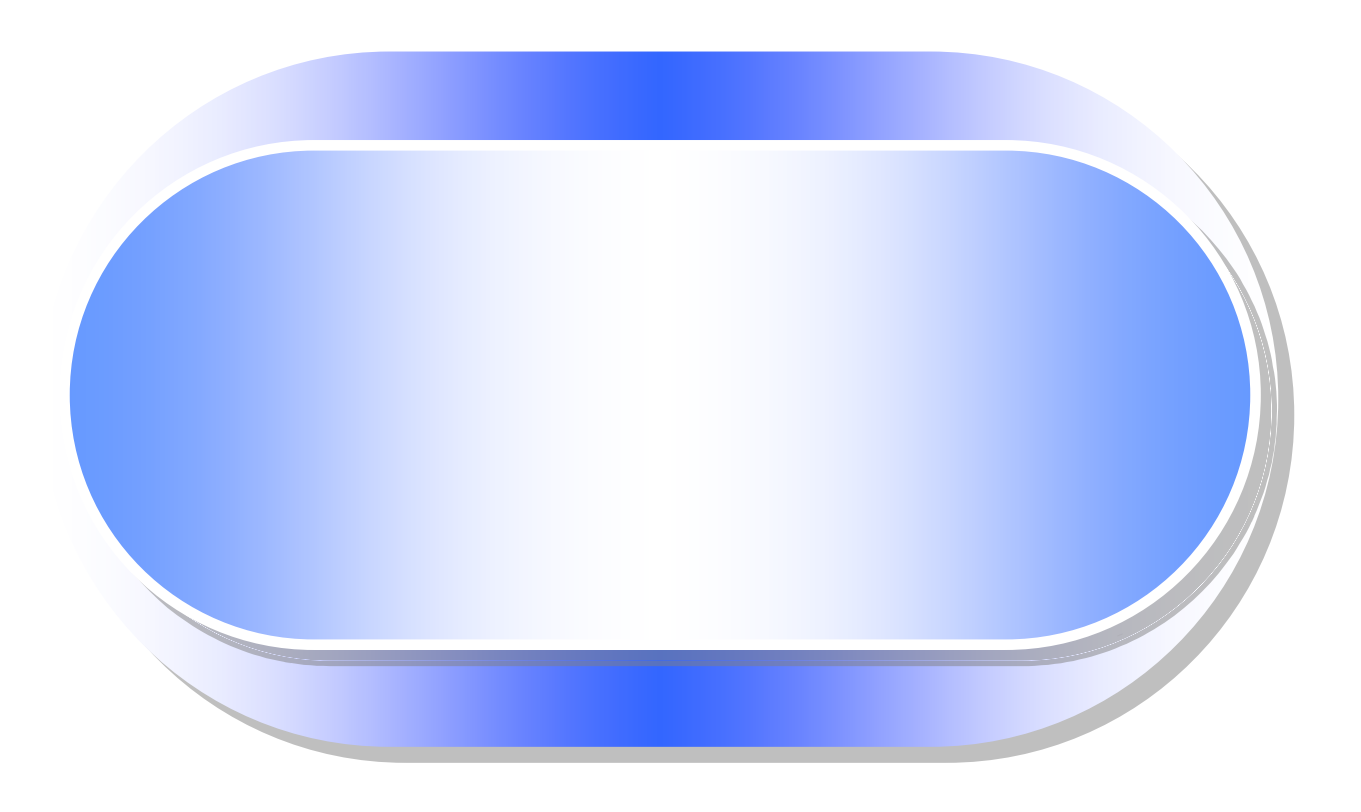

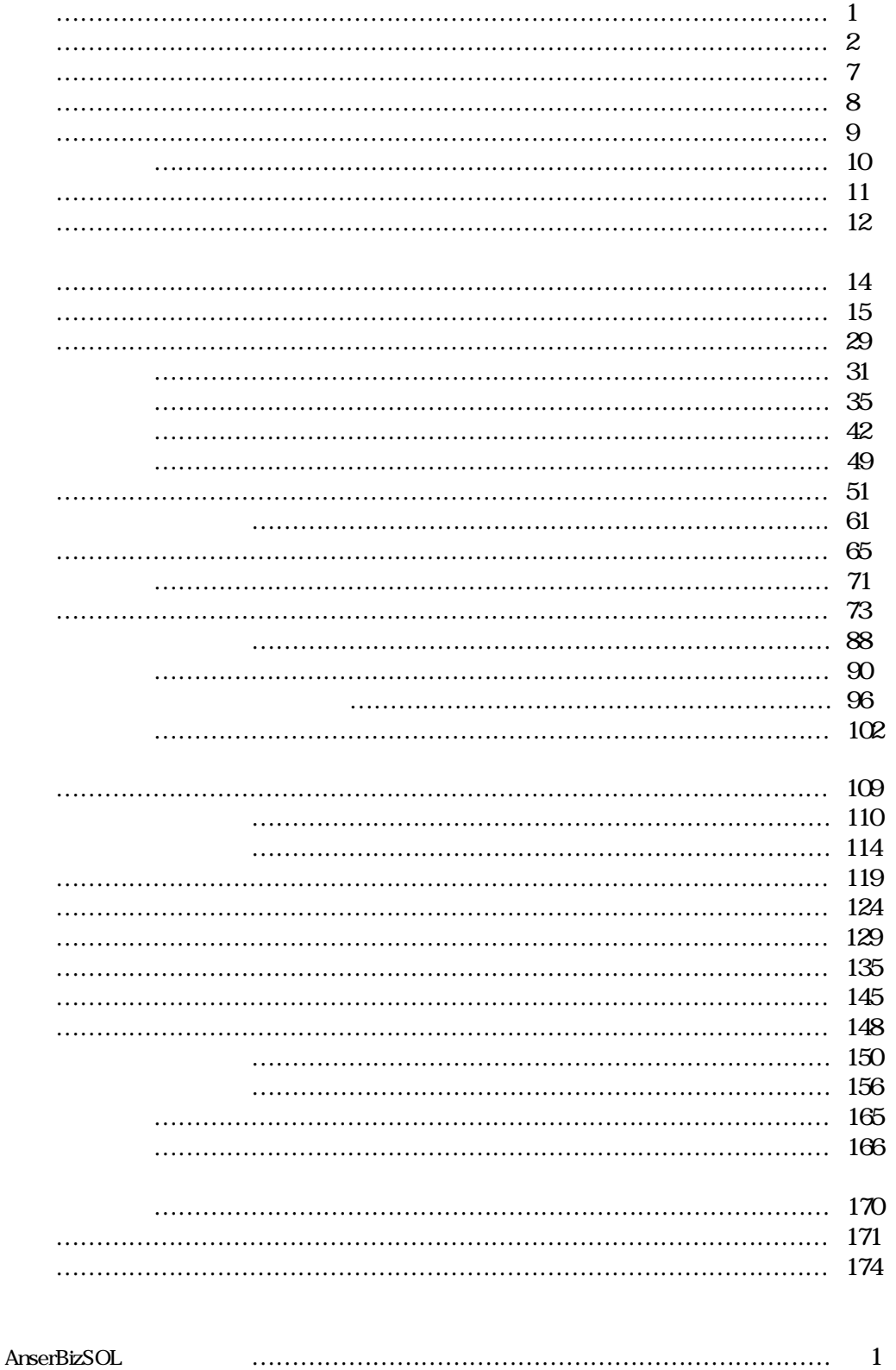

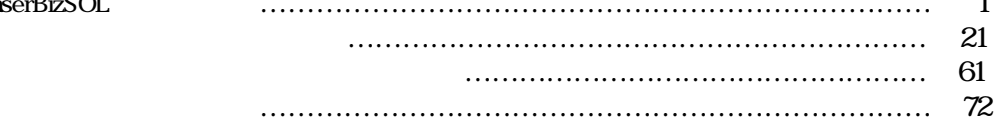

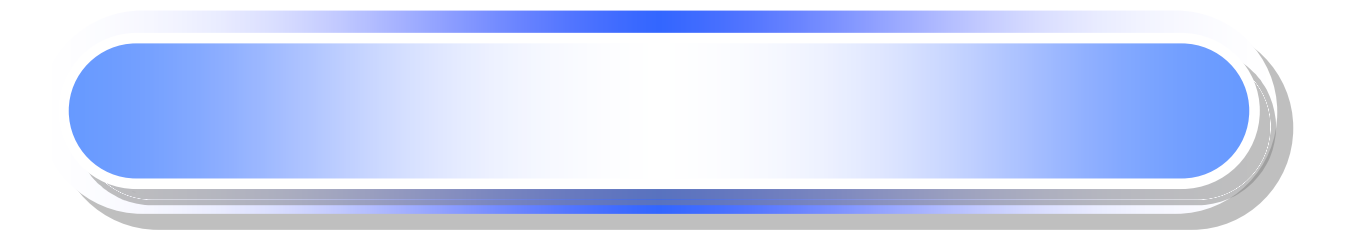

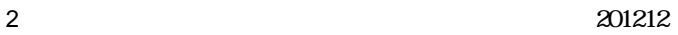

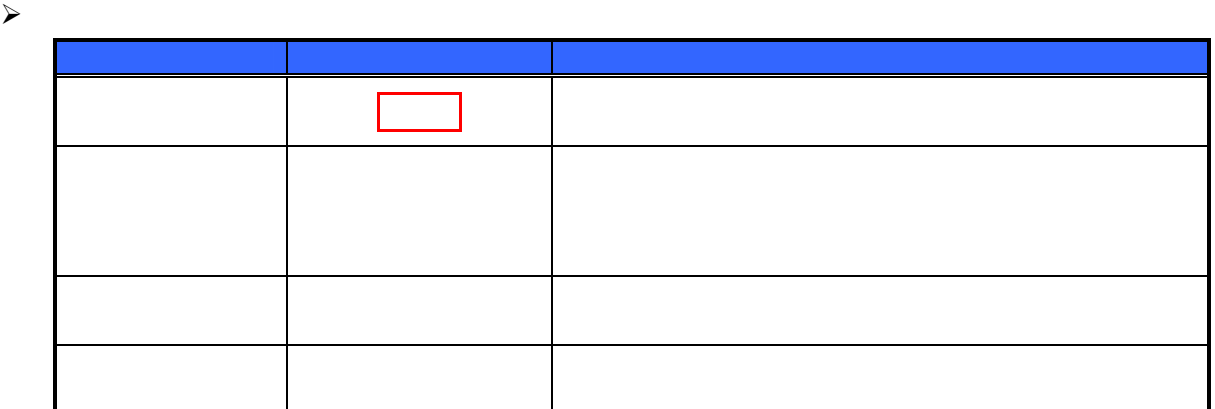

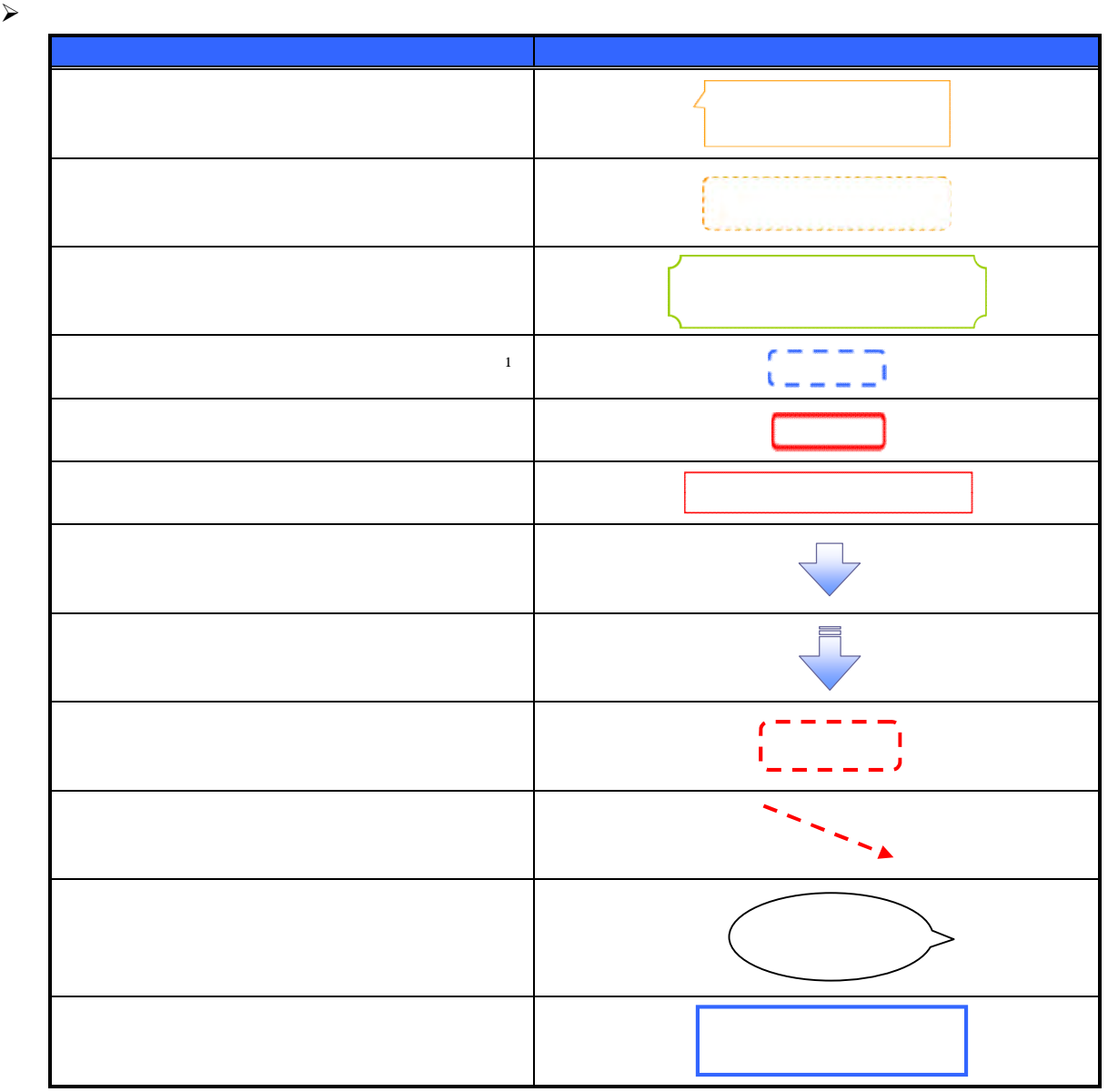

 $\bigcirc$ <sub>1</sub>

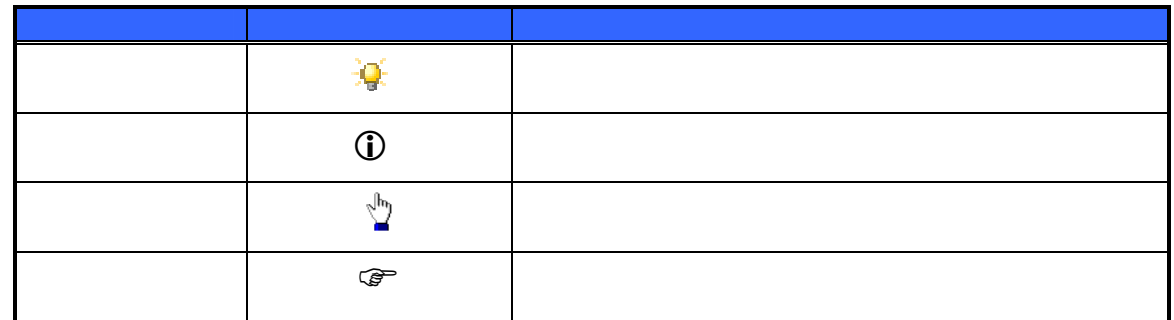

 $\sim$ 

 $\bigcirc$ 

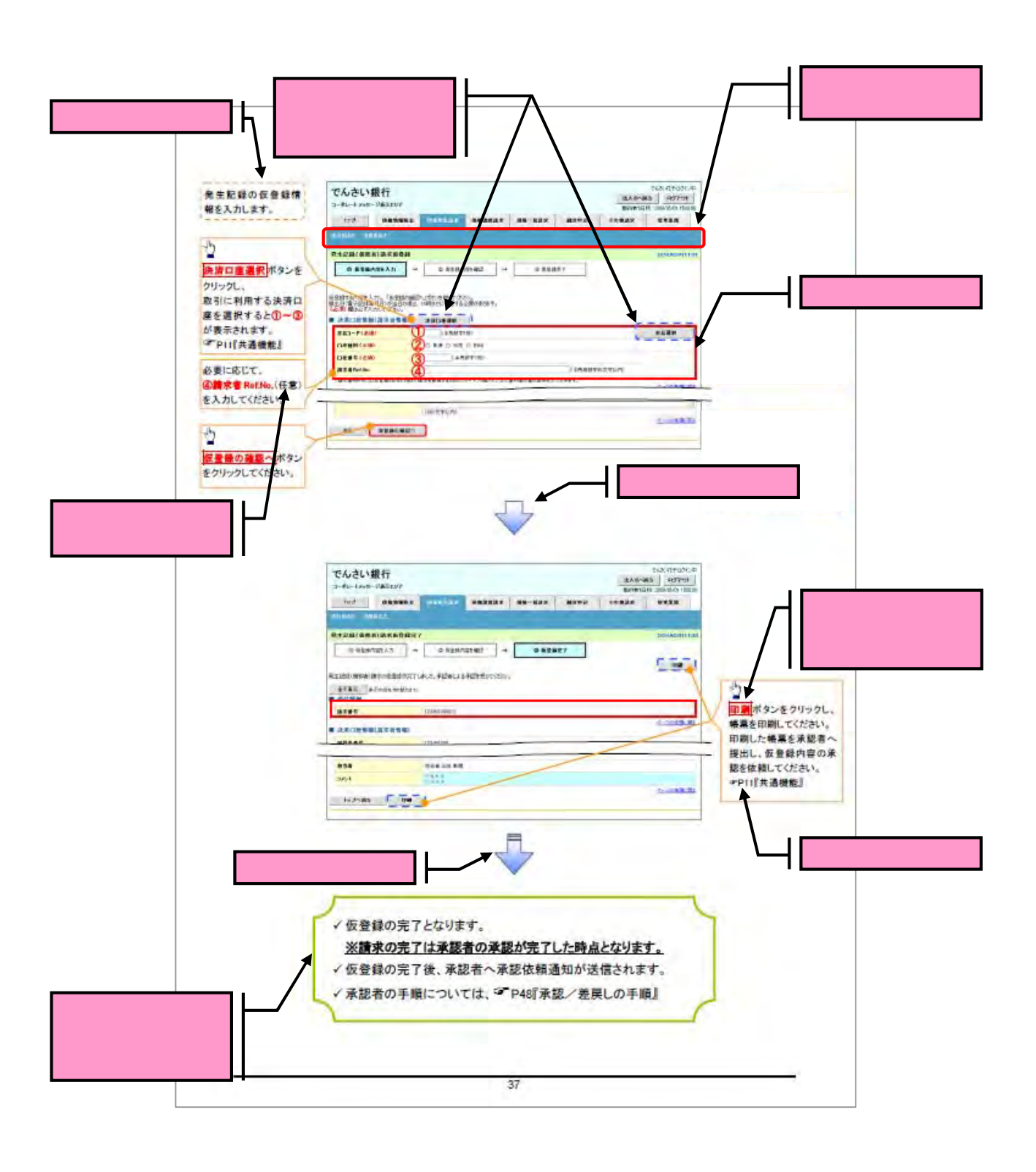

5 201212

#### $\triangleright$  10

 $10$ 

 $10$ 

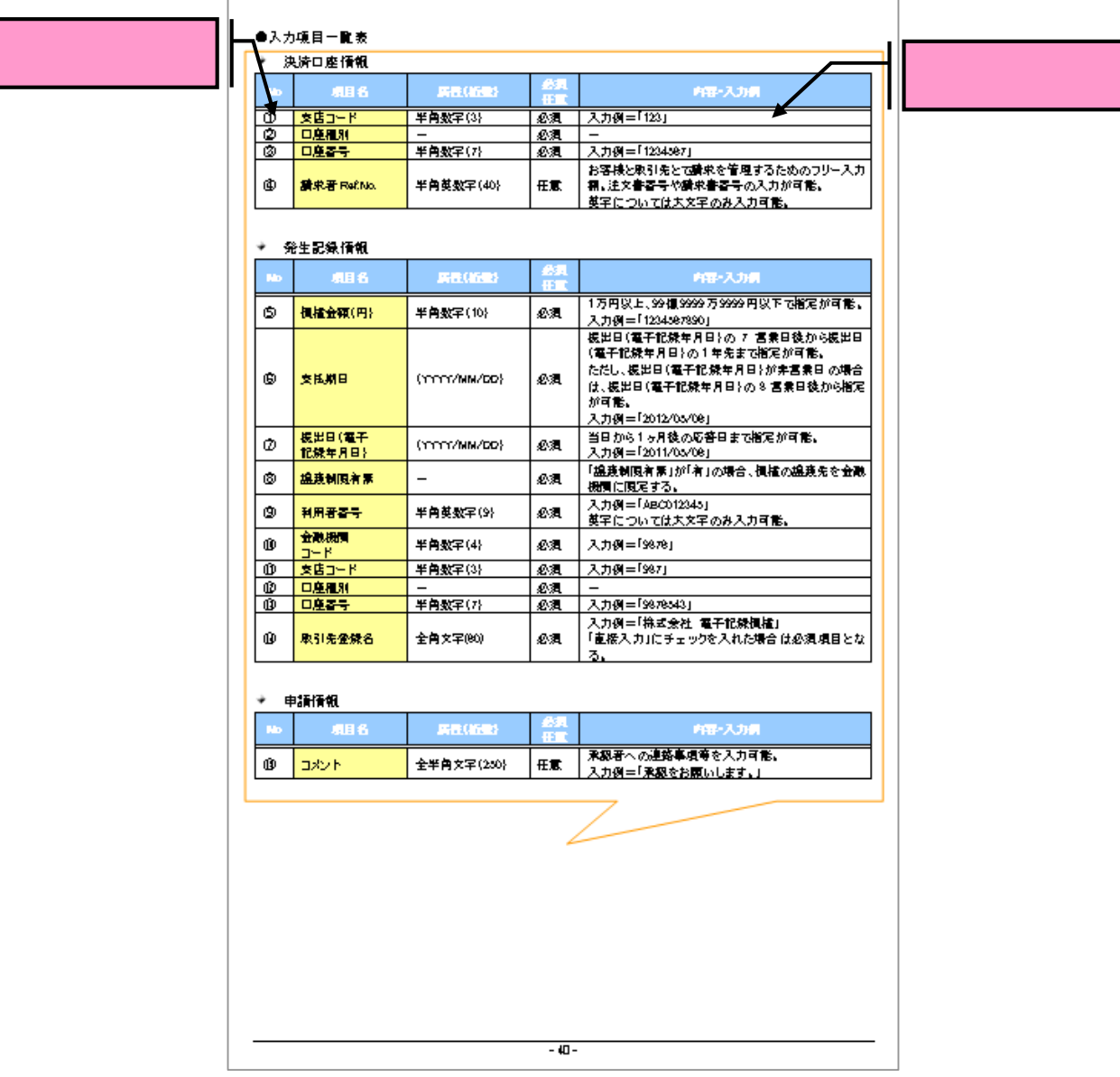

サービス概要

## 債権情報照会(開示)

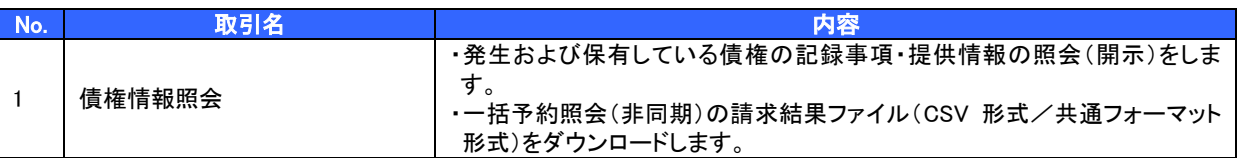

## 記録請求

l

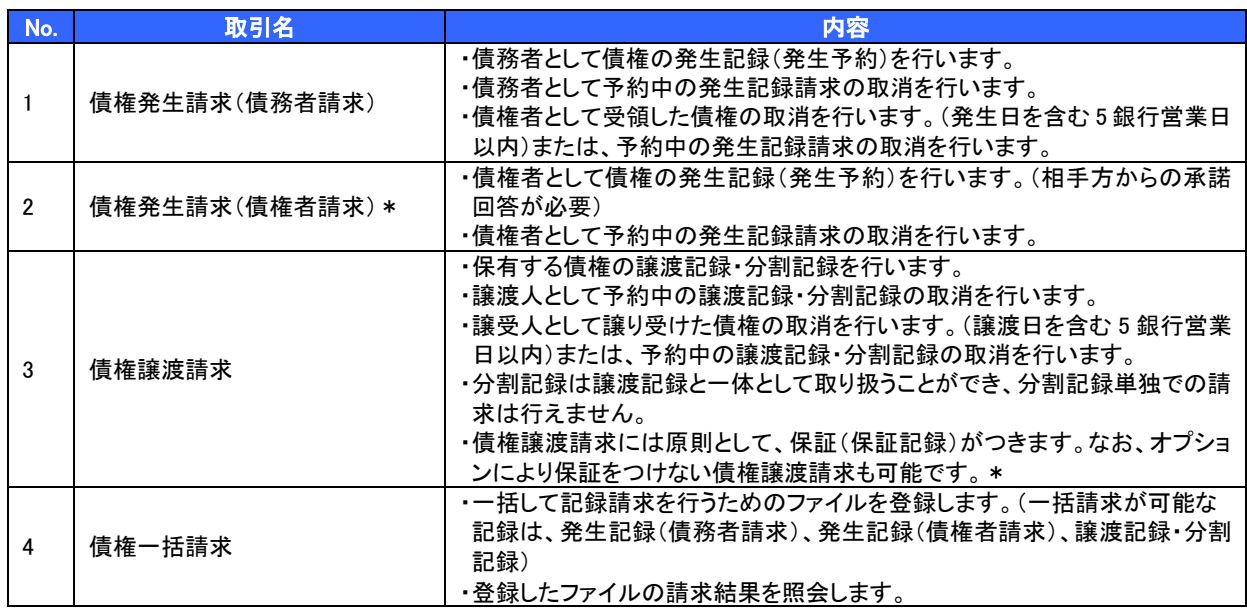

#### 融資申込

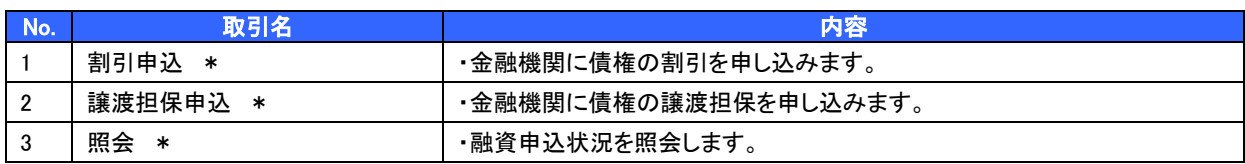

#### その他請求

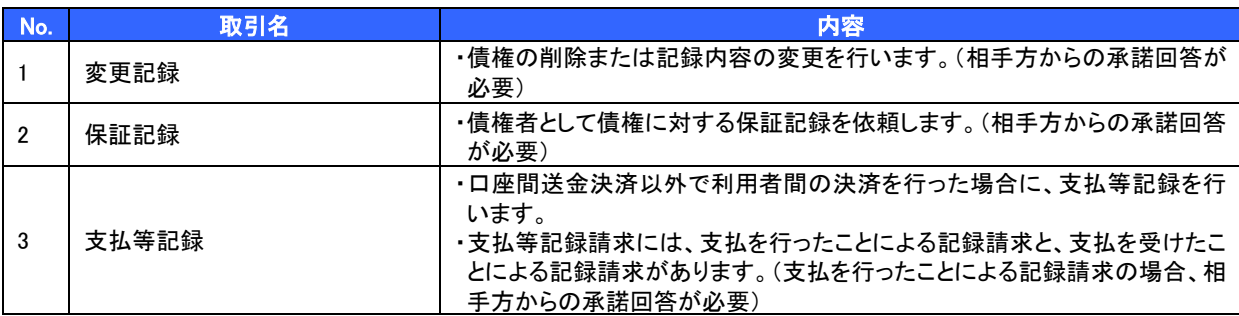

#### 管理業務

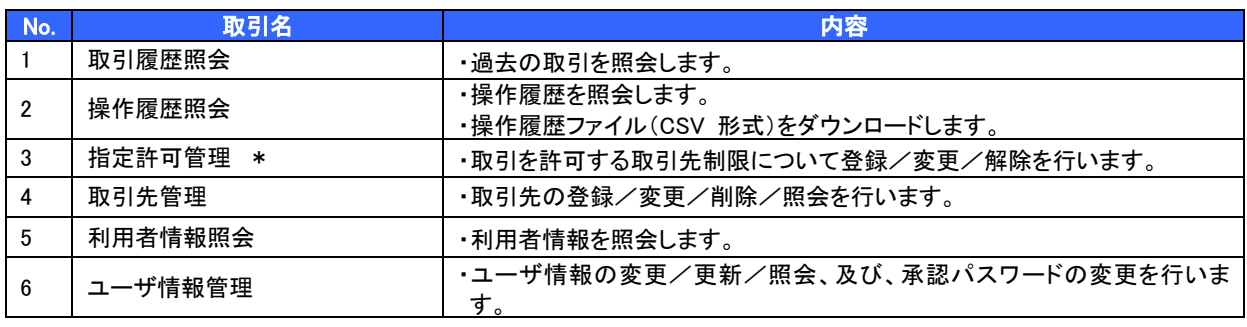

\* …利用申込時のオプション

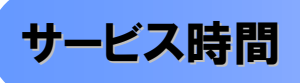

#### 1. ご利用可能時間について※1

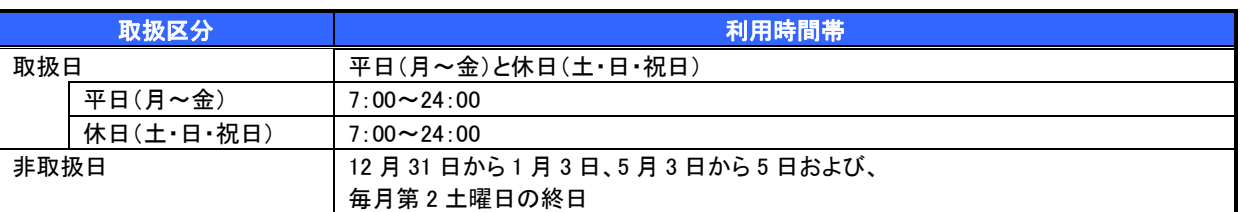

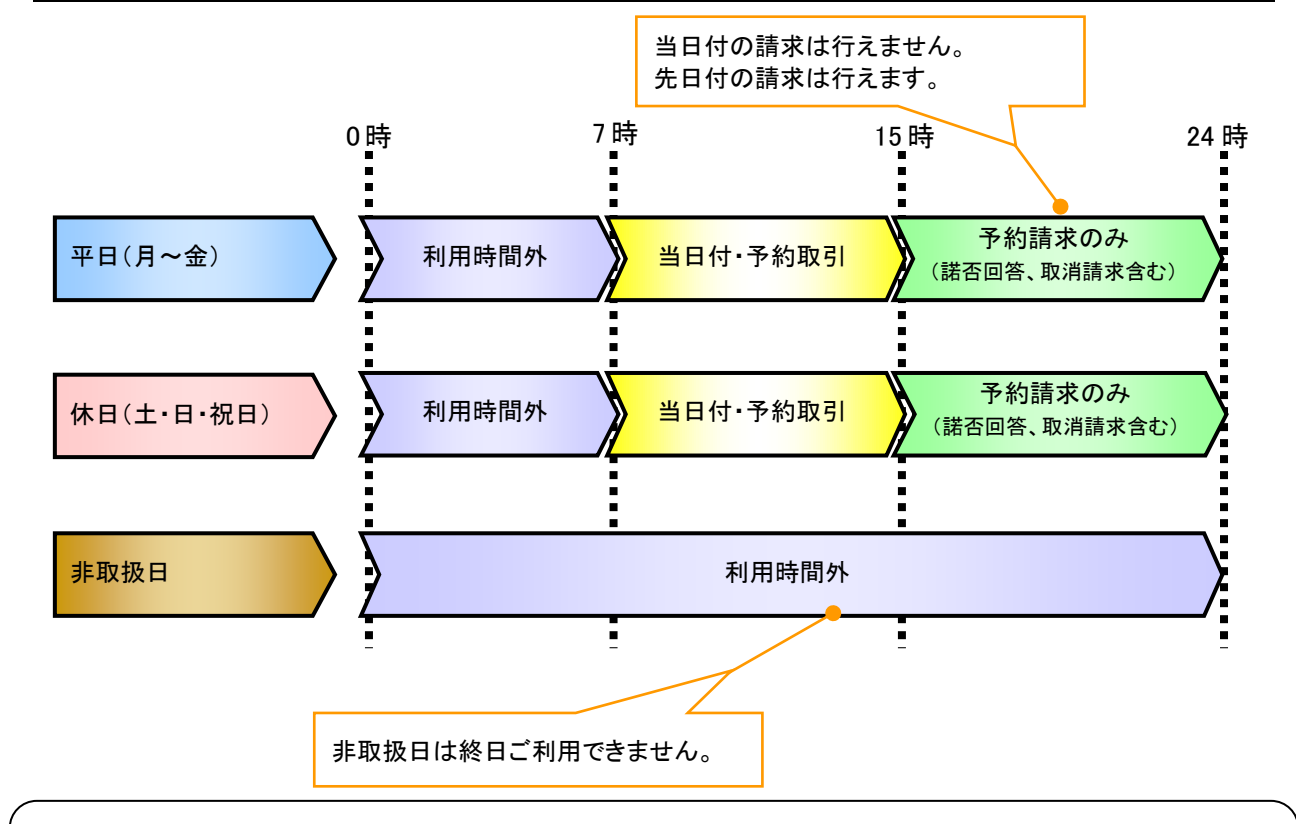

### ご注意事項

- ※1 :利用時間外にユーザがログインをした場合、または既にログイン中のユーザが、利用時間外に なってから操作した場合、利用時間外の旨のエラーを表示し取引はできません。
- 2. ご利用取扱日のイメージ

例:火曜日が祝日の場合、火曜日は休日扱いの利用時間帯となります。

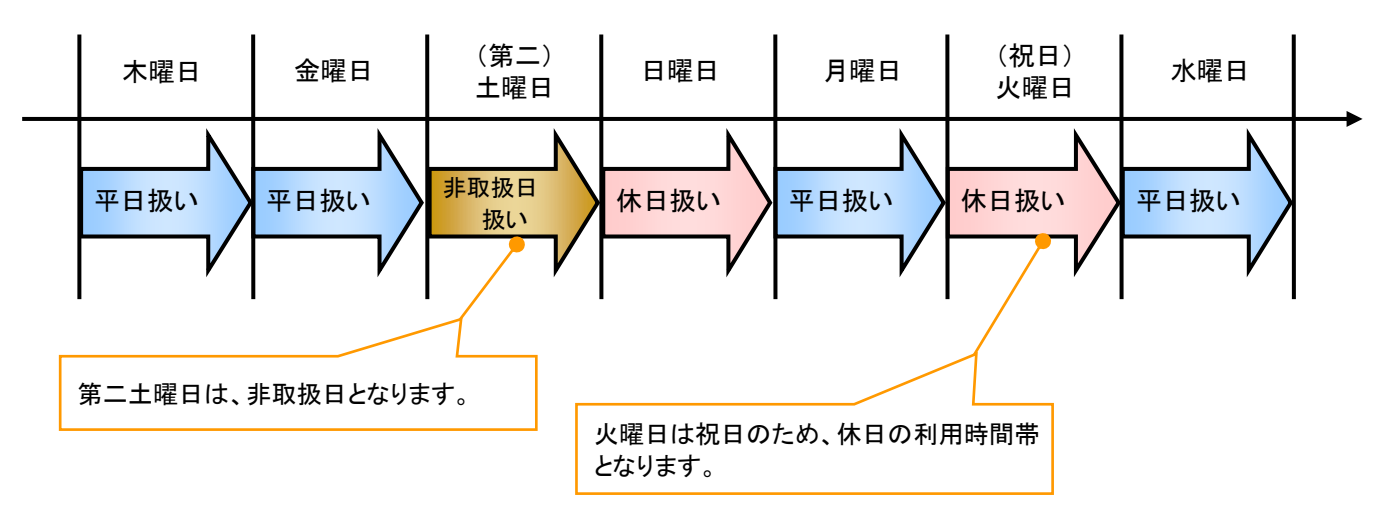

# 動作環境

#### ▶ 動作環境について

電子記録債権の利用にあたり、推奨する動作環境をご案内します。※1

### 1. ハードウェア環境

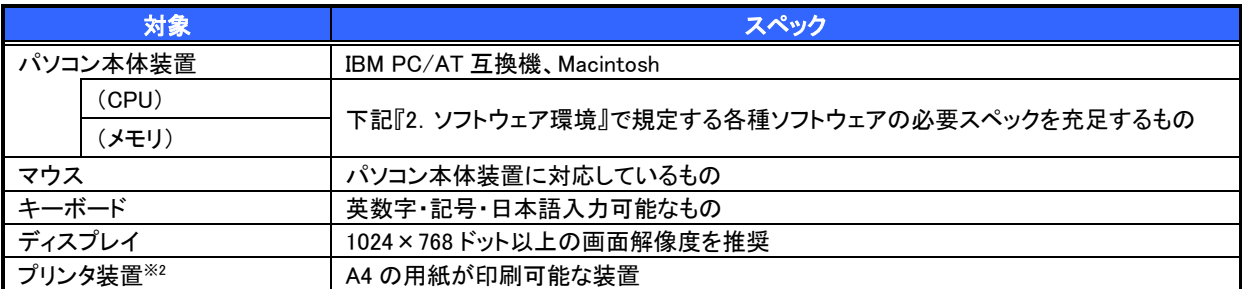

#### 2. ソフトウェア環境

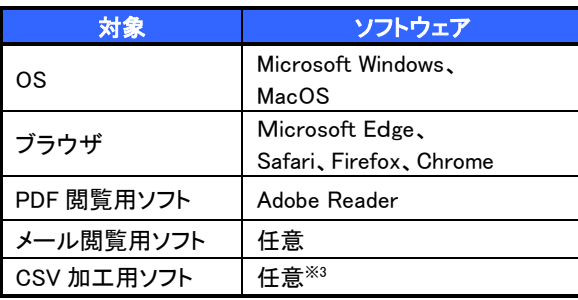

#### 3. OS/ブラウザの種類※<sup>4</sup>

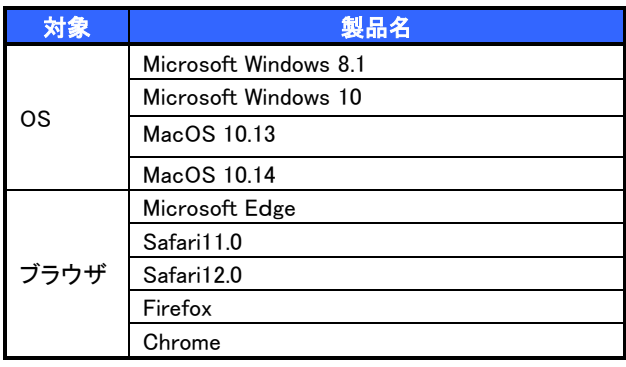

#### 4. 動作確認が取れている OS/ブラウザの組み合わせ

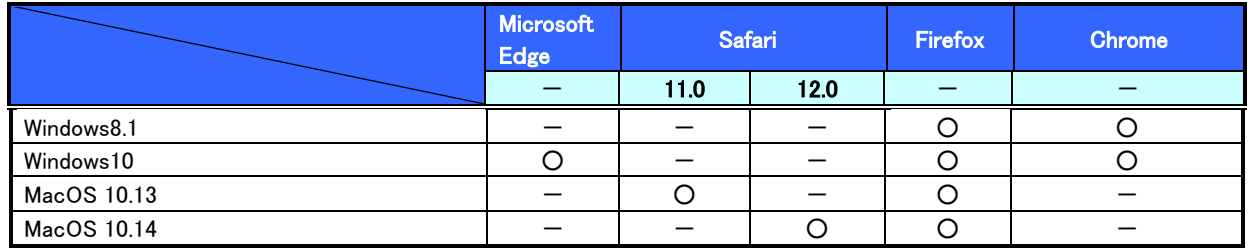

ー:組み合わせなし

#### 5. PDF 閲覧ソフトの種類

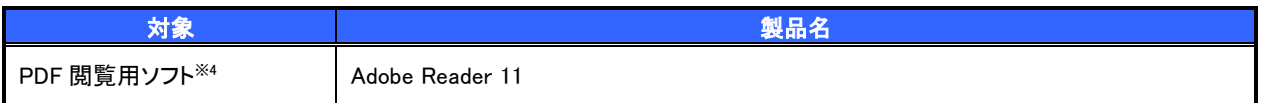

#### ご注意事項

※1 :上記内容については動作確認済を意味するものであり、動作環境を保証するものではありません。

- ※2 :帳票の印刷を利用しない場合は不要です。
- ※3 :接続する端末でCSVファイルをアップロード・ダウンロードするために、ファイルを作成または二次加 工する場合に必要です。
- ※4 :今後の製造元のサポート期限の状況により、変更になる場合があります。

# 申込書と提出書類(例)

- > 申込書と提出書類について※1
	- 1. 利用申込書

利用申込書にお申込内容を記入します。申込時に指定可能な申込情報は以下の通りです。

・融資利用、債務者利用の有無

- ・指定許可機能利用有無
- ・利用者番号(他行、本支店含め、2 回目以降の申込時は必要)
- 2. 提出書類
	- ・利用申込書
	- ・本人確認書類(個人事業主の場合)

・商業登記簿謄本(全部事項証明書)(法人の場合) 等

#### ▶指定可能な申込項目ついて

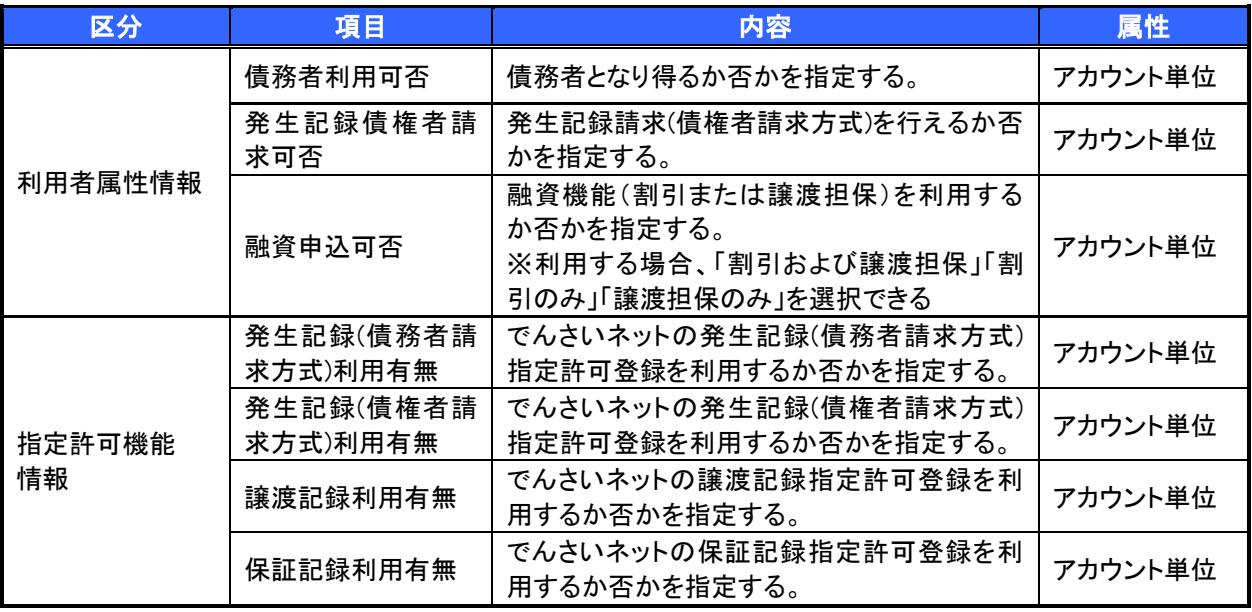

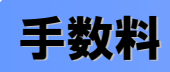

> 東邦でんさいサービス画面「手数料一覧表」ご参照。

 電子記録債権取引の流れには、1.承認対象業務、2.承認不要業務と、3.承諾対象業務の 3 種類があります。 承認対象業務とは、請求側の担当者による仮登録と、請求側の承認者による承認の 2 段階の確認を経て実行 する業務のことです。

承認不要業務とは、担当者/承認者の区別がなく、ユーザ単独で実行できる業務のことです。

承諾対象業務とは、承認対象業務において承認を経た後、被請求側の担当者による承諾/否認の仮登録と、 被請求側の承認者による承諾/否認の承認の 4 段階の確認を経て実行する業務のことです。

1. 承認対象業務の流れ

手順としては請求側の担当者が仮登録を行い、その後、請求側の承認者が仮登録内容の承認を行い ます。

記録請求・融資申込(割引申込、譲渡担保申込)・その他請求・管理業務(指定許可管理)が、承認対 象業務に該当します。

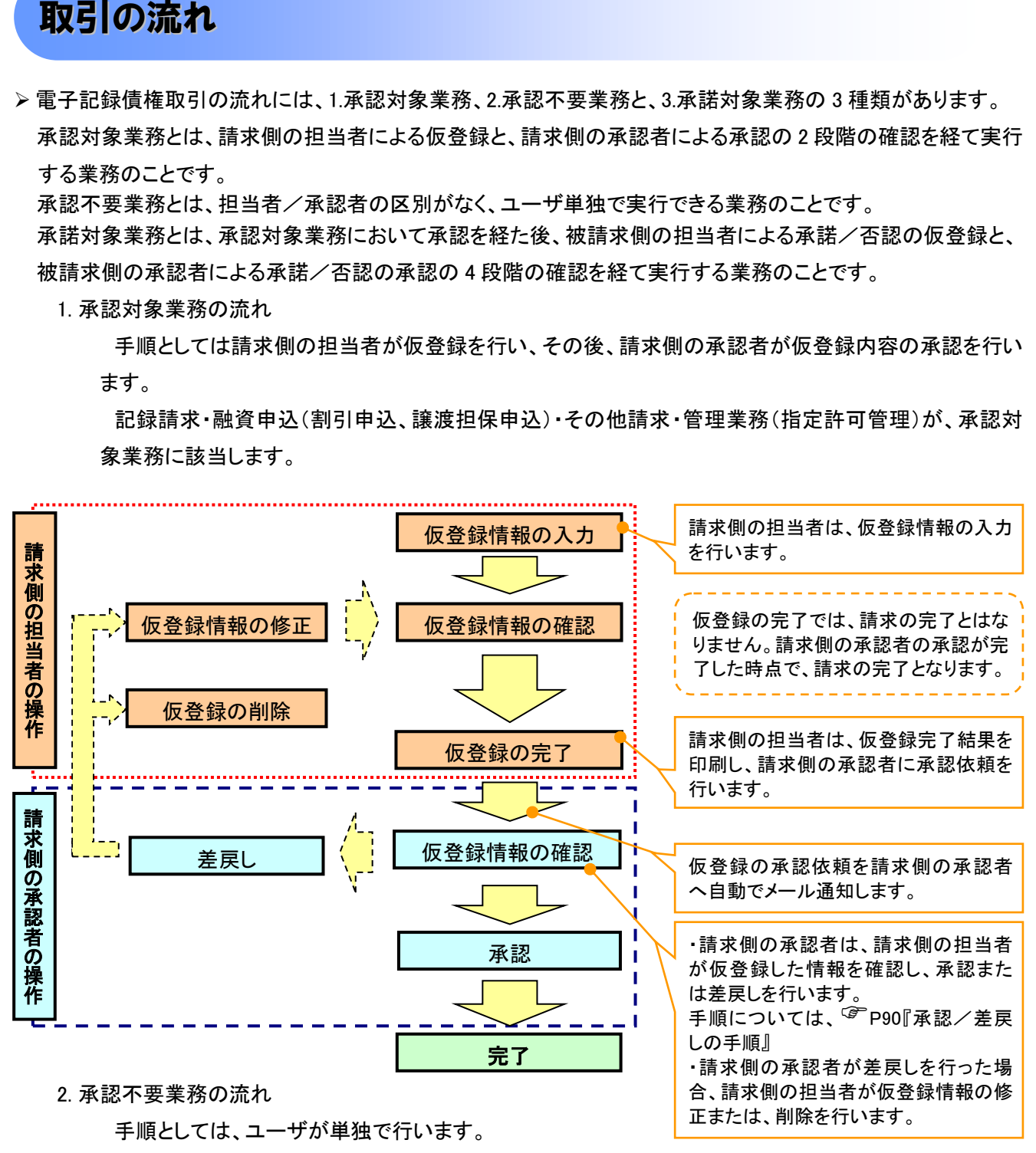

債権情報照会(開示)・融資申込(照会)・管理業務(取引履歴照会、操作履歴照会、取引先管理、利用 者情報照会、ユーザ情報管理)は承認不要業務に該当します。

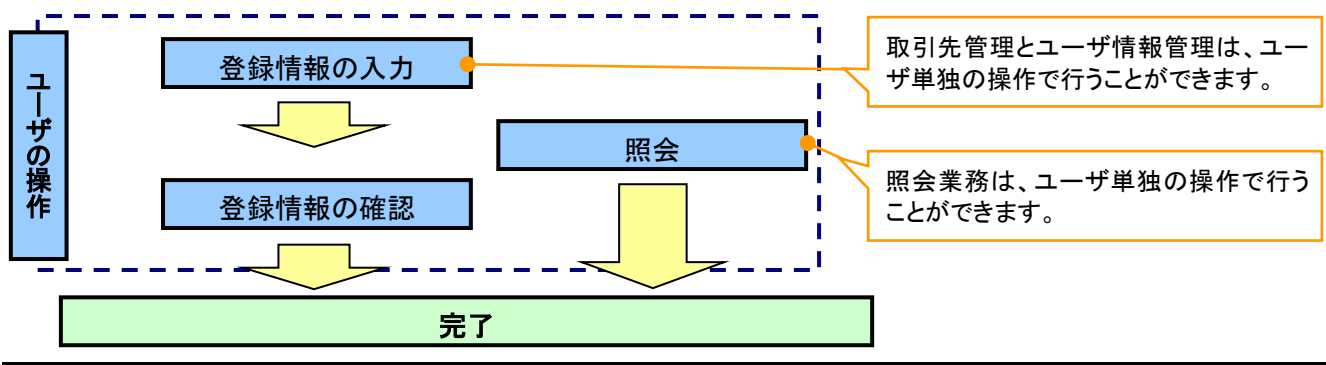

3. 承諾対象業務の流れ

手順としては承認対象業務の承認を経た後、被請求者側の担当者が仮登録を行い、その後、被請求 者側の承認者が仮登録内容の承認を行います。

債権発生請求(債権者請求)・変更記録・保証記録・支払等記録(支払を行ったことによる記録請求) が、承諾対象業務に該当します。

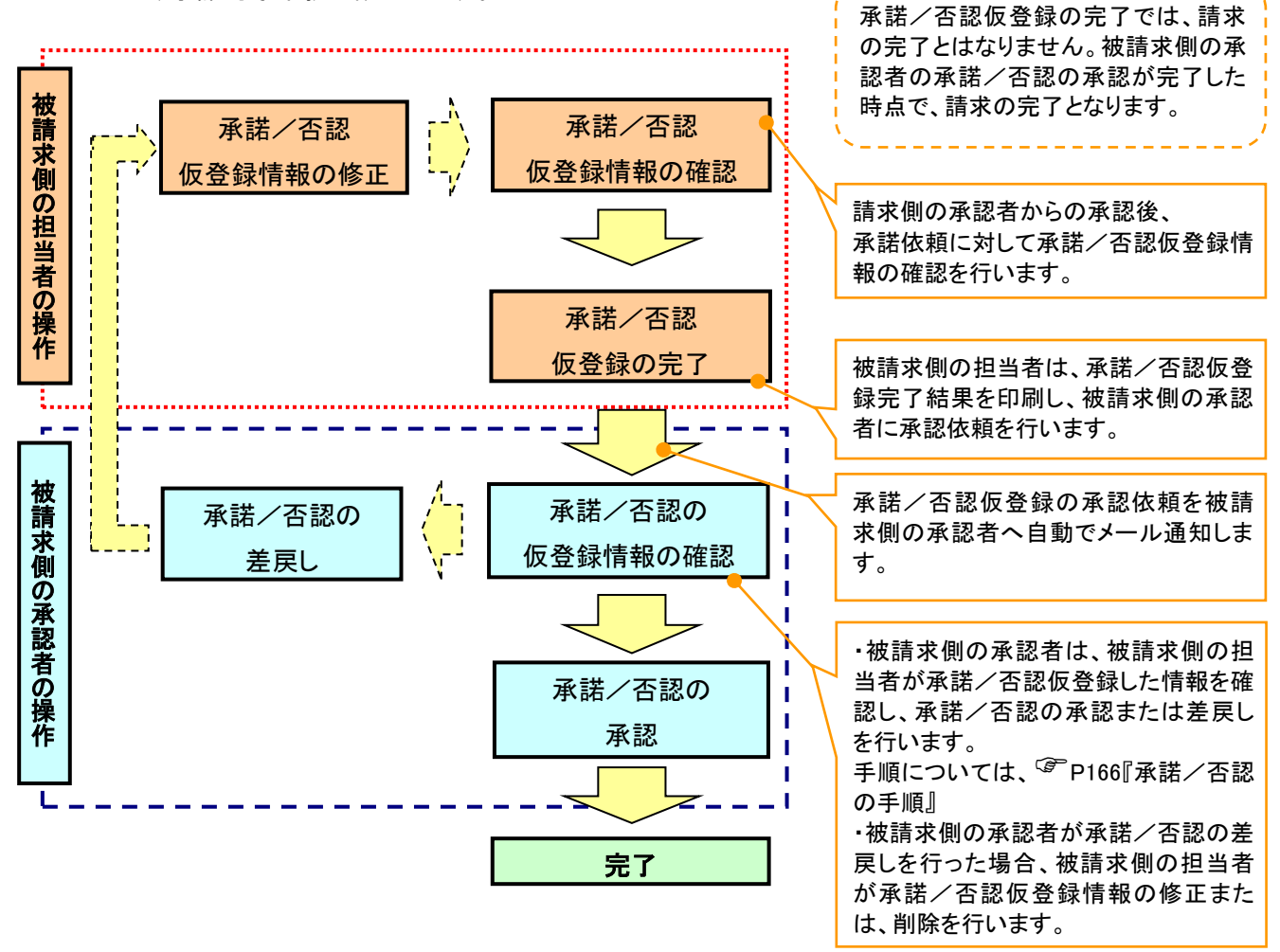

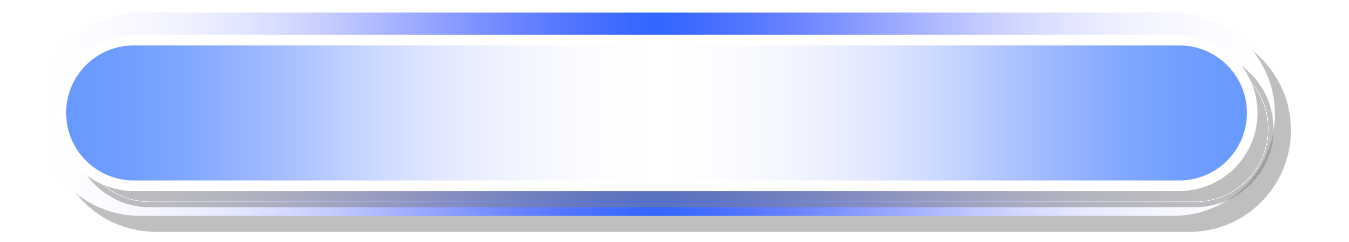

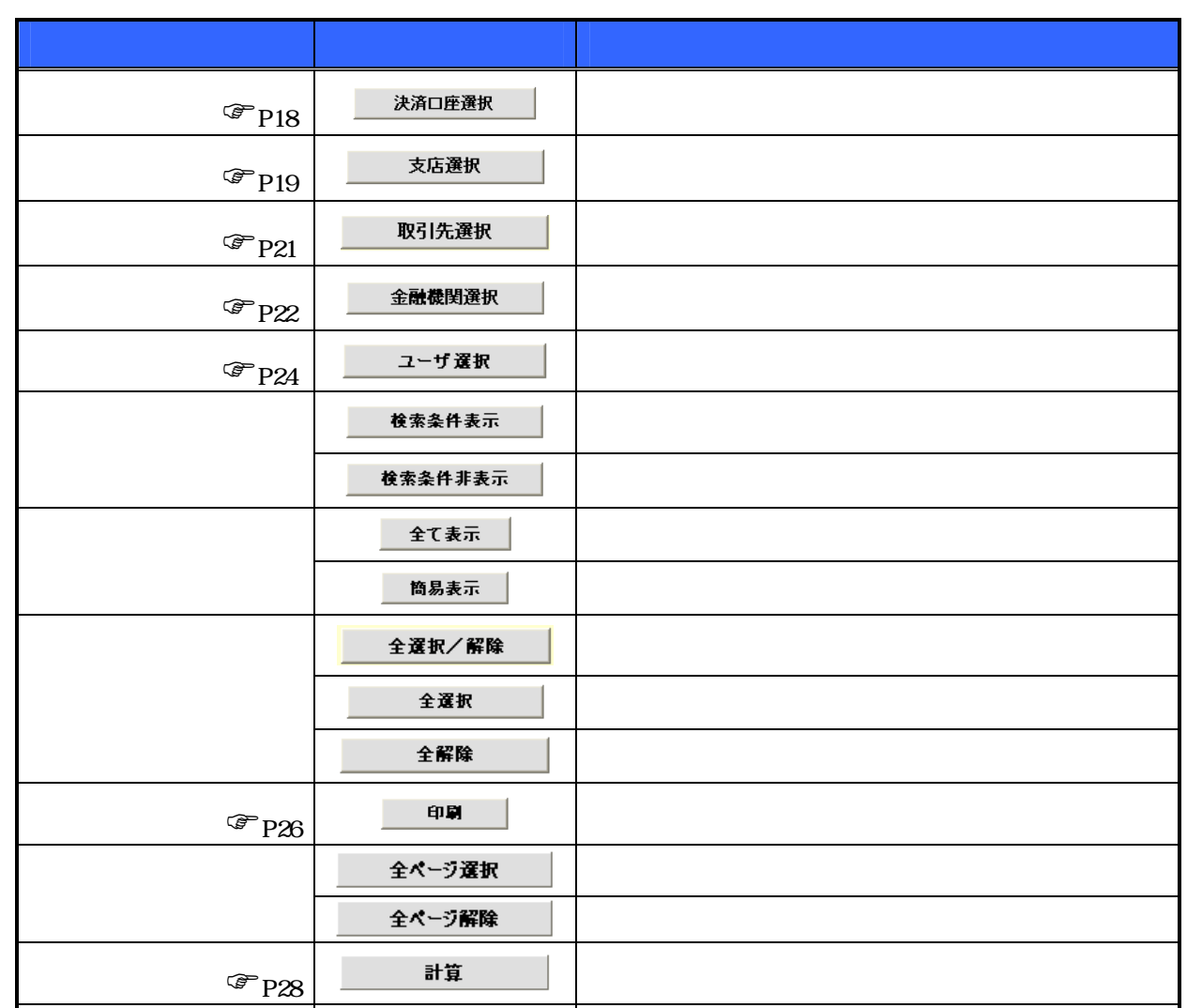

 $\frac{1}{2}$ 

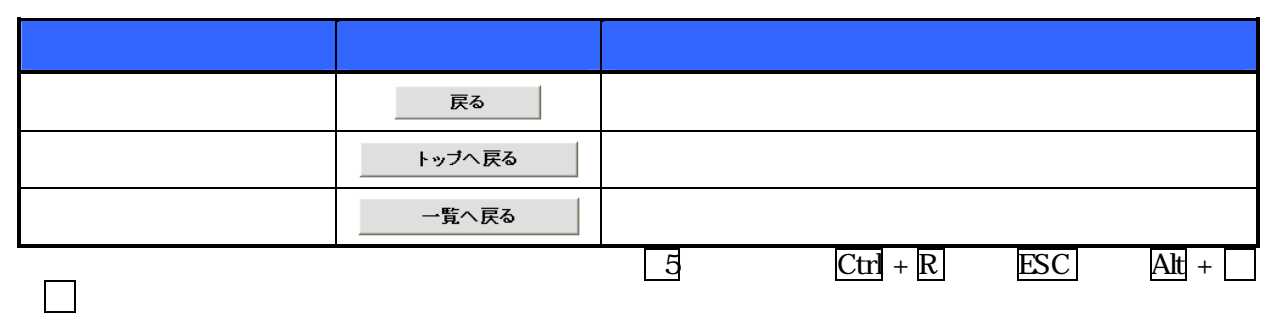

閉じる 該当の画面を閉じる。

 $\begin{array}{|c|c|c|c|c|}\hline \textbf{1} & \textbf{2} & \textbf{3} & \textbf{4} \\ \hline \end{array}$ 

÷

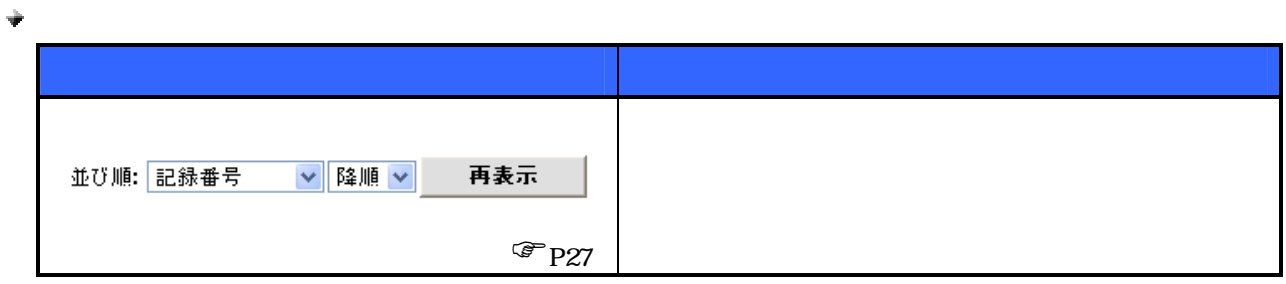

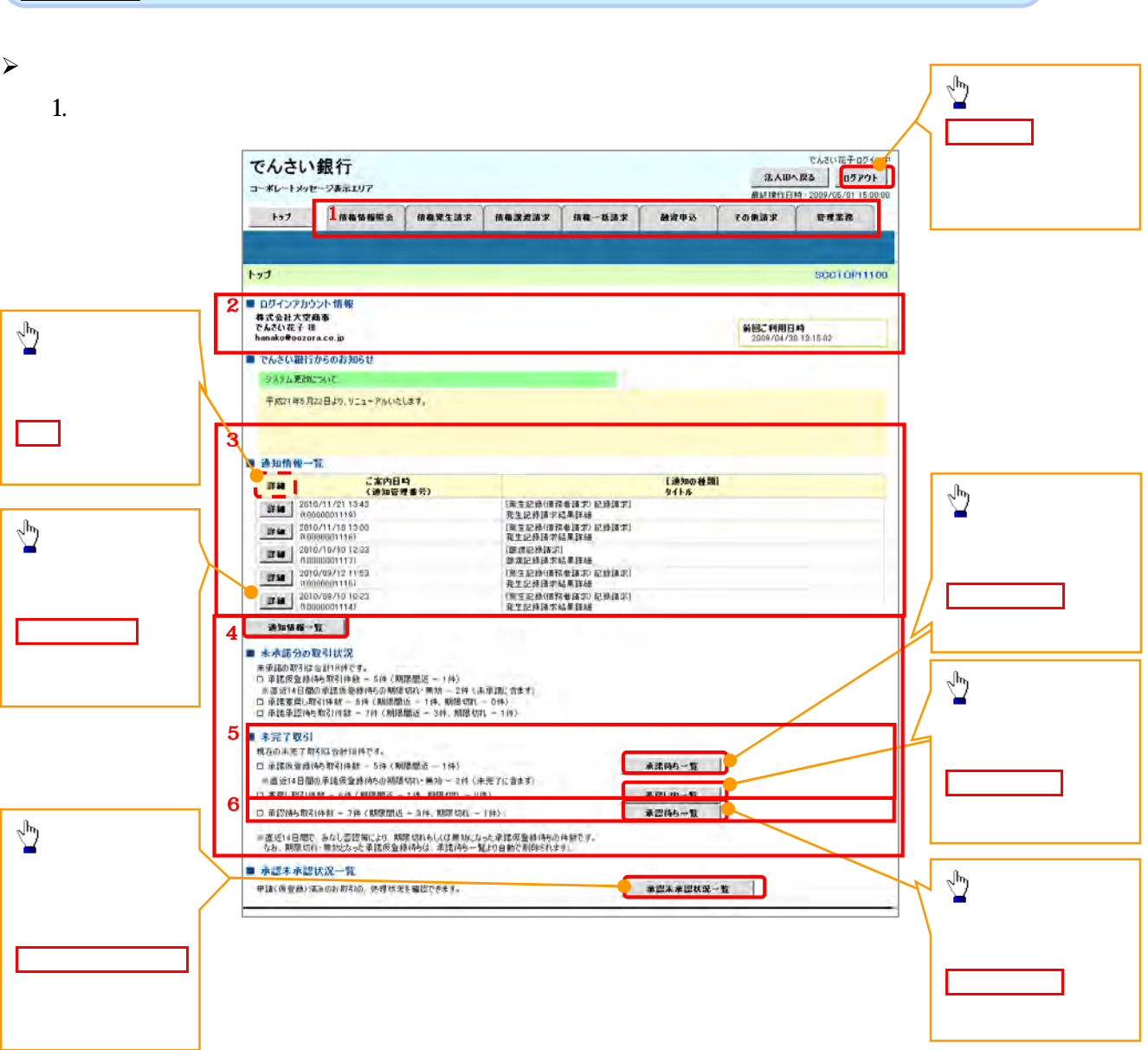

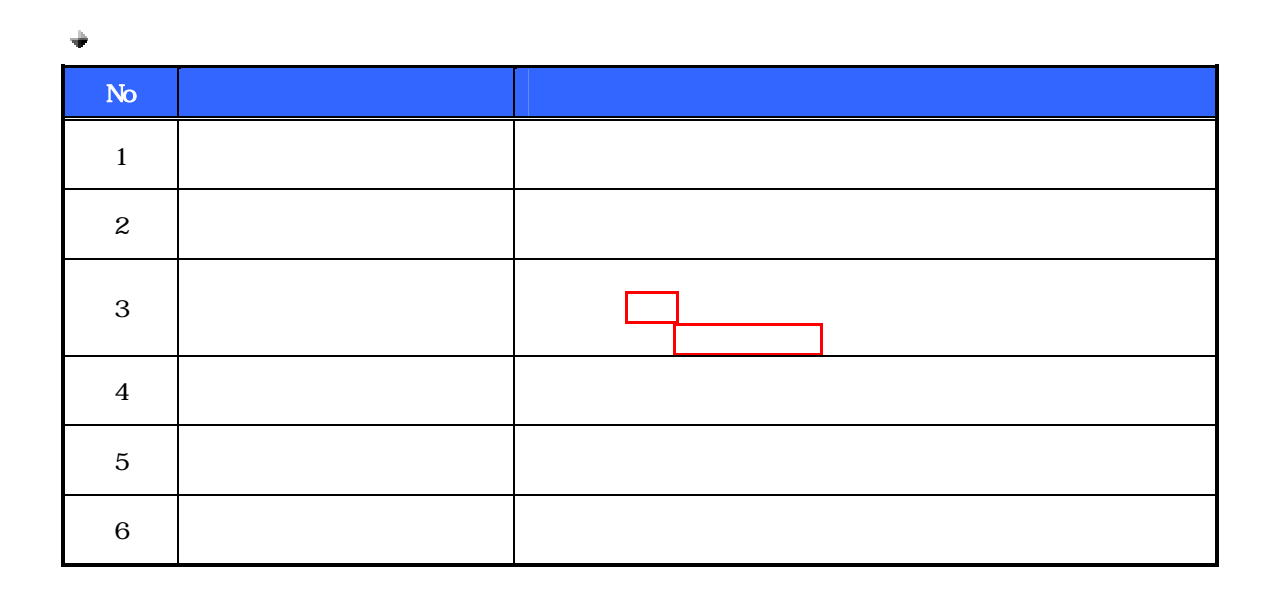

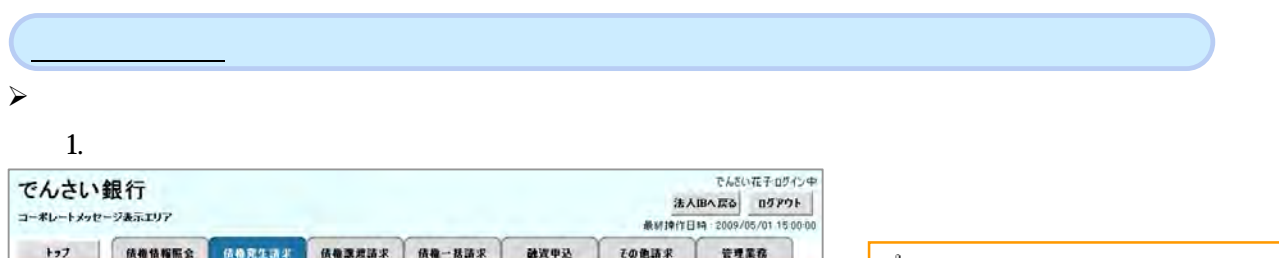

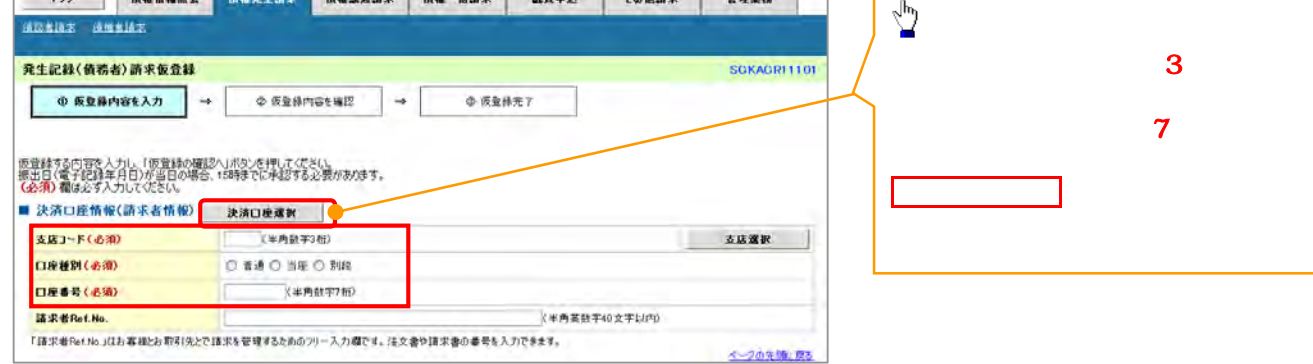

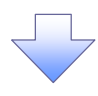

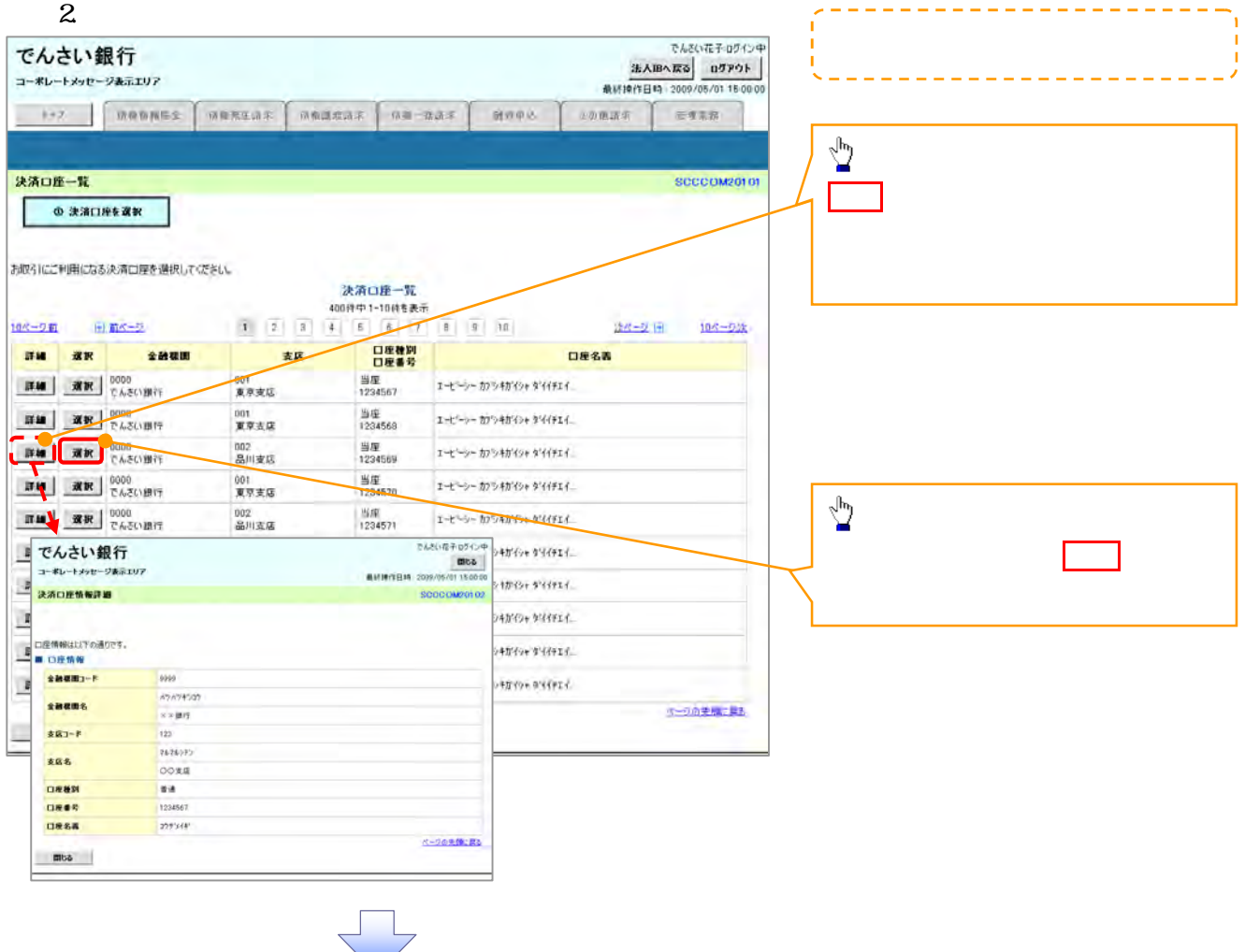

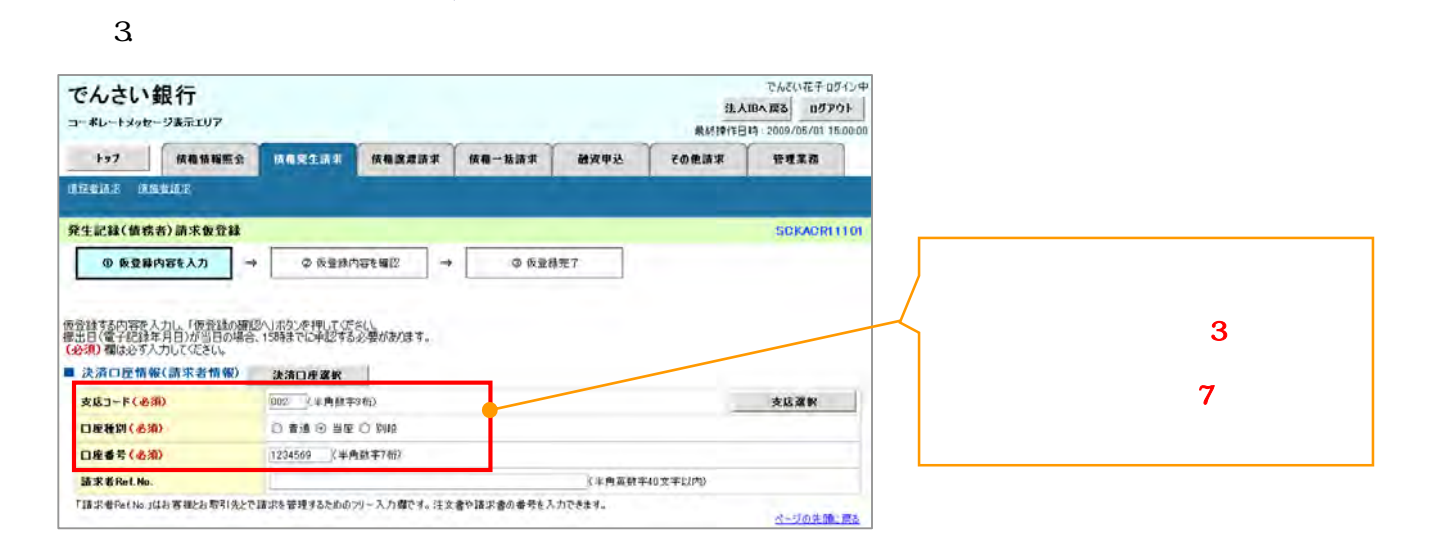

#### $1.$ **でんぎい花子のがいゆ** でんさい銀行 法人IBへ戻る ログアウト コーポレートメッセージあ示エリア # M10 (1 Fi ta : 2009/05/01 15:00:0 トゥブ | 鉄橋情報服会 | 鉄の記住調子 | 鉄橋源渡路米 | 鉄橋一括路米 awes tonisk  $n \times n$ **SERIES SHEIAS**  $\frac{\sqrt{3}}{2}$ 発生記録(債務者)請求仮登録 **SOKAGRI1101**  $\sim$  3  $\sim$  3  $\sim$  3  $\sim$ ◎ 仮登録内容を入力 →  $\Phi \to 0$ ◎ 医盐林完了 支店選択ボタンをクリックしてください。 版登録する内容を入力し、「仮登録の確認へ」ボタンを押してくだい。<br>振出日(電子記録年月日が当日の場合、158時までに承認する必要があります。<br>(必須)欄は必ず入力にてなるい。 ① 支店コード(必須) **NESE** 口座種別(必須) **DRAB(AS)** (半角数字7部) 諸求者Ref.No. 「語求者RetNo」はお客様とお取引先とで語求を管理するためのフリース力欄です。注文書や語求書の番号を入力できます。 ベープの先にしまる

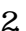

J.

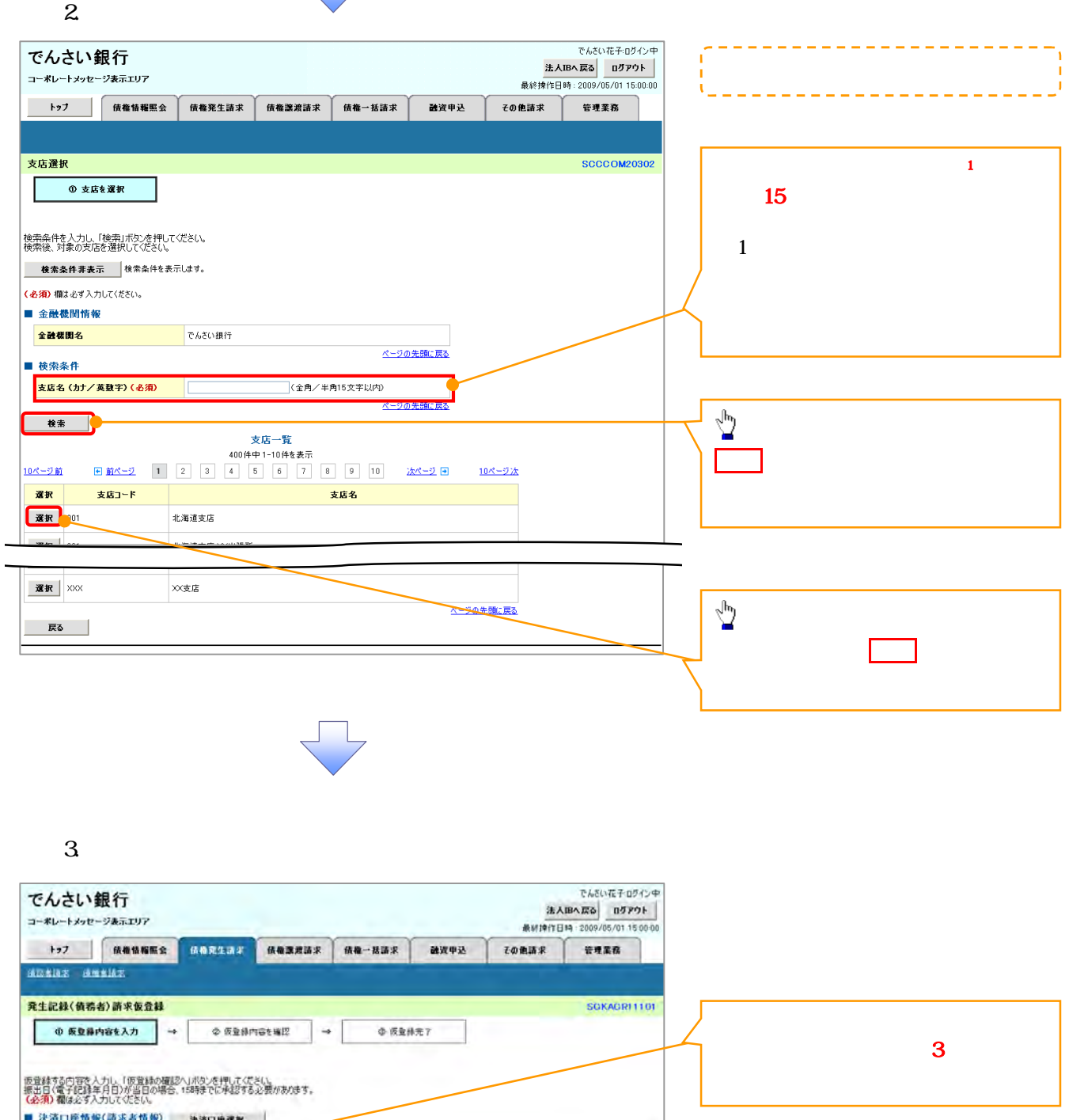

 $\begin{array}{c|c} \hline \texttt{LLSR} & \end{array}$ 

ベータの先端に戻る

**DEADER**<br>**DEADER**ONS

(半角数字3桁)

「請求者PetNojはお客様とお取引先とで請求を管理するためのフリース力欄です。注文書や請求書の番号を入力できます。

(半角数字7部)

|<br>|支店コード(必須)<br>|<mark>口座種別(必須)</mark>

日産ます(お知)

|<br>|語求者Ref.No.

 $1.$ 

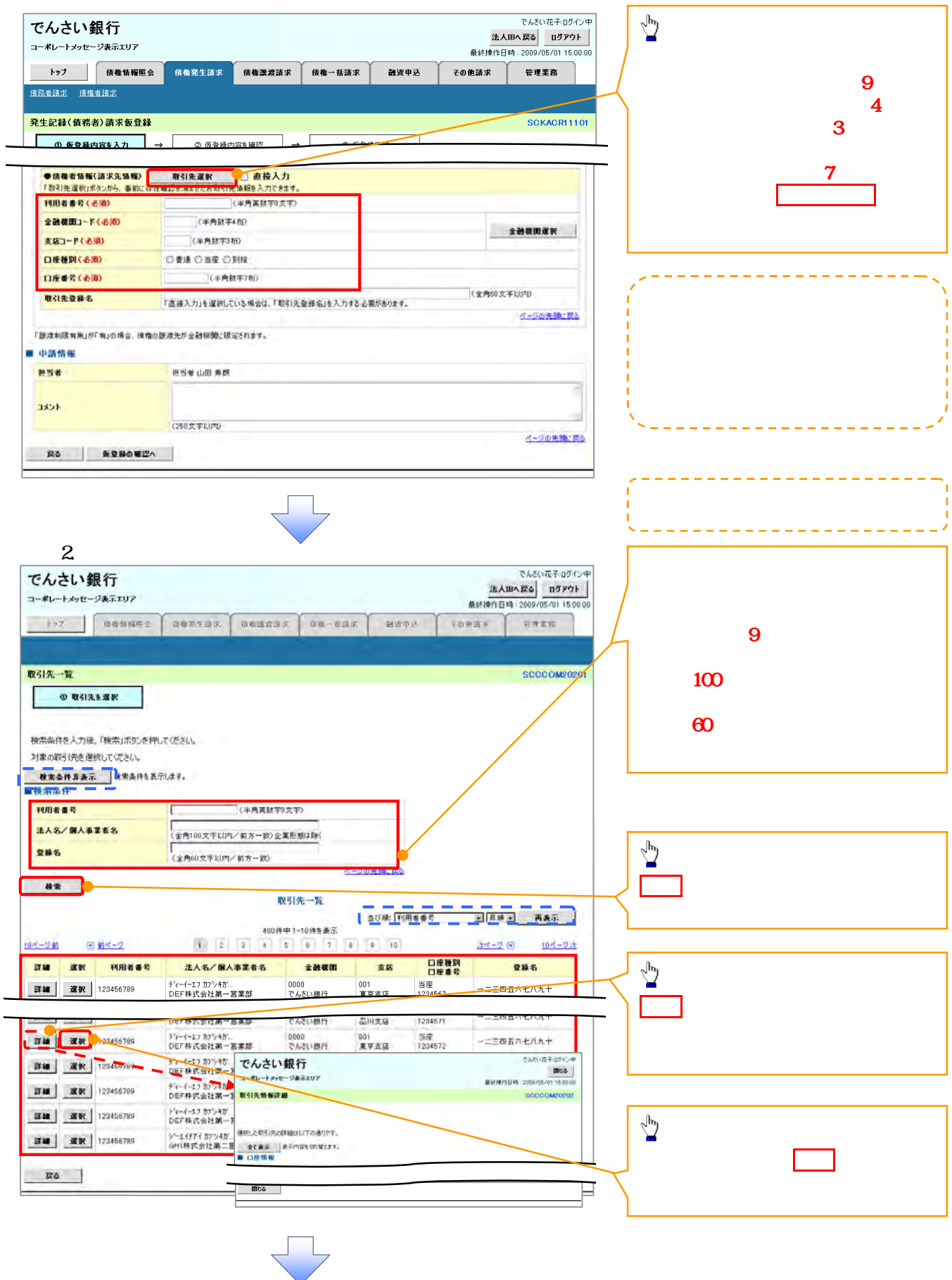

![](_page_23_Picture_0.jpeg)

 $3 \thinspace$ 

![](_page_23_Picture_190.jpeg)

![](_page_23_Picture_191.jpeg)

 $\mathcal{A}$ 

**MSE** 

 $400$ 

でんさい花子のガイン中 でんさい銀行 法人IBへ戻る ログアウト コーポレートメッセージ表示エリア 最終揀作日時: 2009/05/01 15:00:00 トゥブ 債権情報照会 債権発生請求 债権譲渡諸求 -<br>債権一括請求 融資申込 その他請求 管理業務  $\frac{\sqrt{b}}{2}$ 発生記録(債務者)請求仮登録 SCKACR11101  $\overline{4}$  $\overline{\textbf{3}}$  3  $\overline{\textbf{3}}$ (半角英数字9文字) 直接入力のチェックボックスにチェック 全就提出)-下(必须) (半角数字4倍) **EMANAR 実施コード(必須)** (半角数字3桁) ② 口座種別(必須) チェックを入れると、金融機関選択ボタ 口座番号(名類) (半角数字7部) <全角60支字以内) 取引先登録名 「通报入力」を選択している場合は、「取引先登録名」を入力する必要があります。 金融機関選択ボタンをクリックしてくだ ページの先後に戻る 「放送制限有無」が「有」の場合、情報の認識先が全動機関に限定されます。 ■ 中請情報

メージの先後に戻る

**独当者 山田 鳥飼** (250文字比内) **ES 反复最の確認へ** 

 $1.$ 

![](_page_23_Picture_7.jpeg)

![](_page_24_Figure_0.jpeg)

 $3$ 

![](_page_24_Figure_2.jpeg)

![](_page_25_Picture_0.jpeg)

 $4.$ 

![](_page_25_Picture_130.jpeg)

![](_page_25_Picture_131.jpeg)

 $\prec$ 

1. 取引履歴一覧画面

![](_page_25_Picture_6.jpeg)

![](_page_26_Picture_129.jpeg)

![](_page_26_Picture_1.jpeg)

![](_page_27_Picture_2.jpeg)

![](_page_28_Picture_1.jpeg)

Ł

1. 融資申込仮登録画面

![](_page_29_Picture_33.jpeg)

![](_page_30_Picture_46.jpeg)

![](_page_30_Picture_47.jpeg)

J.

![](_page_31_Figure_0.jpeg)

![](_page_32_Picture_23.jpeg)

![](_page_32_Picture_24.jpeg)

 $2$ 

![](_page_32_Picture_25.jpeg)

![](_page_33_Picture_81.jpeg)

![](_page_34_Figure_0.jpeg)

÷

![](_page_34_Picture_120.jpeg)

 $\begin{array}{c}\n\textcircled{1} \\
1 \\
2\n\end{array}$  $1$  $2$ 

![](_page_35_Picture_100.jpeg)

![](_page_35_Picture_101.jpeg)

 $\frac{1}{2}$ 

![](_page_35_Picture_102.jpeg)

÷

![](_page_35_Picture_103.jpeg)

÷

![](_page_35_Picture_104.jpeg)
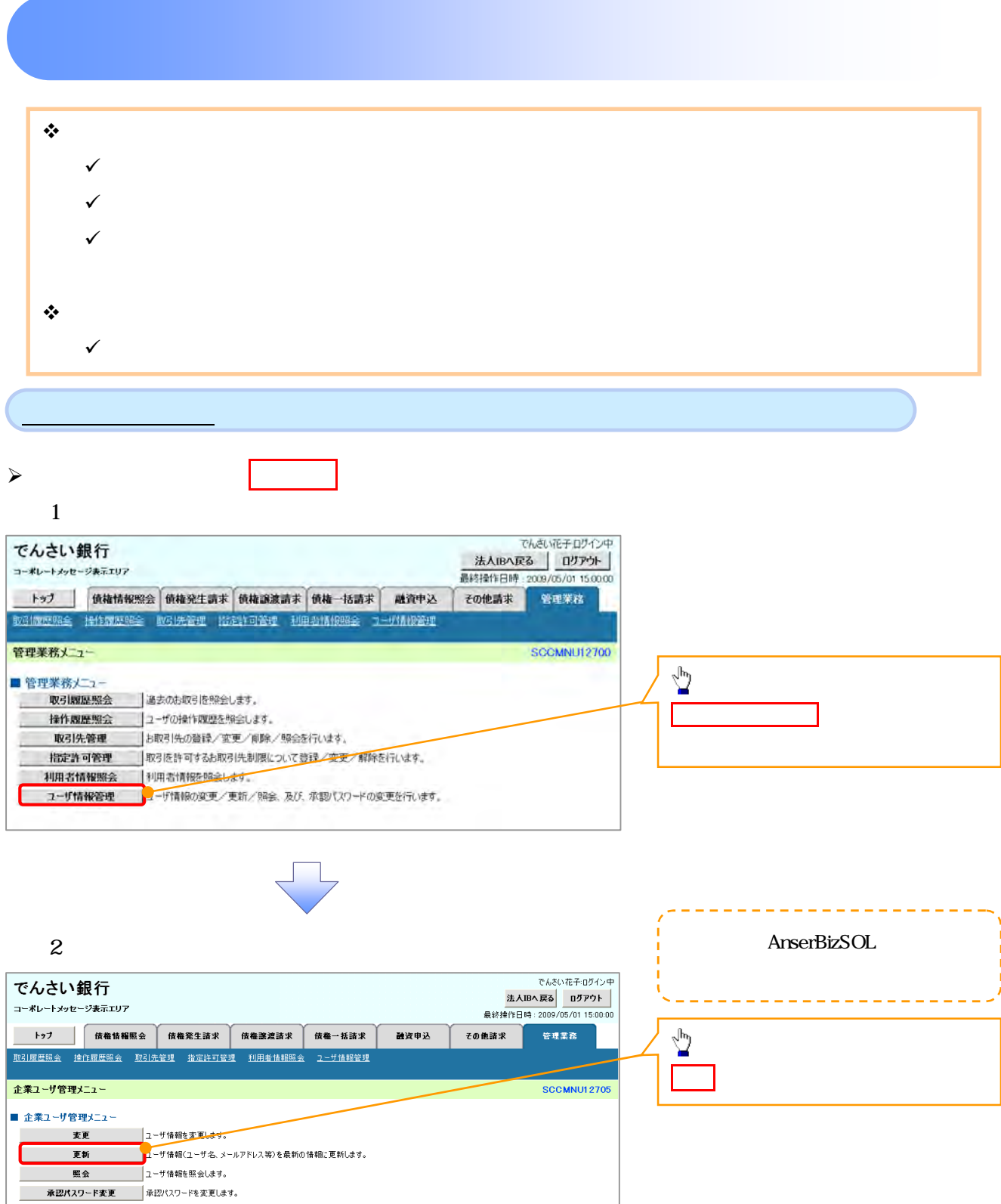

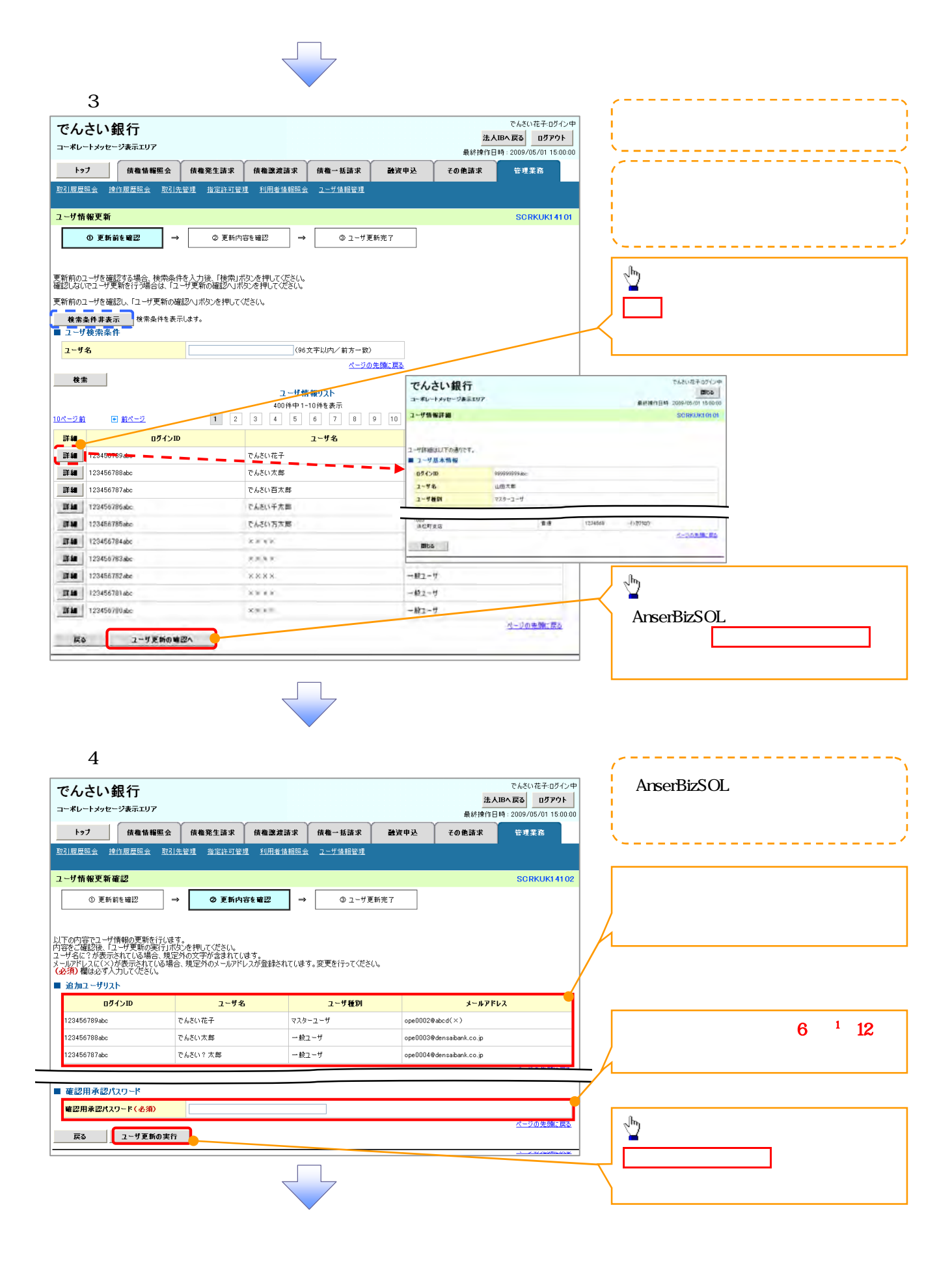

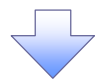

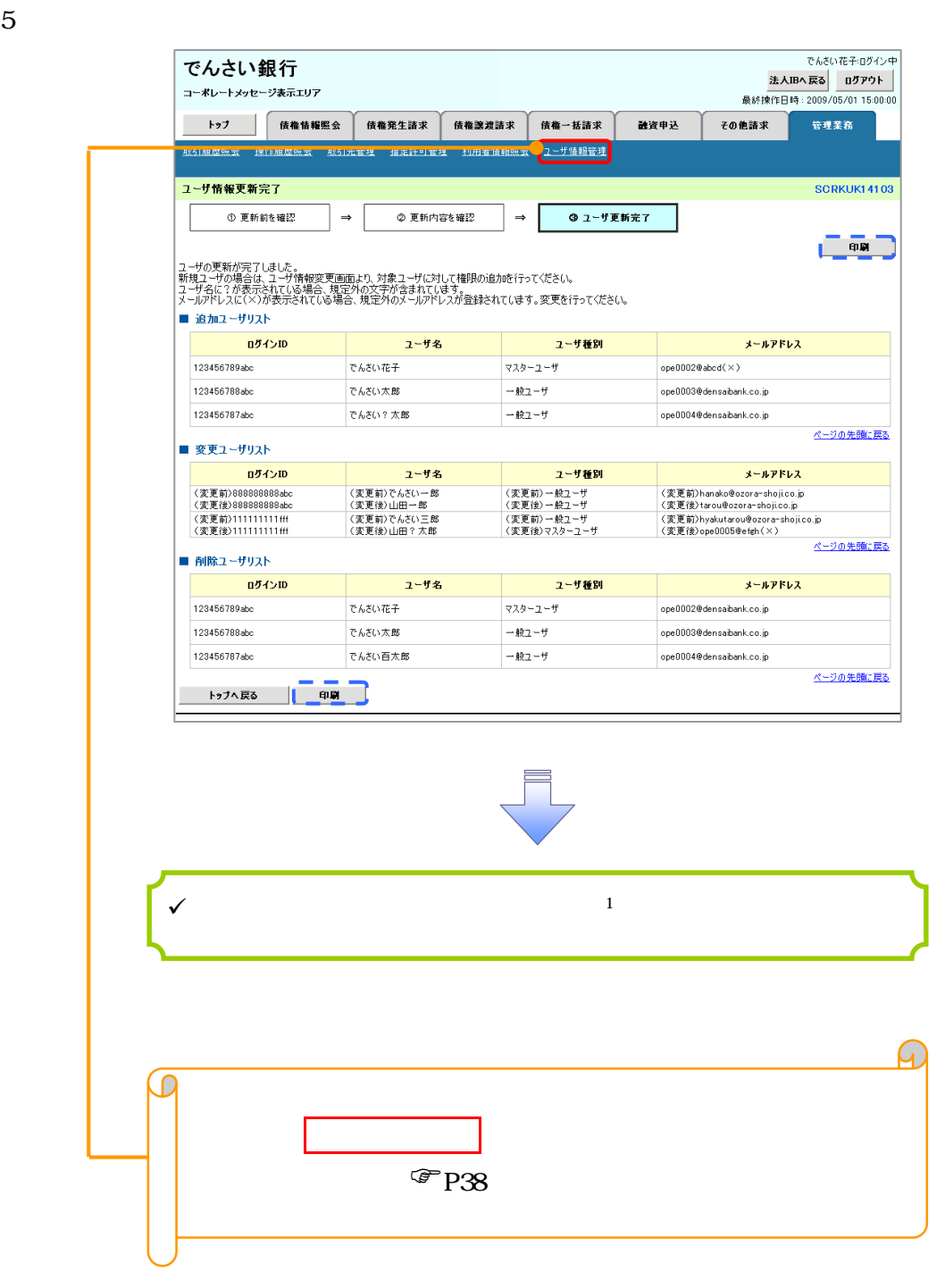

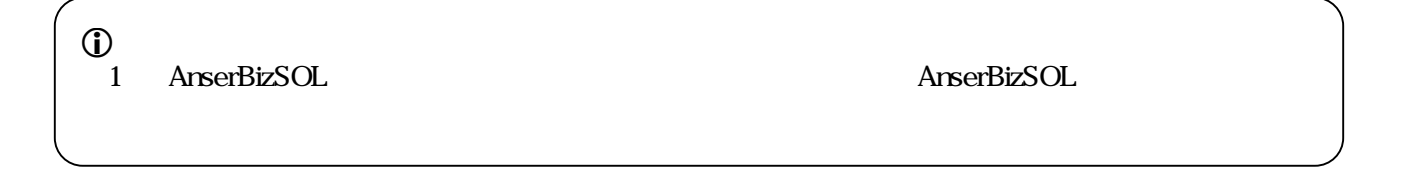

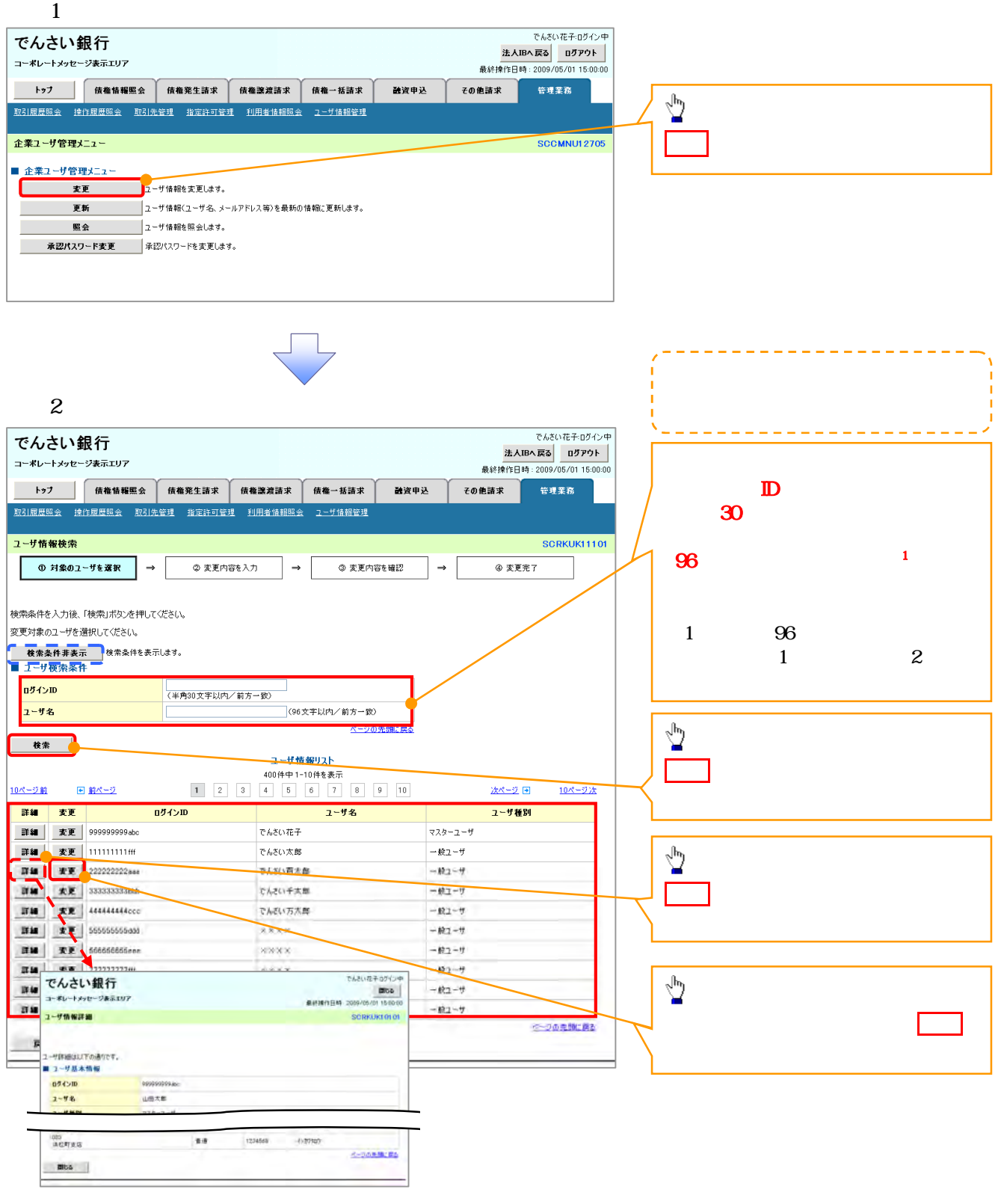

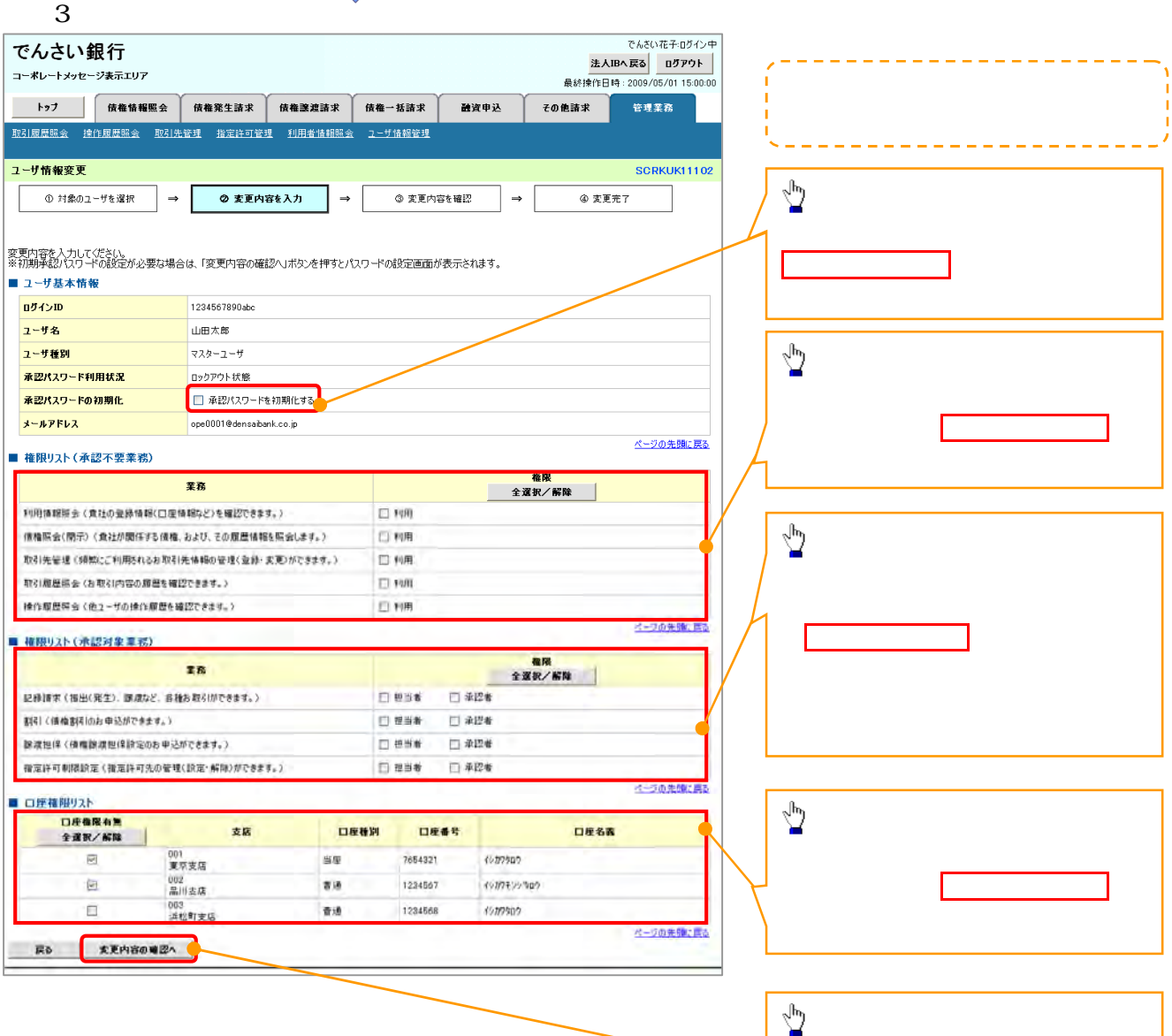

変更内容の確認へボタンをクリックし

J L

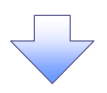

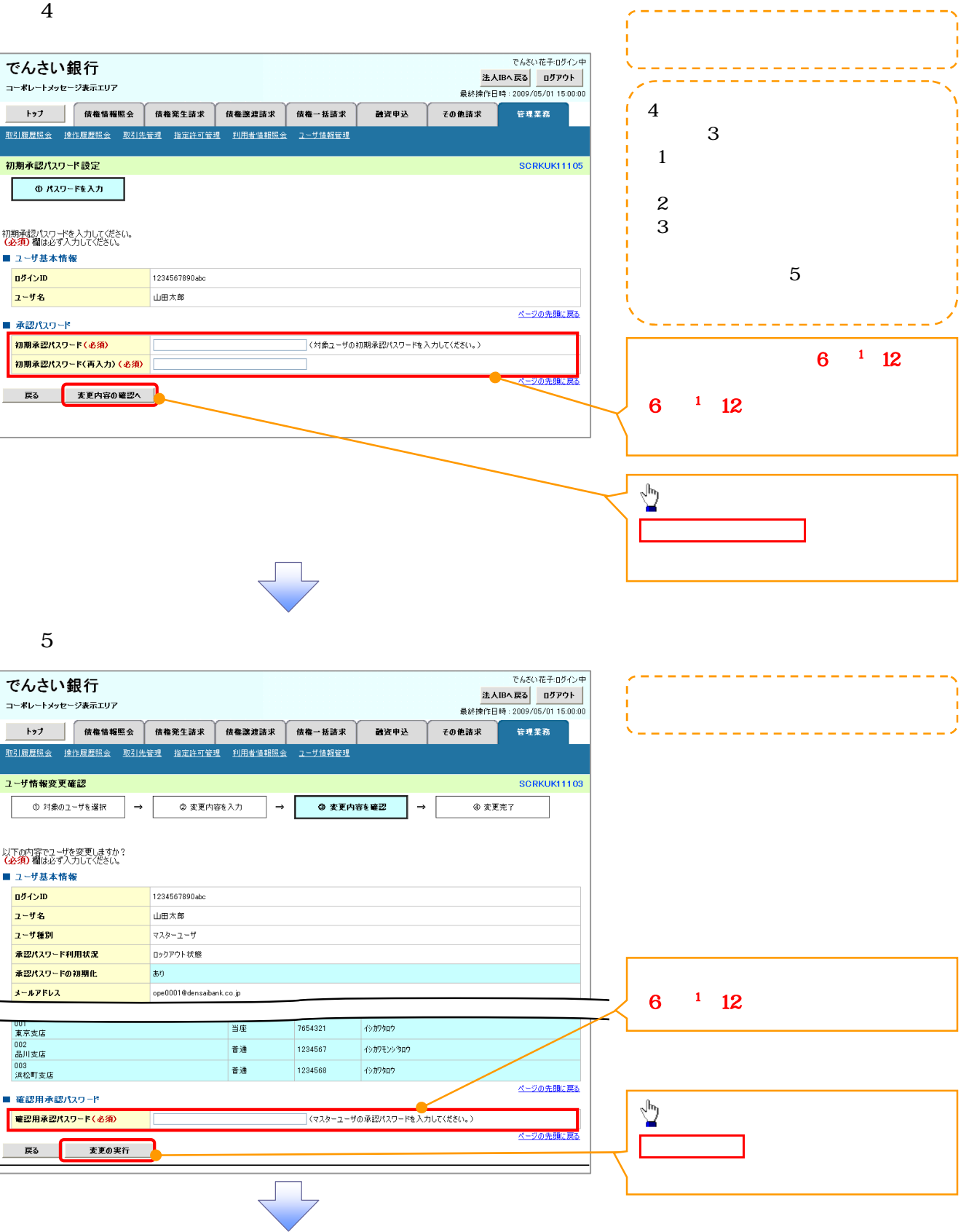

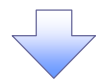

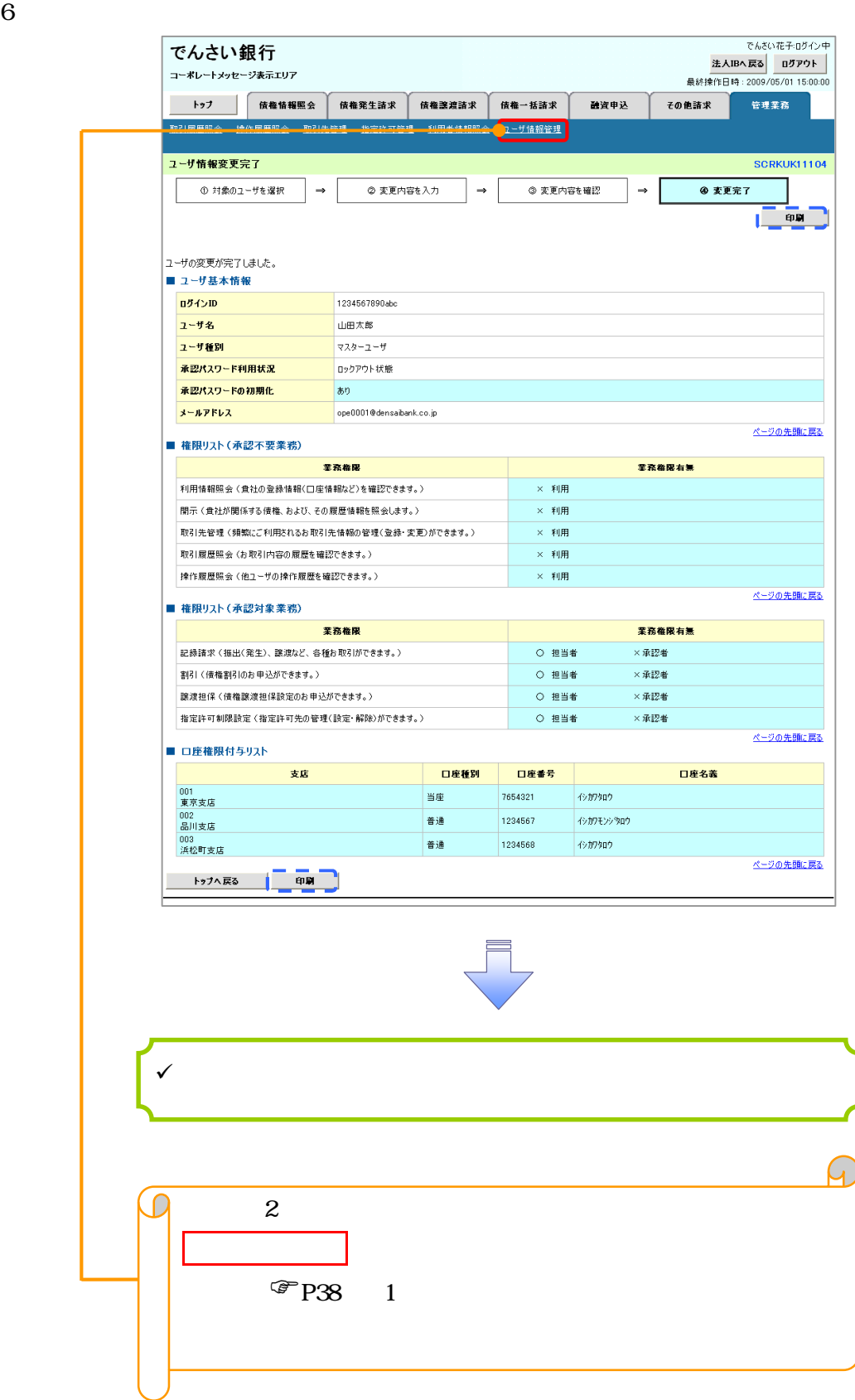

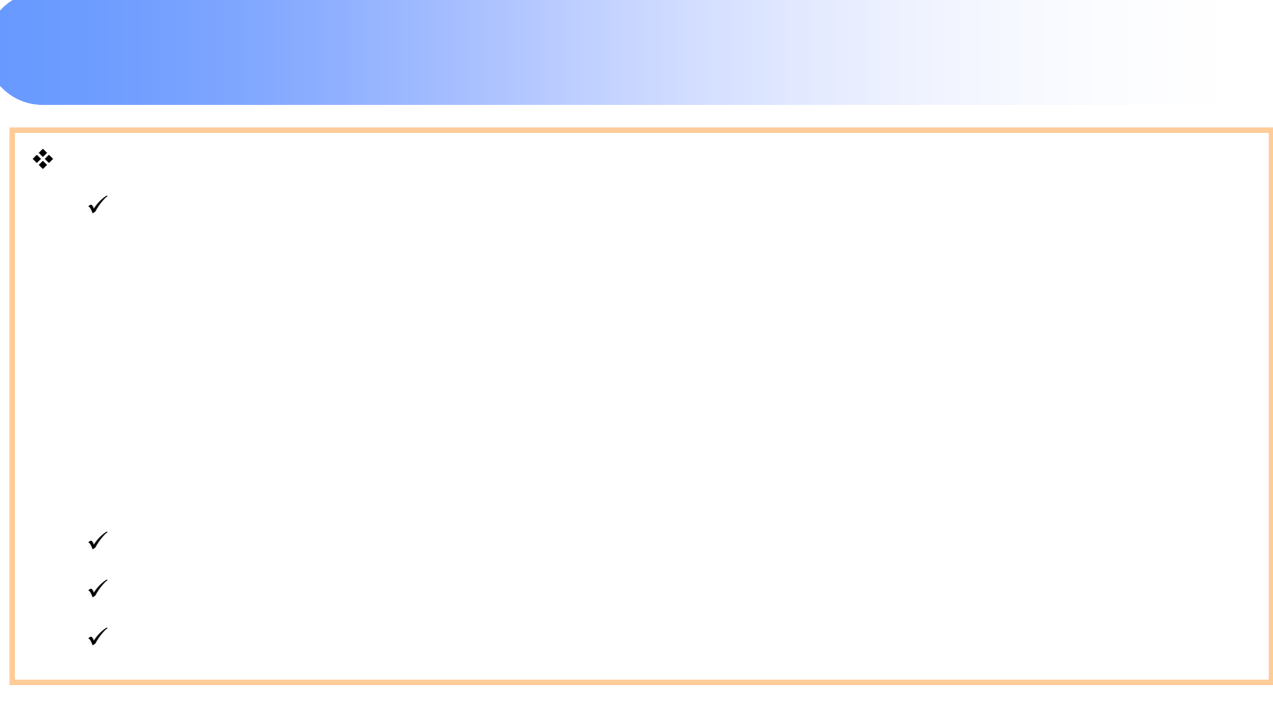

## $1$

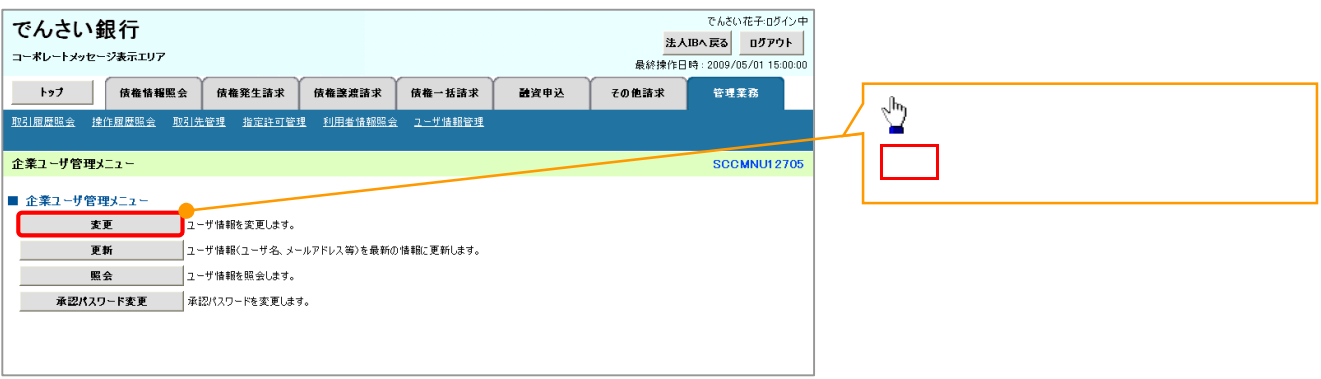

 $\overline{\phantom{a}}$ 

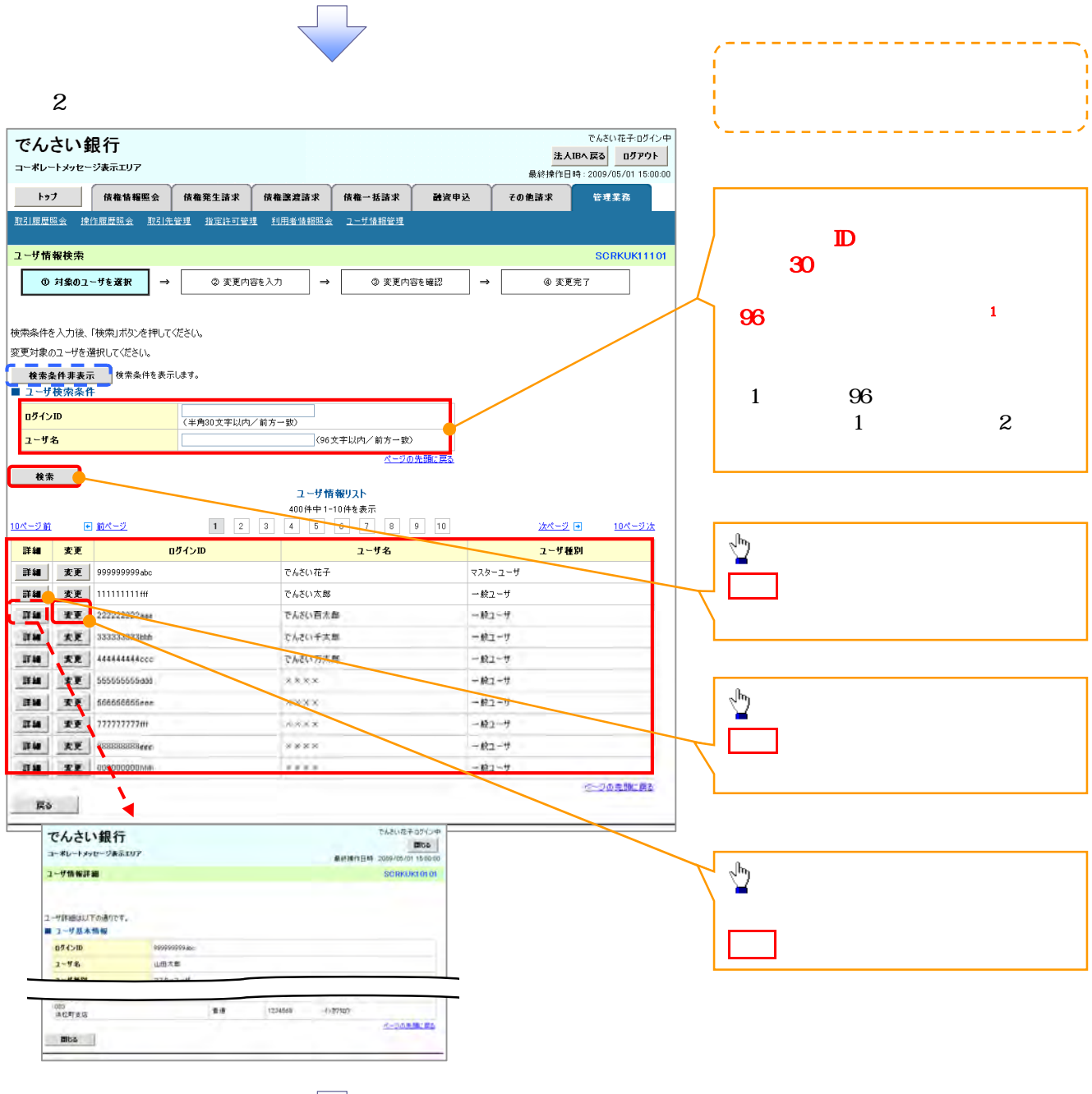

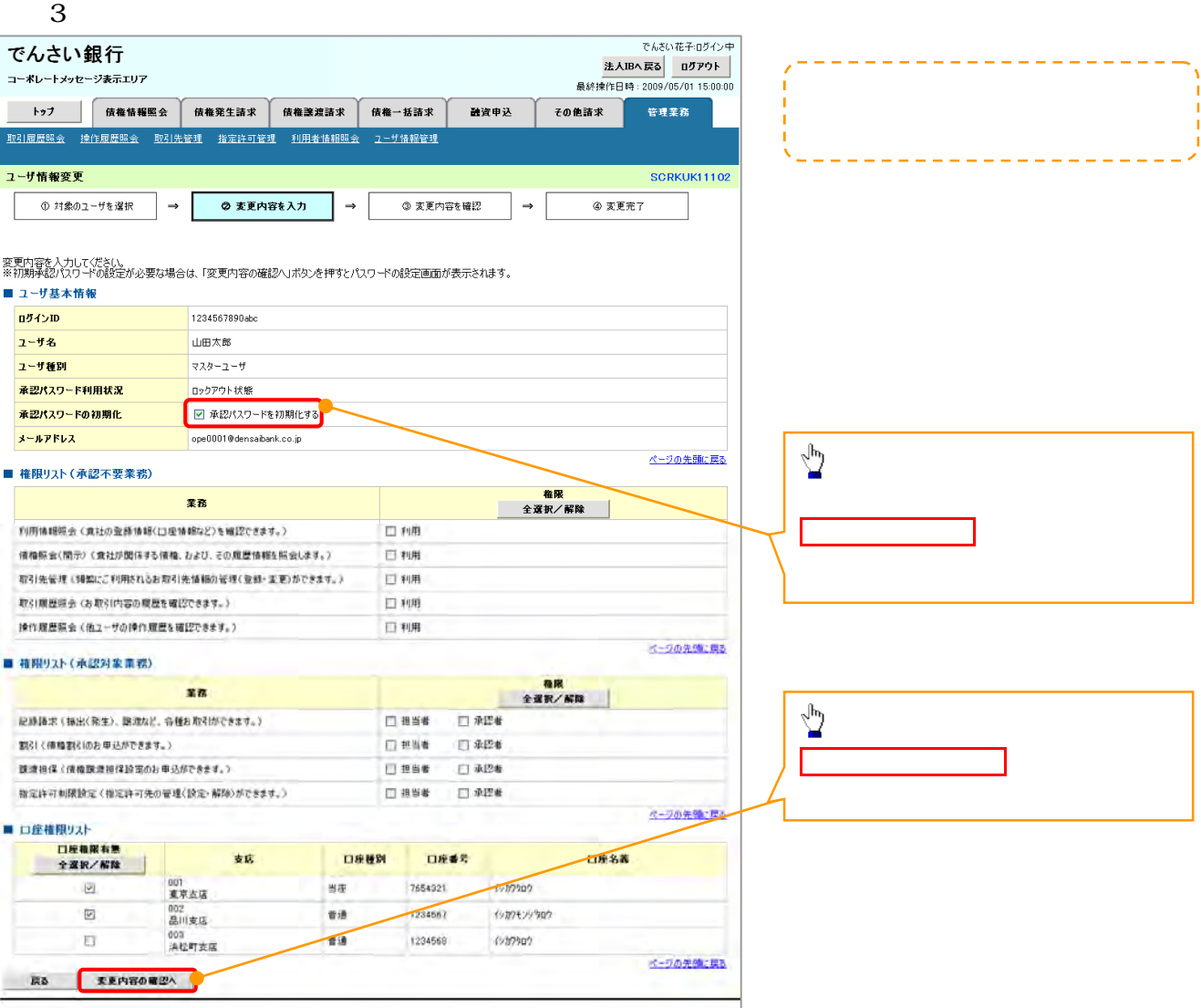

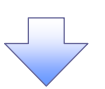

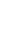

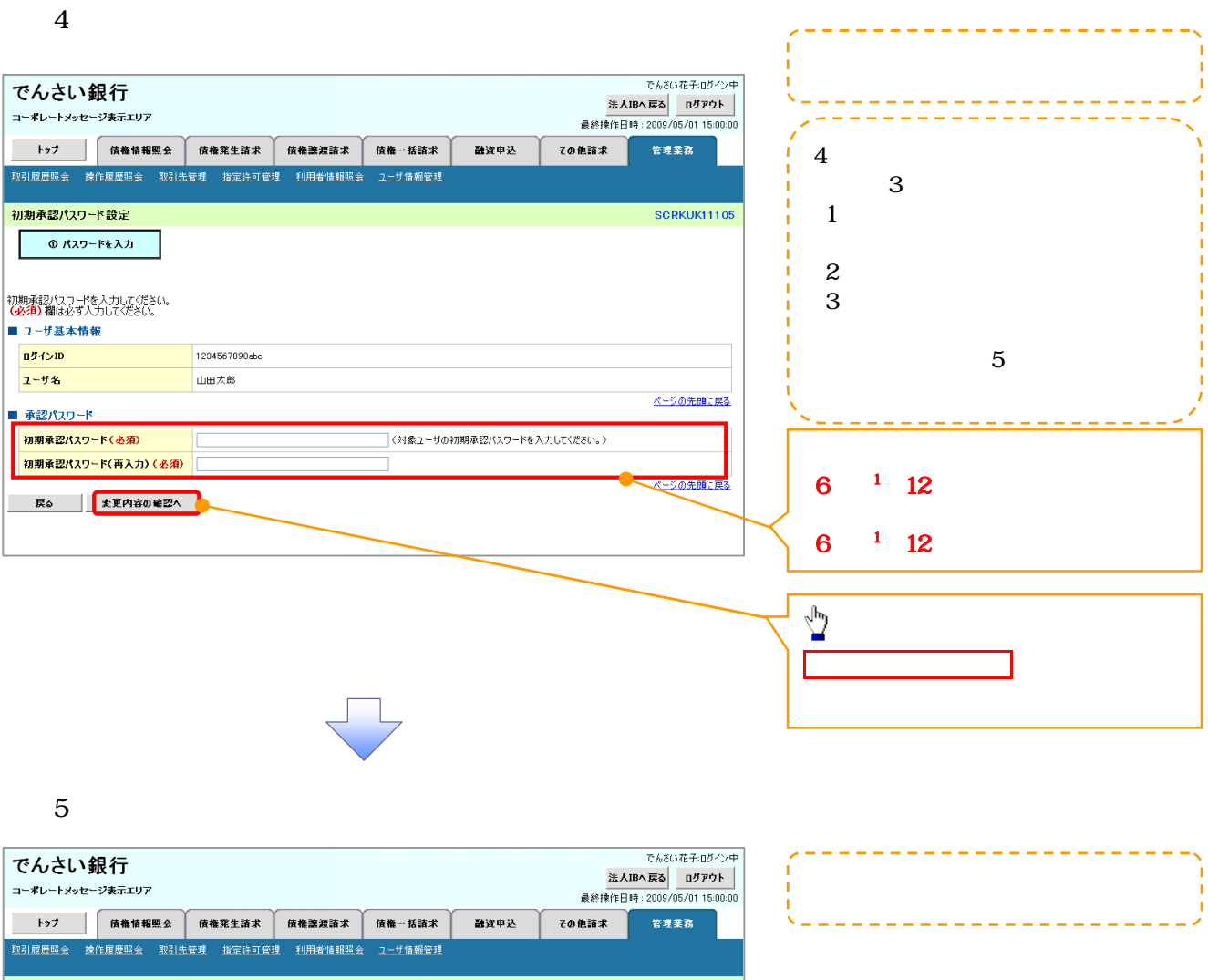

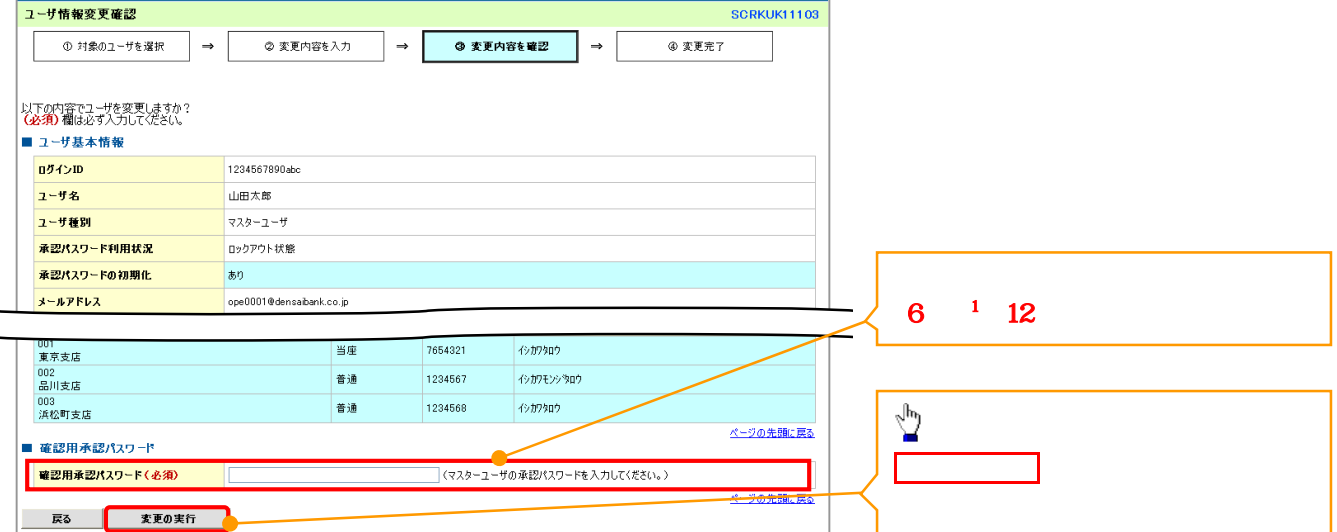

 $\begin{array}{c}\n\hline\n\end{array}$ 

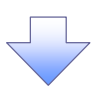

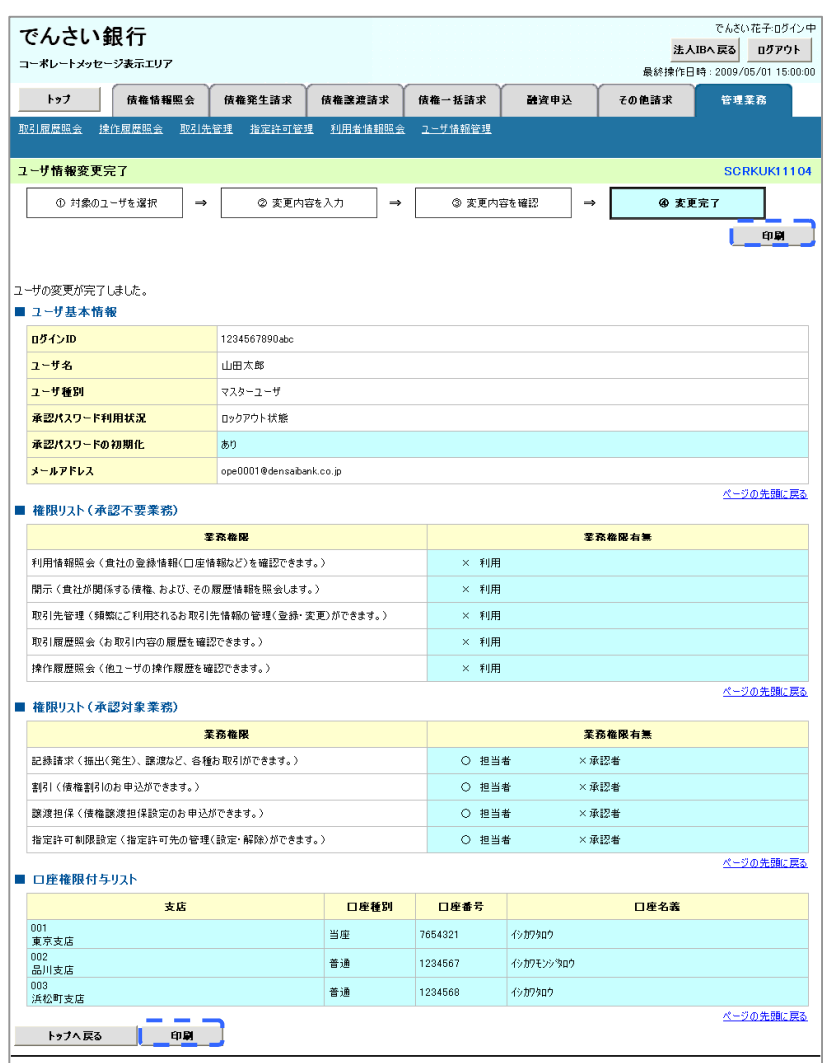

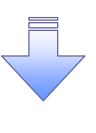

 $\checkmark$ 

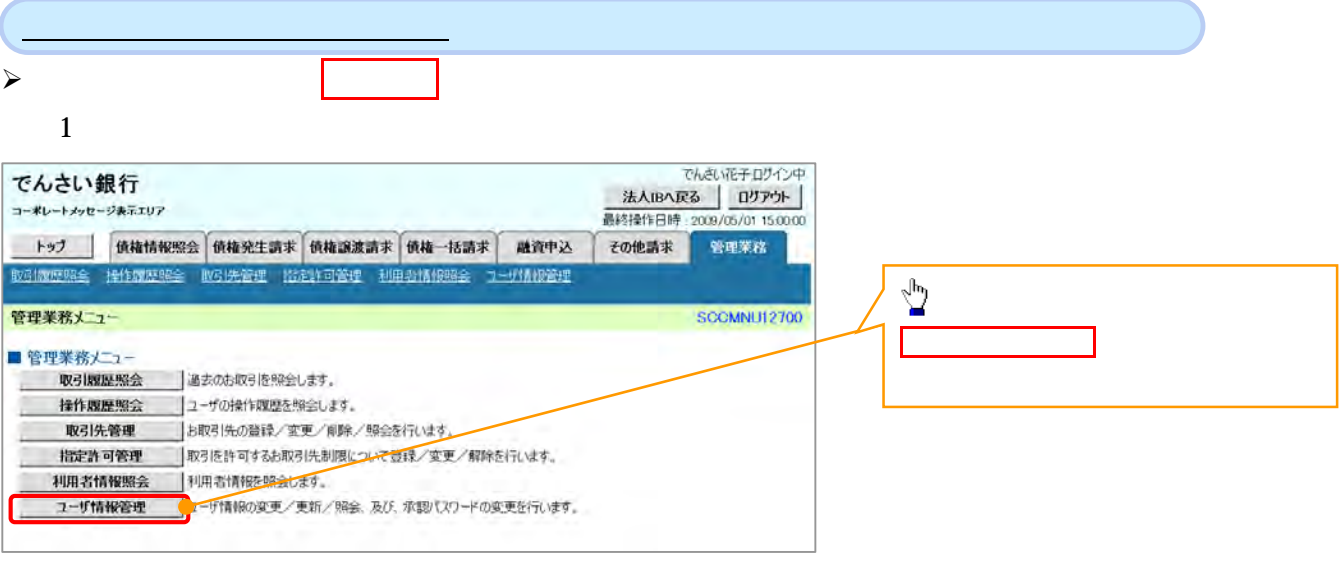

 $\sqrt{-1}$ 

 $2 \angle$ 

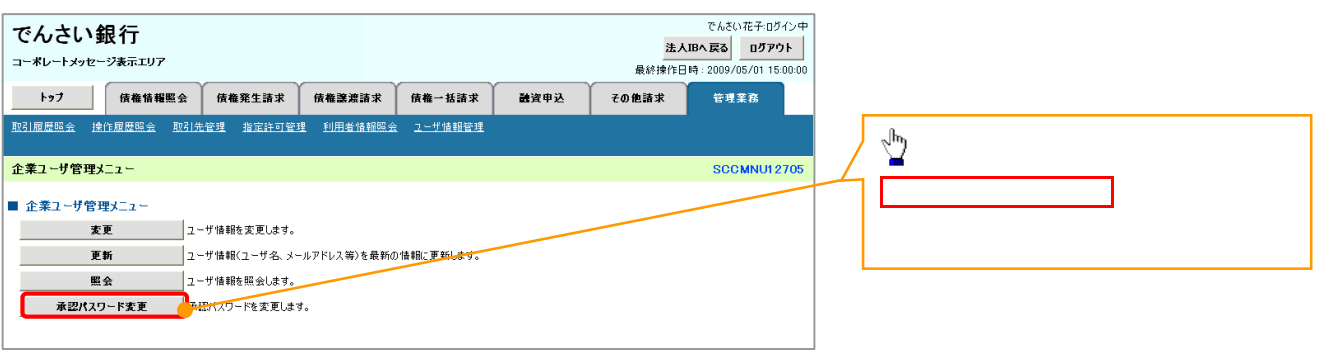

<u>j</u> l

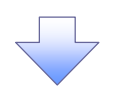

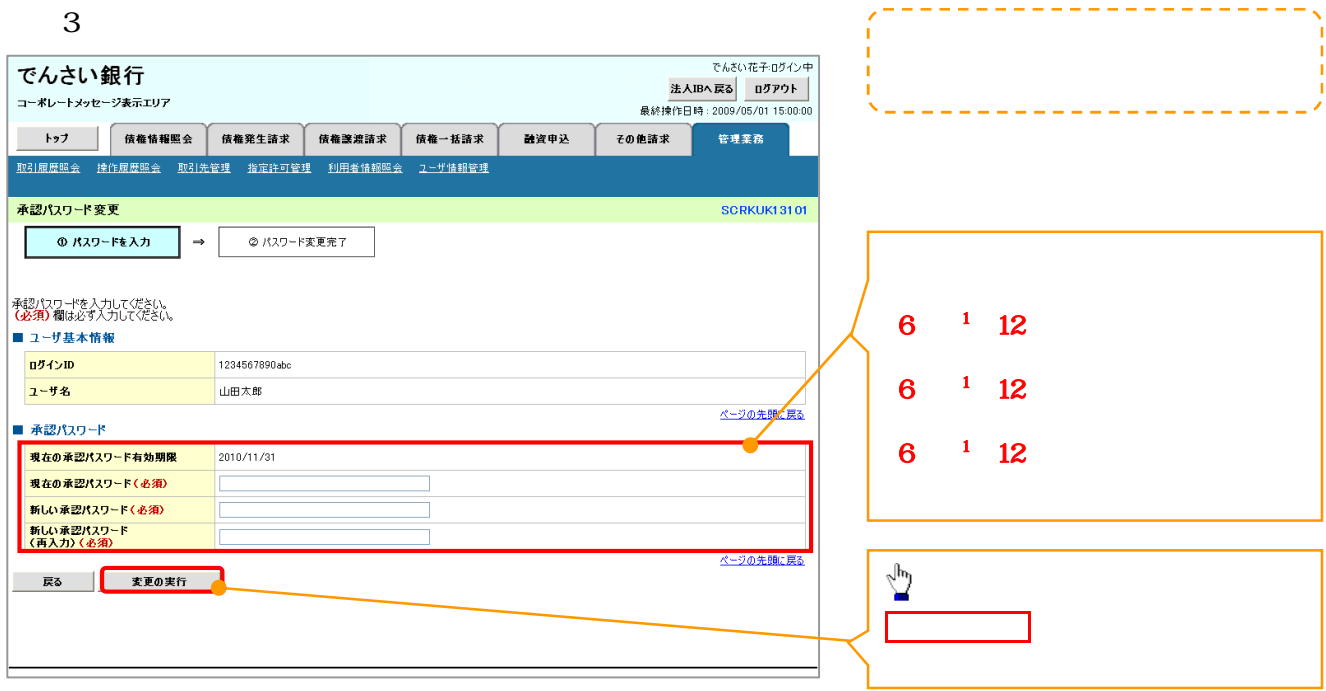

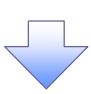

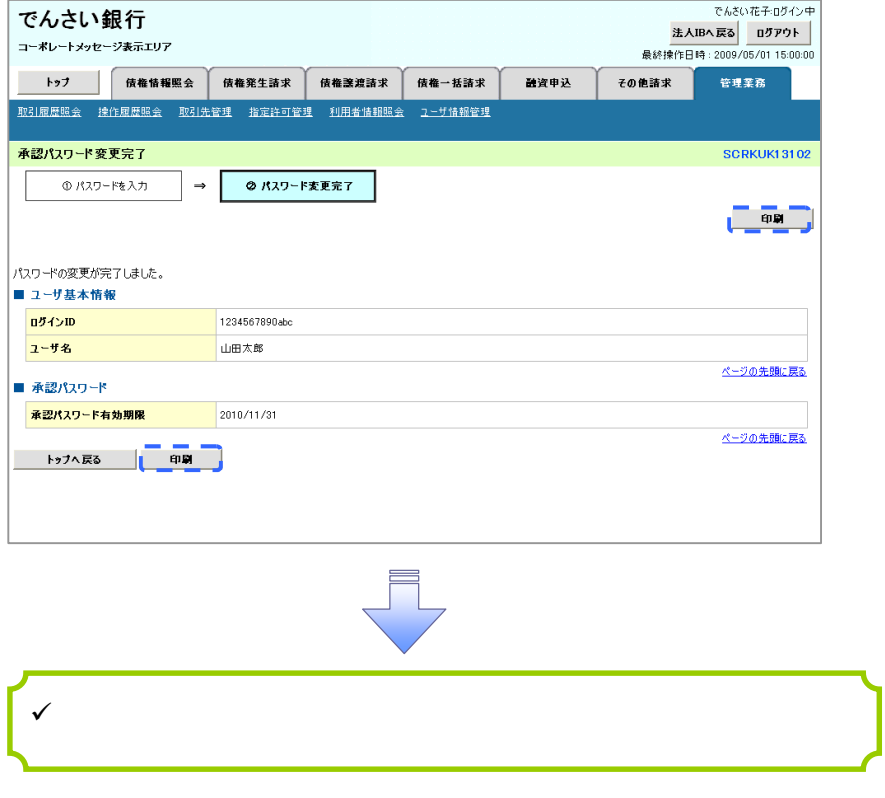

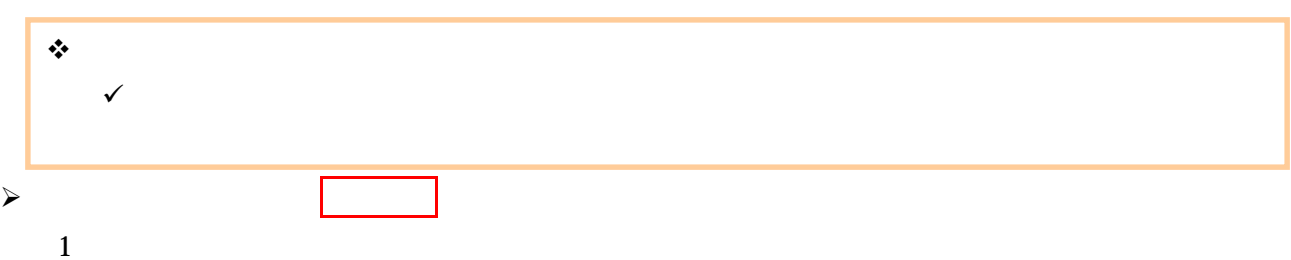

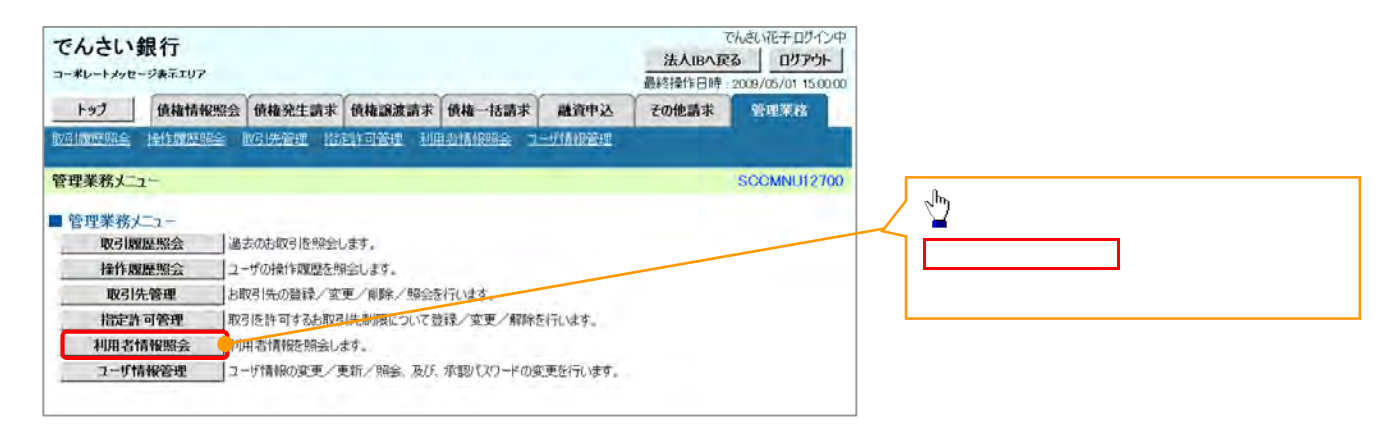

 $2 \overline{a}$ 

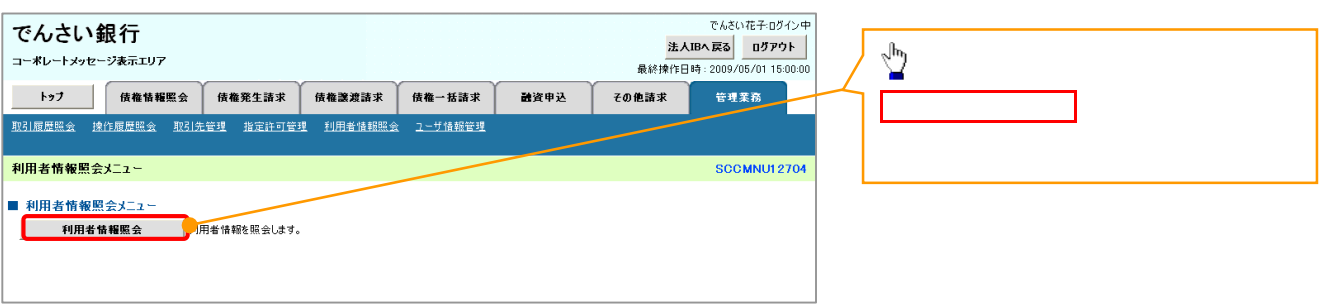

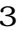

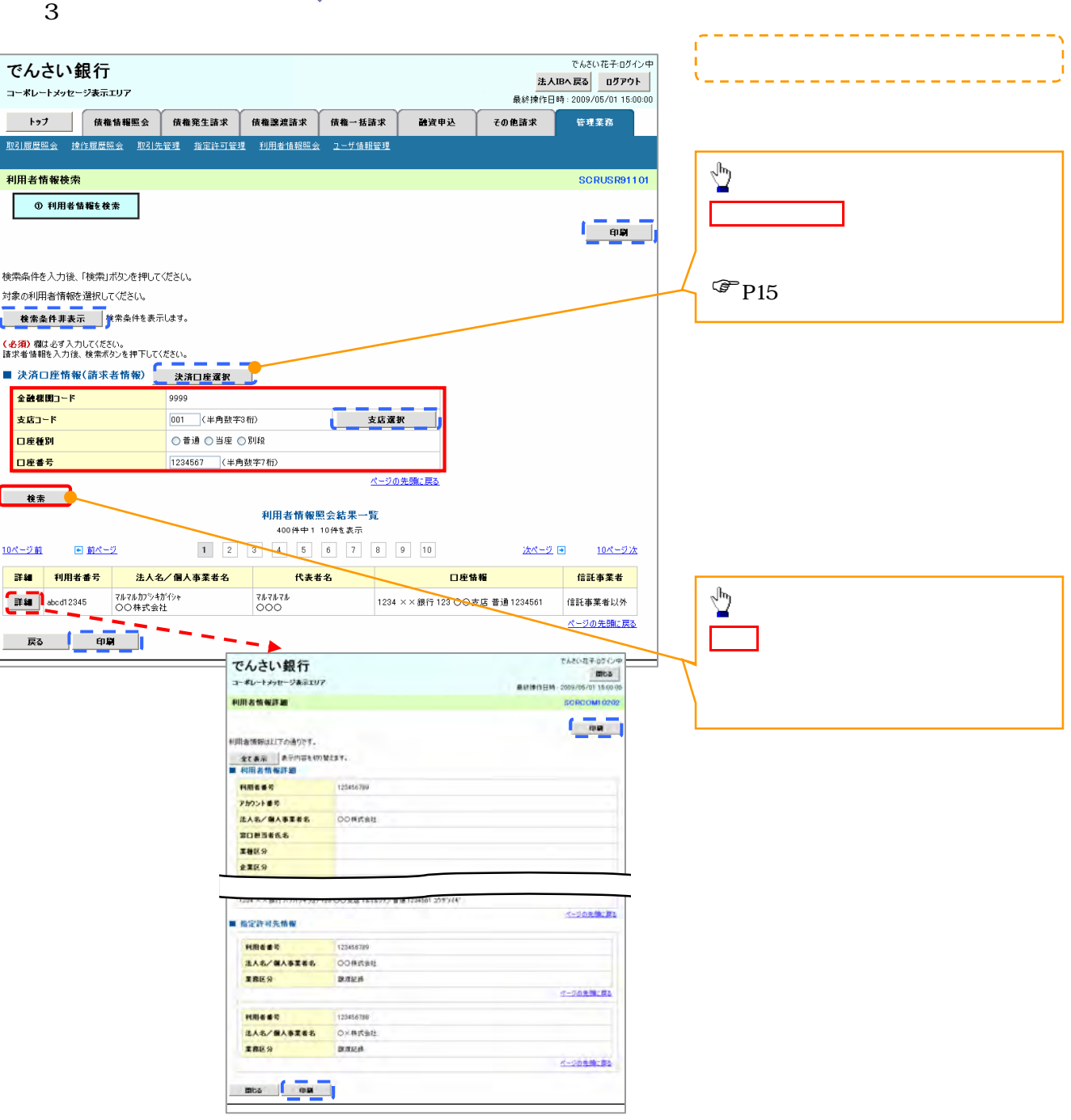

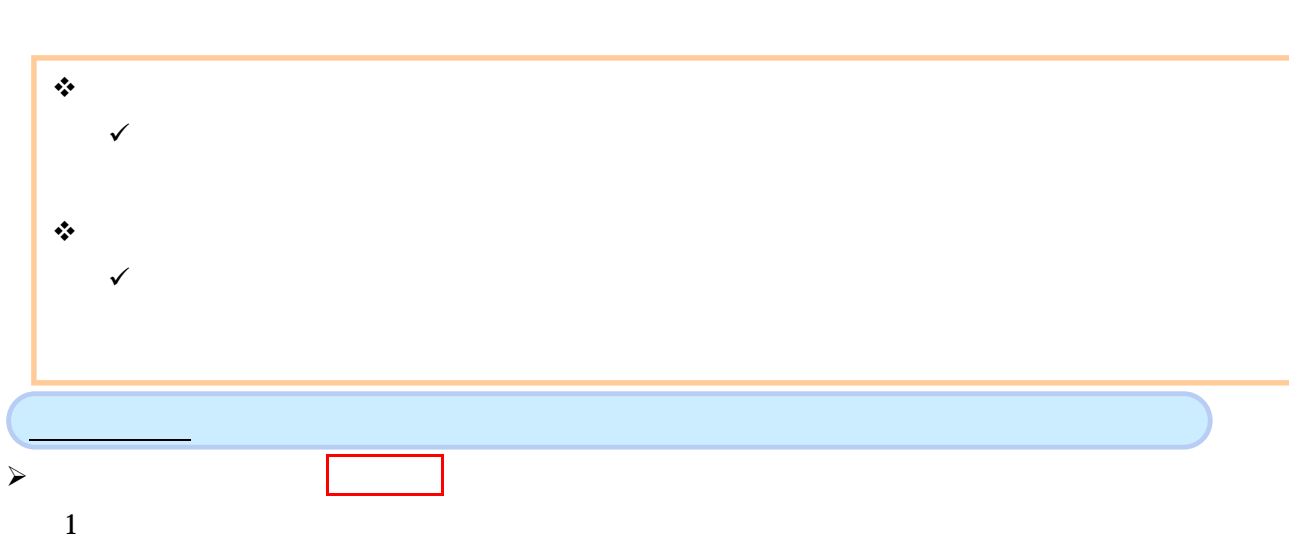

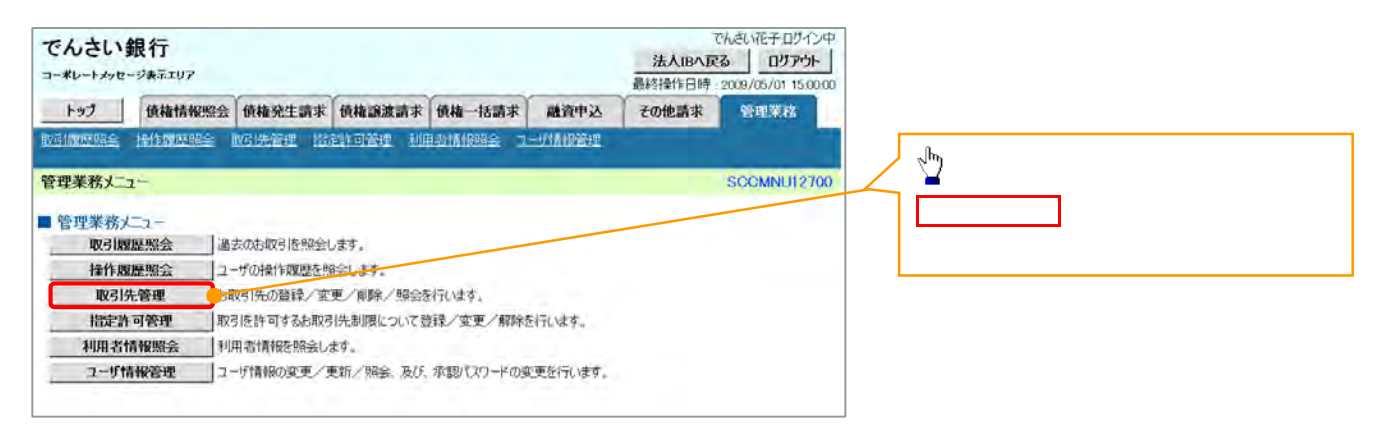

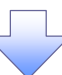

」 L<sub>2</sub>

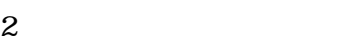

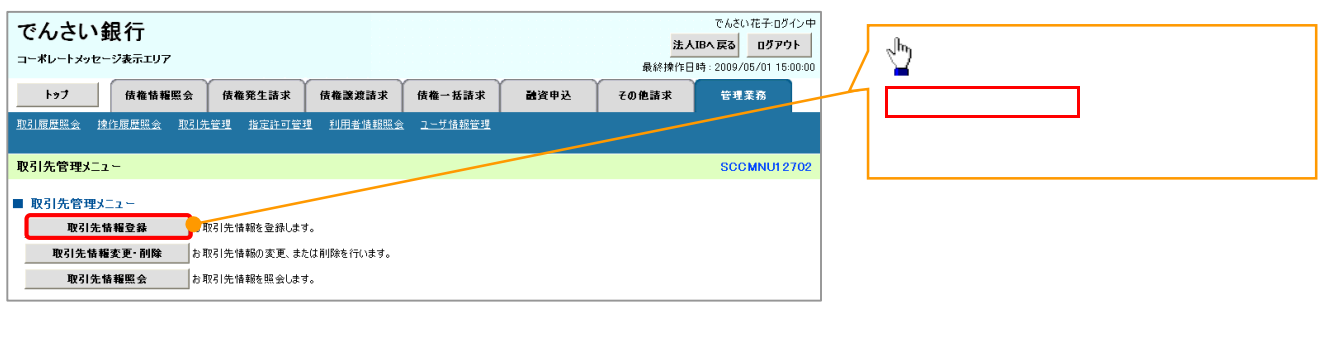

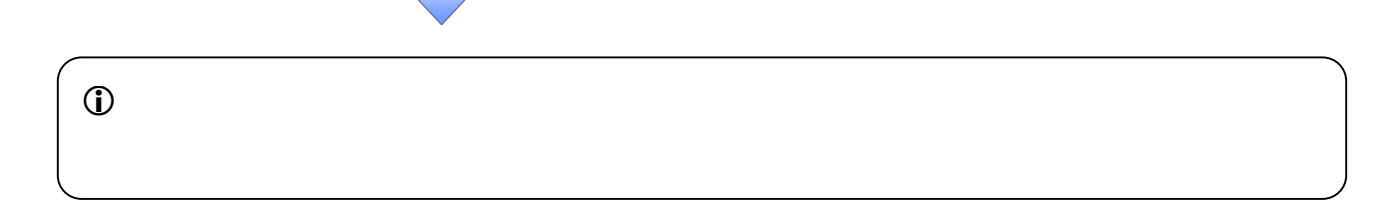

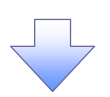

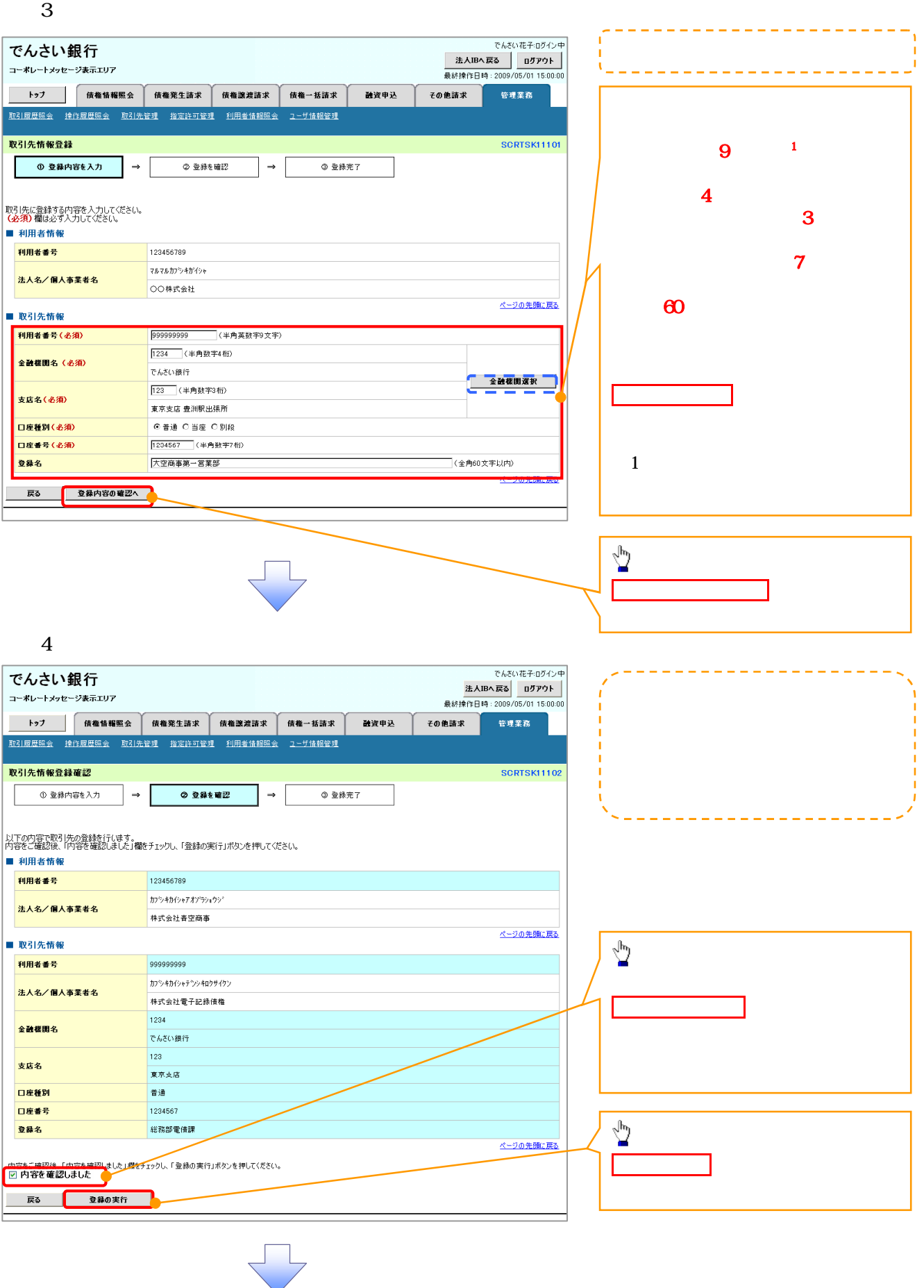

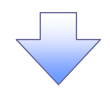

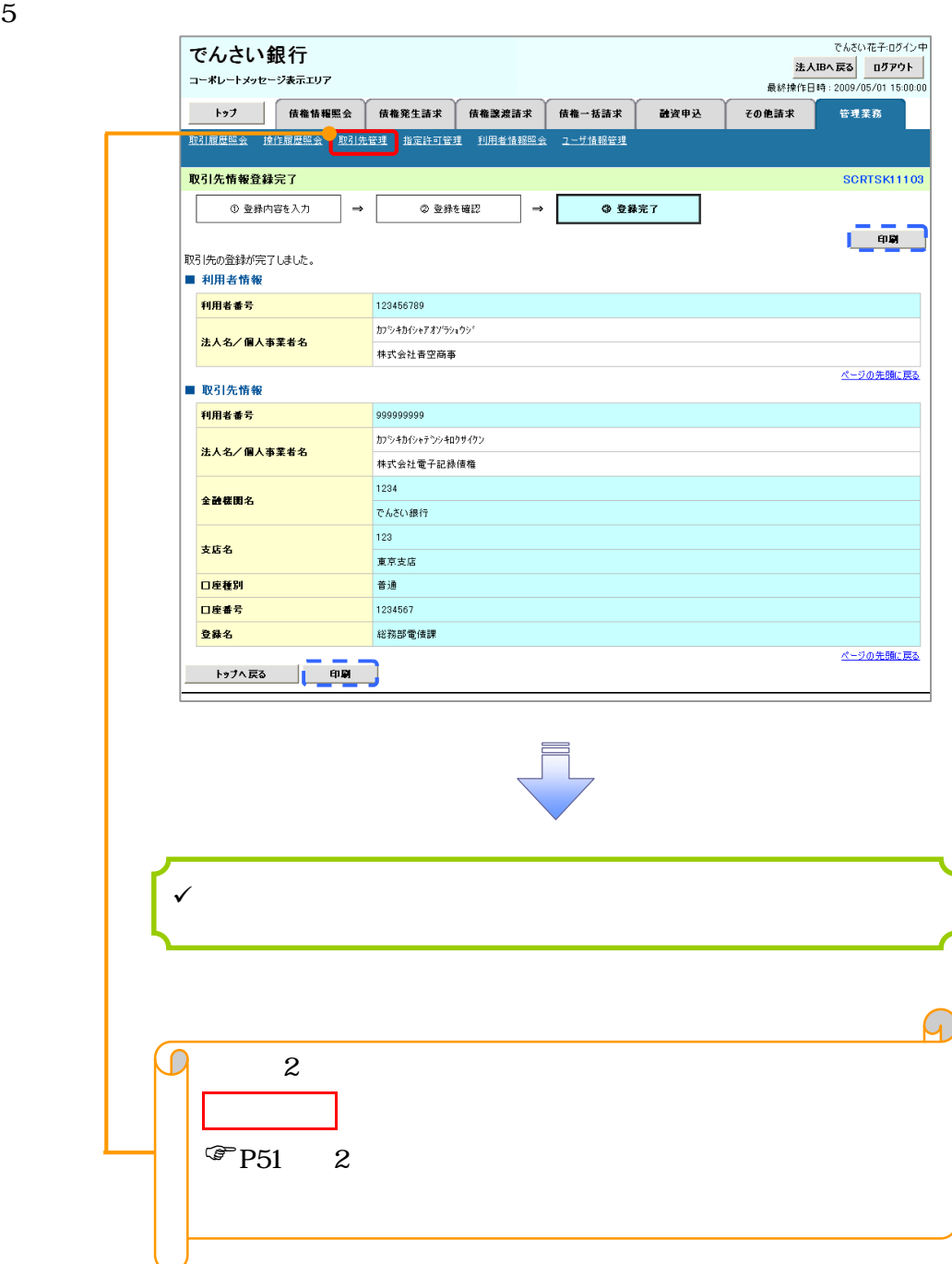

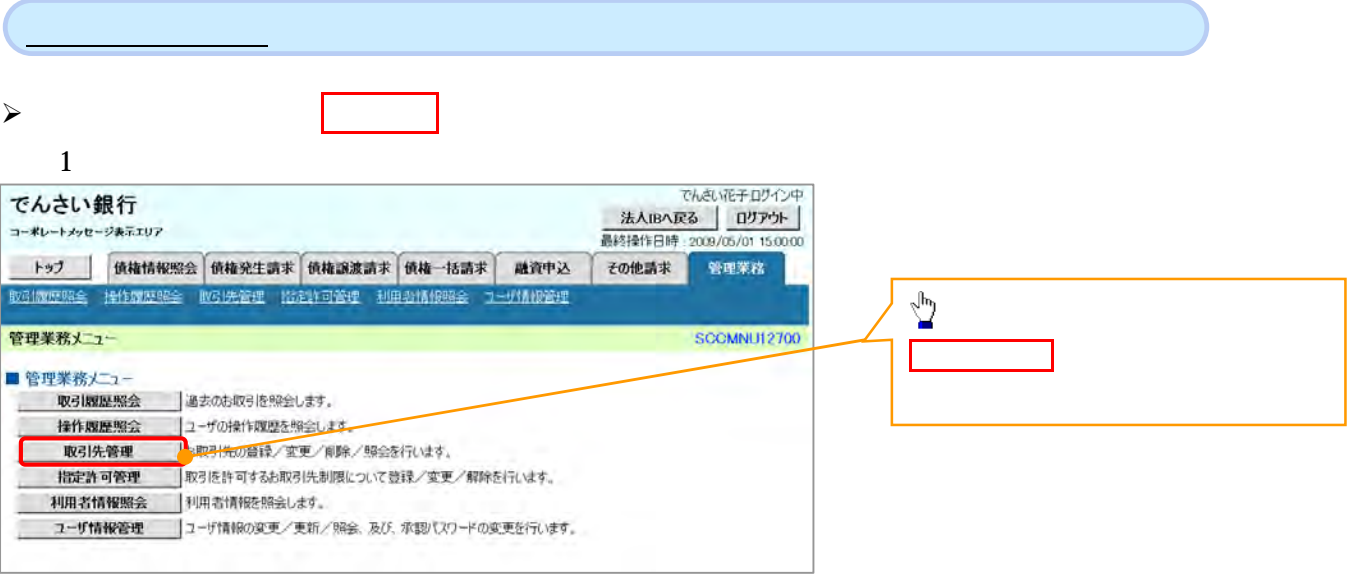

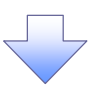

 $2 \leq \frac{1}{2}$ 

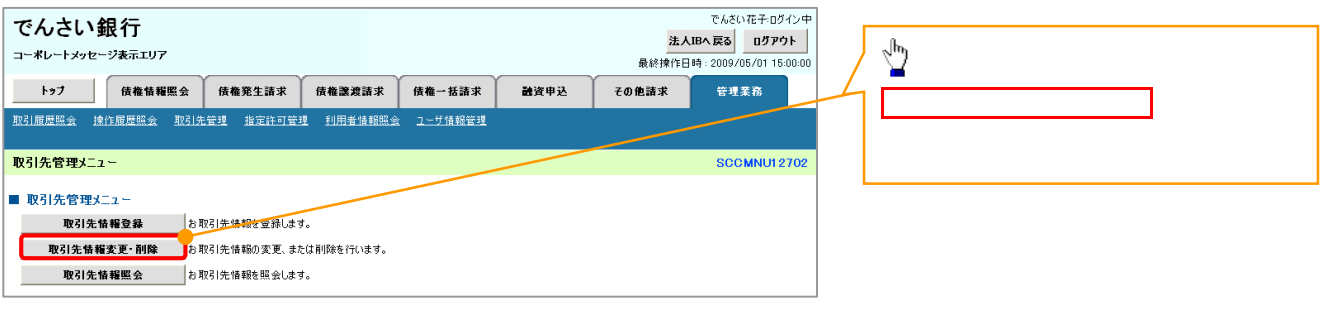

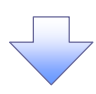

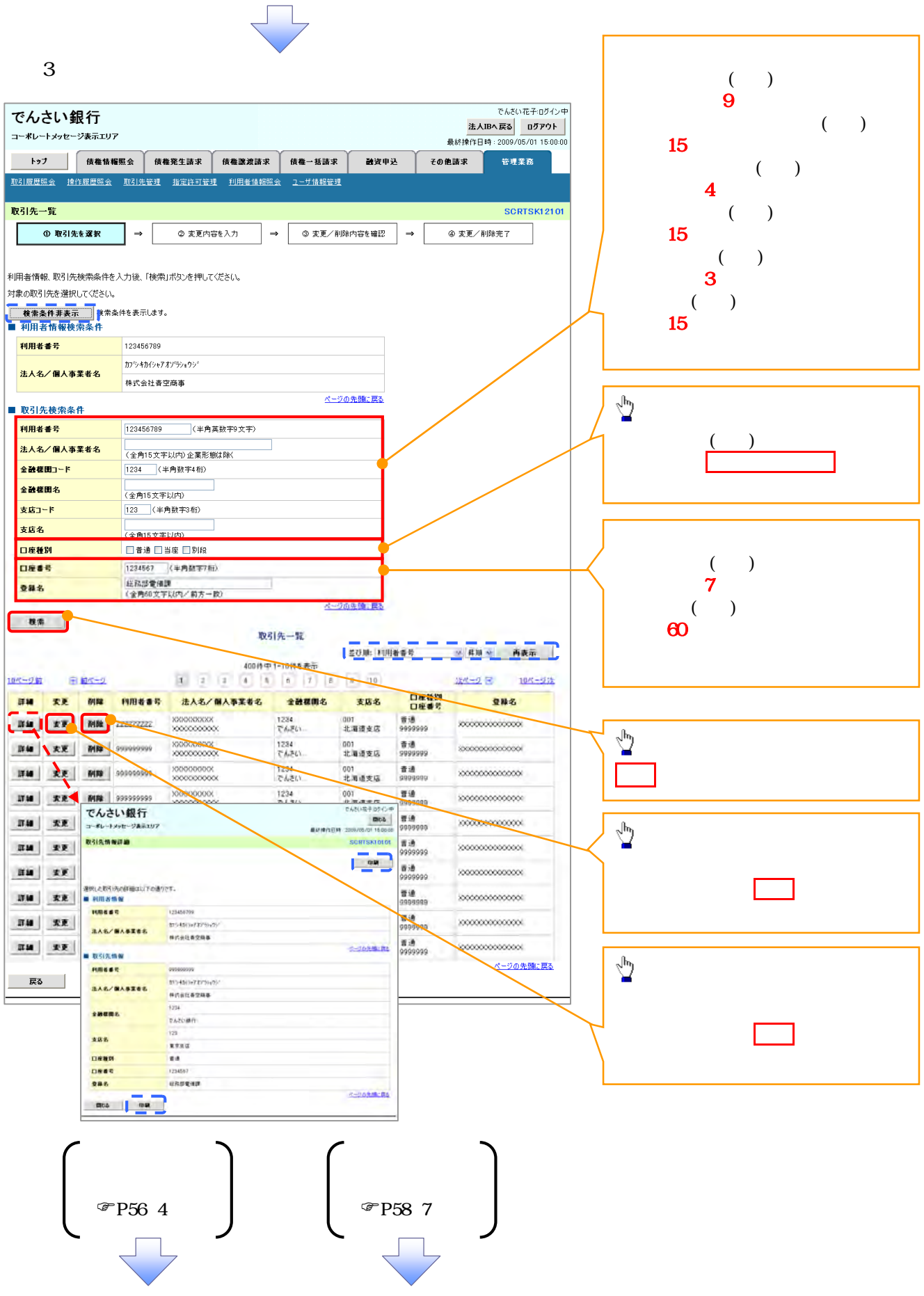

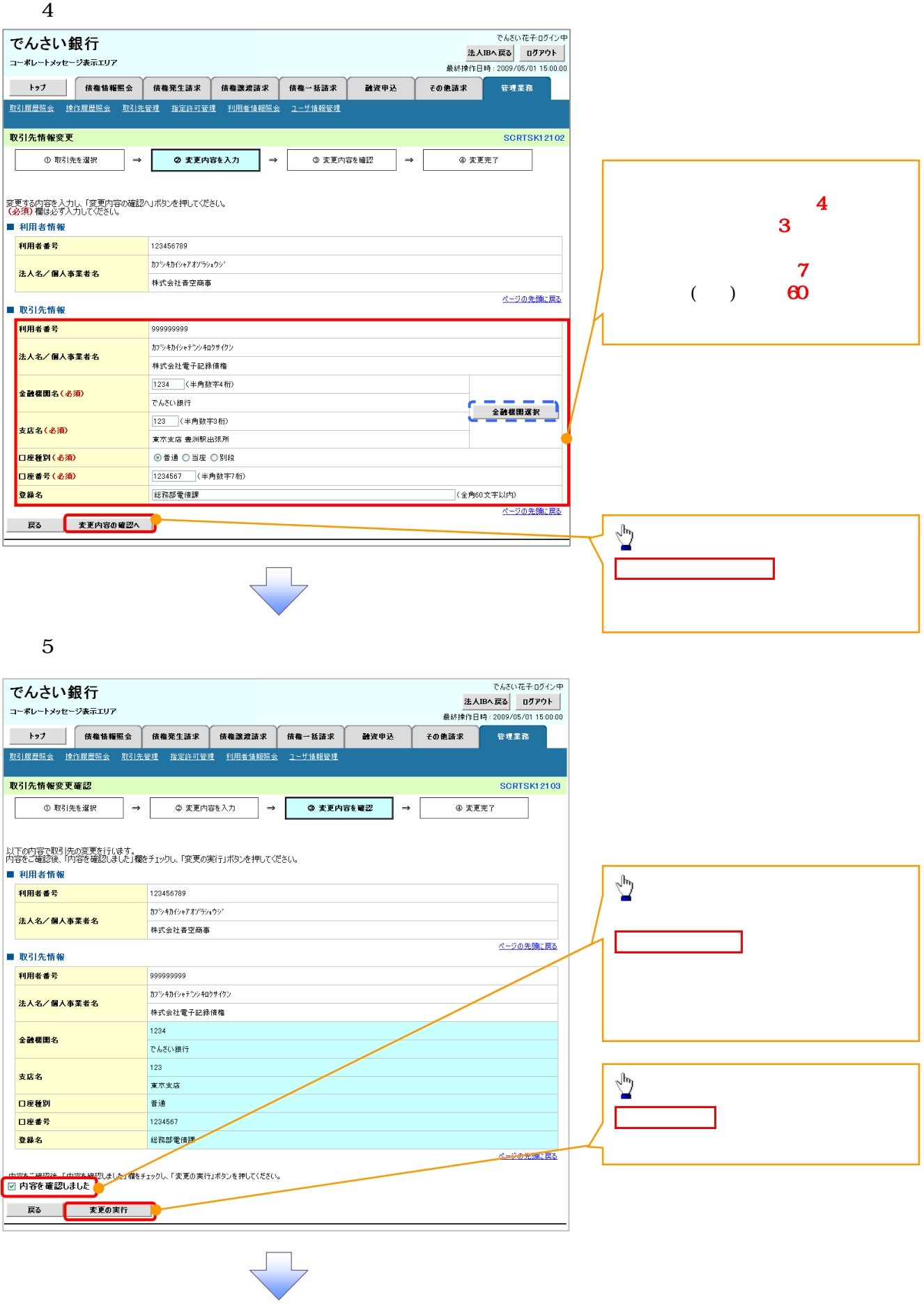

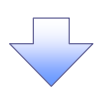

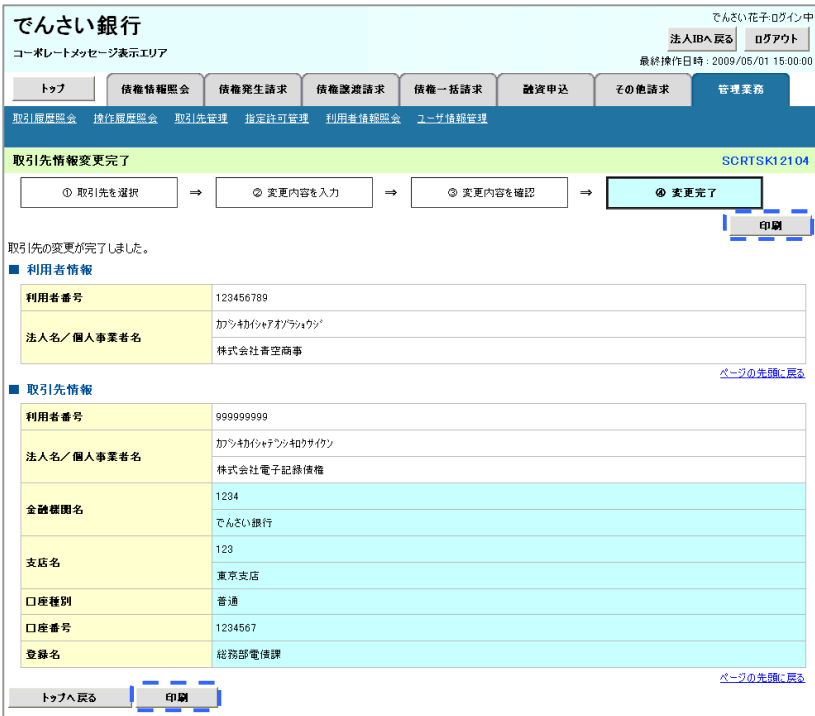

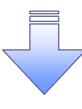

 $\checkmark$ 

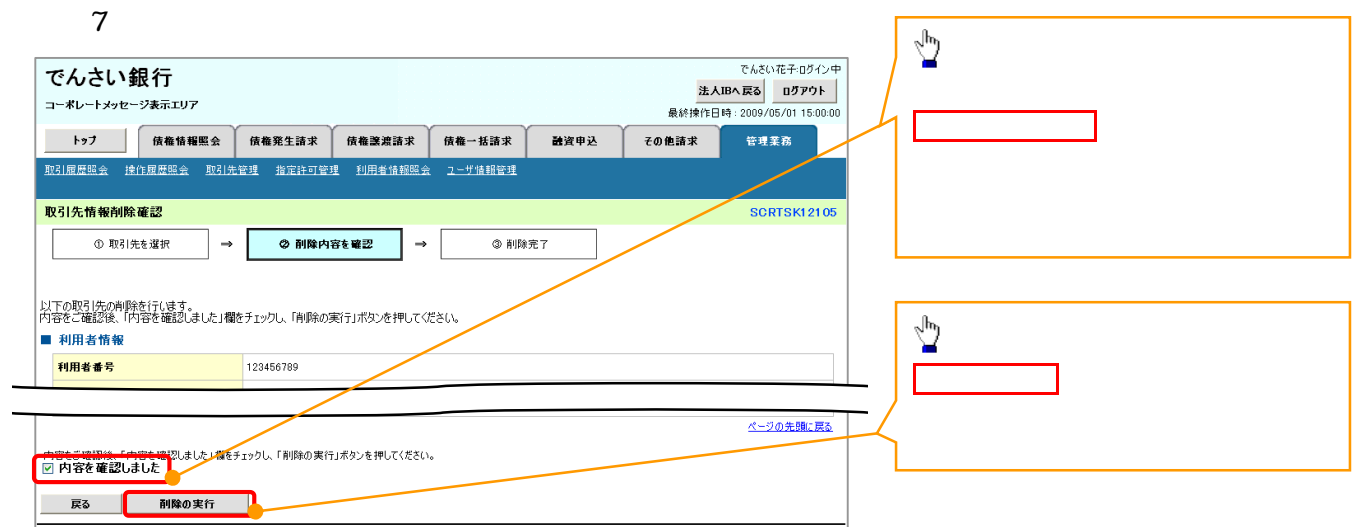

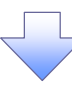

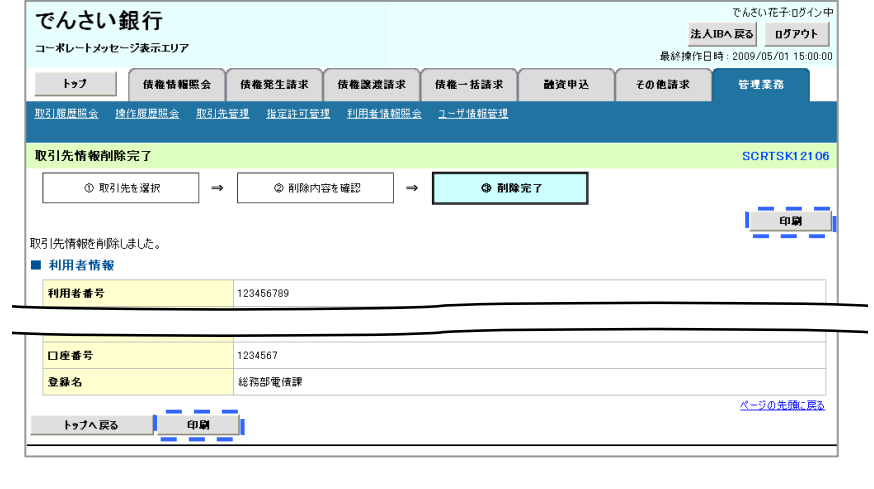

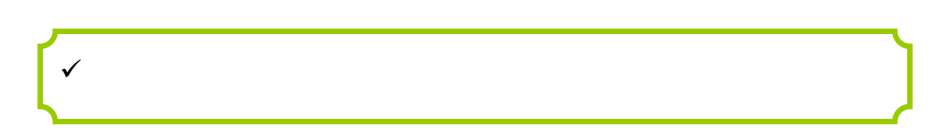

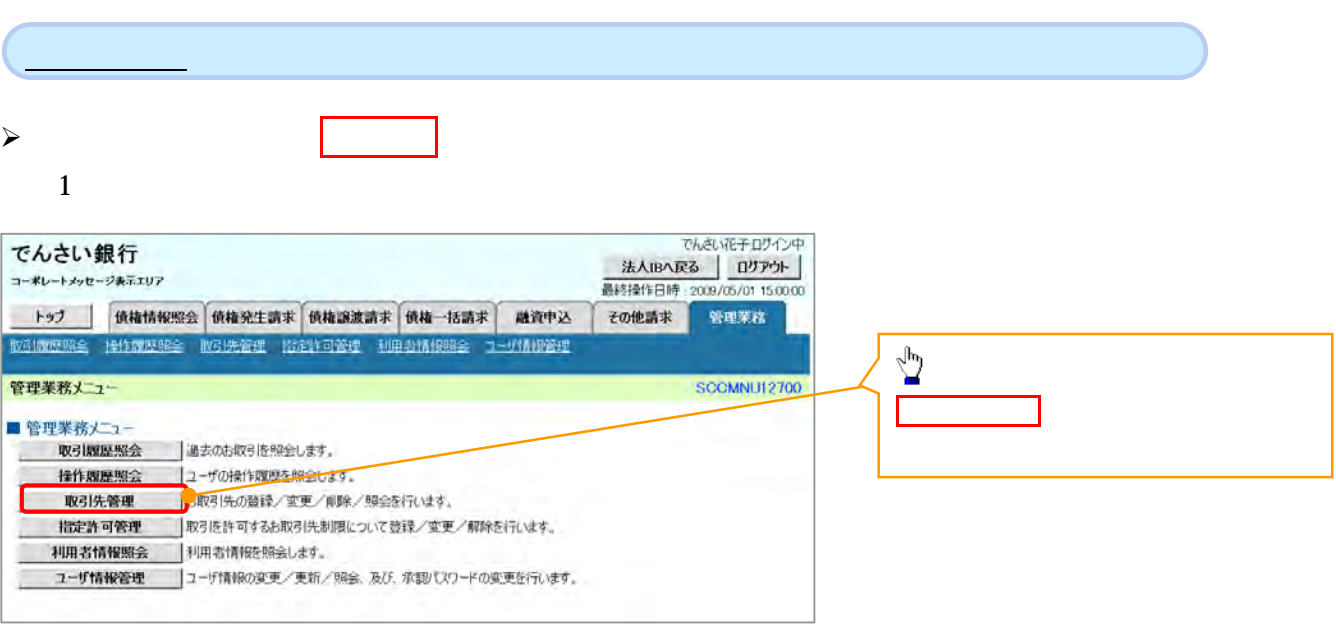

 $\begin{tabular}{c} \quad \quad & \quad \quad \\ \quad \quad & \quad \quad \\ \quad \quad \quad \\ \quad \$ 

 $2 \leq \frac{1}{2}$ 

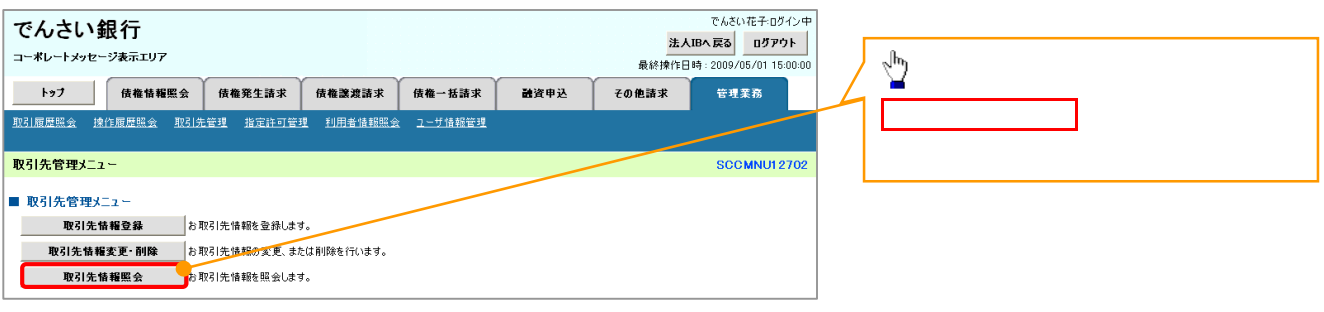

<u>J</u> L

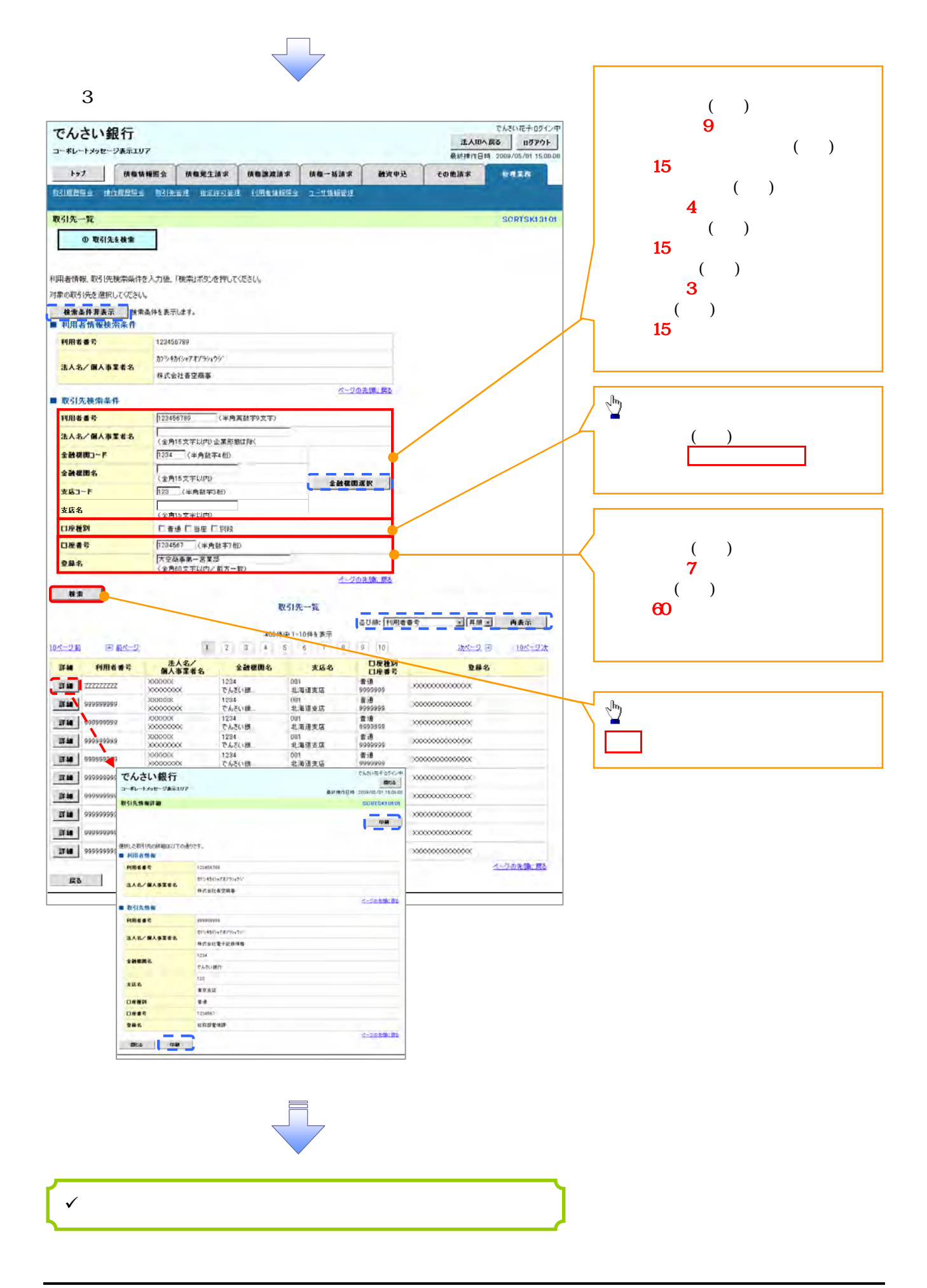

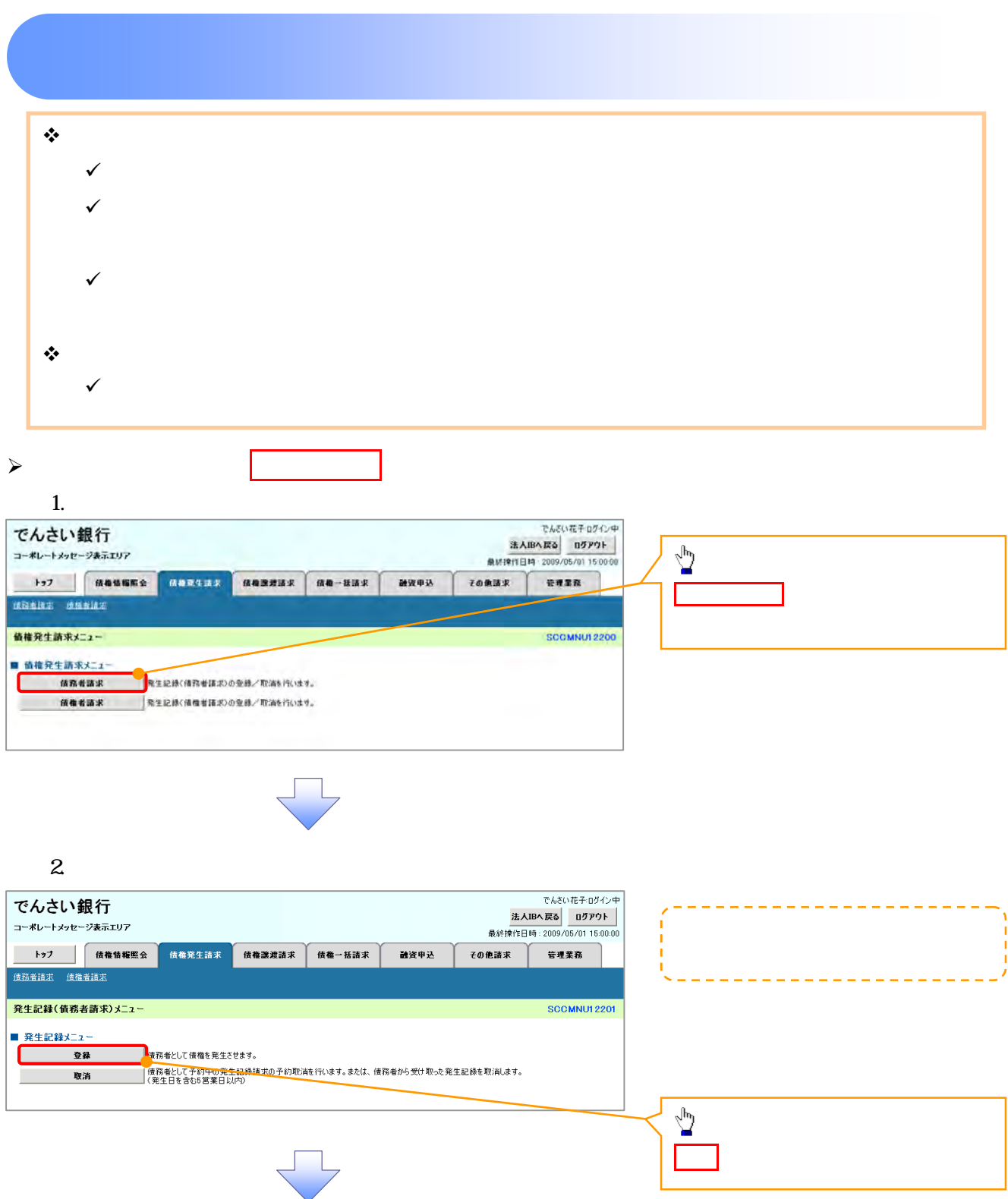

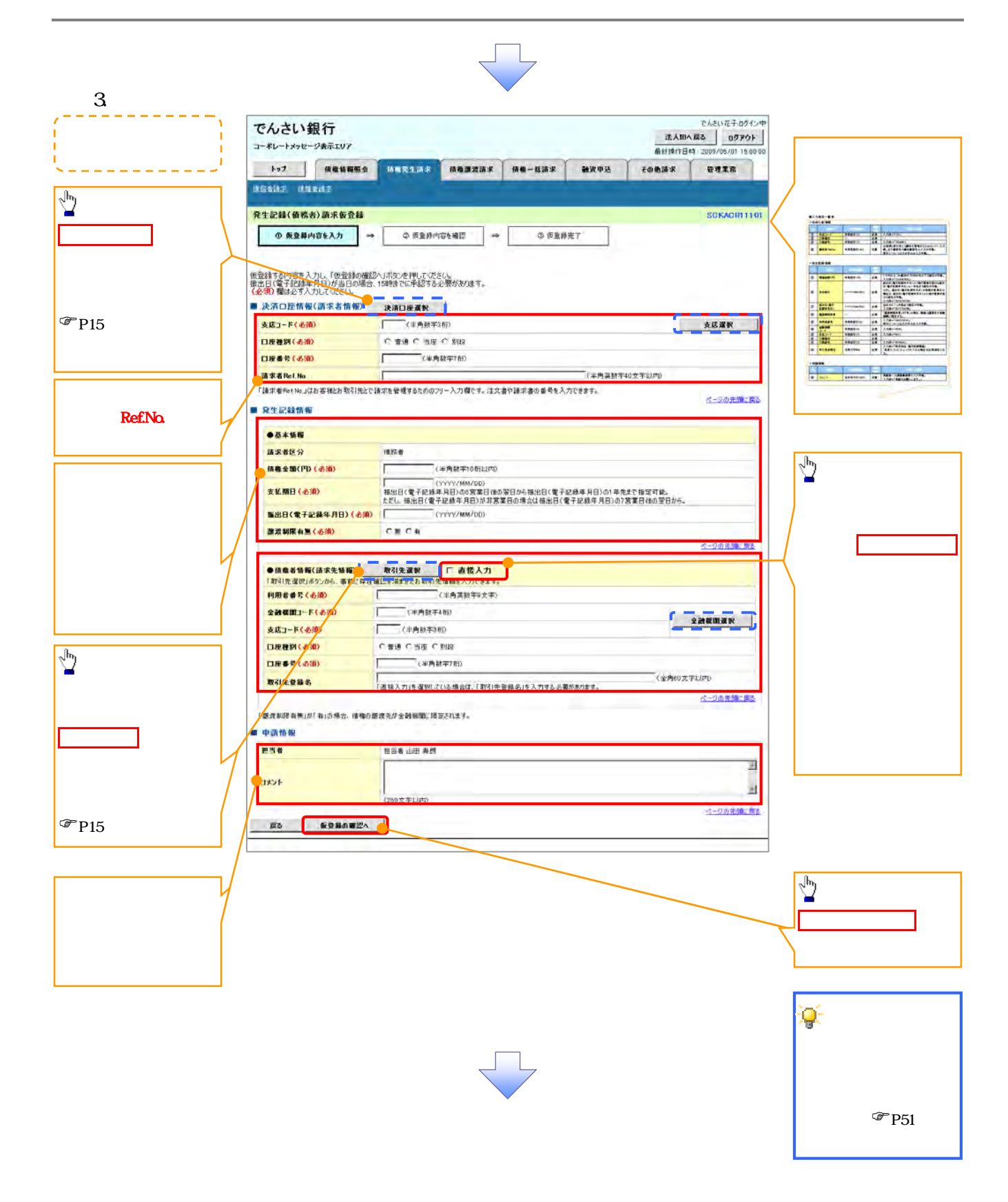

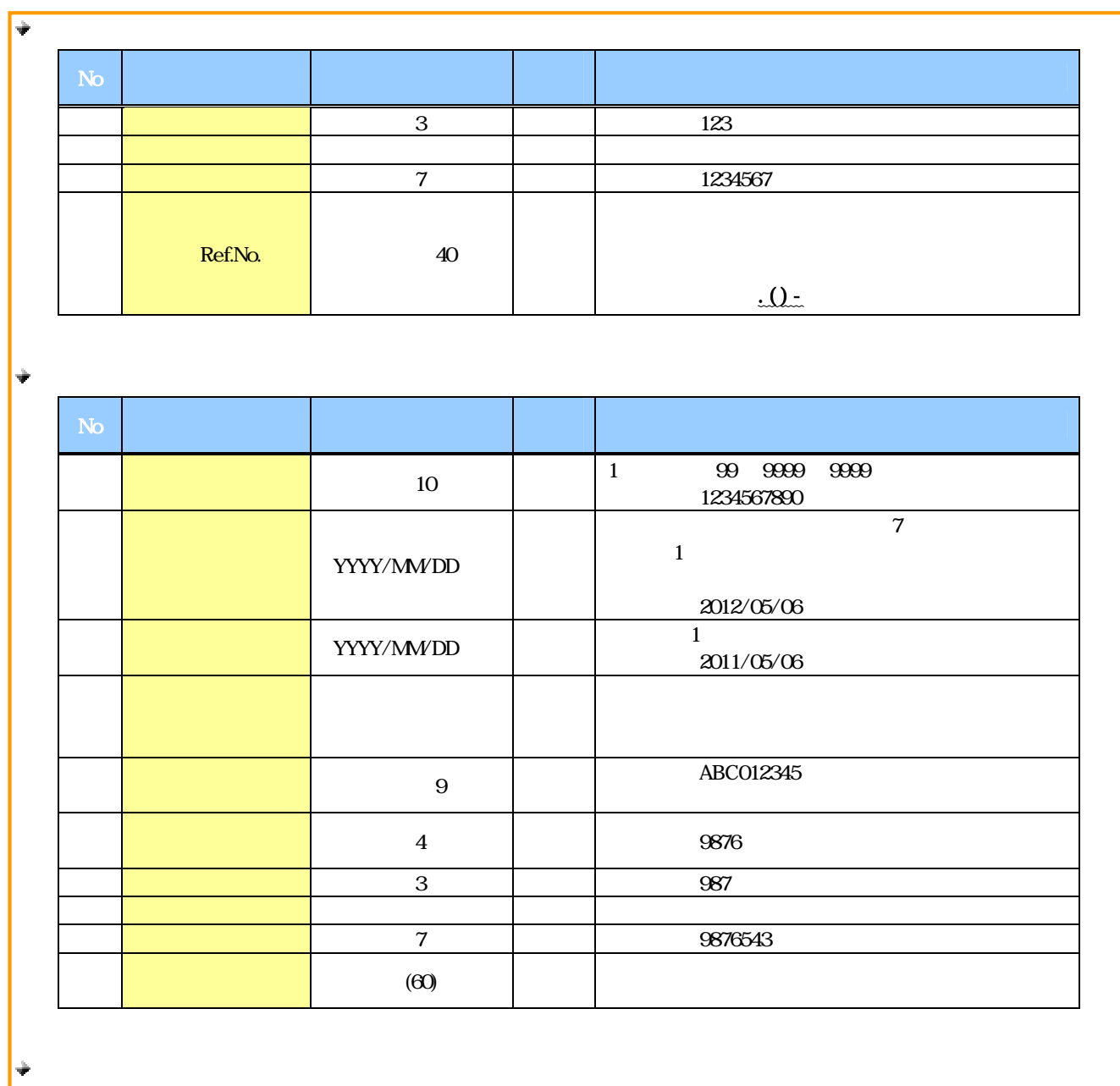

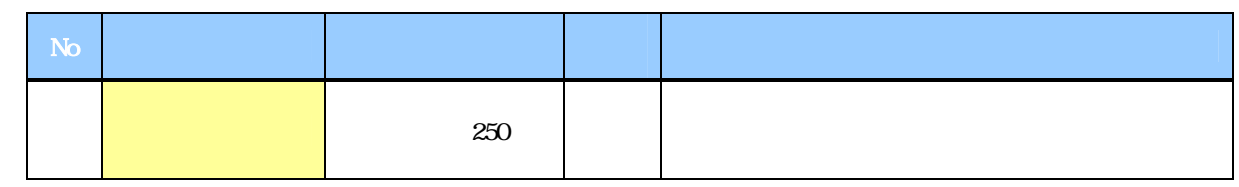

 $\overline{\phantom{a}}$ 

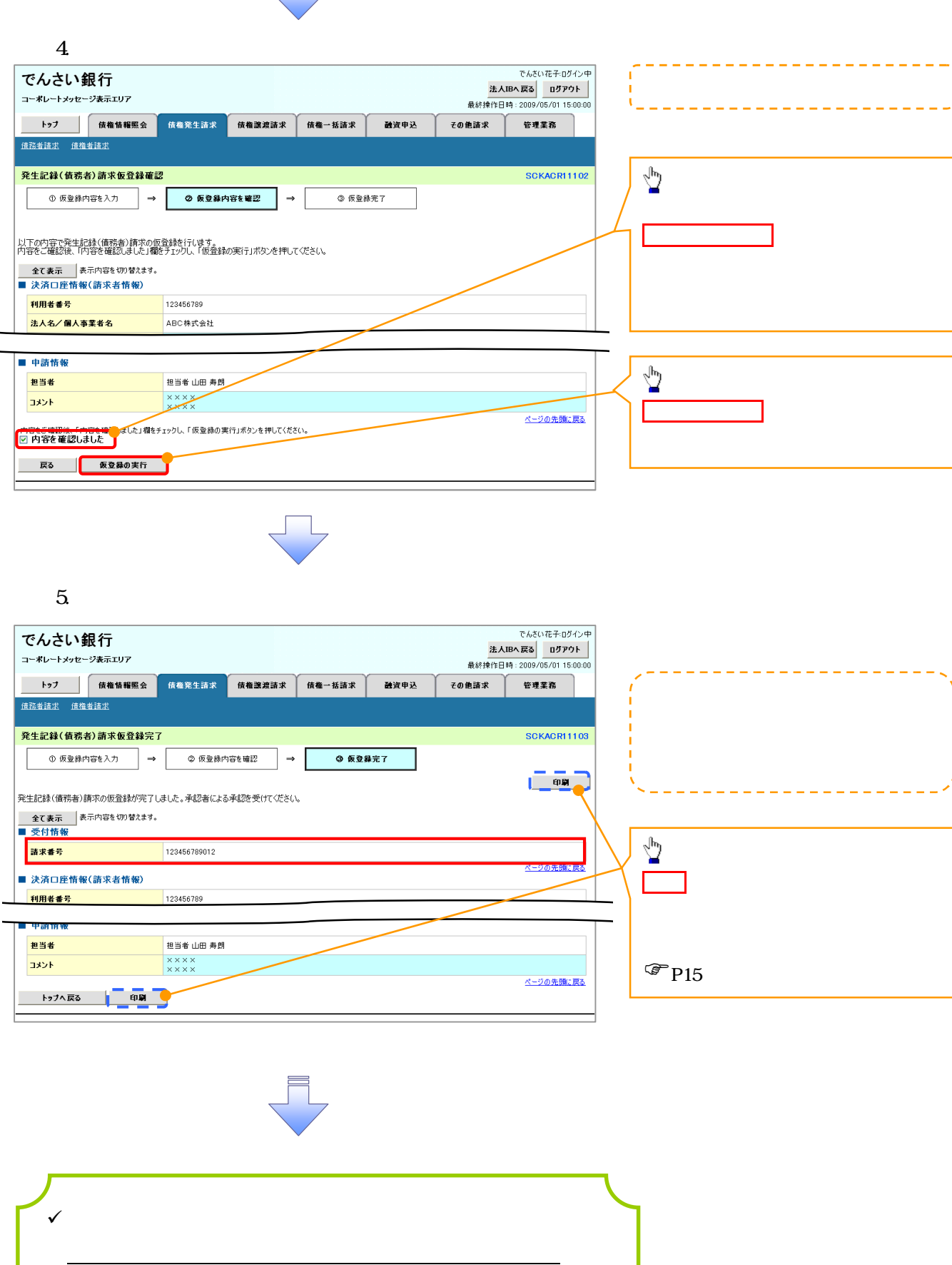

 $\checkmark$  $\mathcal{F}$ P90

 $\sqrt{-1}$ 

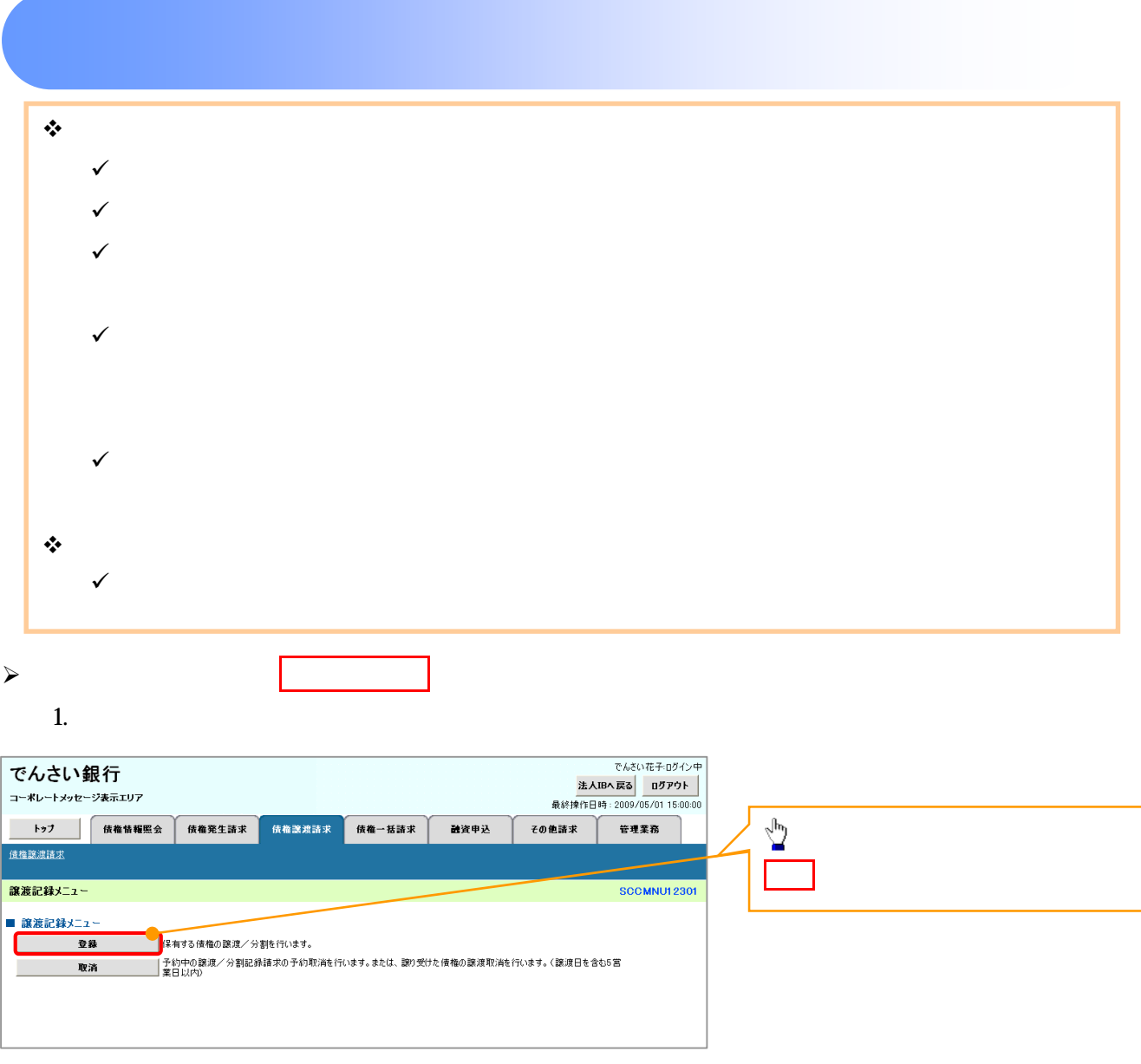

 $\overline{\phantom{a}}$ 

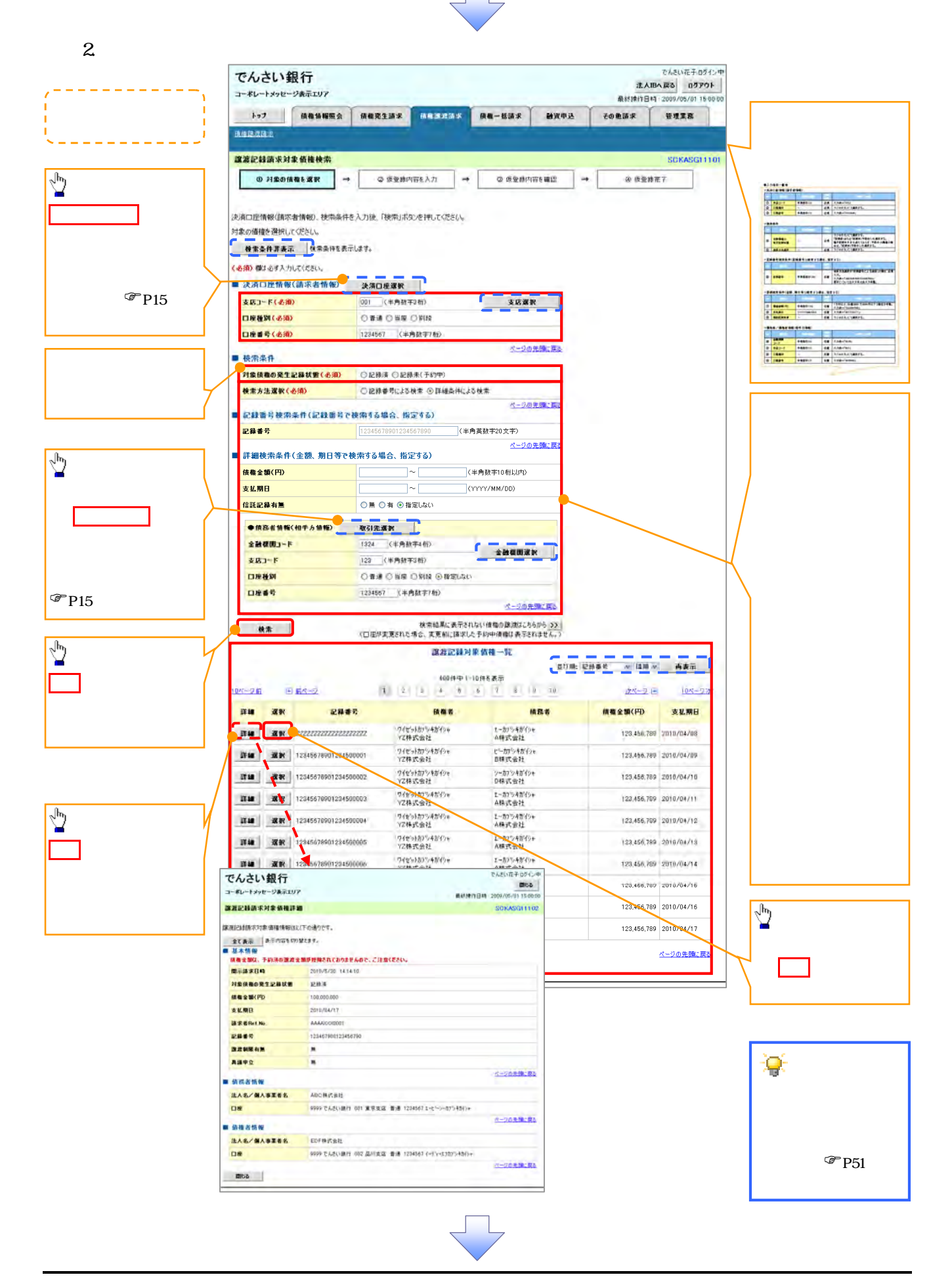

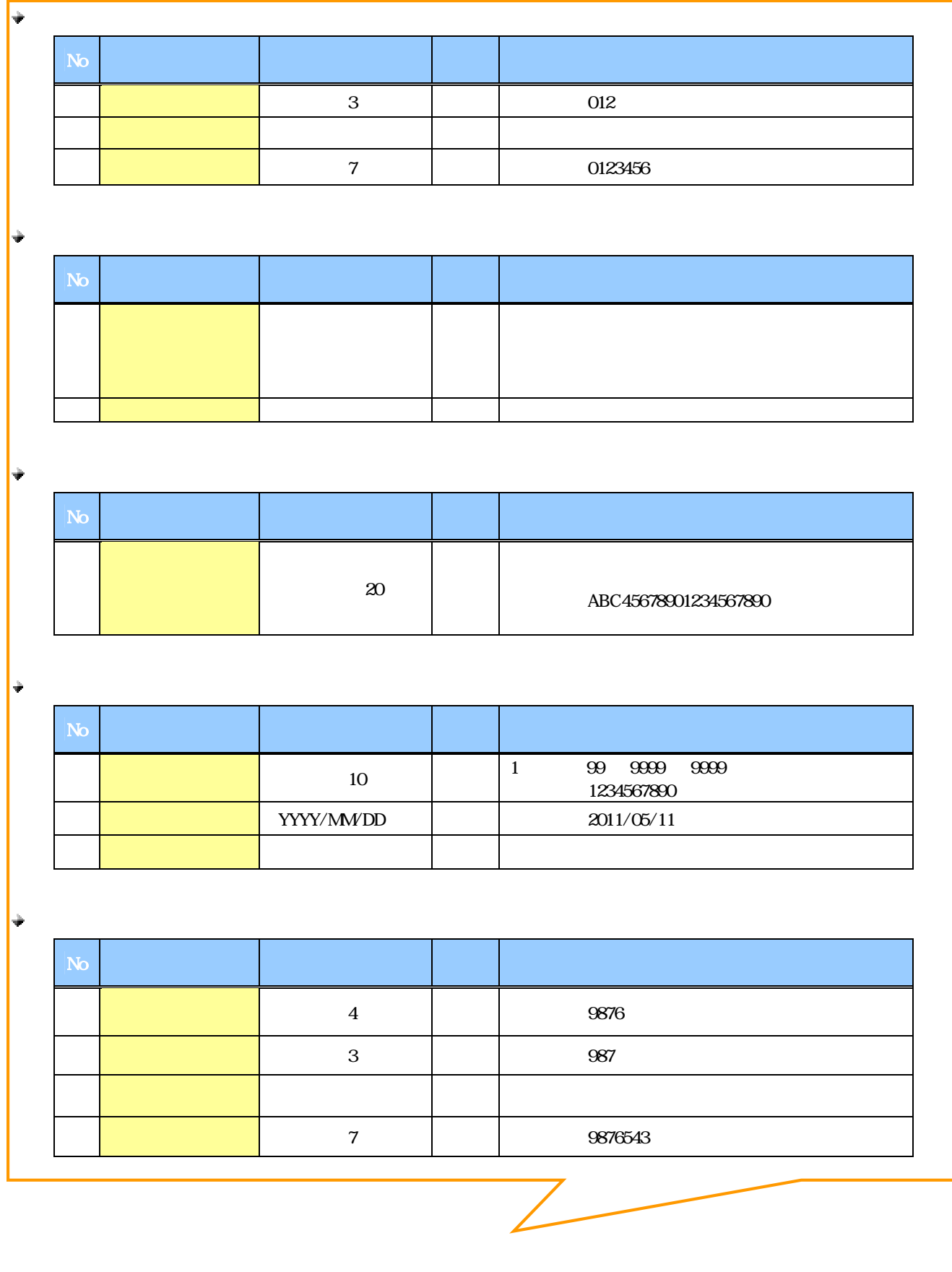

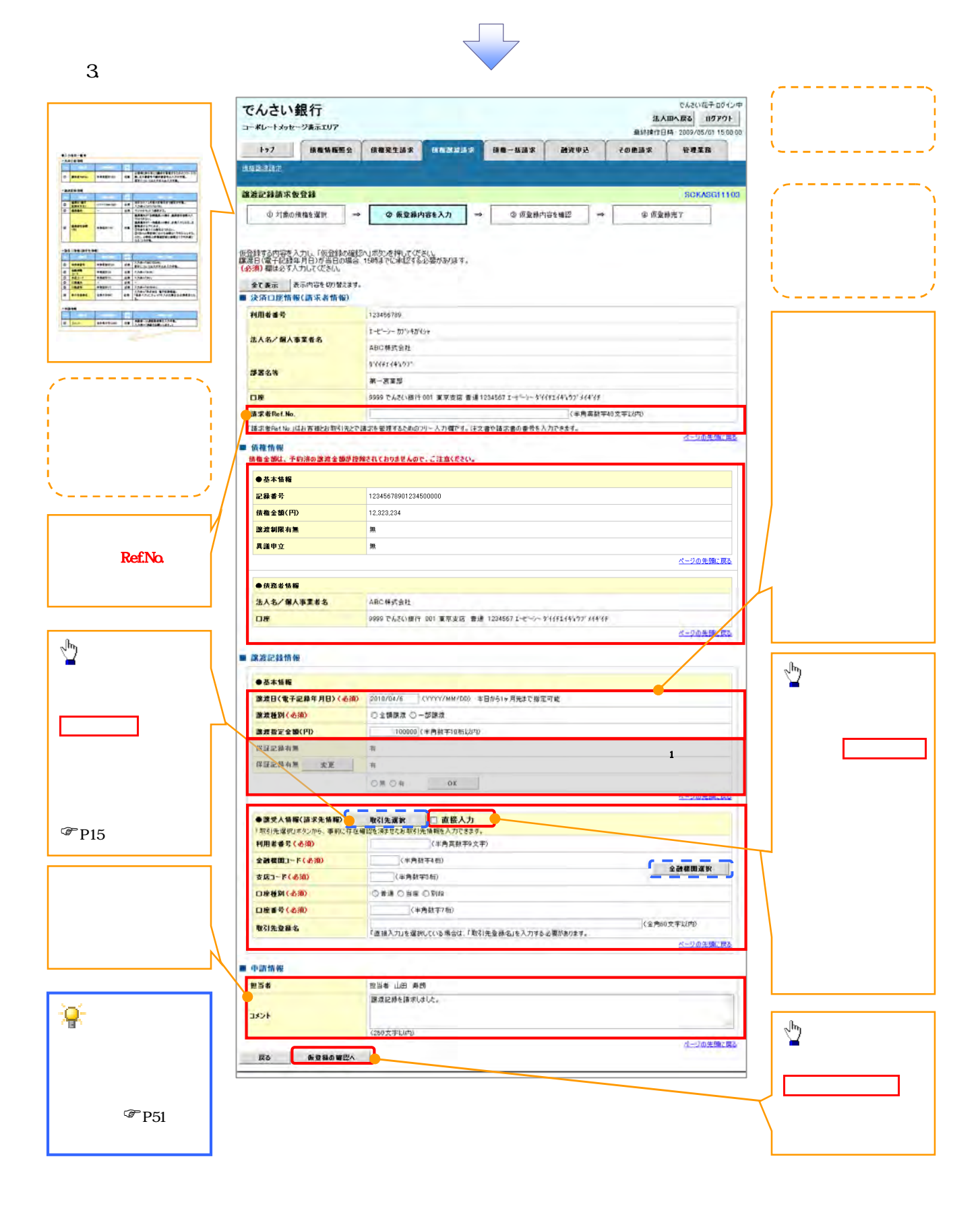

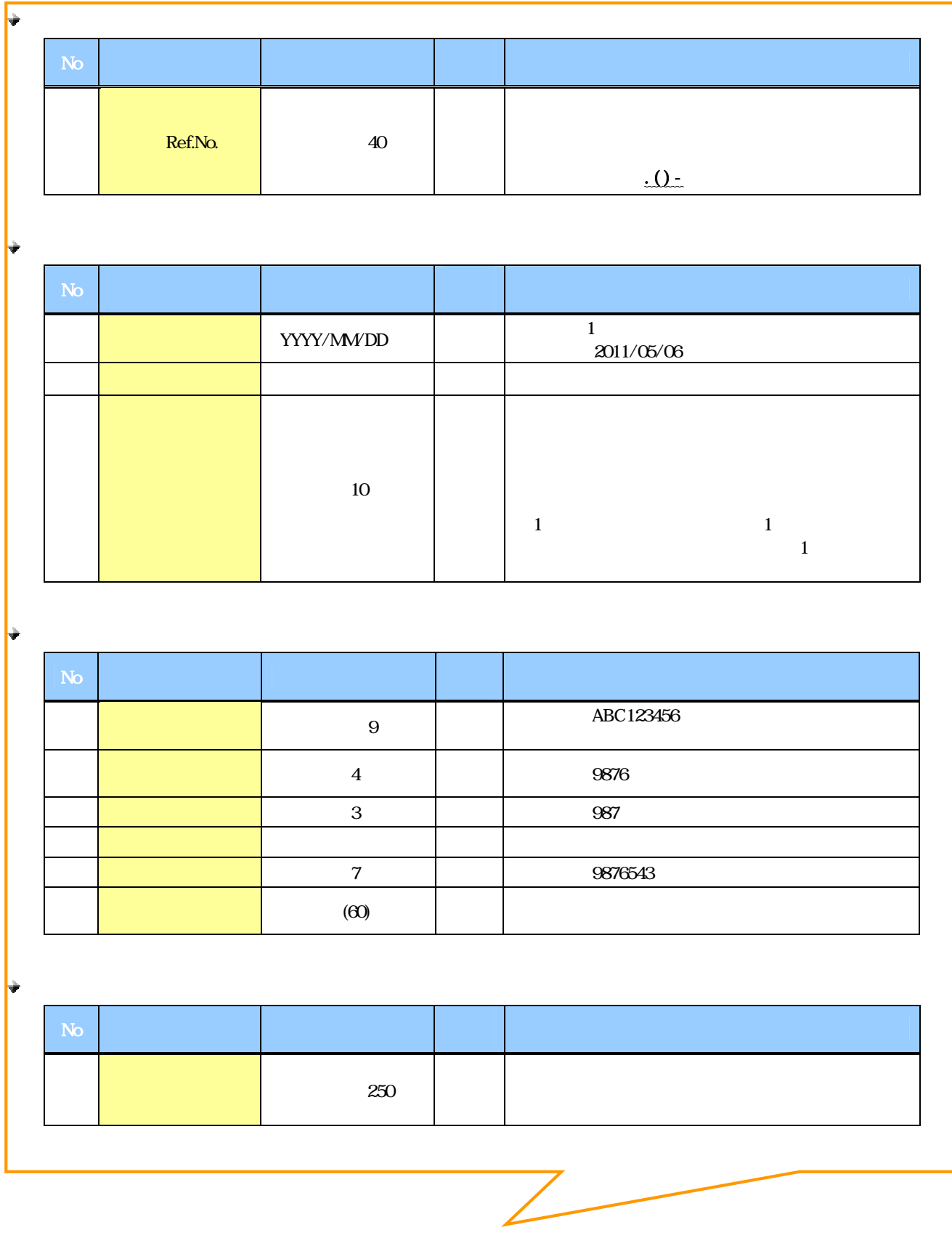

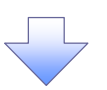

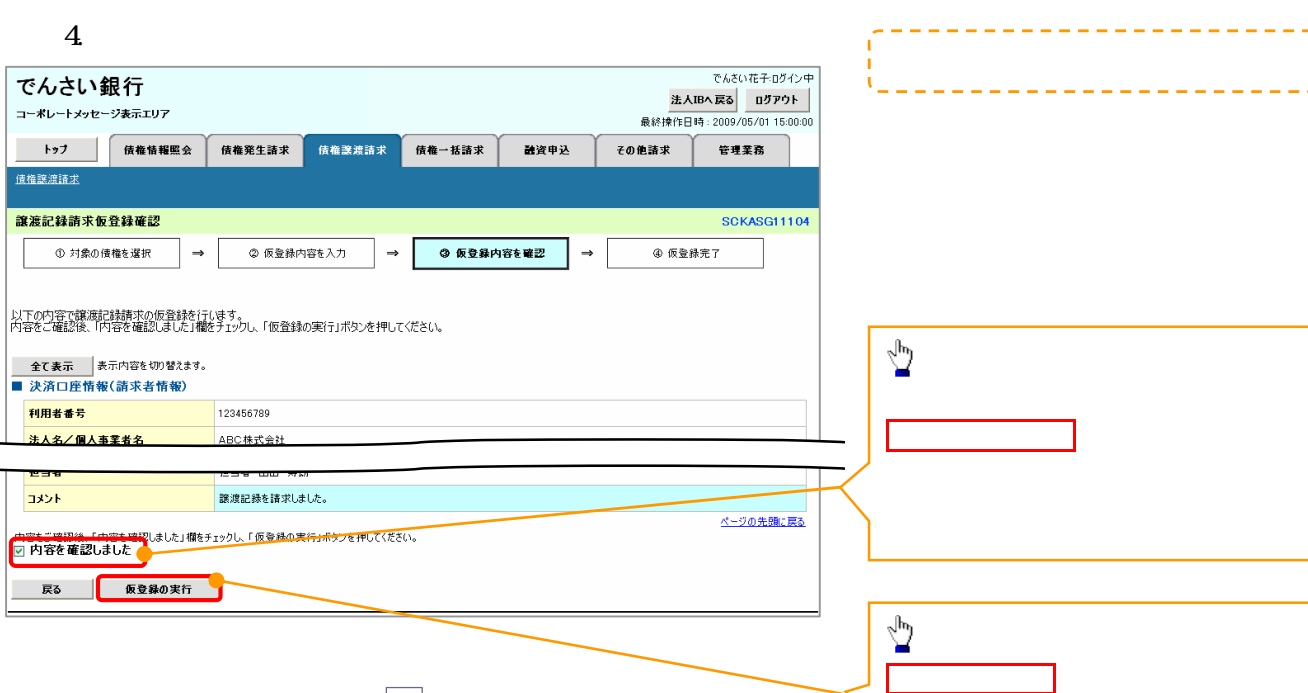

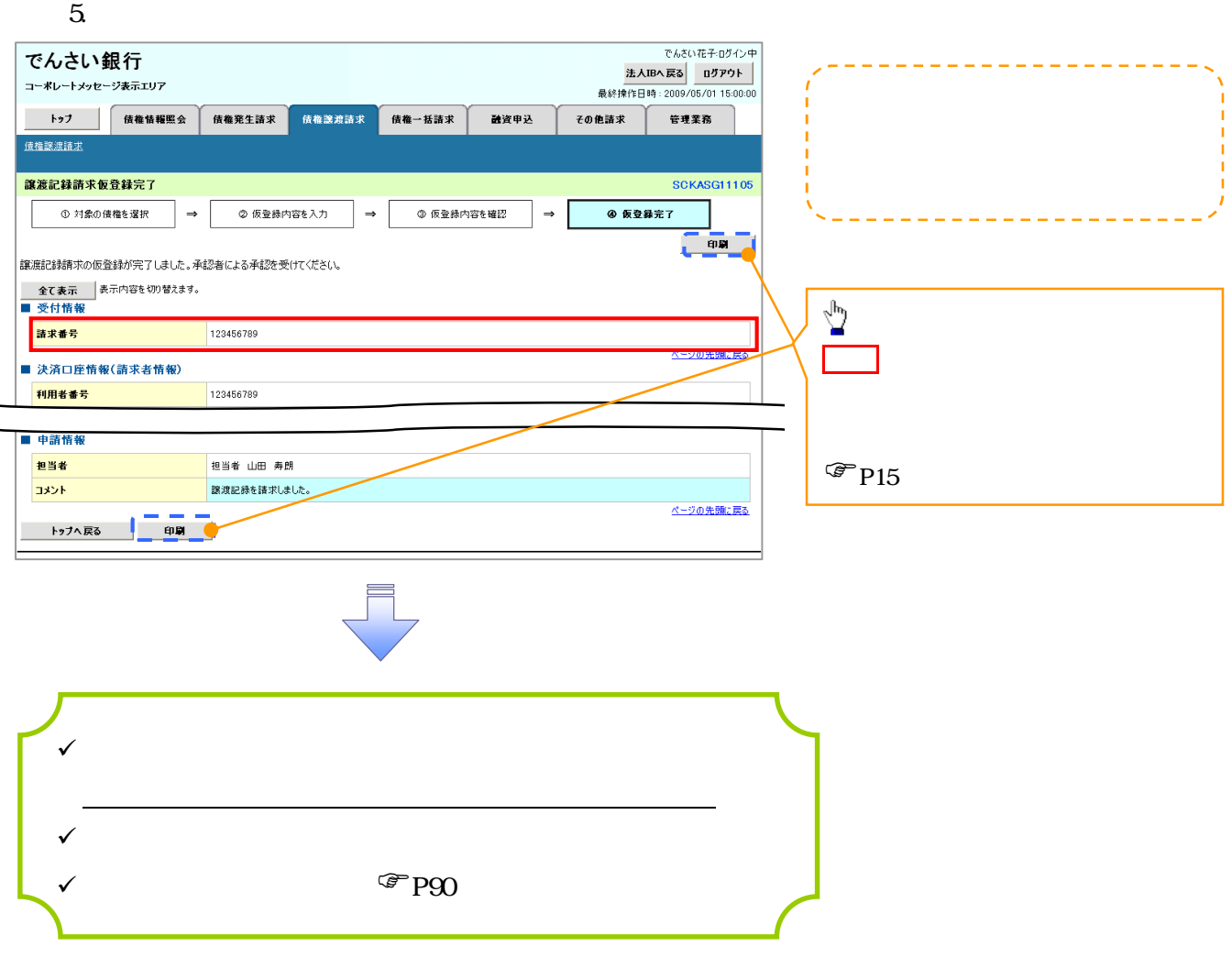
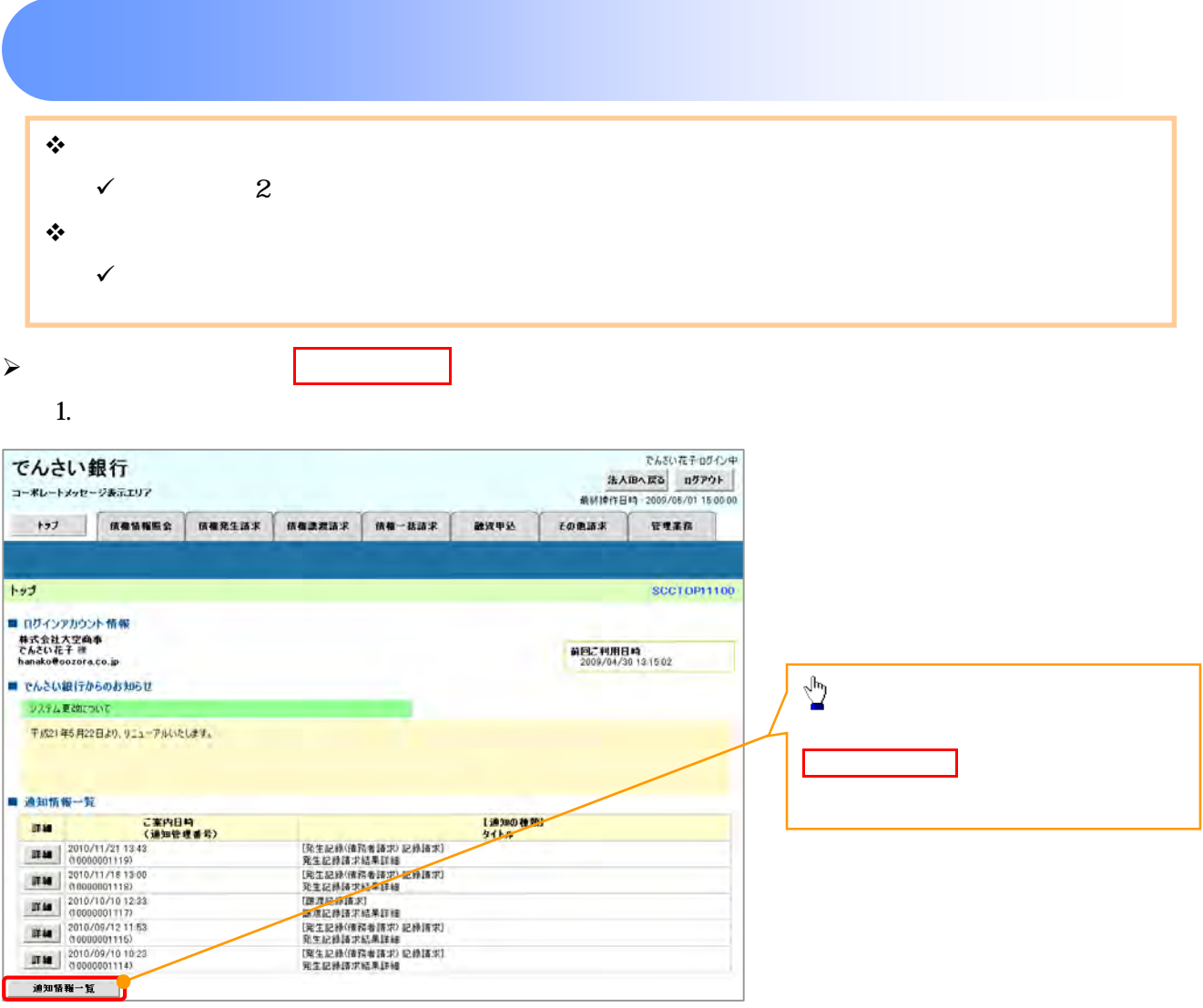

 $\begin{array}{c} \searrow \end{array}$ 

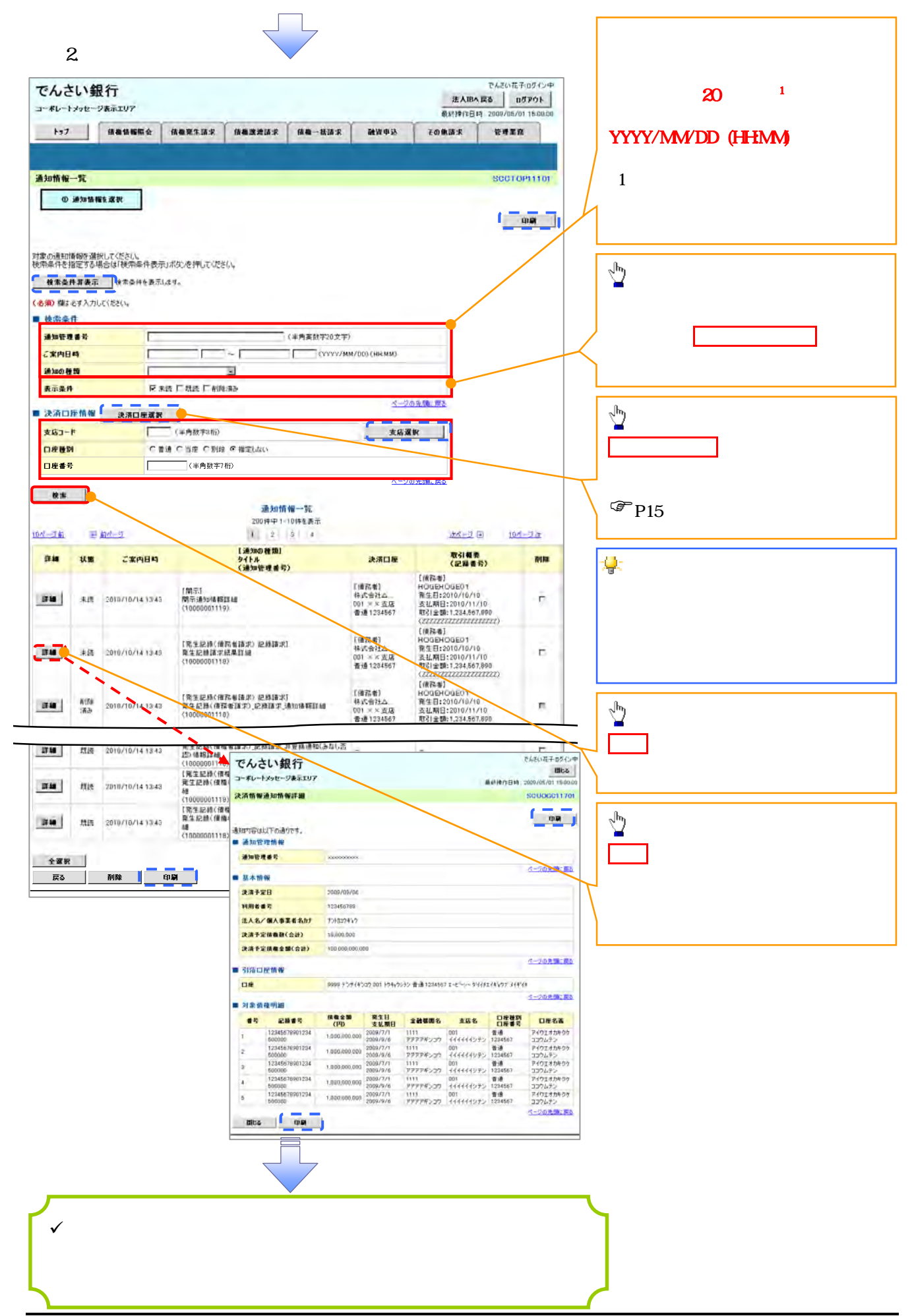

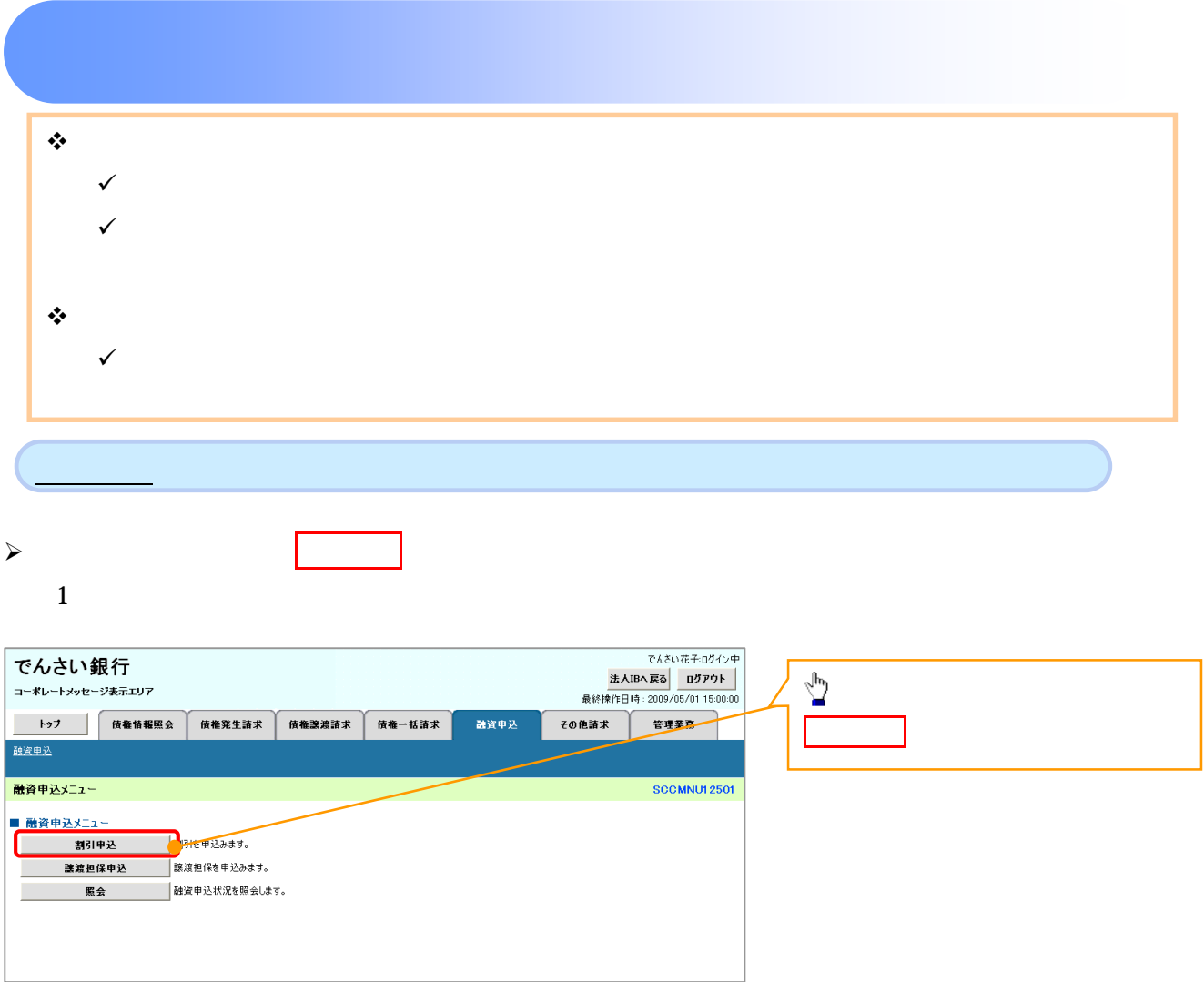

 $\begin{array}{c} \searrow \end{array}$ 

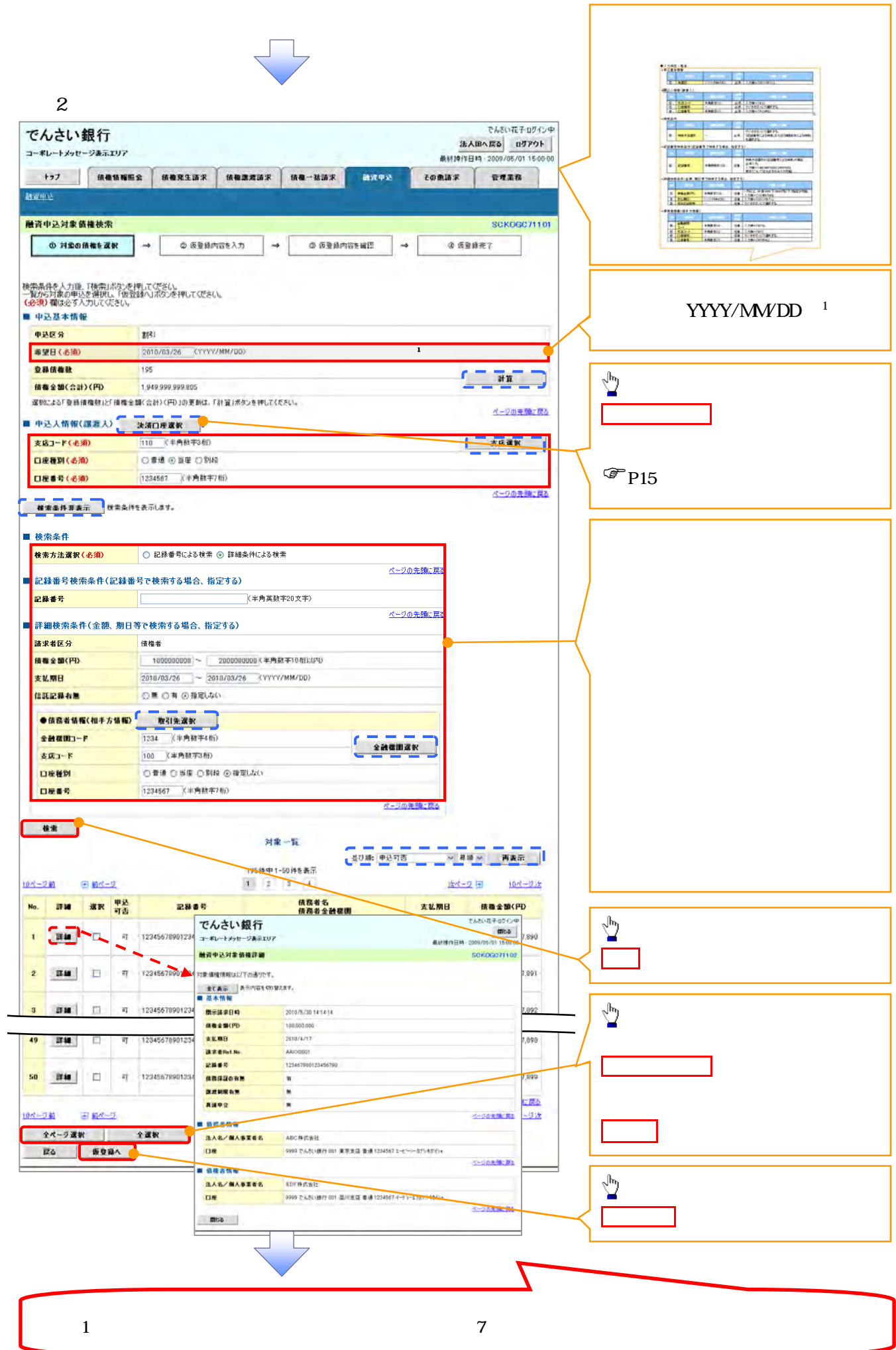

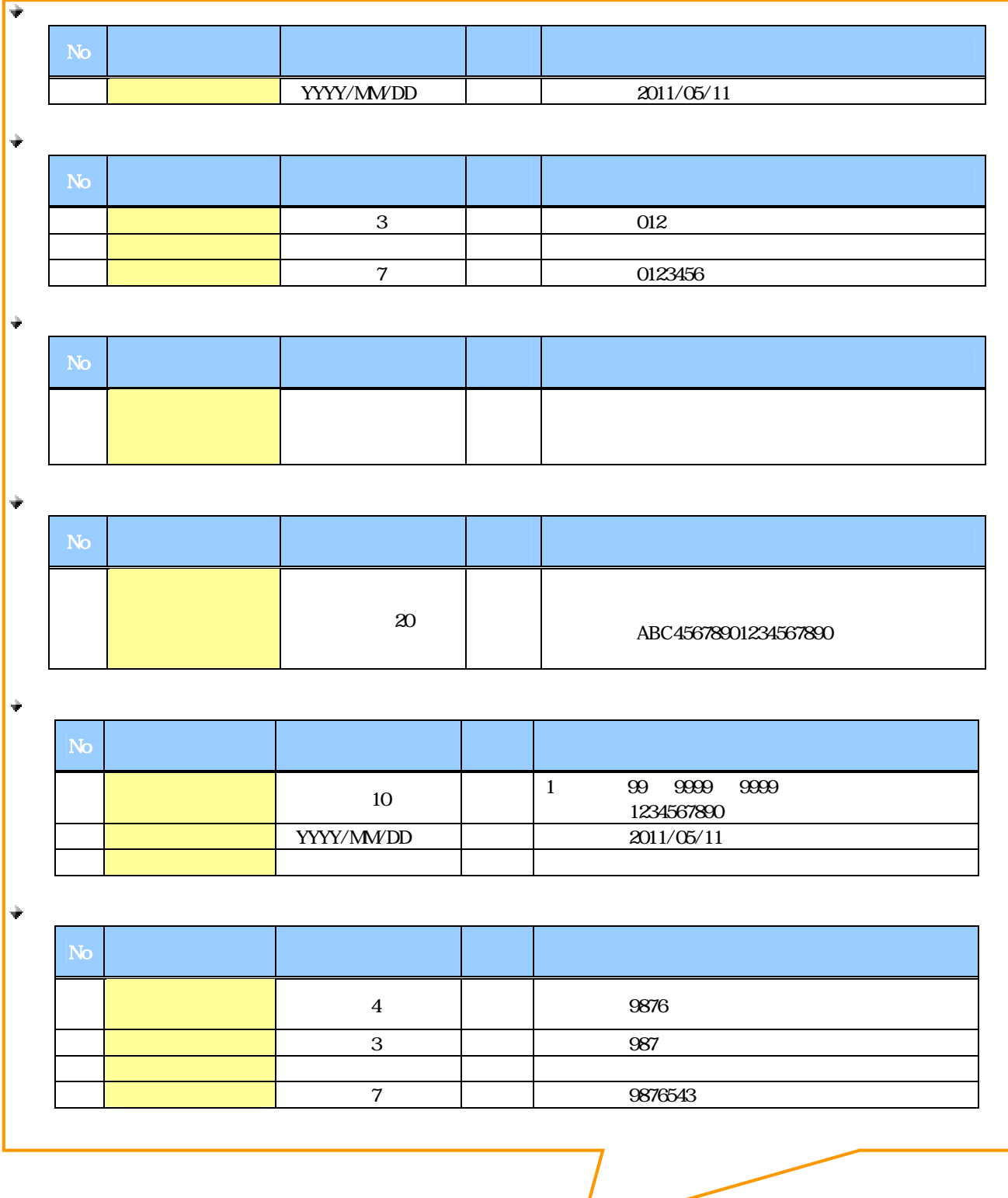

 $\overline{\phantom{a}}$ 

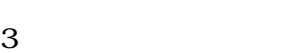

L

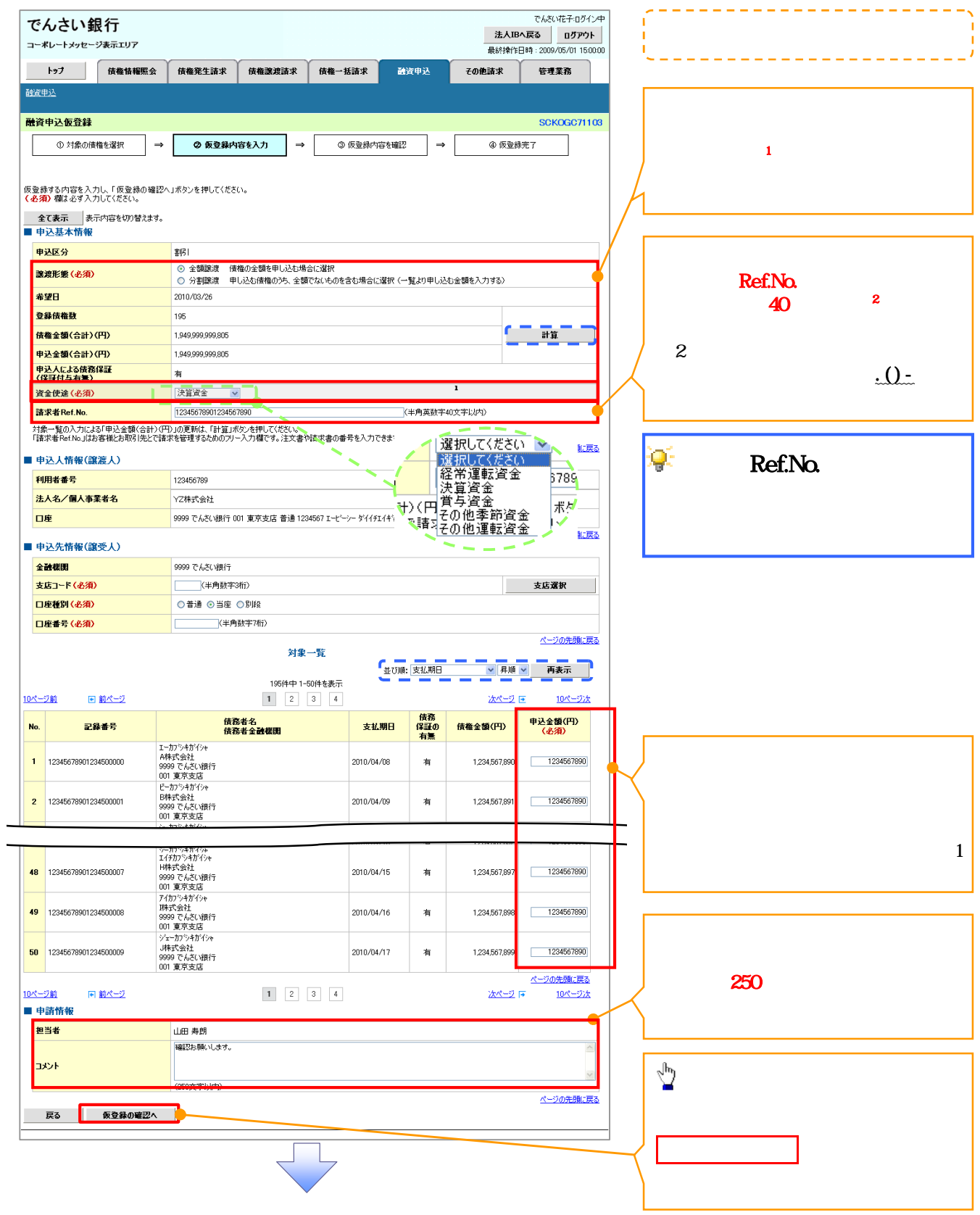

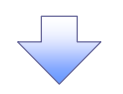

 $4\,$ 

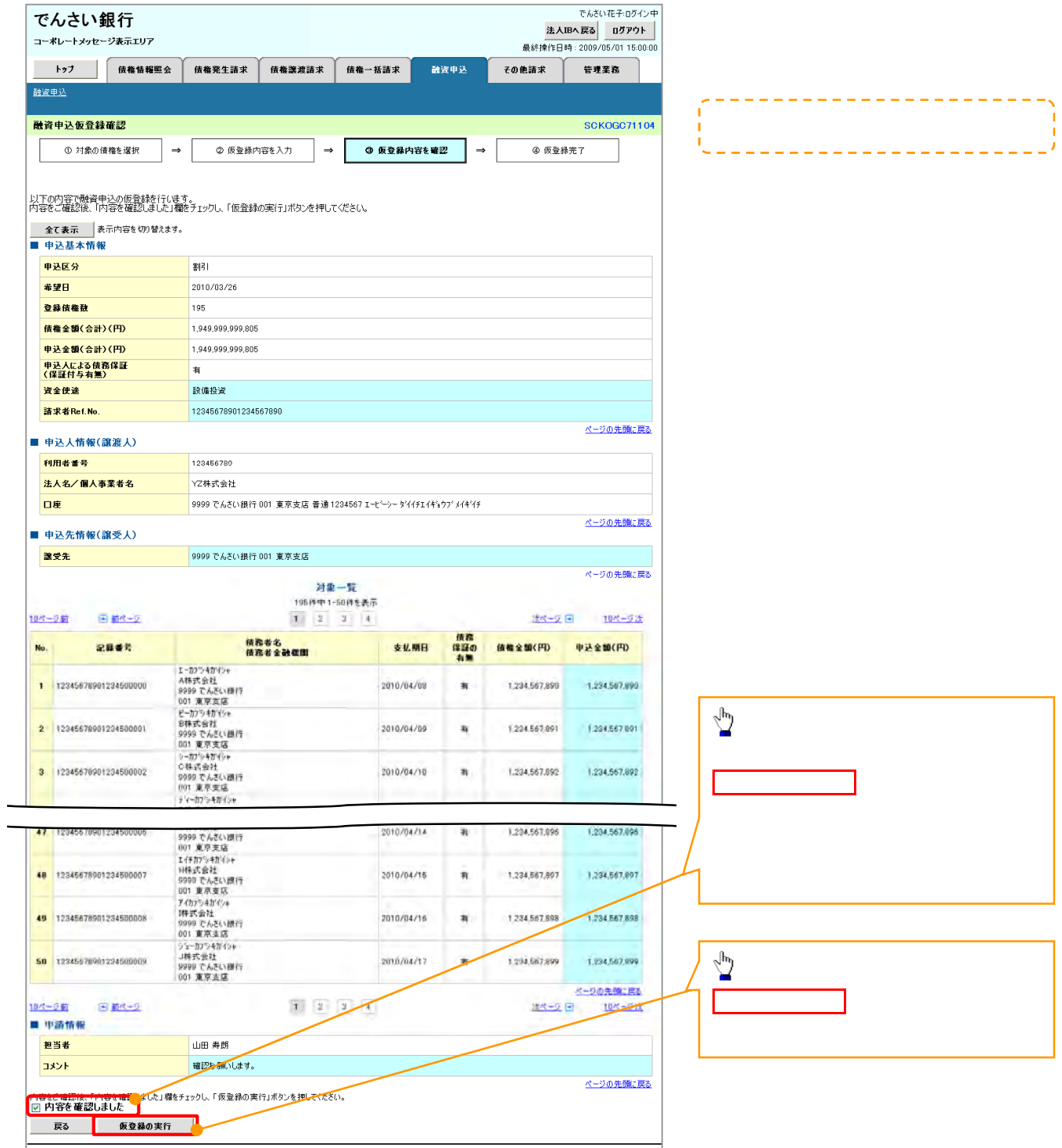

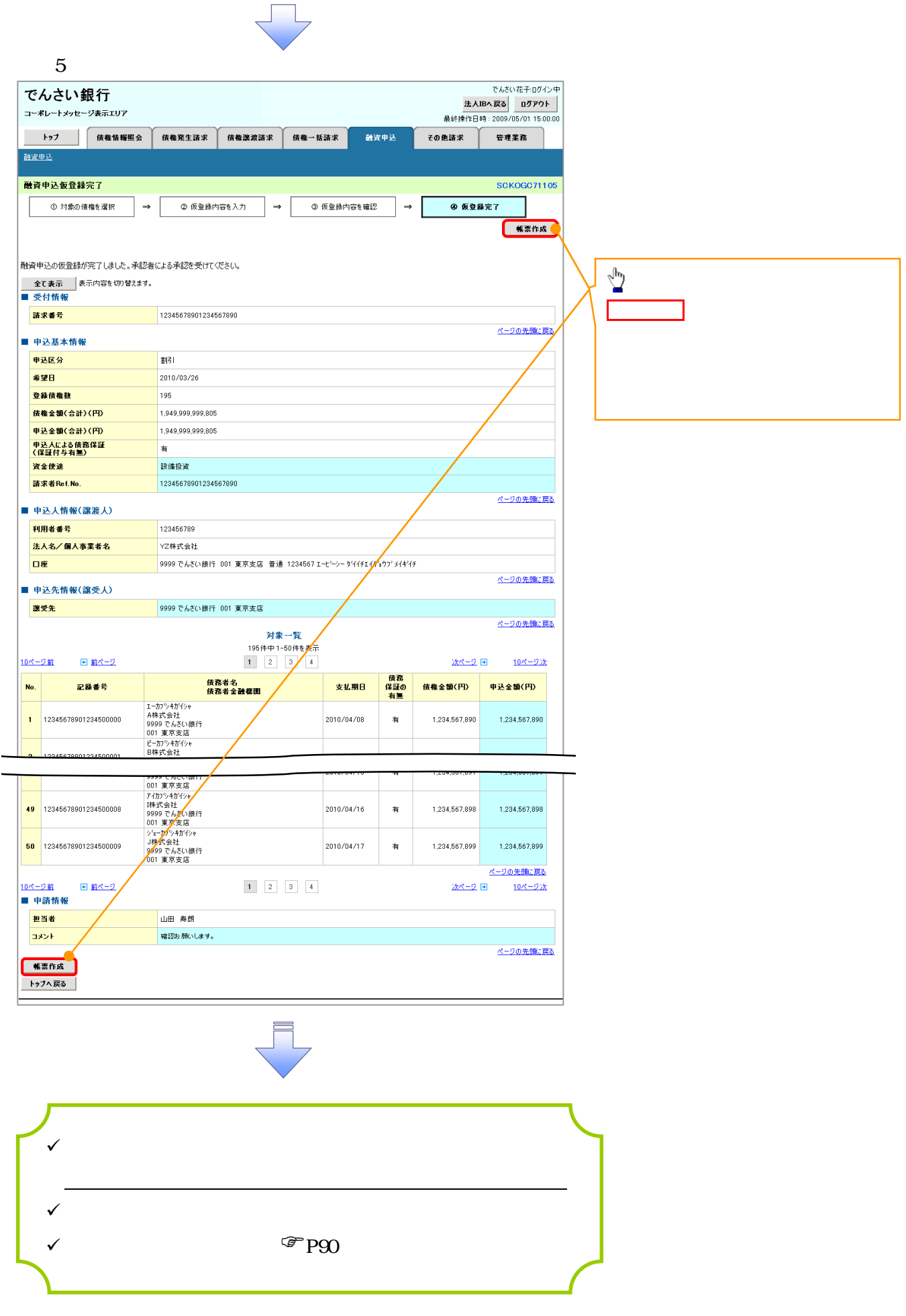

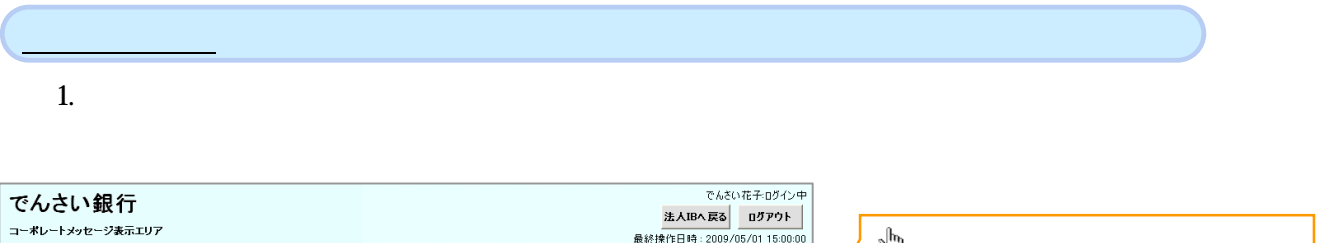

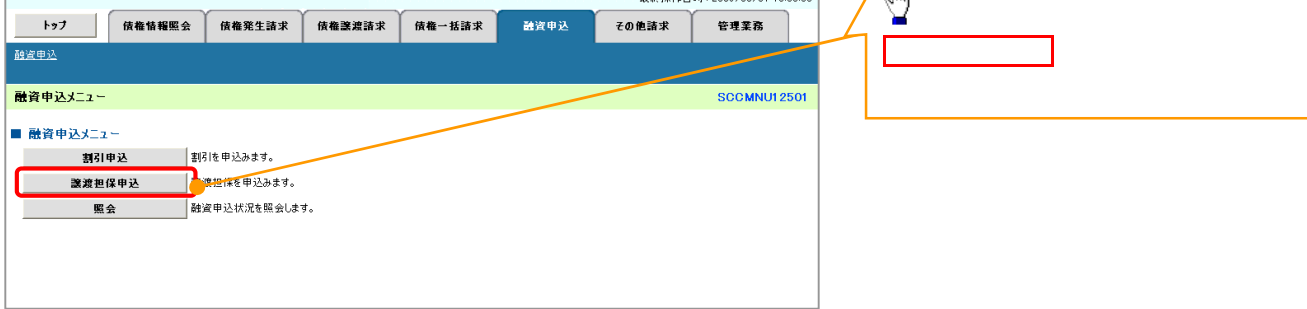

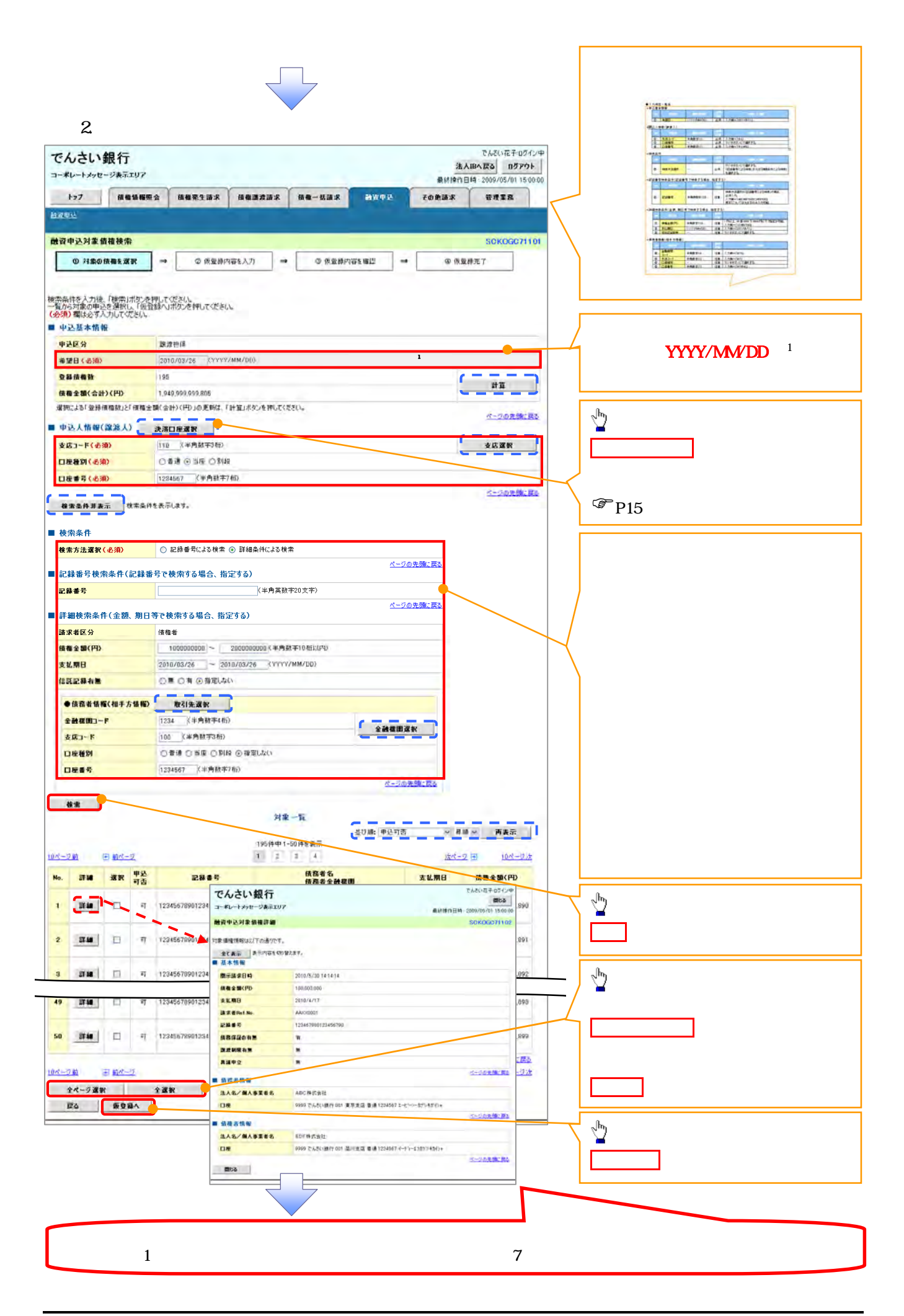

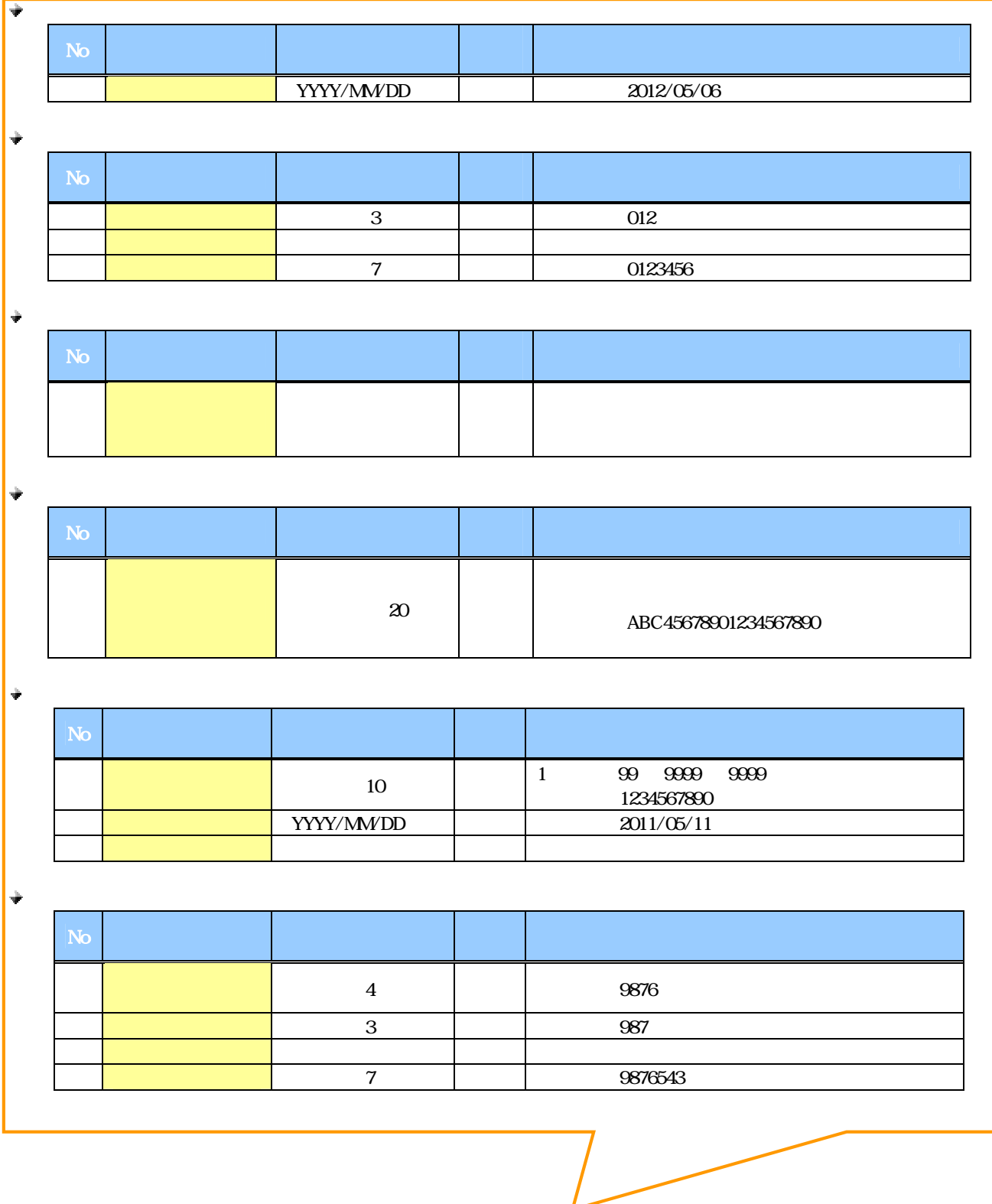

L

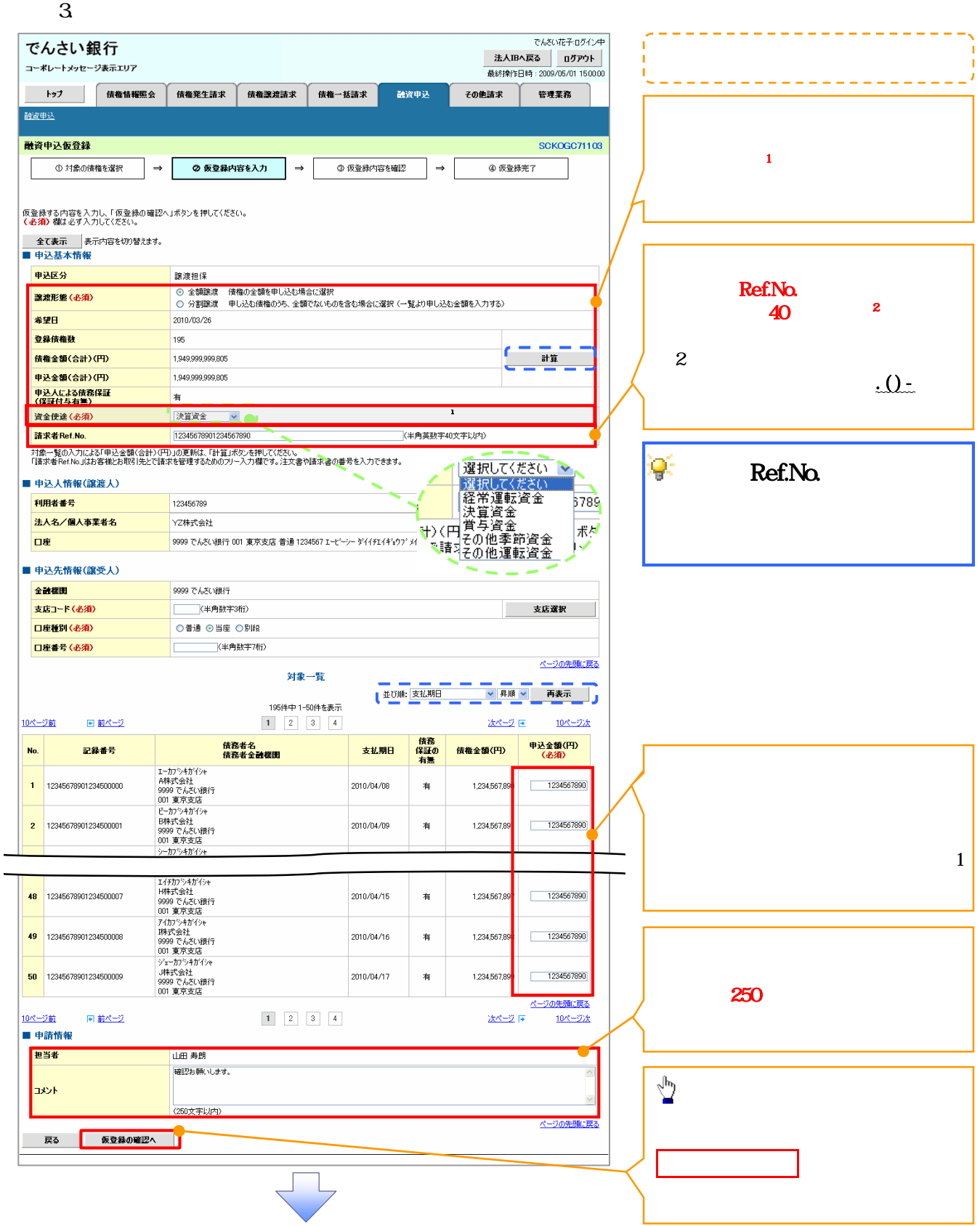

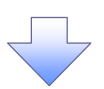

 $4.$ 

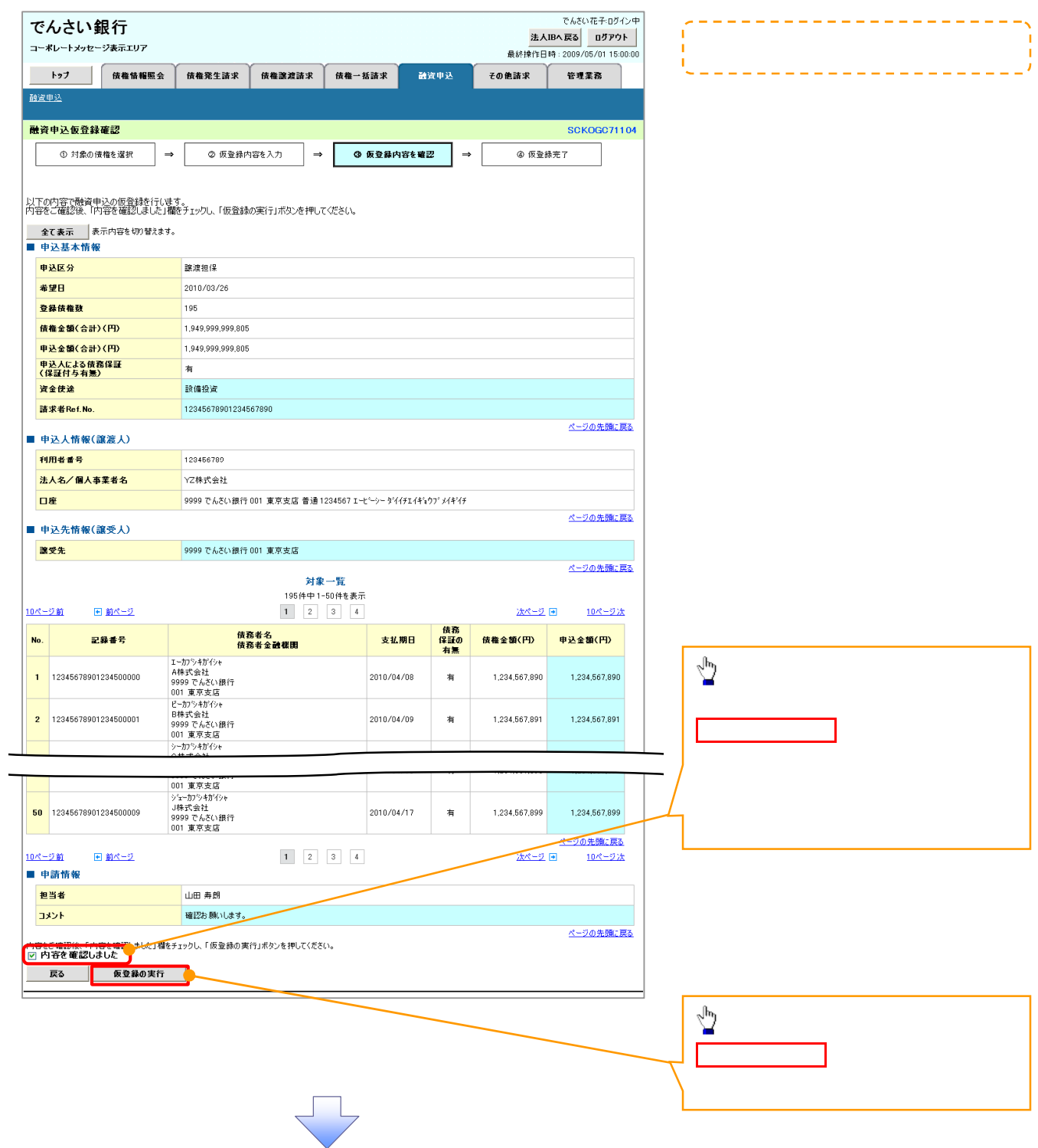

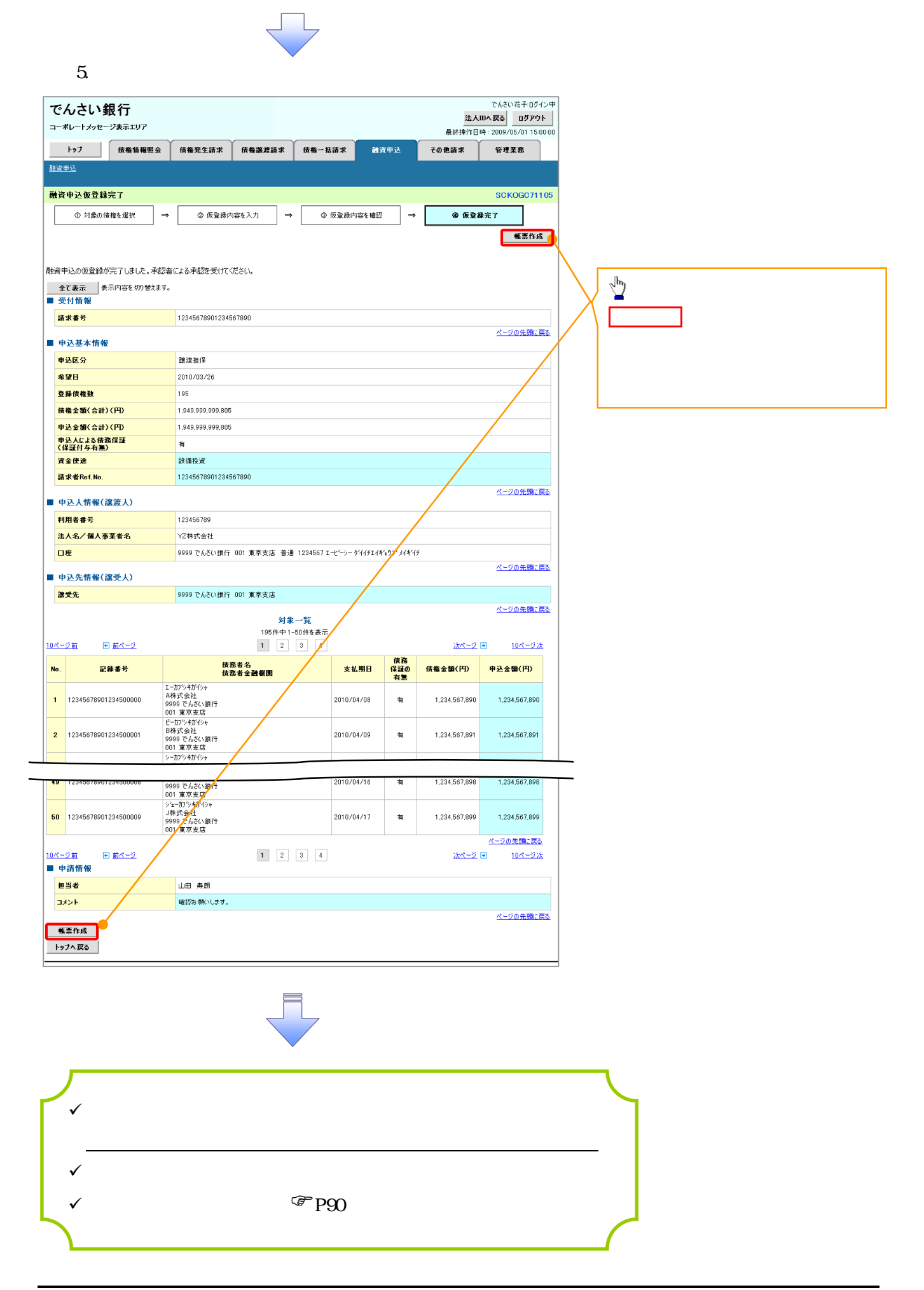

1. 融資申込メニュー画面

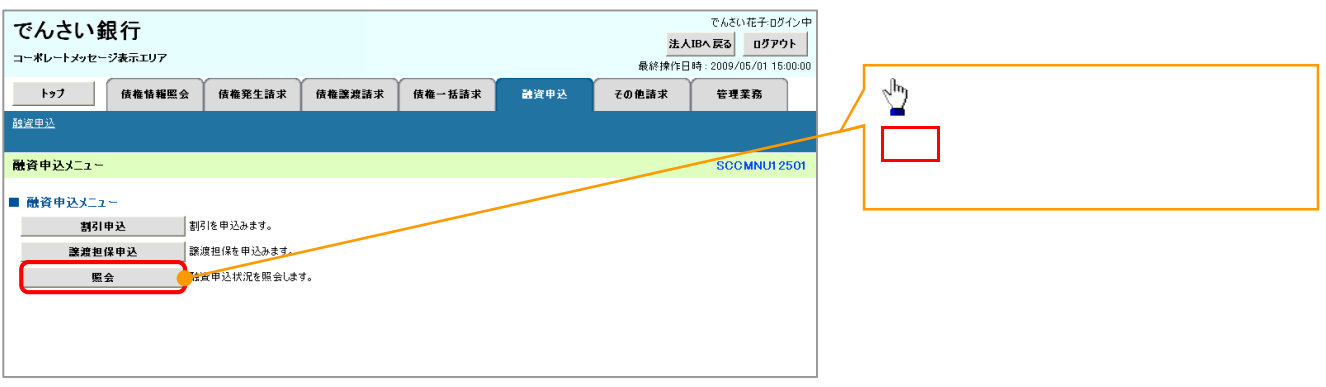

 $\begin{array}{c} \searrow \\ \searrow \end{array}$ 

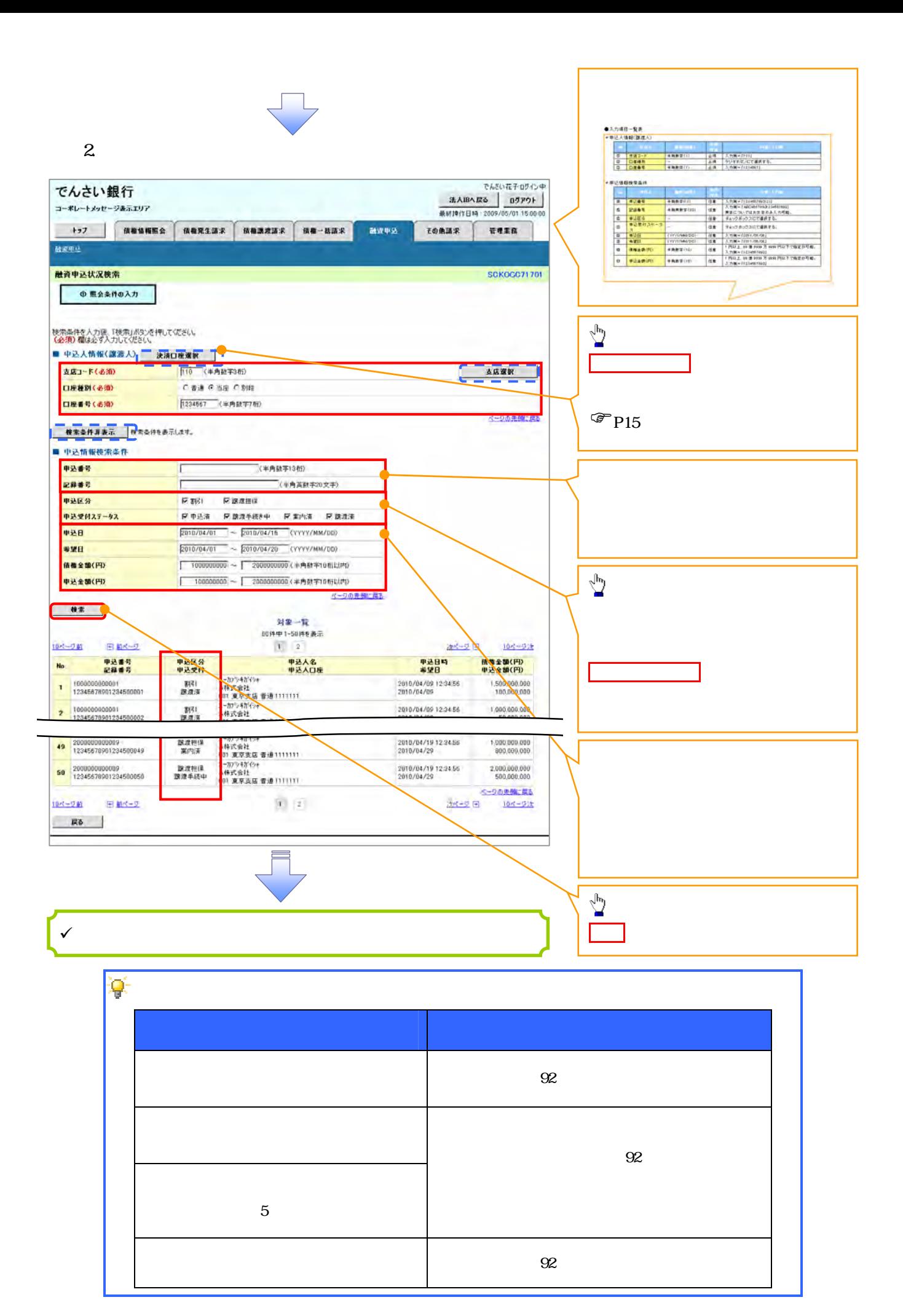

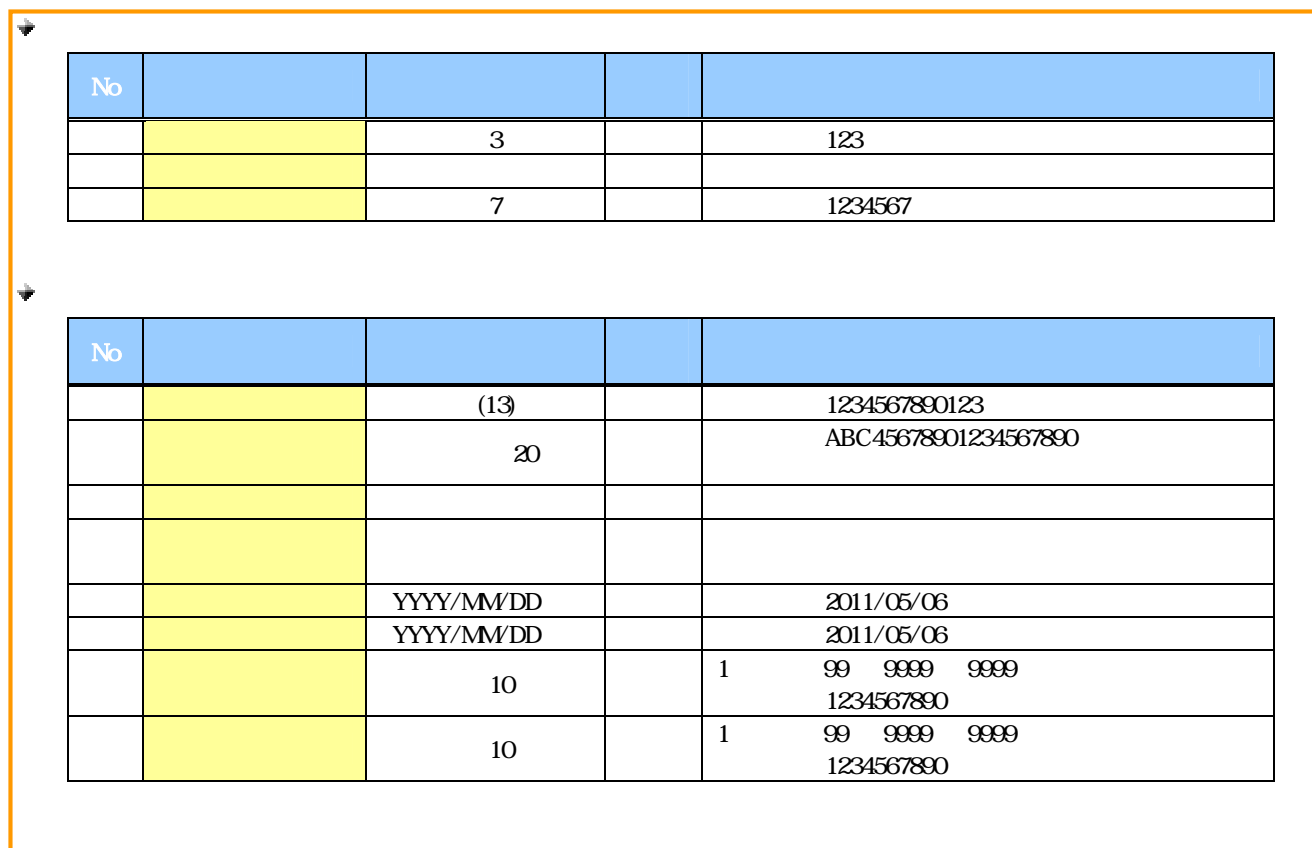

 $7-$ 

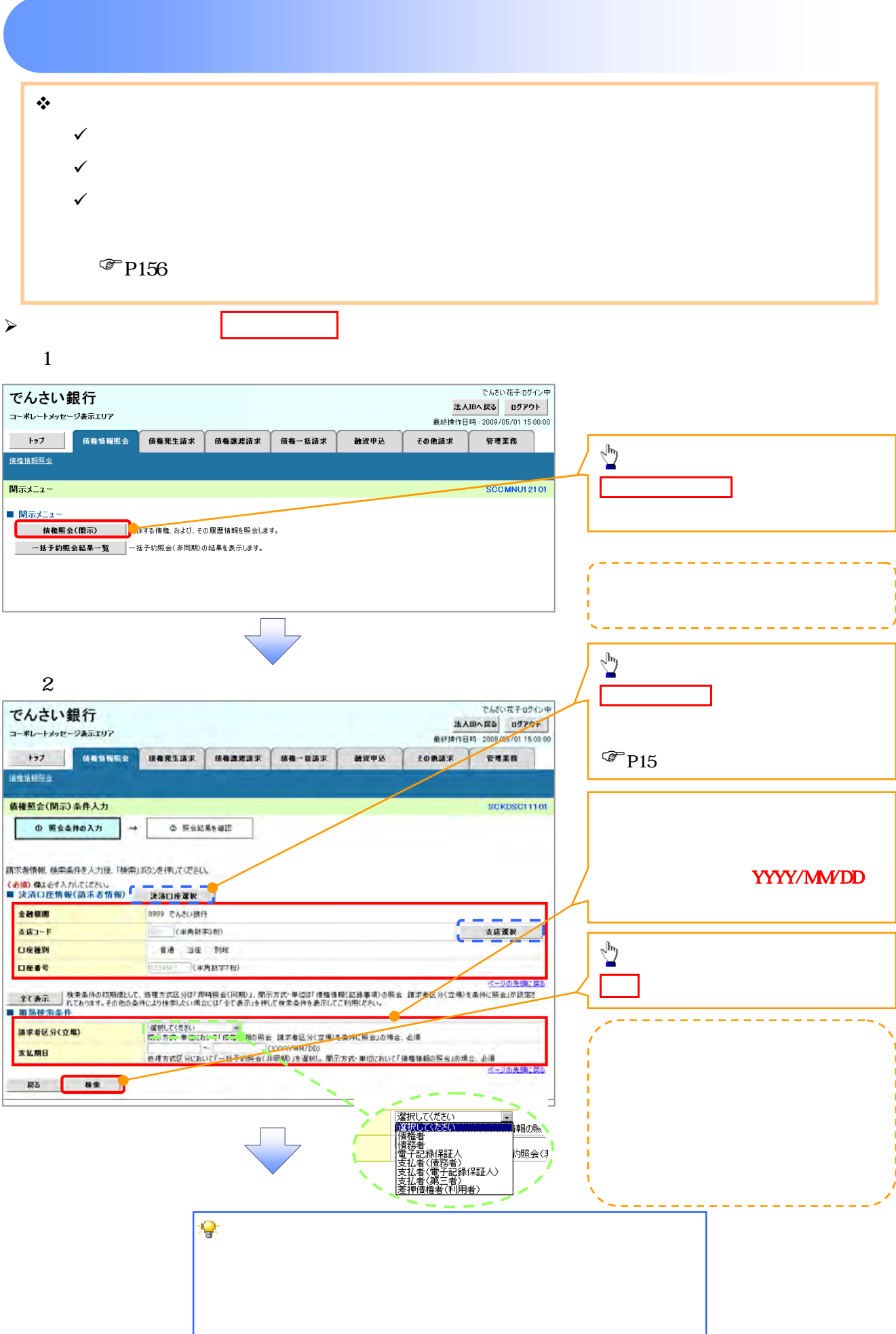

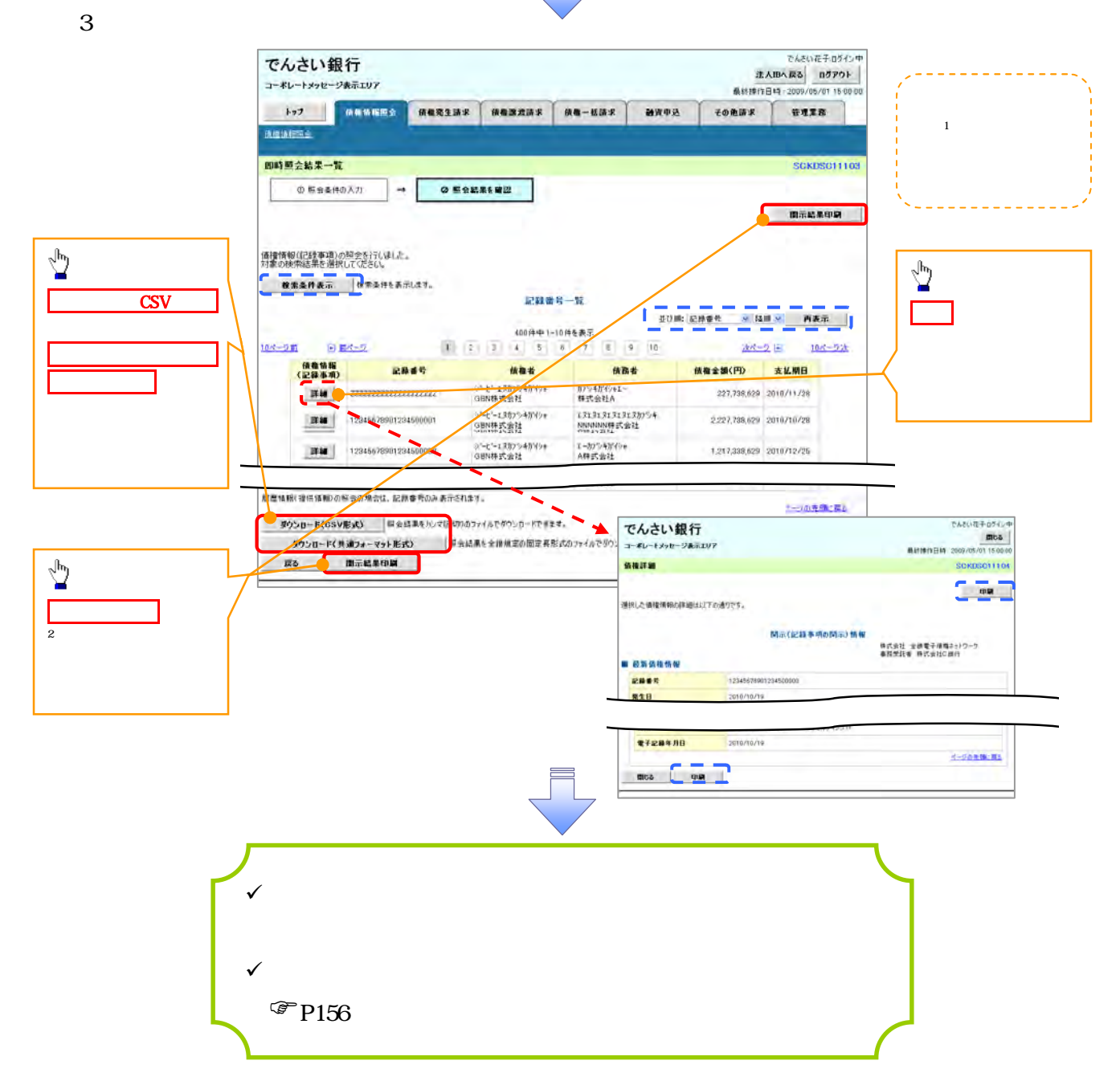

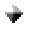

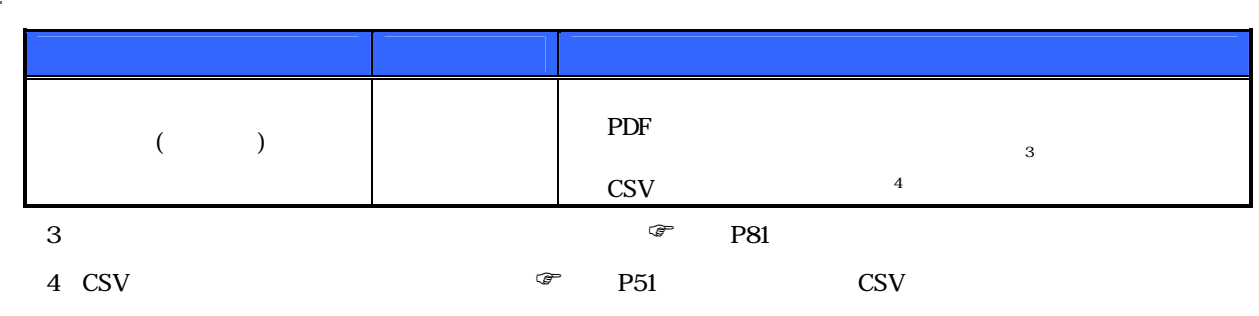

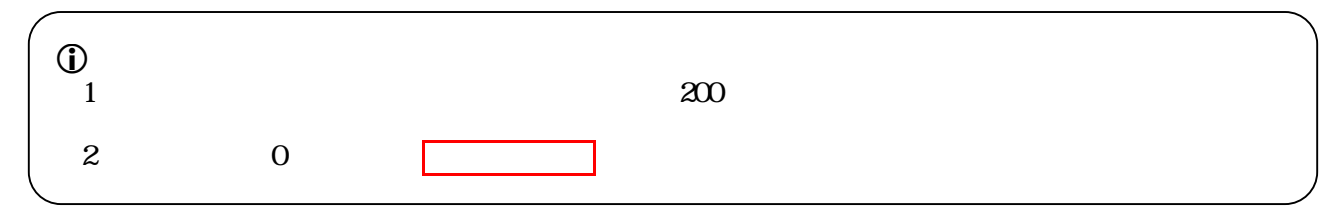

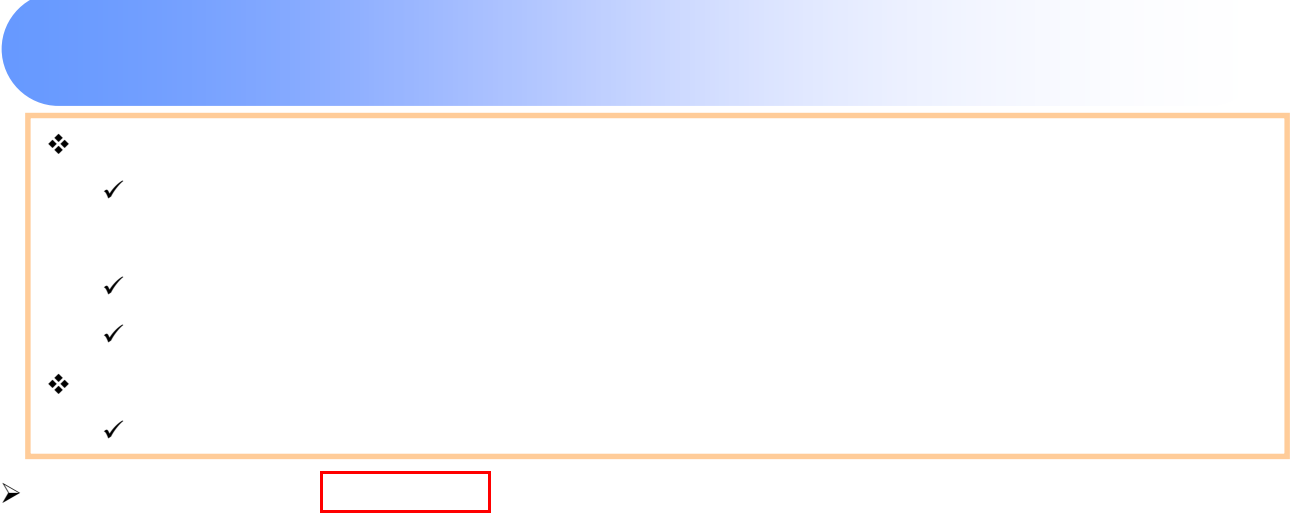

## $\mathbf{1}$

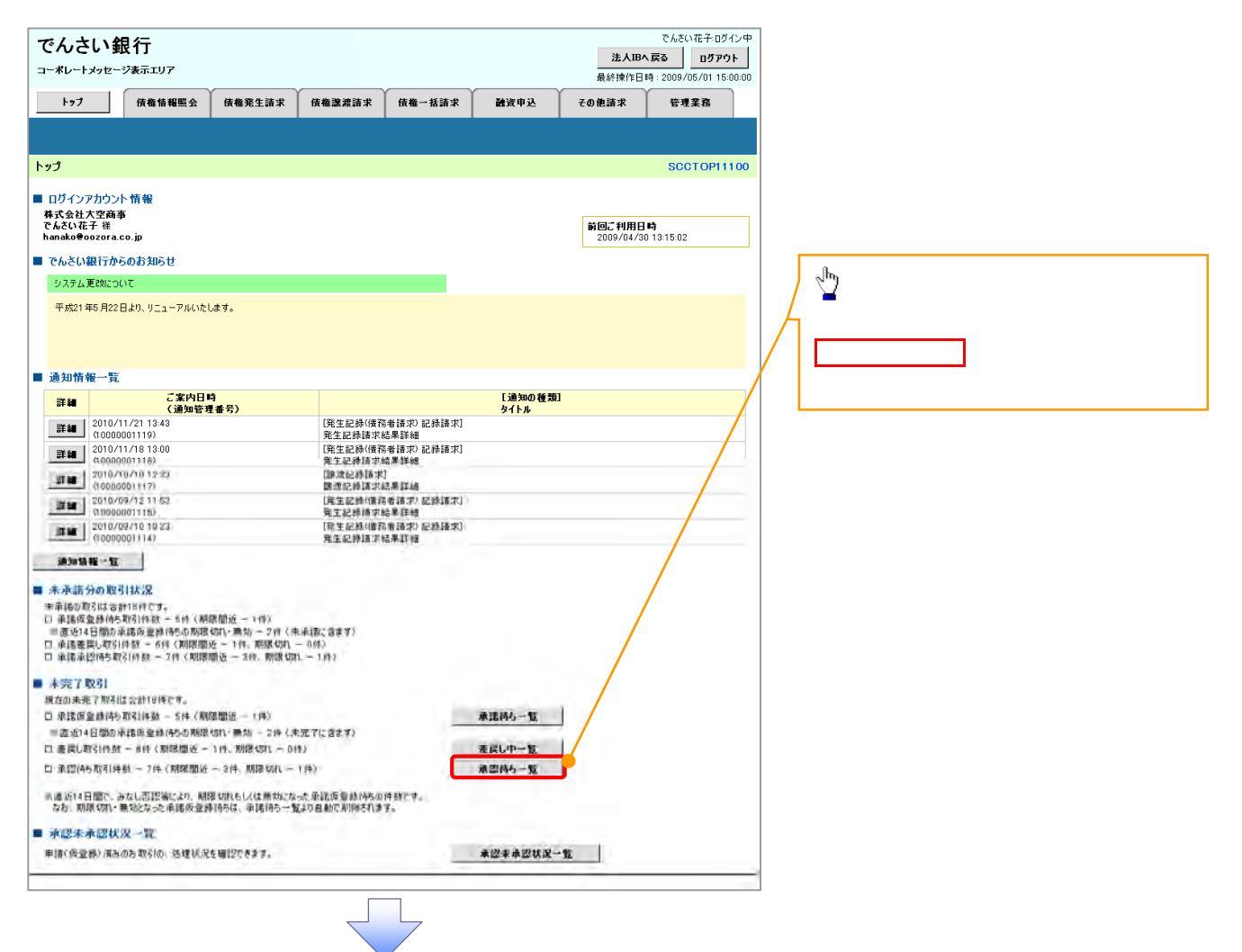

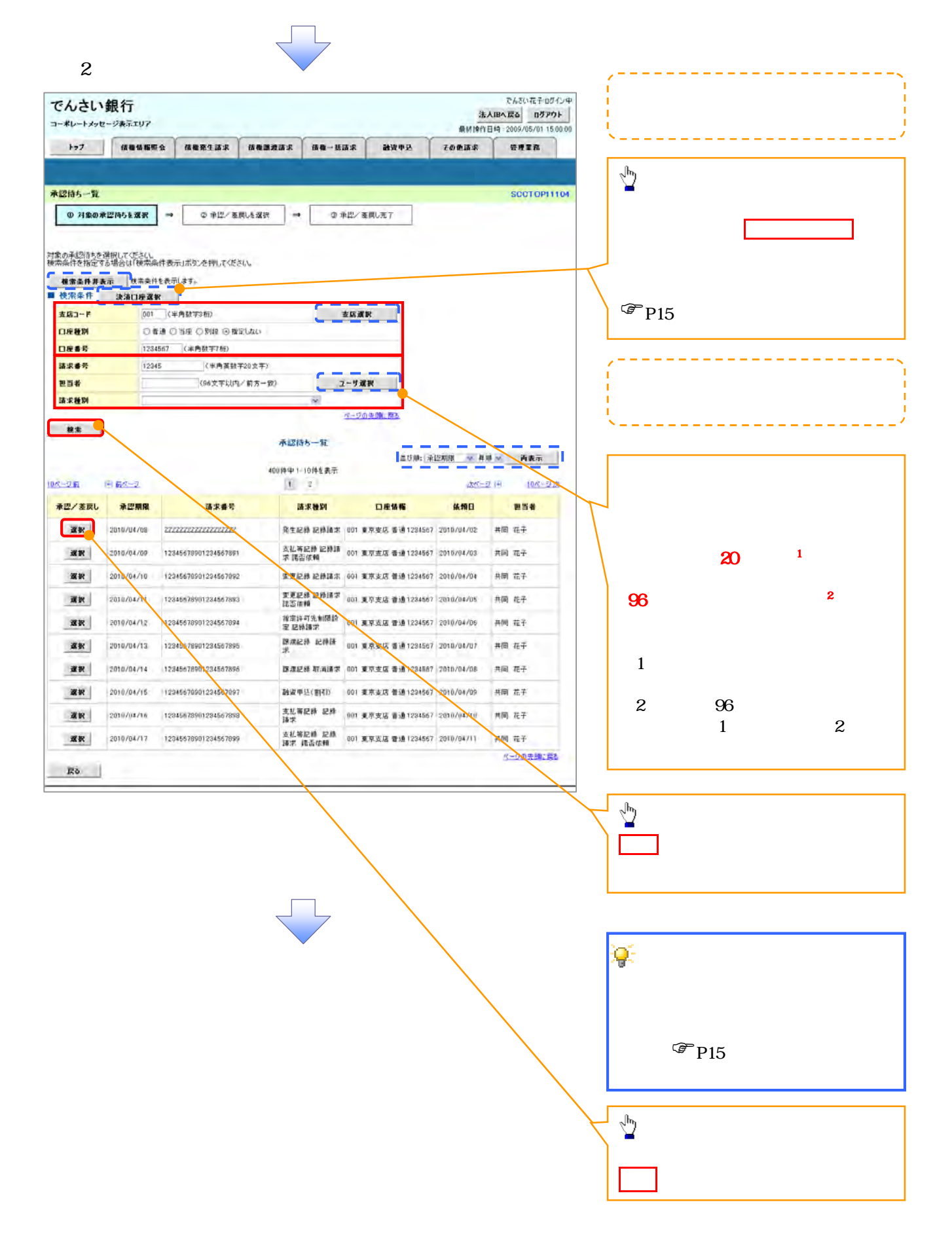

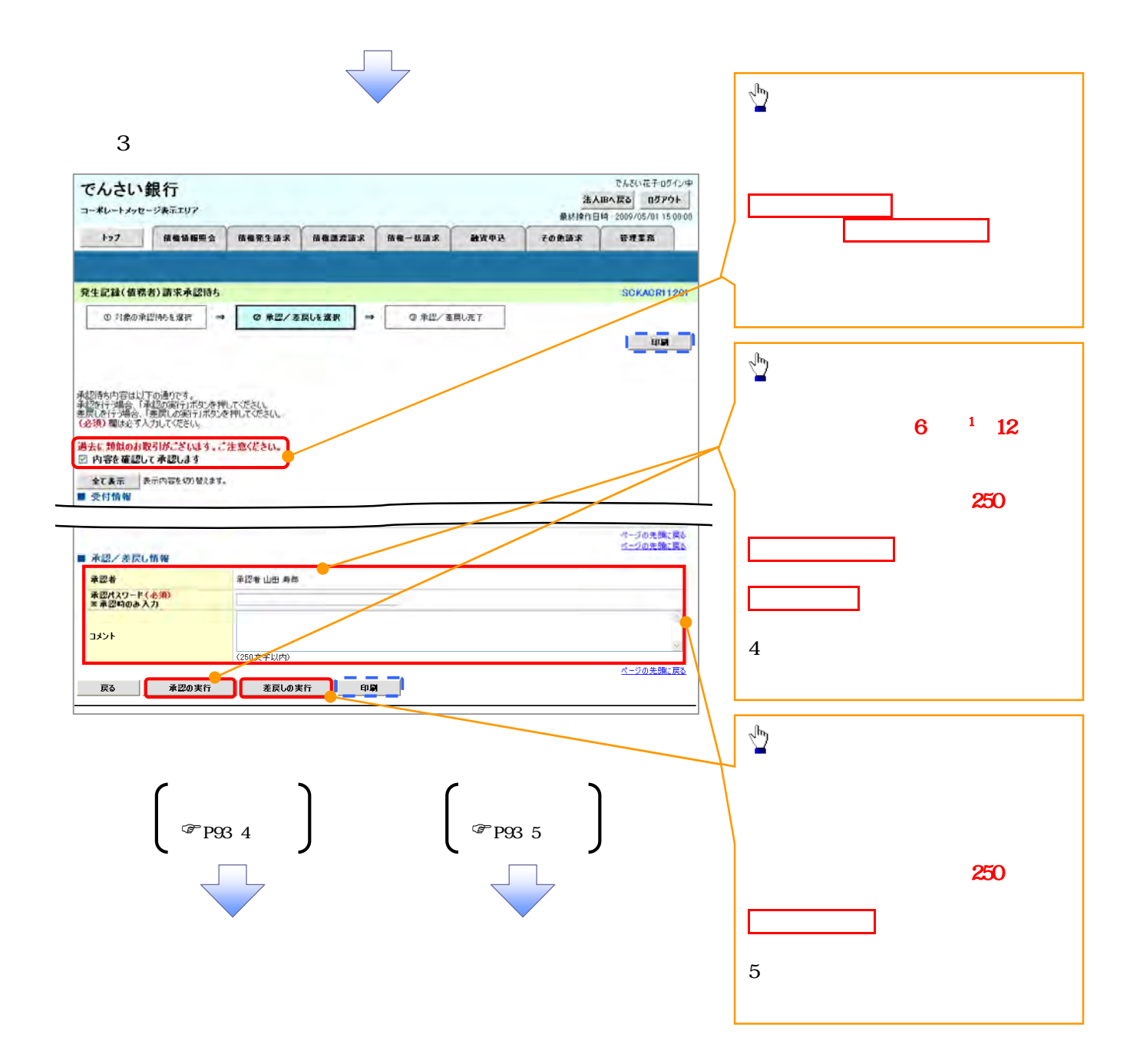

 $4\,$ 

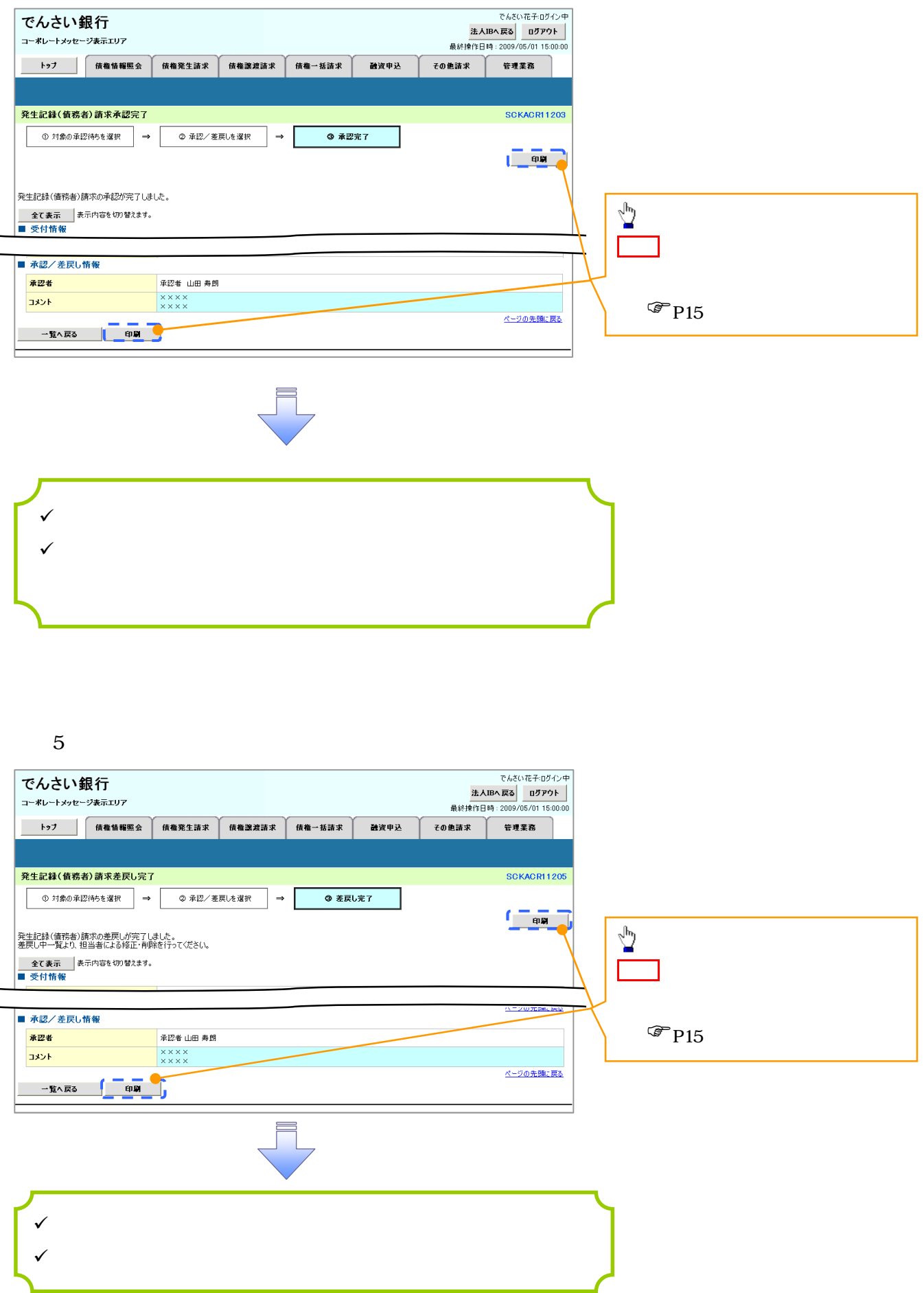

6. トップ画面

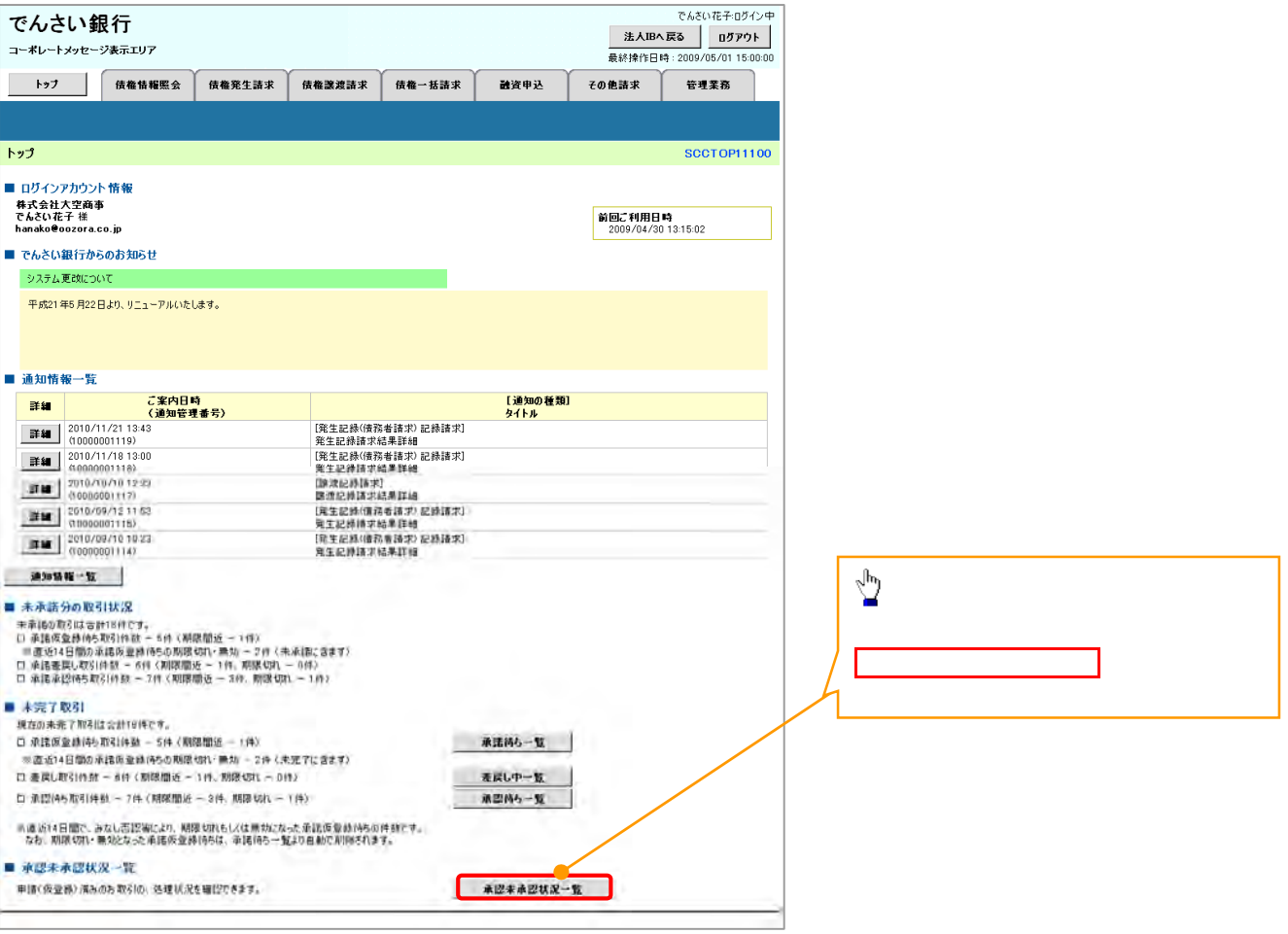

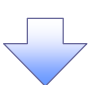

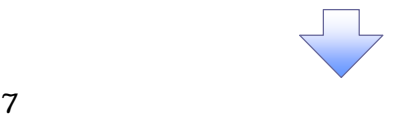

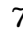

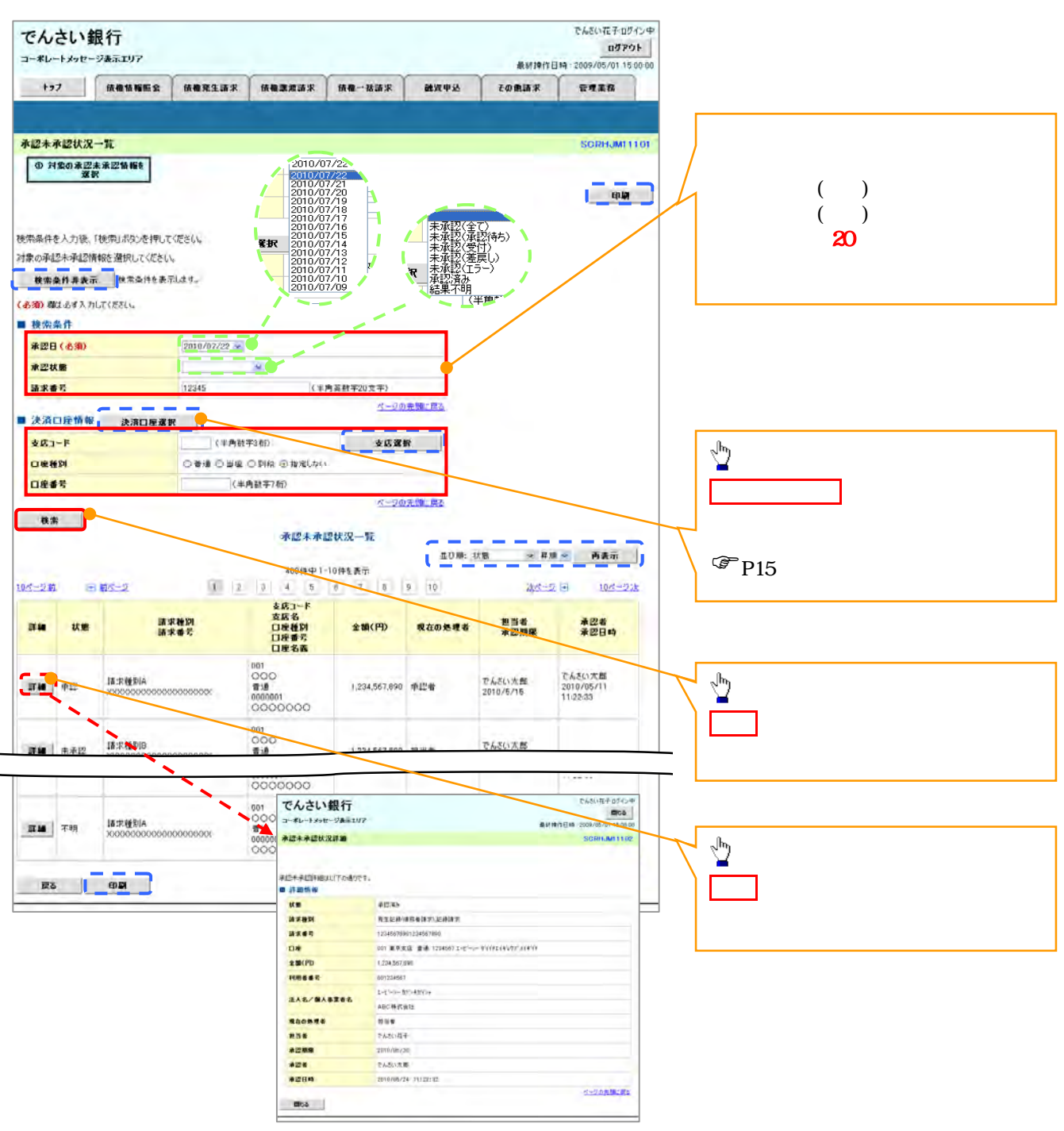

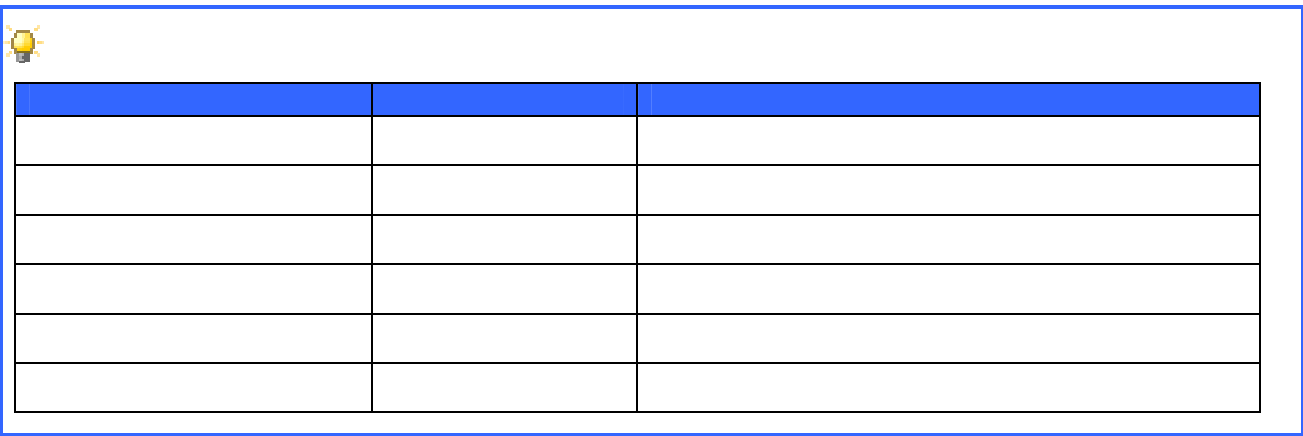

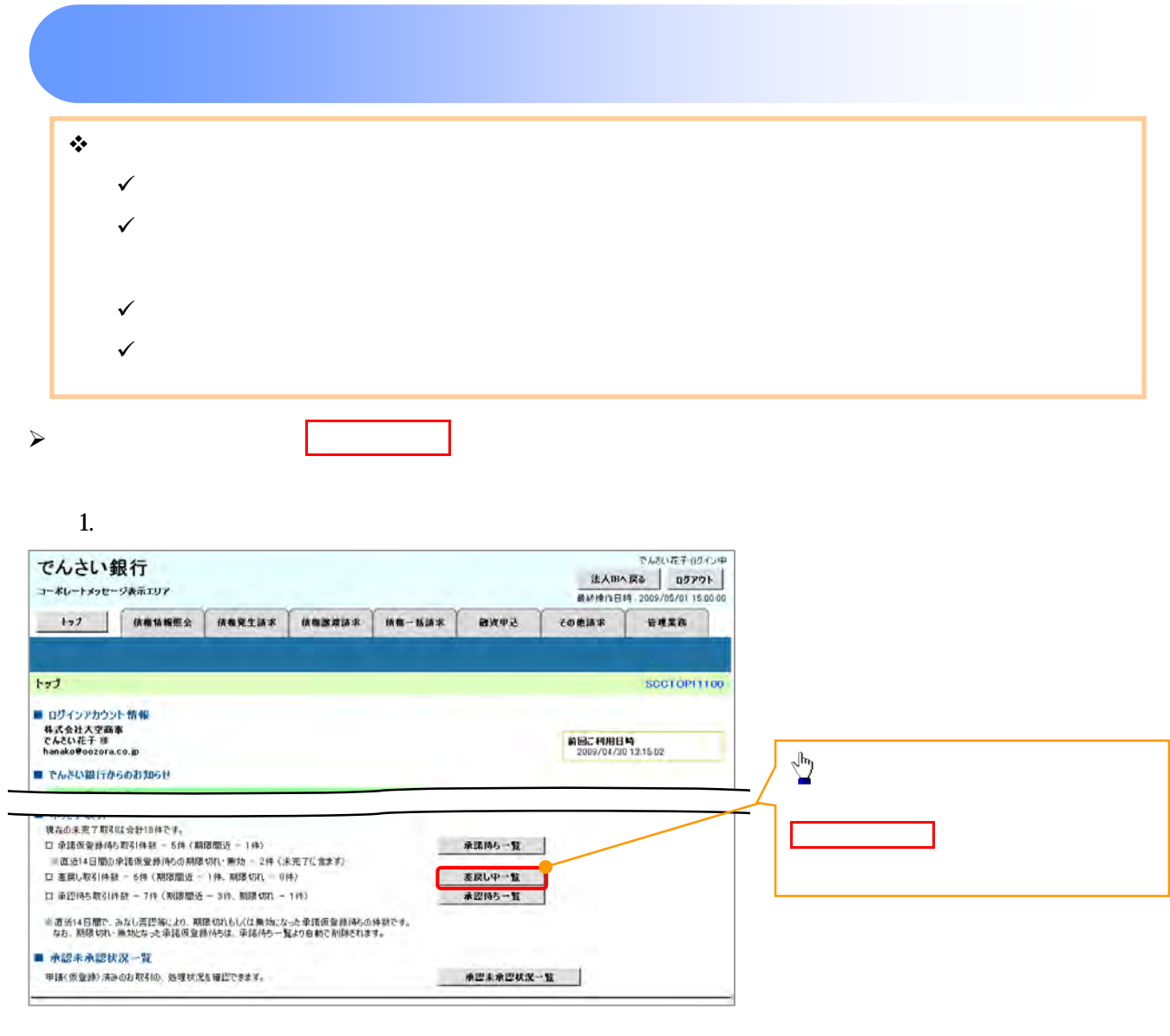

 $\begin{array}{c} \searrow \\ \searrow \end{array}$ 

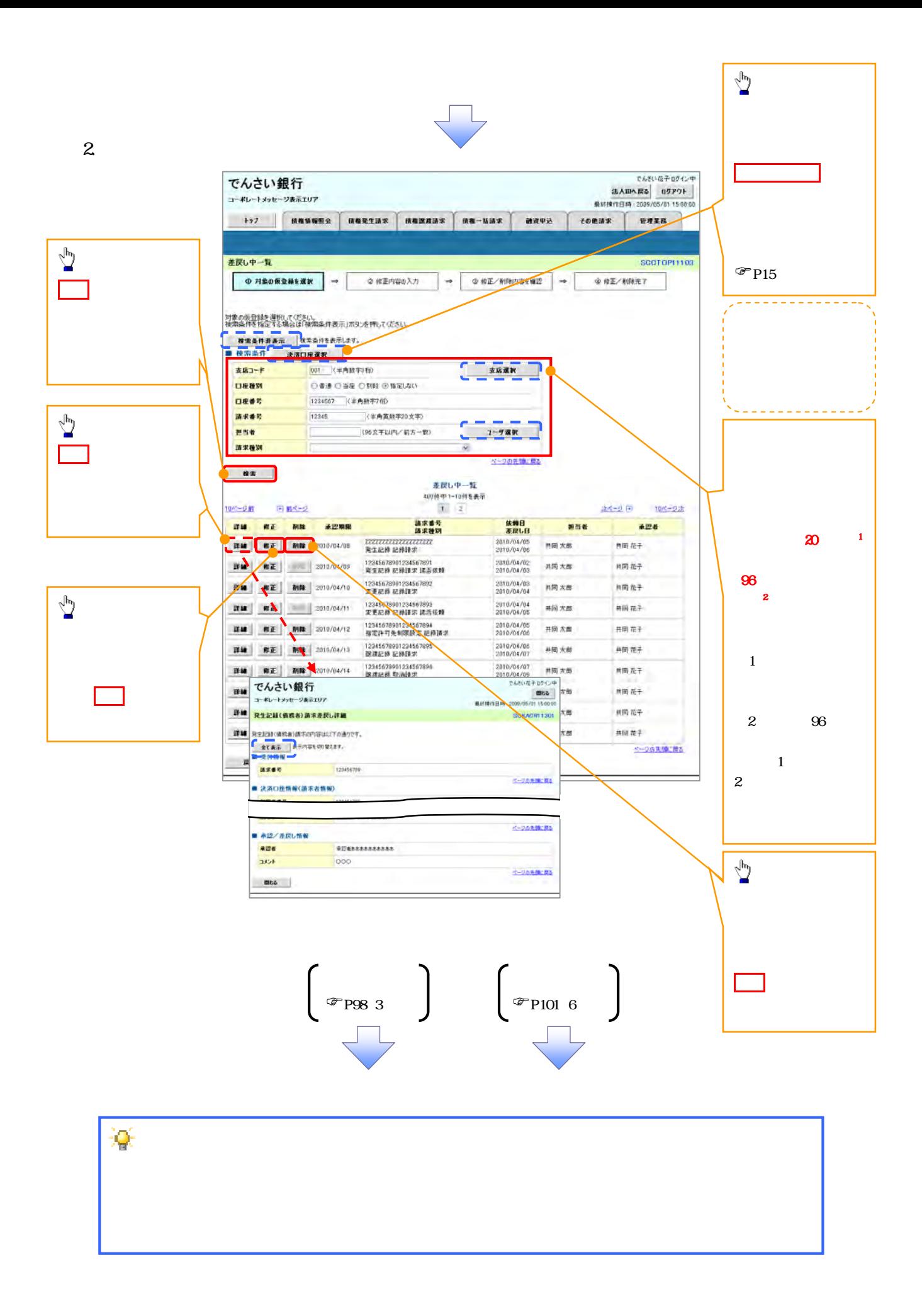

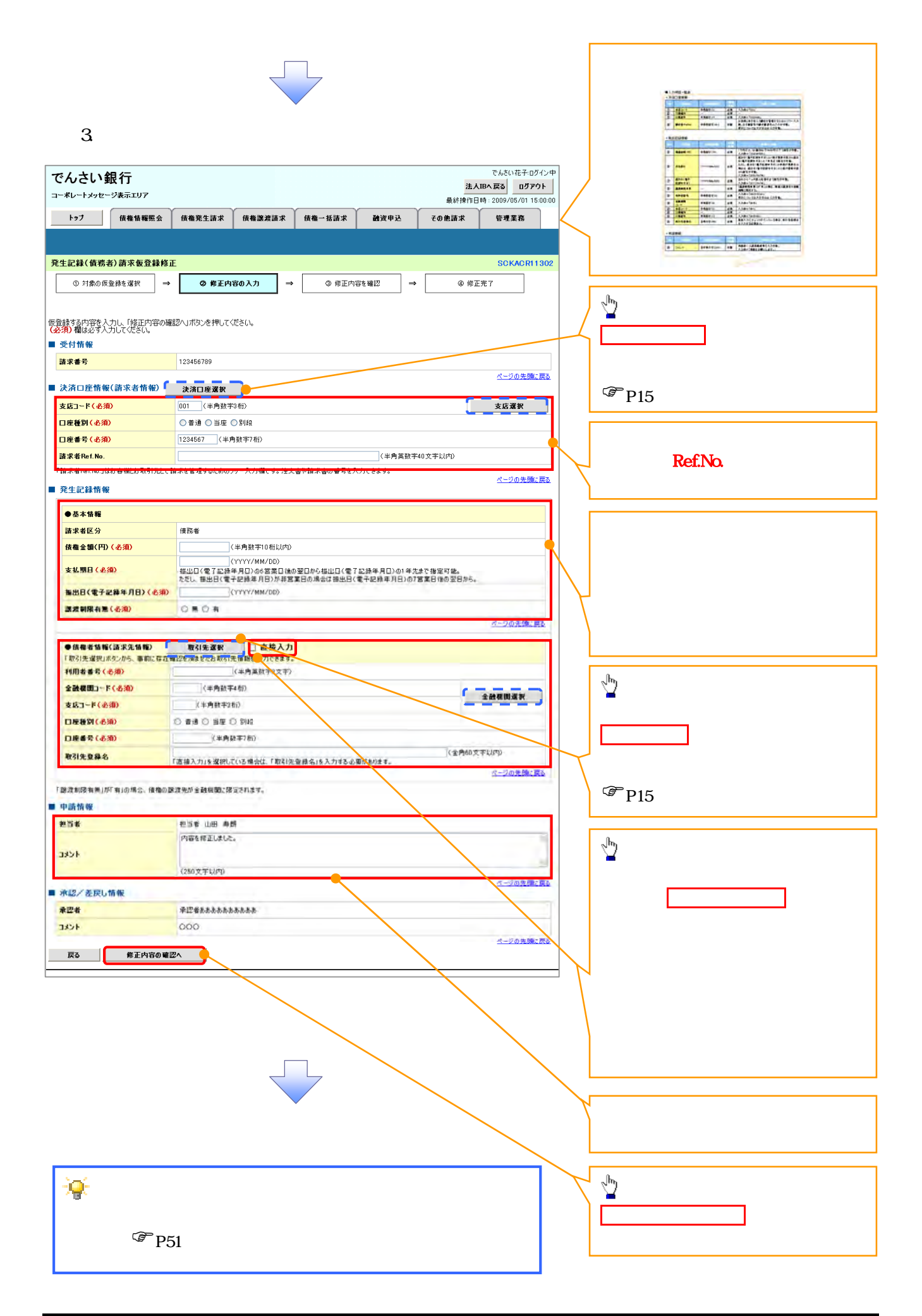

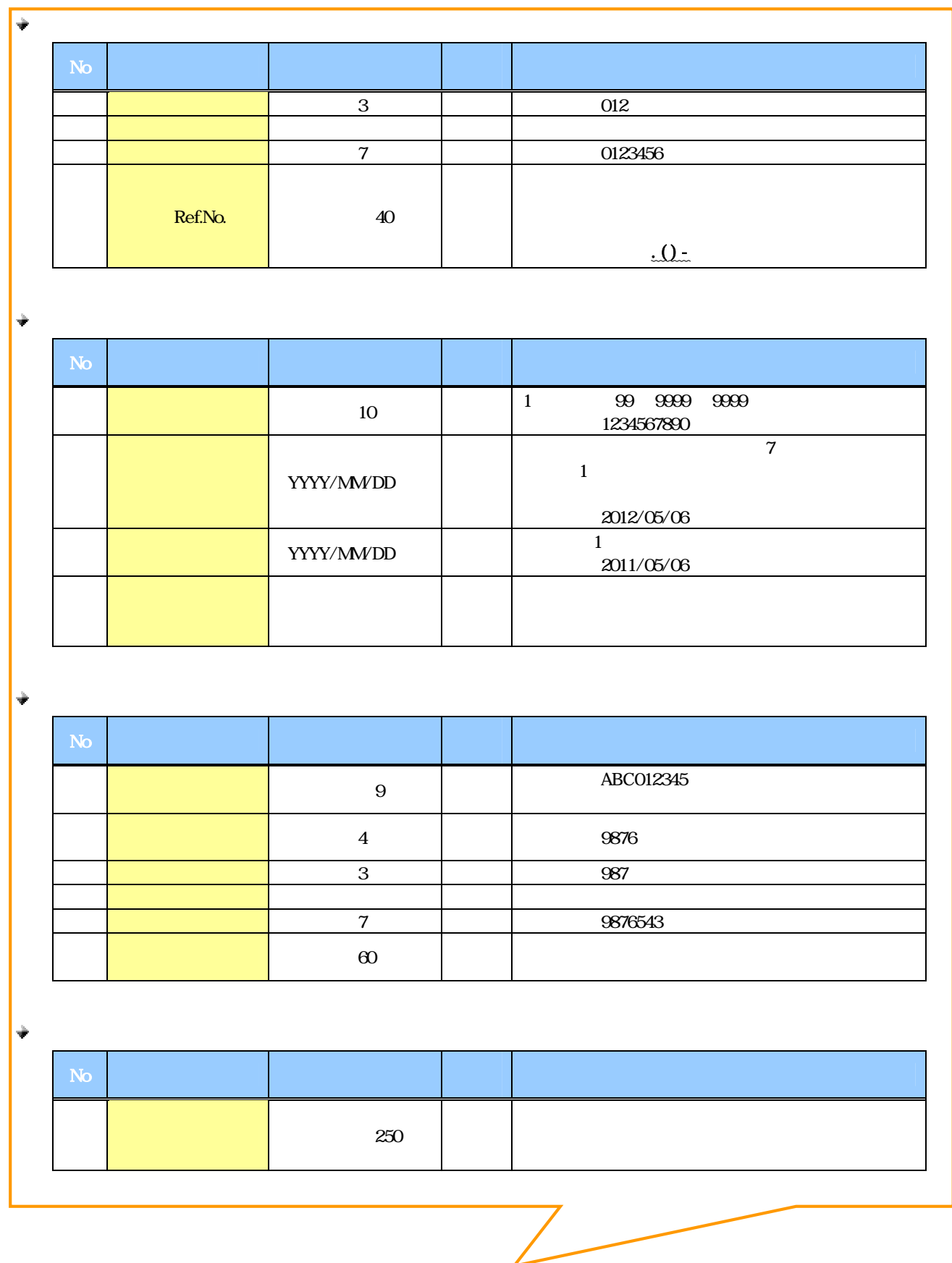

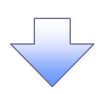

 $4.$ 

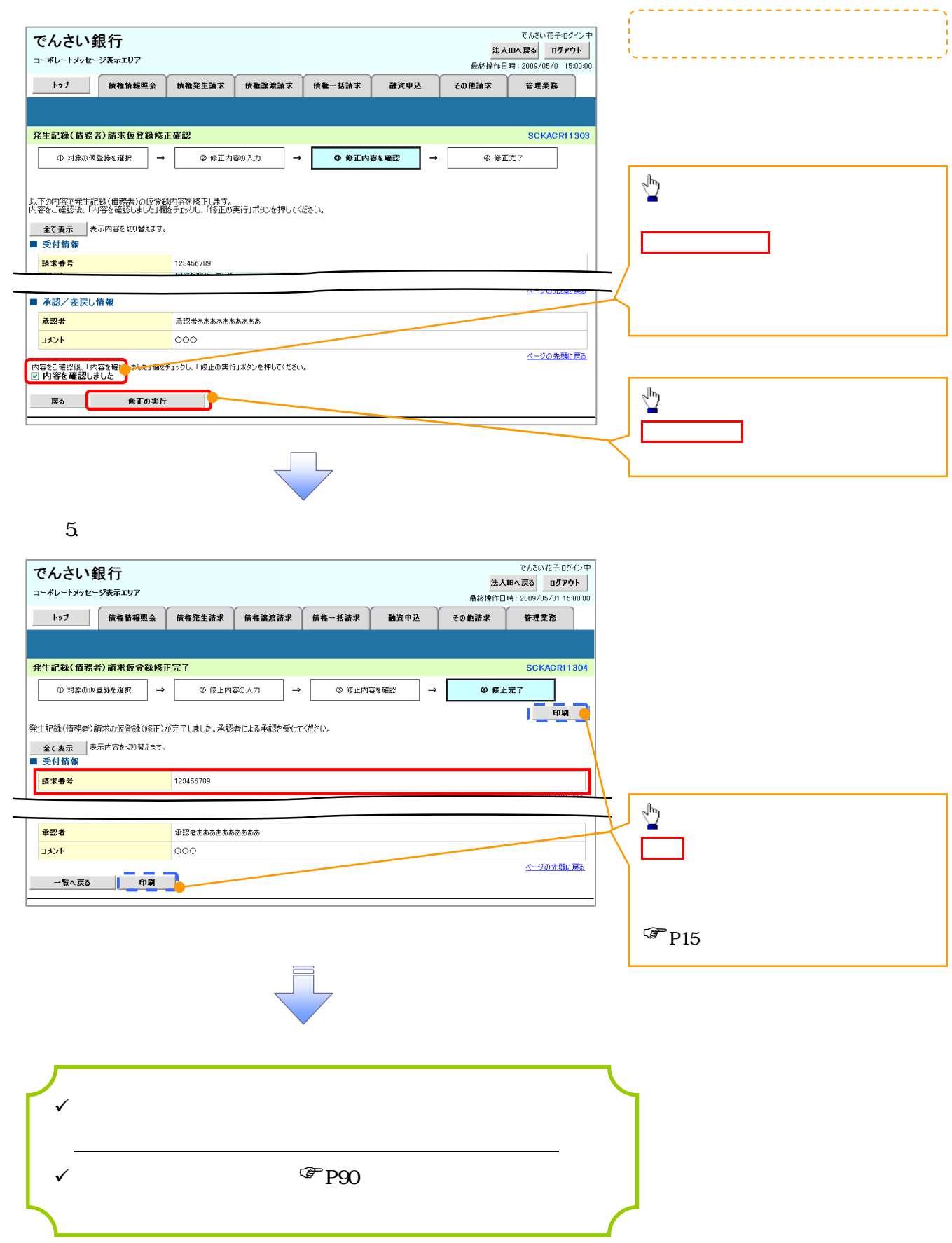

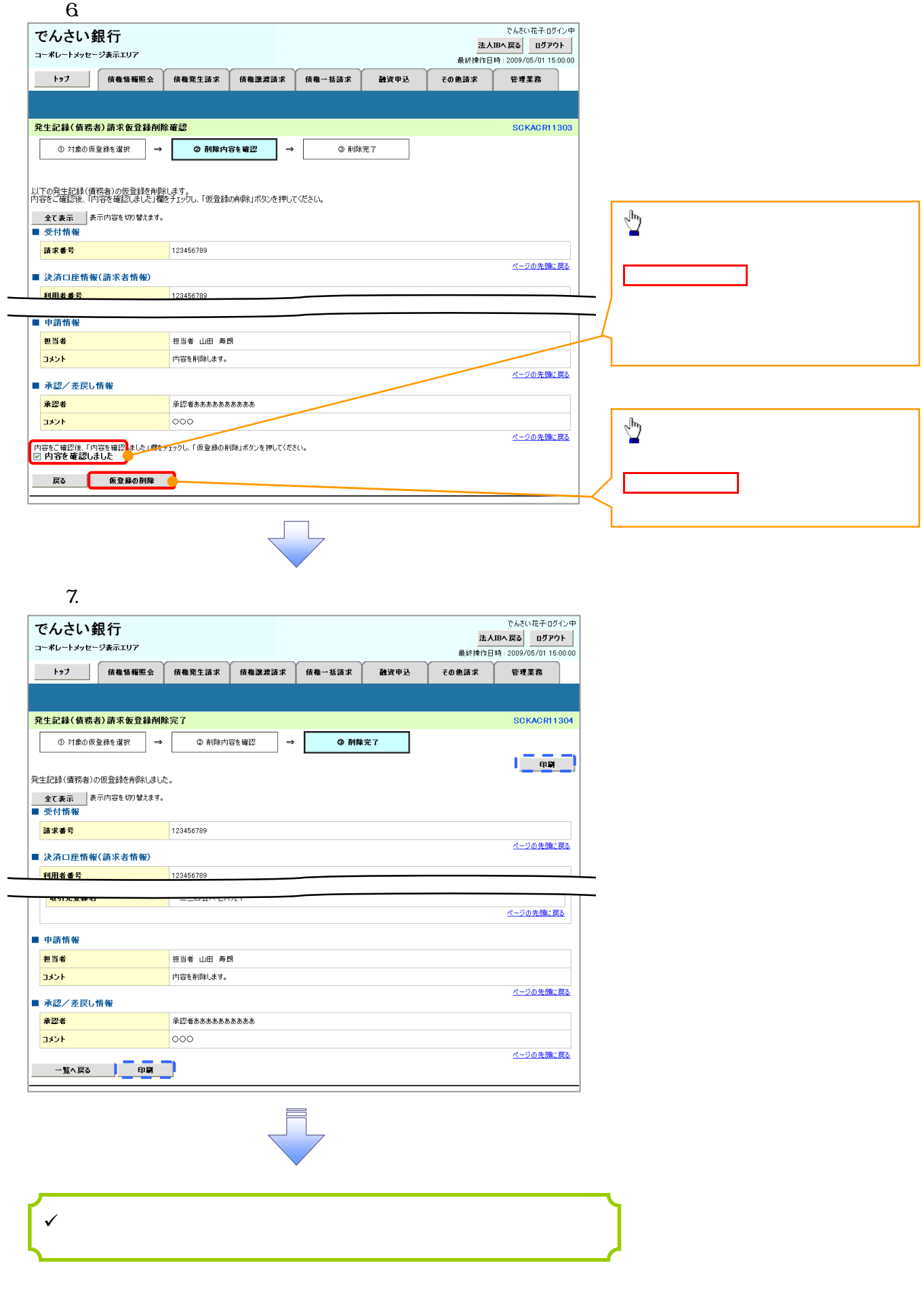

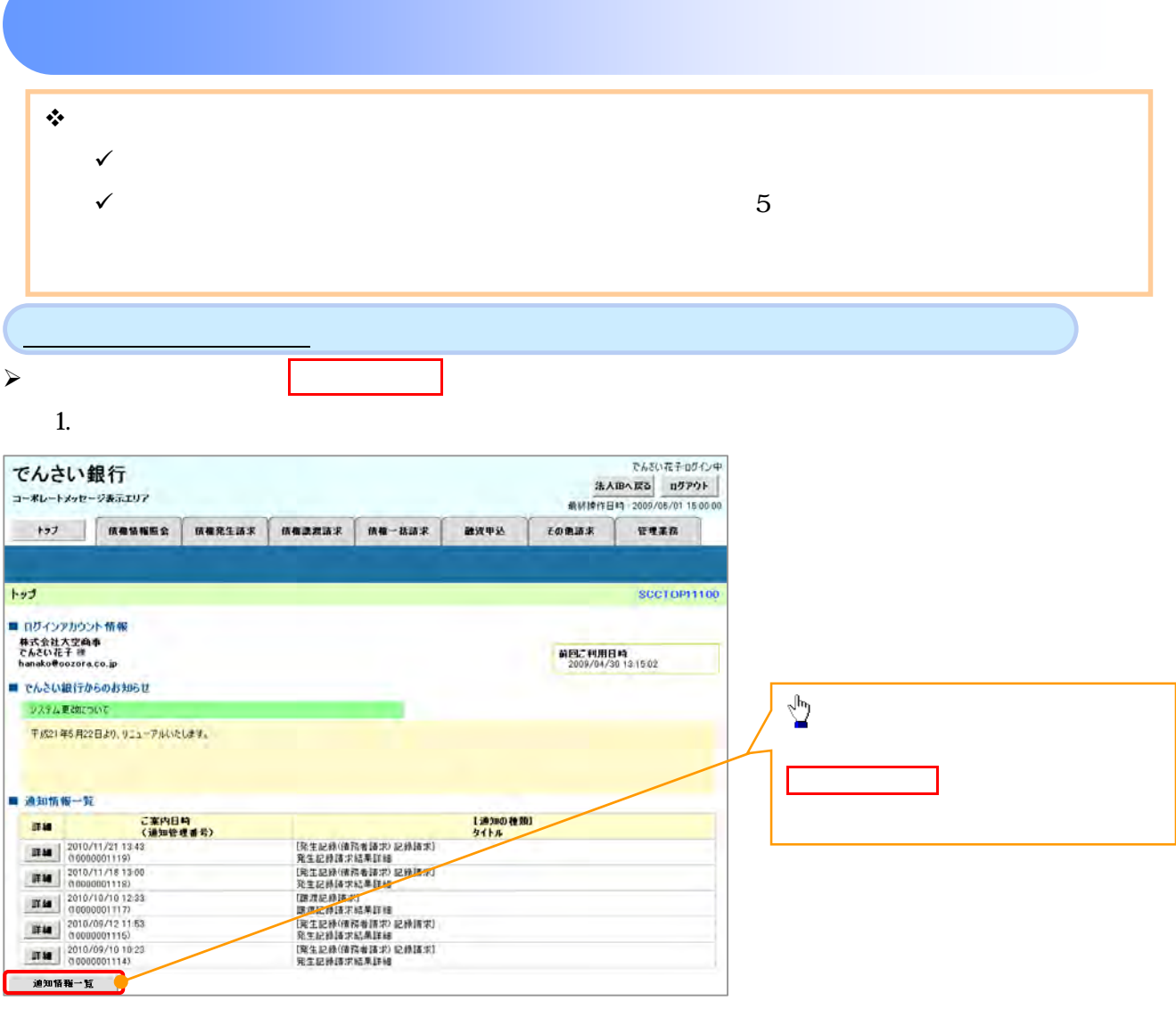

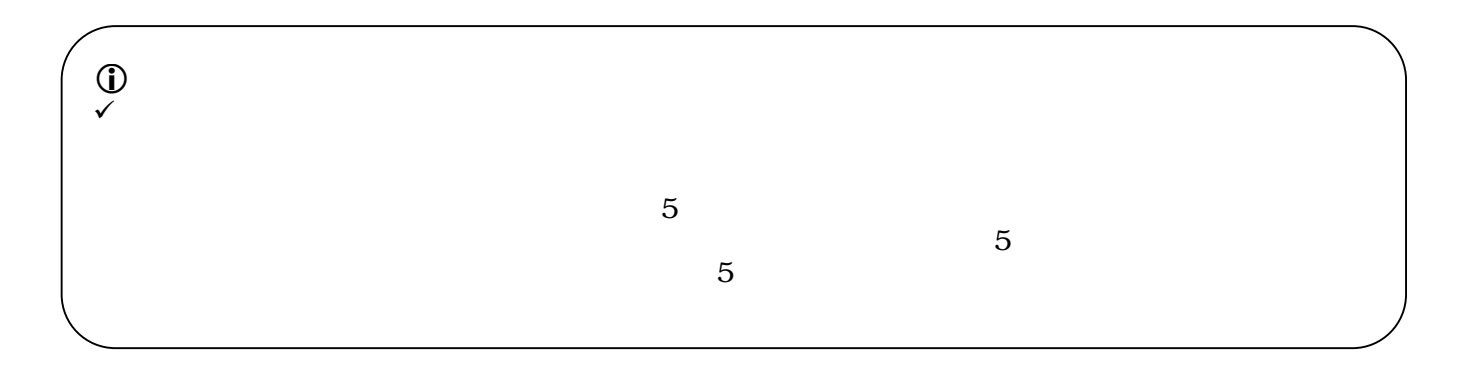

 $\overline{\phantom{a}}$ 

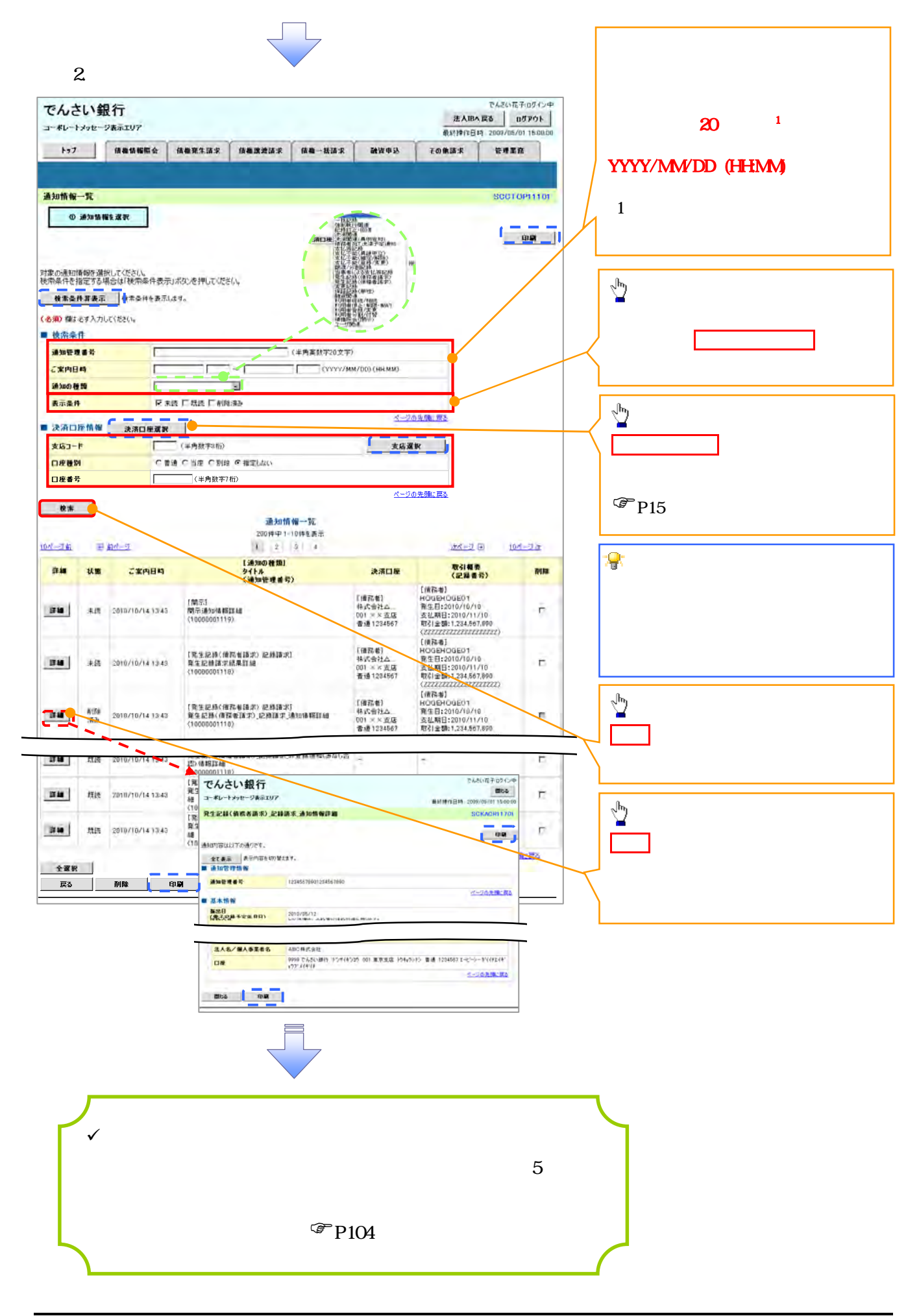

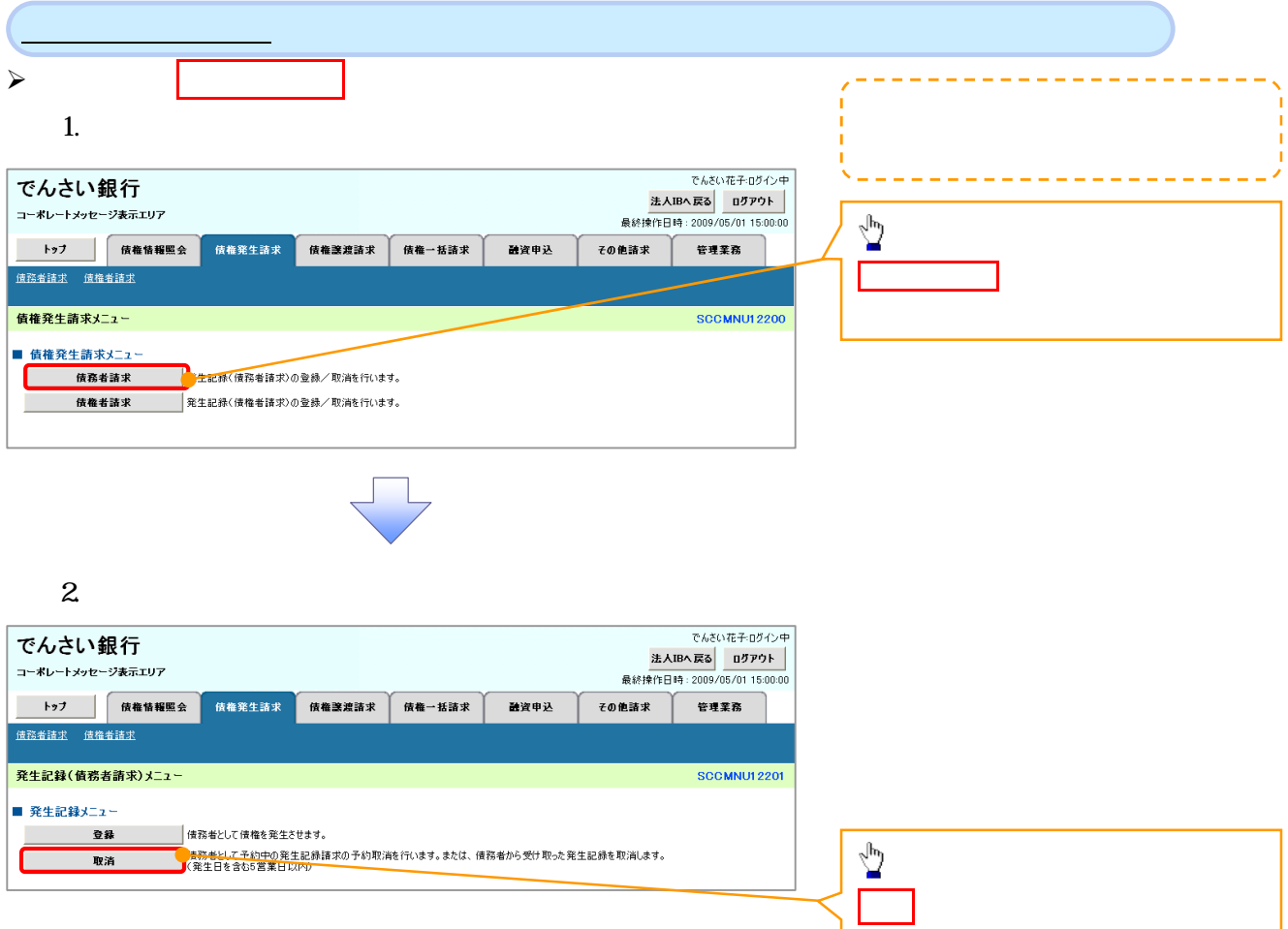

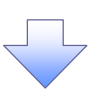

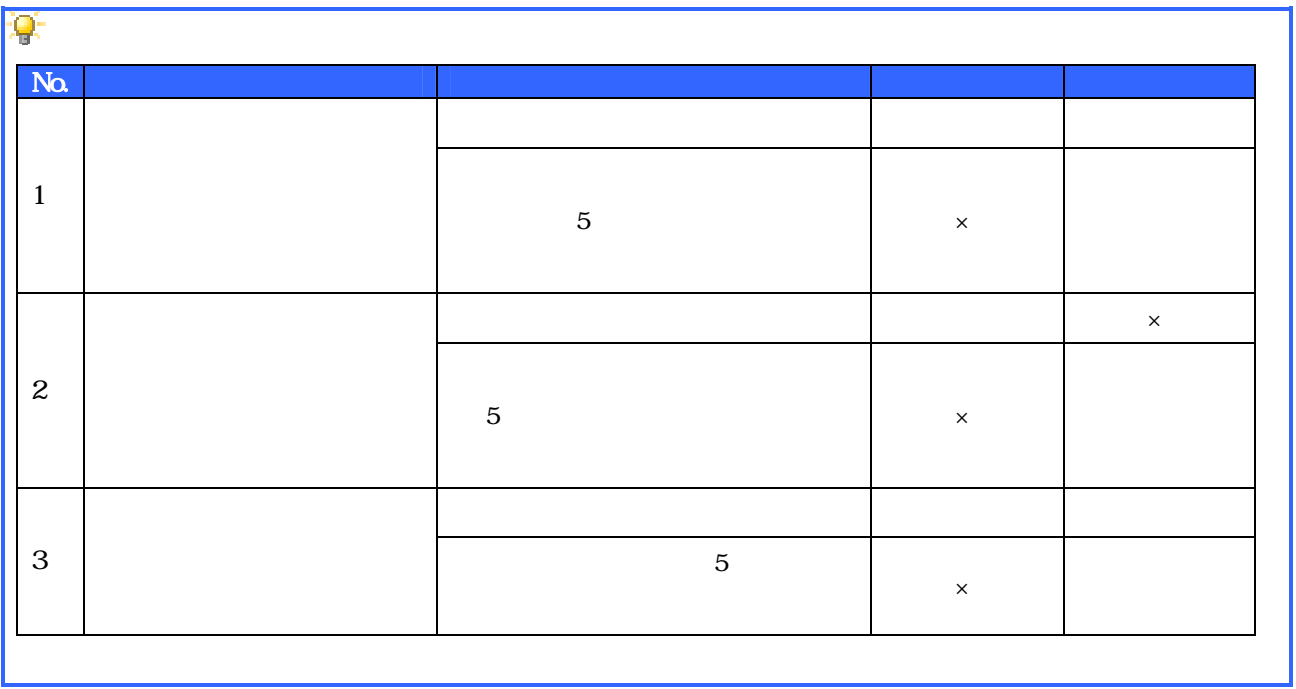

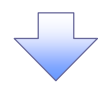

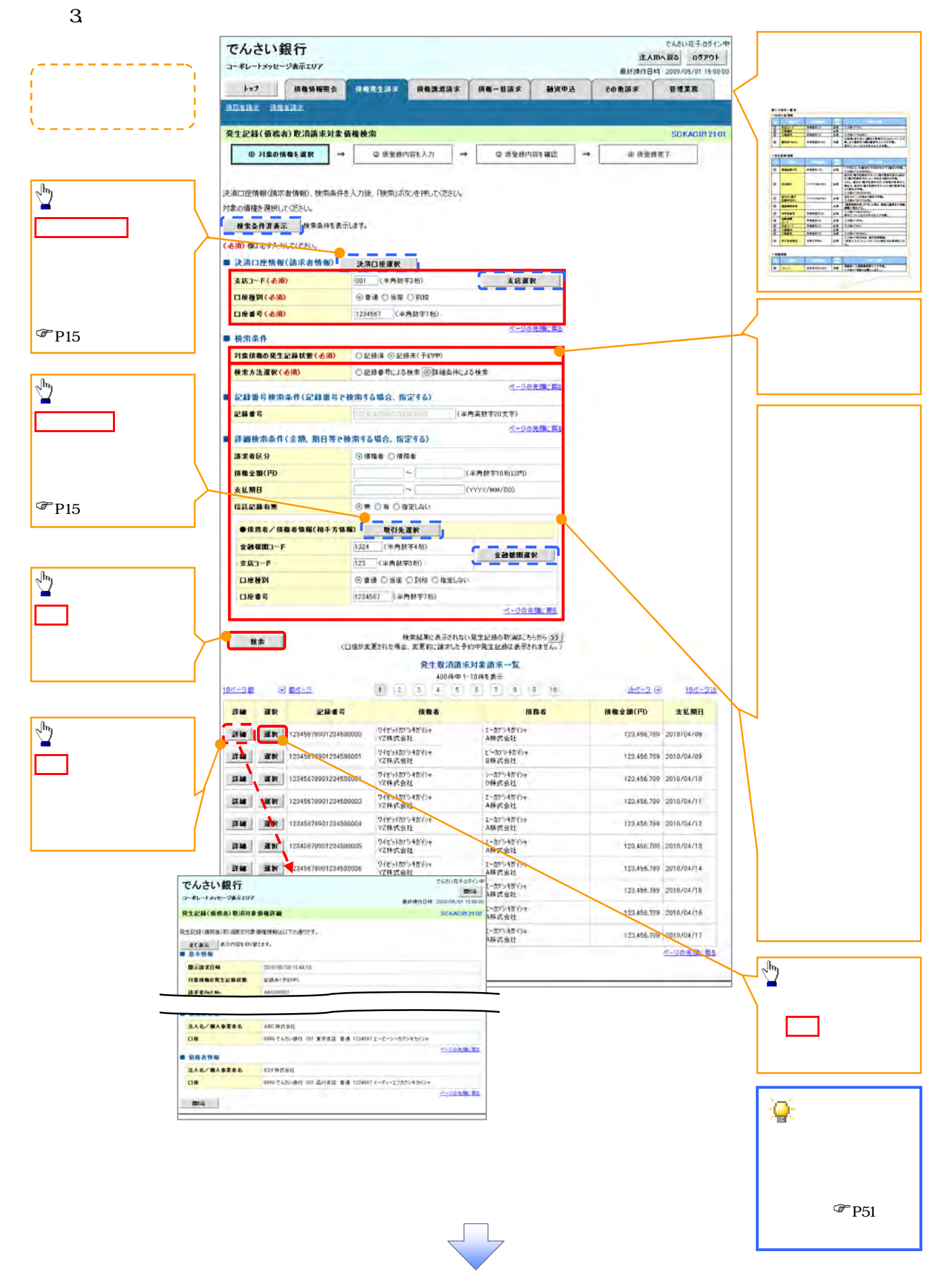

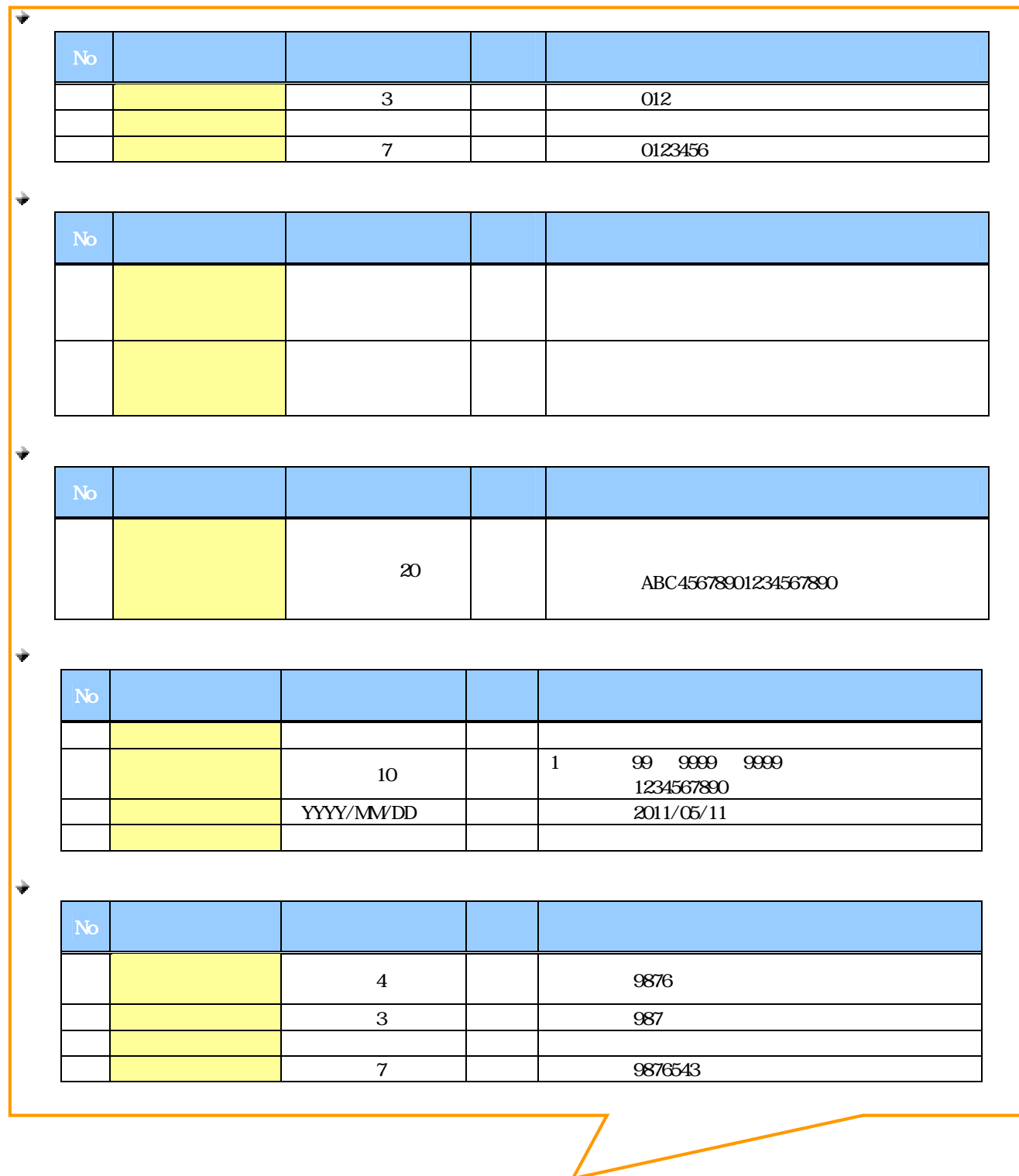
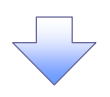

 $4.$ 

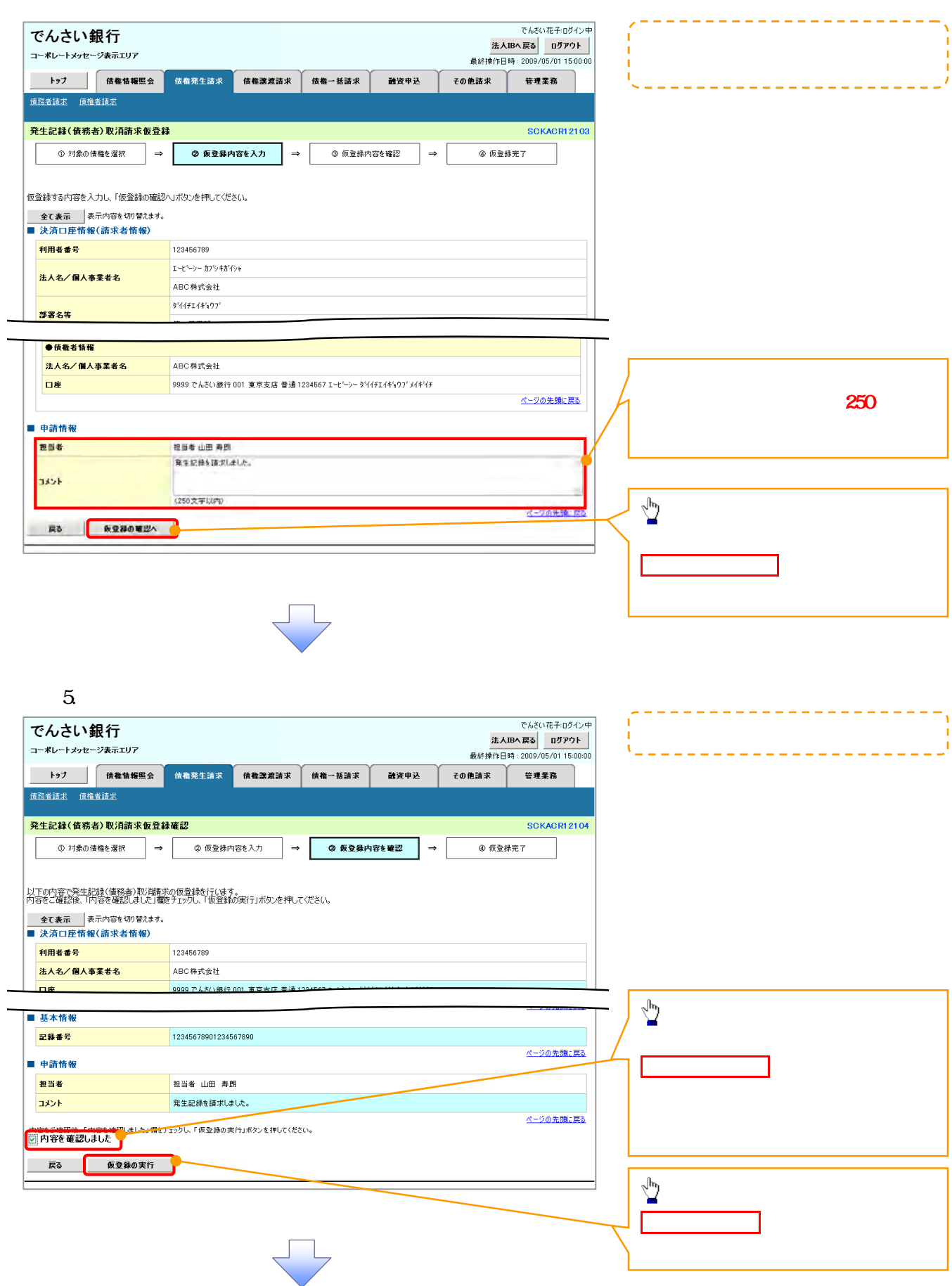

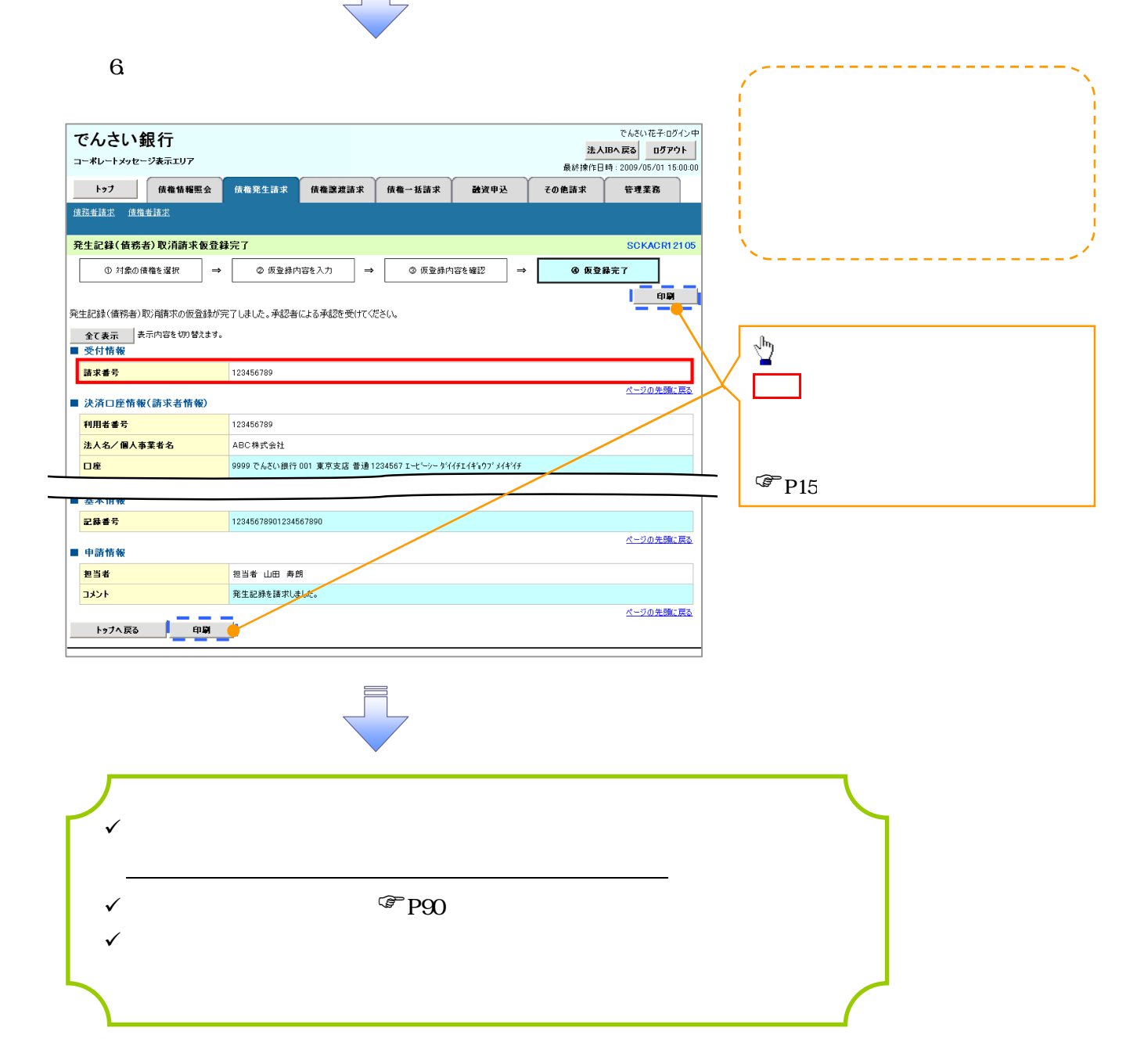

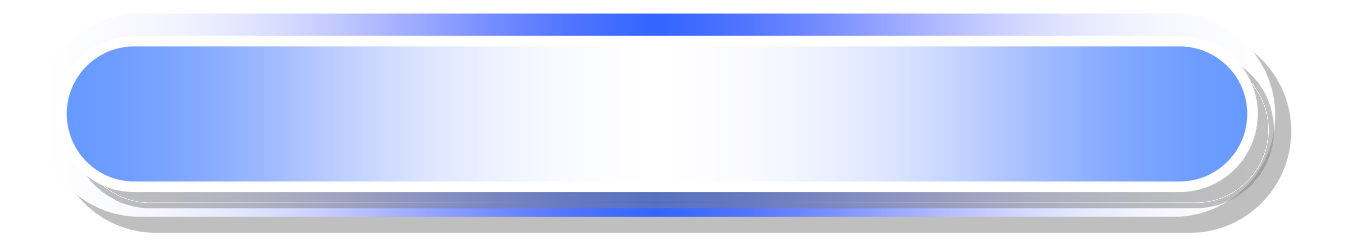

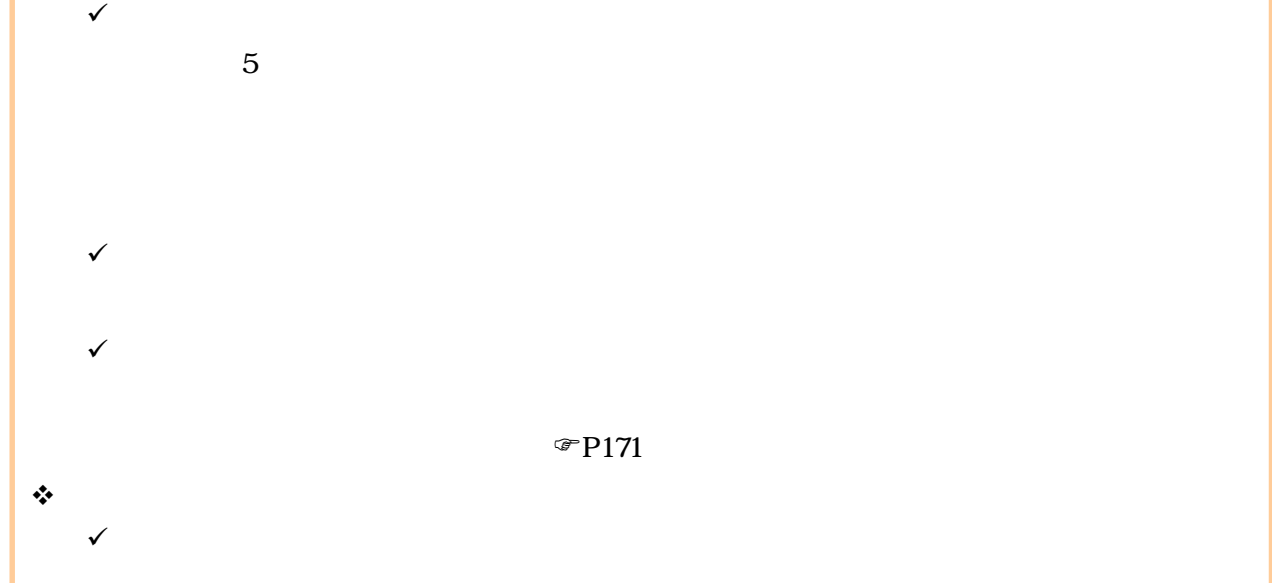

 $\triangleright$  $1$ 

概要

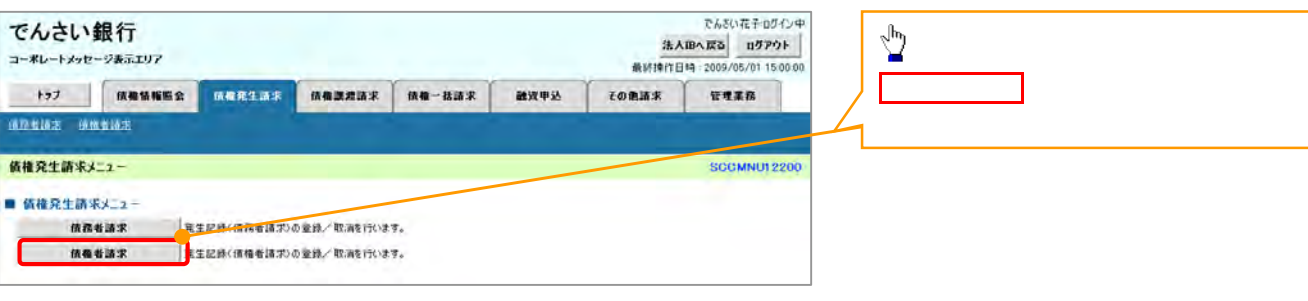

 $2 \angle$ 

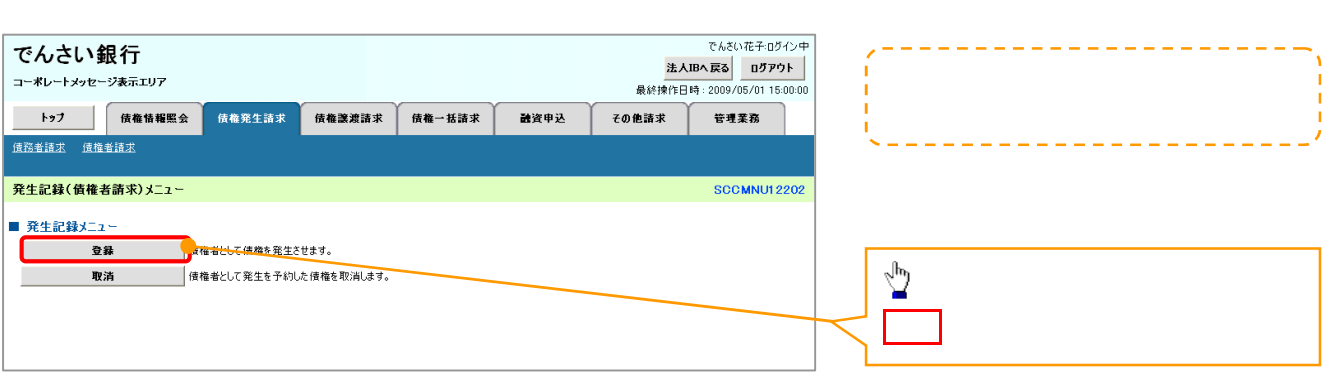

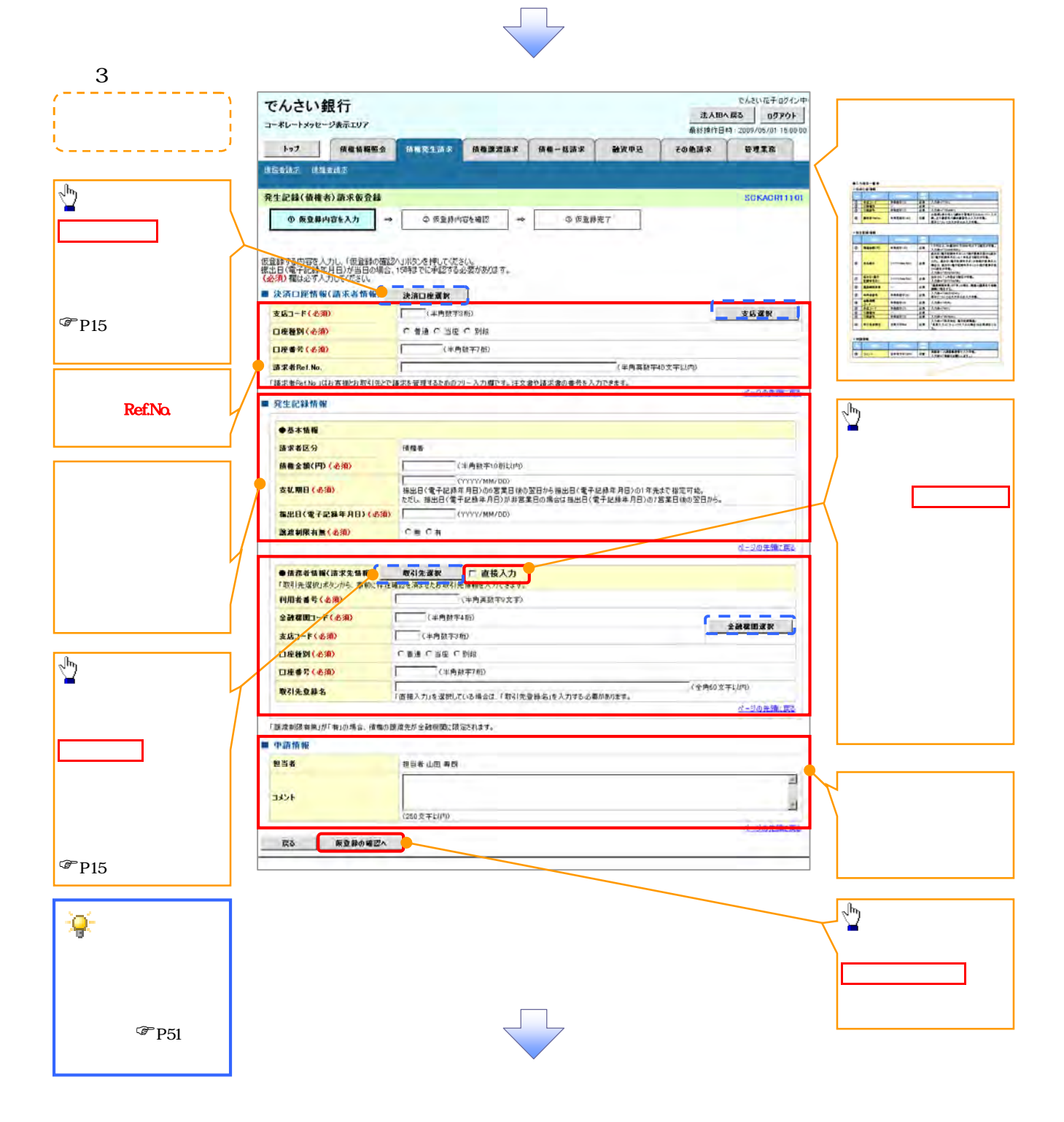

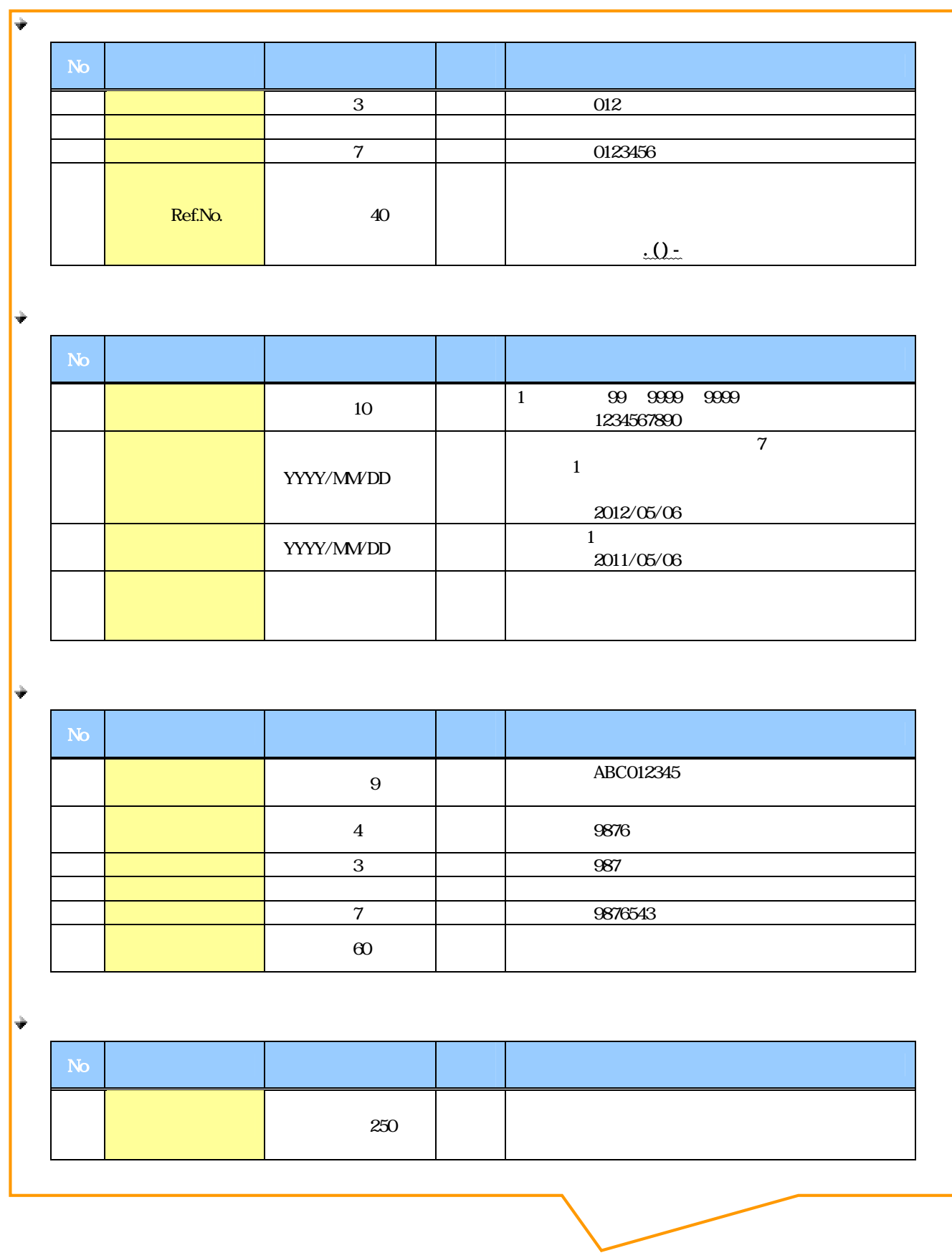

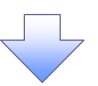

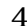

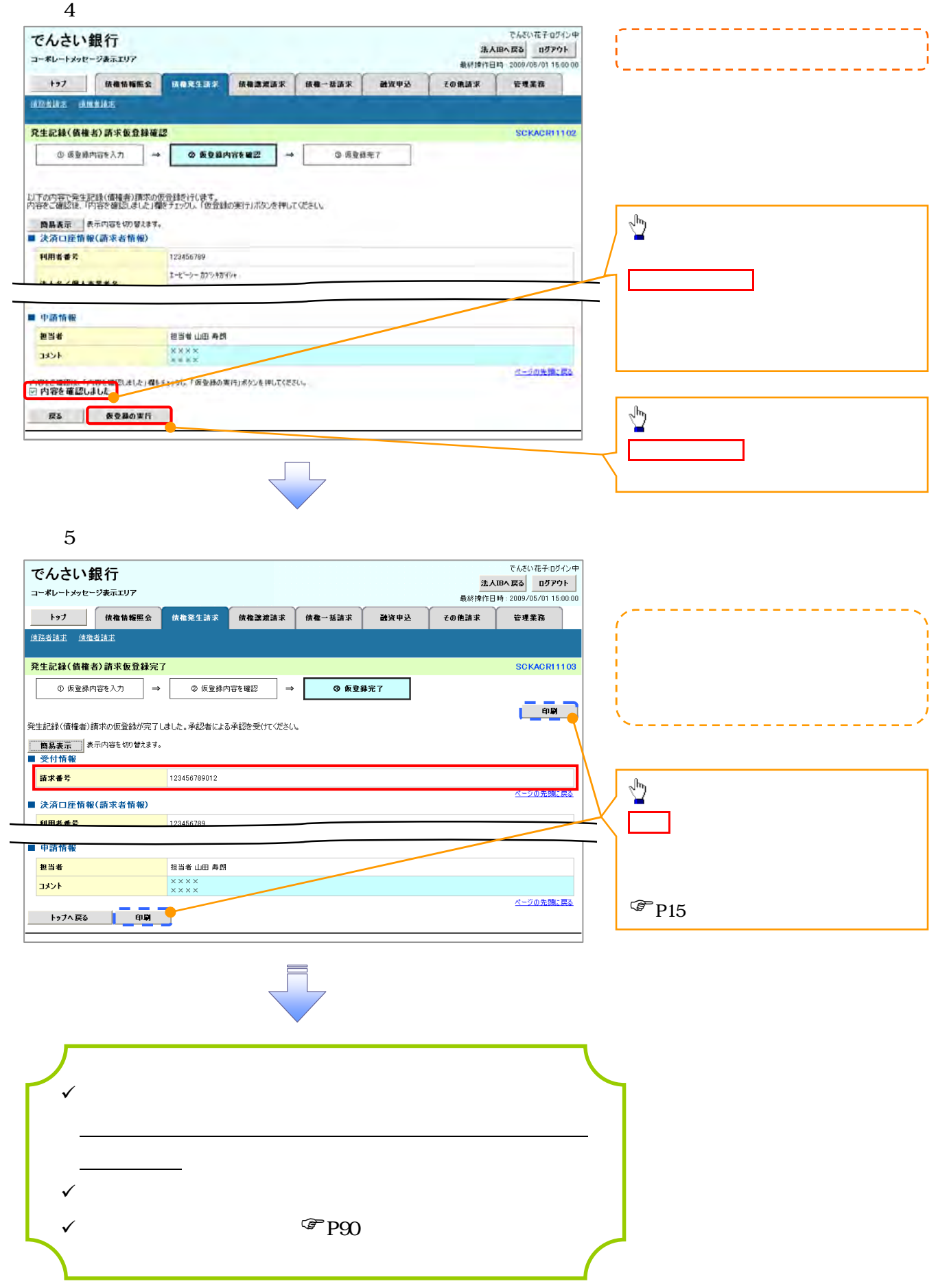

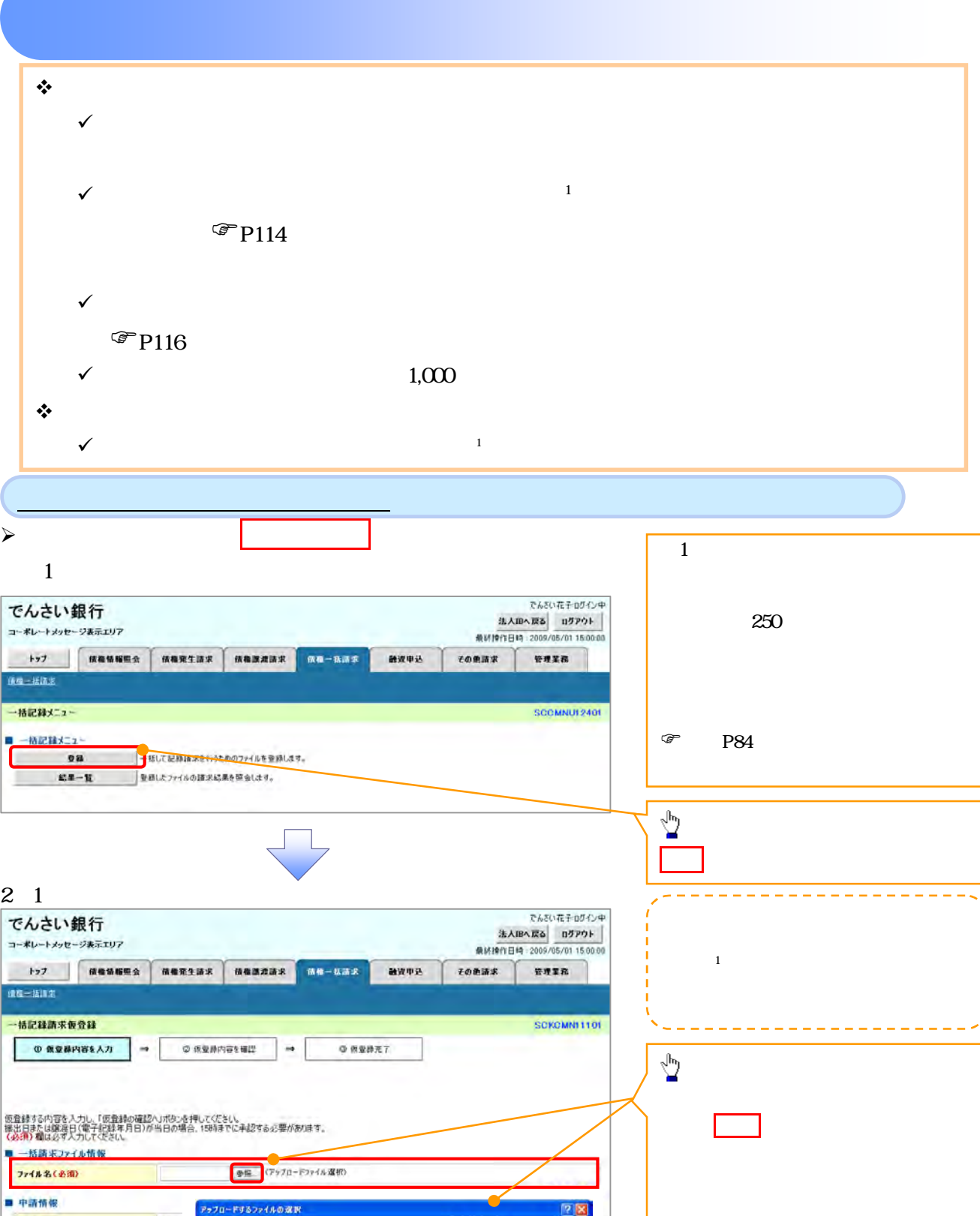

 $\begin{array}{c|c|c|c} \hline \textbf{u} & \textbf{m} & \textbf{m} \\ \hline \textbf{m} & \textbf{m} & \textbf{m} \\ \hline \textbf{m} & \textbf{m} & \textbf{m} \\ \hline \textbf{m} & \textbf{m} & \textbf{m} \\ \hline \textbf{m} & \textbf{m} & \textbf{m} \\ \hline \textbf{m} & \textbf{m} & \textbf{m} \\ \hline \textbf{m} & \textbf{m} & \textbf{m} \\ \hline \textbf{m} & \textbf{m} & \textbf{m} \\ \hline \textbf{m} & \textbf{m$ 

Open

**7970-F38724403R**<br>7744000RP 2720+37<br>284452744 2845254<br>**85665**37744 294354<br>730197

 $\epsilon$ 

 $\overline{\mathbb{F}}$  $\overline{ }$ 

 $\overline{\phantom{a}}$ 

デストップ<br>- マド コメント<br>- マド コンピュータ<br>- マド ネットワーク

10当者<br>|××>

 $(260)$ 

担当者

104

**B& 仮登録の確認へ** 

アップロードするファイルを選択し、開く

 $\frac{\sqrt{b}}{2}$ 

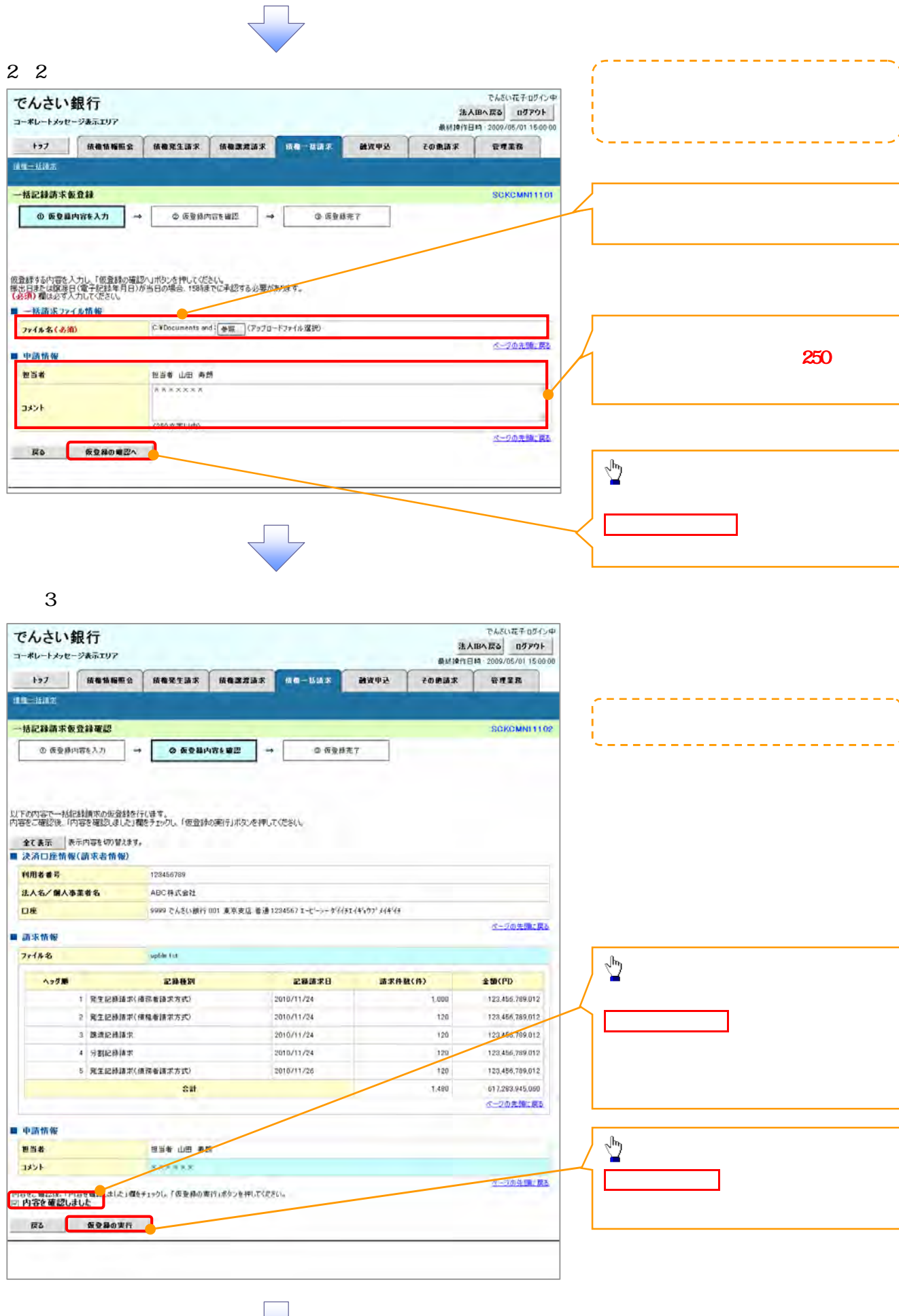

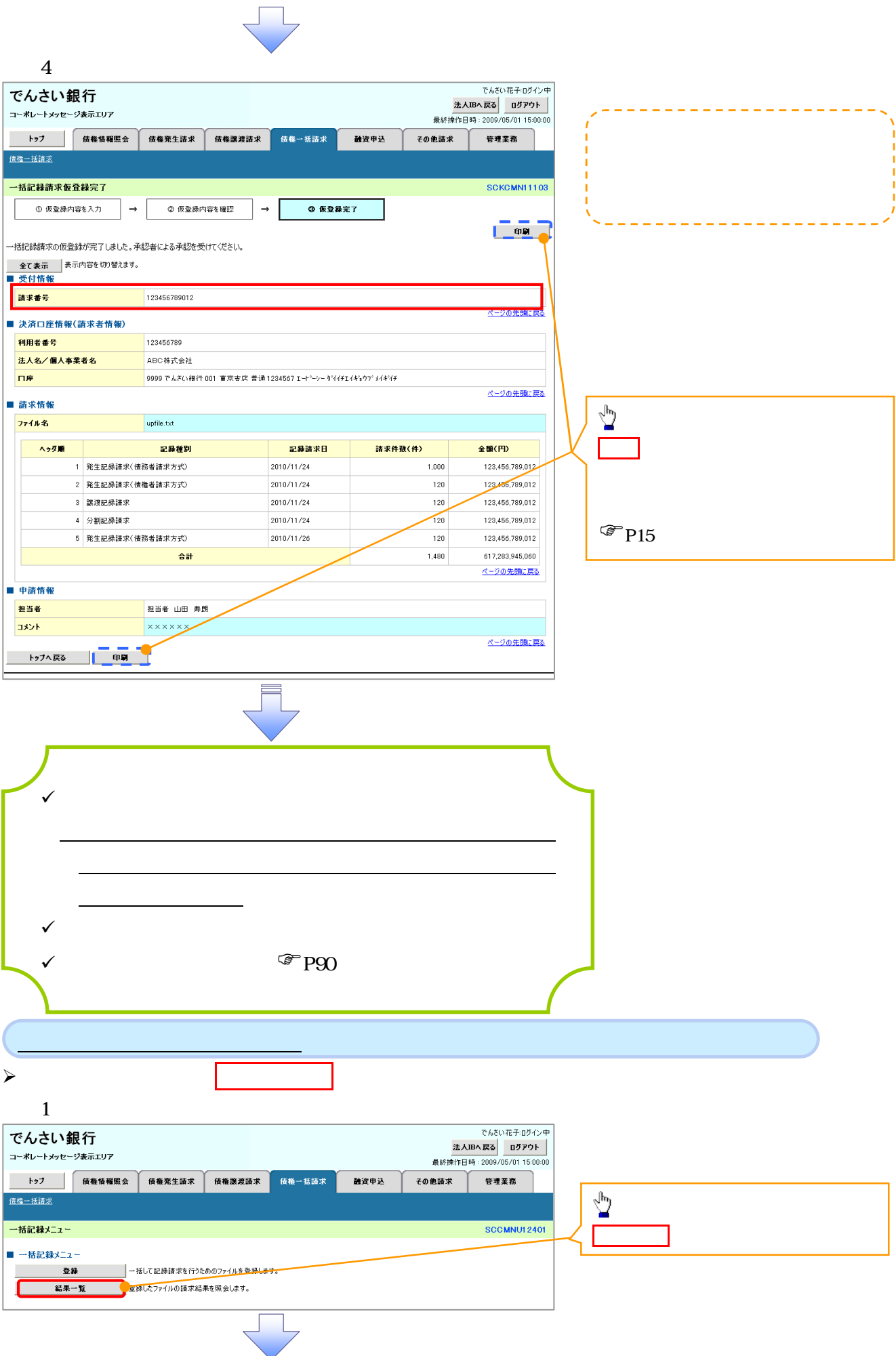

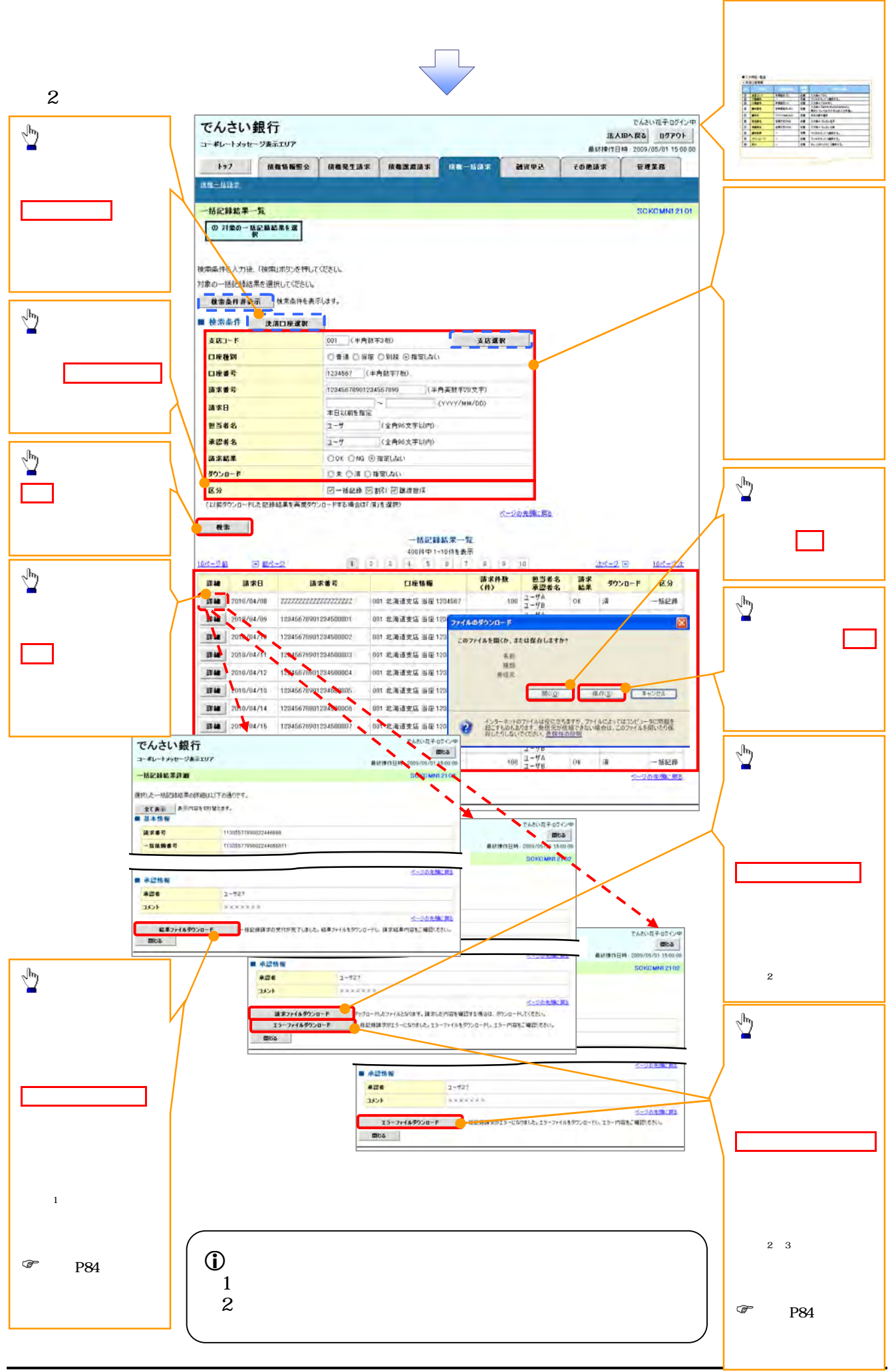

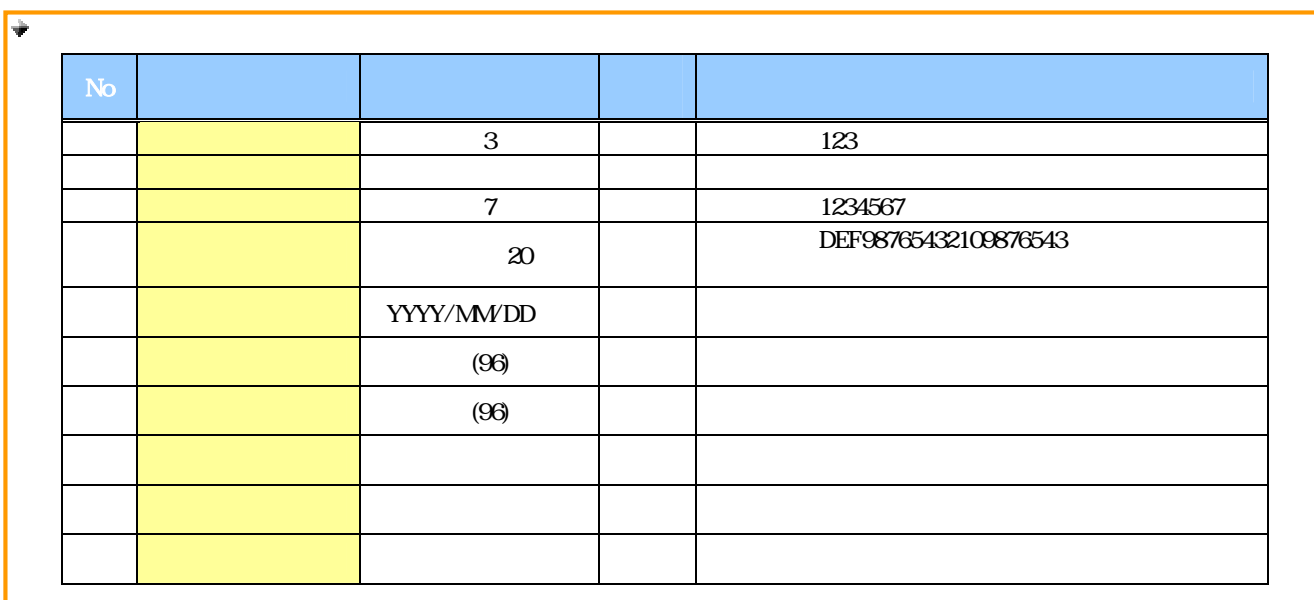

 $\overline{ }$ 

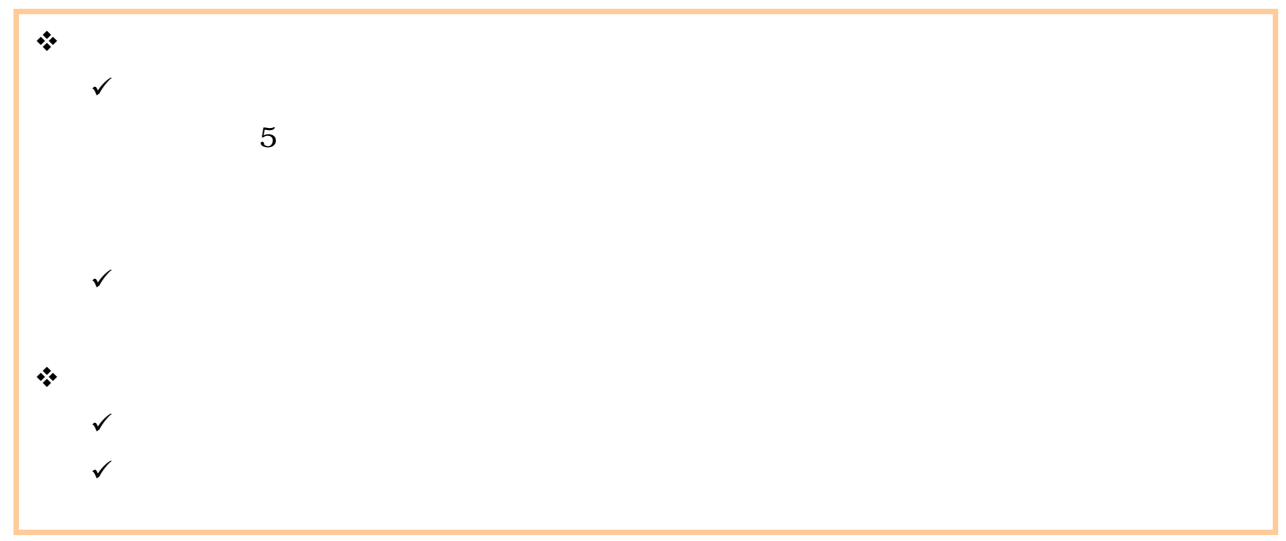

## ログイン後、トップ画面のその他請求タブをクリックしてください。  $1$

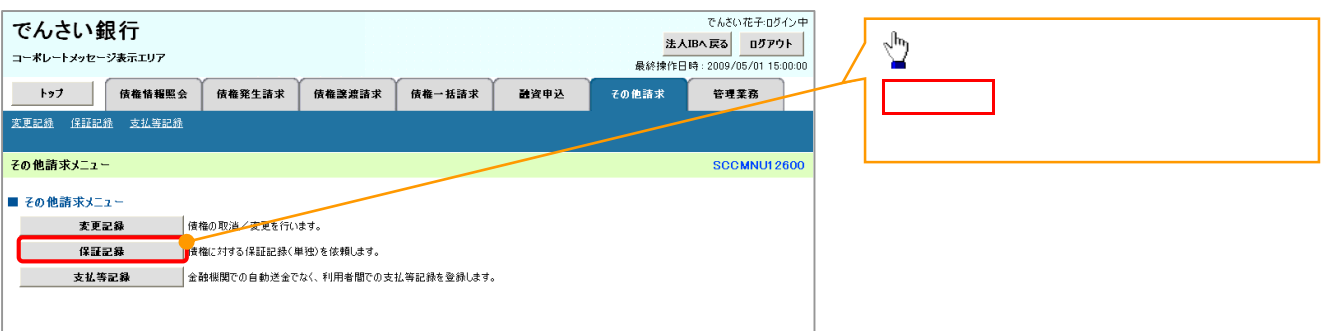

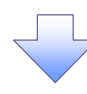

## $2 \left( \frac{1}{2} \right)$ でんさい花子:ログイン中<br><mark>法人IBへ戻る ログアウト</mark><br>最終操作日時 : 2009/05/01 15:00:00 でんさい銀行 コーポレートメッセージ表示エリア  $\sum_{i=1}^{N}$ ■ トゥブ **■ | 債権情報監会 | 債権発生請求 | 債権激渡請求 | 債権一括請求**<br>変更記録 保証記録 支払等記録 融資申込 その他請求 管理業務 登録ボタンをクリックしてください。 ーーーーーーーーーーーー<br>- 保証記録メニュー **SCCMNU12603** ■ 保証記録メニュー 。<br><mark>※有する債権に対する保証記録〈単独〉を依頼します。</mark>

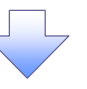

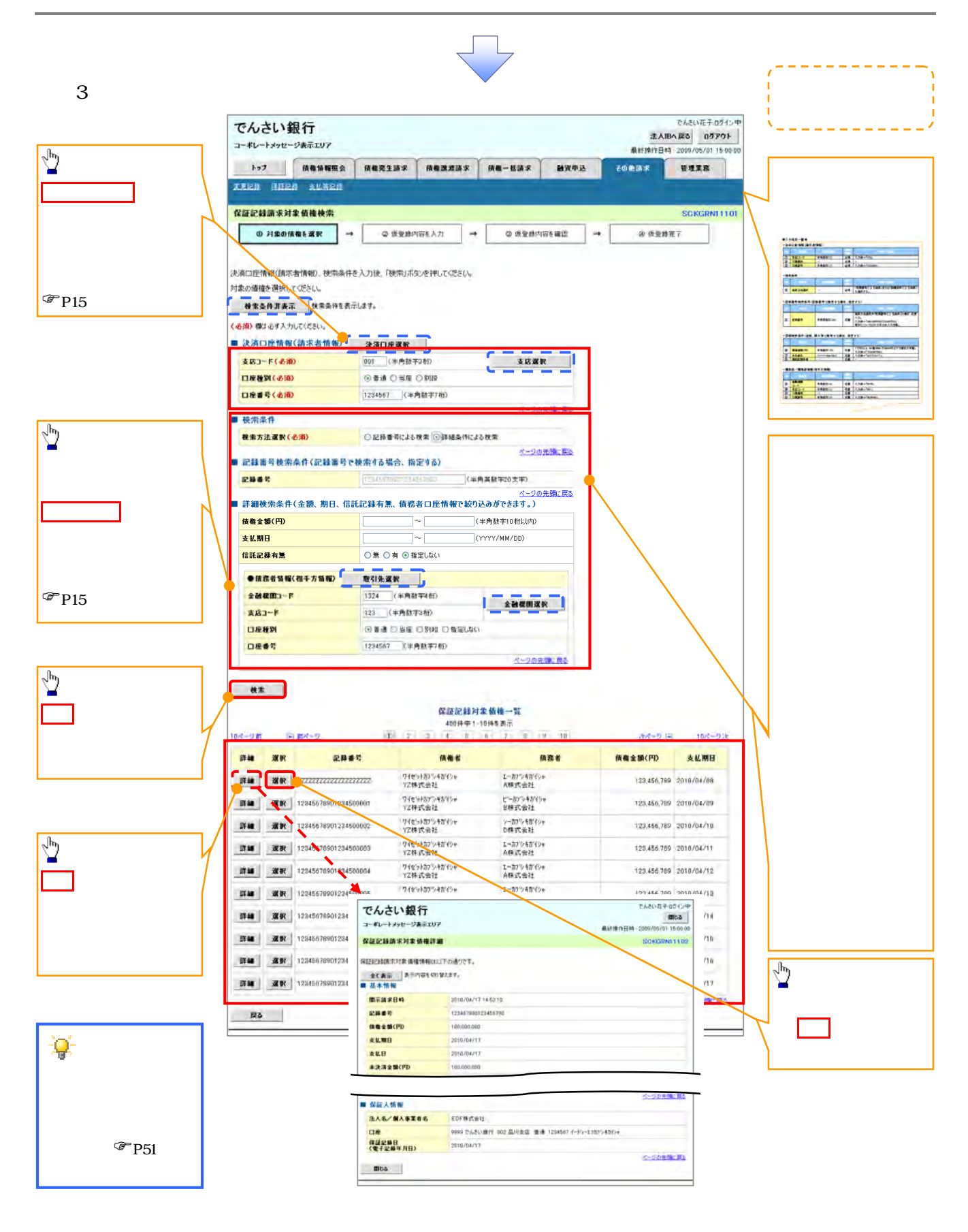

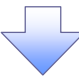

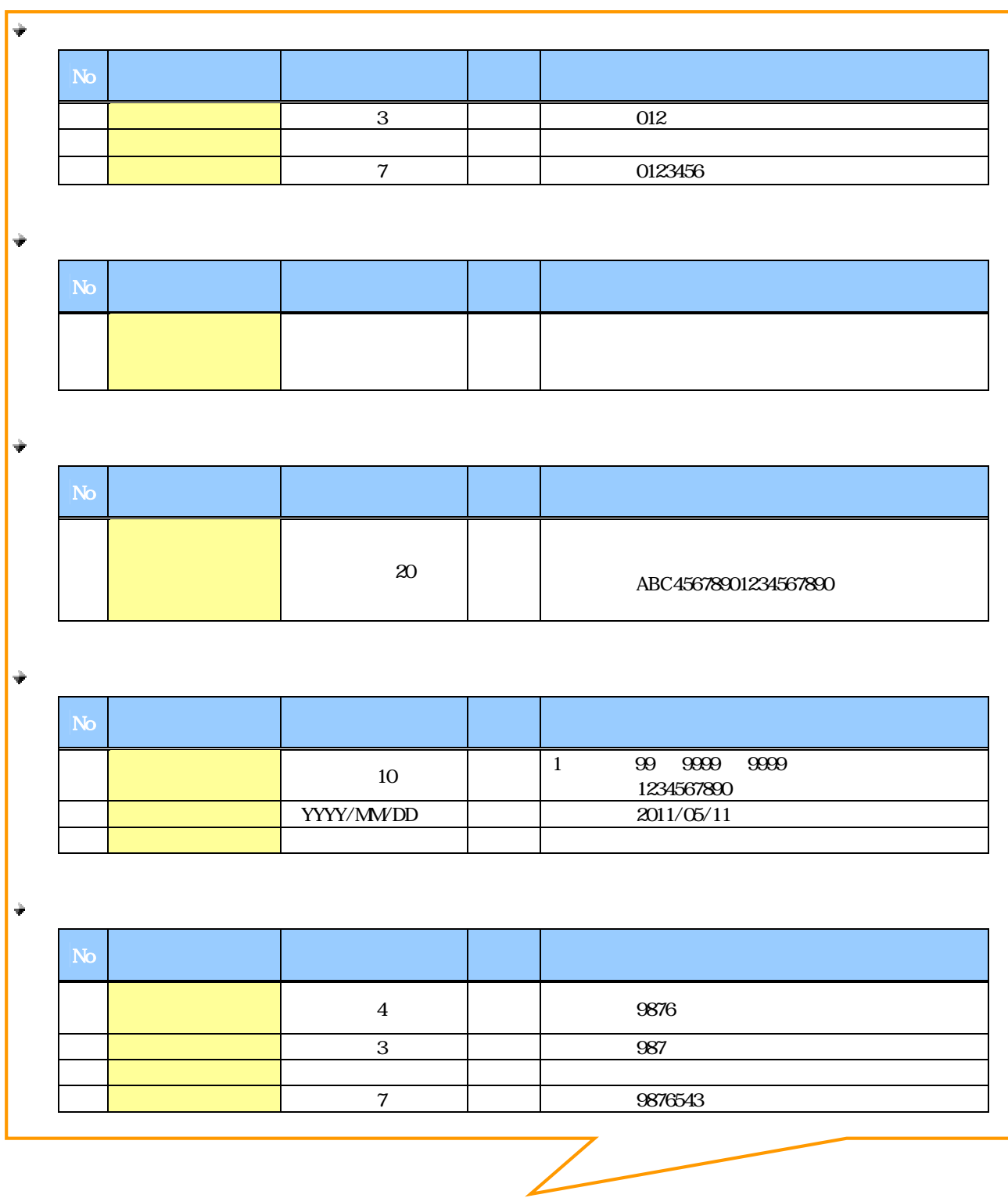

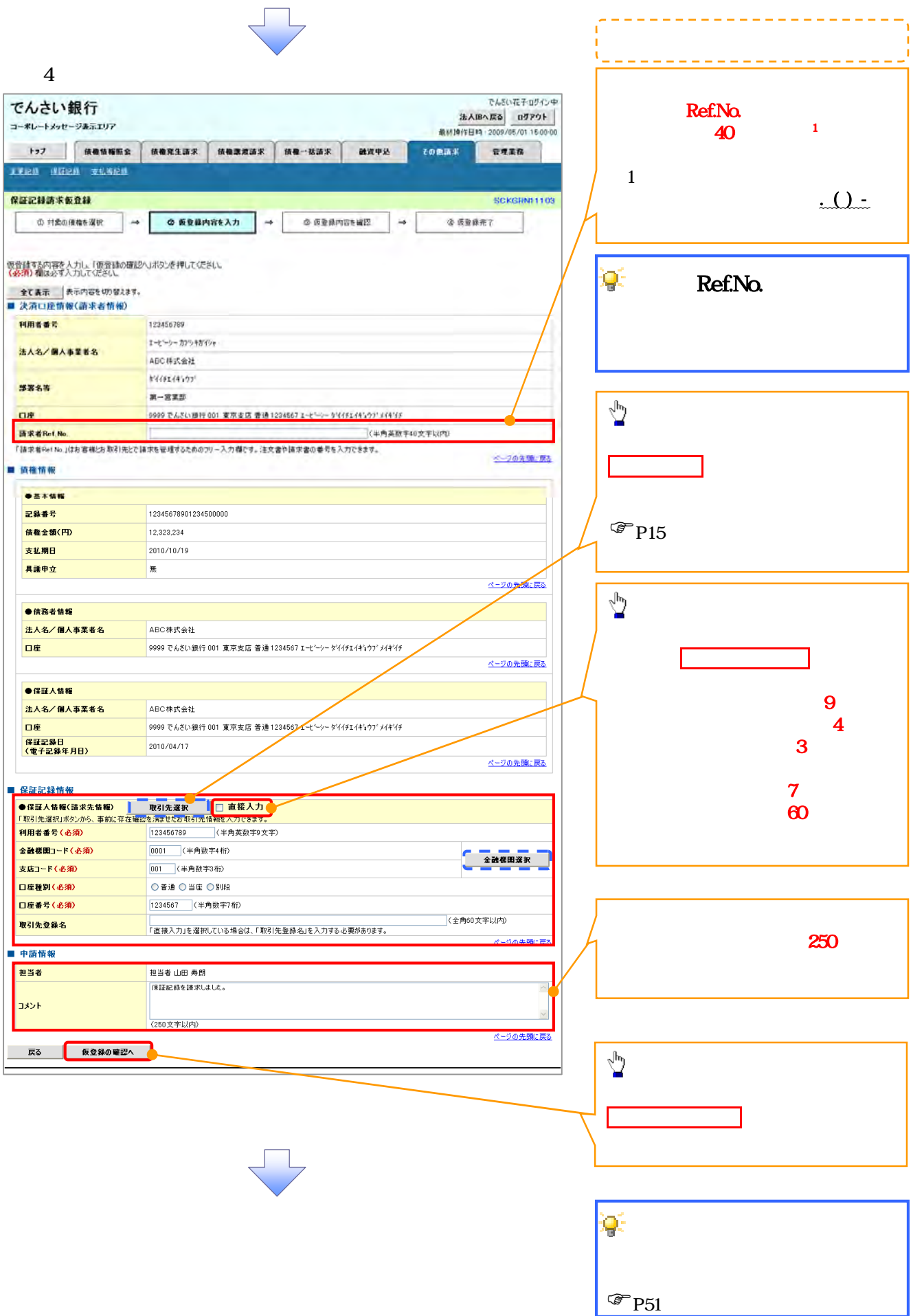

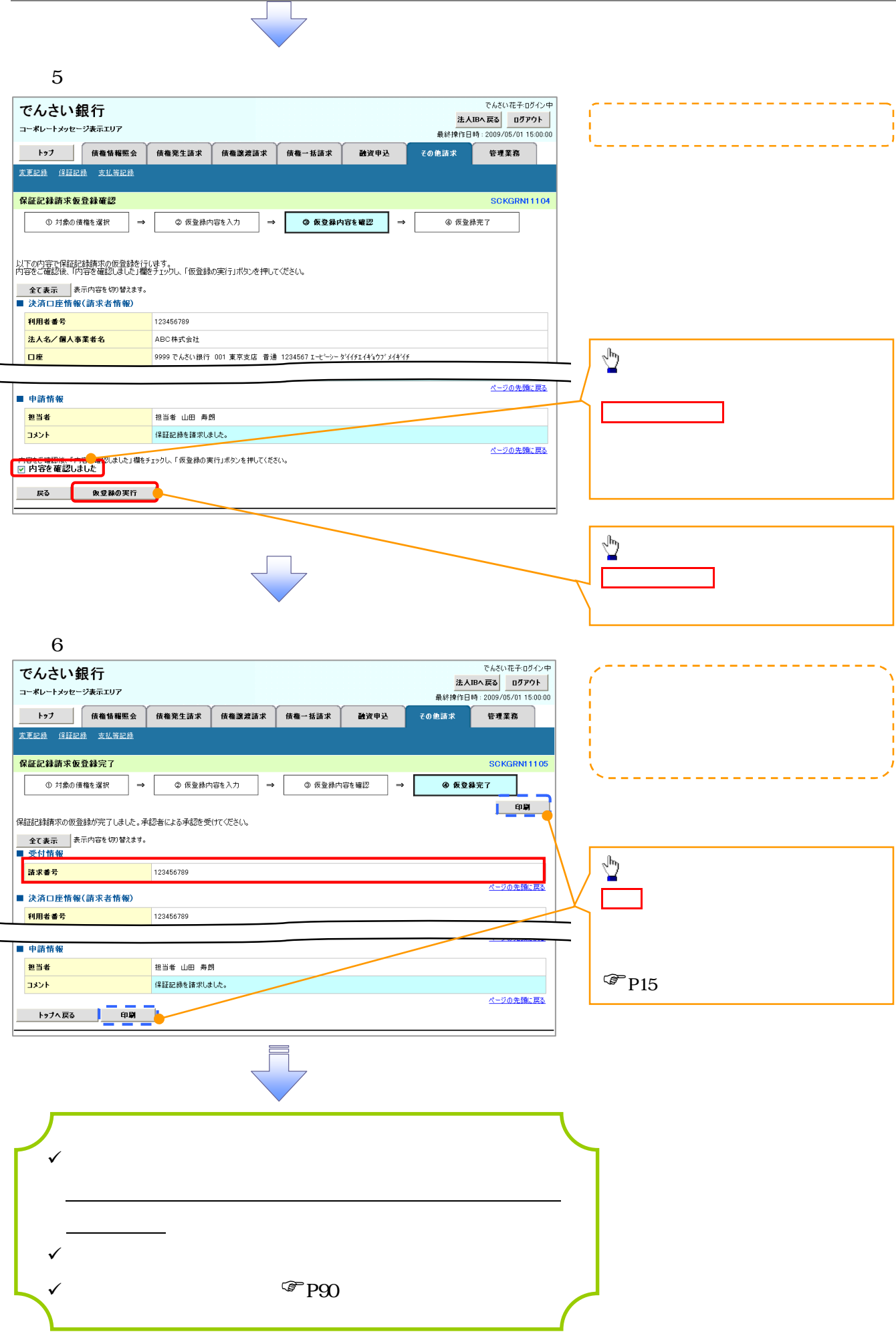

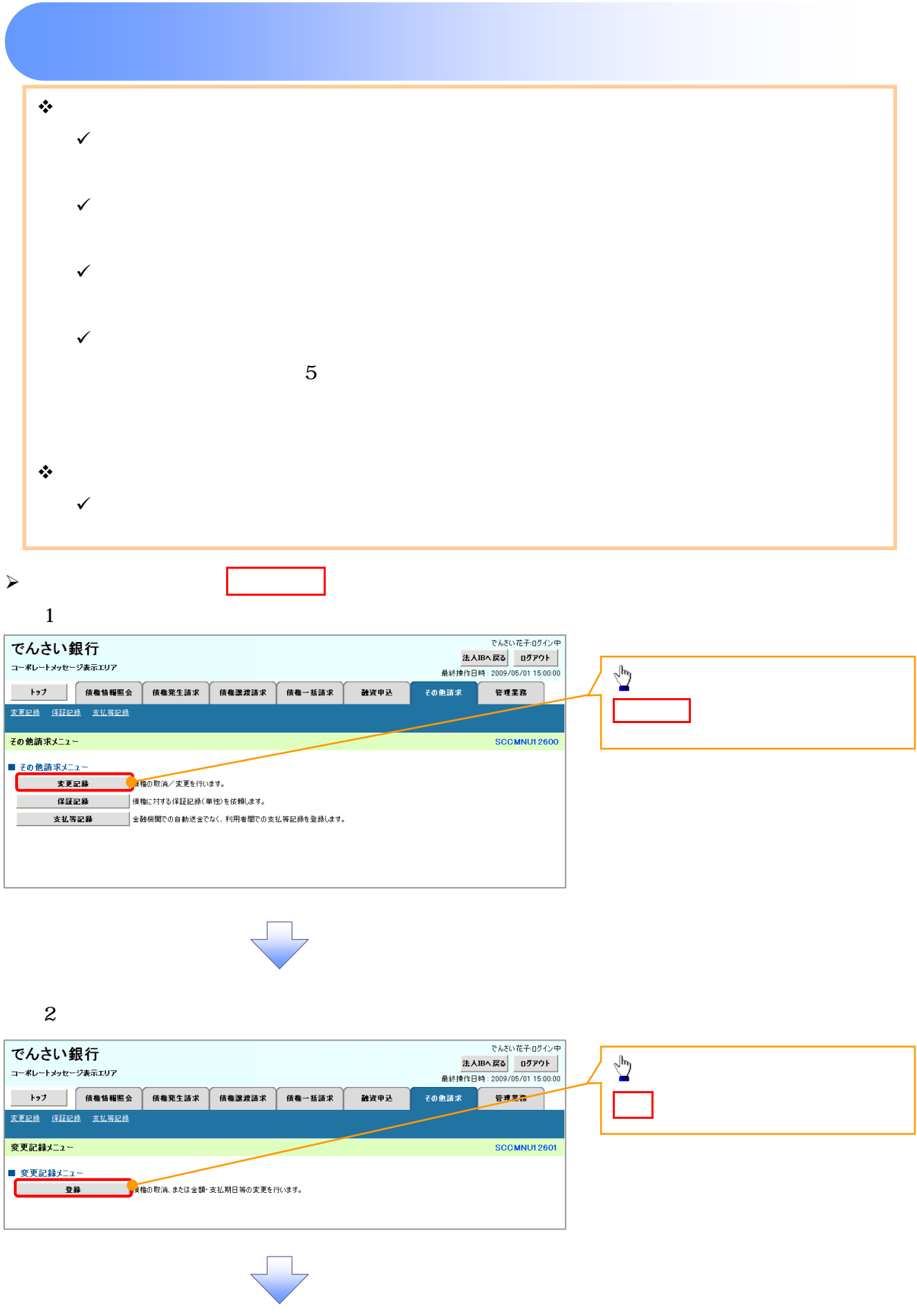

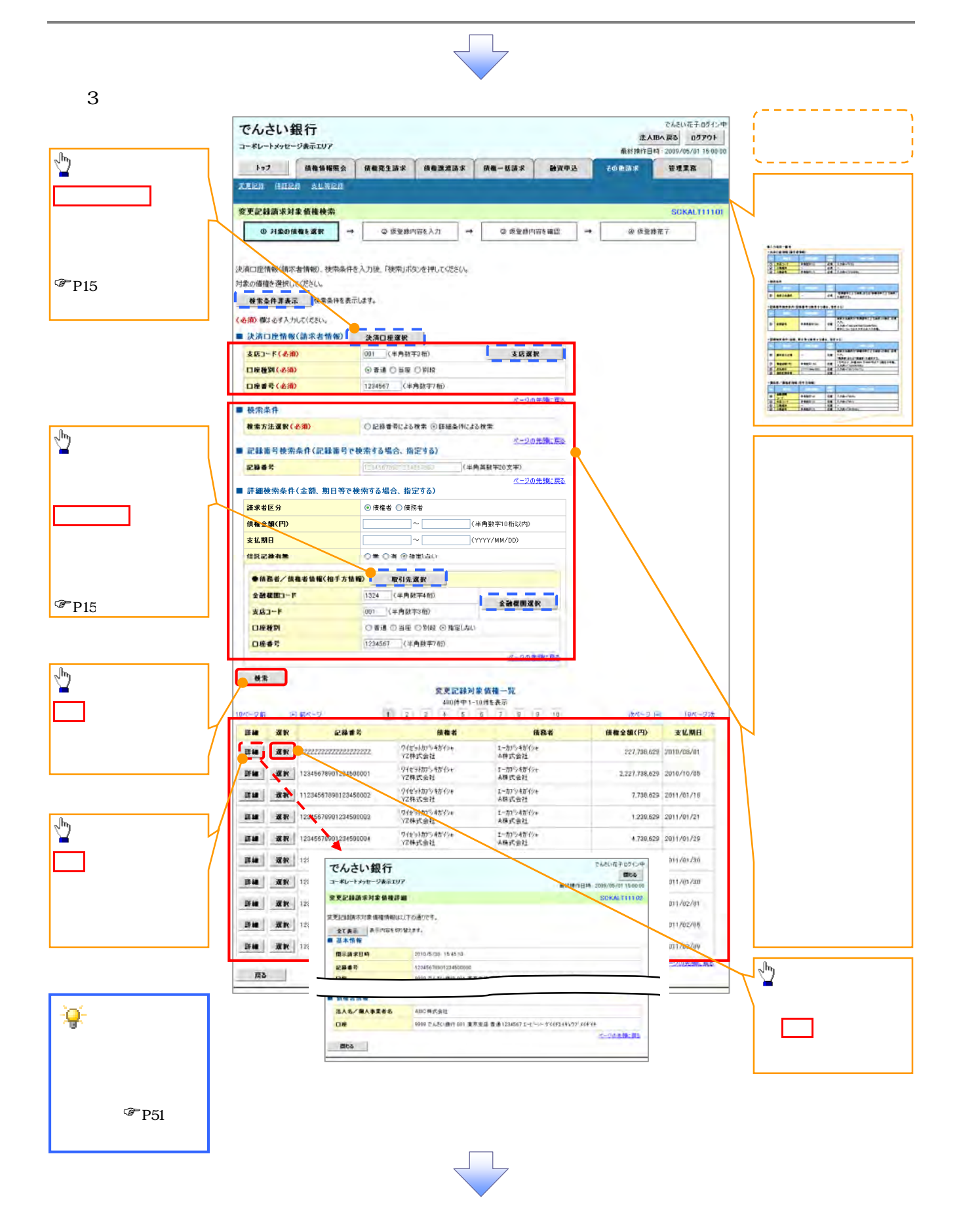

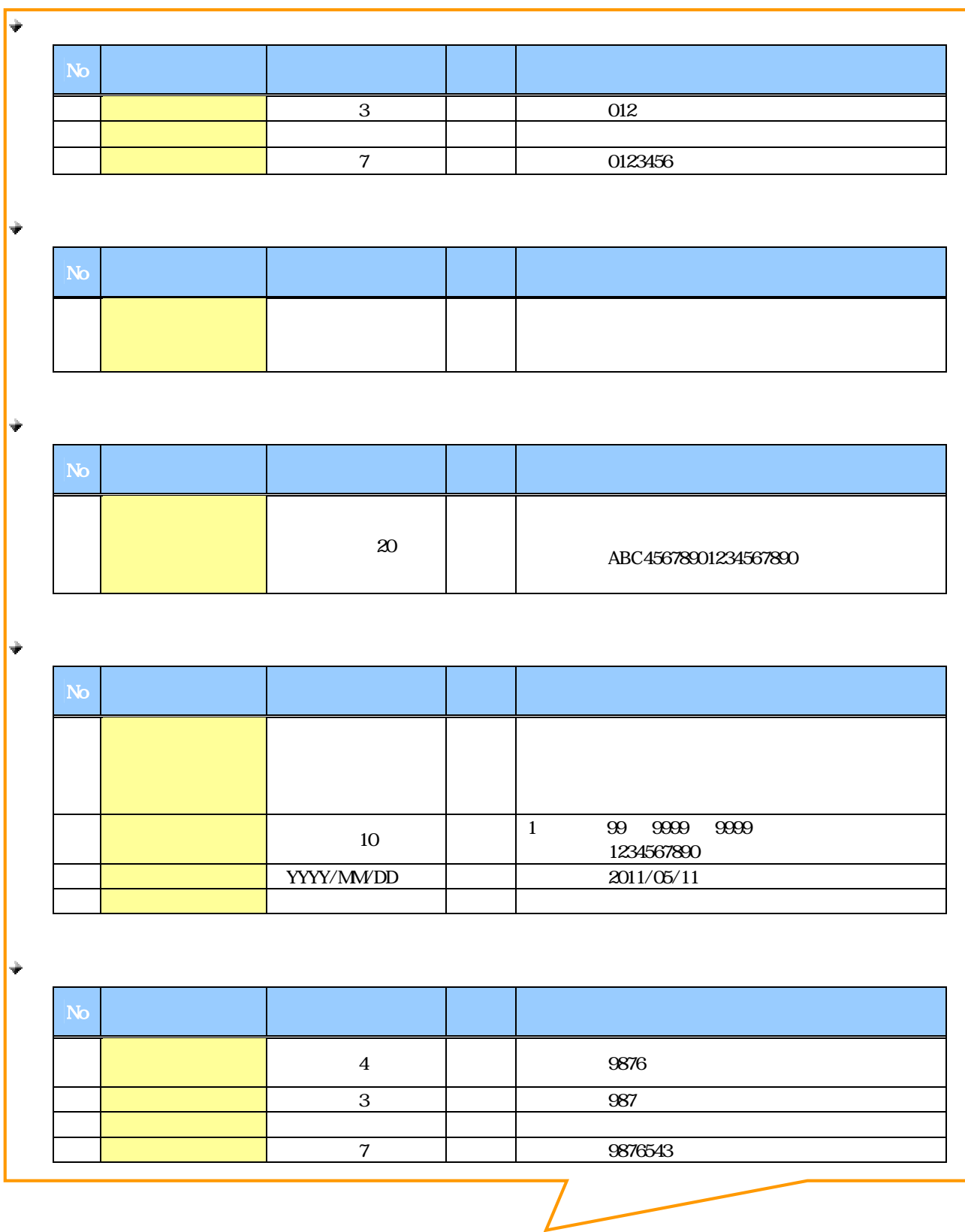

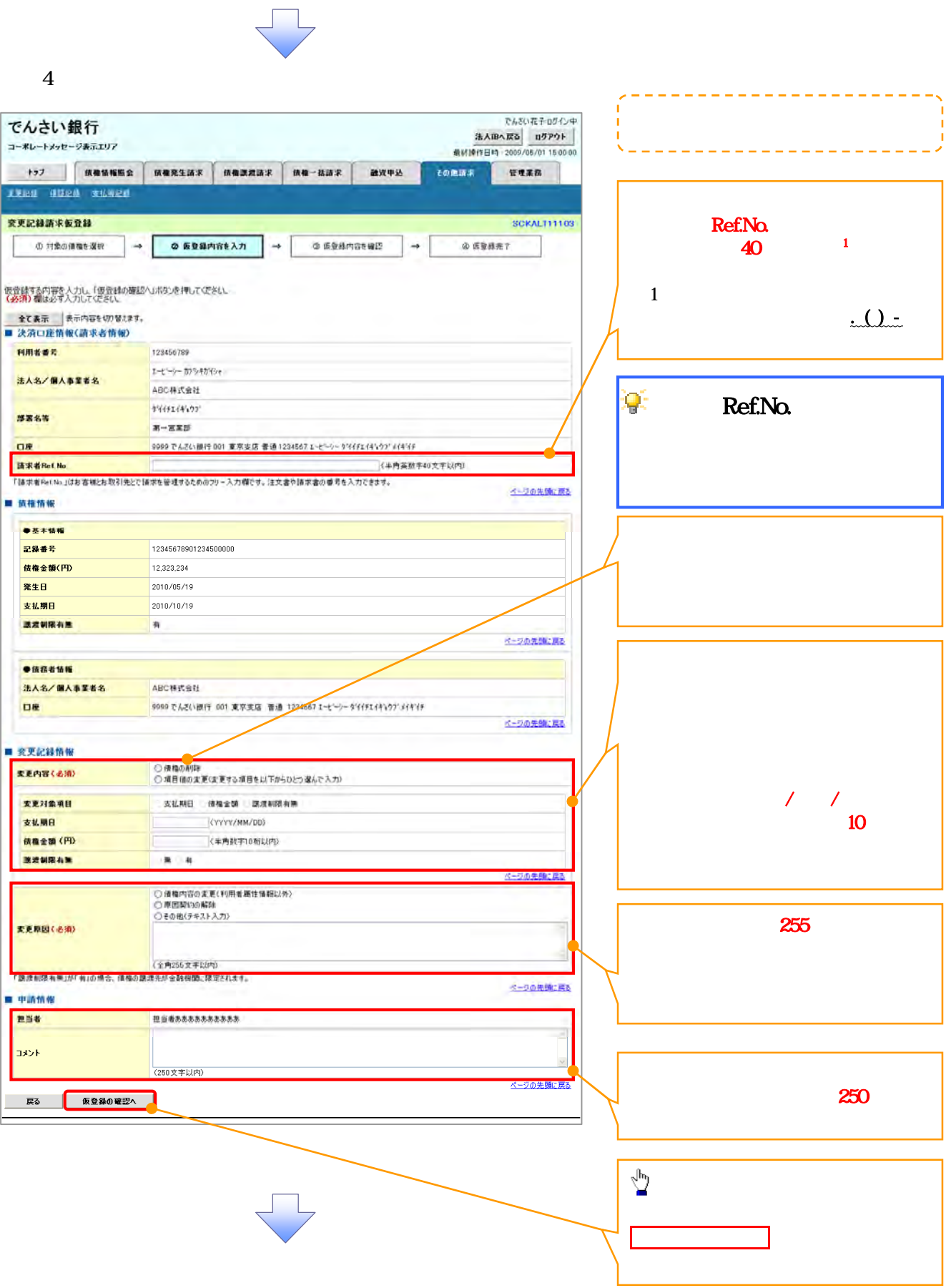

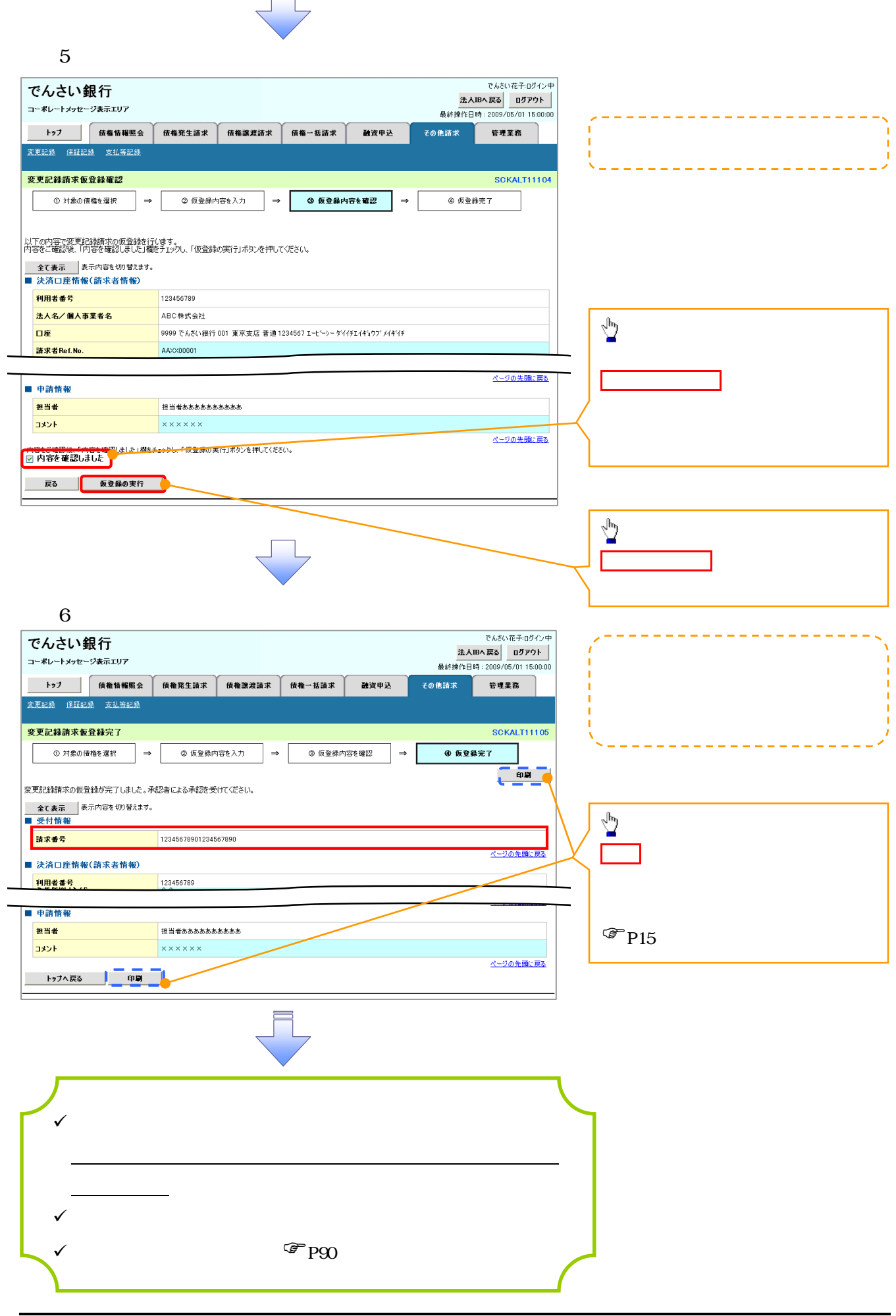

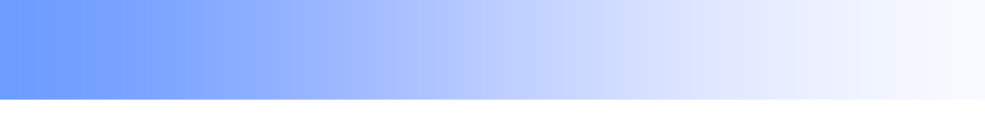

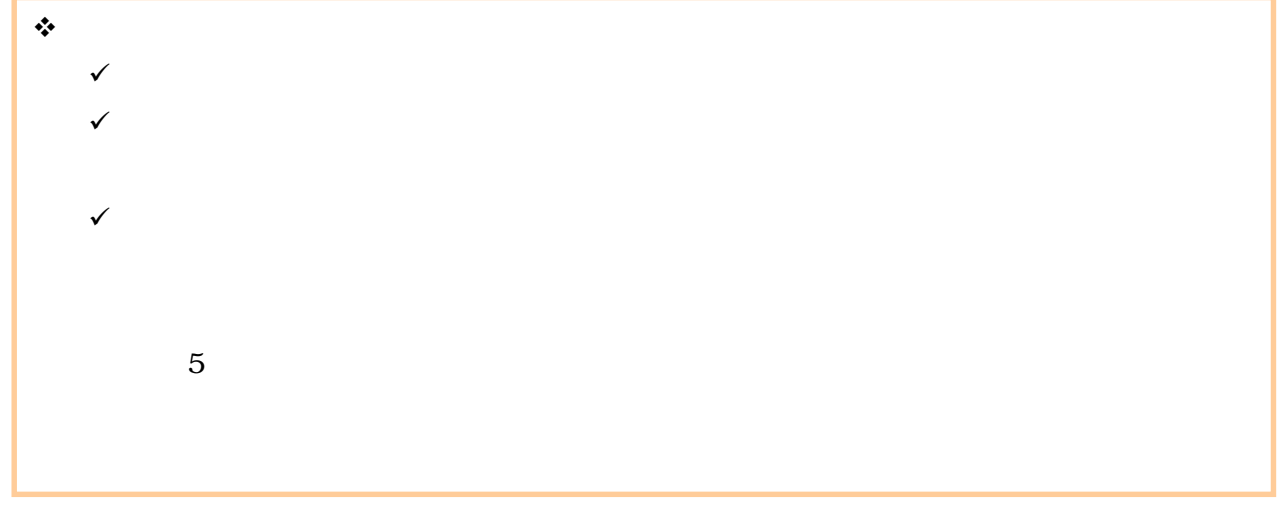

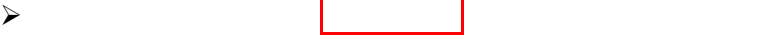

## $1$

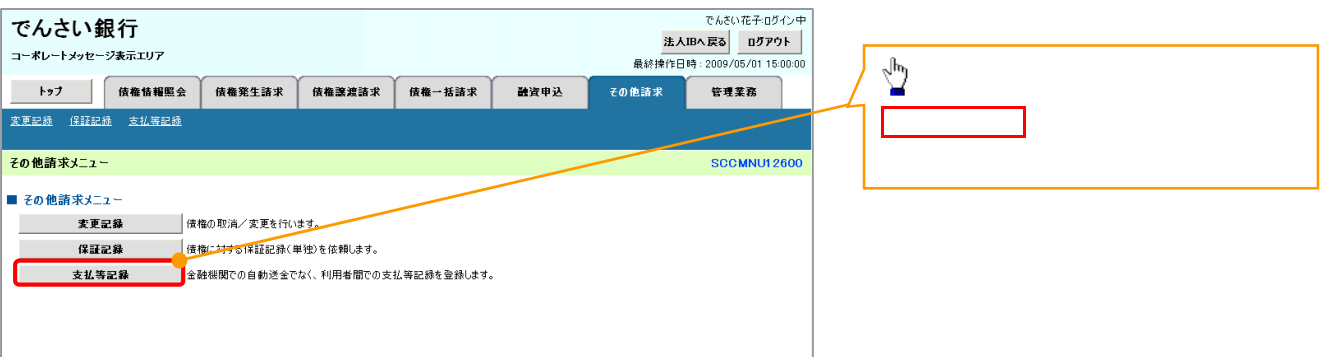

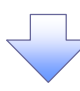

 $2 \angle$ 

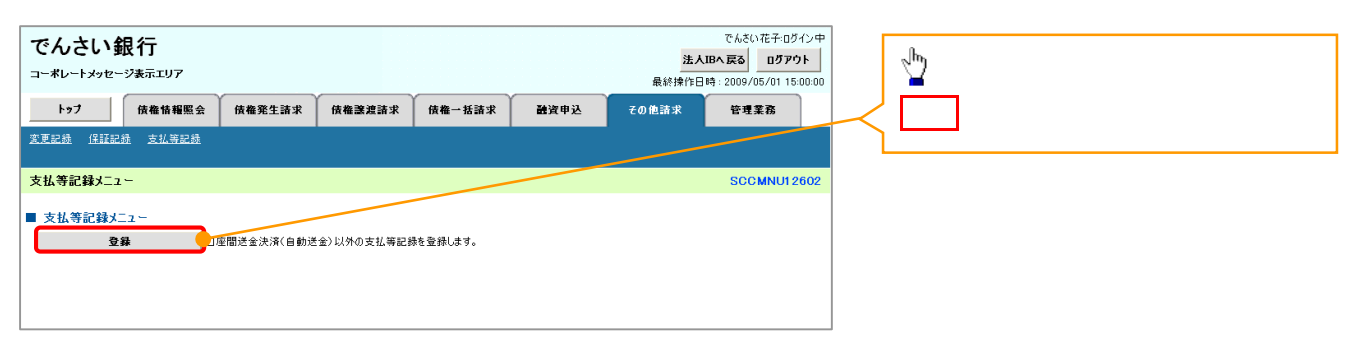

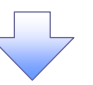

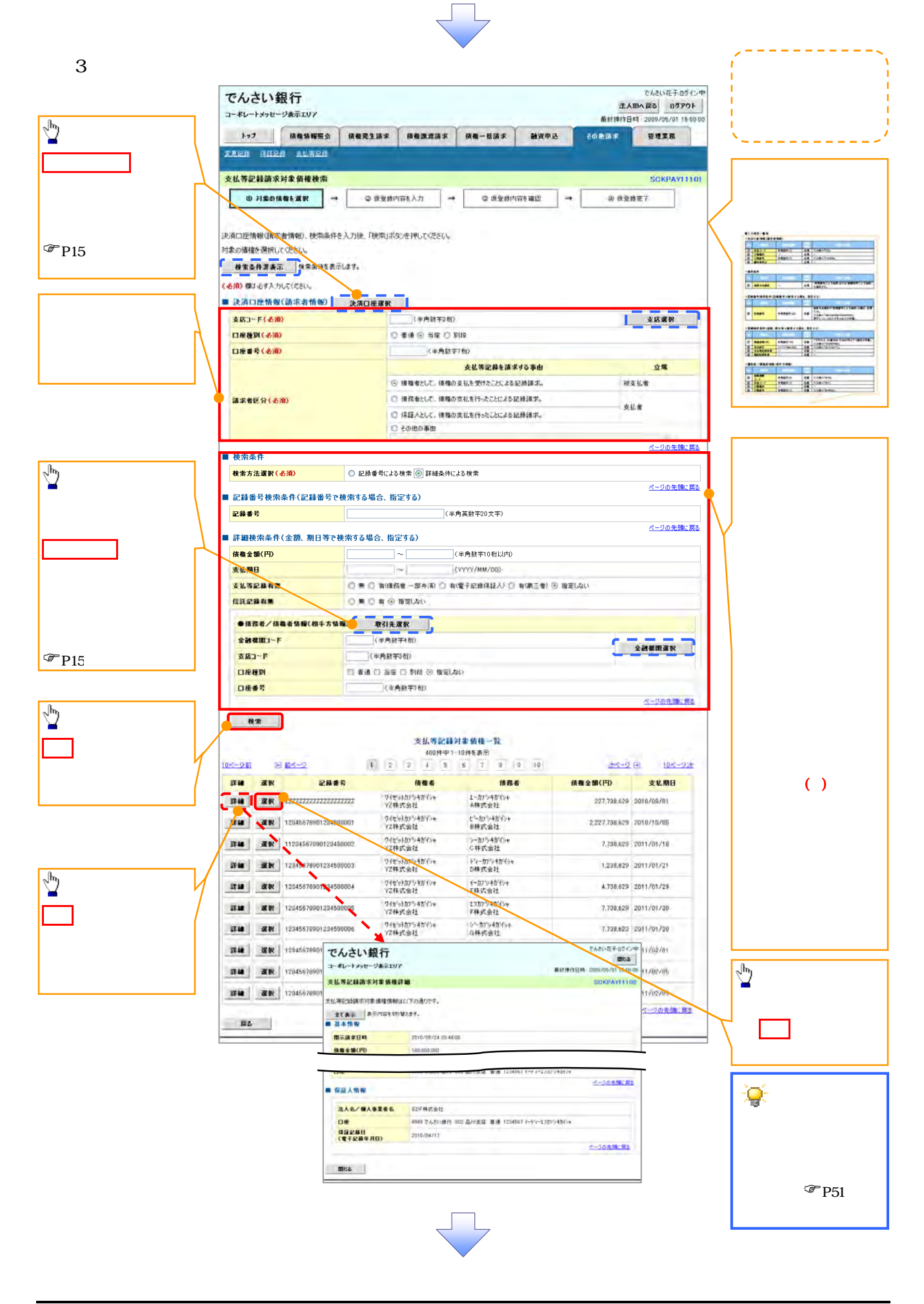

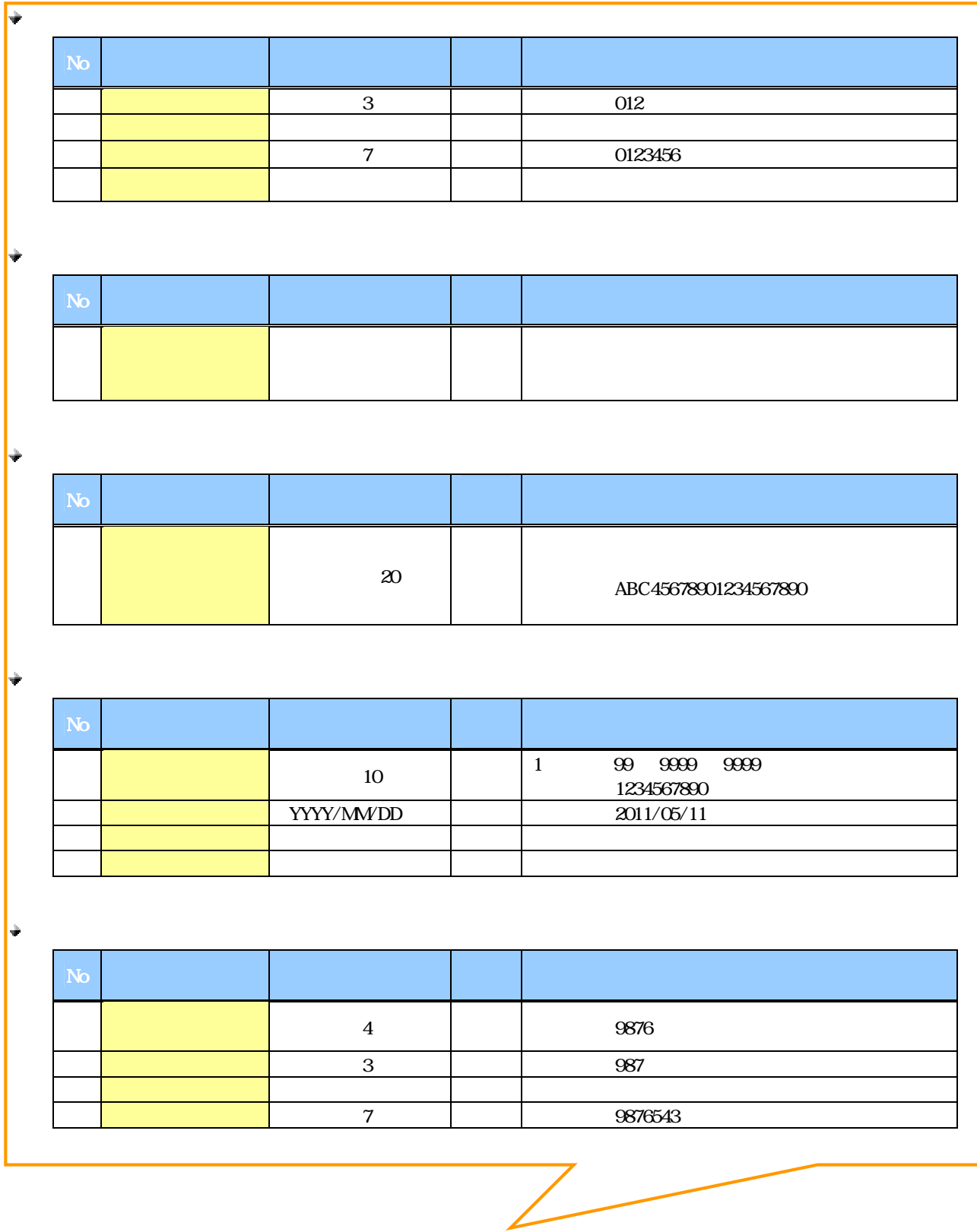

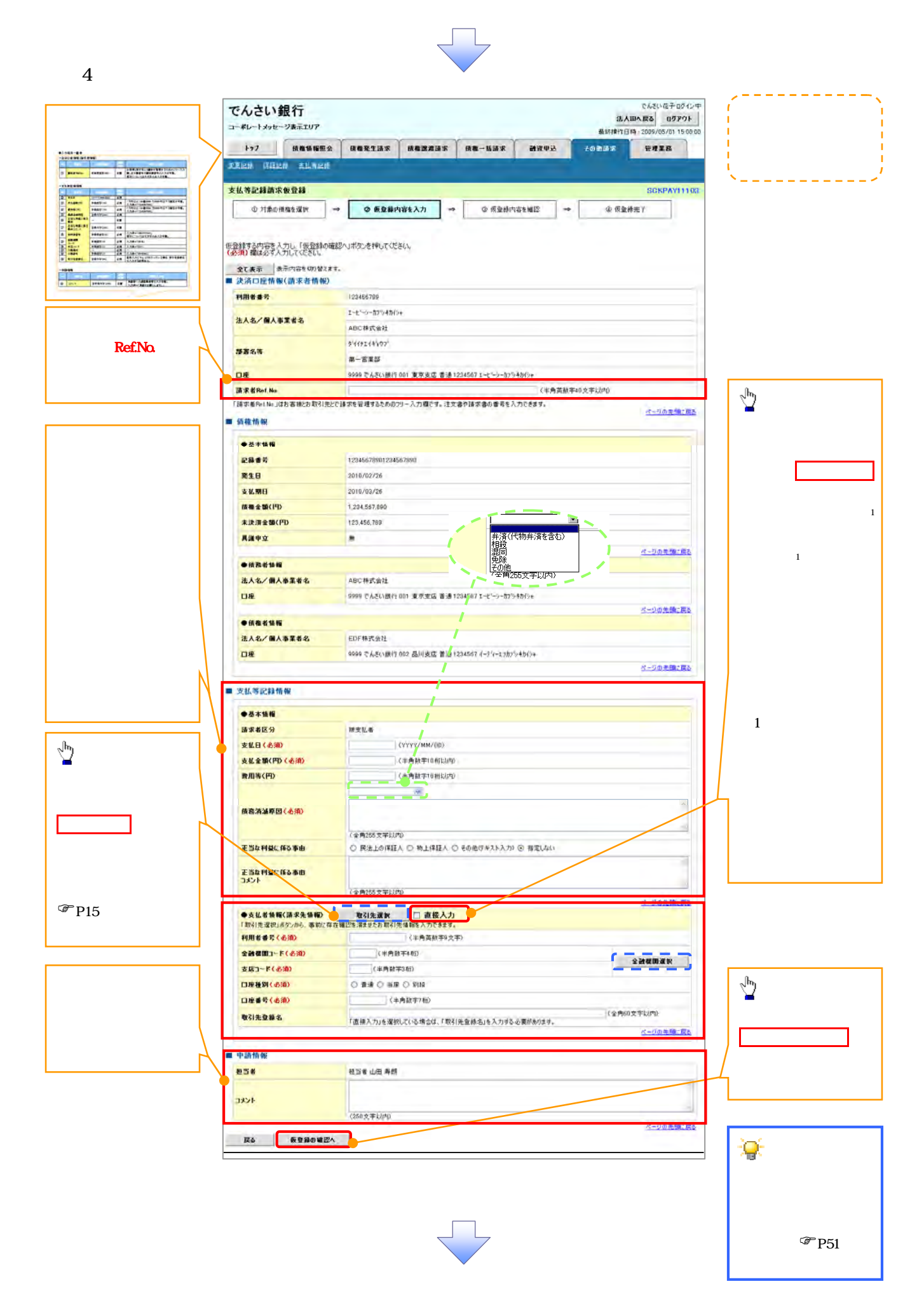

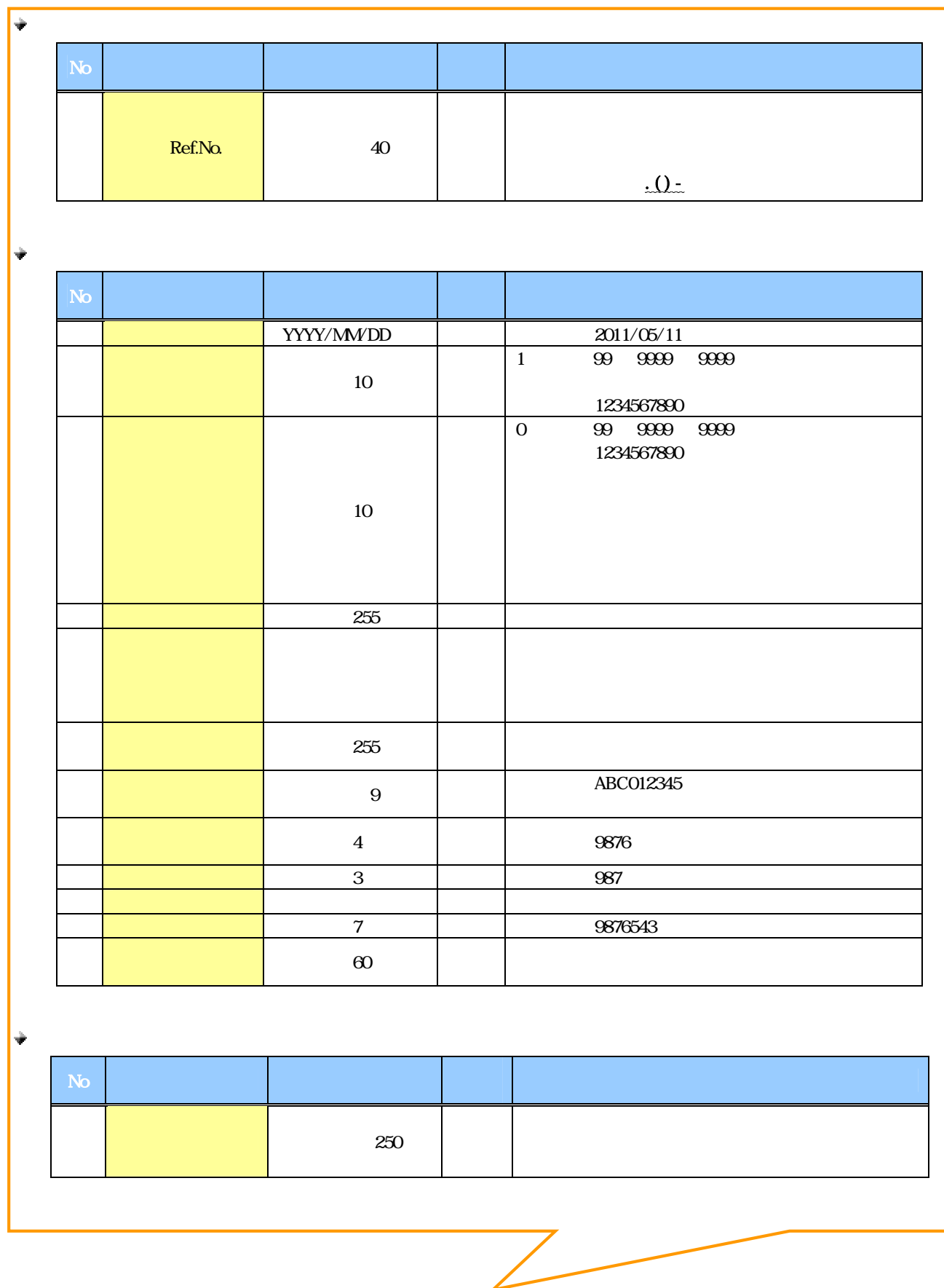

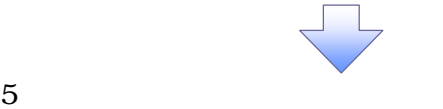

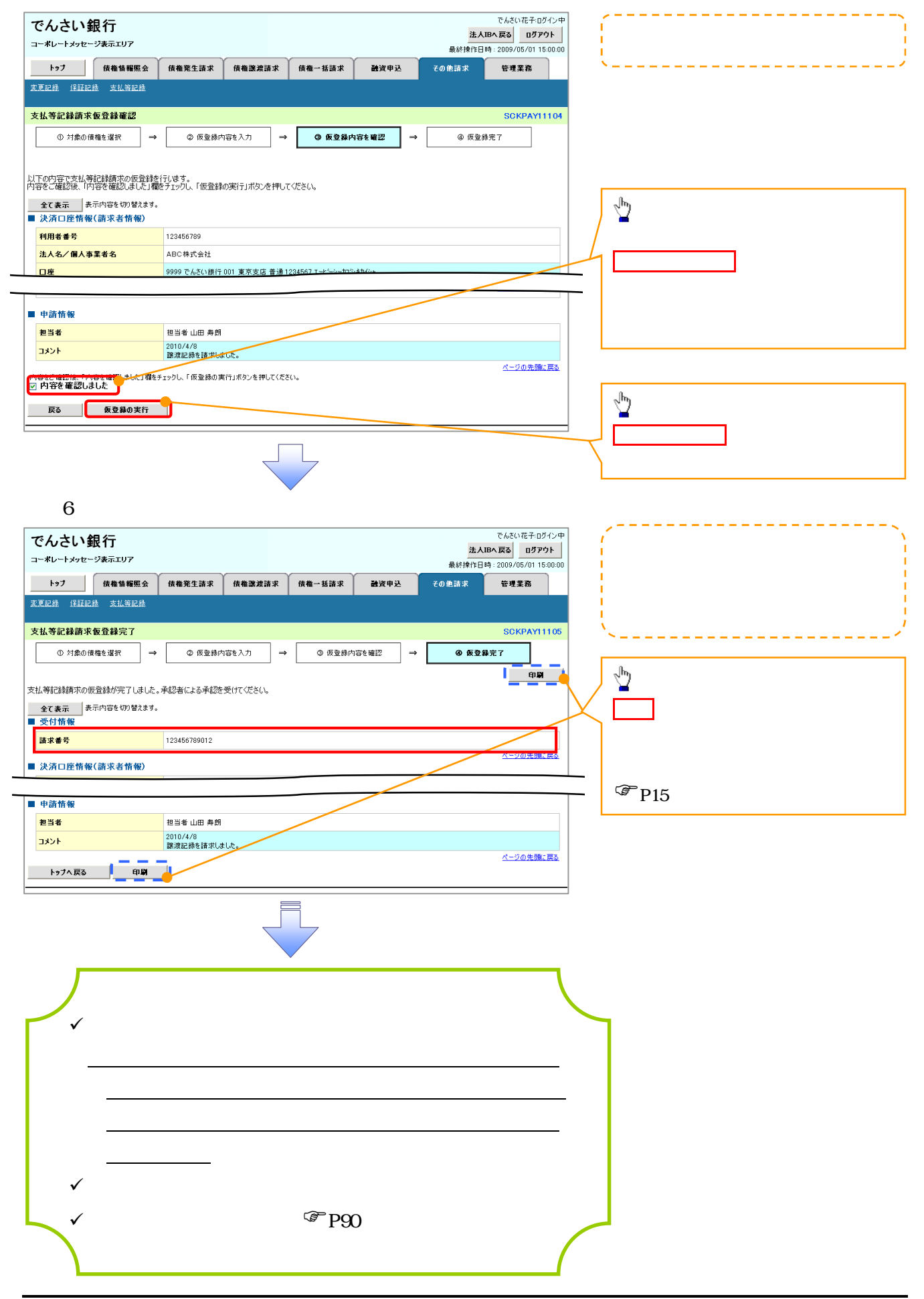

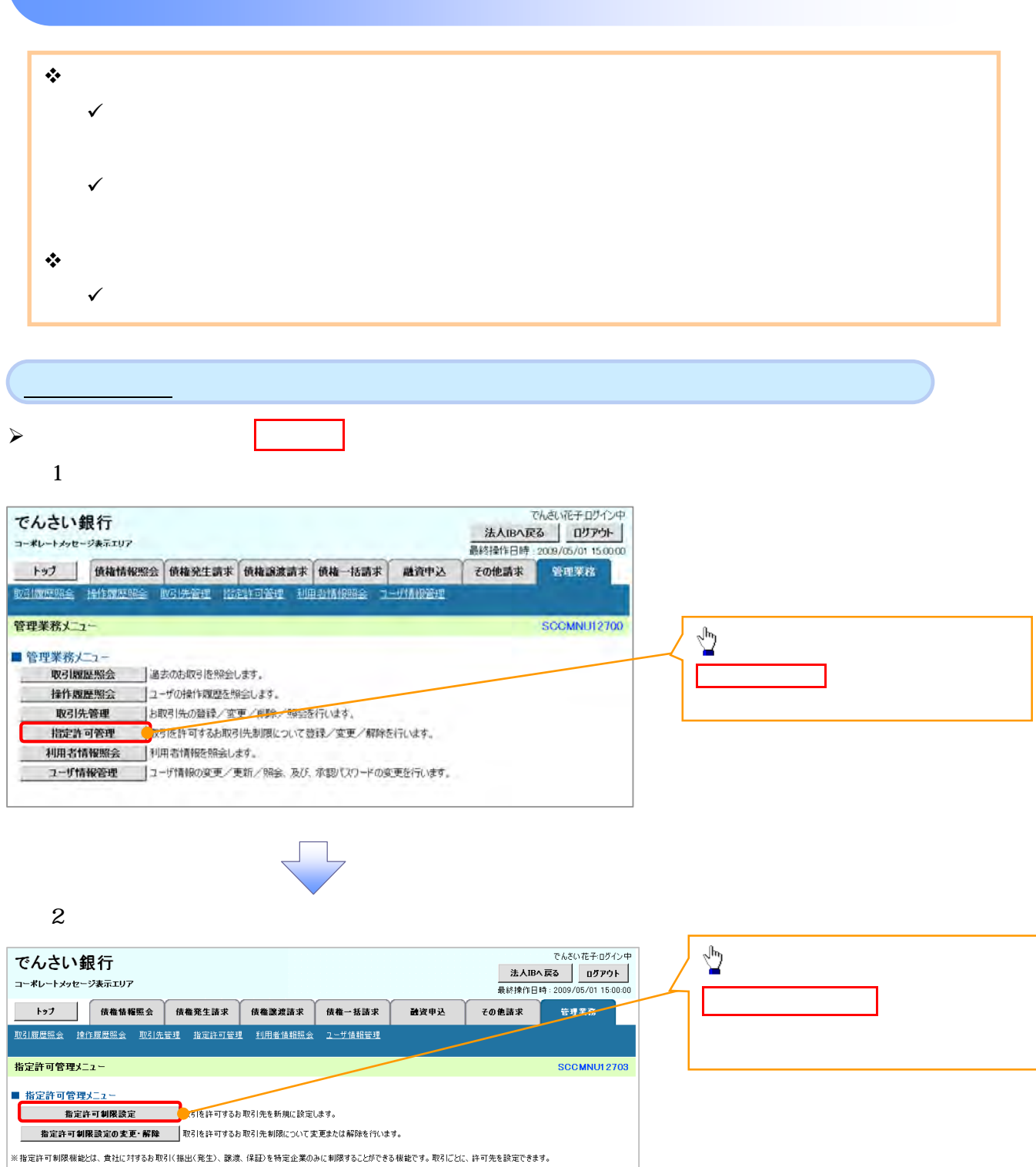

ГL,

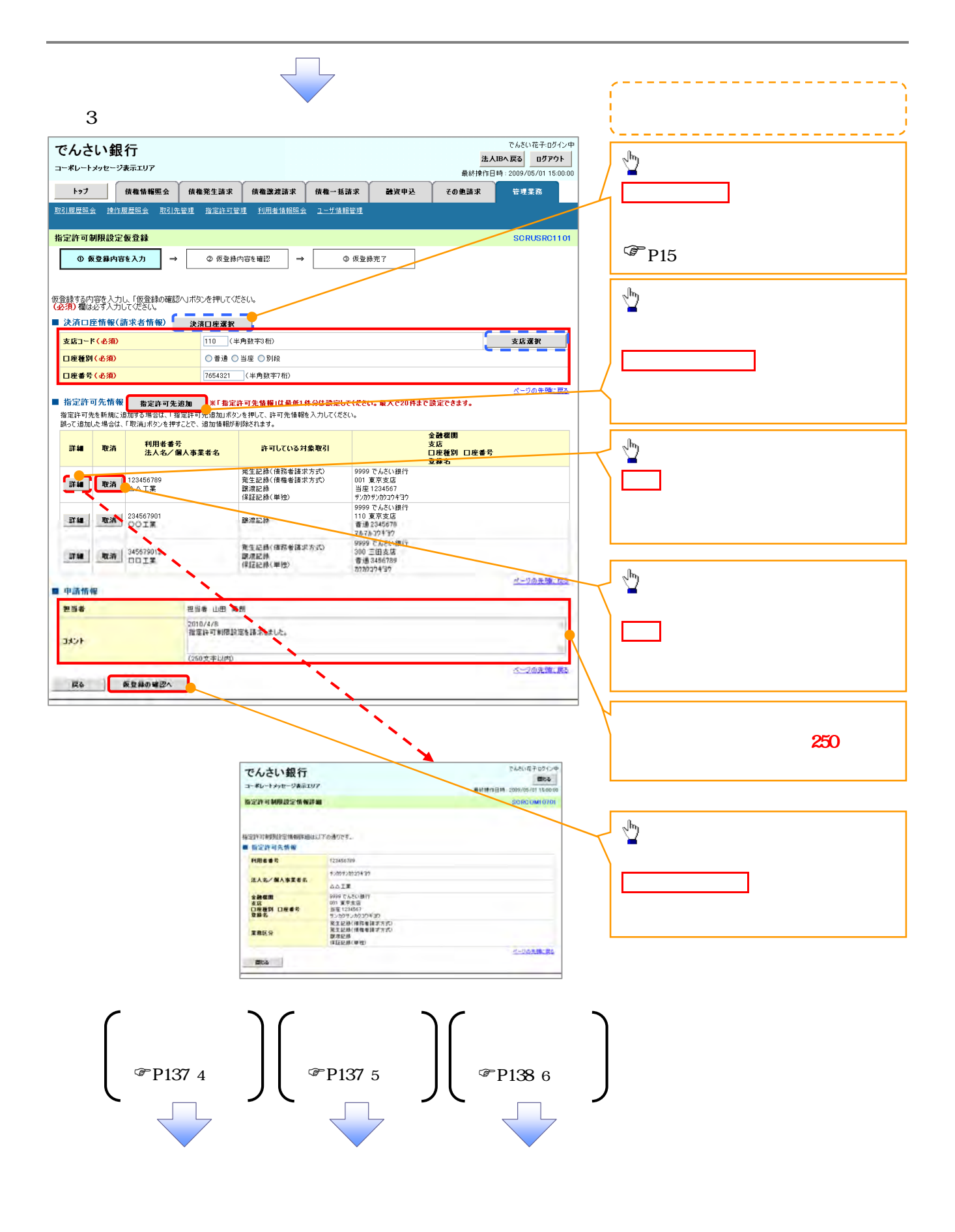

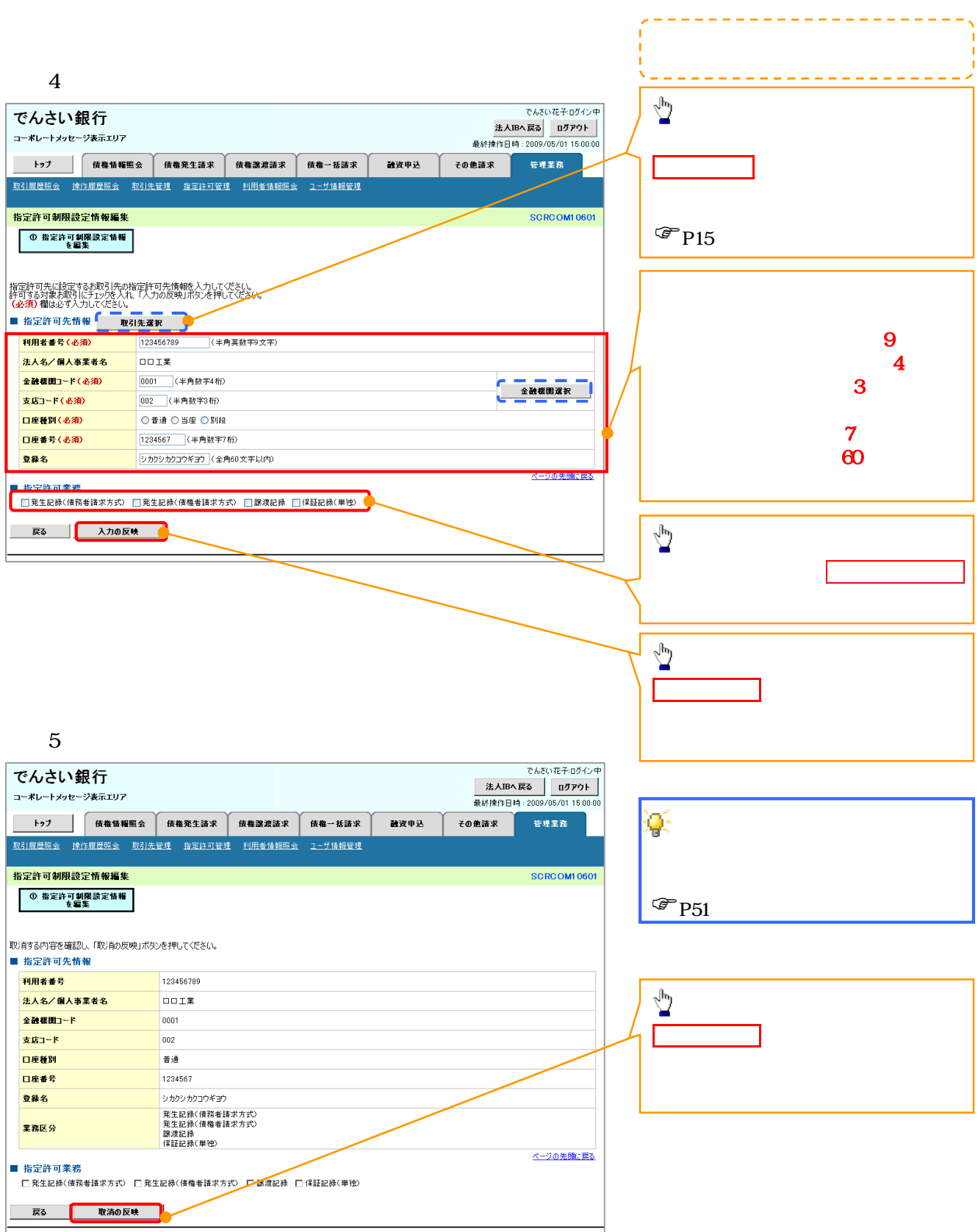

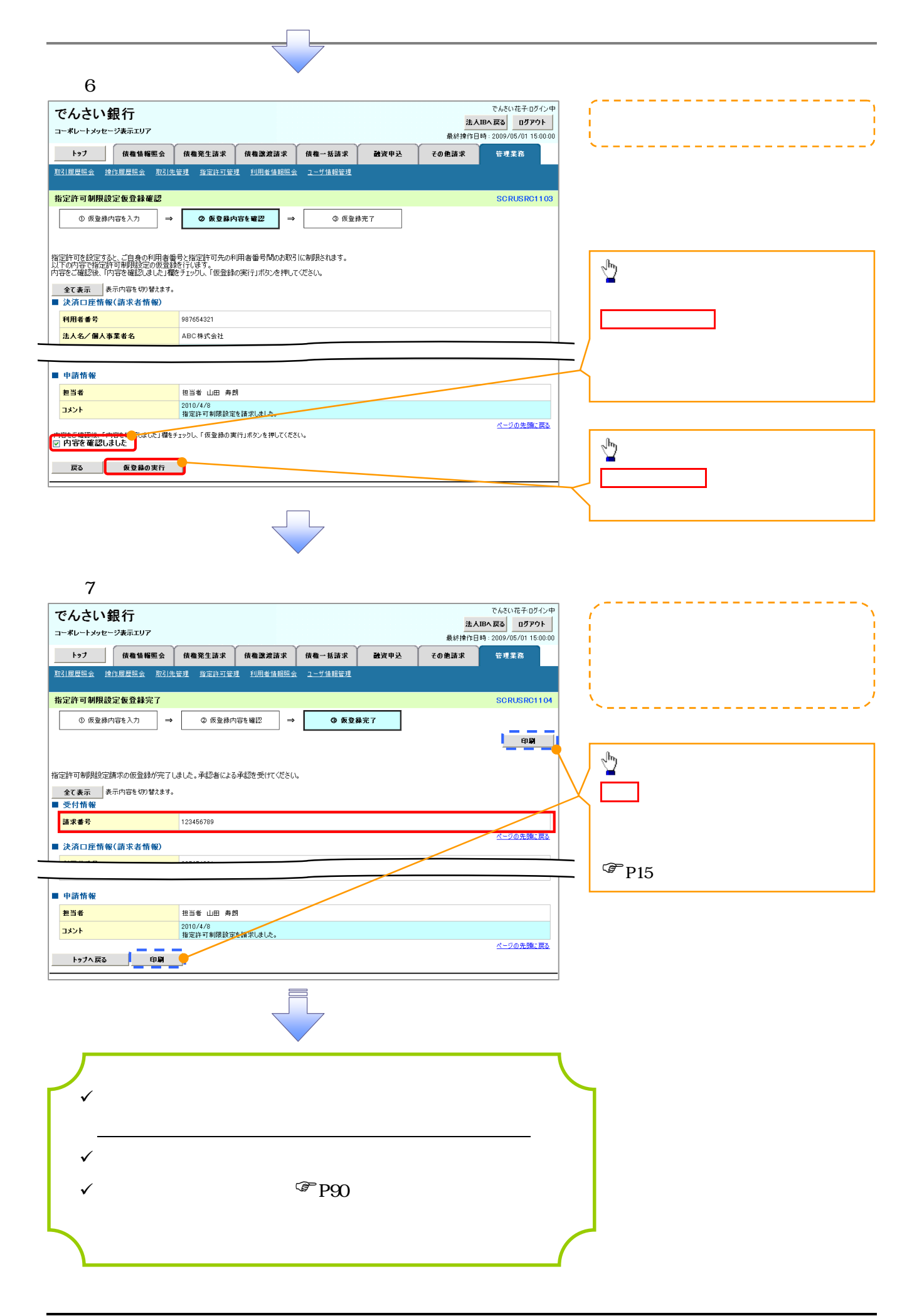

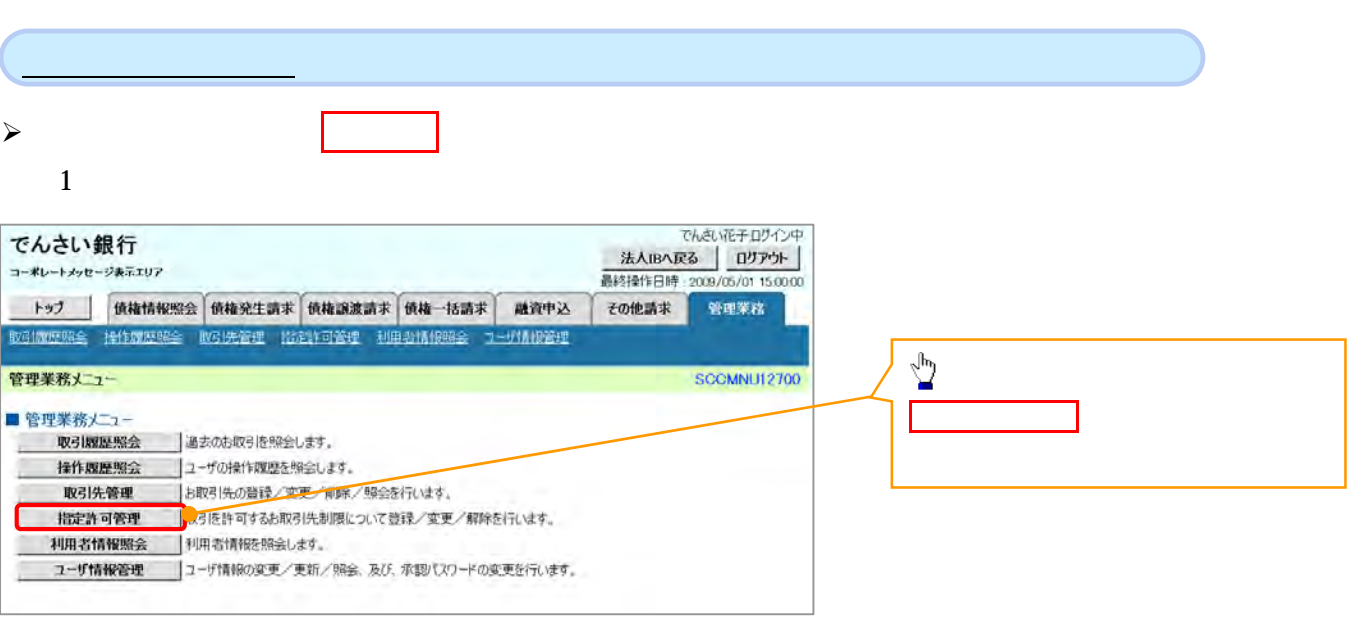

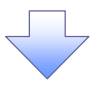

 $2 \overline{a}$ 

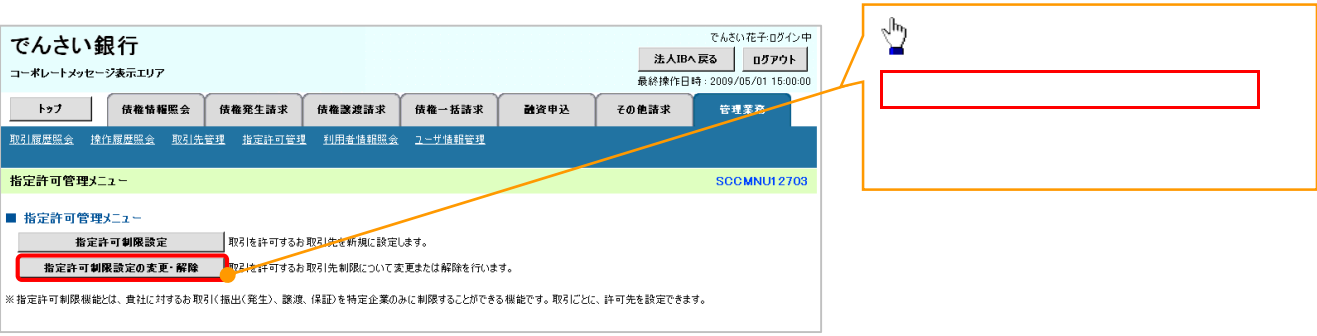

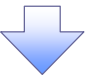

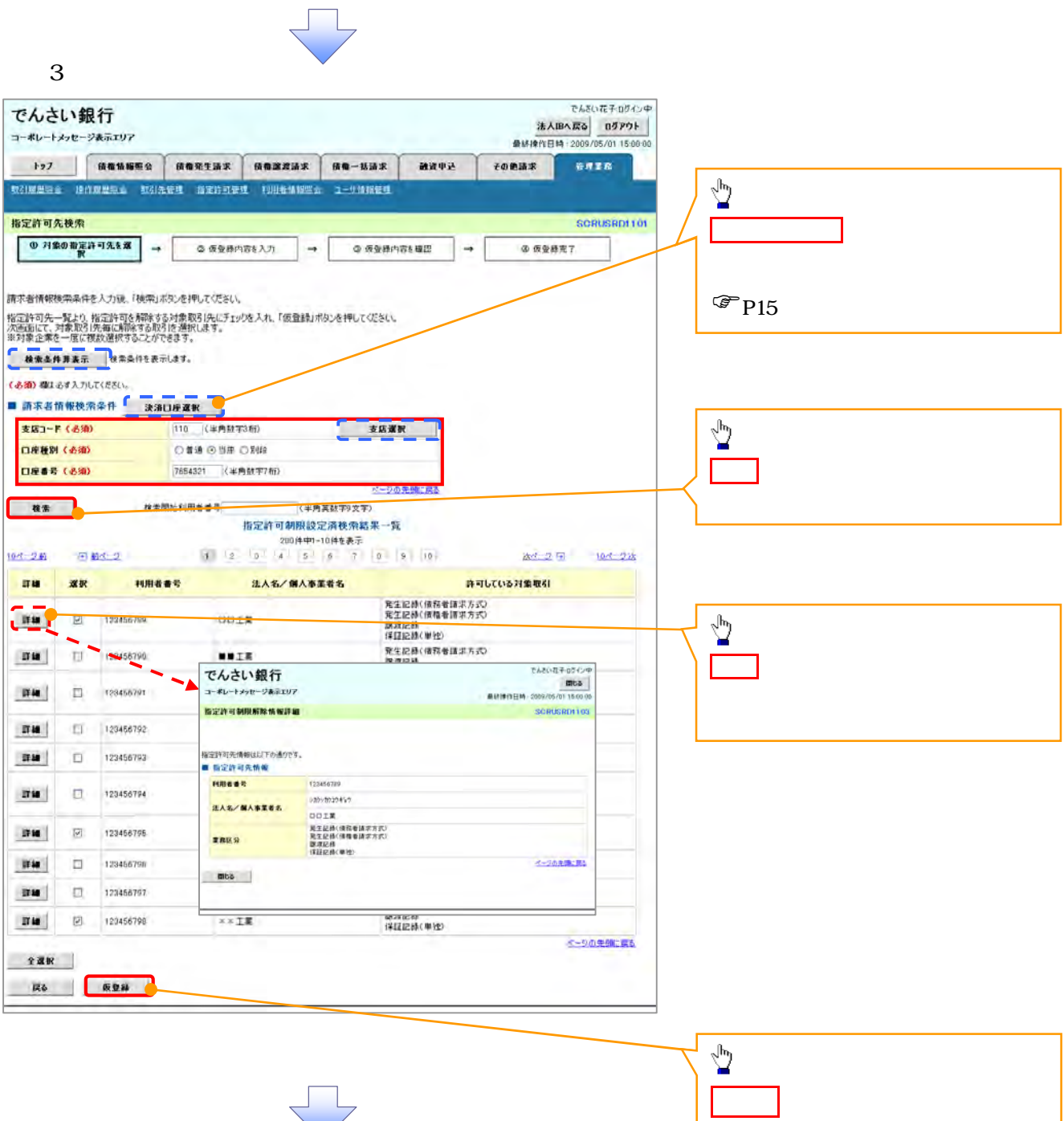

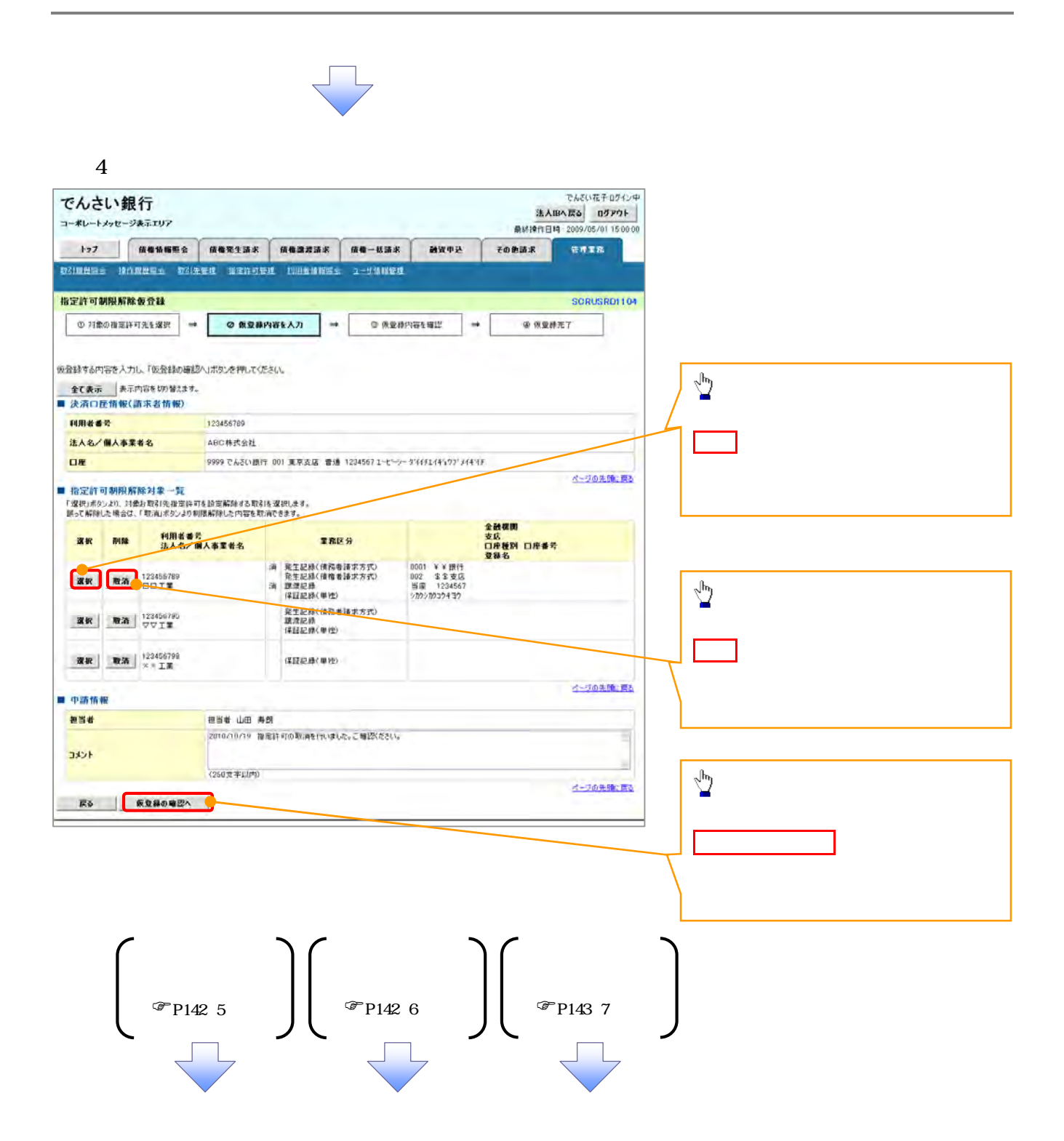

 $5\,$ 

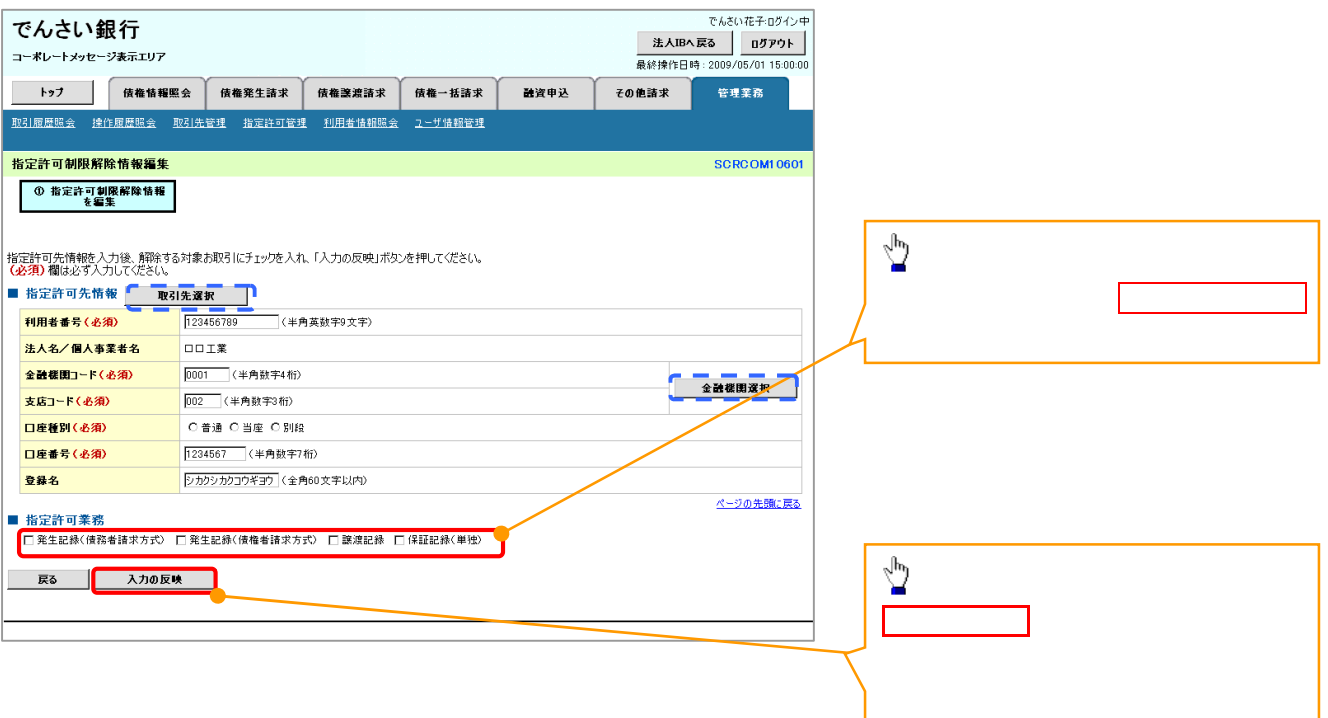

 $6 \,$ 

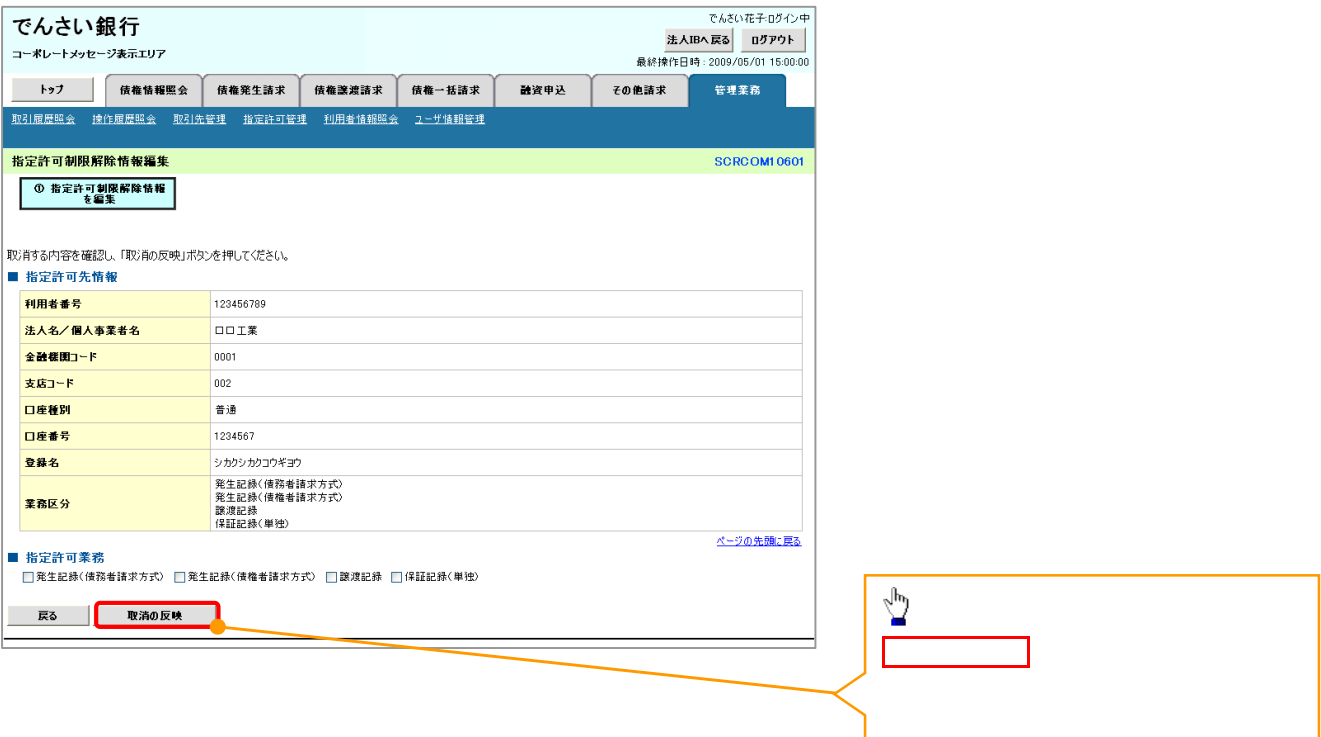
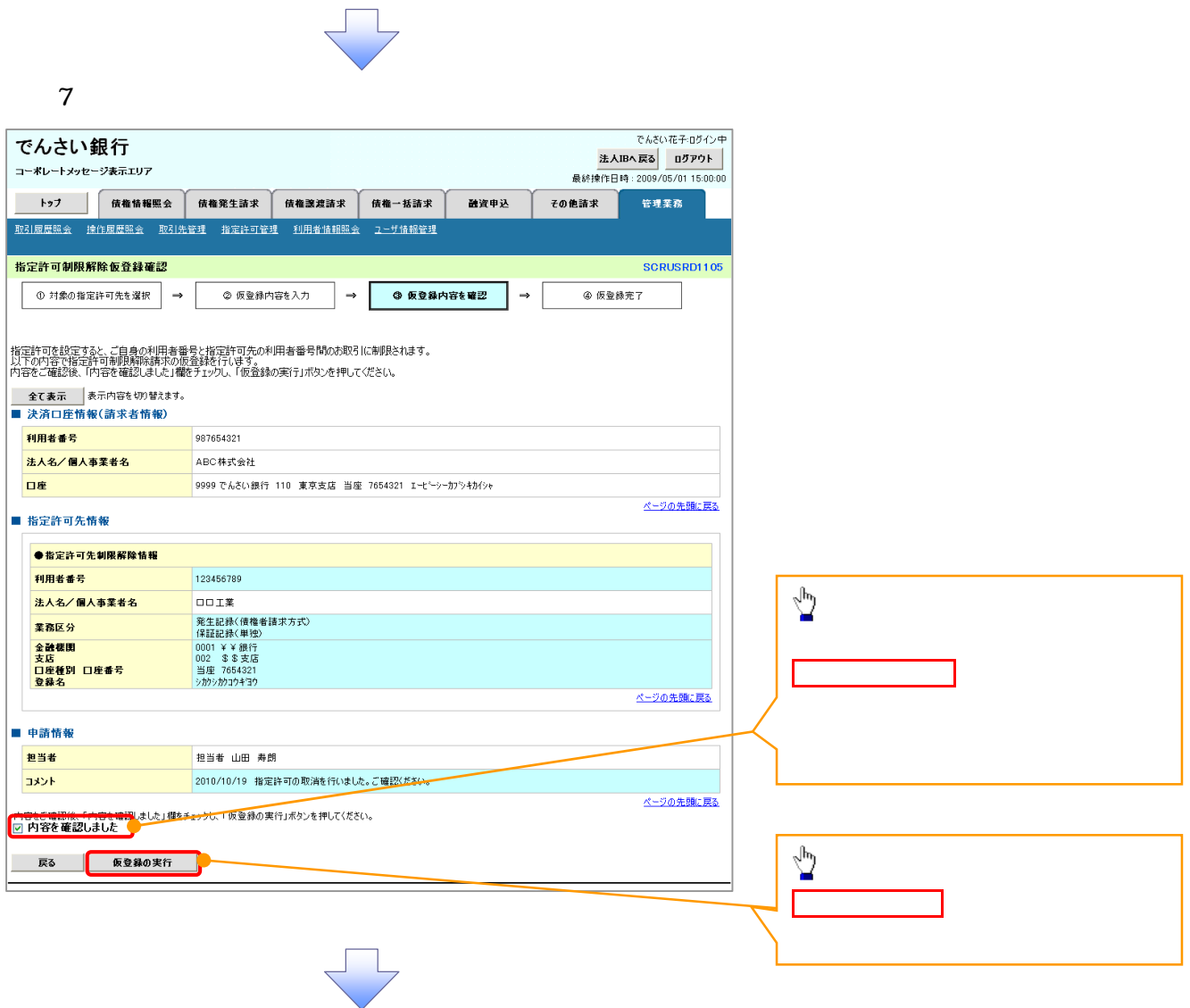

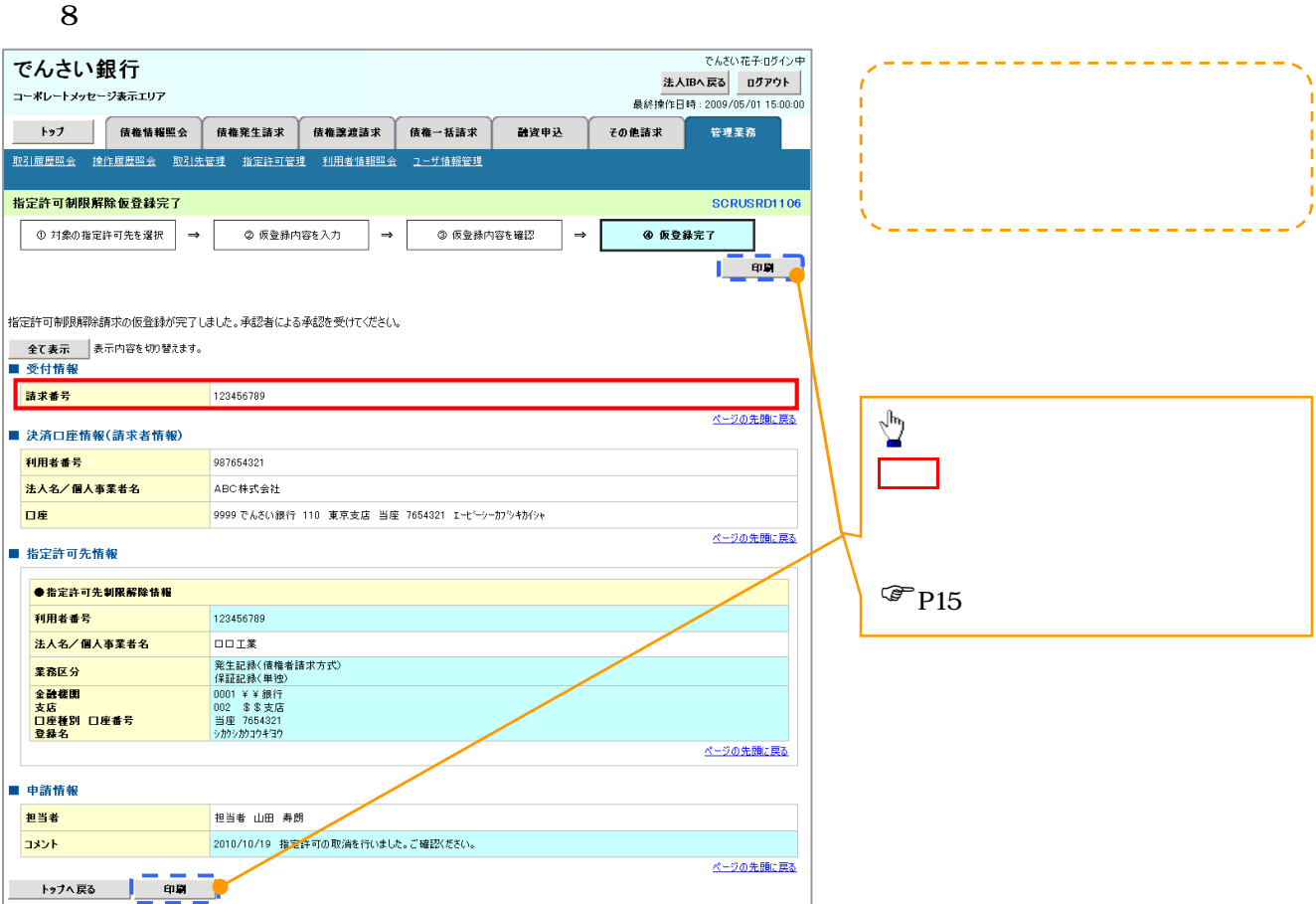

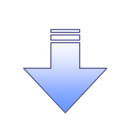

リー

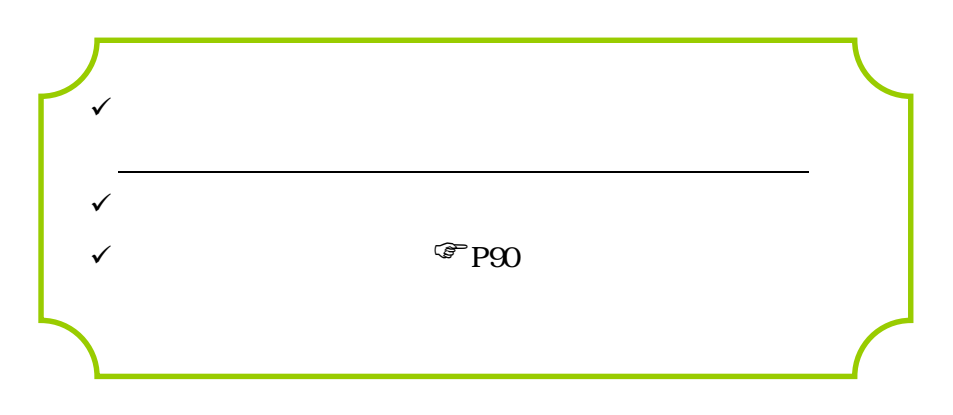

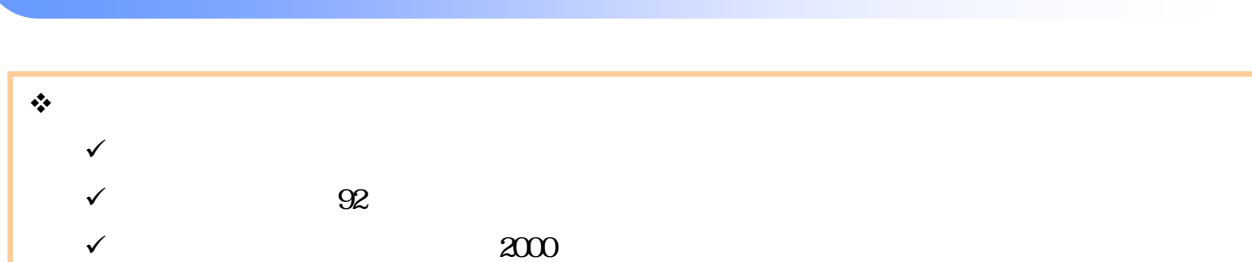

 $\sqrt{ }$ 

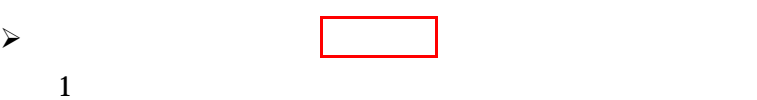

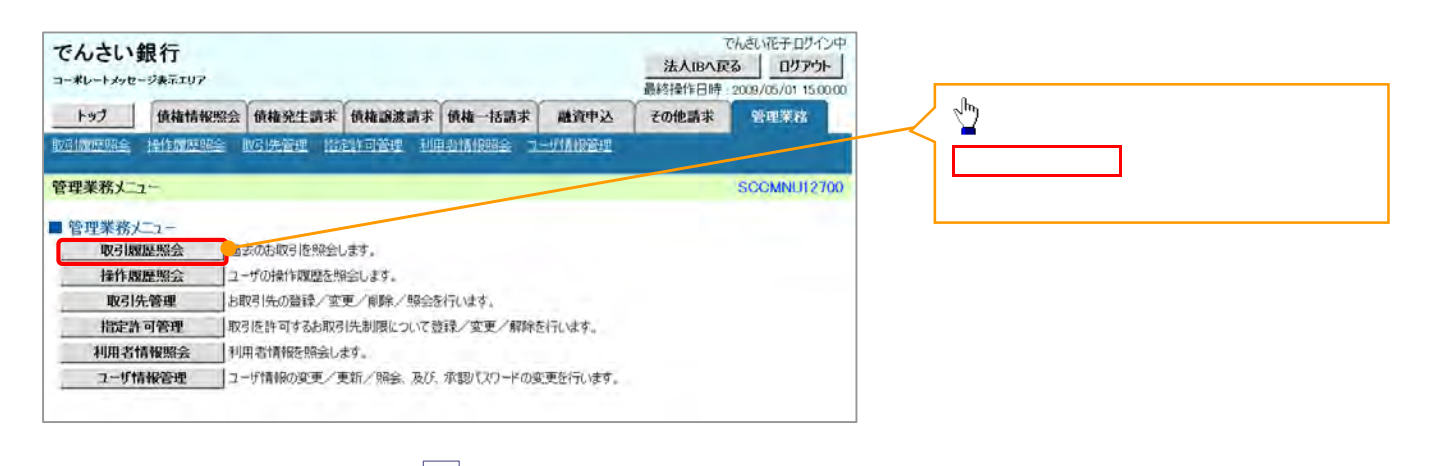

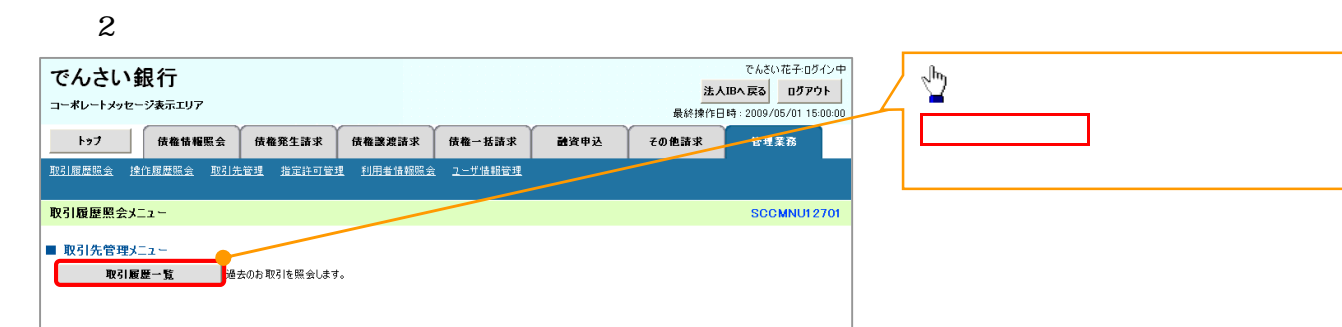

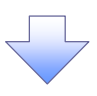

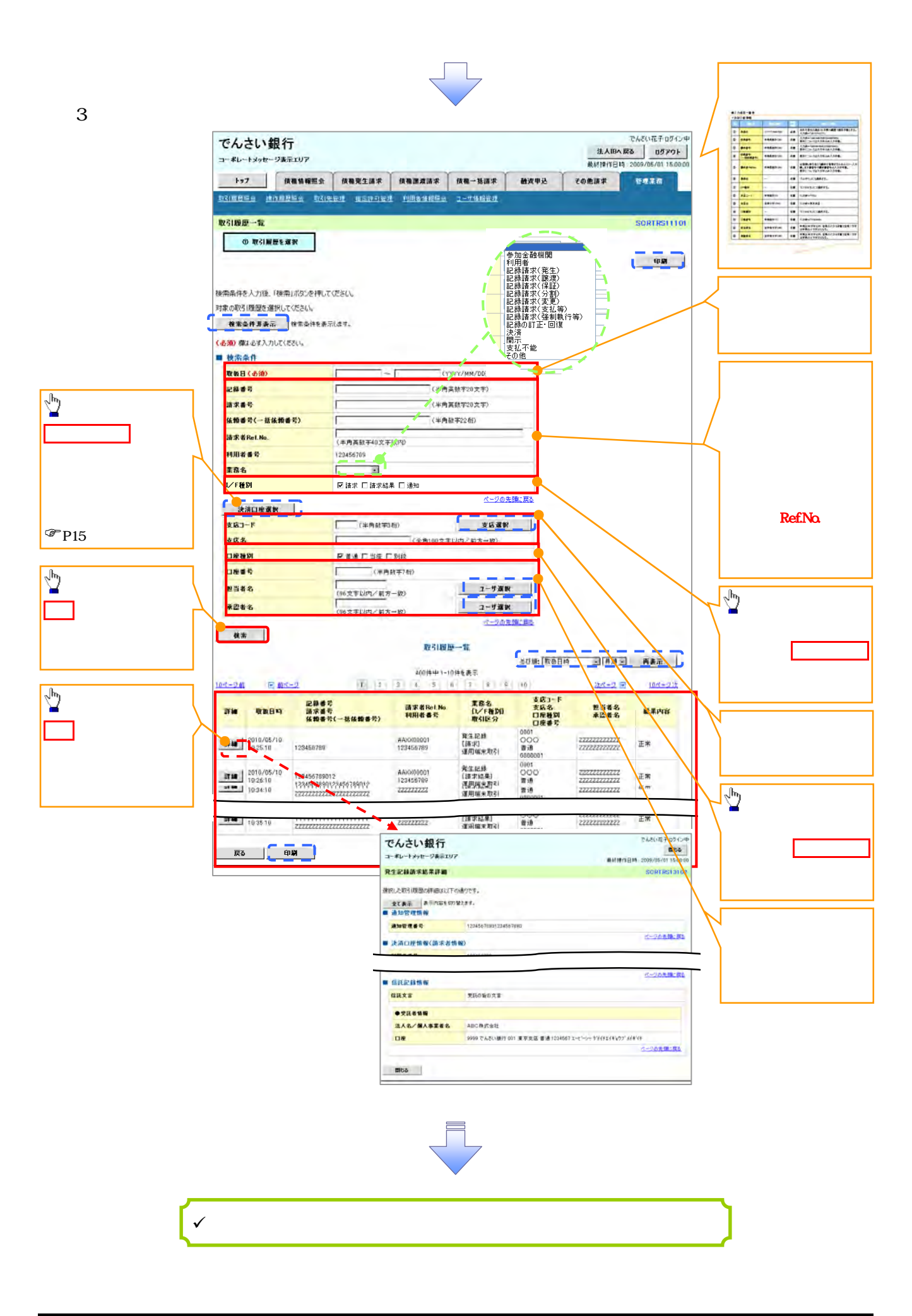

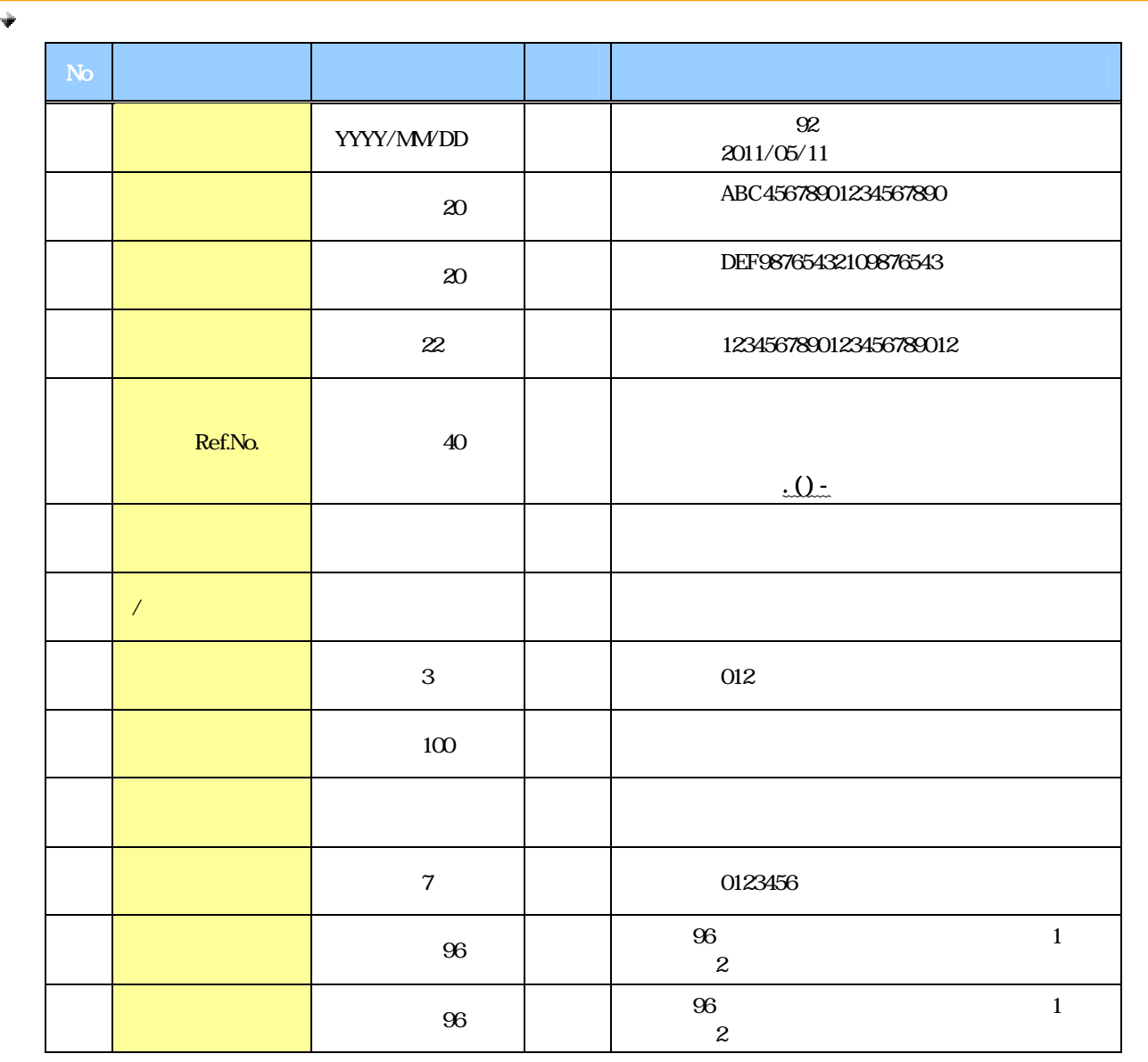

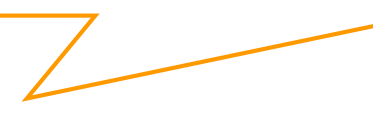

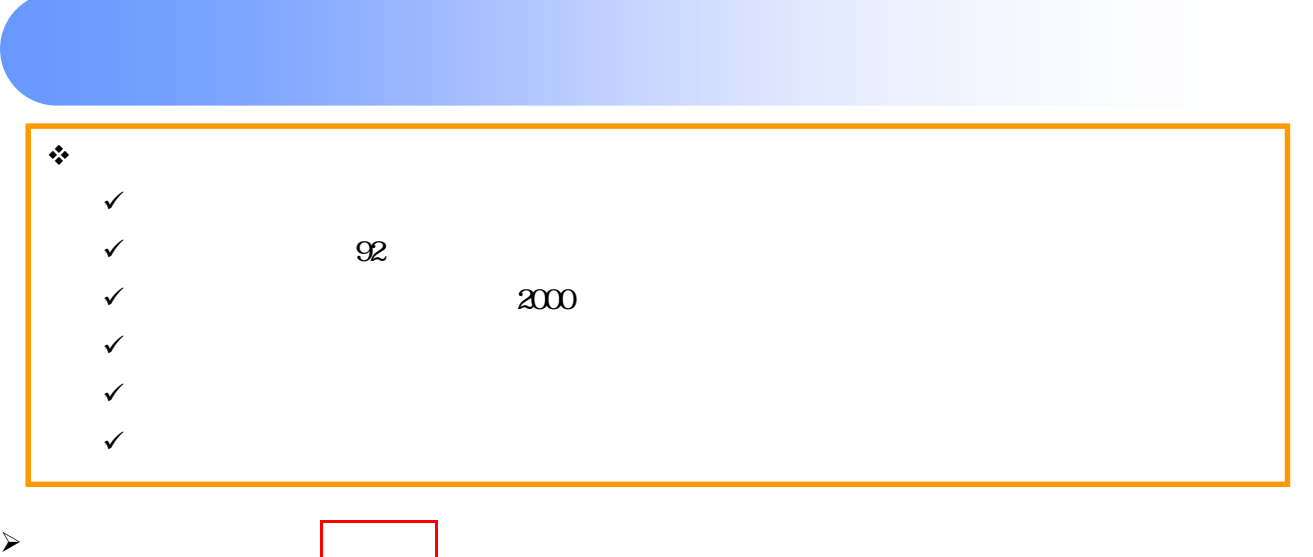

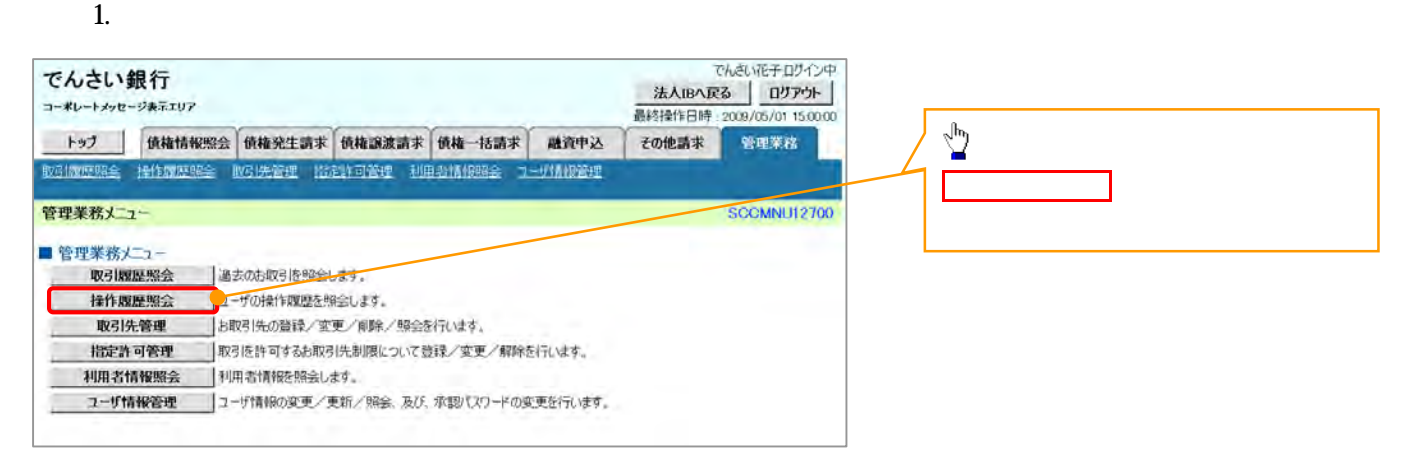

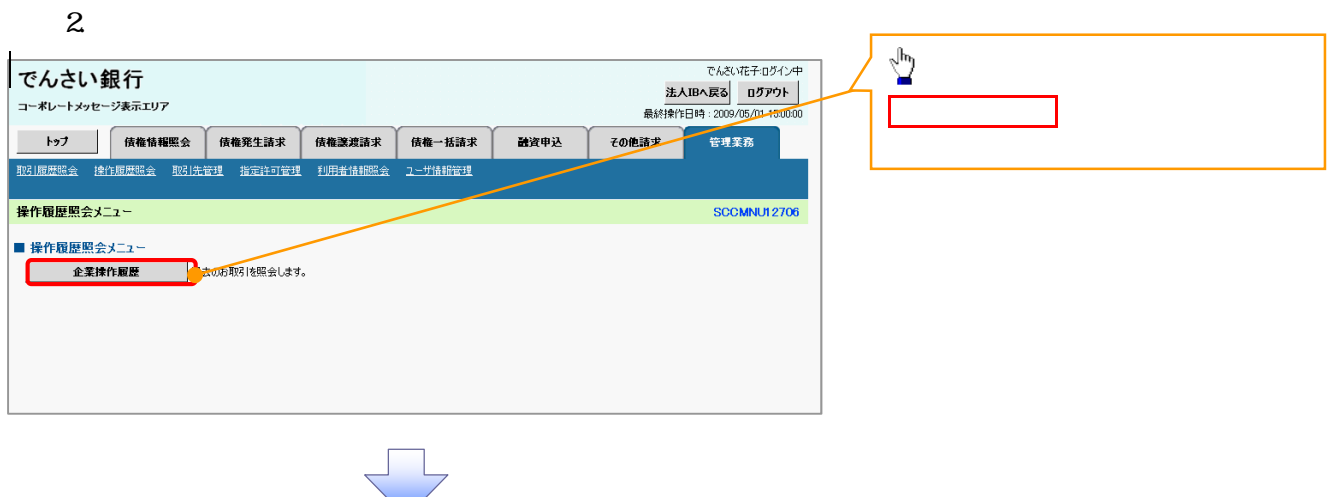

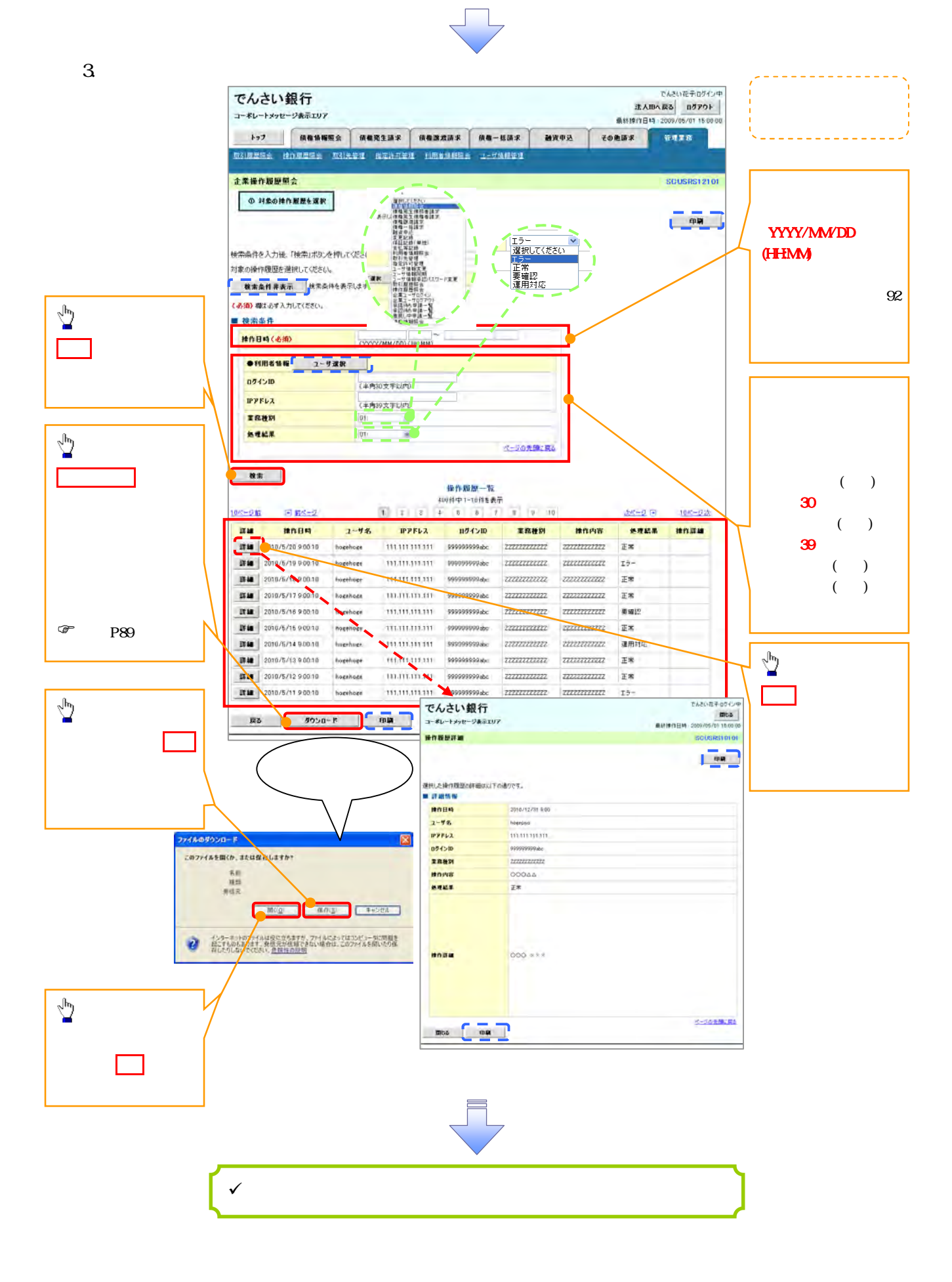

## 概要 譲渡記録請求は保証をつけることを原則としますが、保証をつけないで譲渡することも可能です。  $\sqrt{ }$  譲渡日(電子記録年月日)は当日または先日付を入力することができます。  $\sqrt{ }$ 事前準備 譲渡する債権の債権情報と取引先の情報を事前に準備してください。

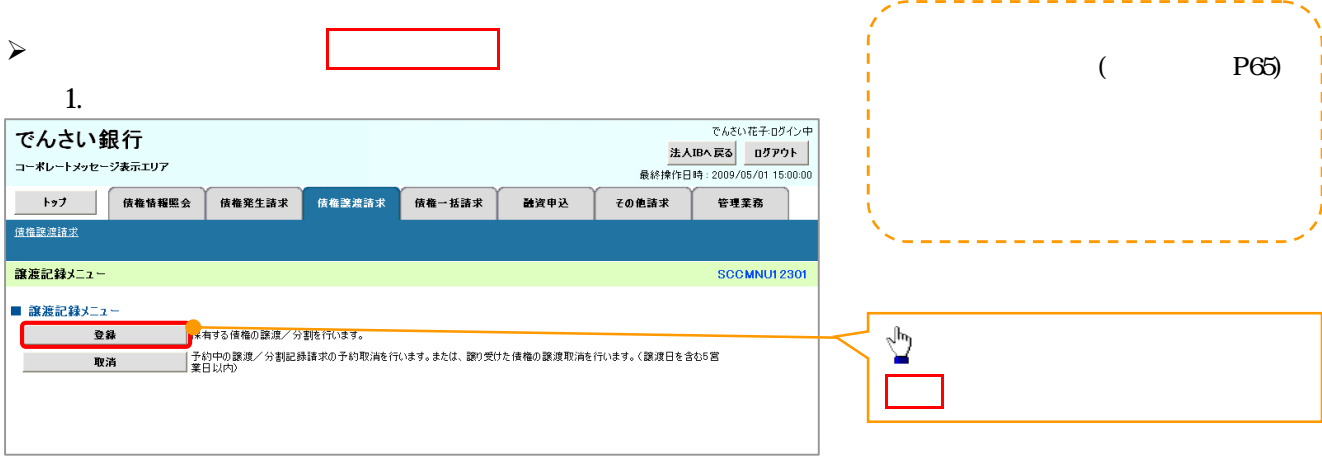

L

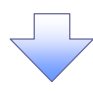

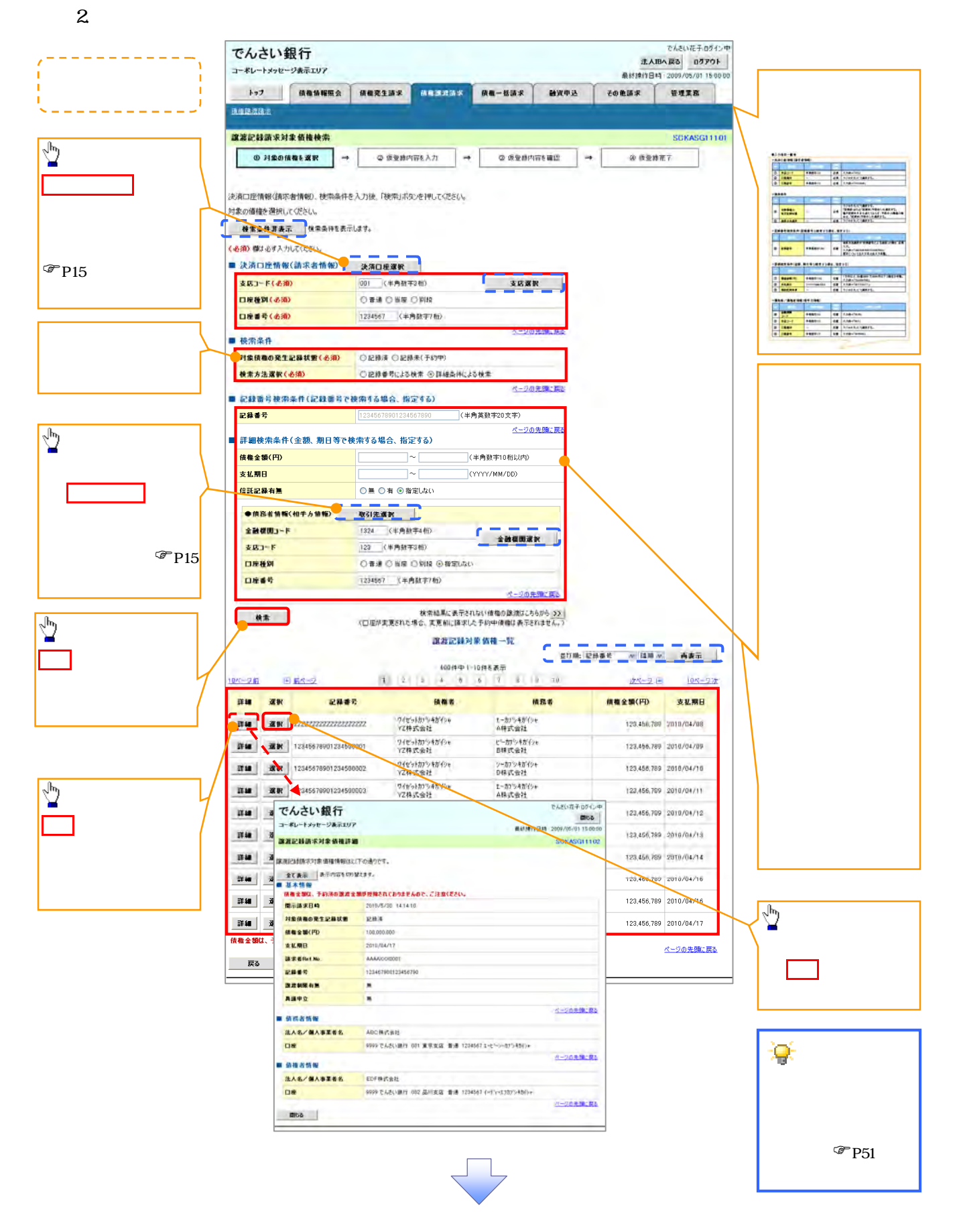

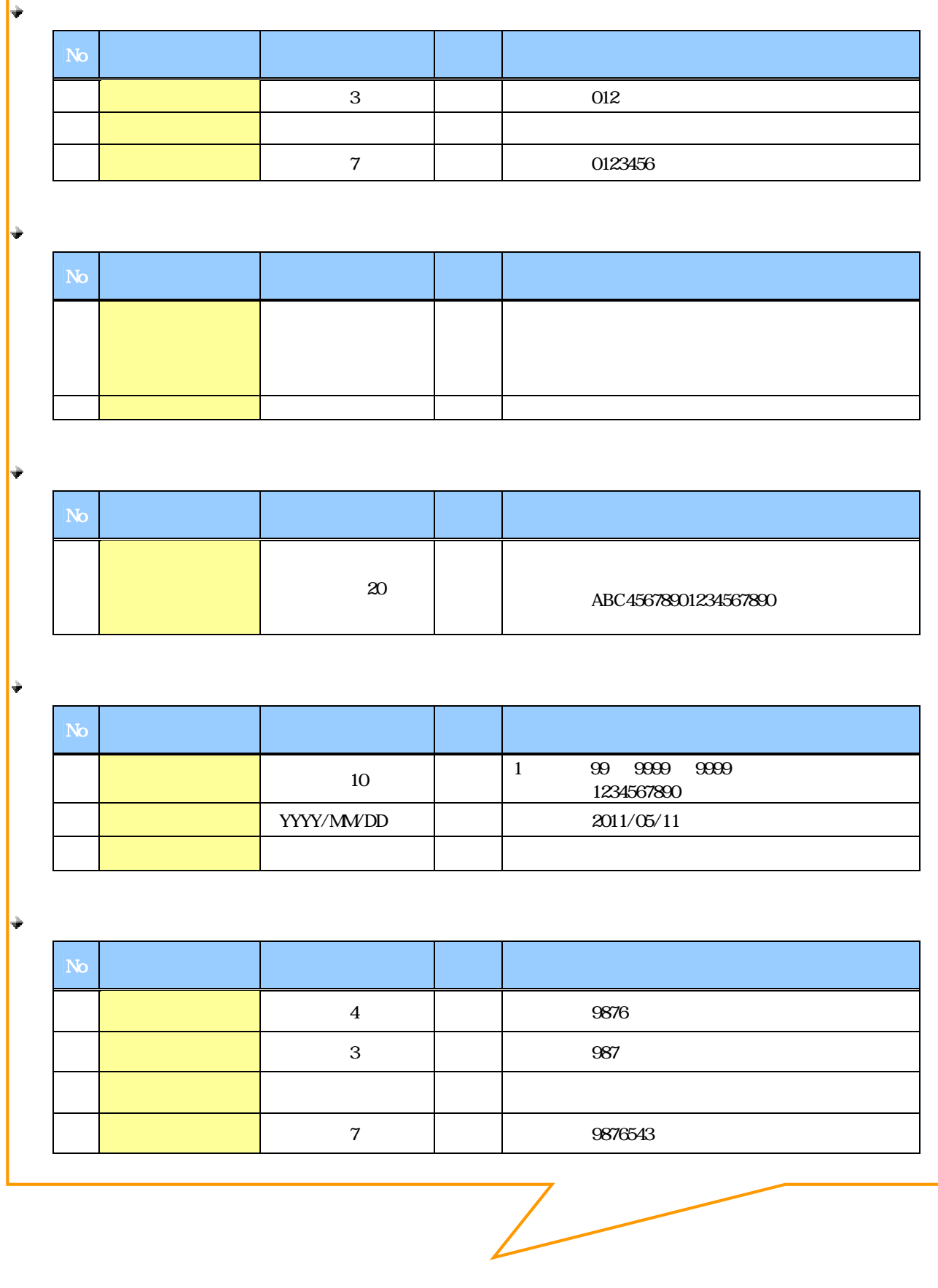

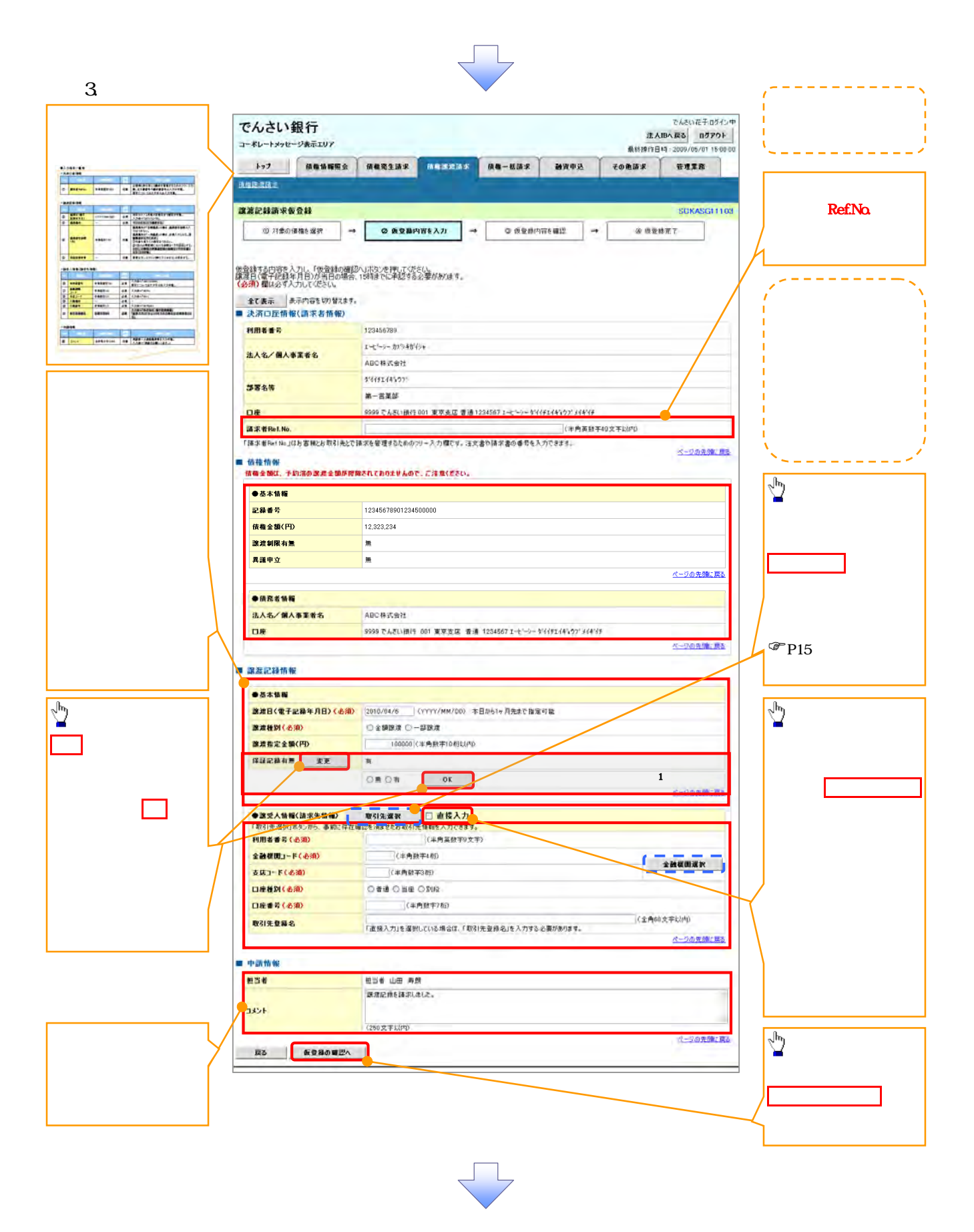

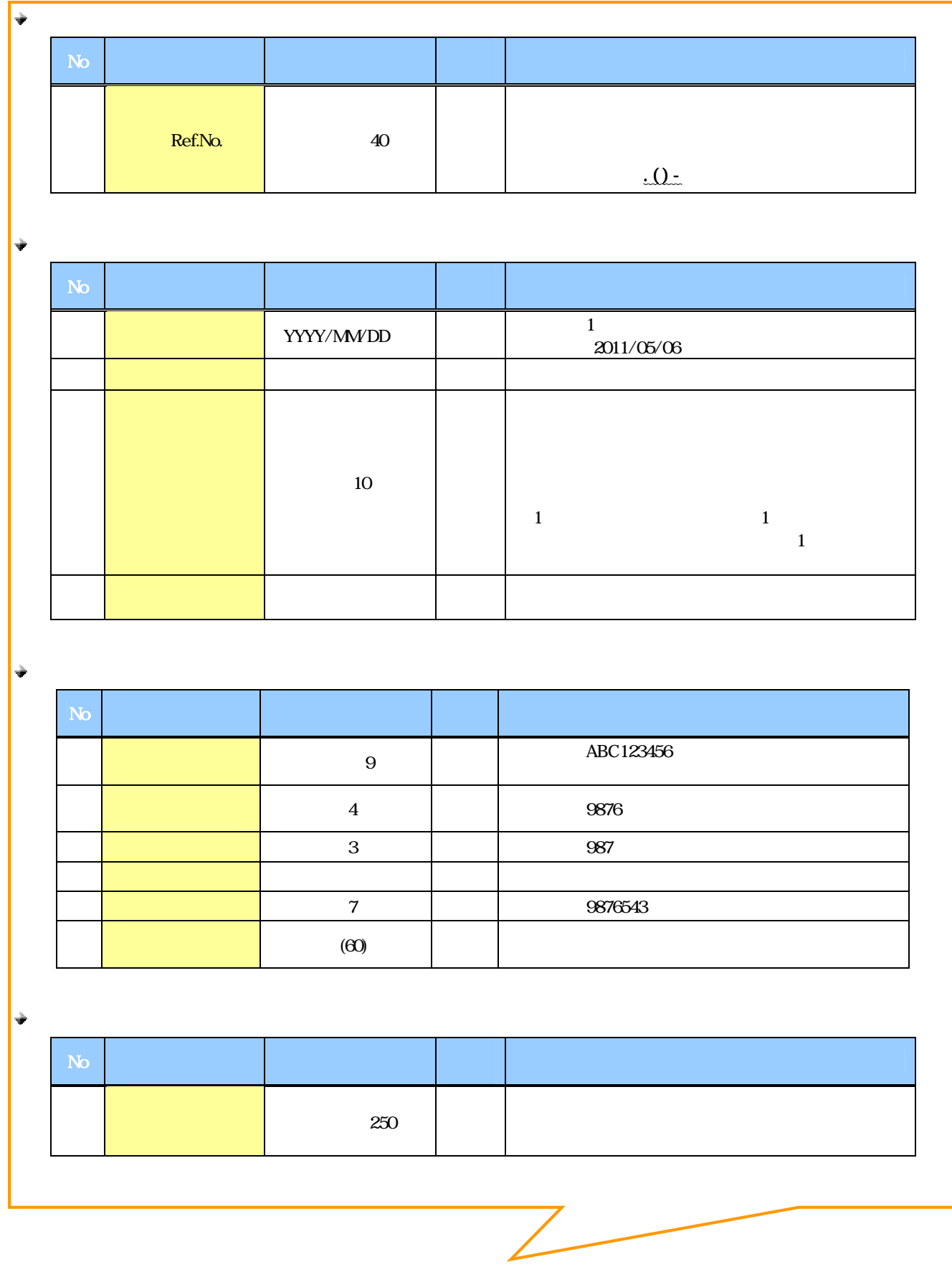

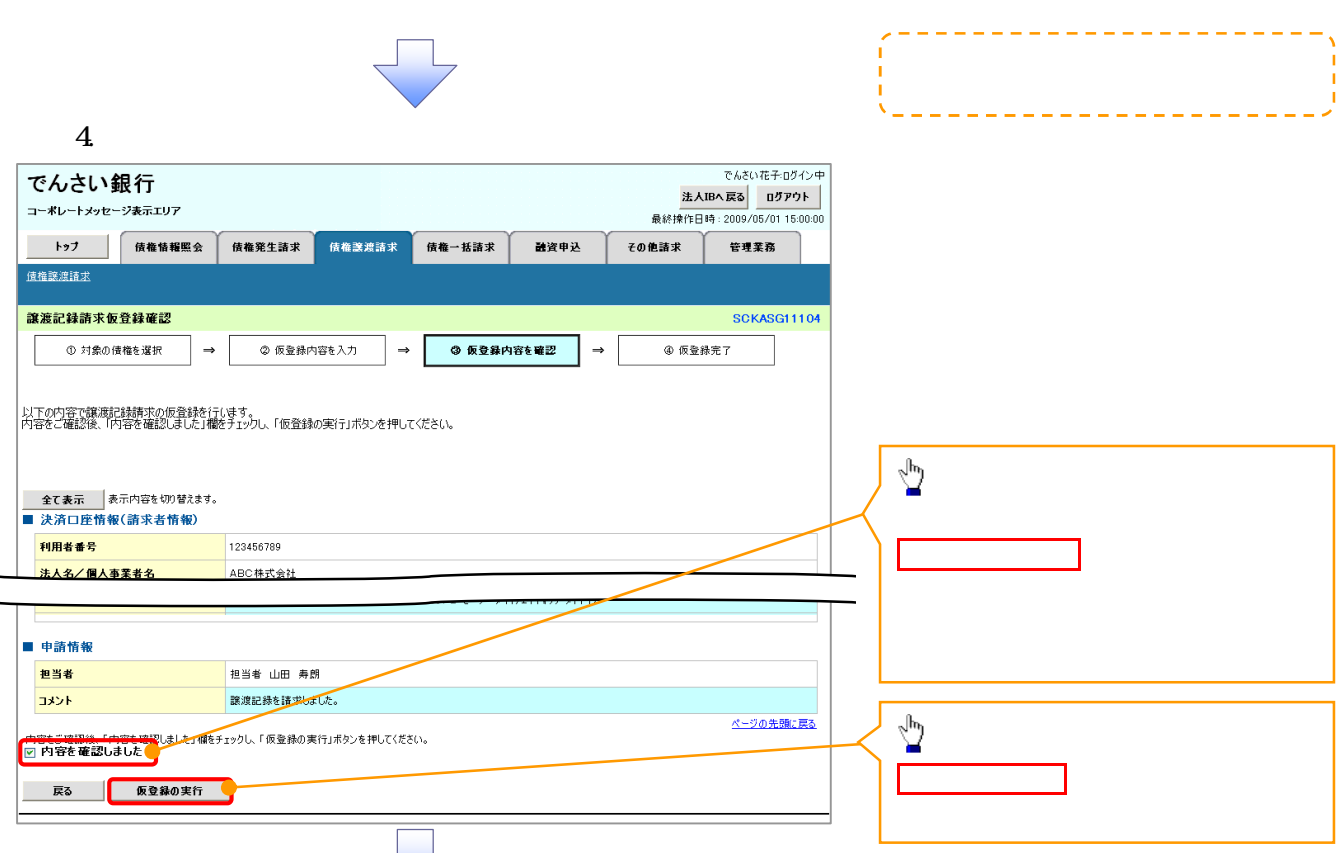

 $5.$ 

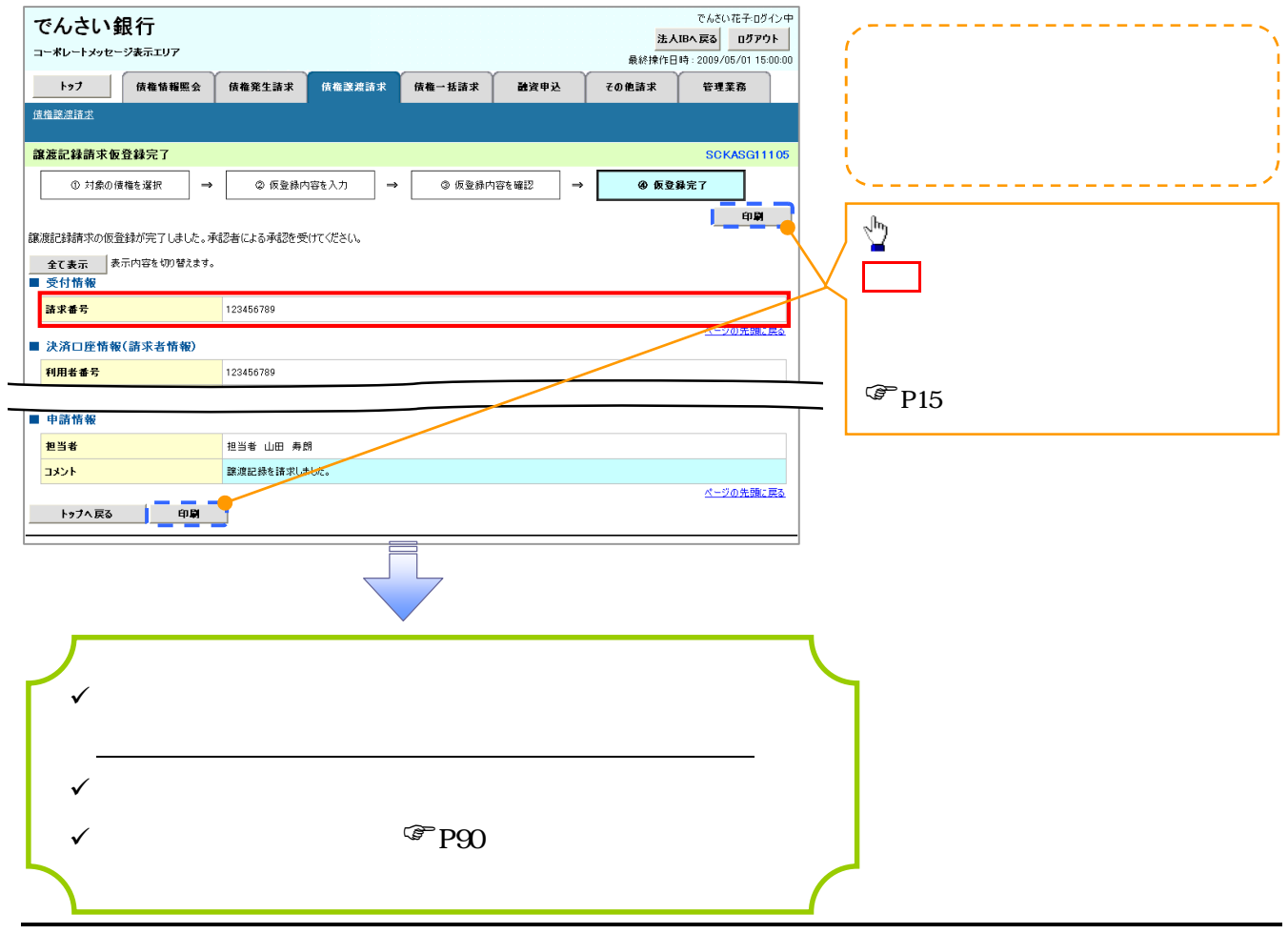

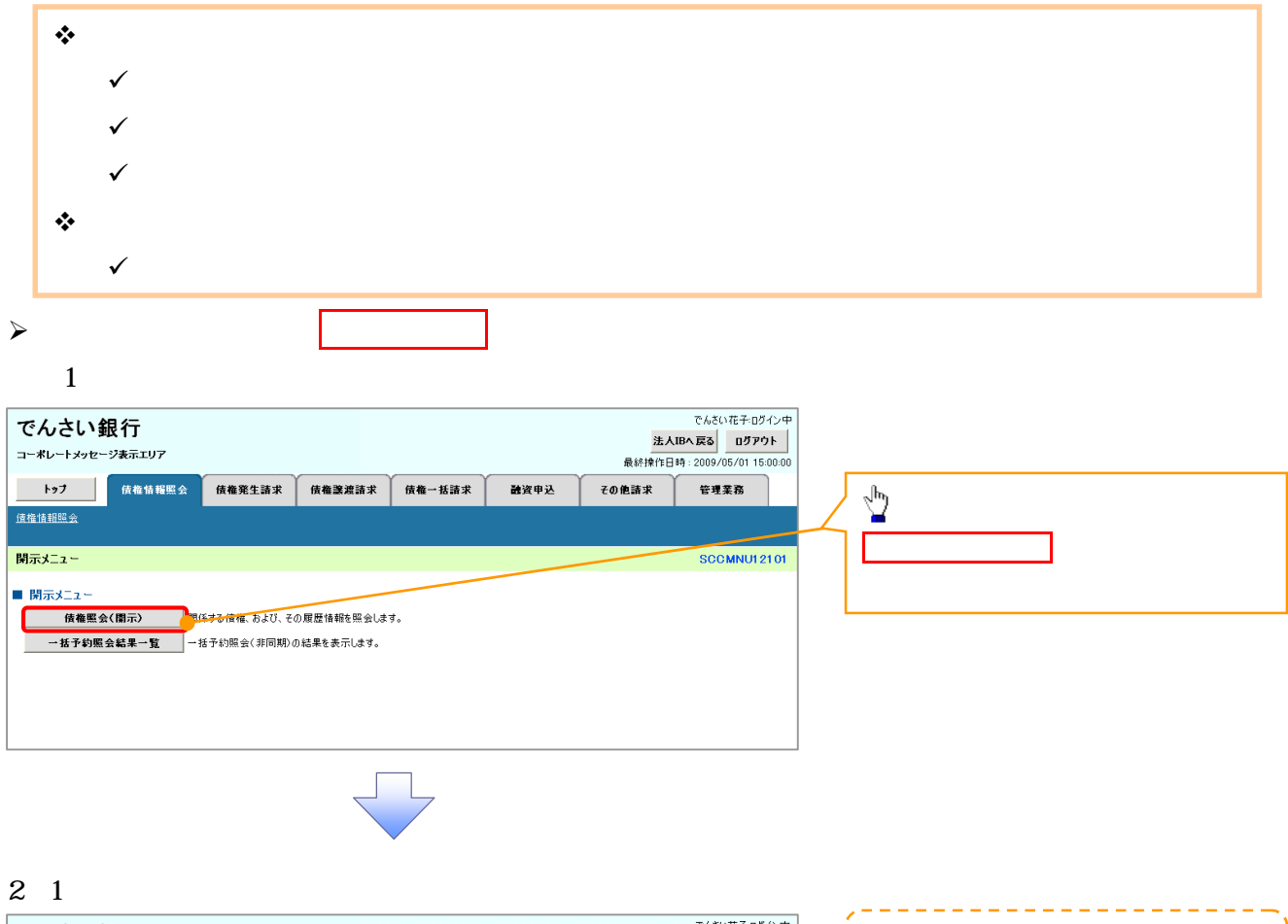

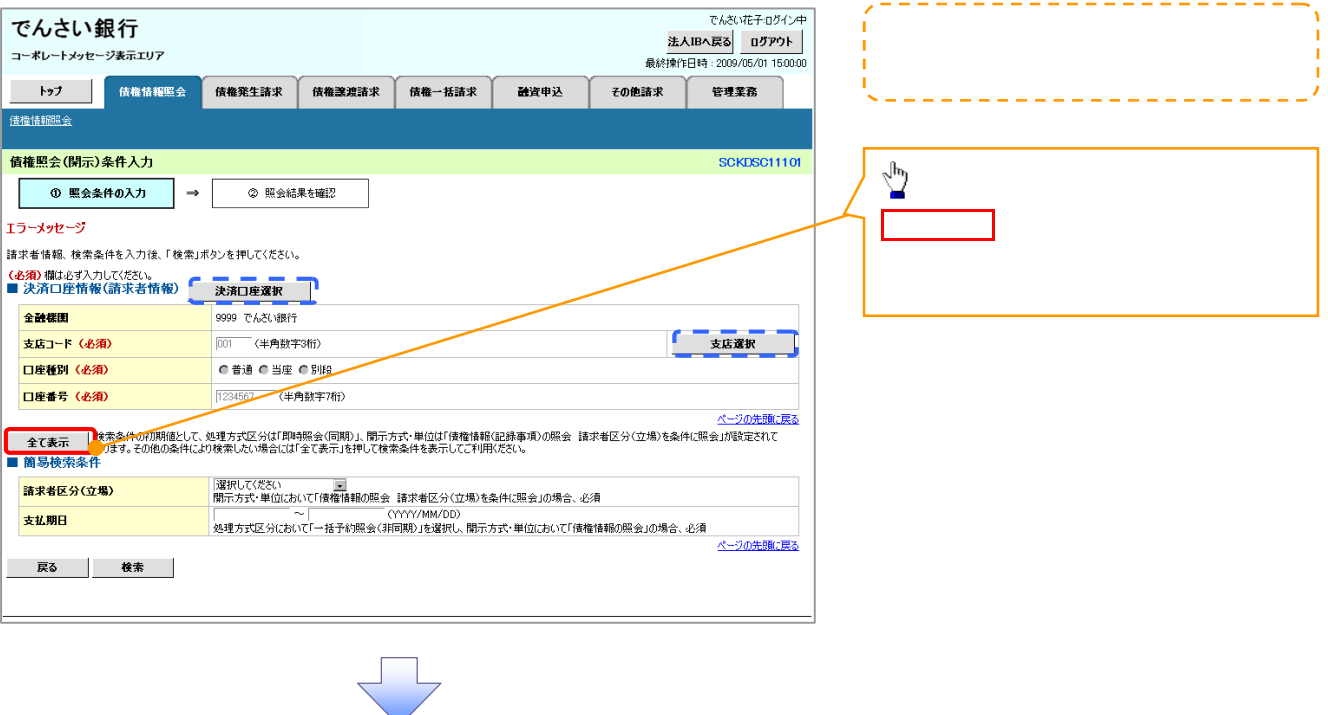

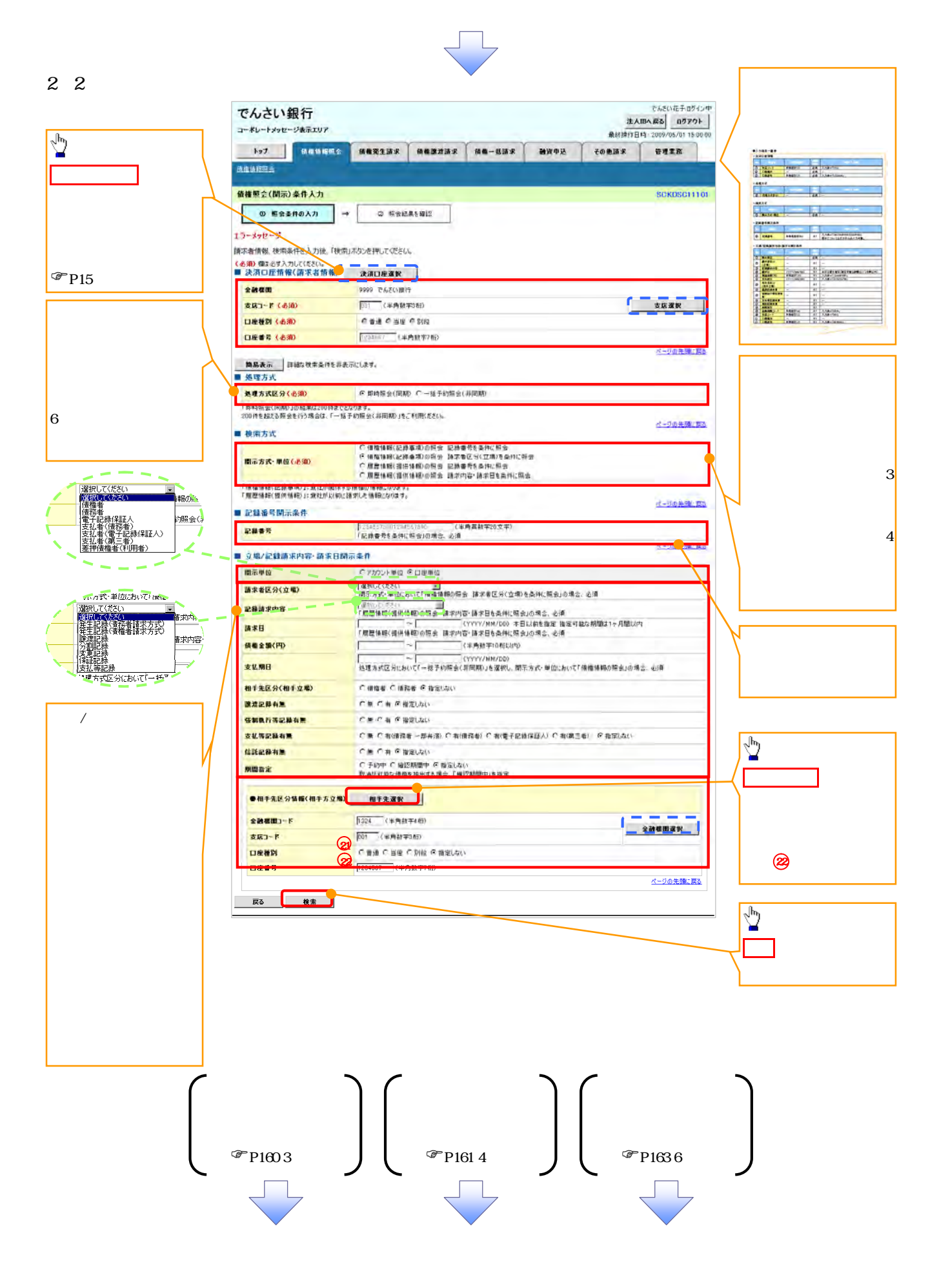

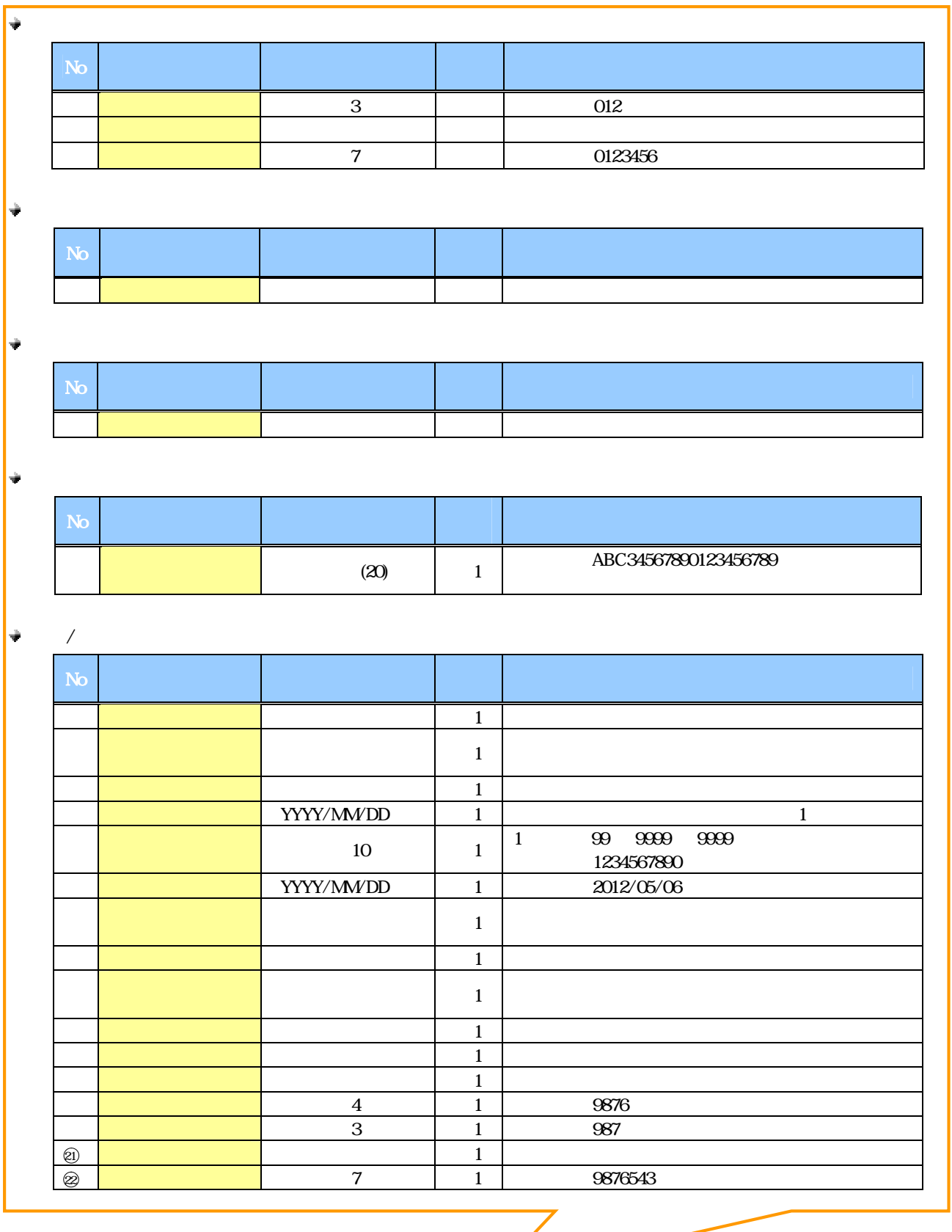

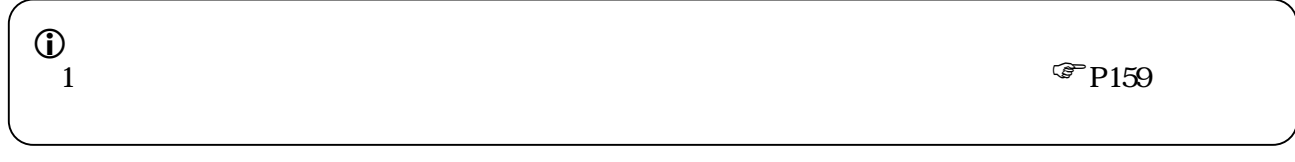

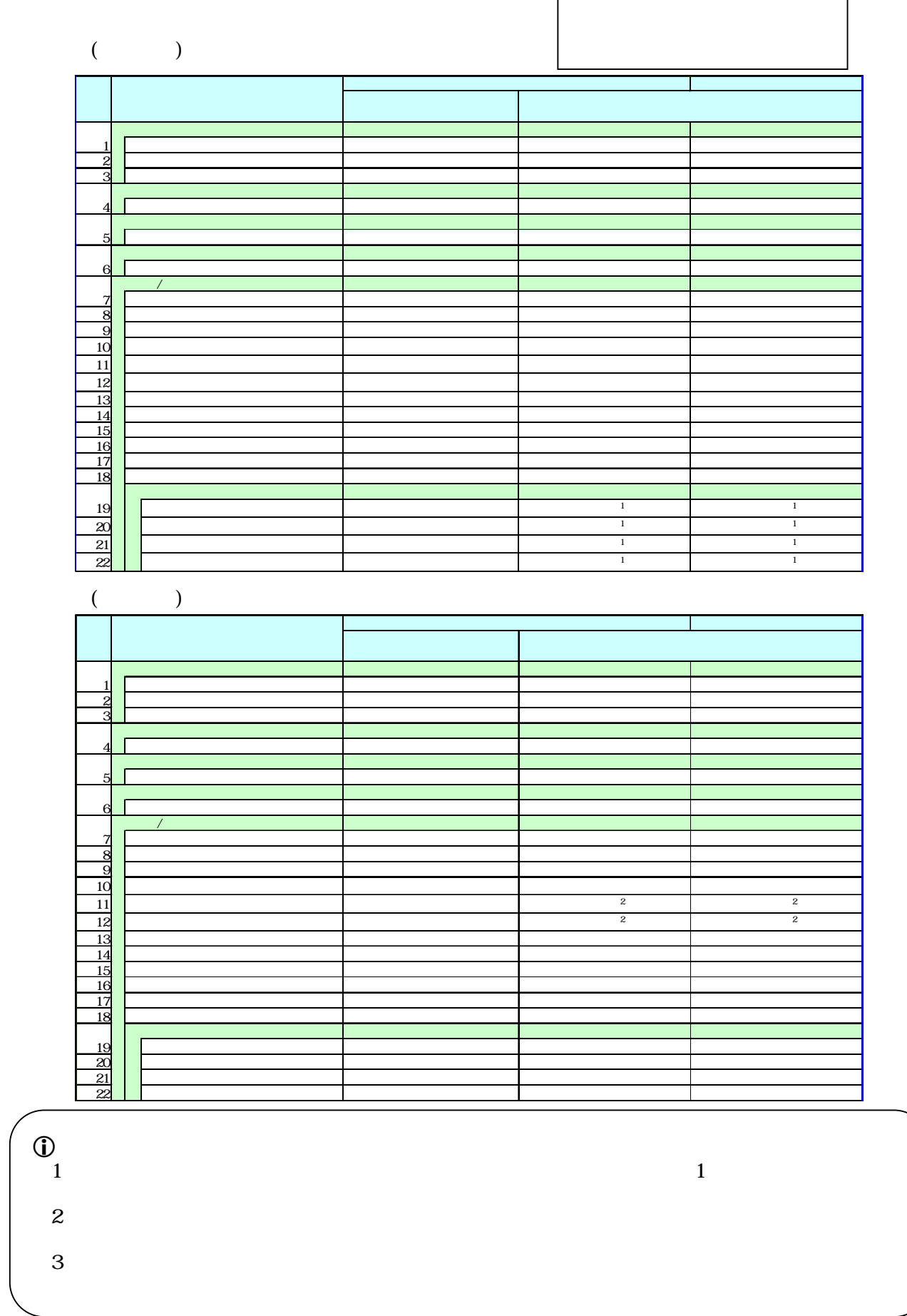

÷

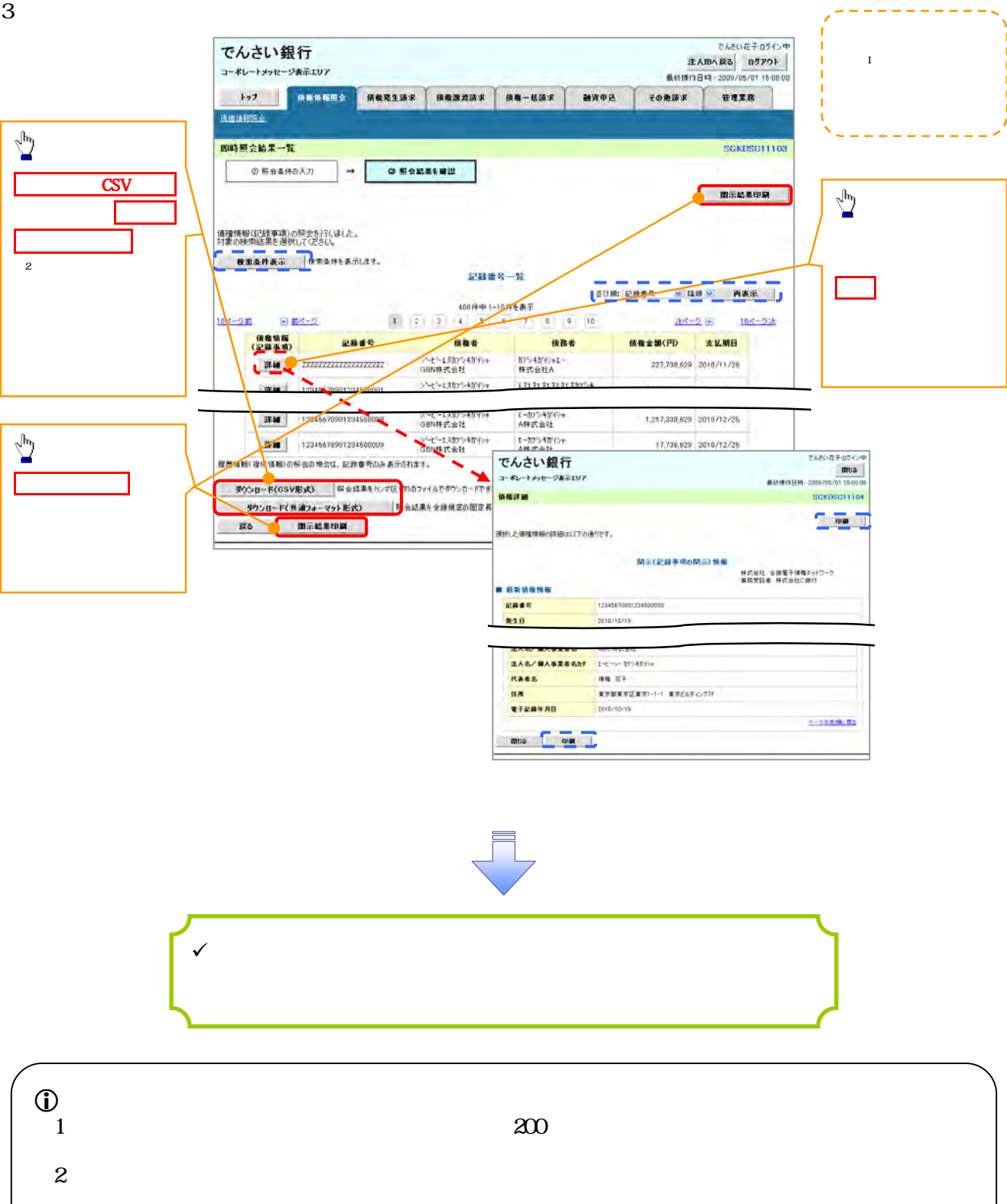

 $4\,$ 

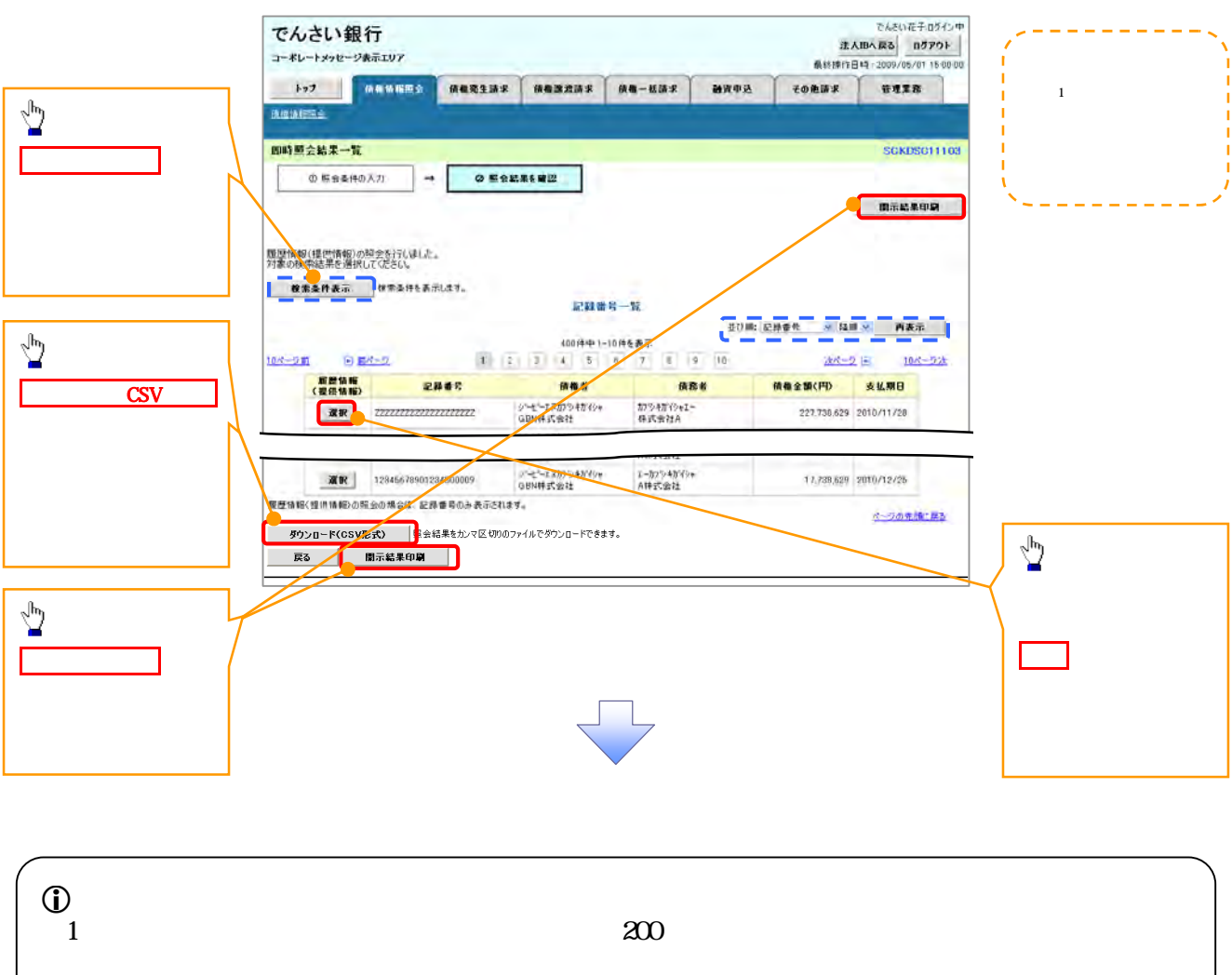

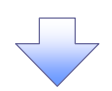

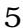

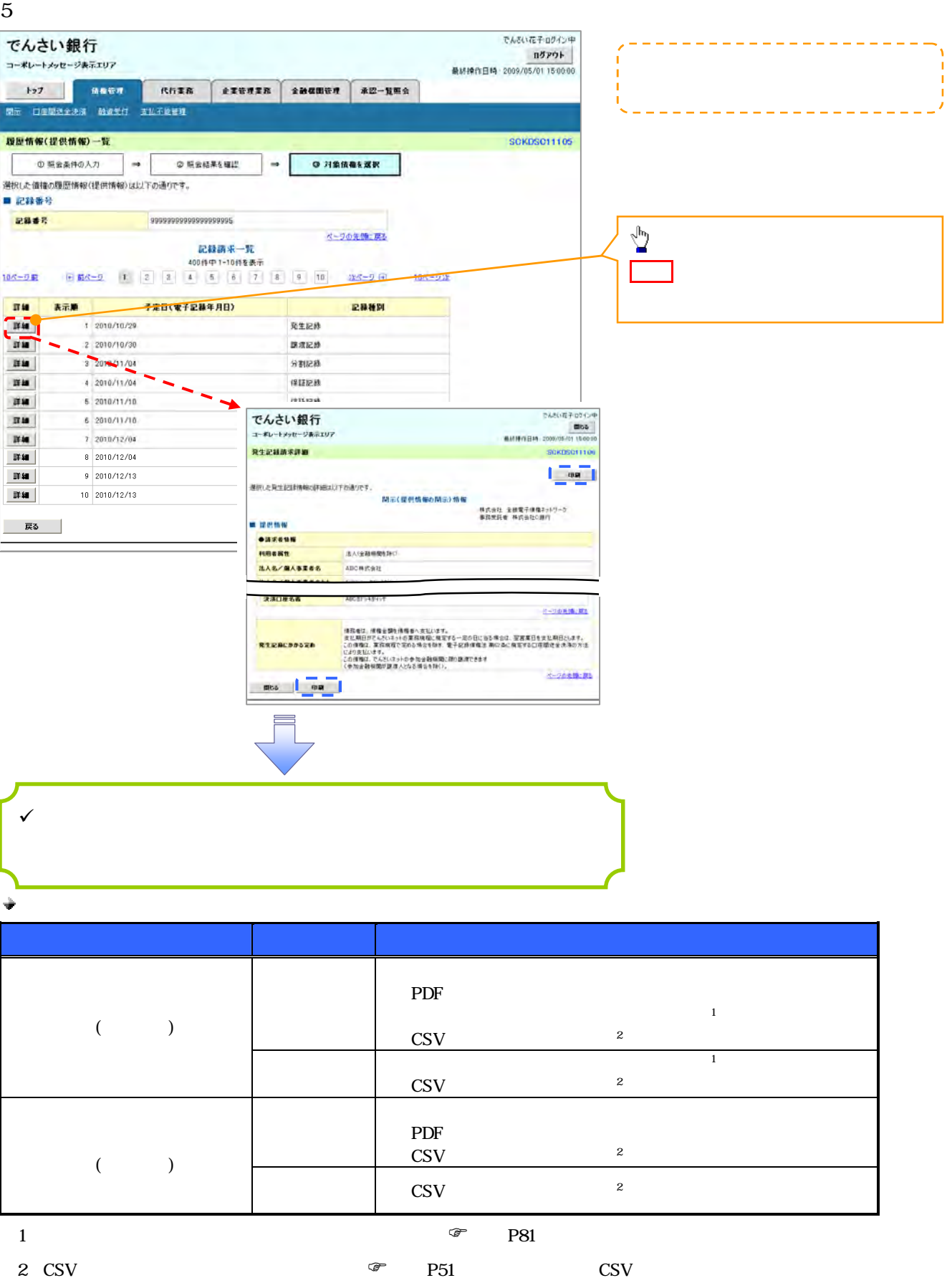

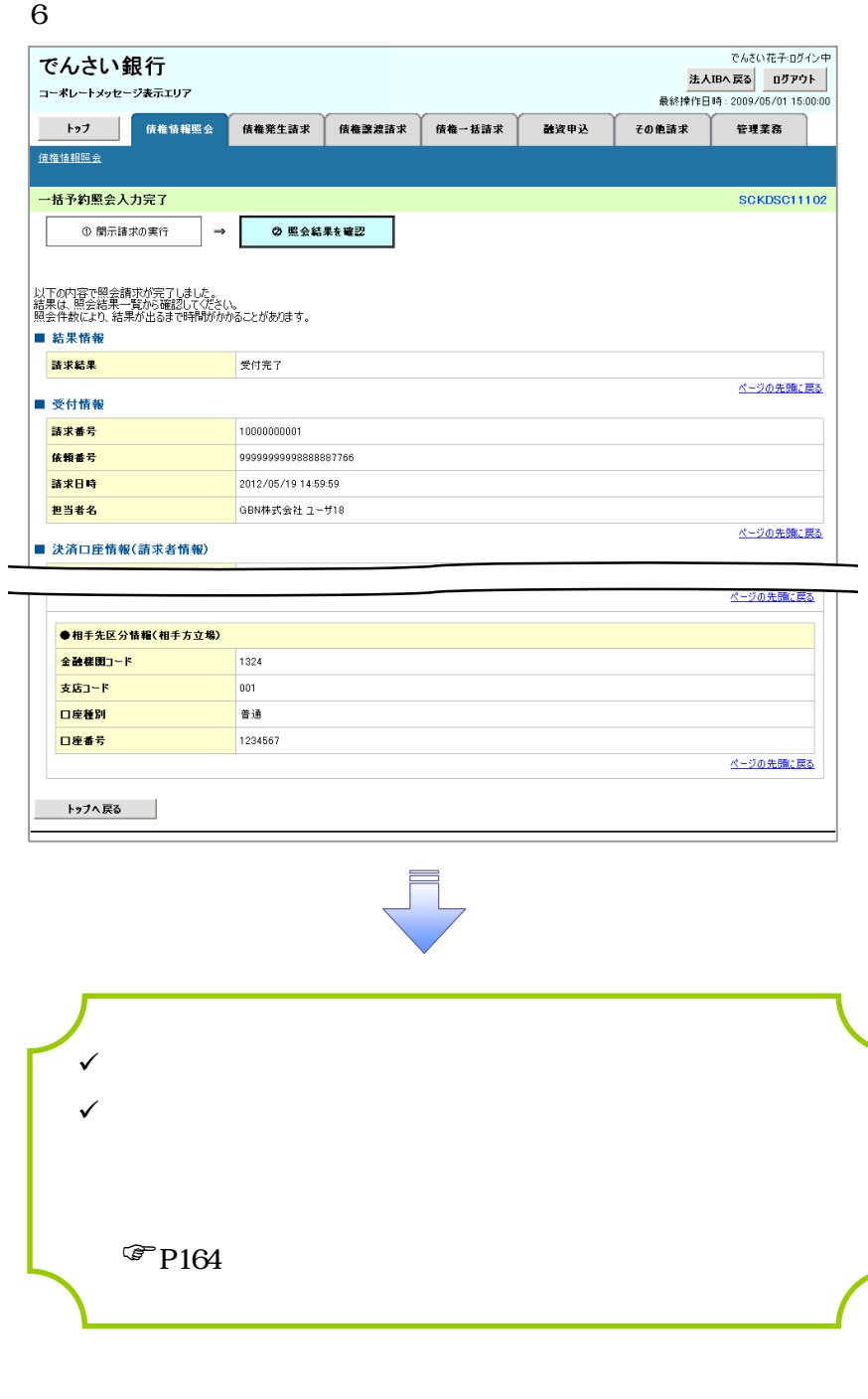

 $7\,$ 

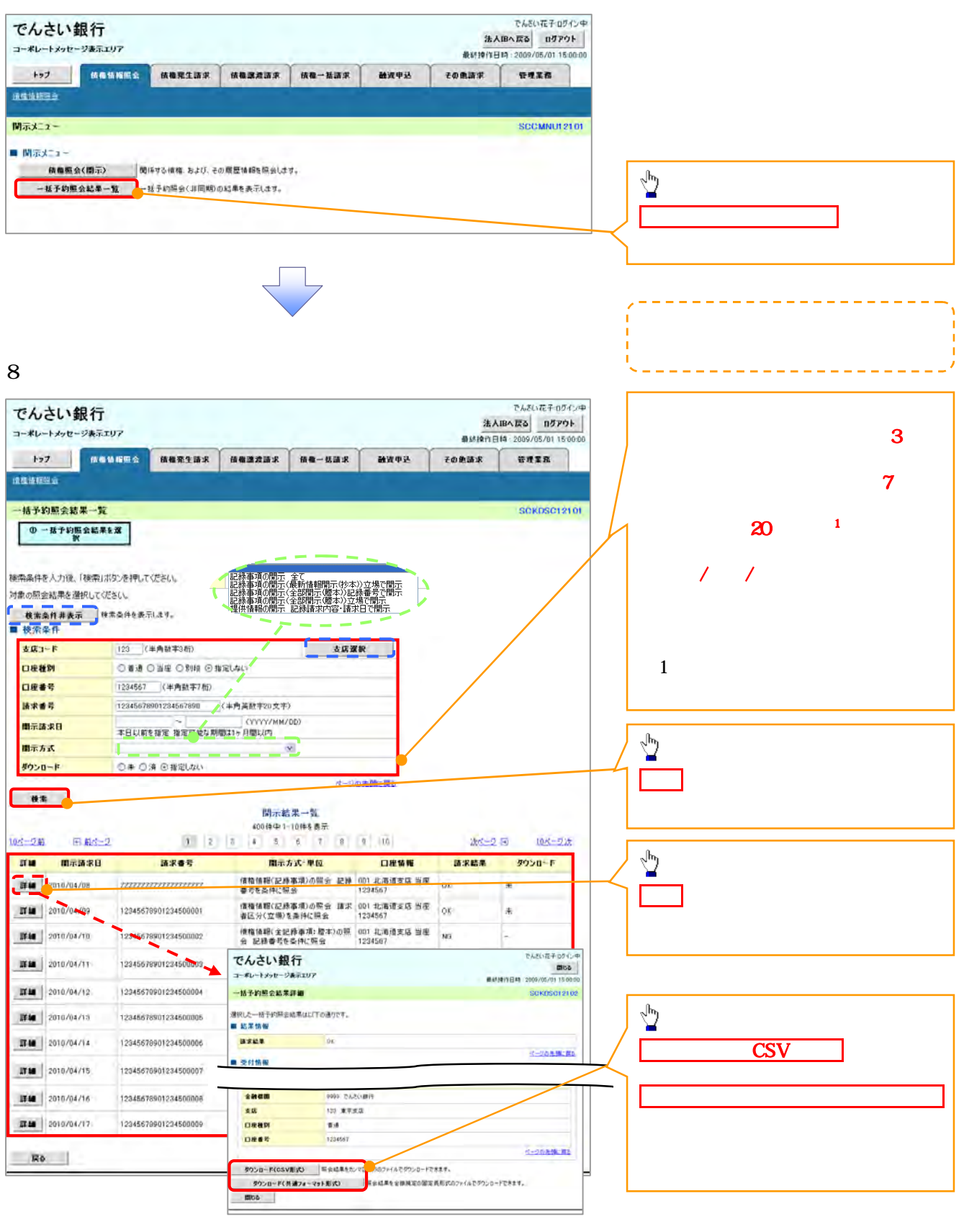

 $\frac{1}{2}$  $\overline{2}$  :

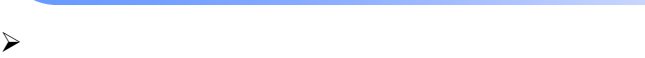

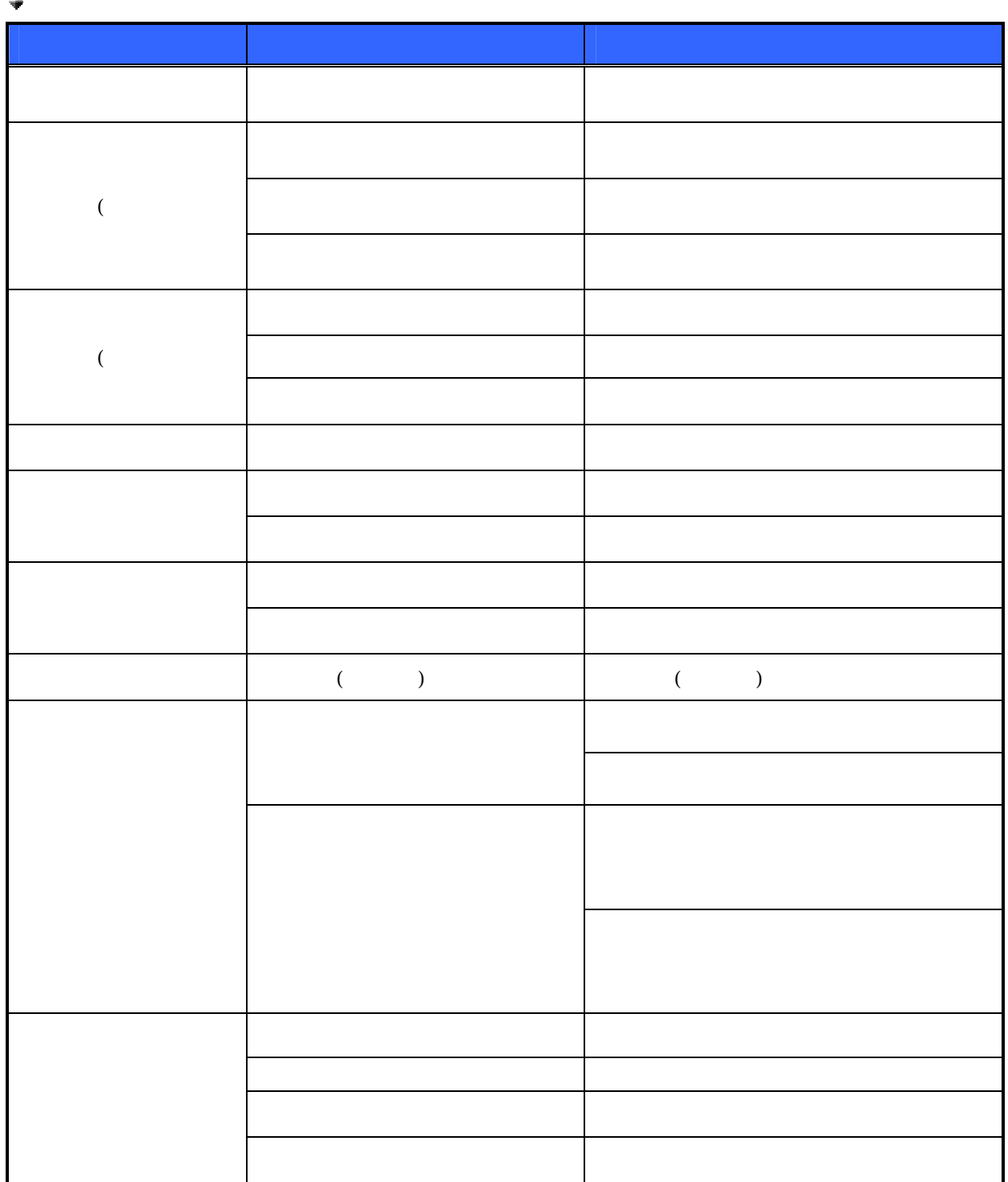

## トップ画面の承諾待ち一覧ボタンをクリックしてください。 概要  $\sqrt{ }$  $\sqrt{ }$  $\checkmark$  $\checkmark$  $\checkmark$  $\sqrt{}$

 $1.$ 

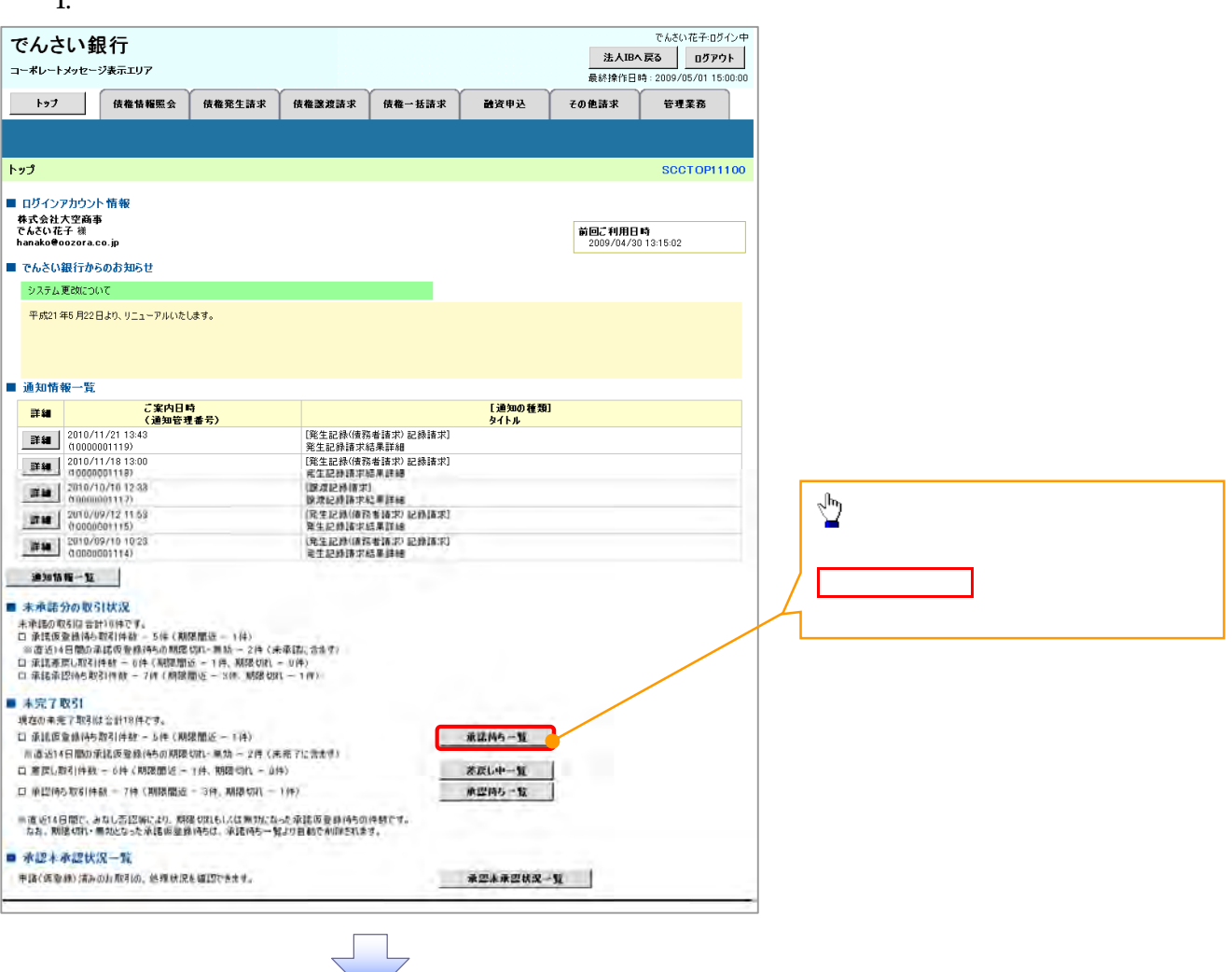

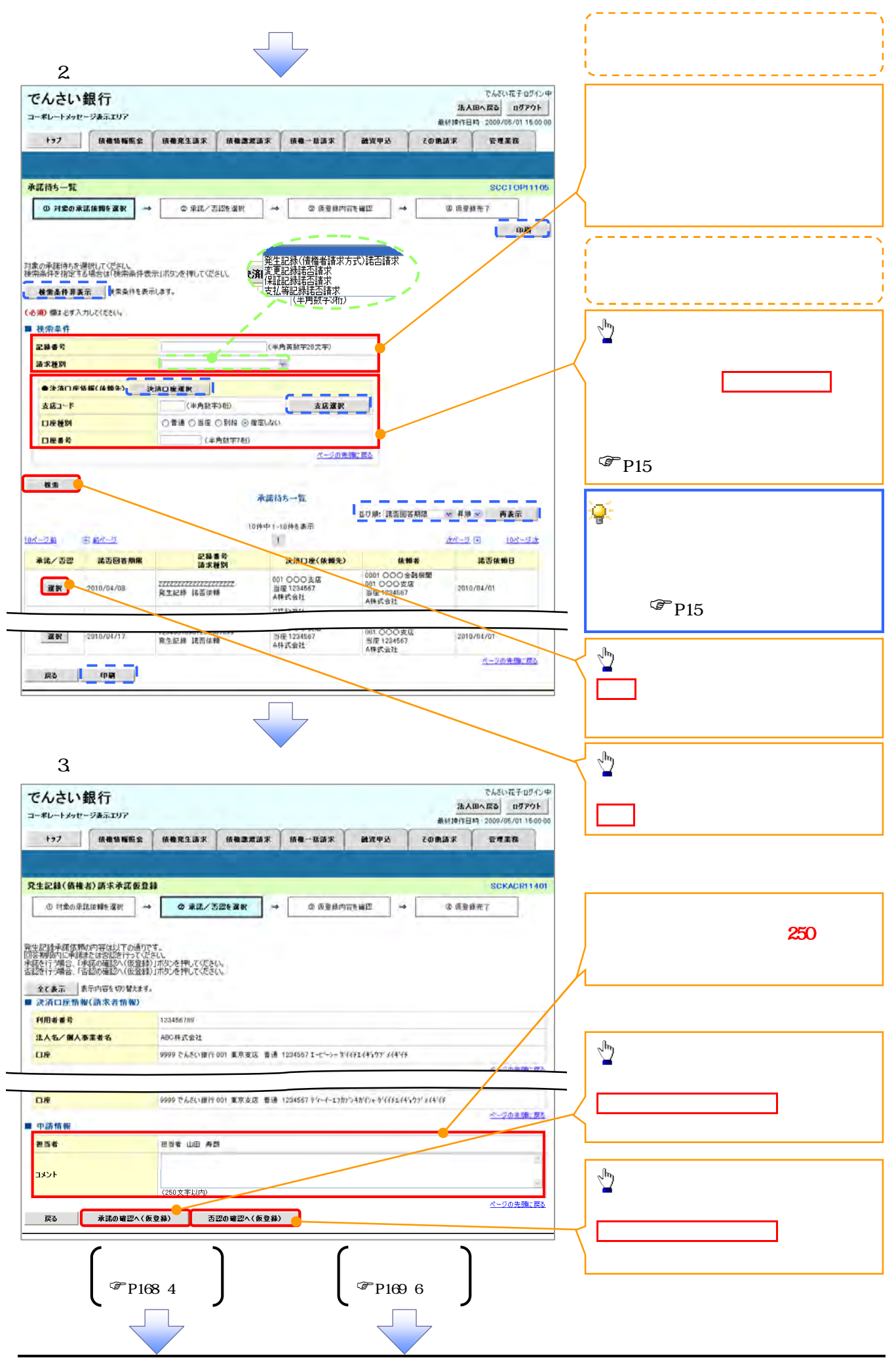

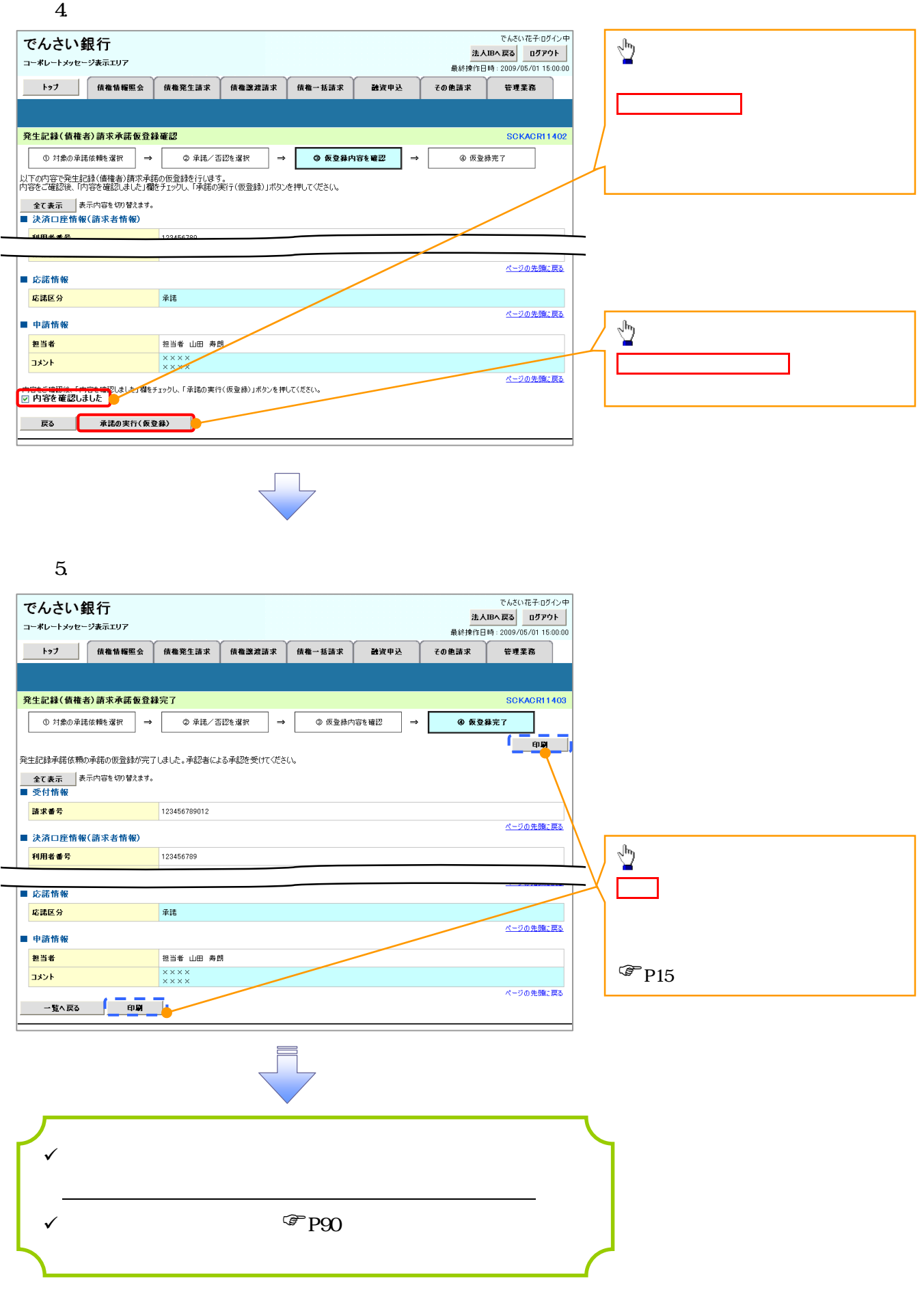

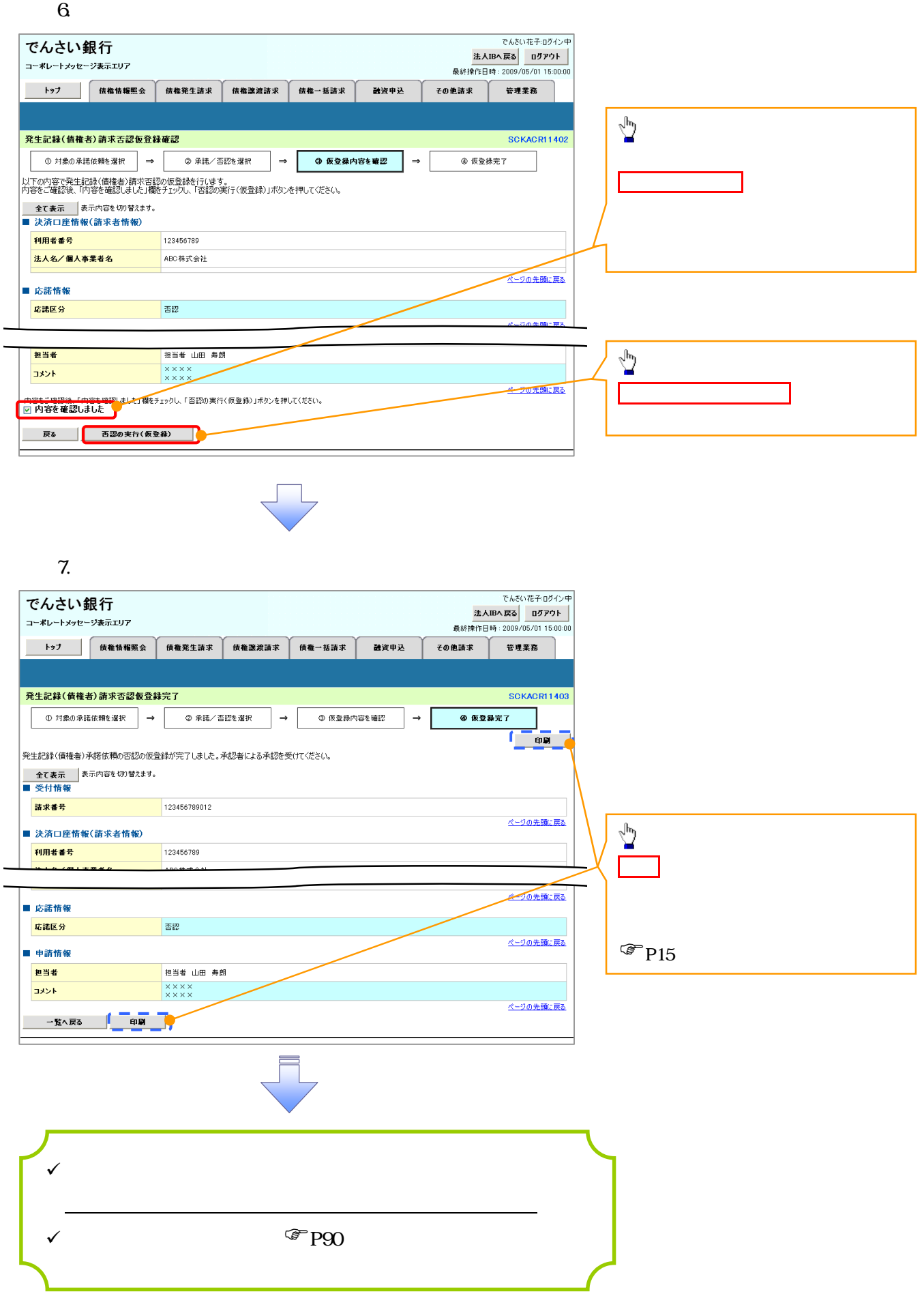

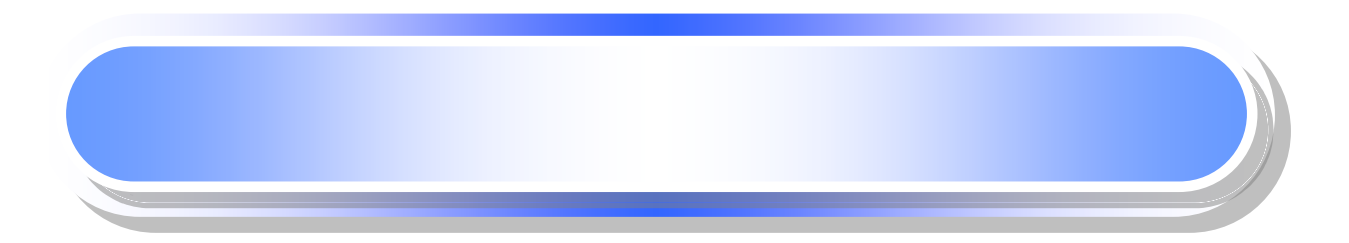

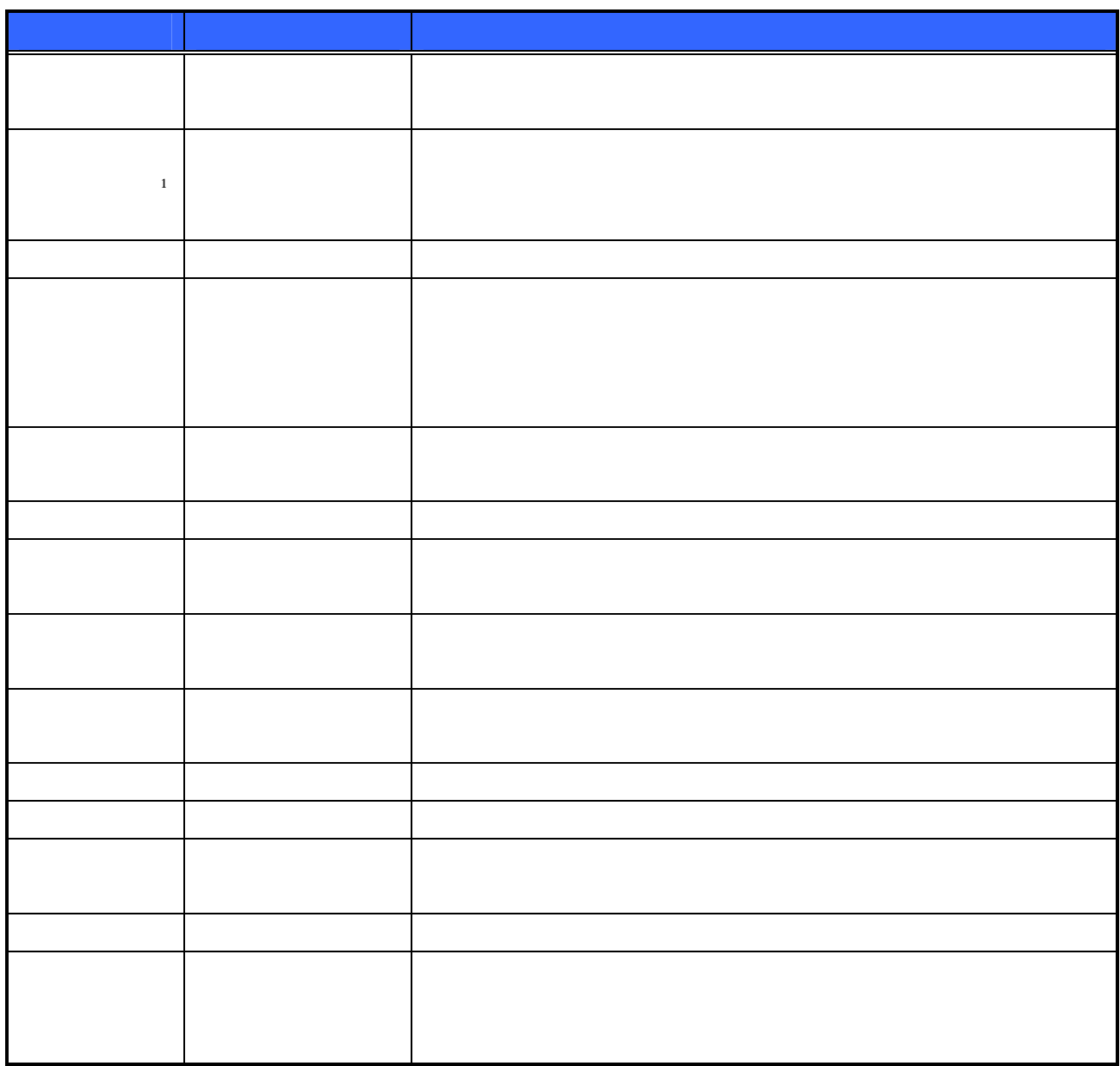

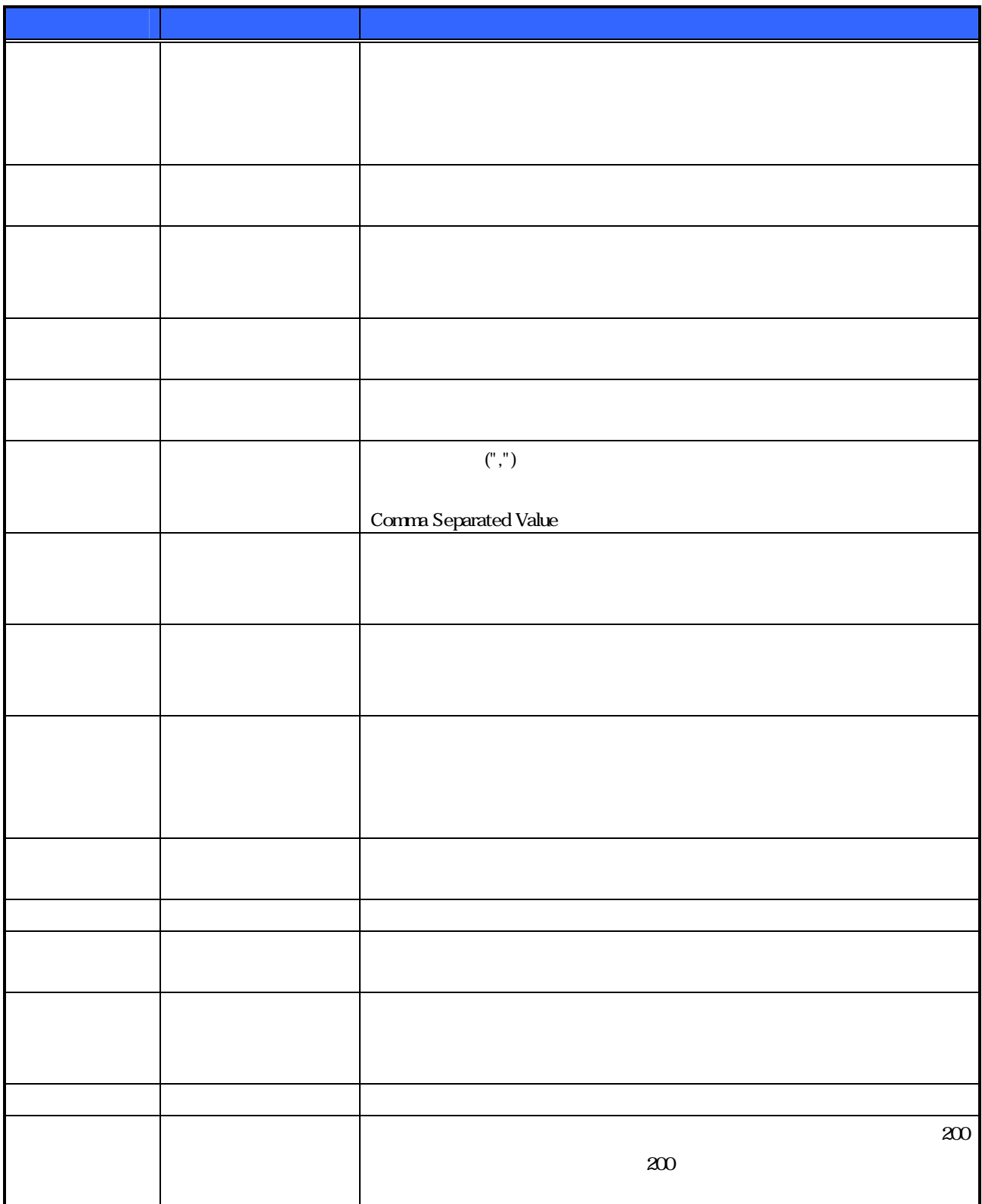

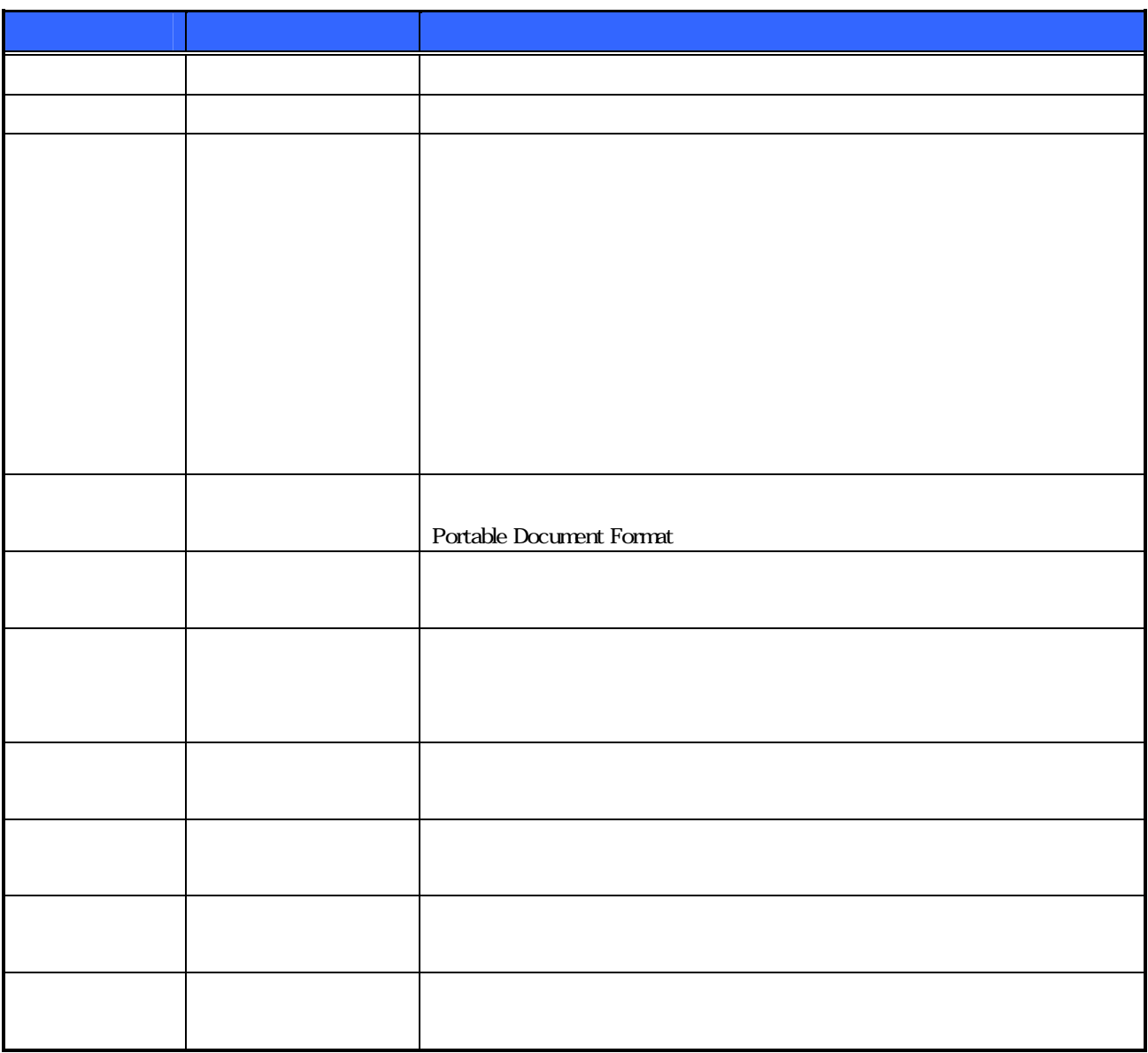

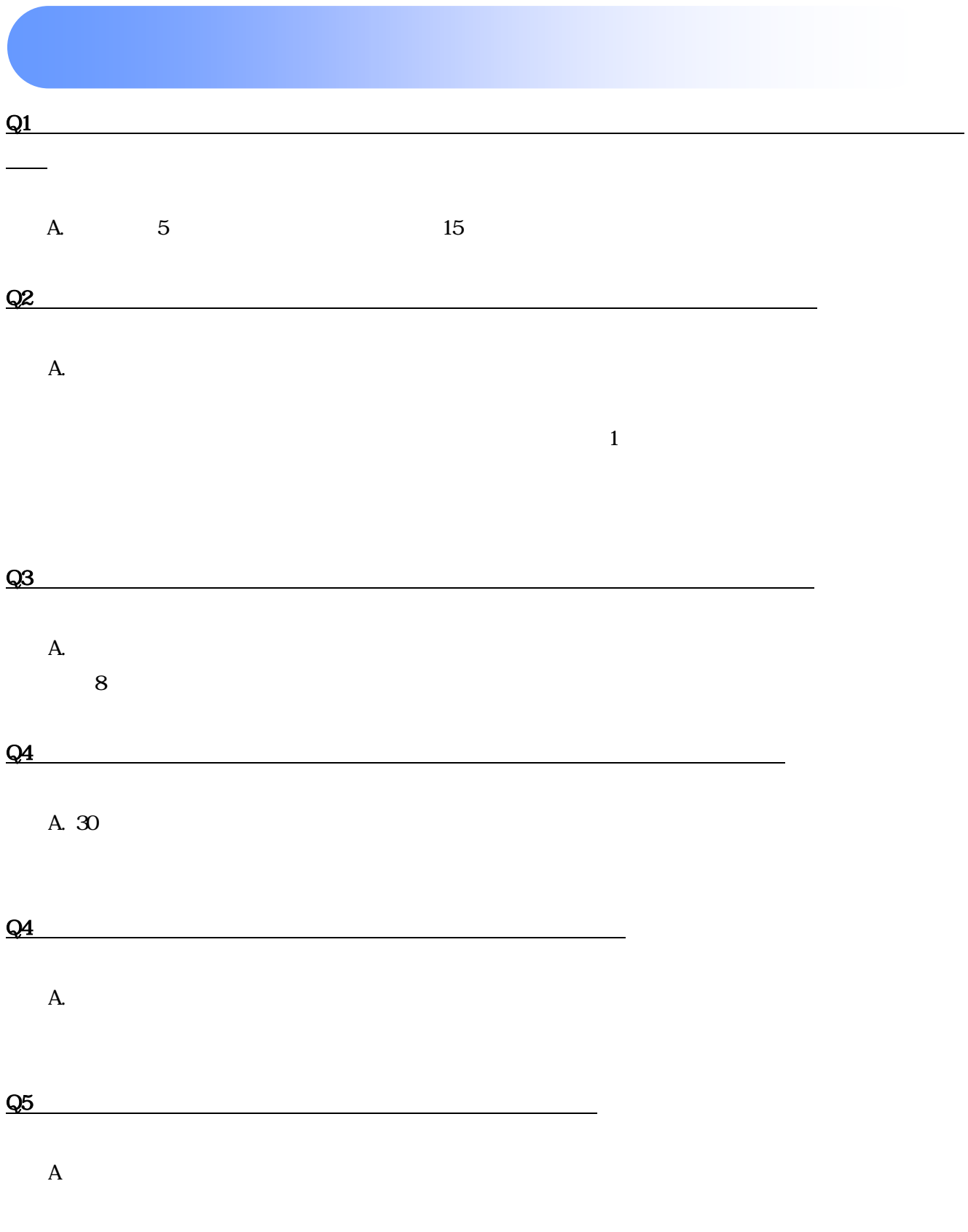

 $Q6$ 

 $A.$  $\mathcal{F}$ P150

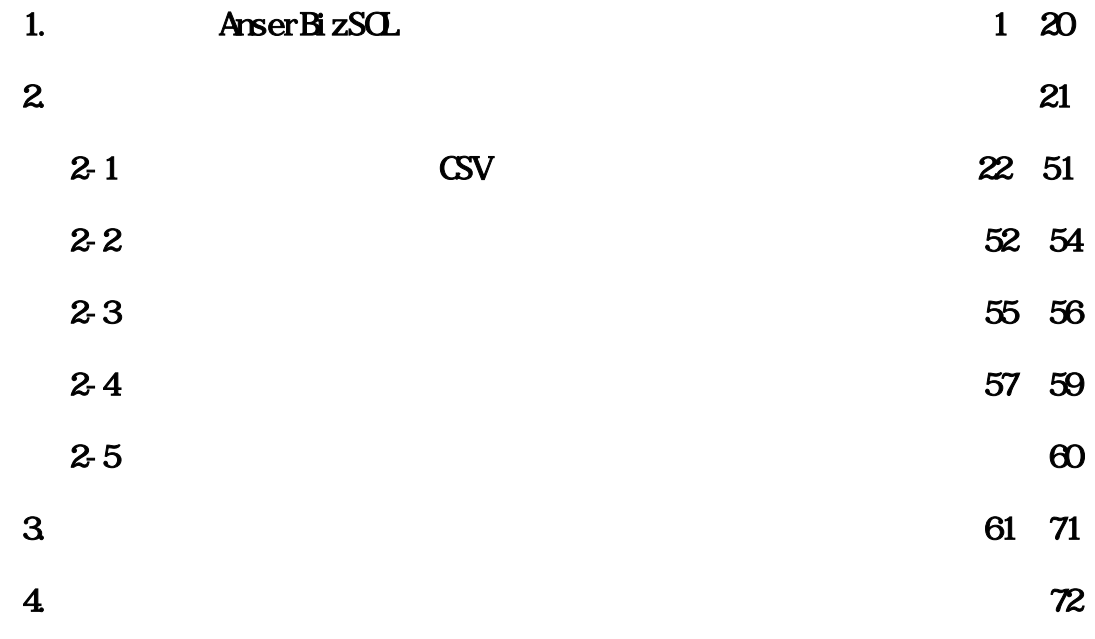

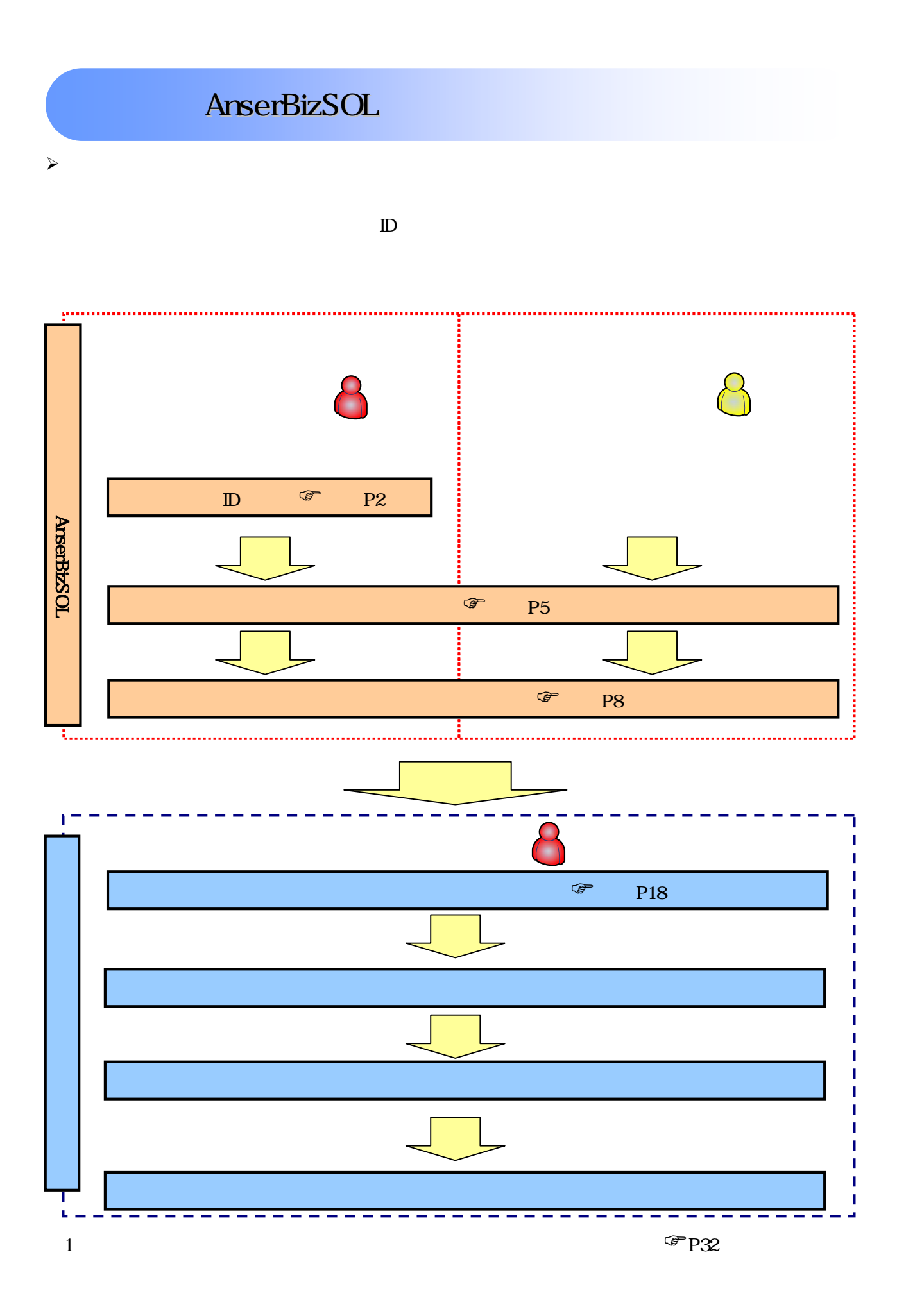

 $\overline{1}$ 

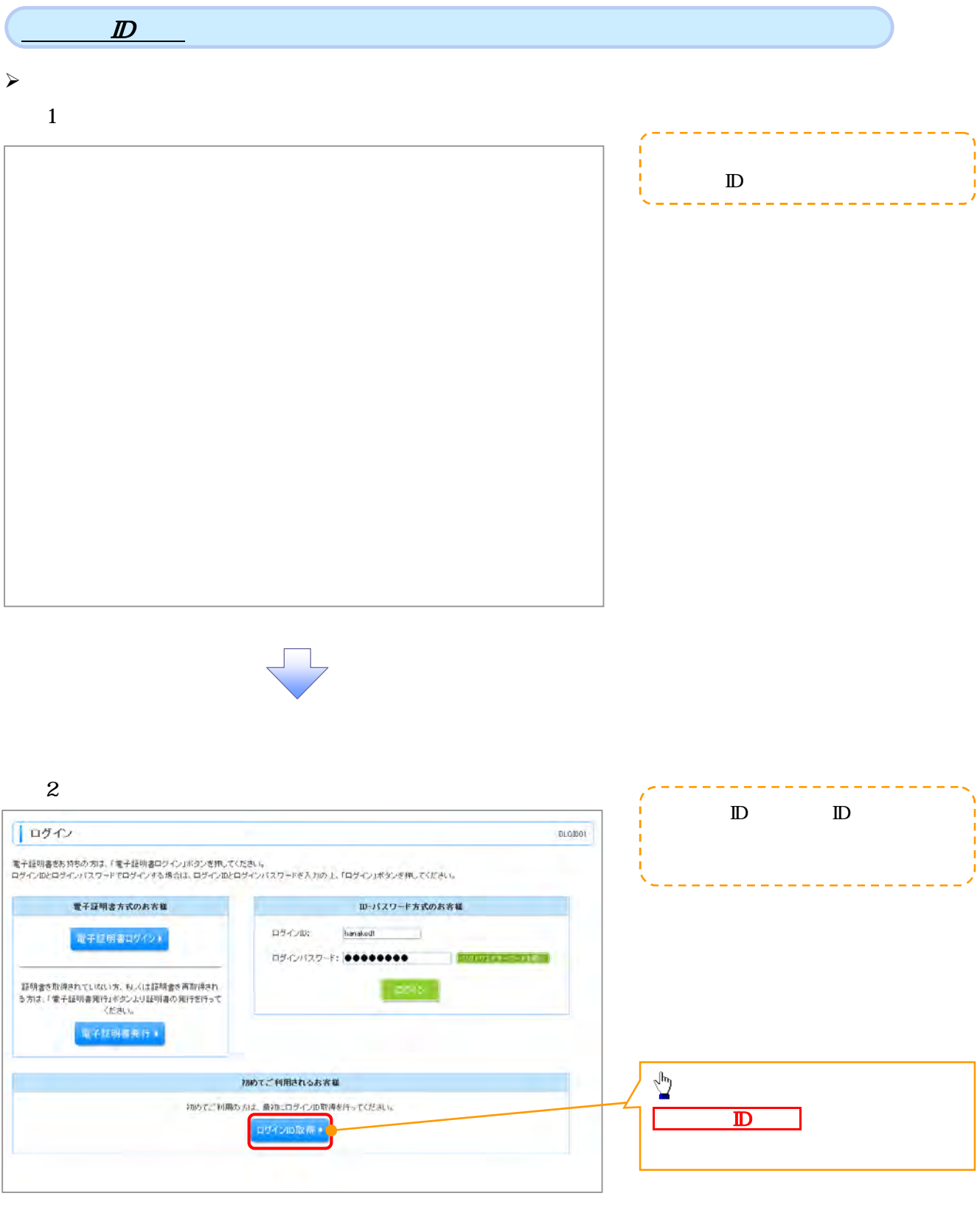

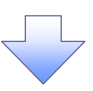
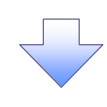

### $3 \quad \text{or} \quad$

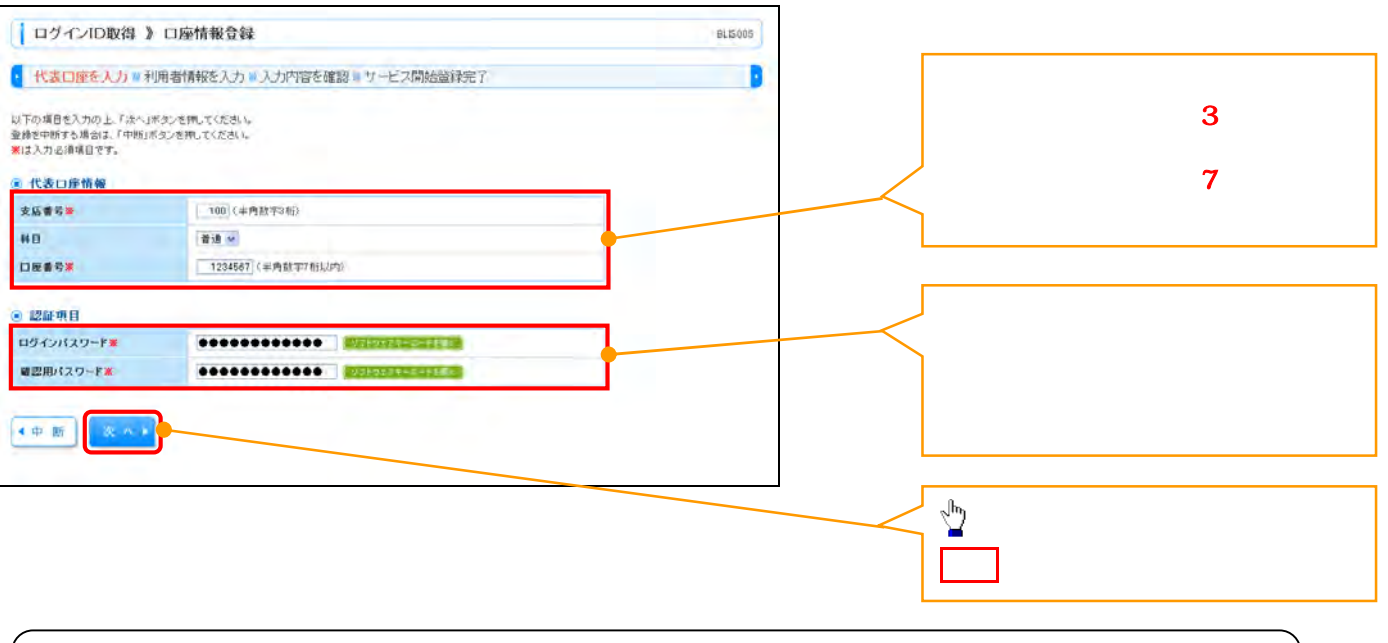

 $\overline{\mathbb{O}}_1$  $\frac{1}{1}$ 

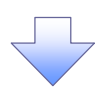

### $4\overline{ }$

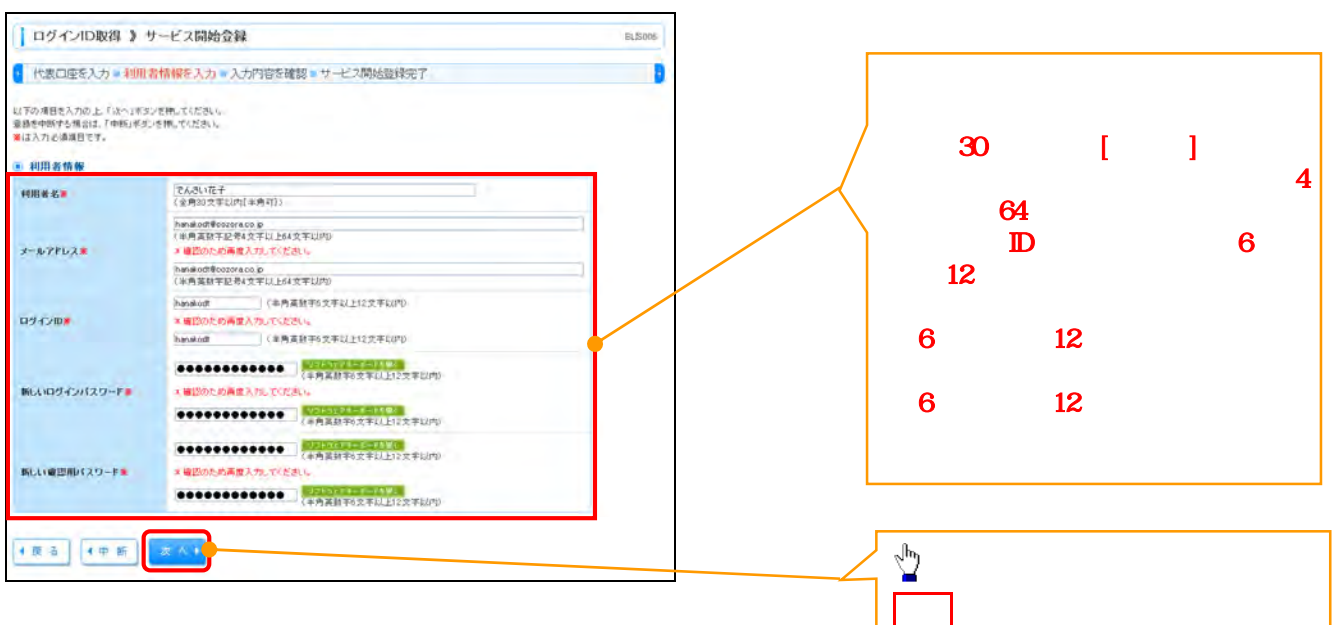

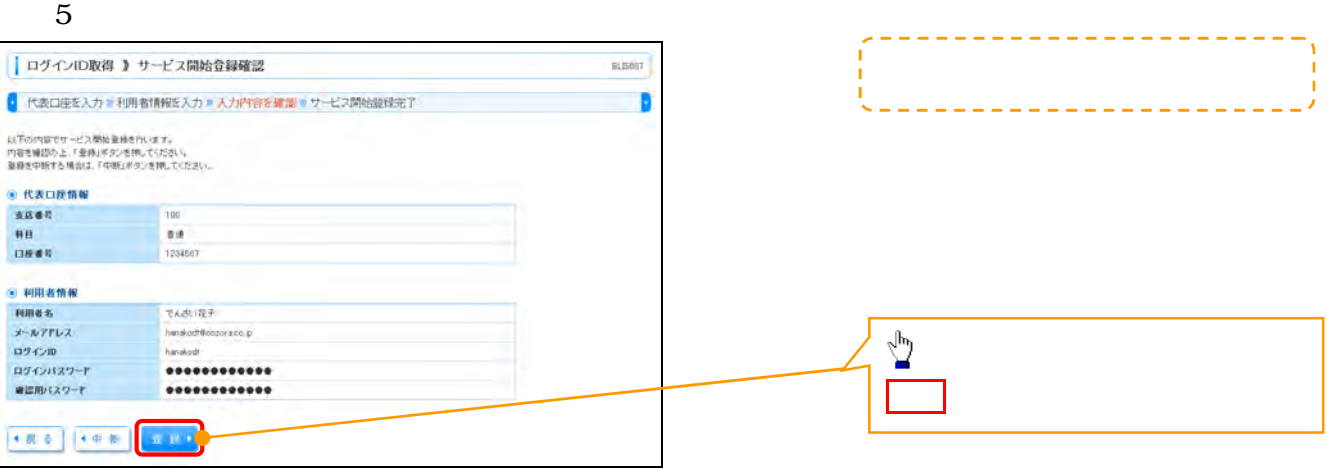

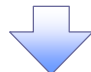

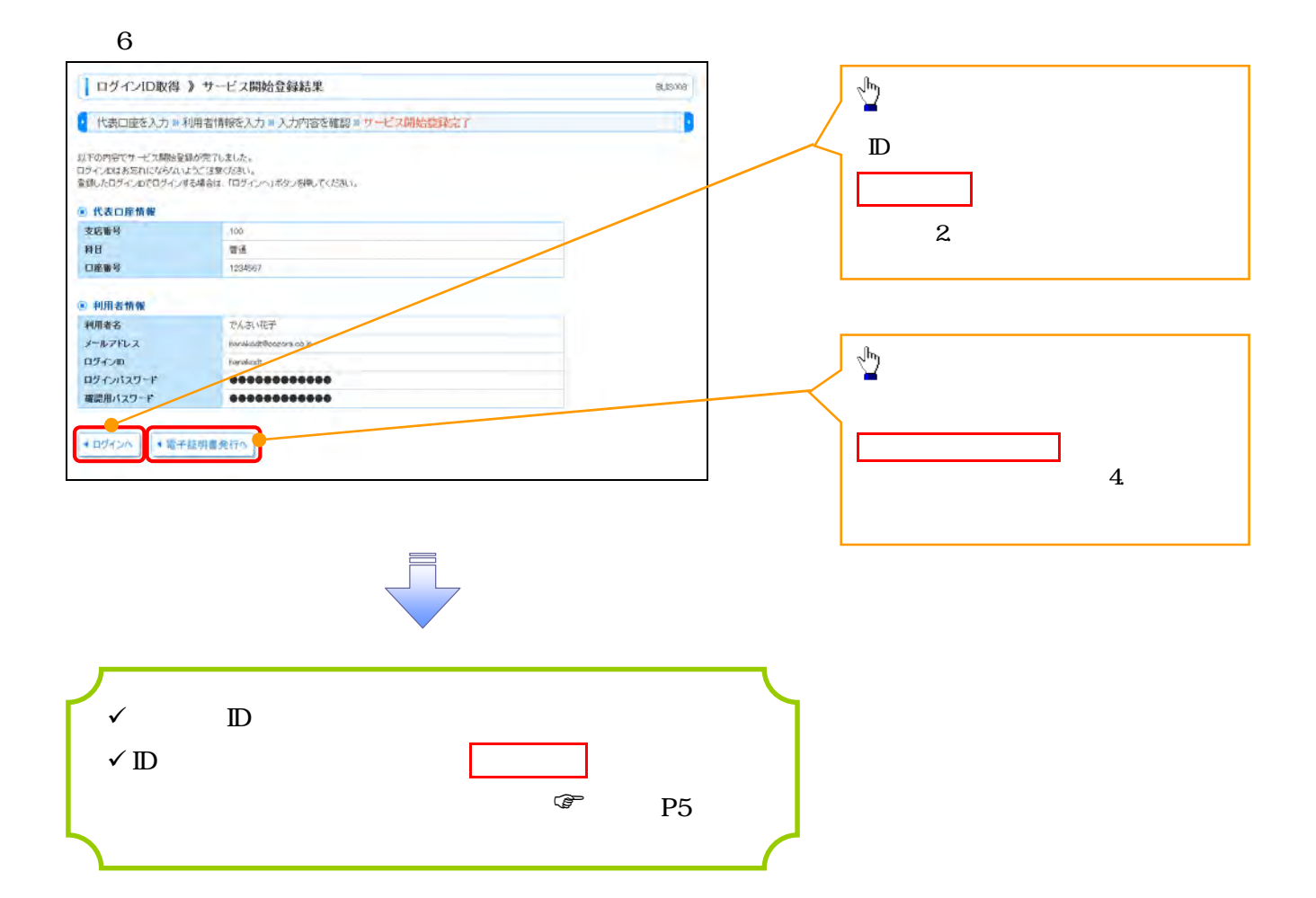

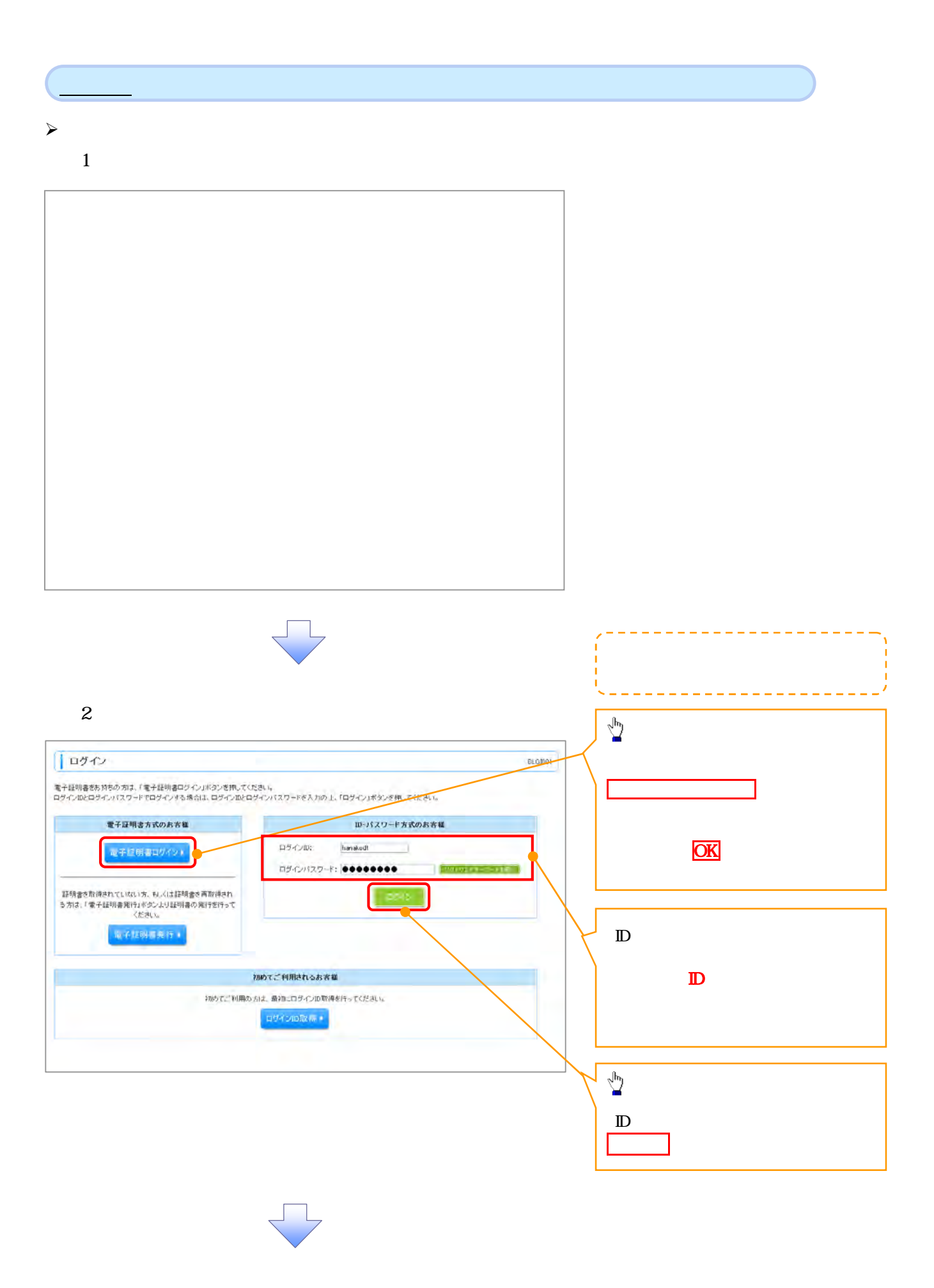

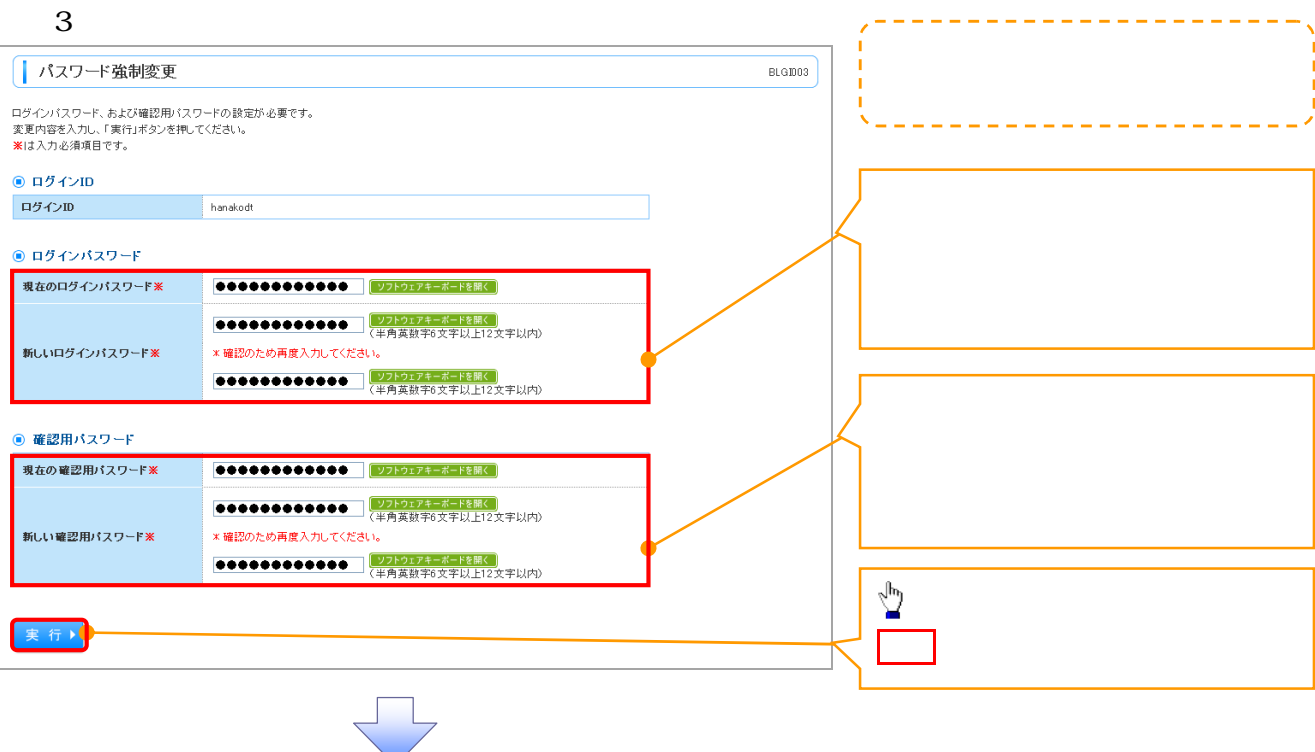

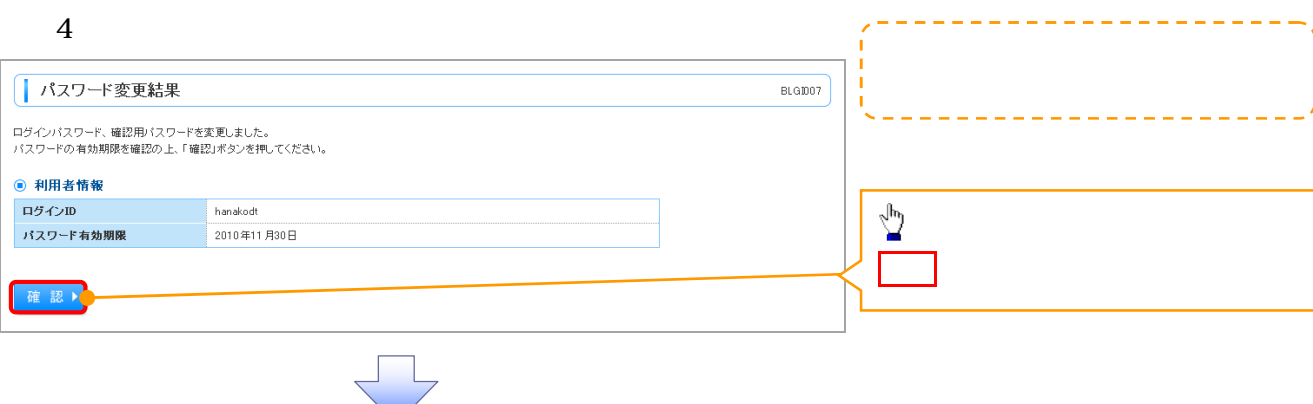

 $5\,$ 

 $\overline{a}$ 

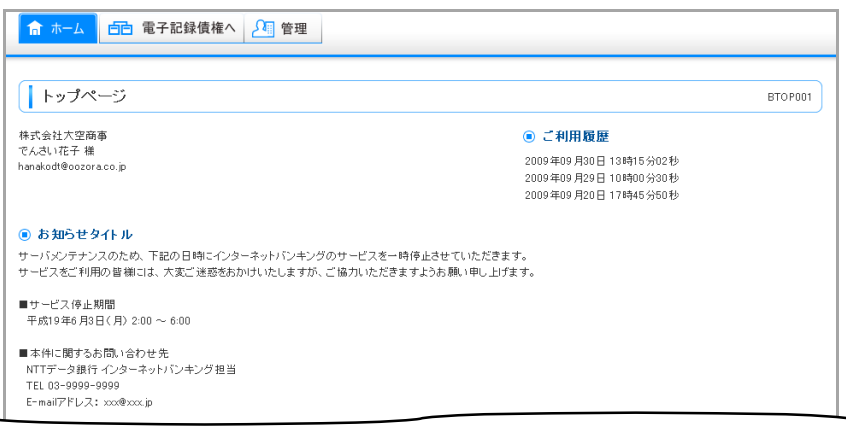

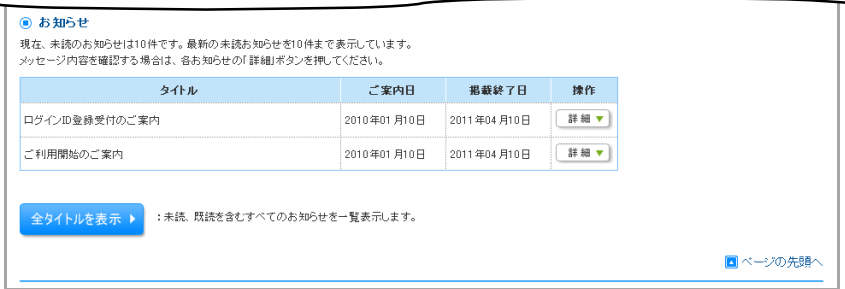

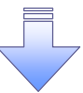

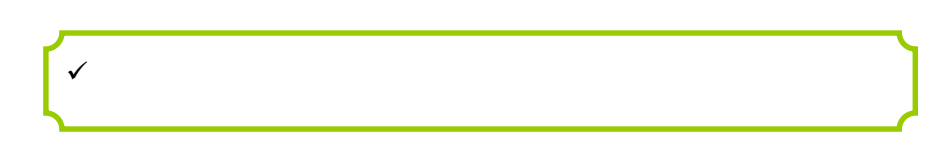

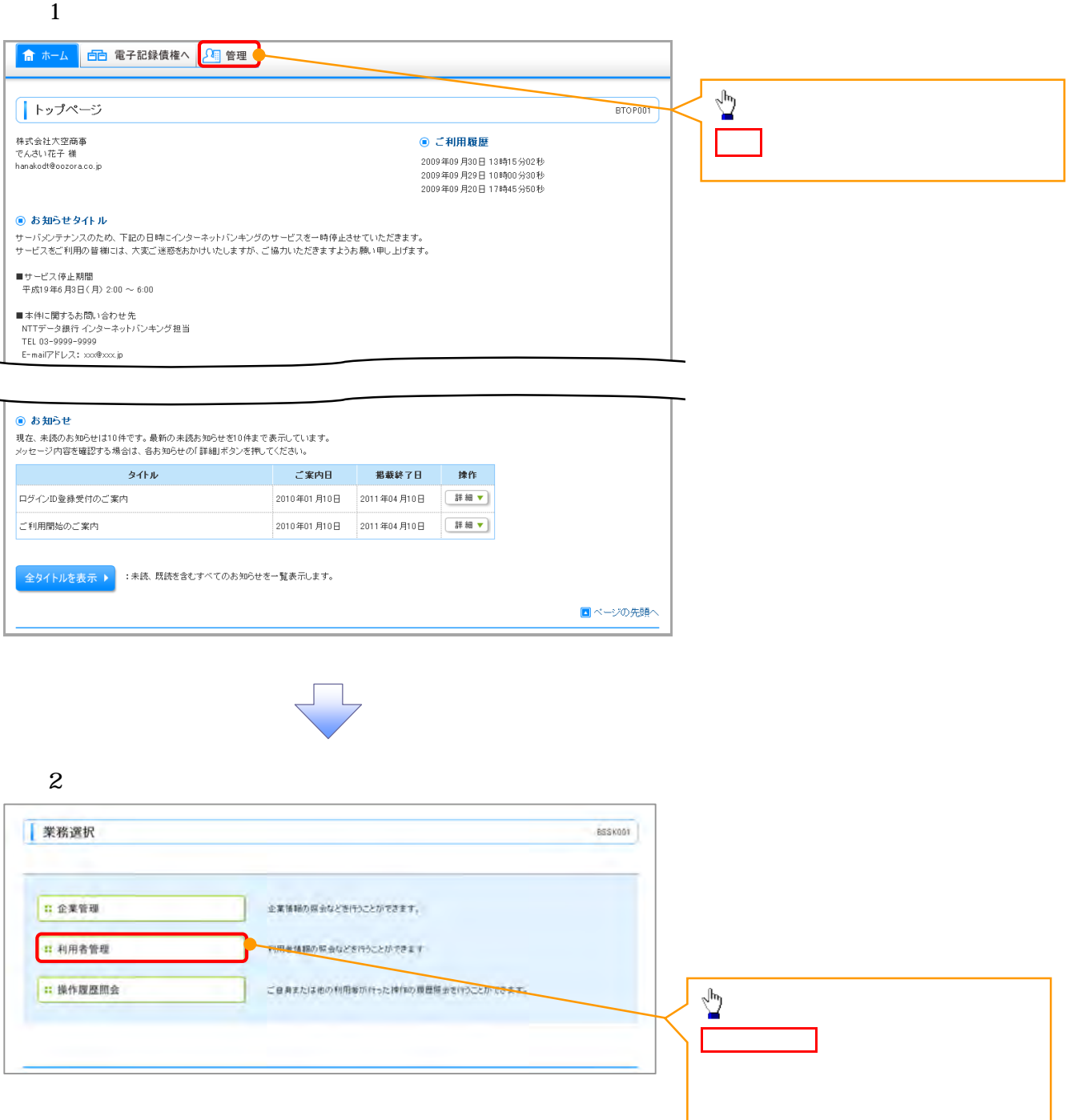

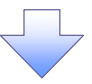

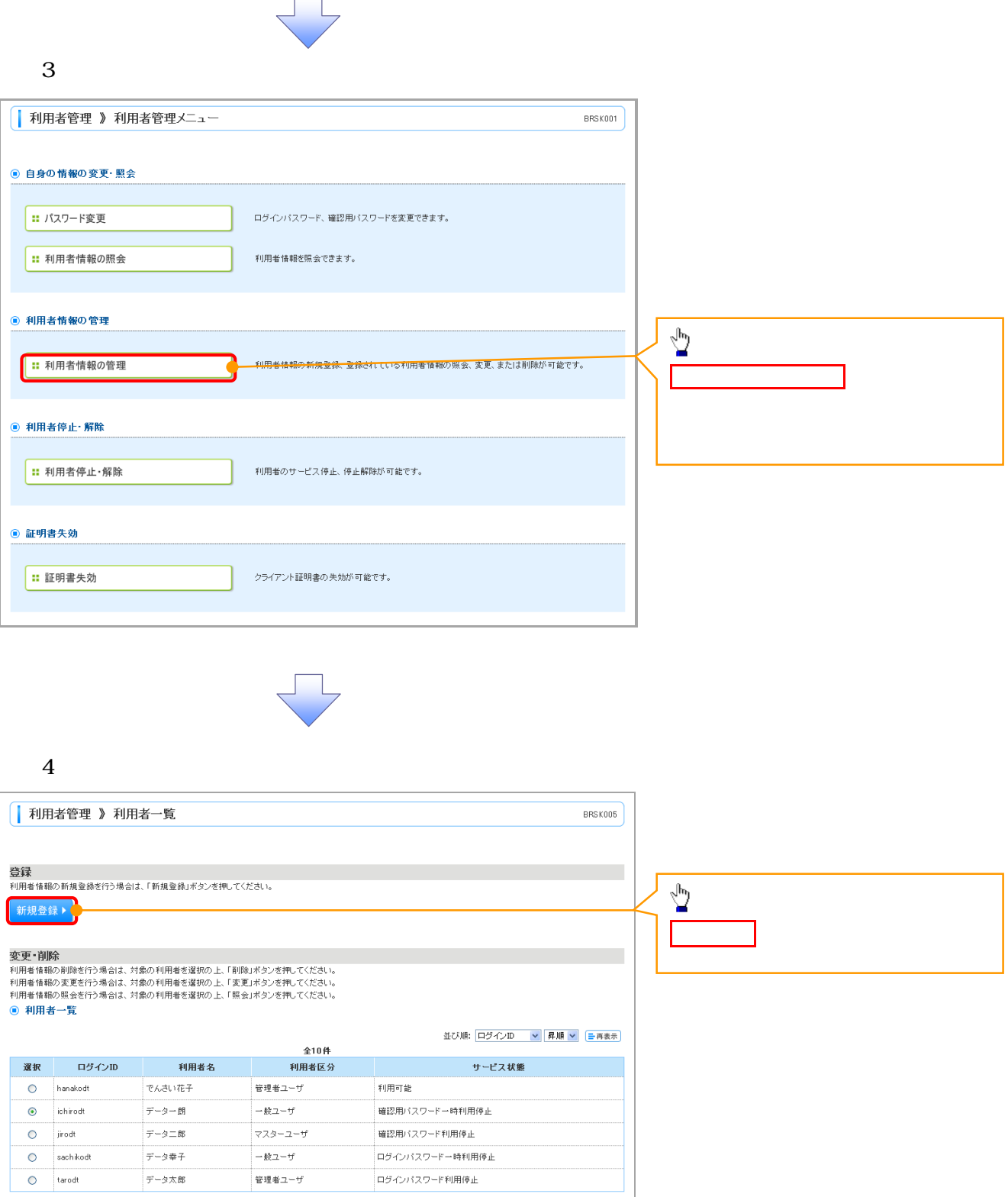

 $\Box$ 

【戻る 削除】 変更) 照会)

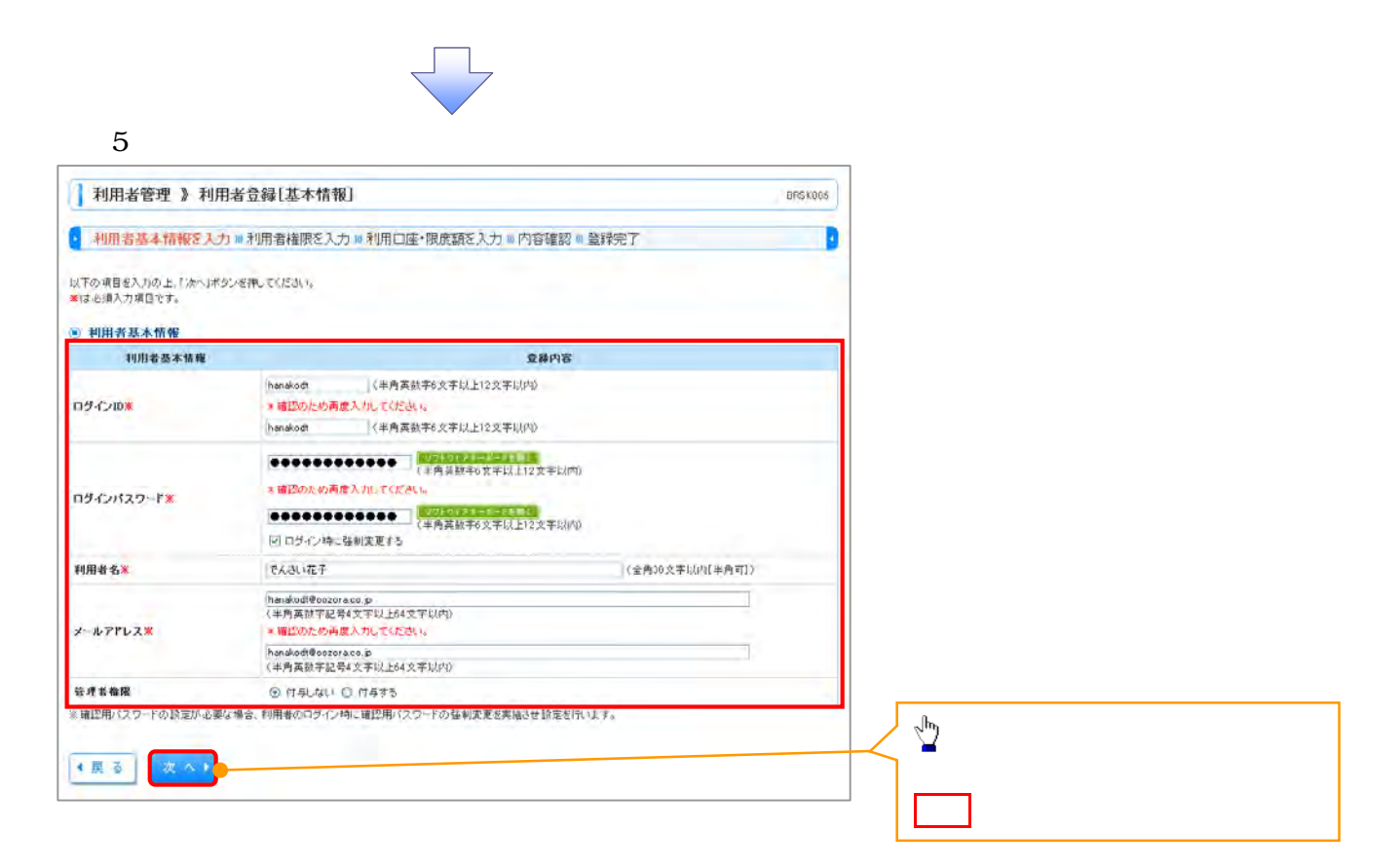

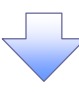

## $6 \,$   $\,$

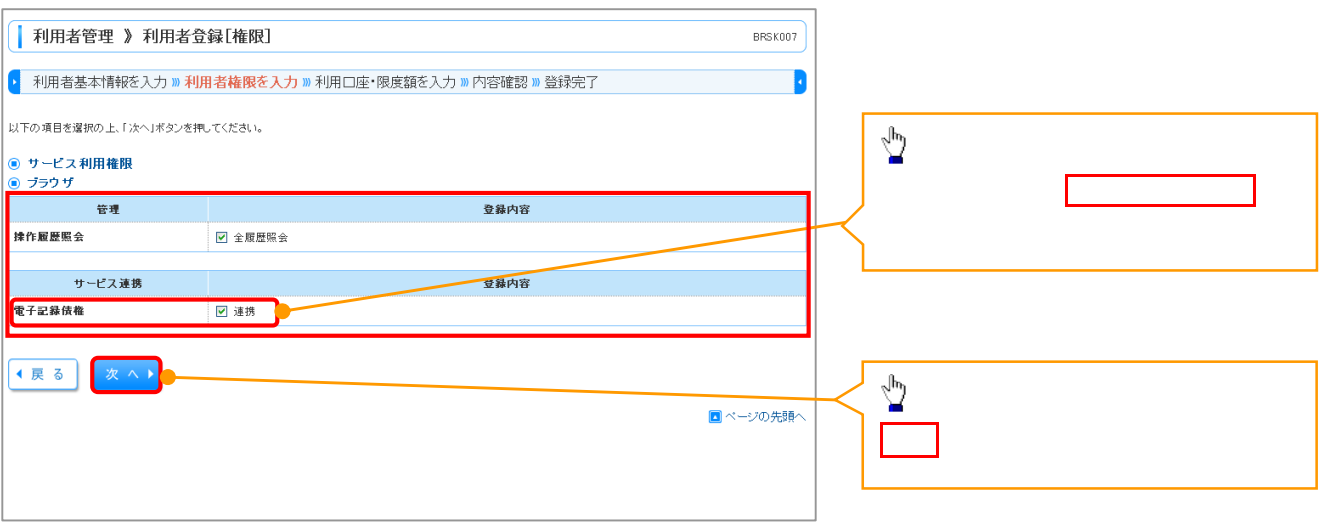

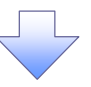

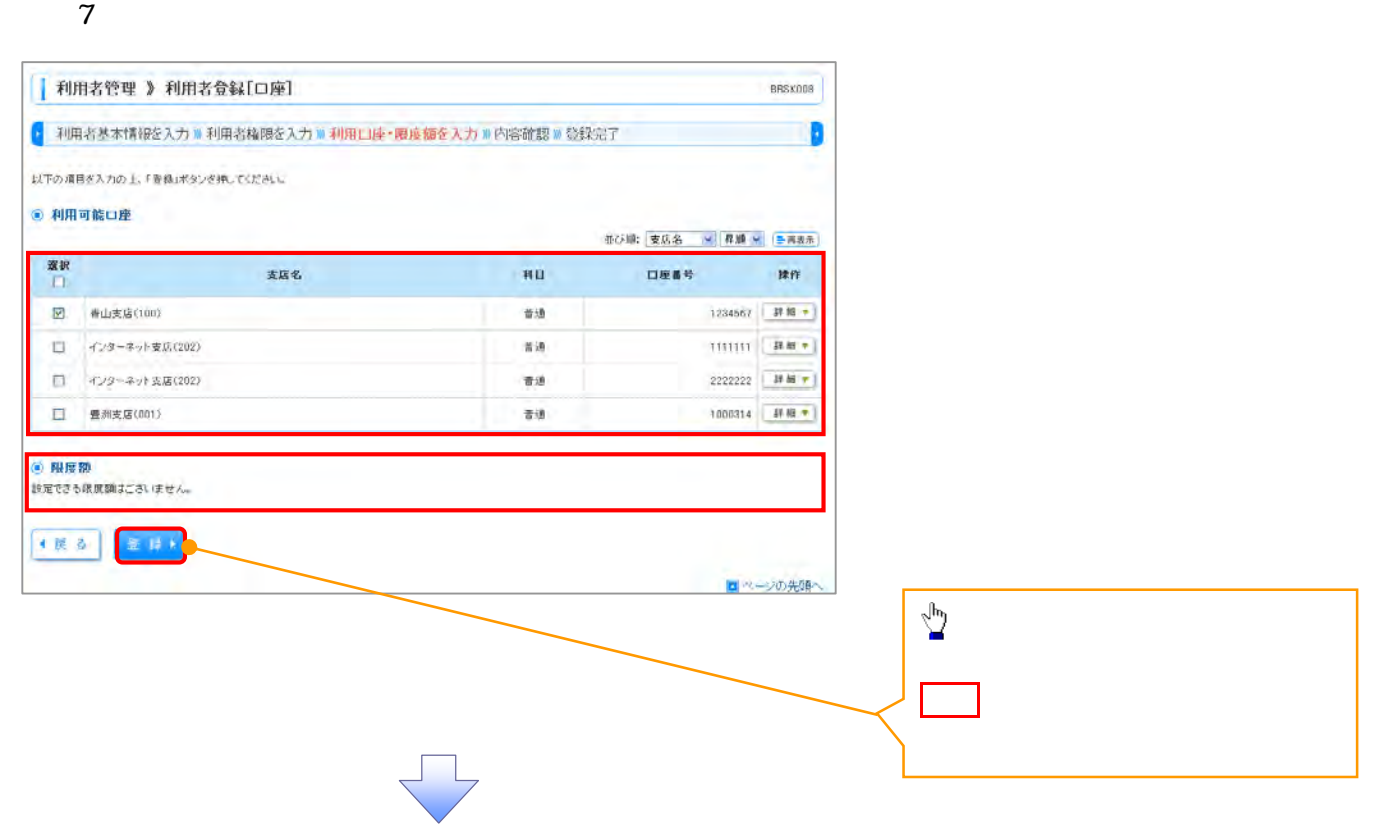

### 8. 利用者登録確認画面

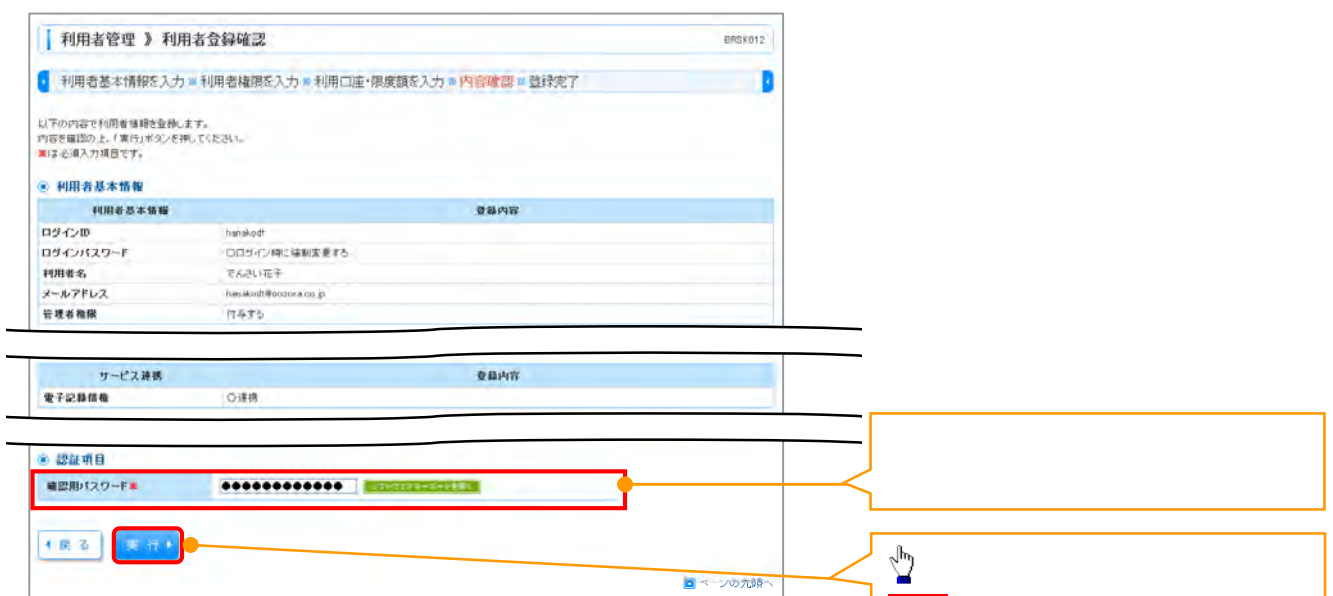

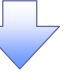

実行ボタンをクリックしてください。

9. 利用者登録結果画面

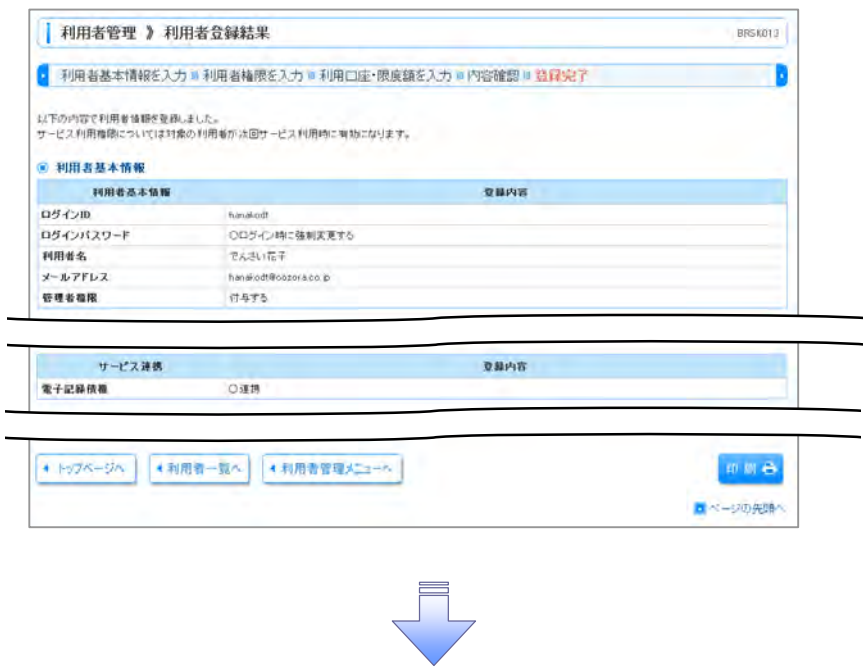

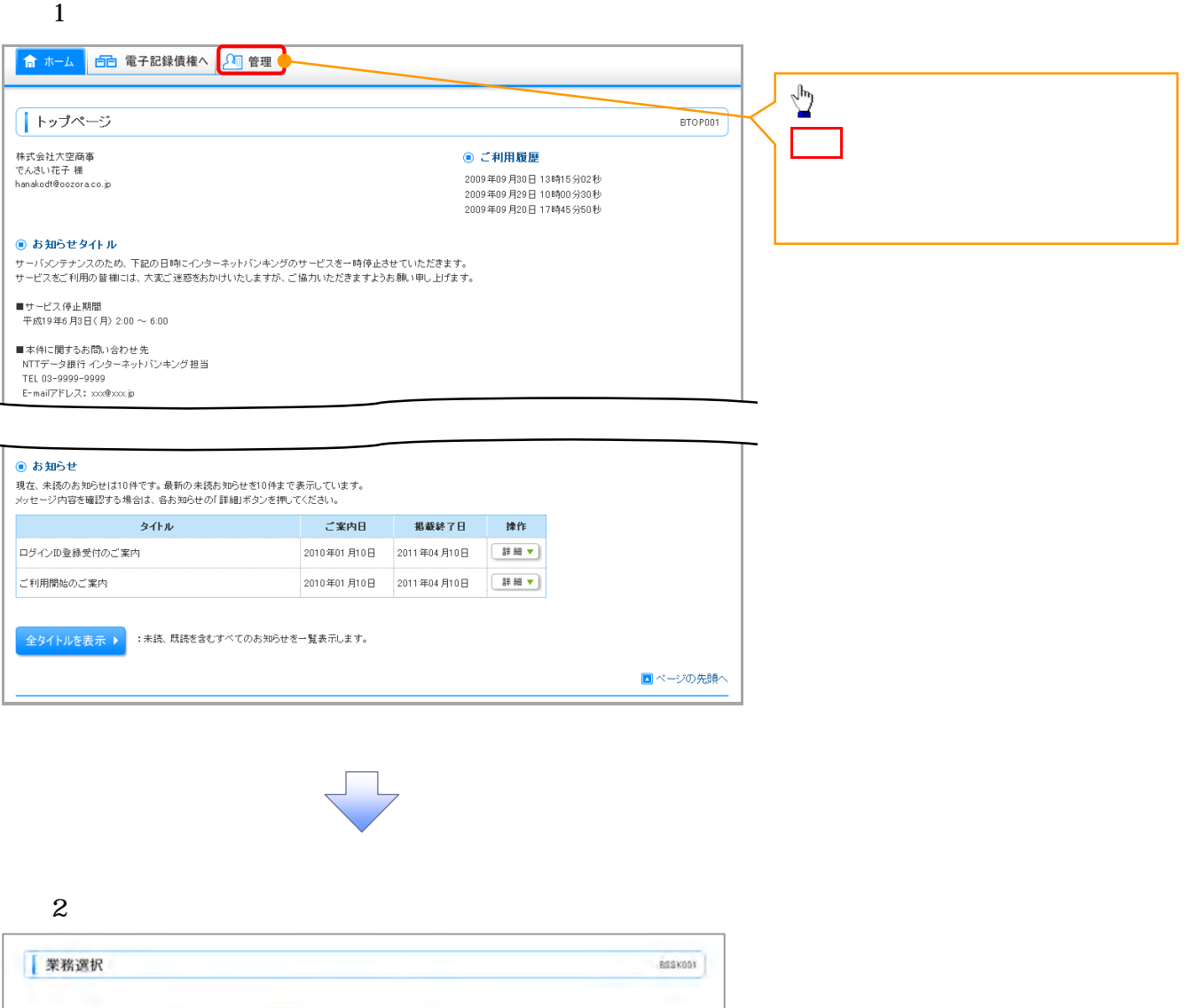

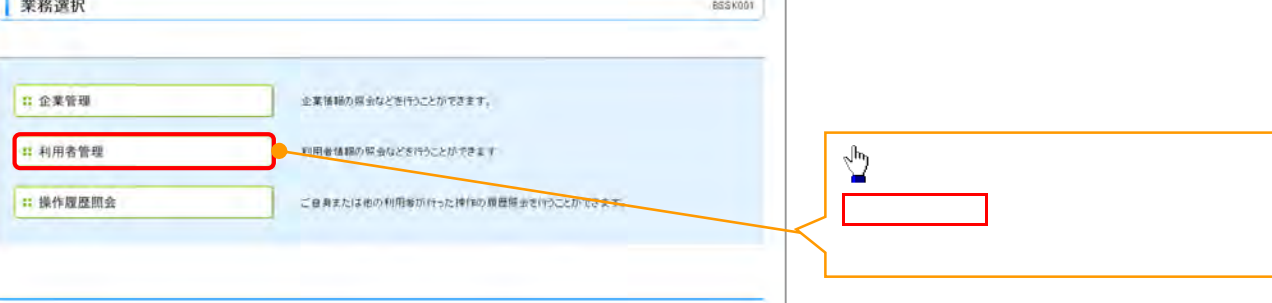

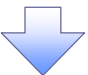

 $3 \nightharpoonup$ 

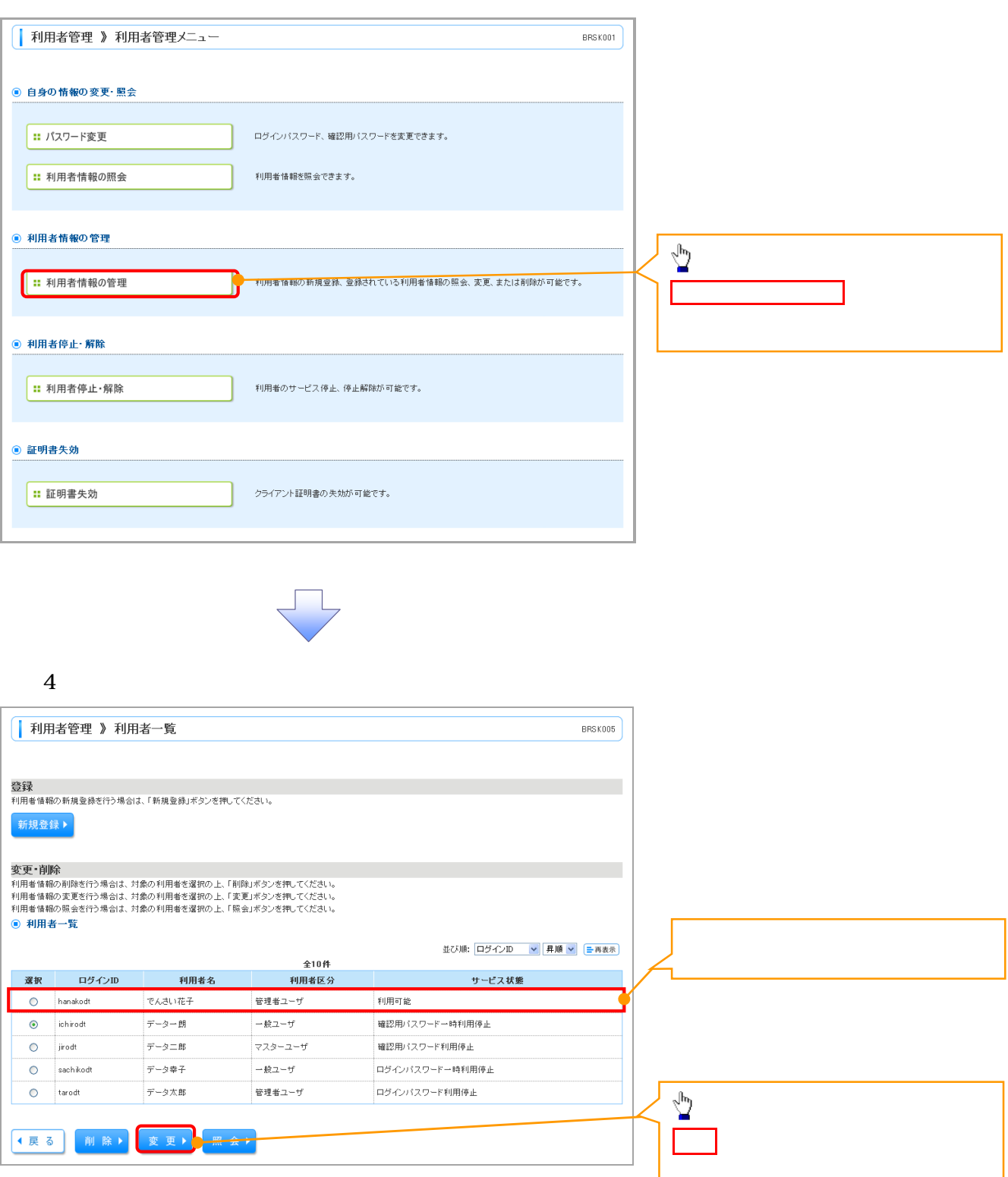

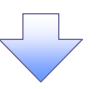

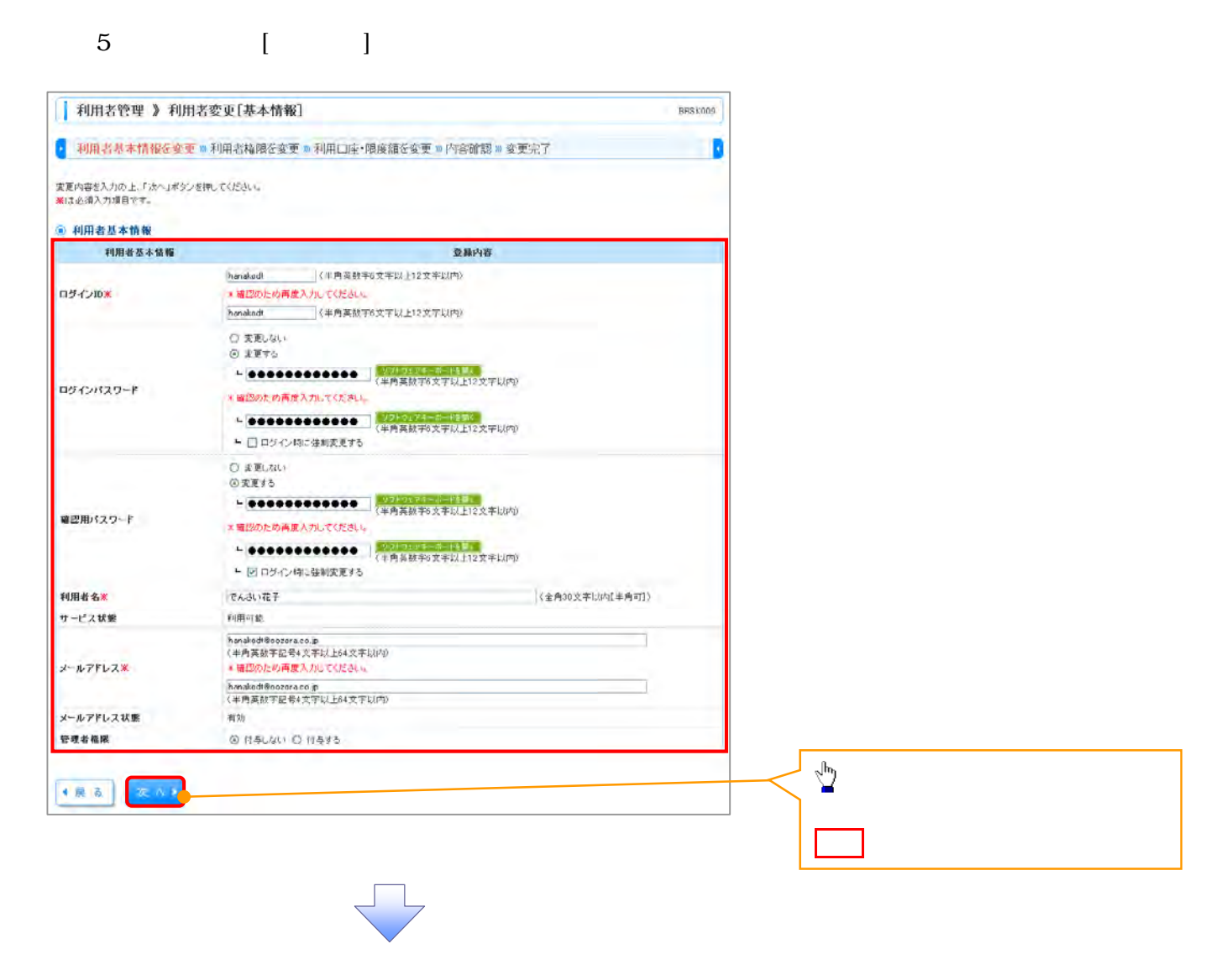

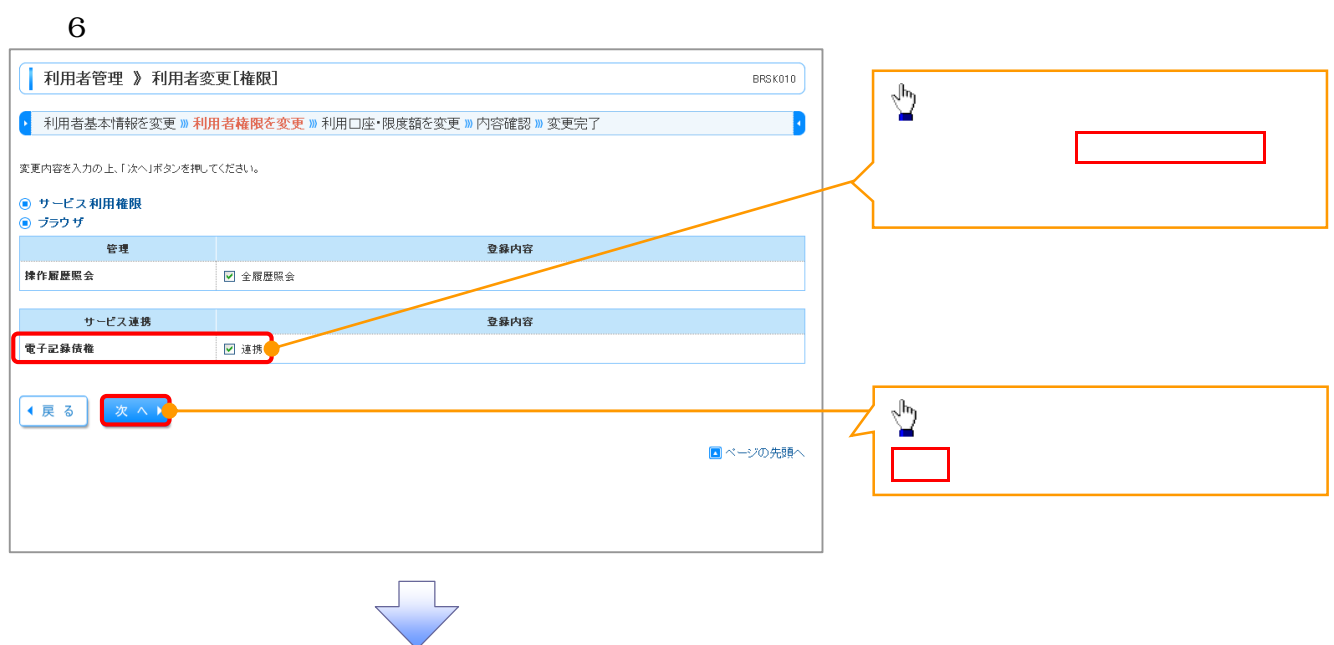

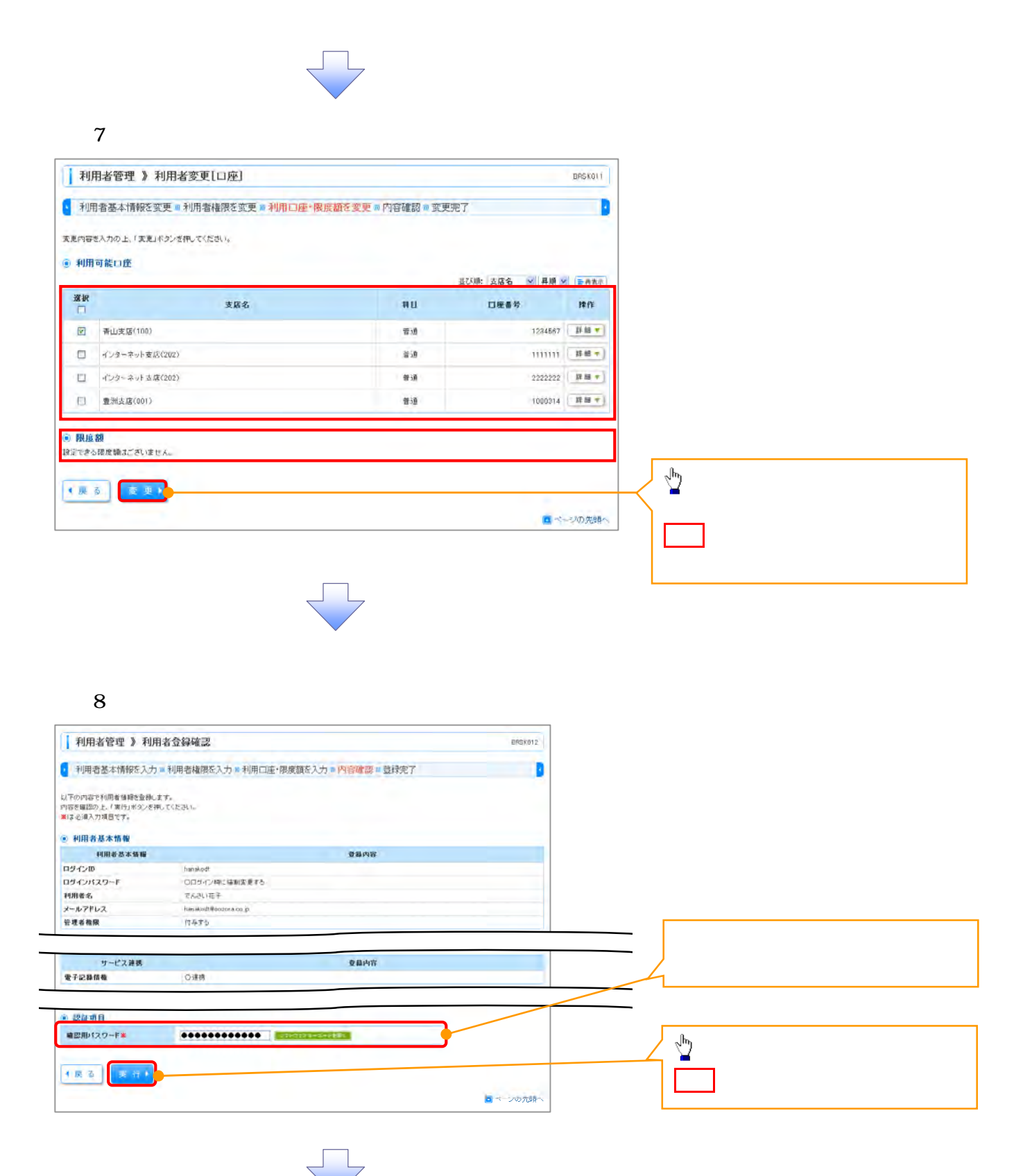

付録-16

9. 利用者登録結果画面

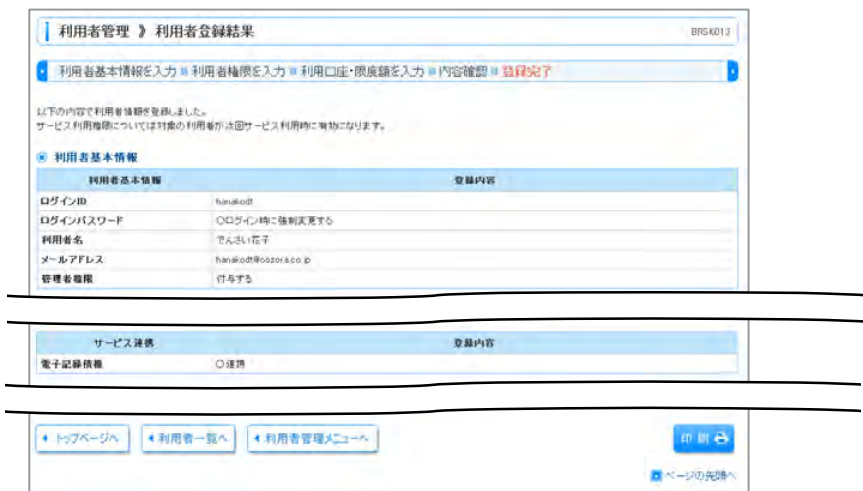

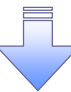

 $\sqrt{ }$ 

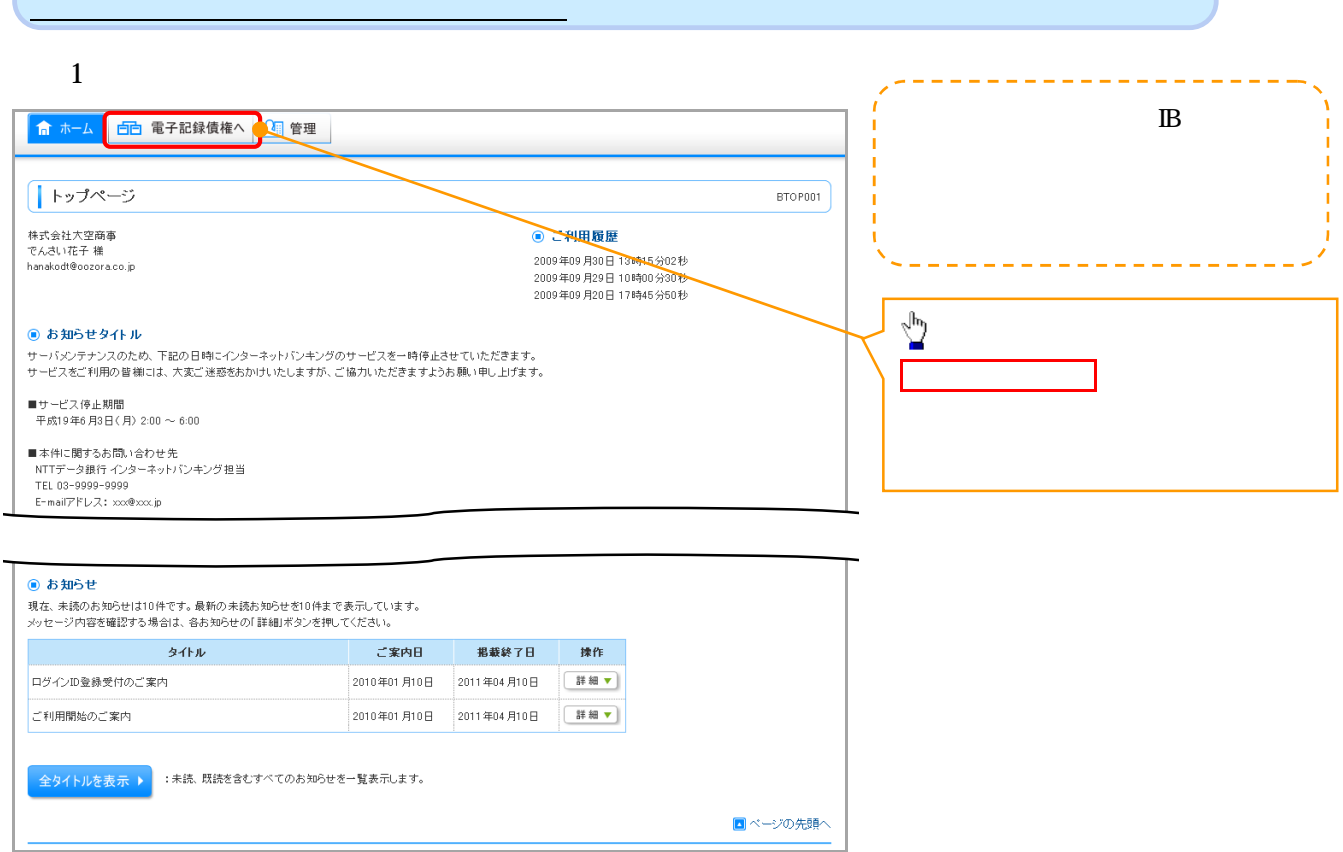

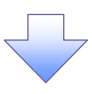

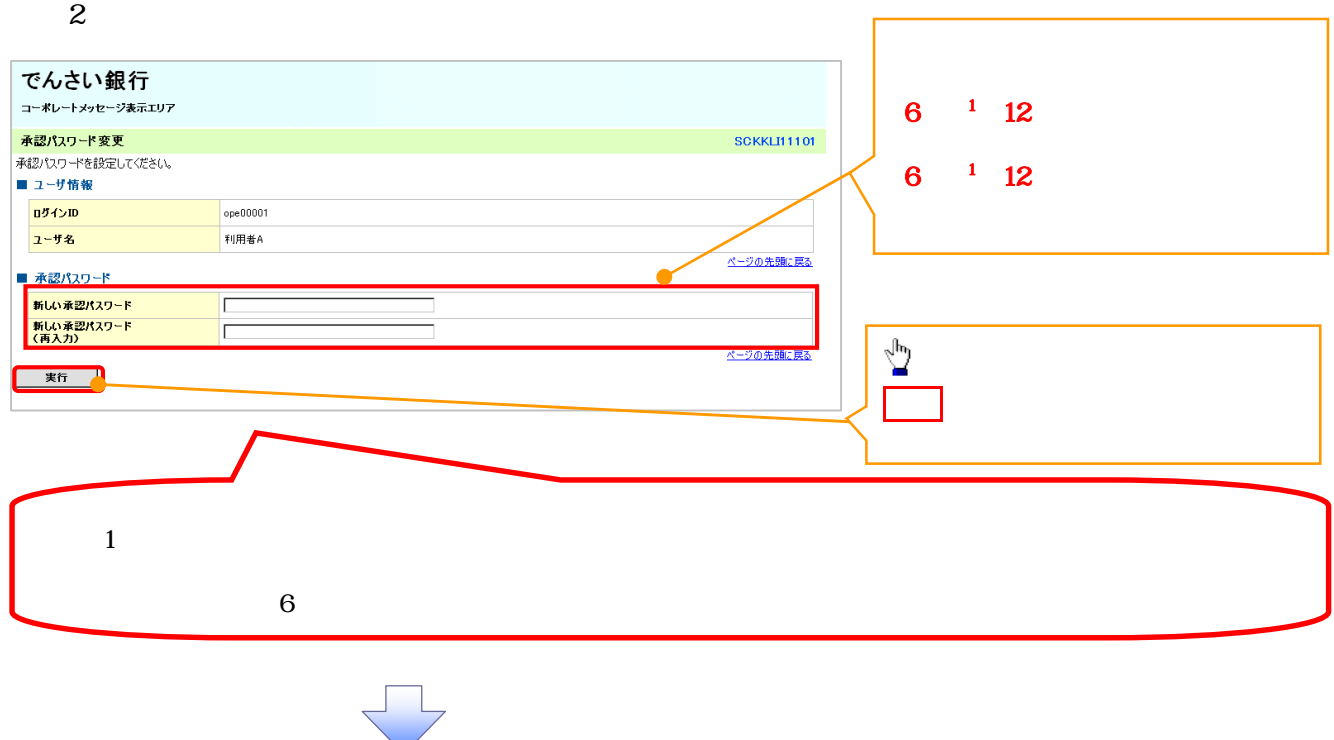

 $3 \overline{\phantom{a}}$ 

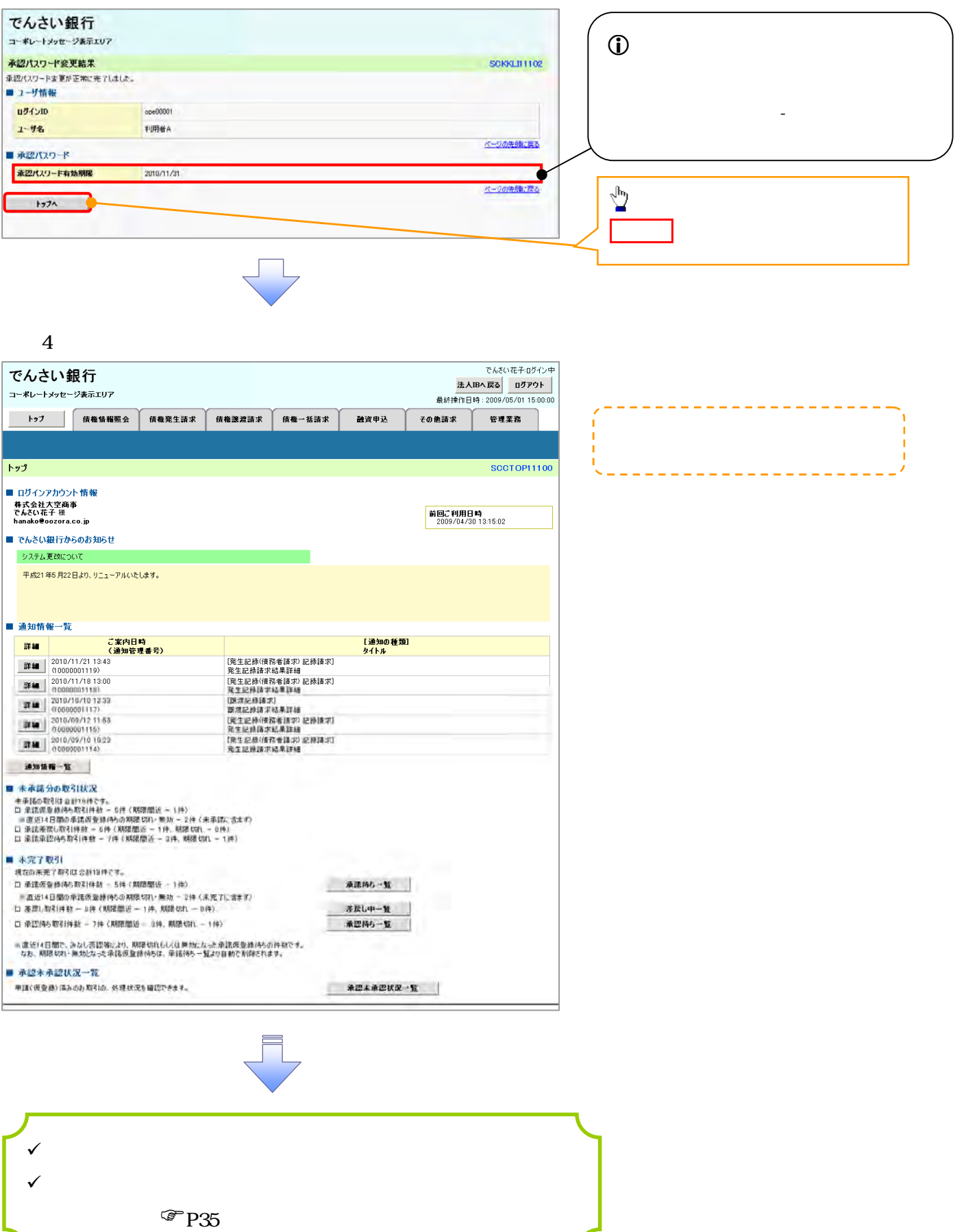

ログアウトの完了となります。

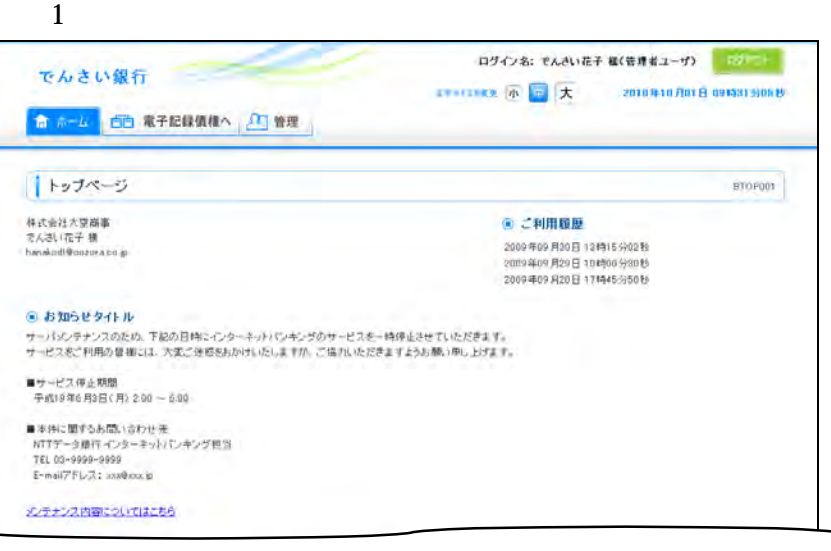

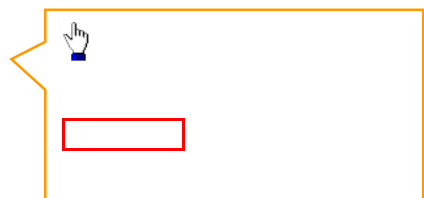

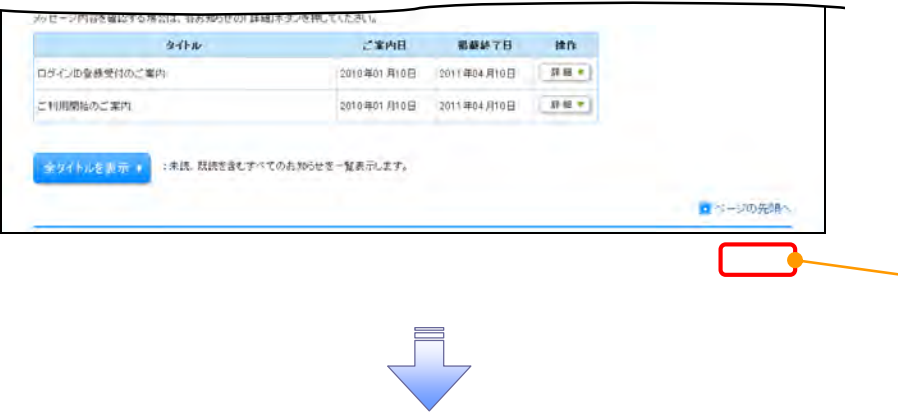

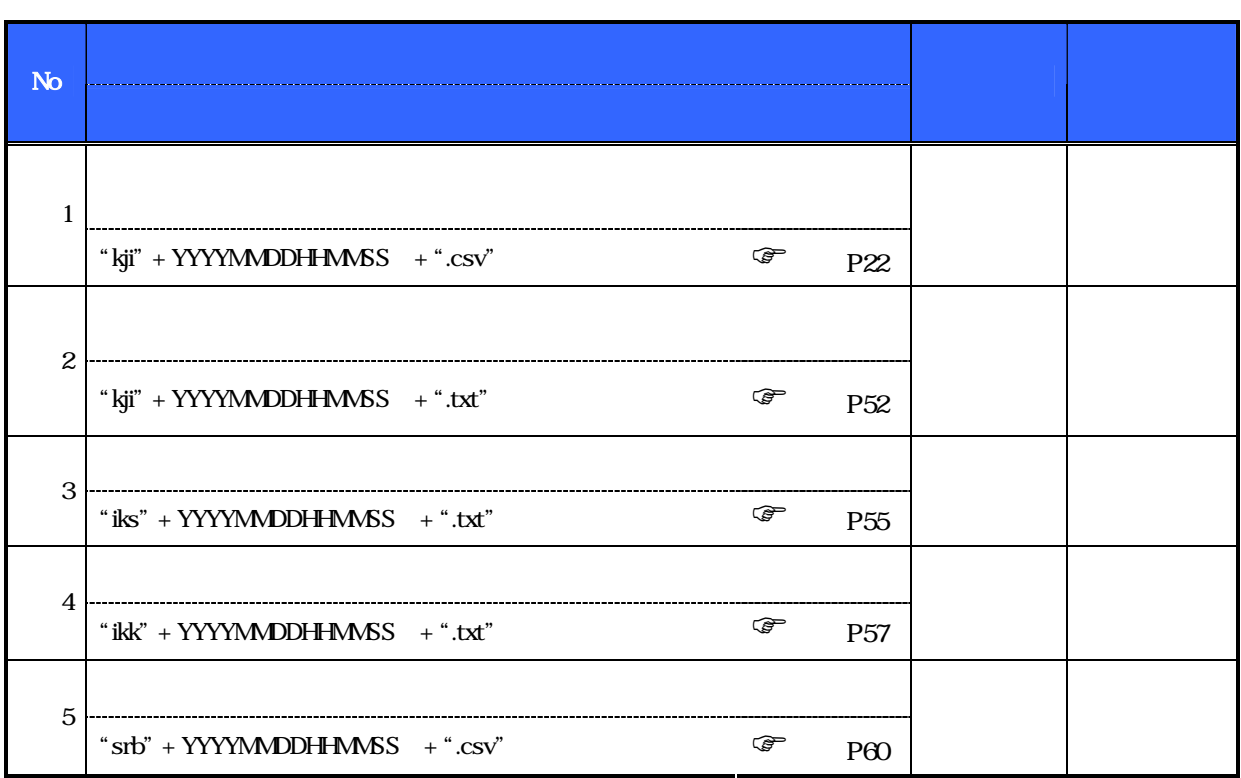

 $\begin{matrix} \textcircled{1} & \textcircled{1} & \textcircled{1} \end{matrix}$ 

# YYYYMMDDHHMMSS

アップロード・ダウンロードファイル一覧

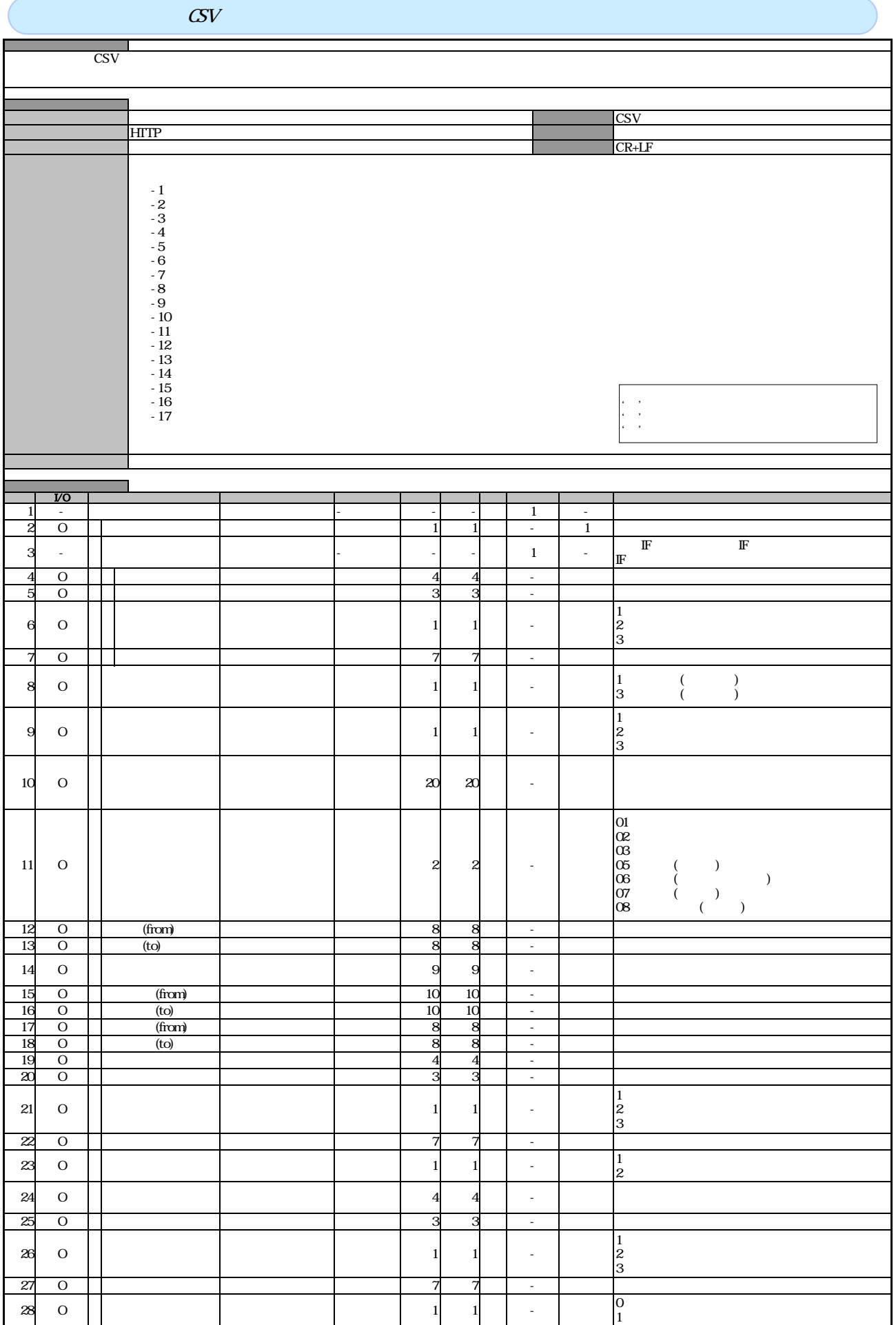

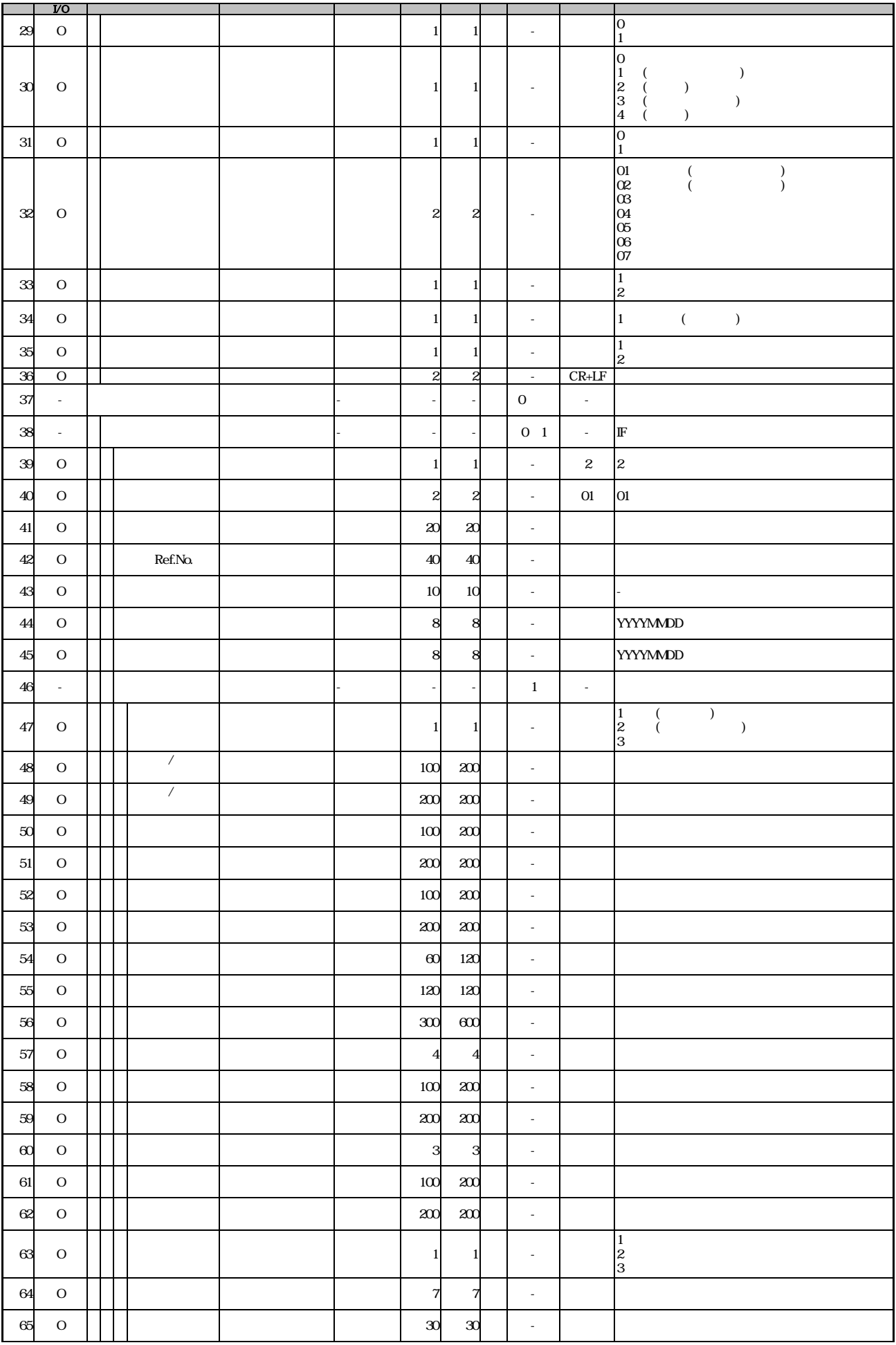

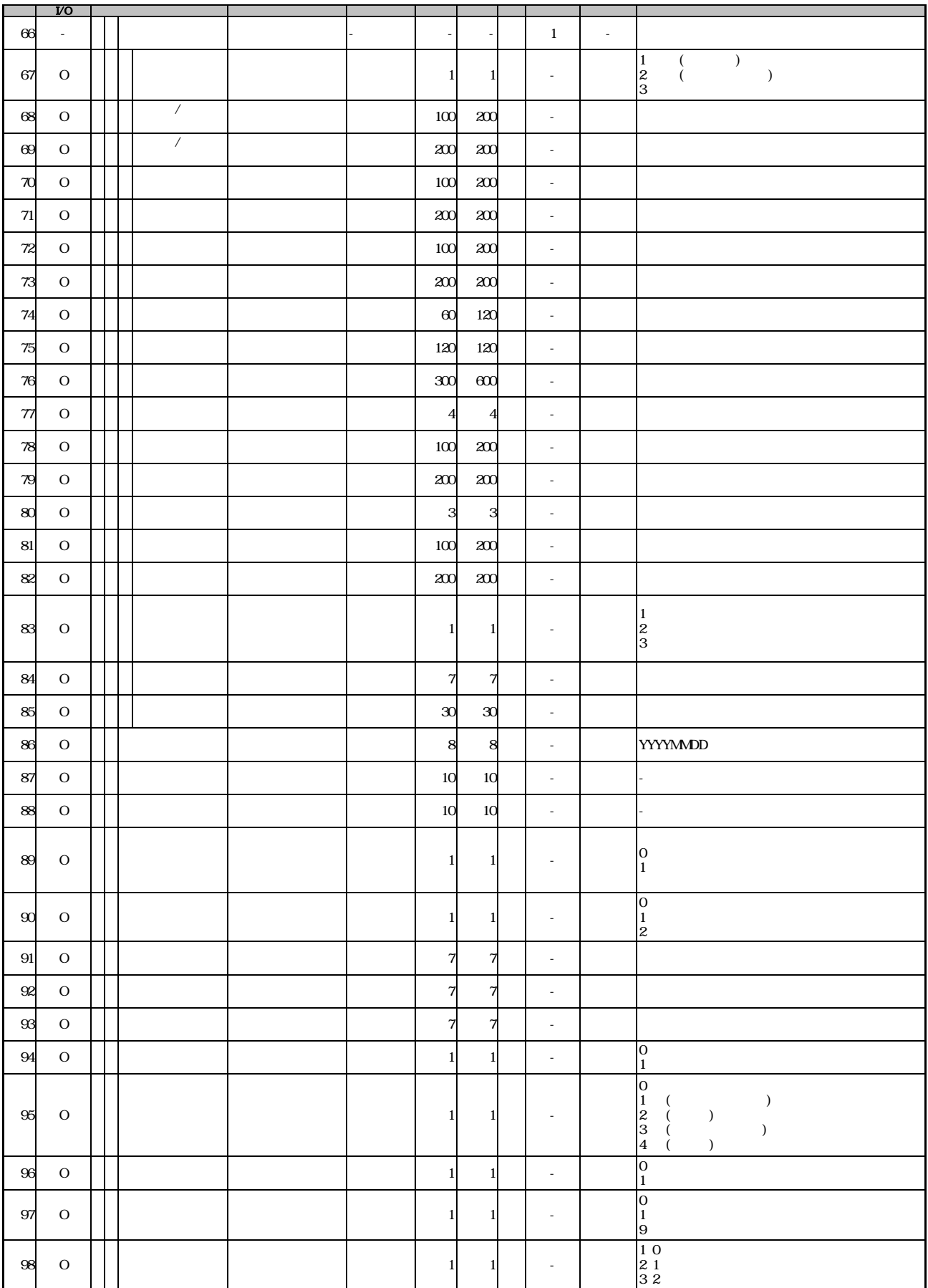

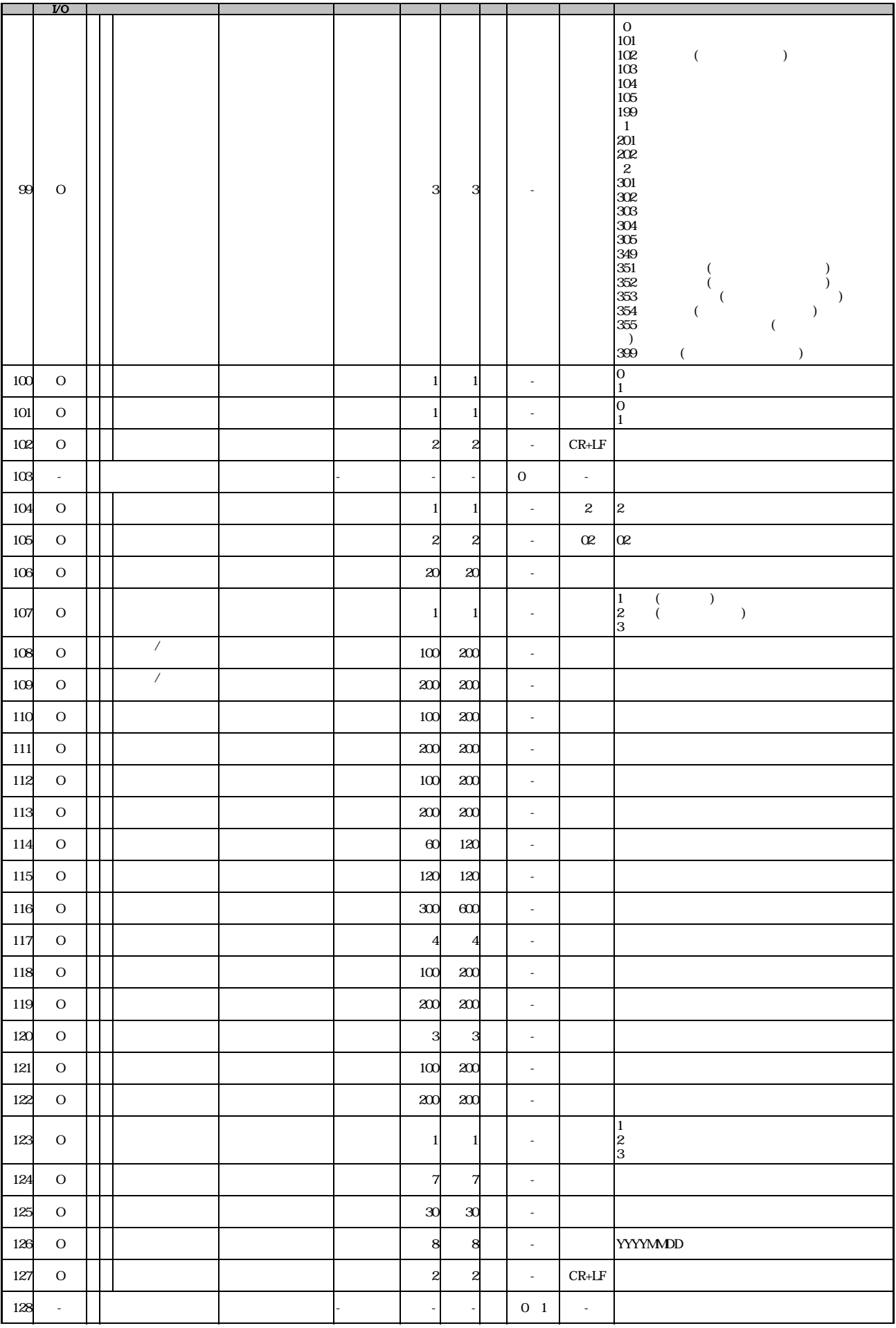

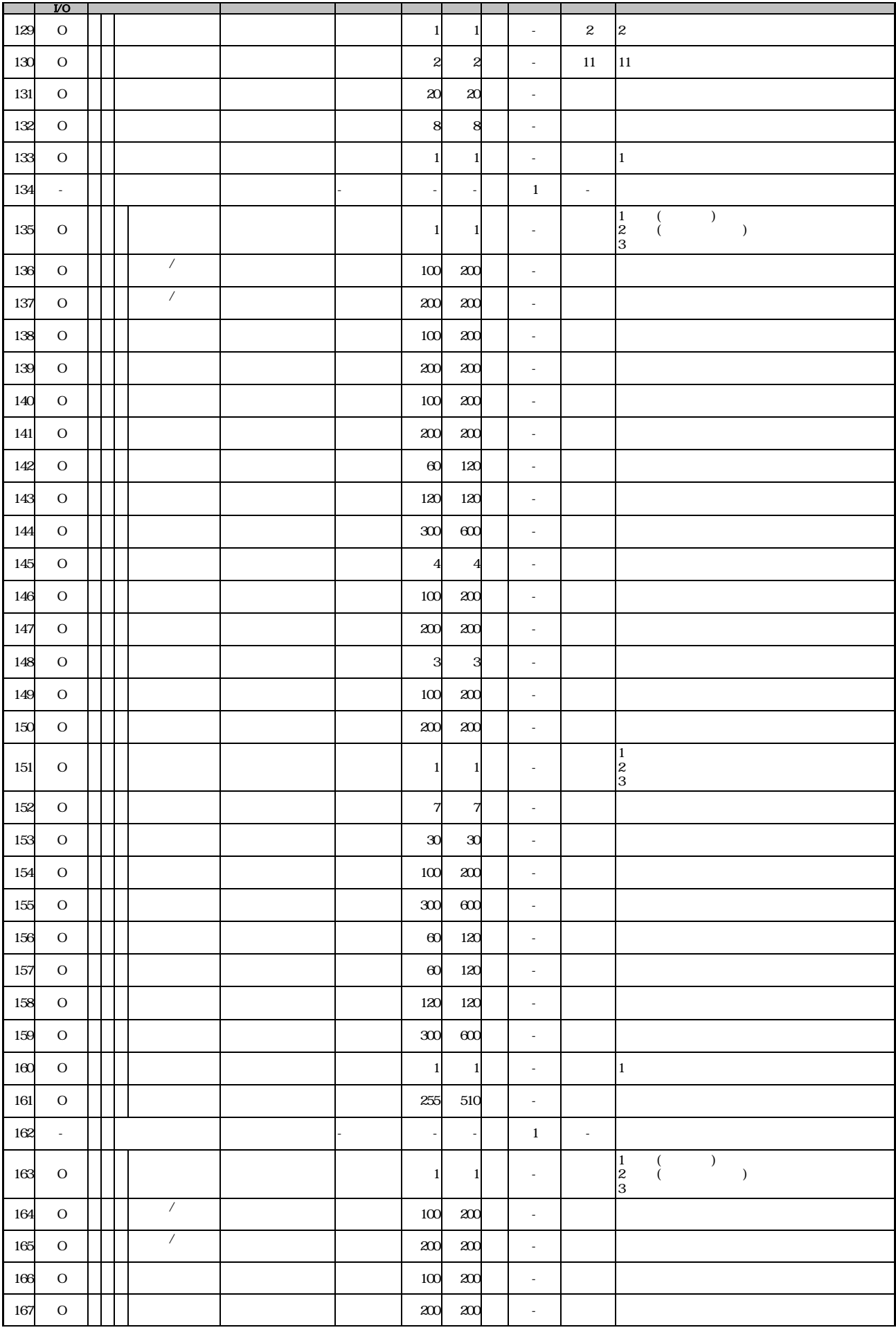

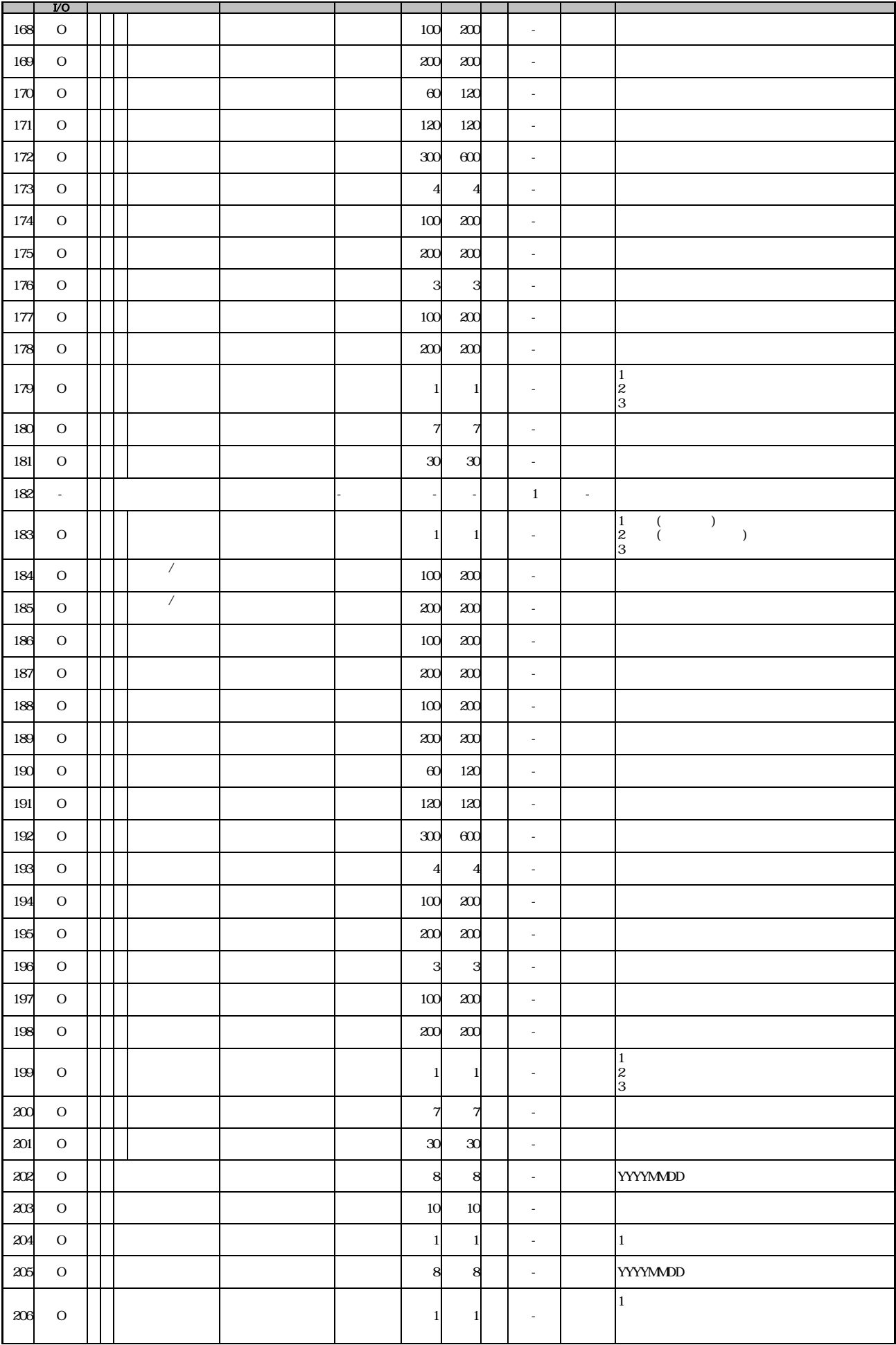

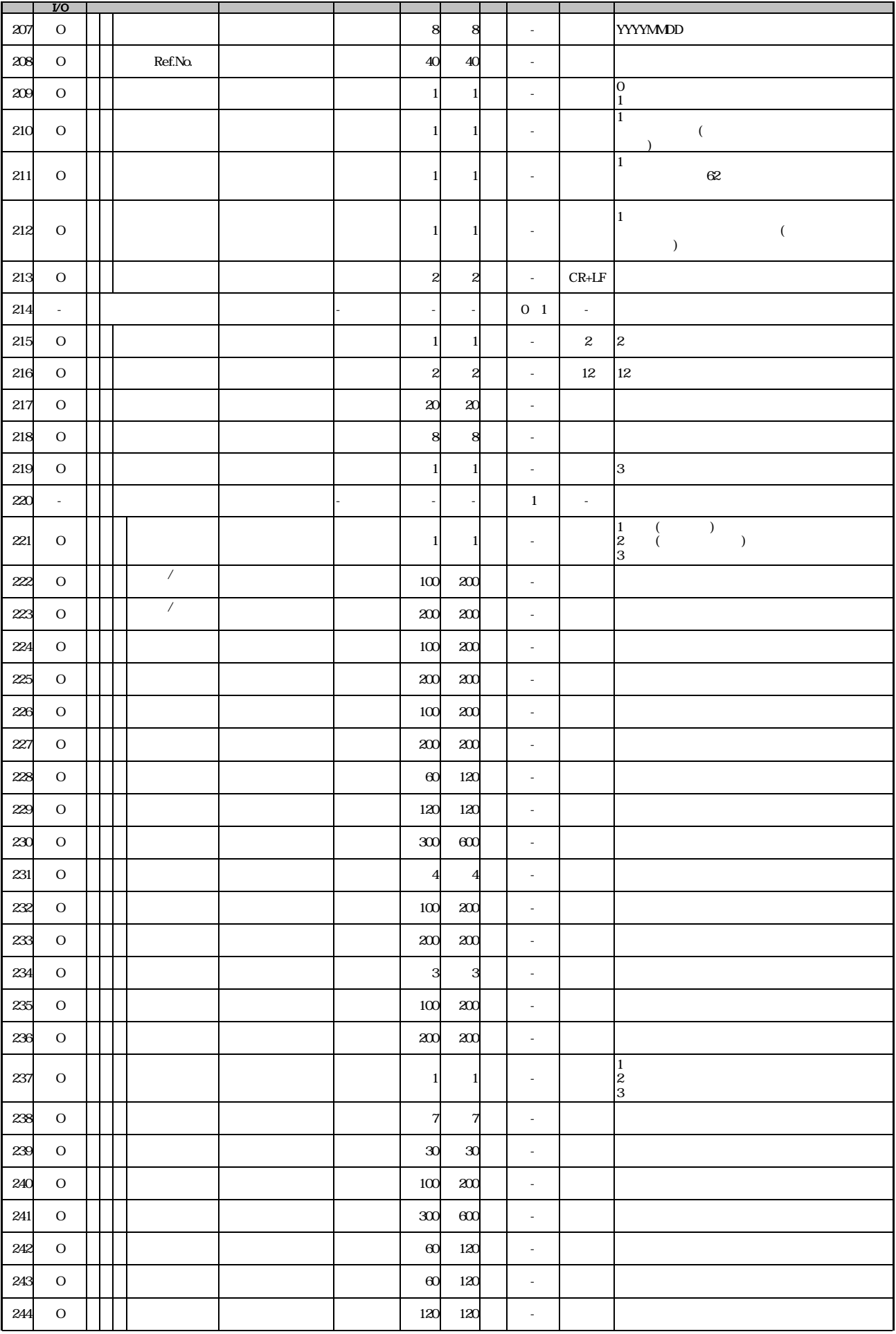

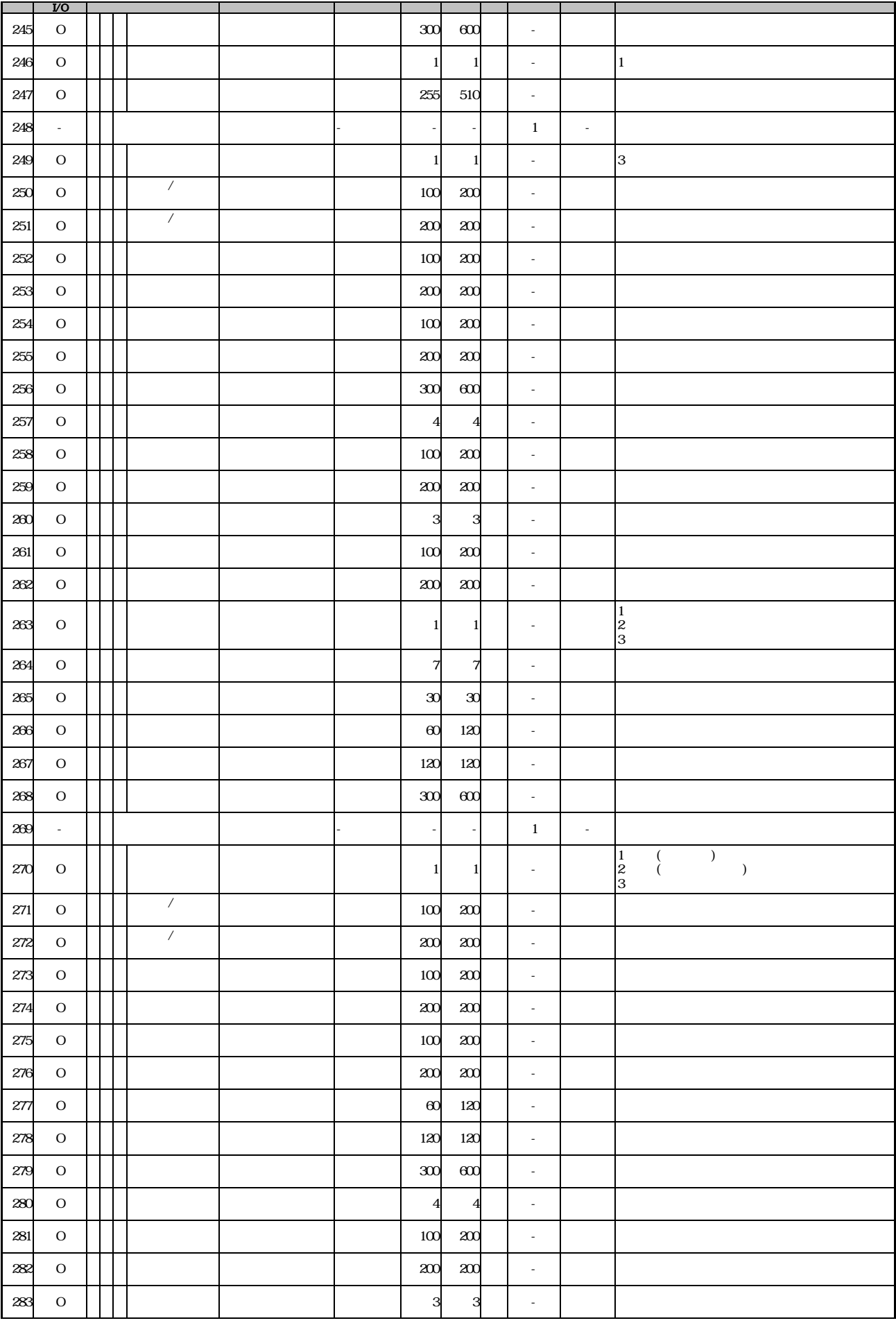

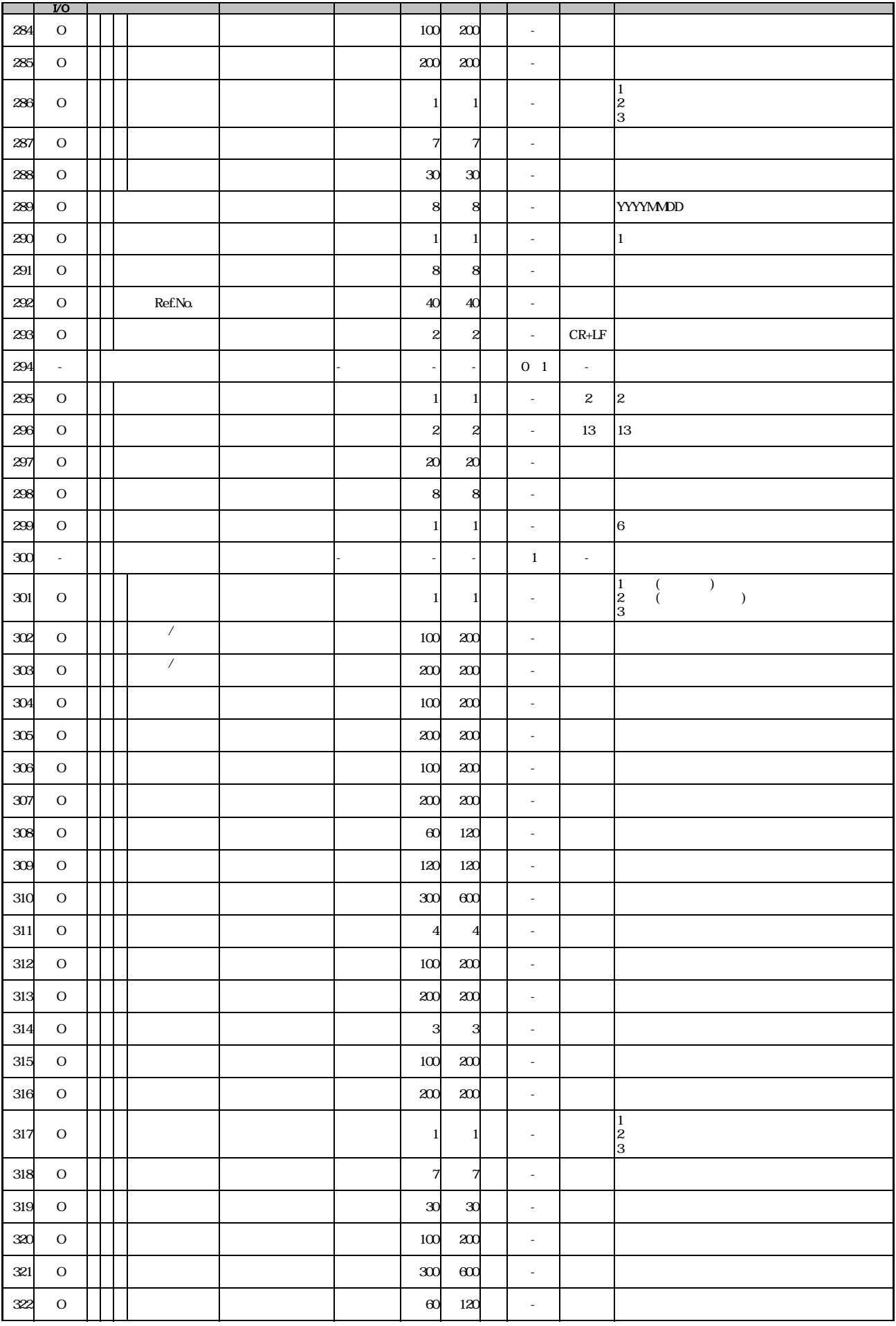

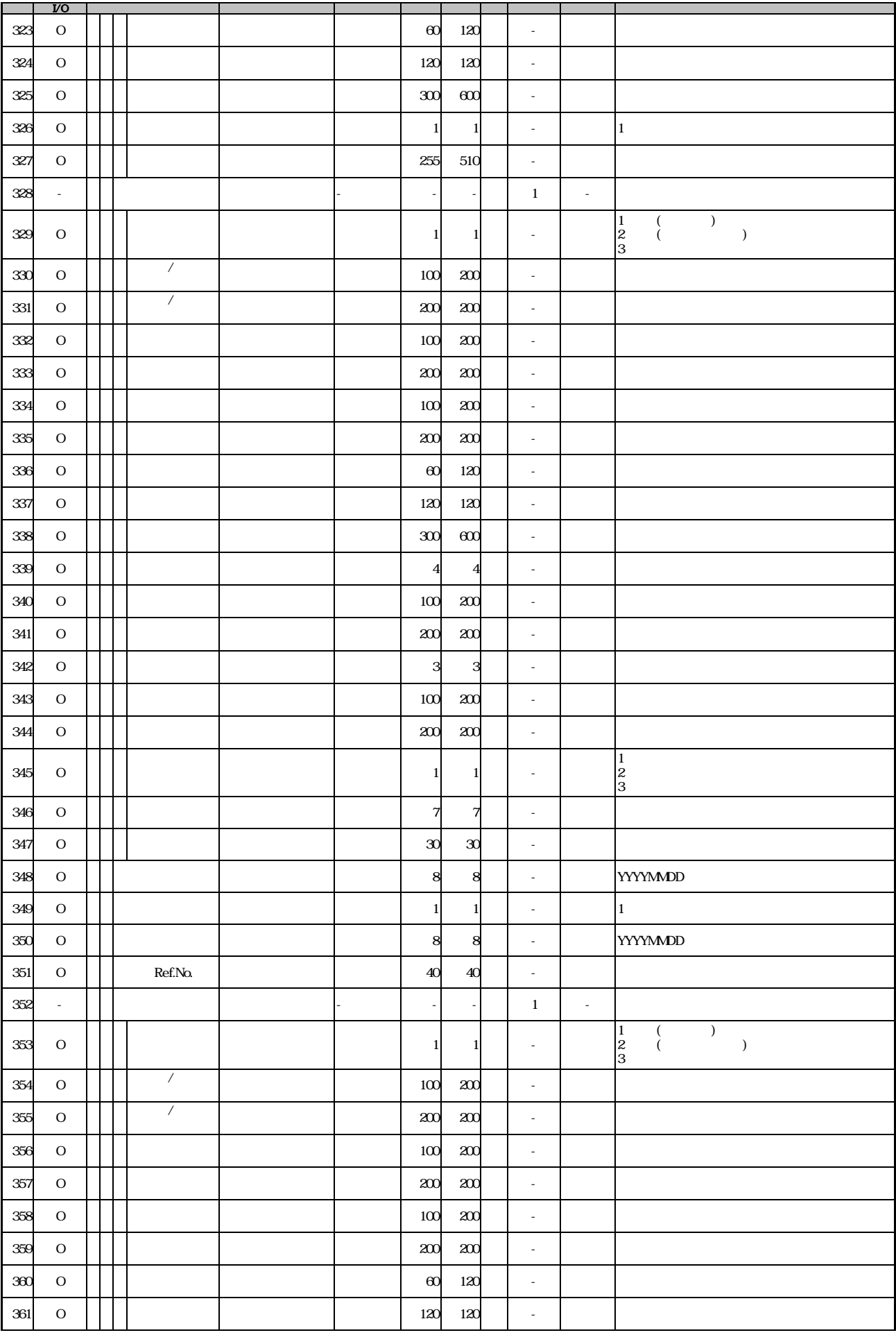

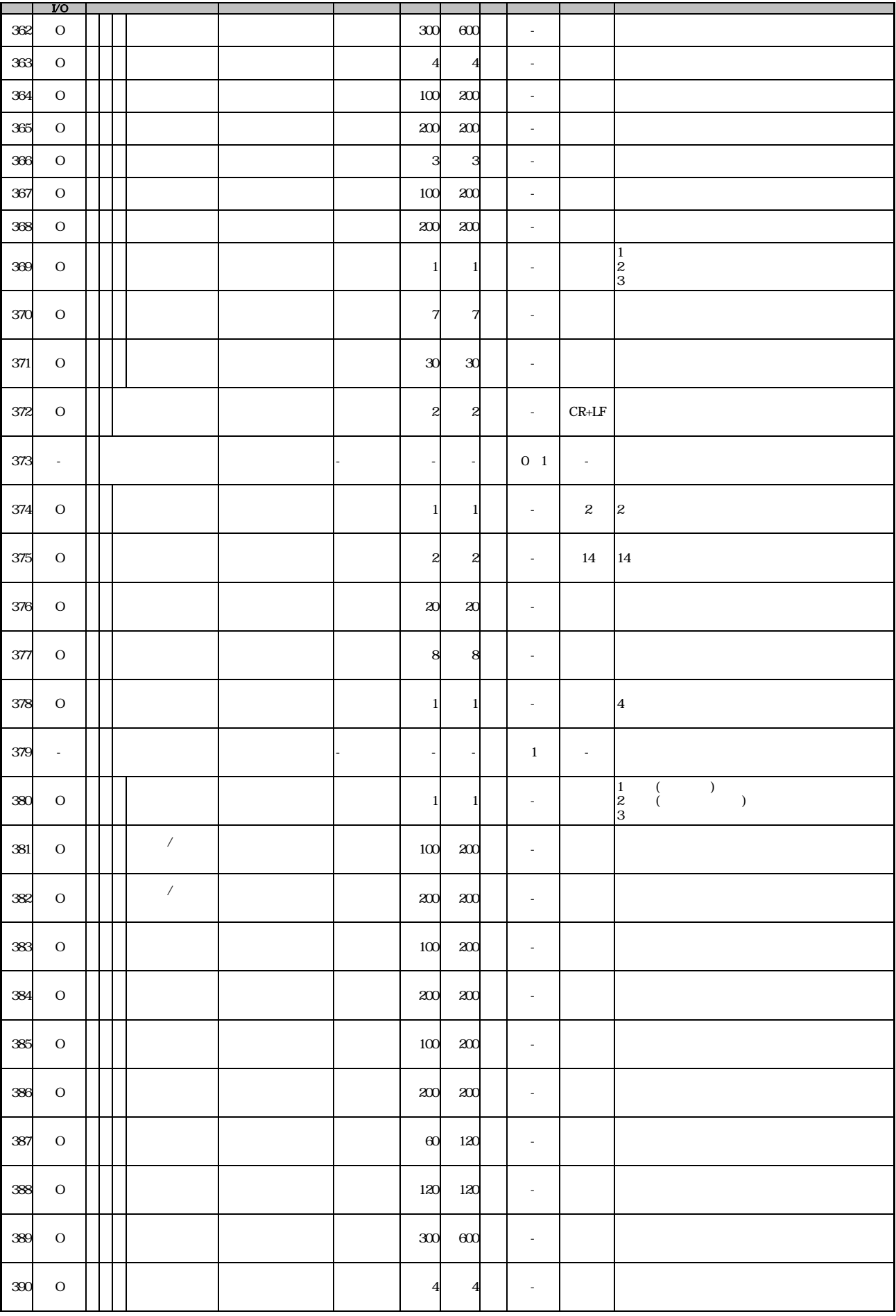

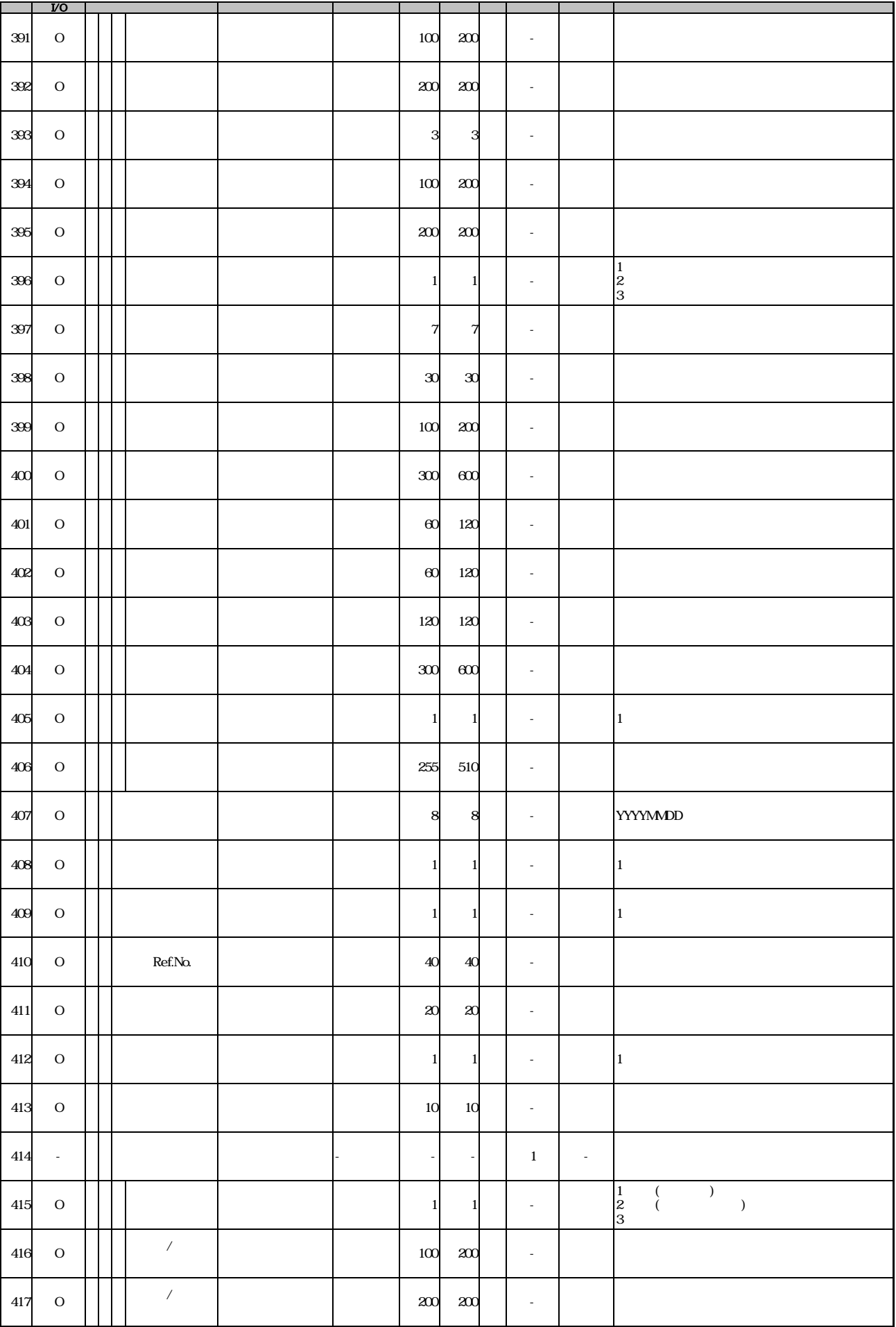

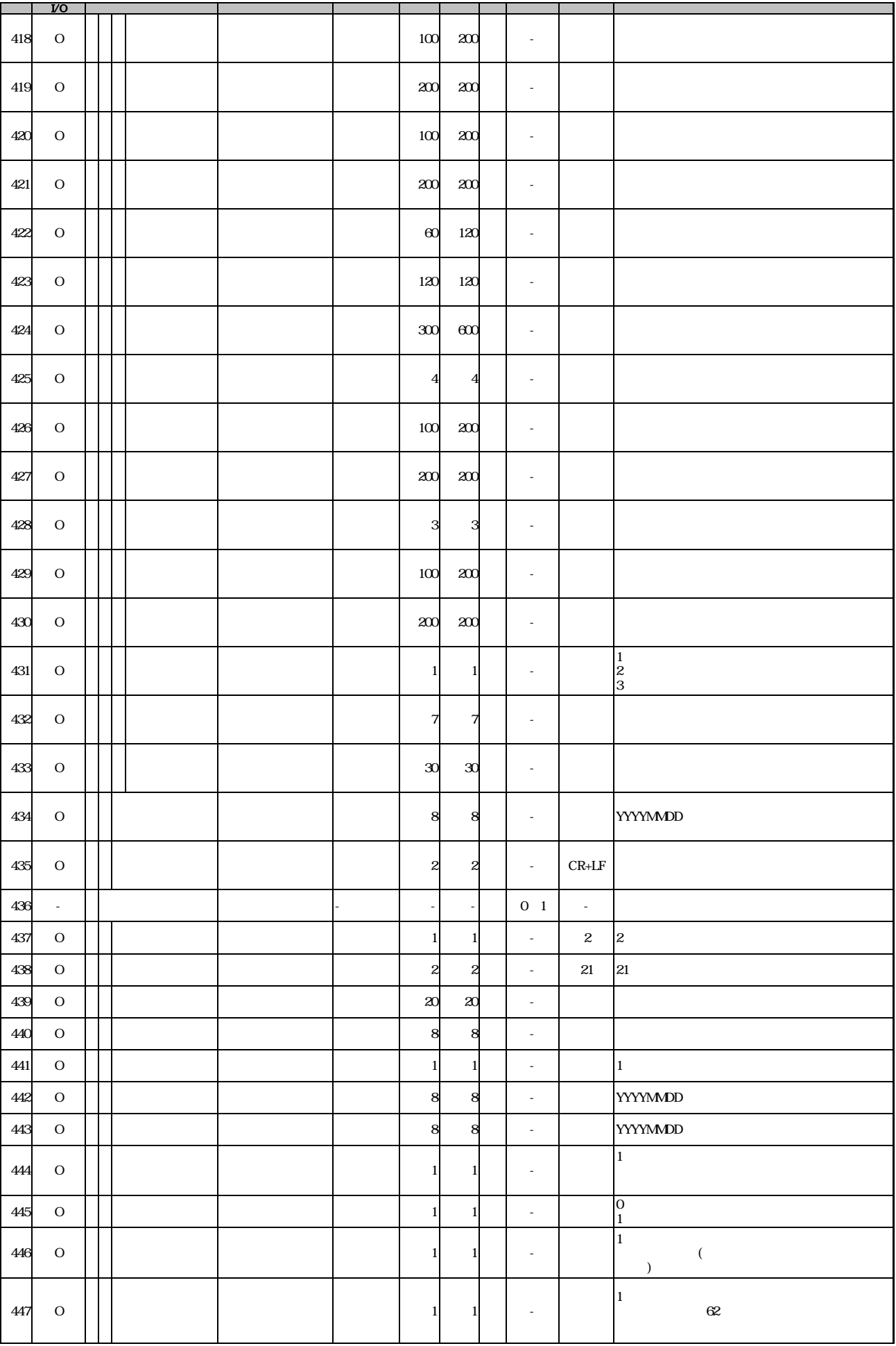

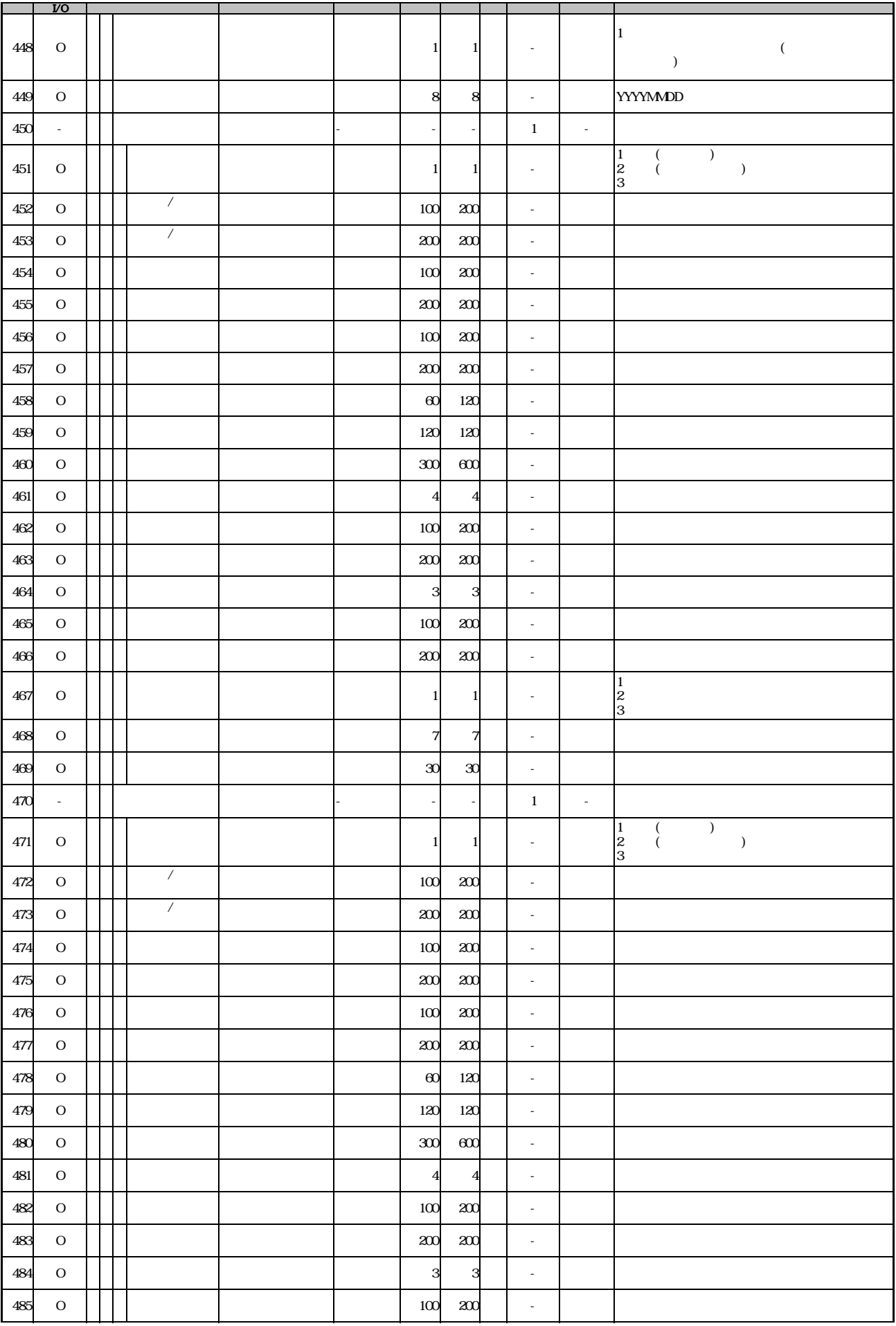

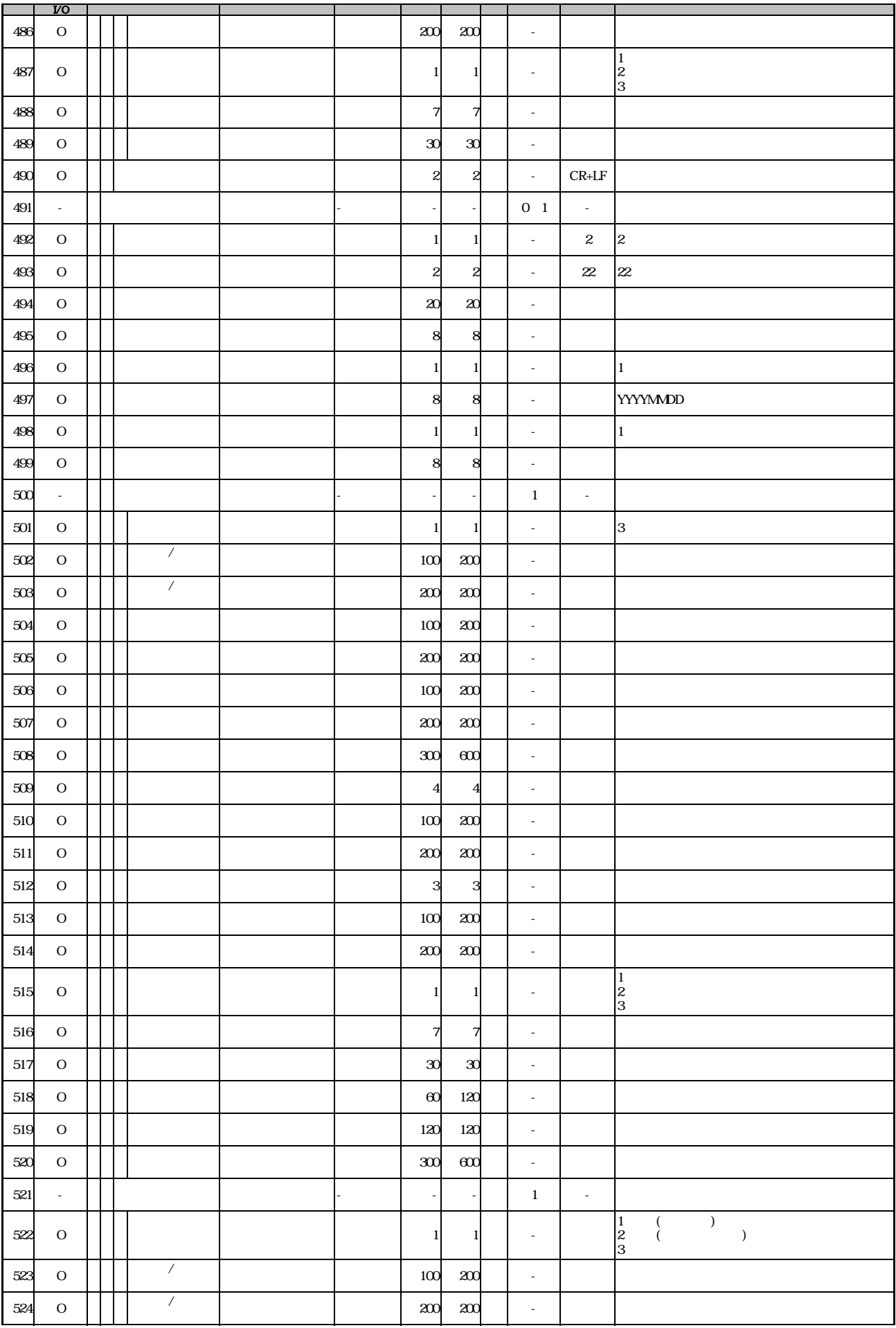

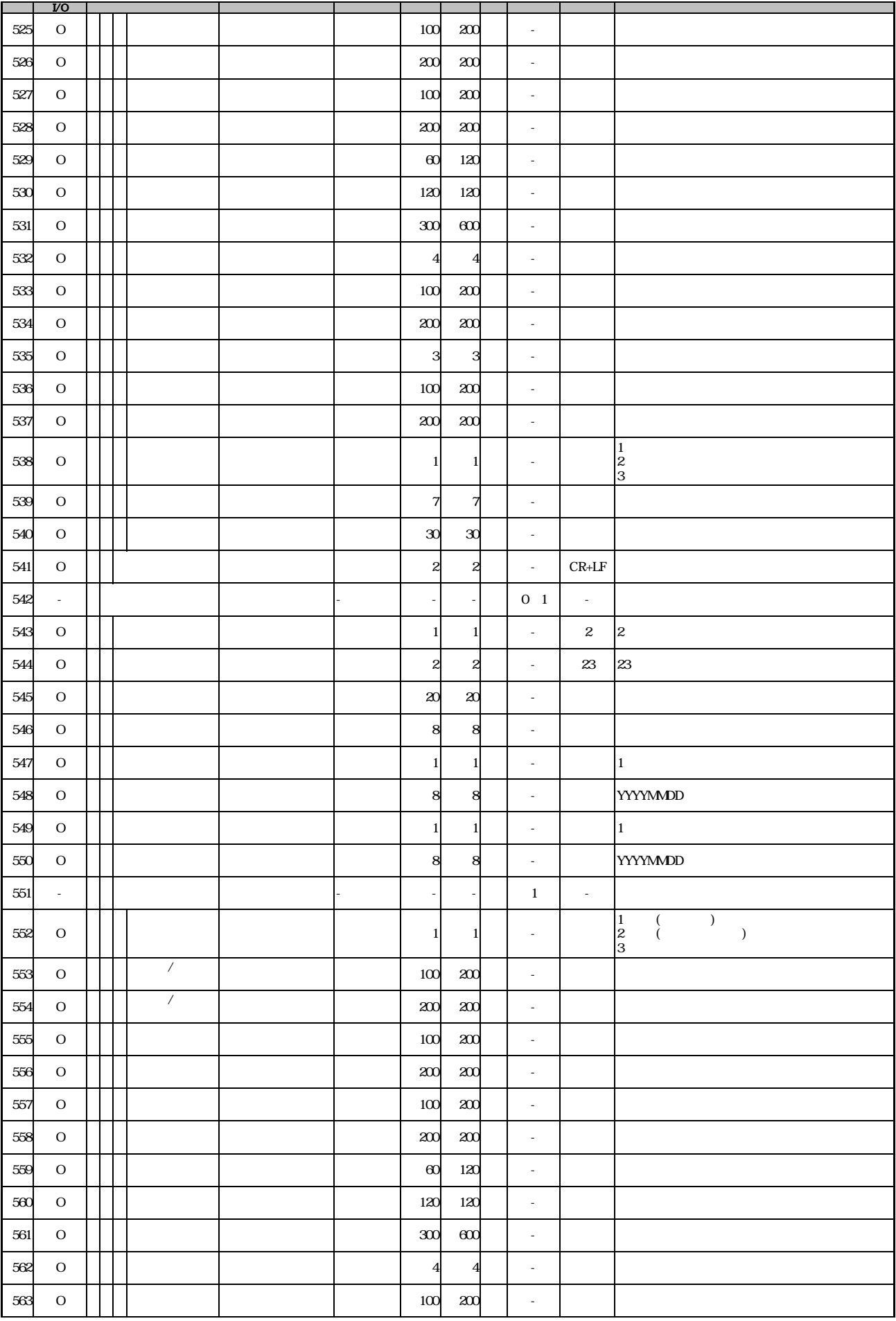

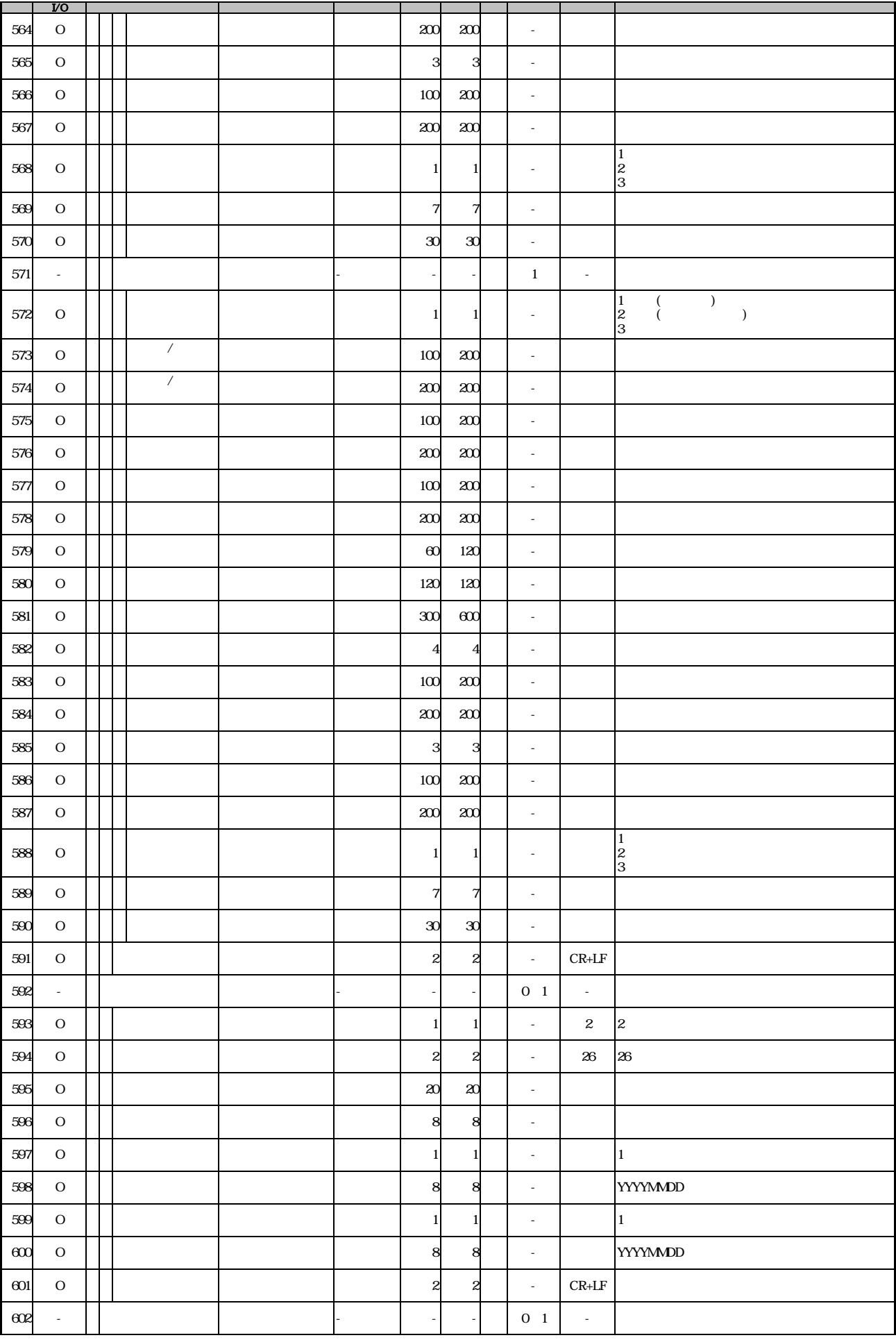
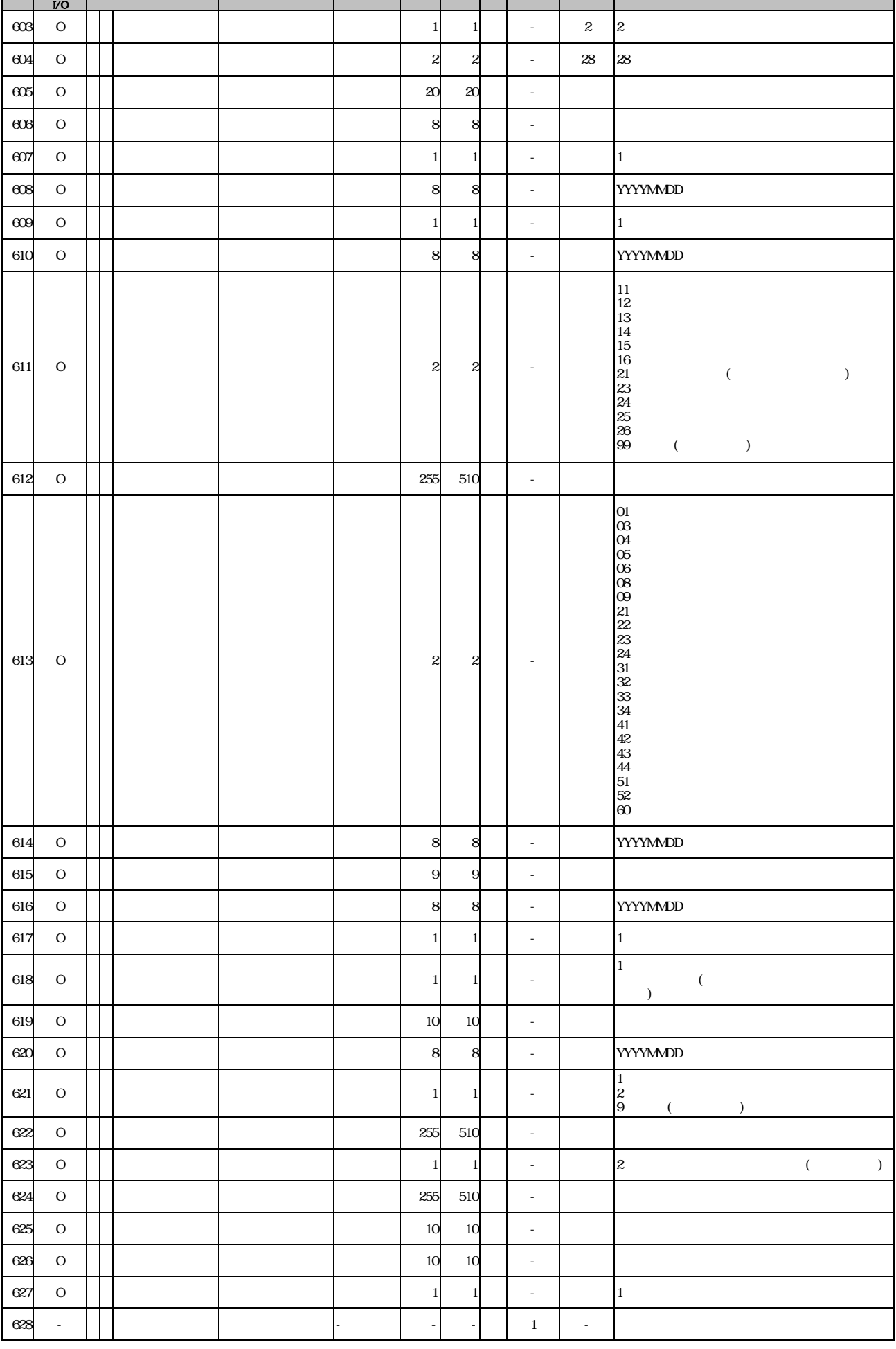

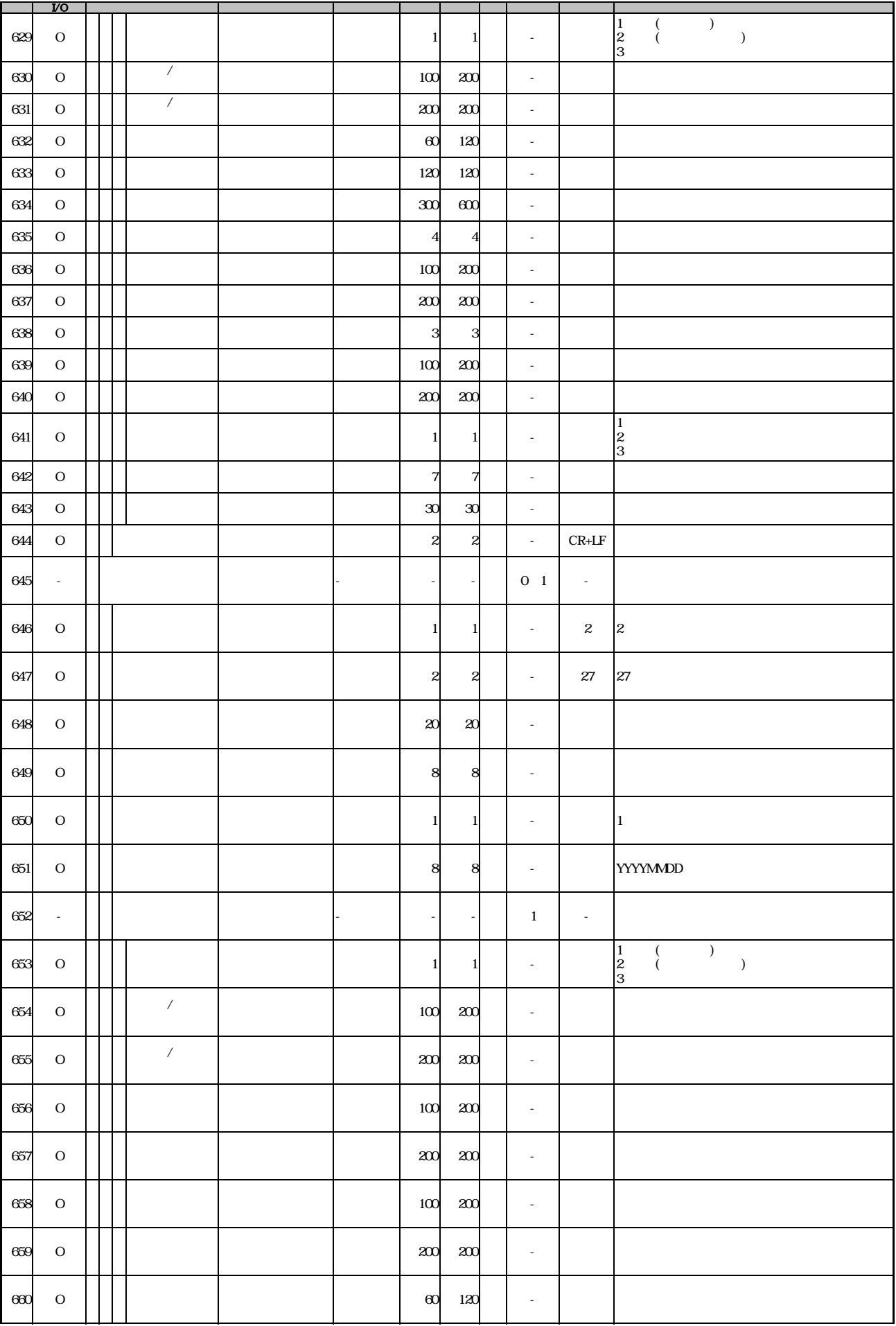

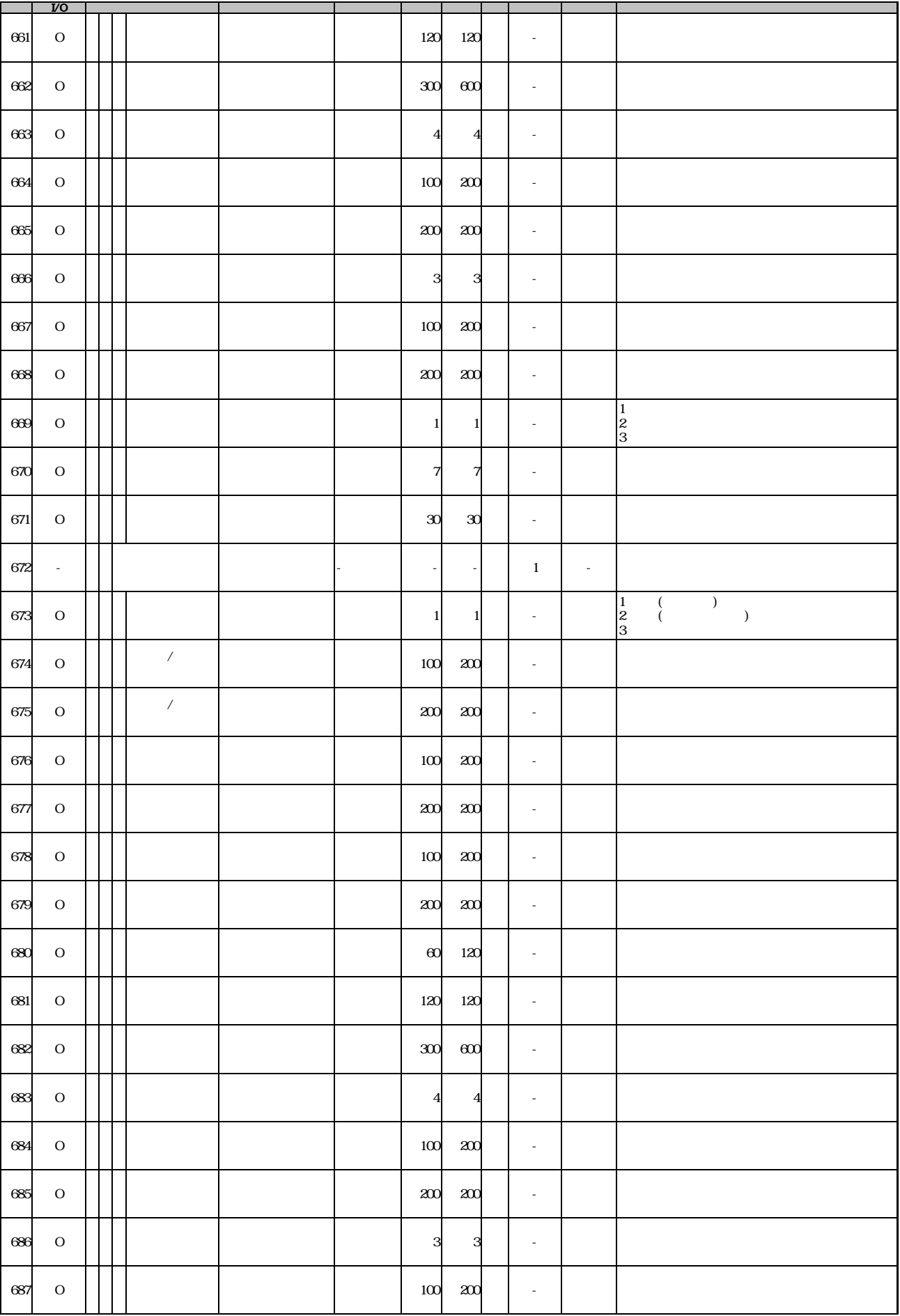

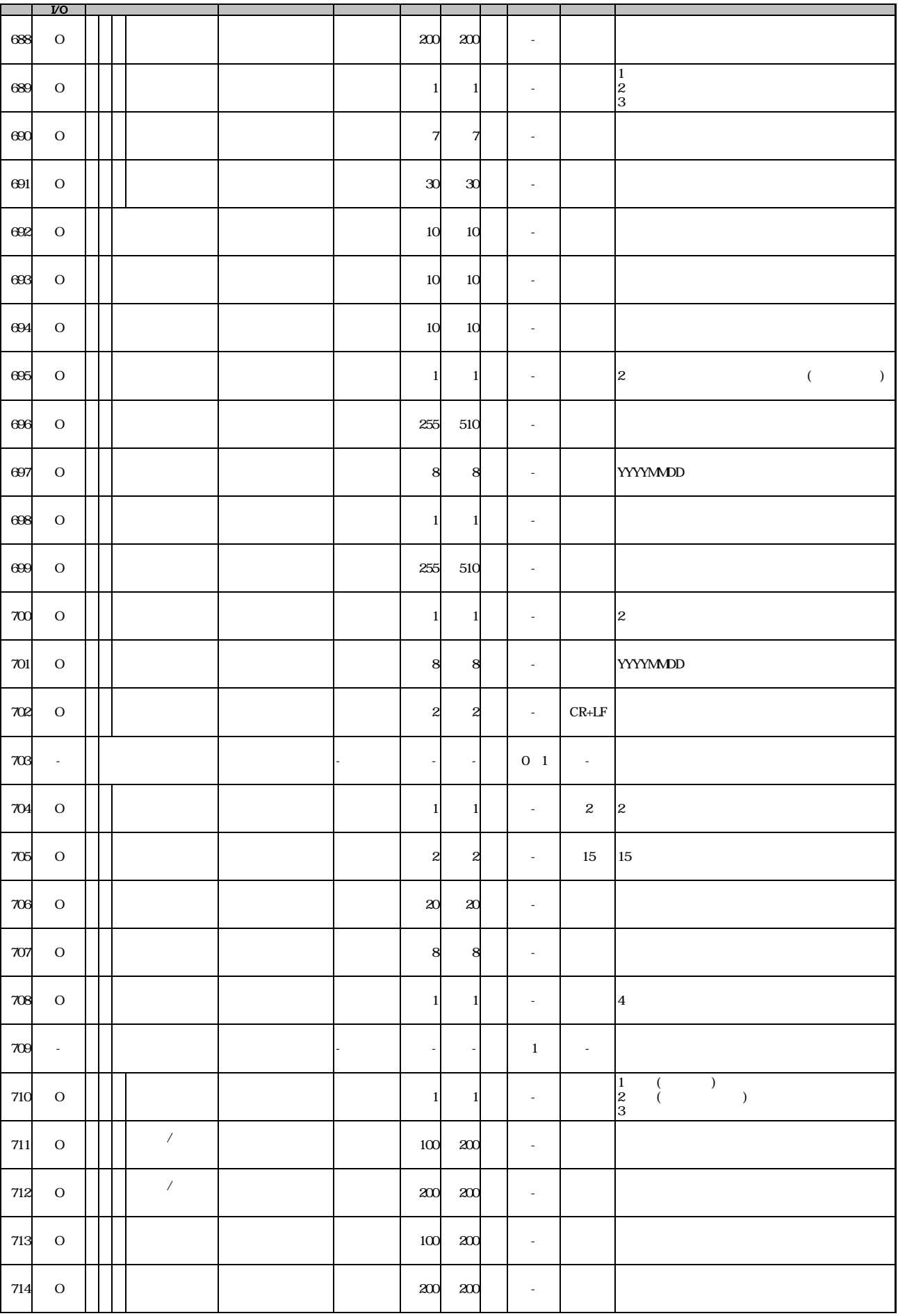

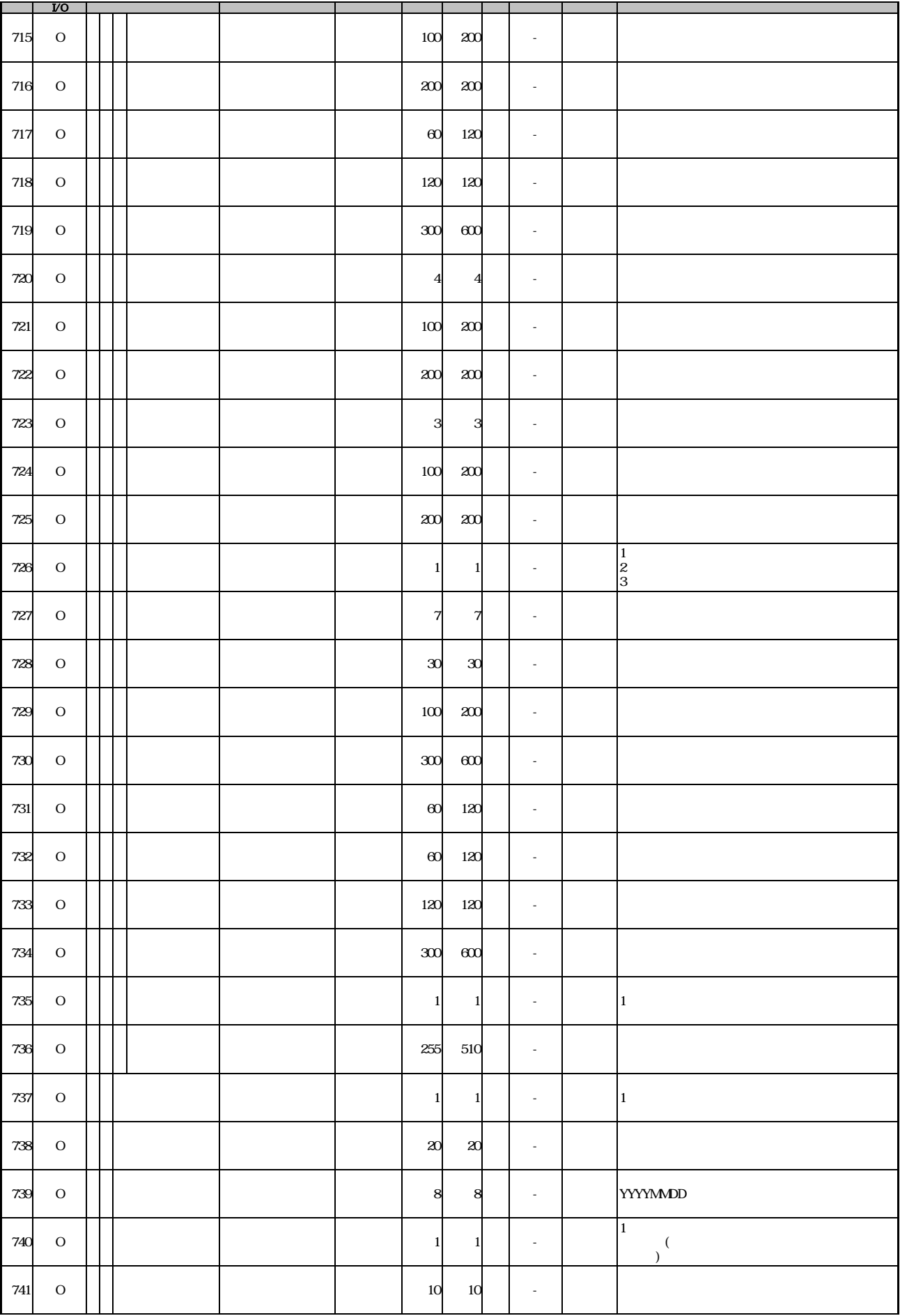

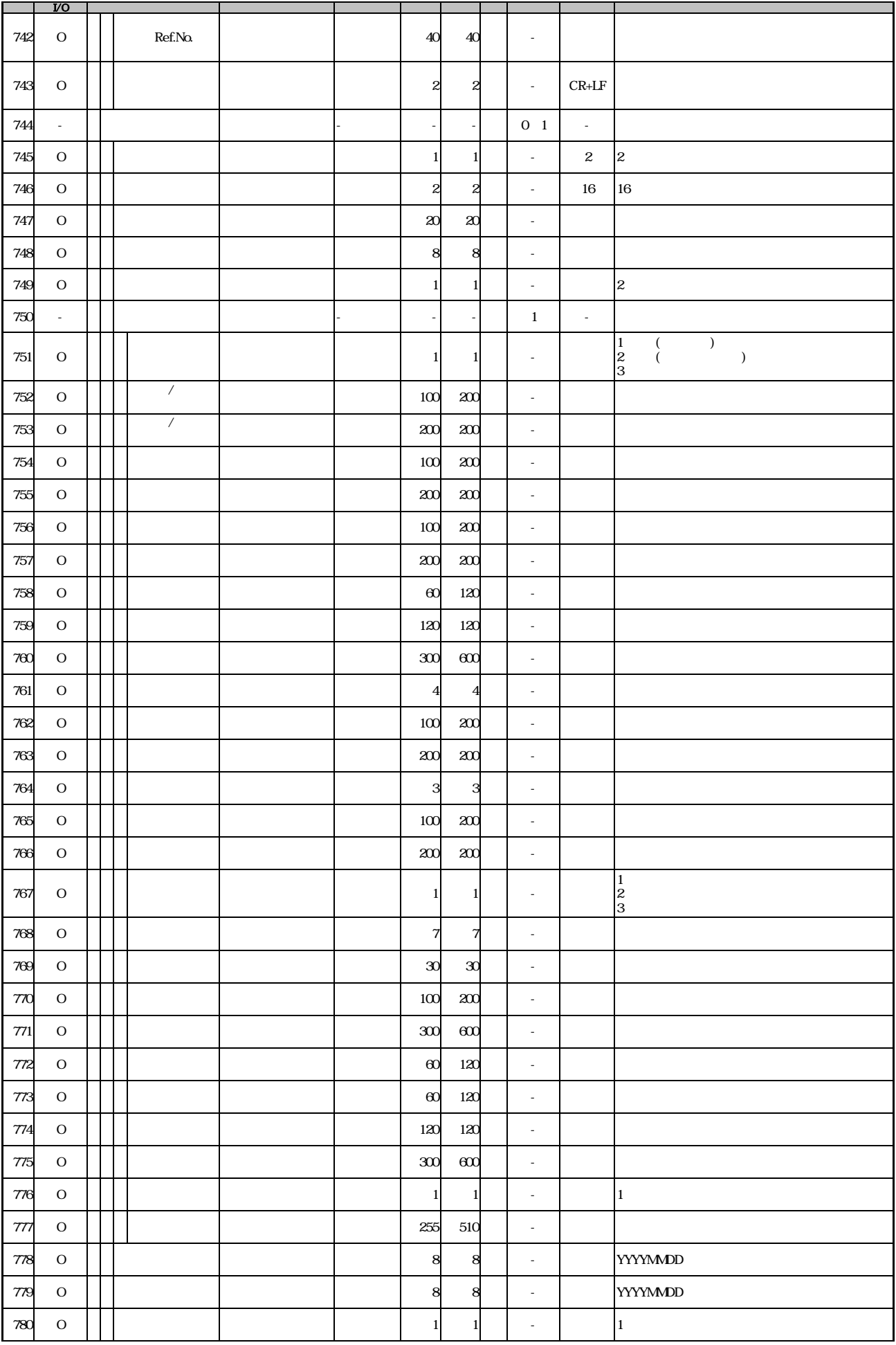

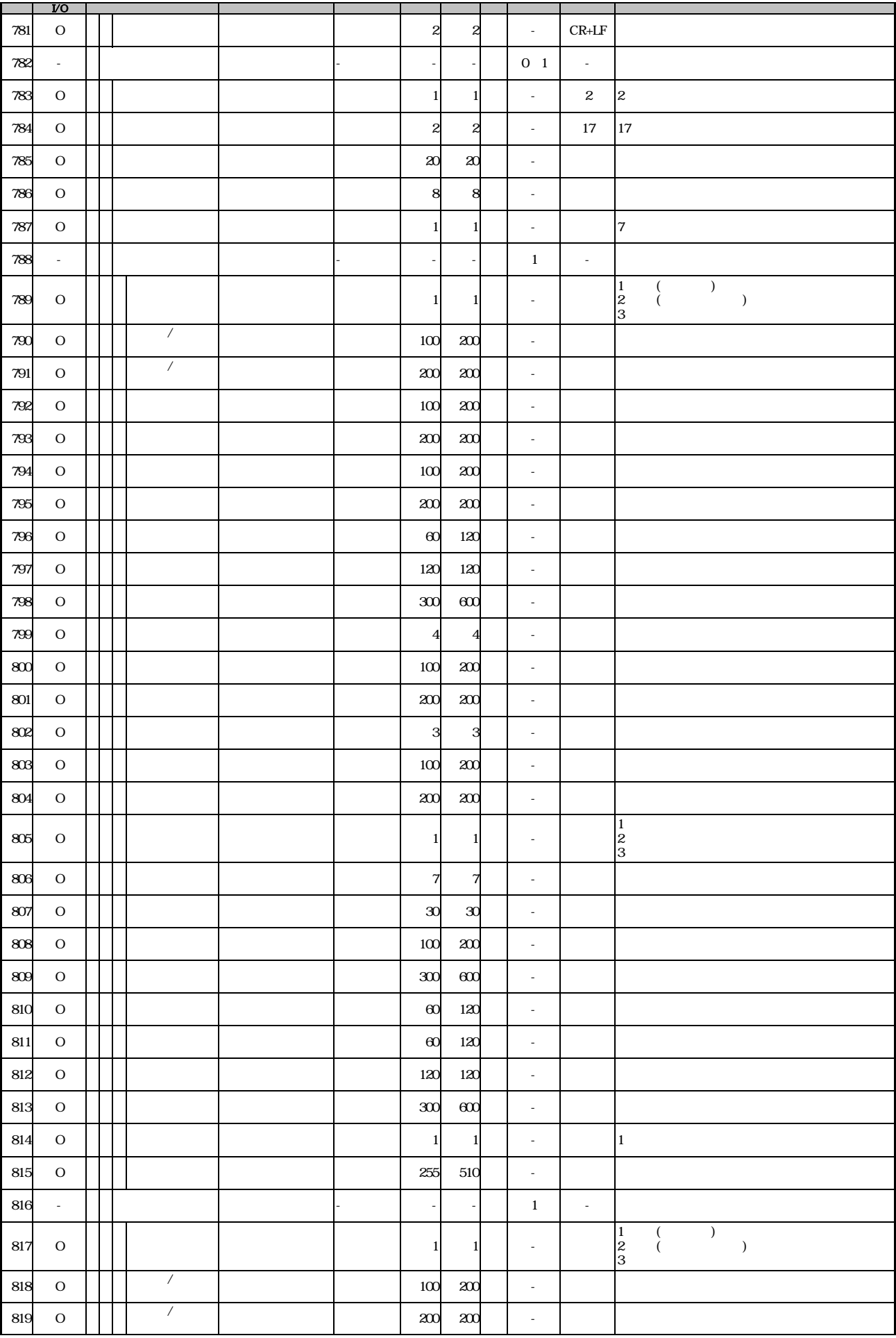

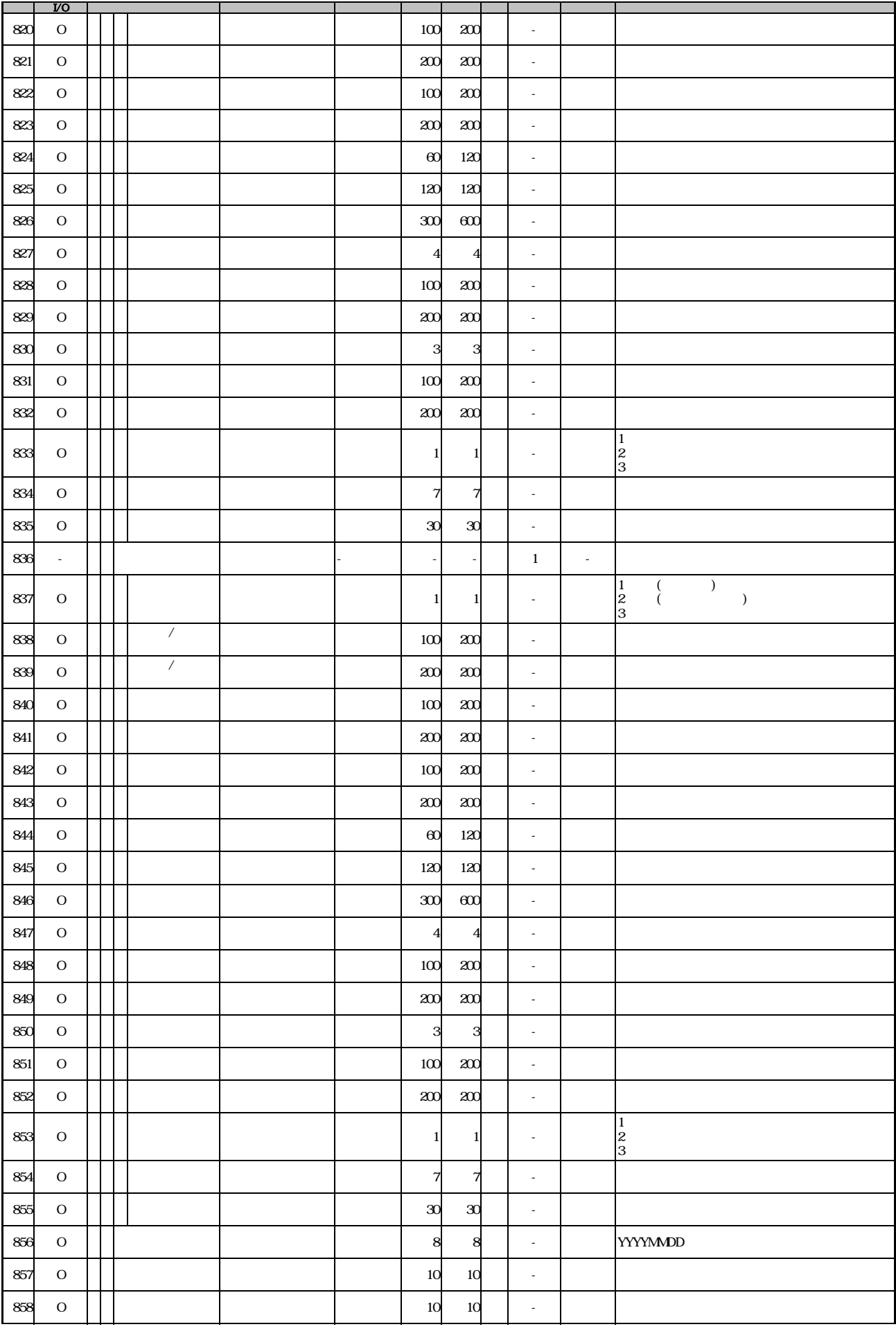

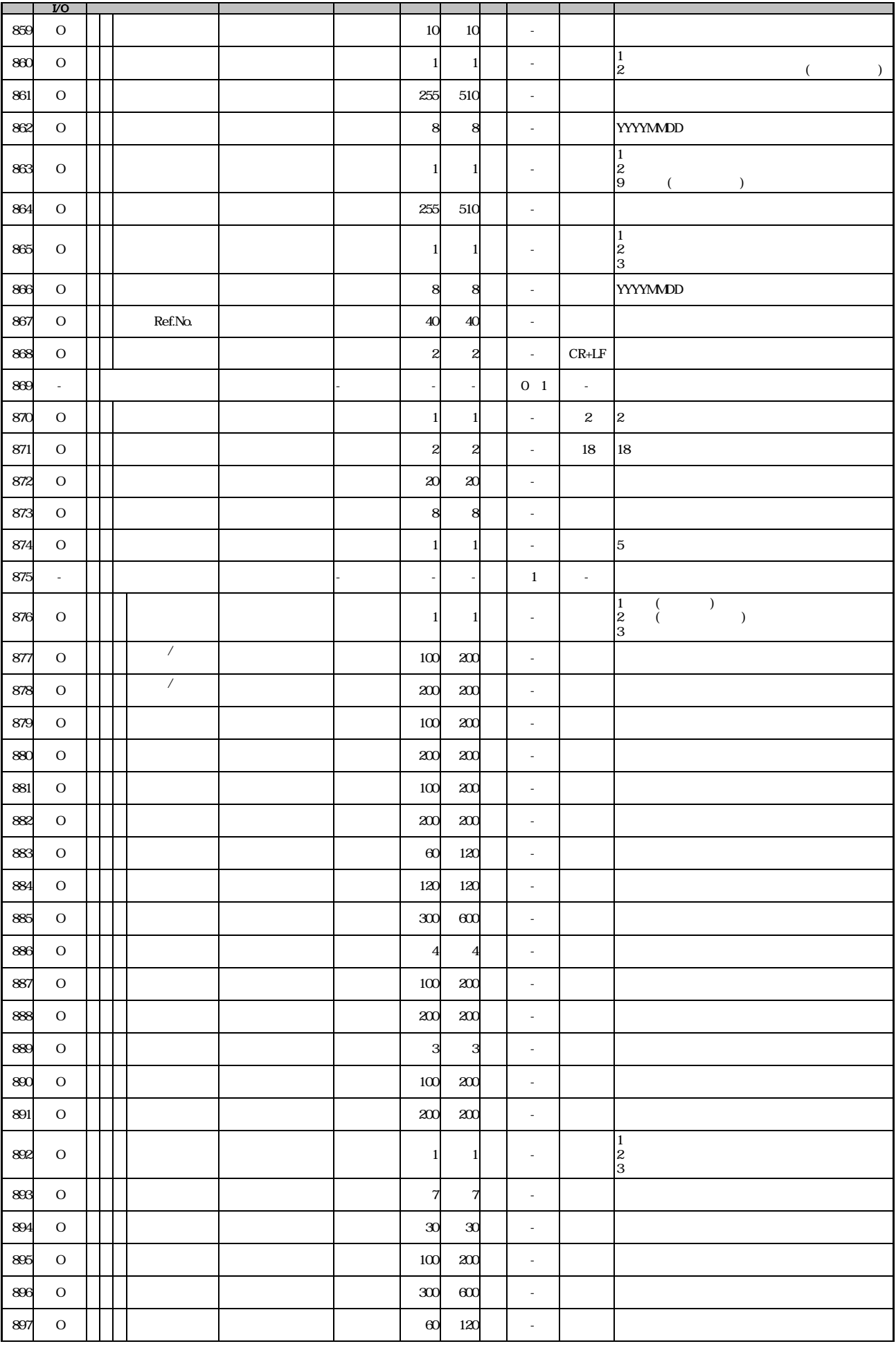

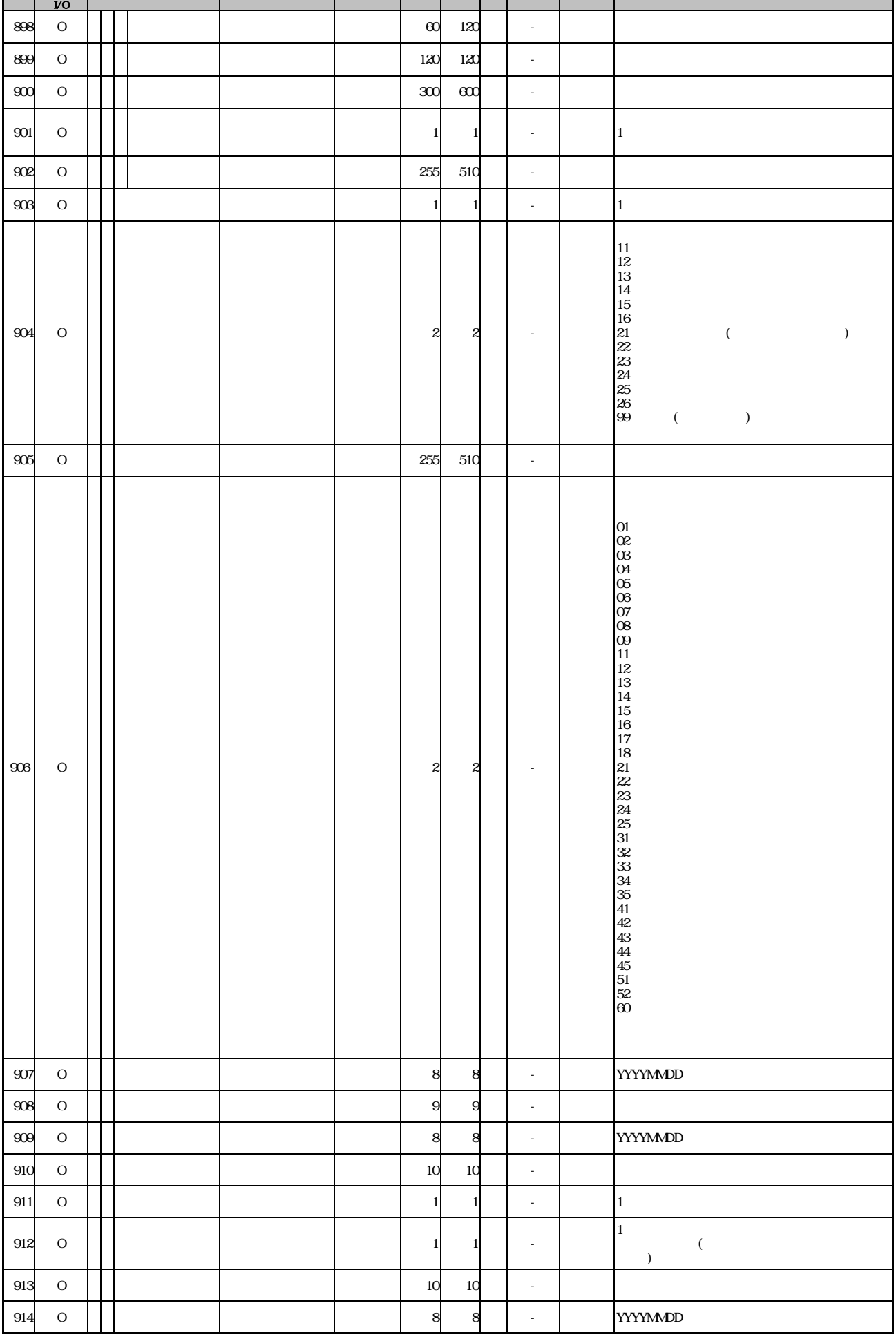

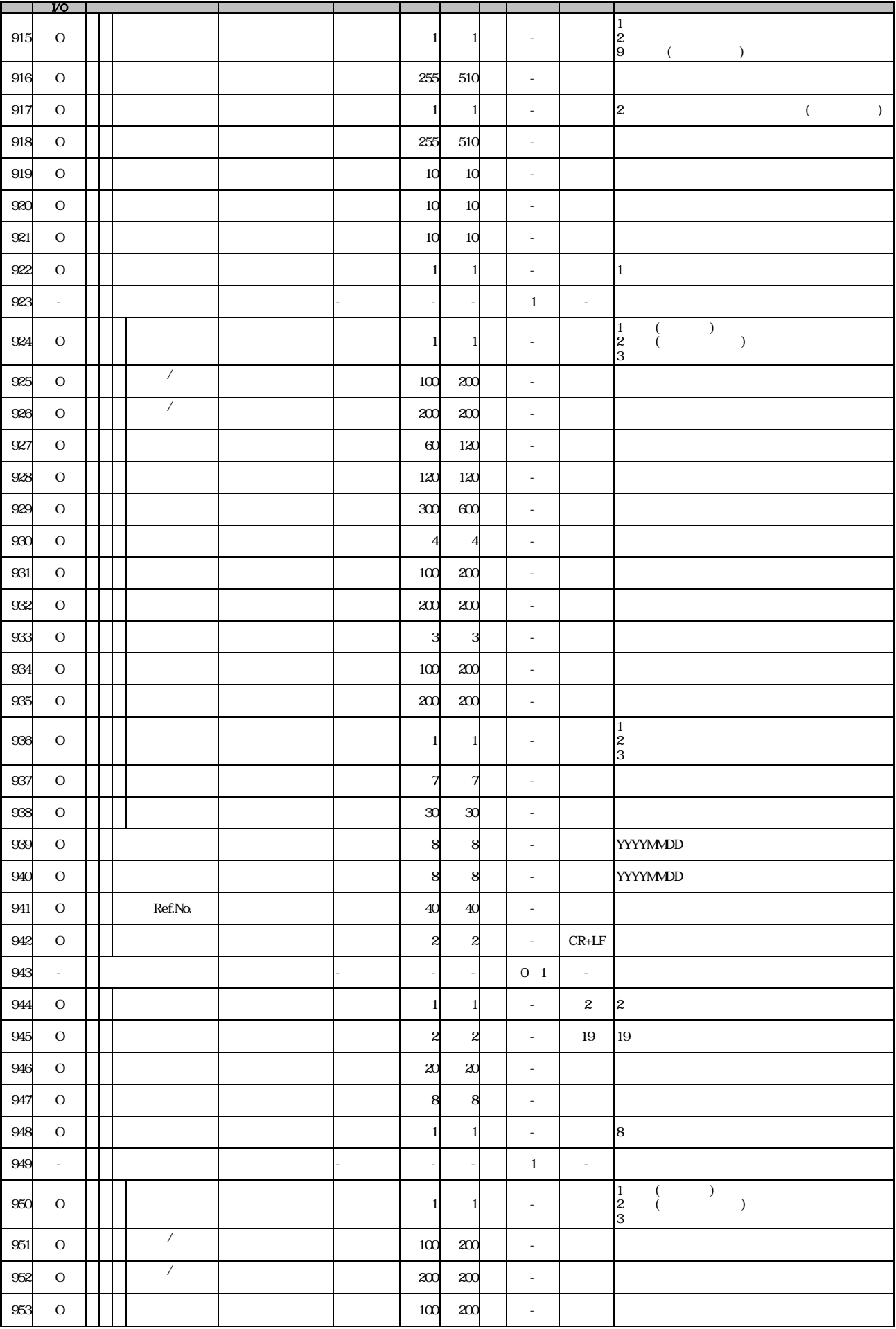

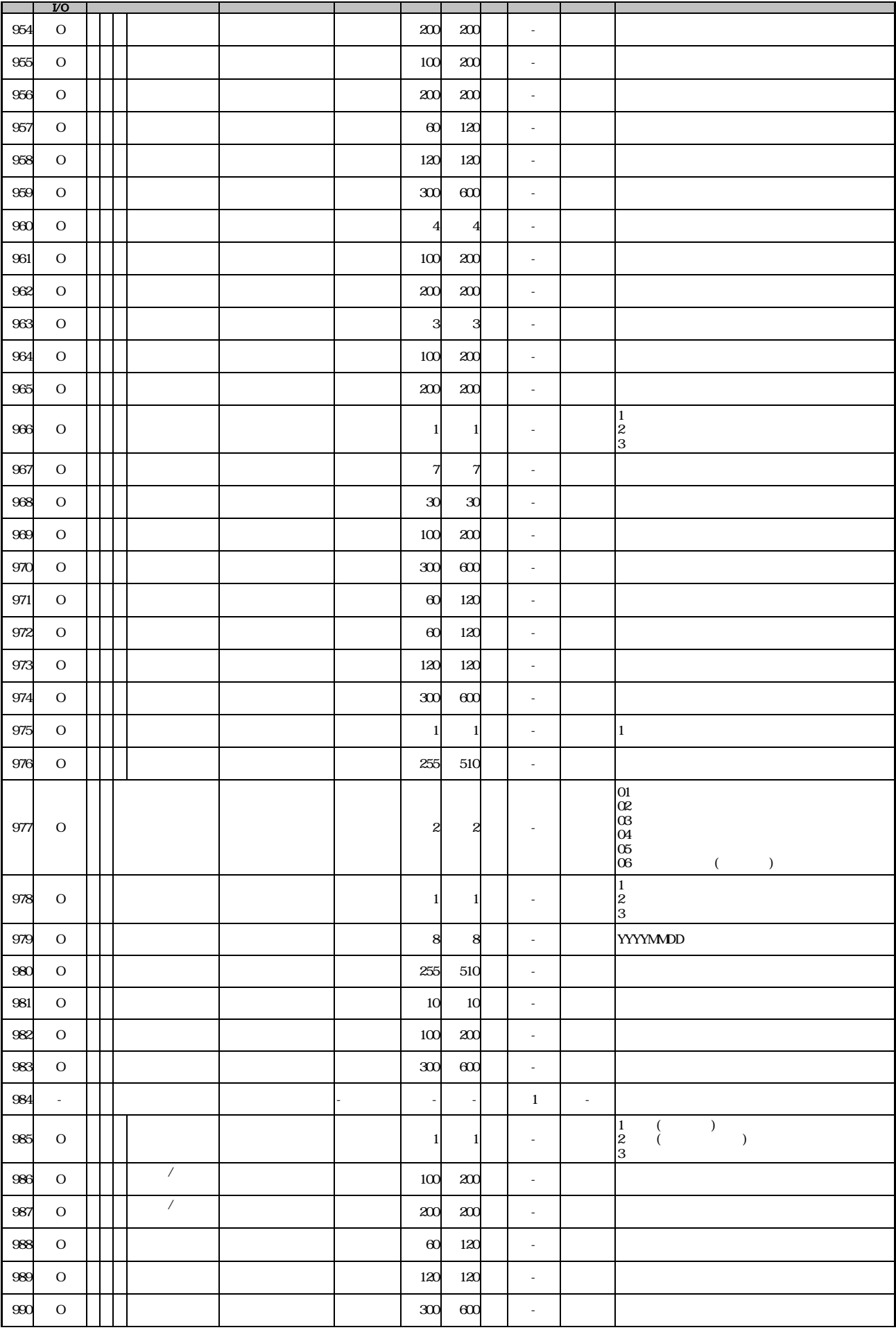

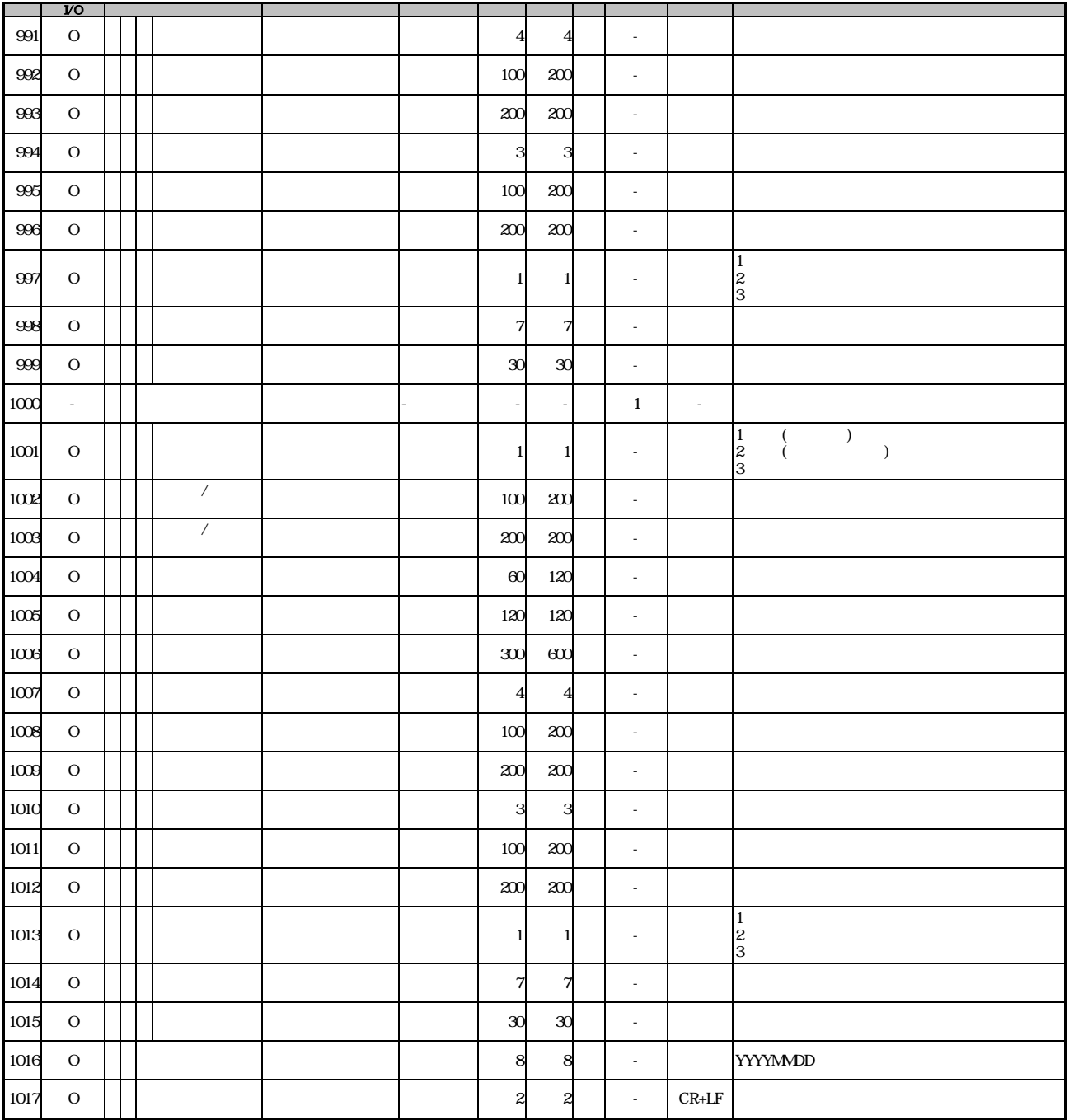

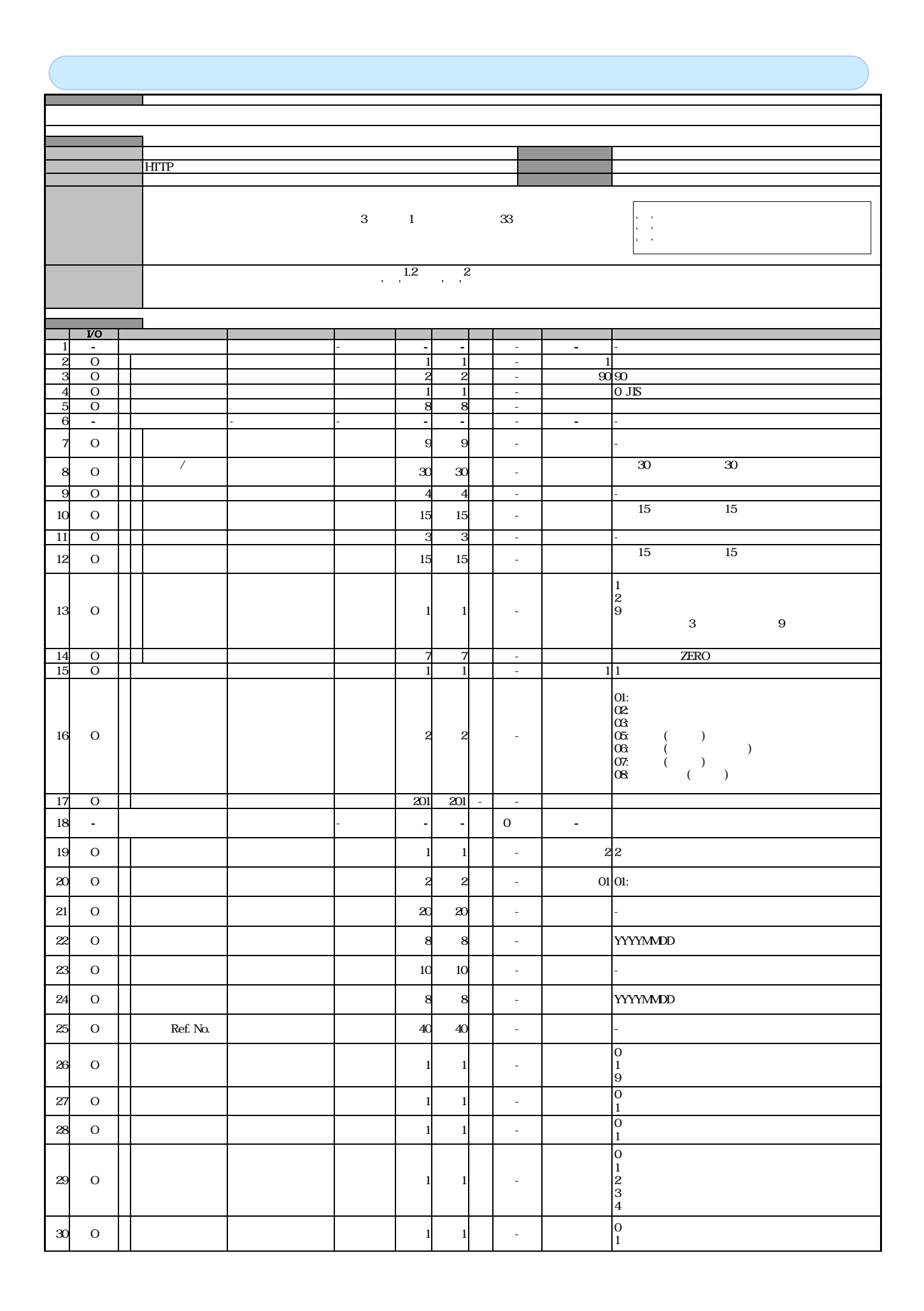

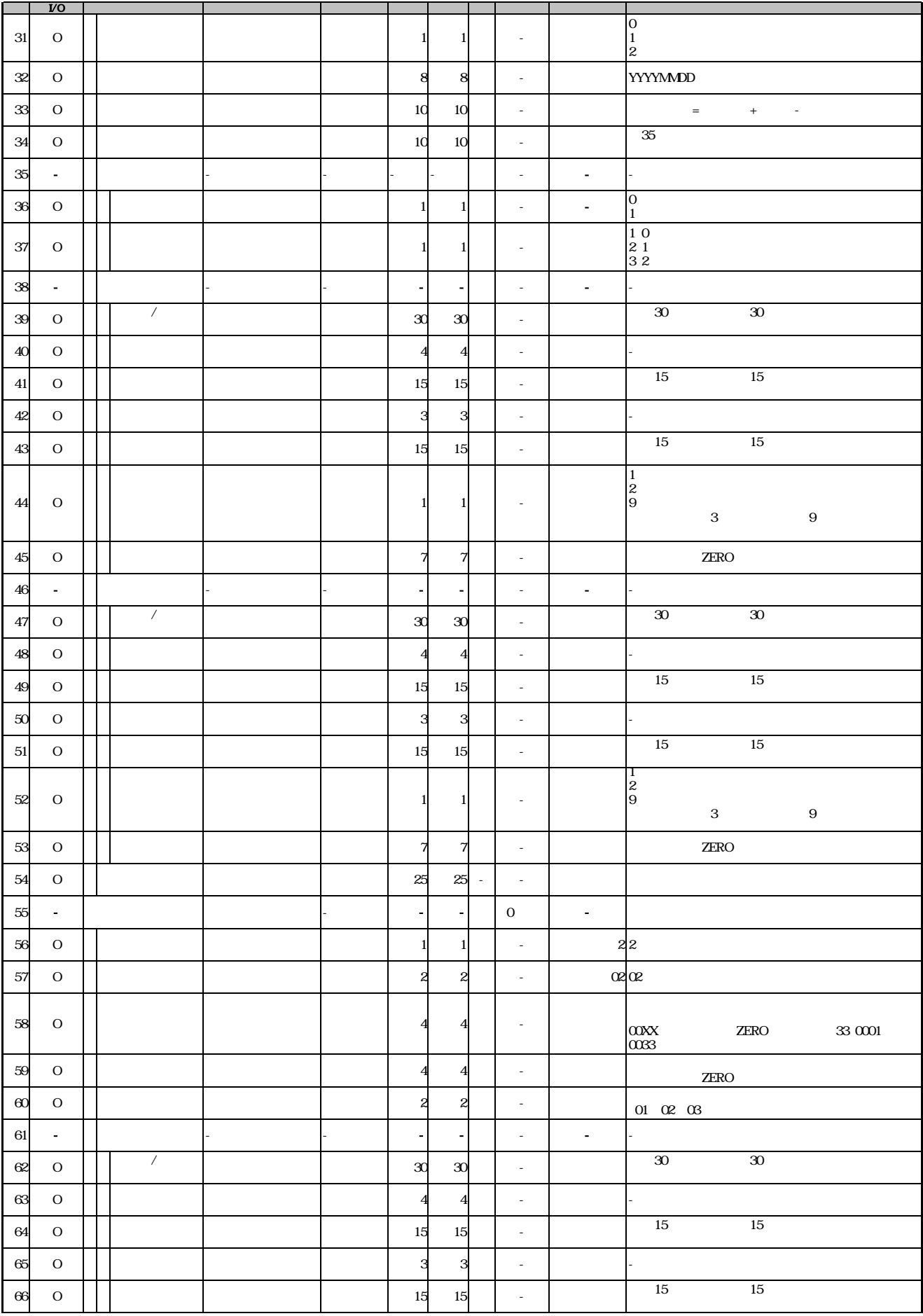

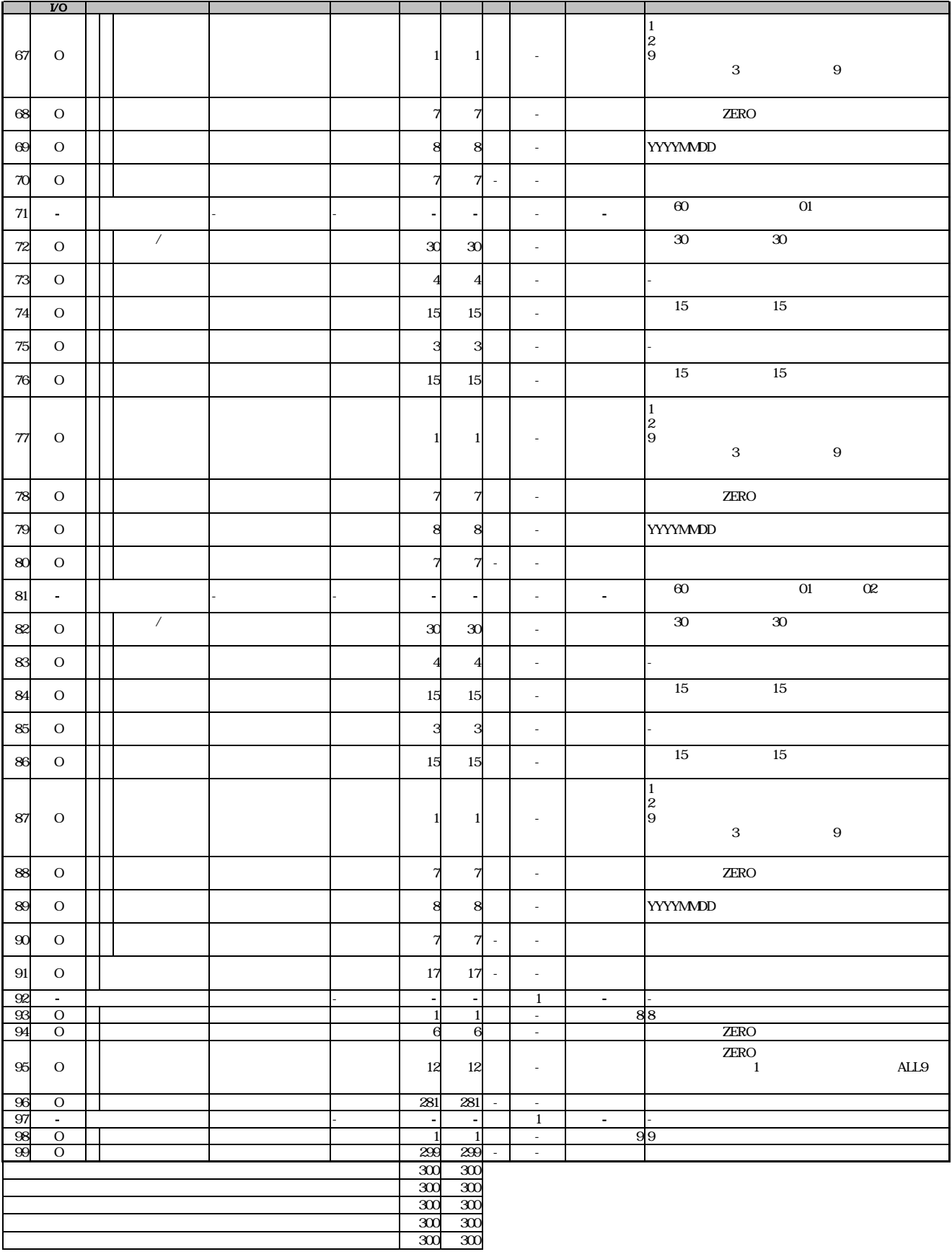

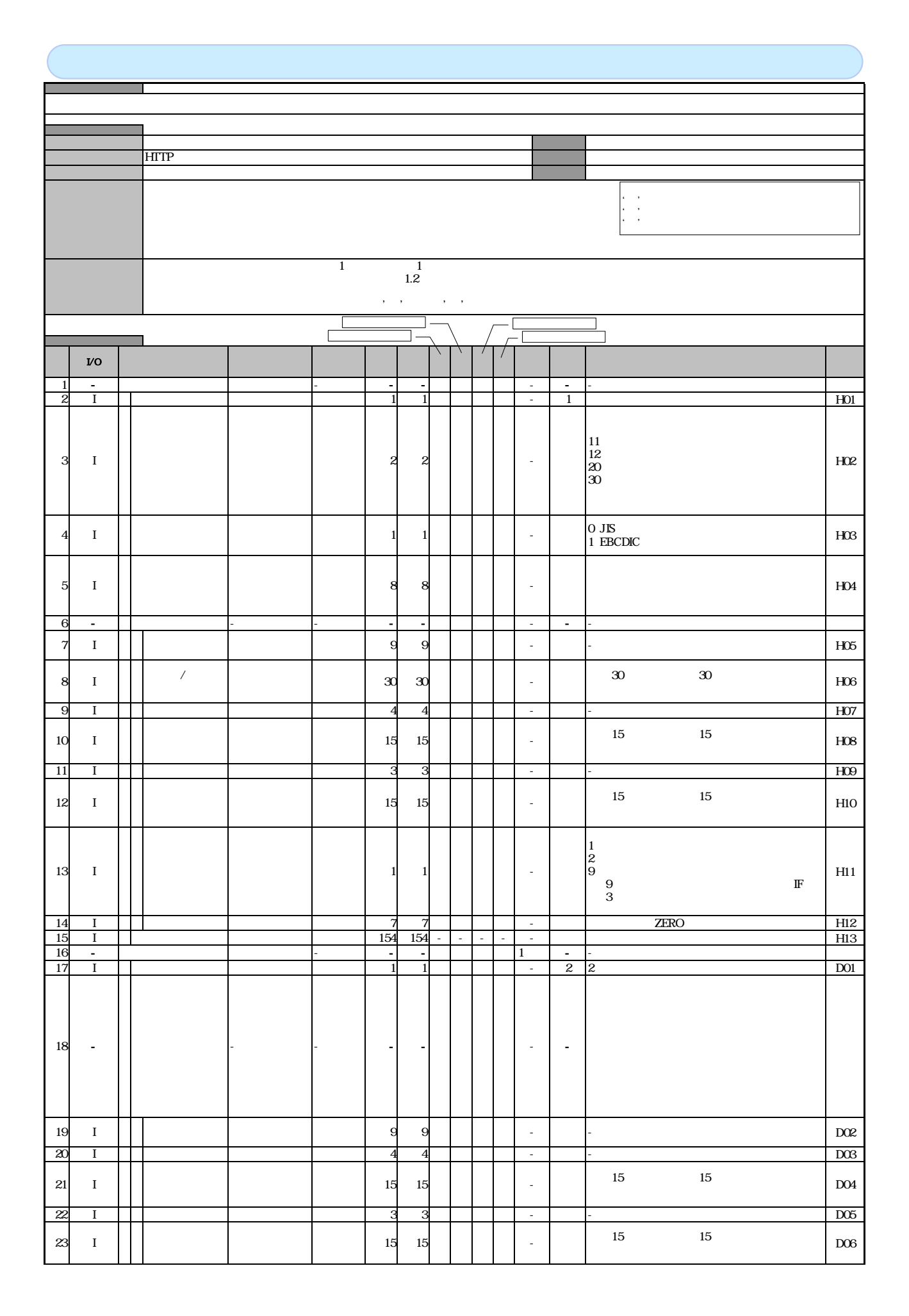

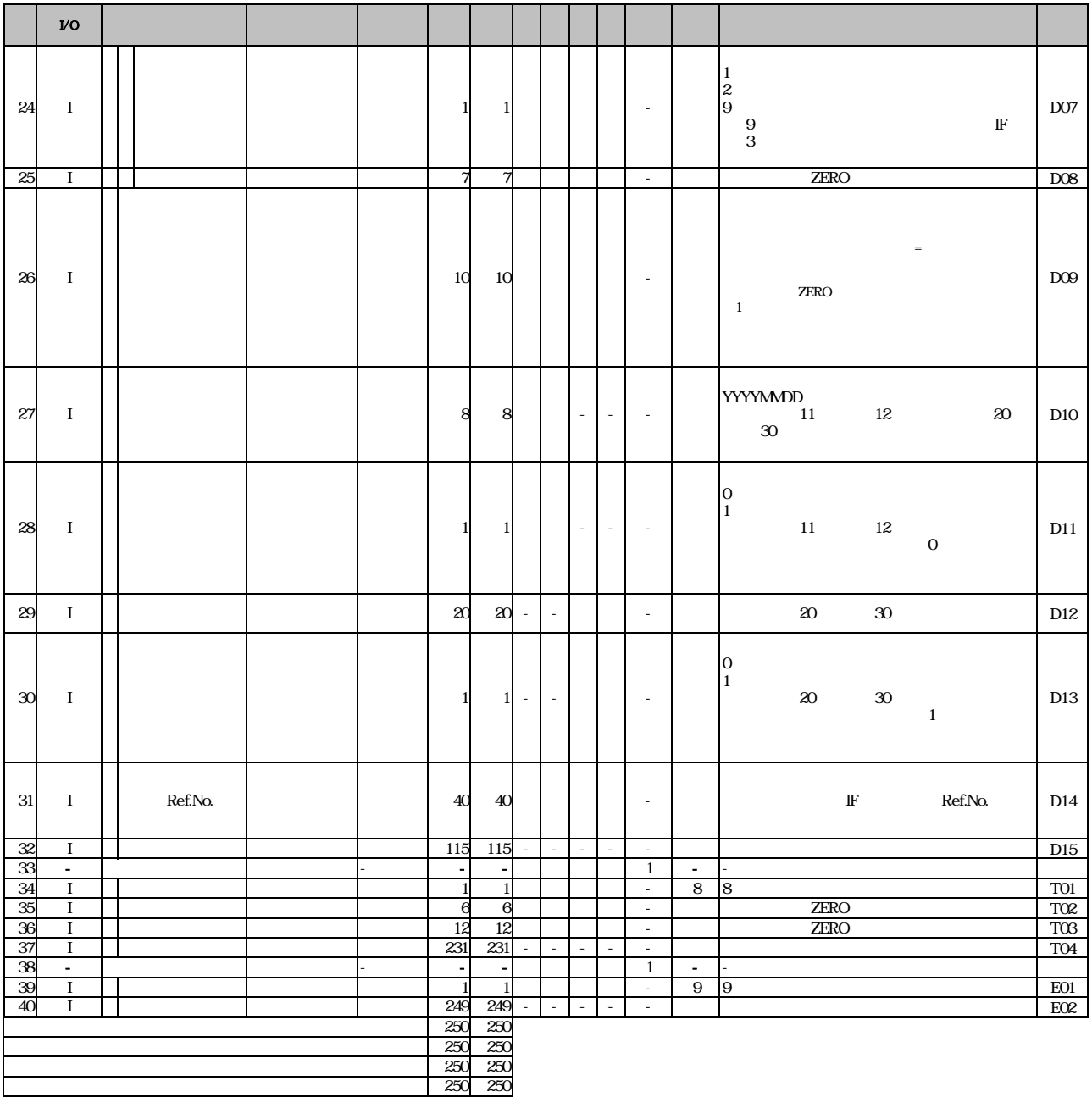

概要 インタイミング おおおお しょうしょう しゅうしょう しゅうしょう HTTP 必須欄 '○' 必須  $\lambda$  (a)  $\lambda$  (b)  $\lambda$  (b)  $\lambda$  (c)  $\lambda$  (c)  $\lambda$  (c)  $\lambda$  (c)  $\lambda$  (c)  $\lambda$ '-' 設定なし(初期値を設定)  $\frac{1}{1.2}$  1  $($ 論理データ型欄が半角数字項目かつ、必須欄が'△'もしくは'-'となる場合は半角スペースを設定する。 J  $\mathbb{R}^n$ 譲渡  $\Gamma$  $\mathcal{R}(\mathcal{A})$ 分割譲渡 T, ファイル項目  $VQ$ 論理データ型 桁数 バイト数 繰り返し 規定値 備考 1 - ヘッダレコード ショート・コーヒー - - - - - 2 O  $\overline{1}$ データ区分 ヘッダレコード 半角数字 1 1  $\frac{8}{\sigma}$  $\frac{1}{80}$  80 3 半角数字 2 2 - O 0:JIS 4 文字コード区分 半角数字 1 - 1 5 O 通知作成日 - 8 8  $6 -$ - - -- - - - 7 9 9 - O II I -  $30$   $30$ 法人名/個人事 - 8 O 30 30  $9^{\circ}$  O -  $4$  4 4 - 先頭15文字まで出力。15文字未満の場 10 0 | | | | | | | | | | 15 15 金融機関名カナ 半角 15 -  $11$  O 33 - -  $\overline{15}$  15 12 O 15 15 -  $\frac{1}{2}$ <br>9 1 - 13 O  $1 \quad 1 \quad 1 \quad 1$ ※結果通知で「3:別段」の場合、「9:その  $ZERO$  $\begin{array}{c|cc}\n\hline\n14 & 0 \\
\hline\n15 & 0\n\end{array}$ 7 7 - 204 204  $\frac{15}{16}$  O<br> $\frac{16}{17}$  O - - - - - スペース 16 - データレコード -- -  $1 \quad \cdot \quad \cdot \quad \cdot$  $\overline{2}$ 17 O  $\begin{array}{|c|c|c|c|c|c|c|c|c|} \hline \multicolumn{1}{|c|}{1} & 1 & 1 \end{array}$ 2- 01<br>03: 03:<br>08: 半角数字 2 2 O 18 データレコード区分 データレコード - 02 04 06 08 19 - 義務者情報 - - - - - -  $20 0$   $\vert$   $\vert$   $\vert$   $\vert$   $\vert$ <sup>30</sup> 先頭30文字まで出力。30文字未満の場 合、左詰め残りスペース  $\mathbb{Z}^2$ 半角 30  $21$  O 4 - 4 - 先頭15文字まで出力。15文字未満の場 22 O III - III - III - III - III - III - III - III - III - III - III - III - III - III - III - III - III - III 半角数字 3 3 23 O 支店コード データレコード - - 支店名カナ データレコード 半角 15 先頭15文字まで出力。15文字未満の場 15 24 O - △△  $\frac{1}{2}$ <br>9 1 -  $25$  O  $||$   $||$   $||$   $||$   $||$   $||$   $||$   $||$   $||$ ※結果通知で「3:別段」の場合、「9:その ZERO 26 O III 1 26 7 | | | | | -27 -  $\begin{vmatrix} 1 & 1 & 1 \\ 1 & 1 & 1 \end{vmatrix}$  -  $\begin{vmatrix} 1 & 1 & 1 \\ 1 & 1 & 1 \end{vmatrix}$  -- - - - エラーの場合、任意設定となる。

付録-57

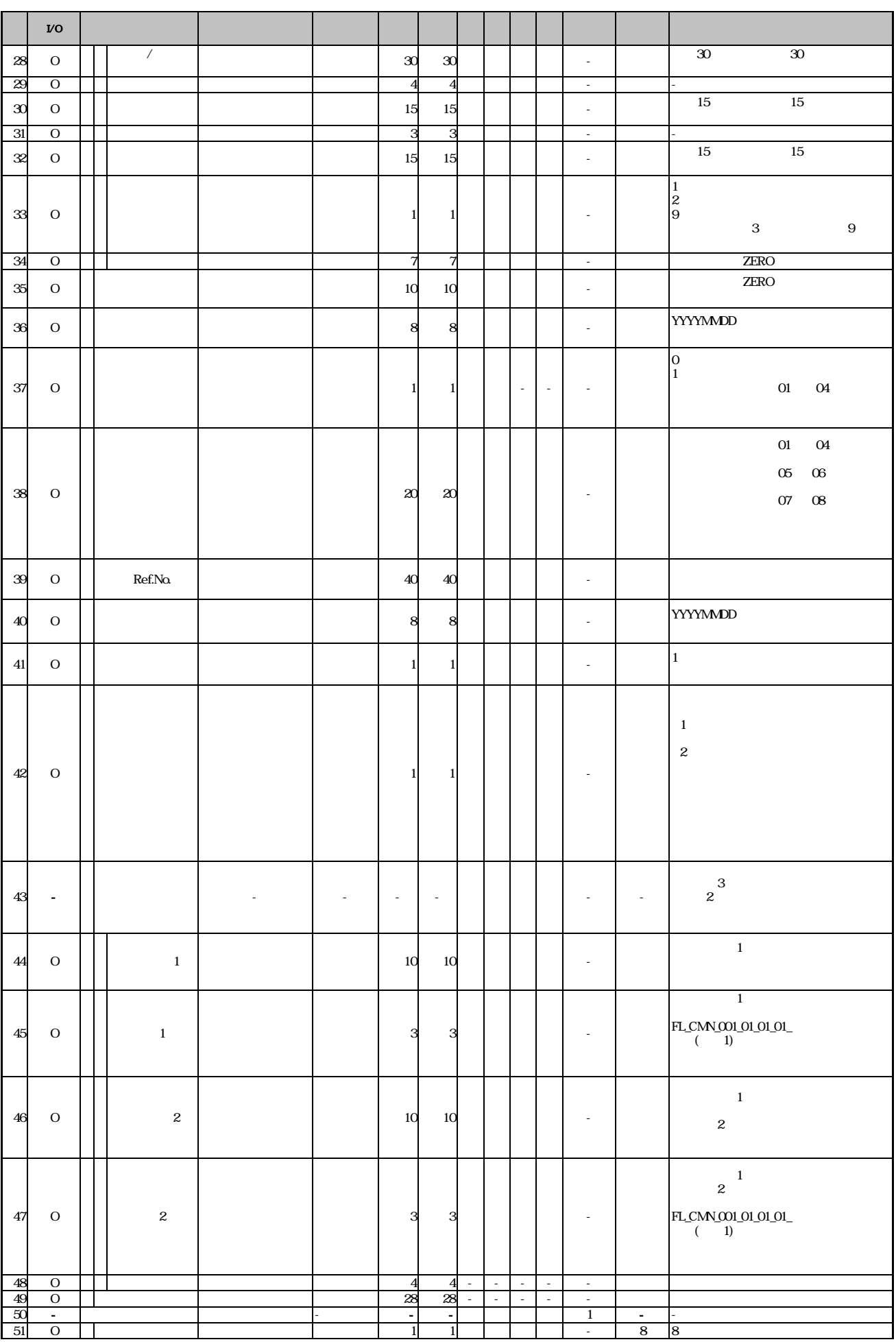

付録-58

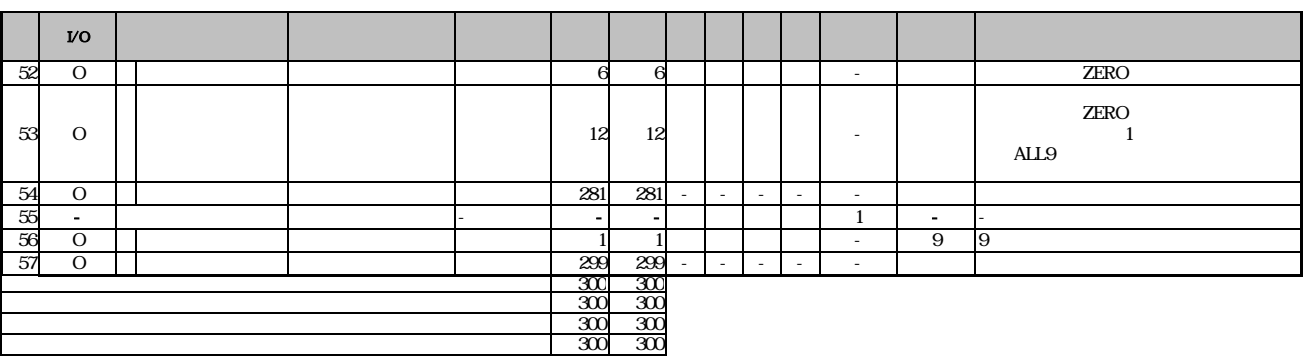

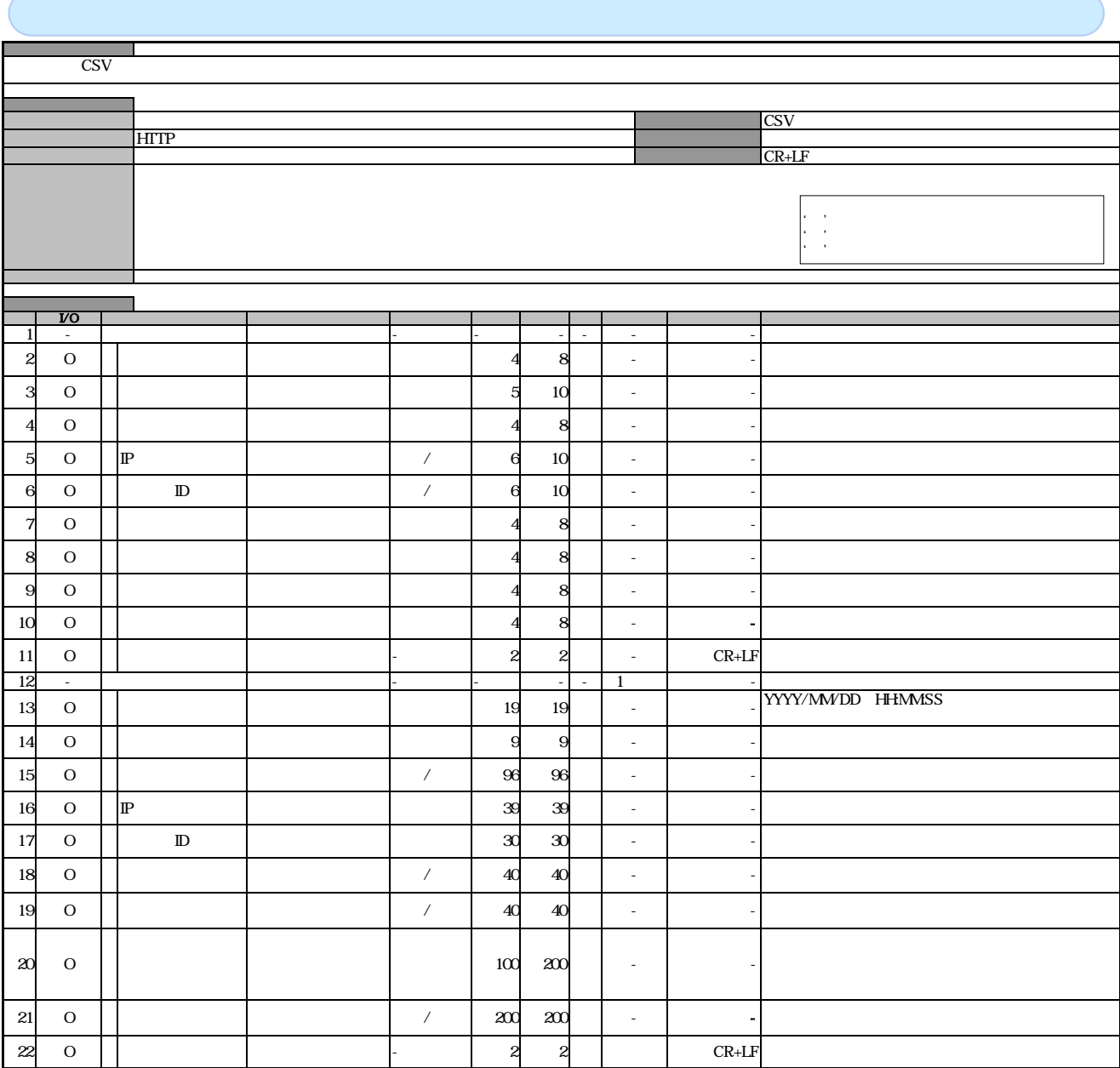

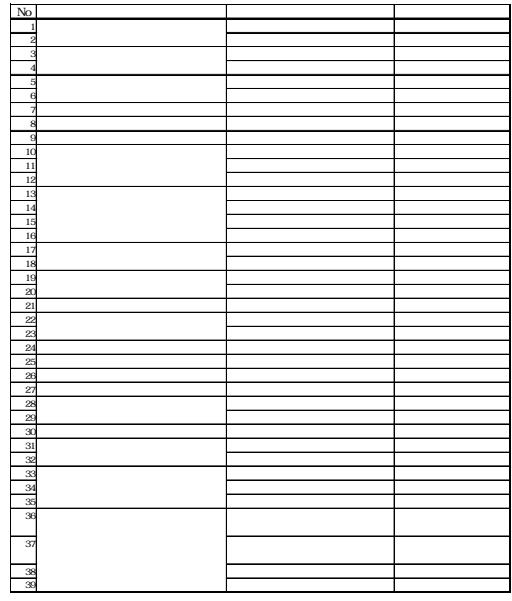

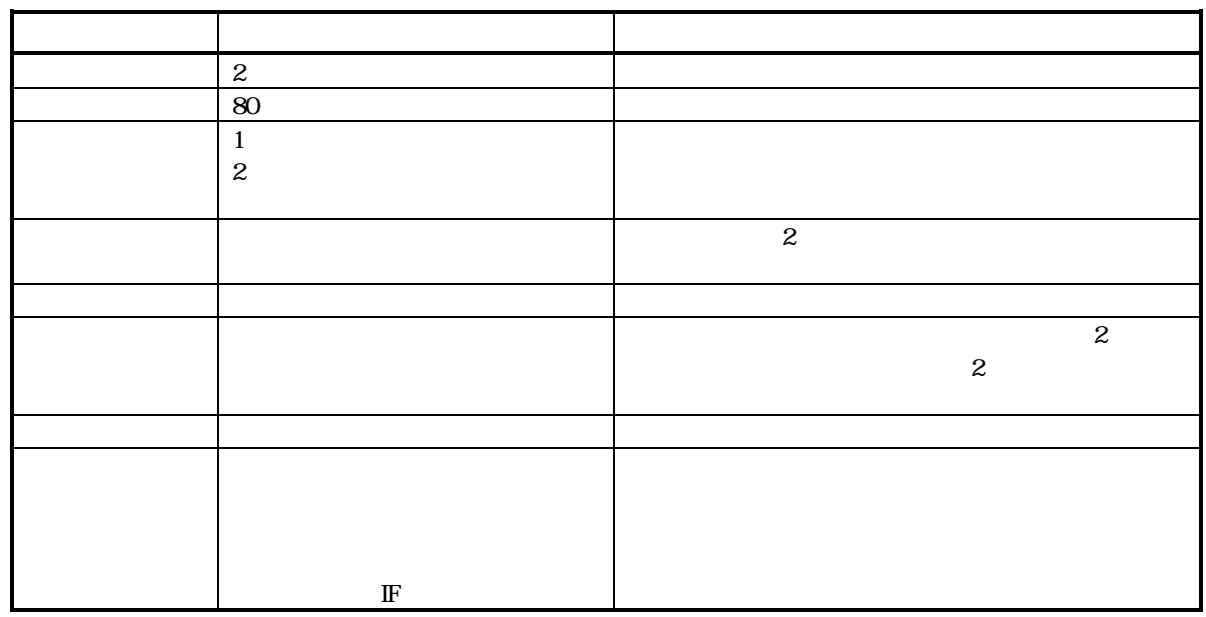

 $\prec$ 

形式)』を参照付録 P86

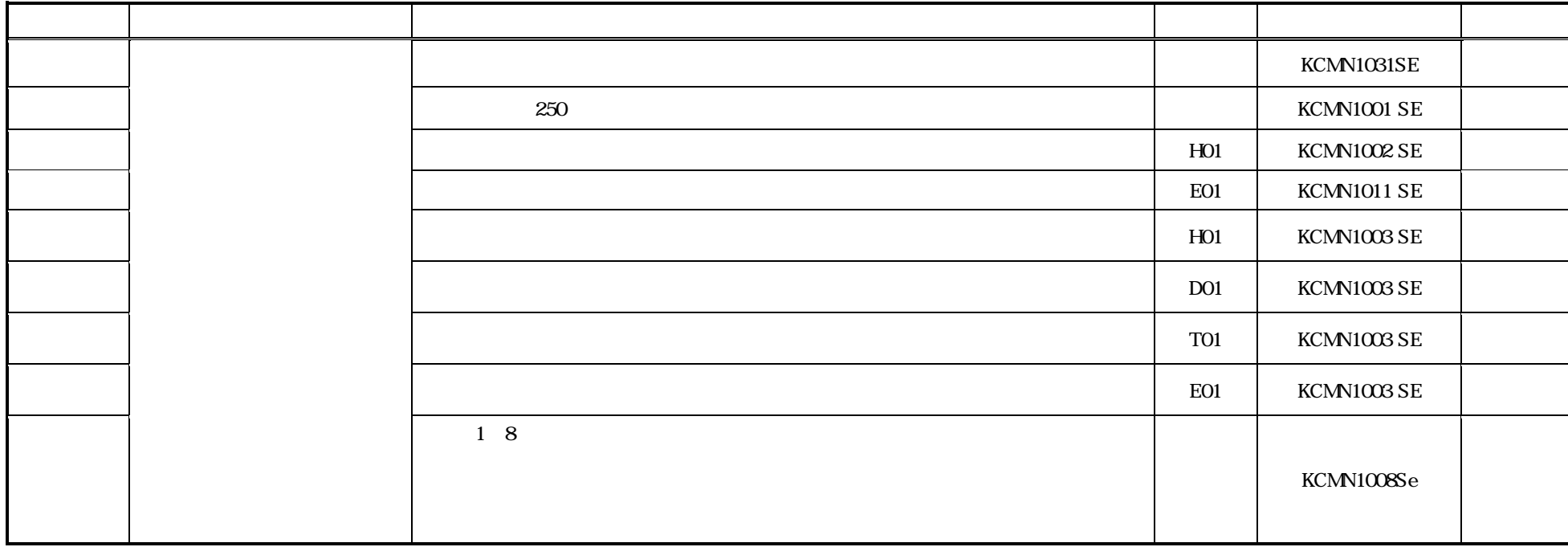

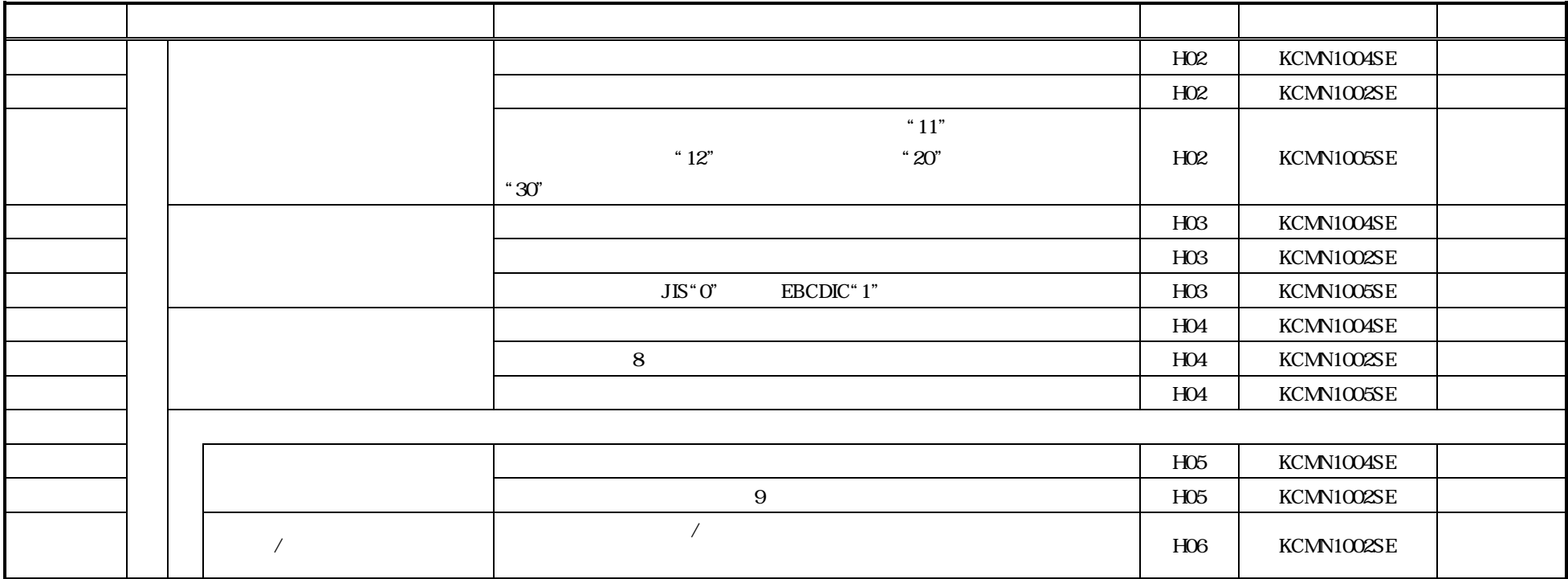

 $\mathbb{C}$  P101

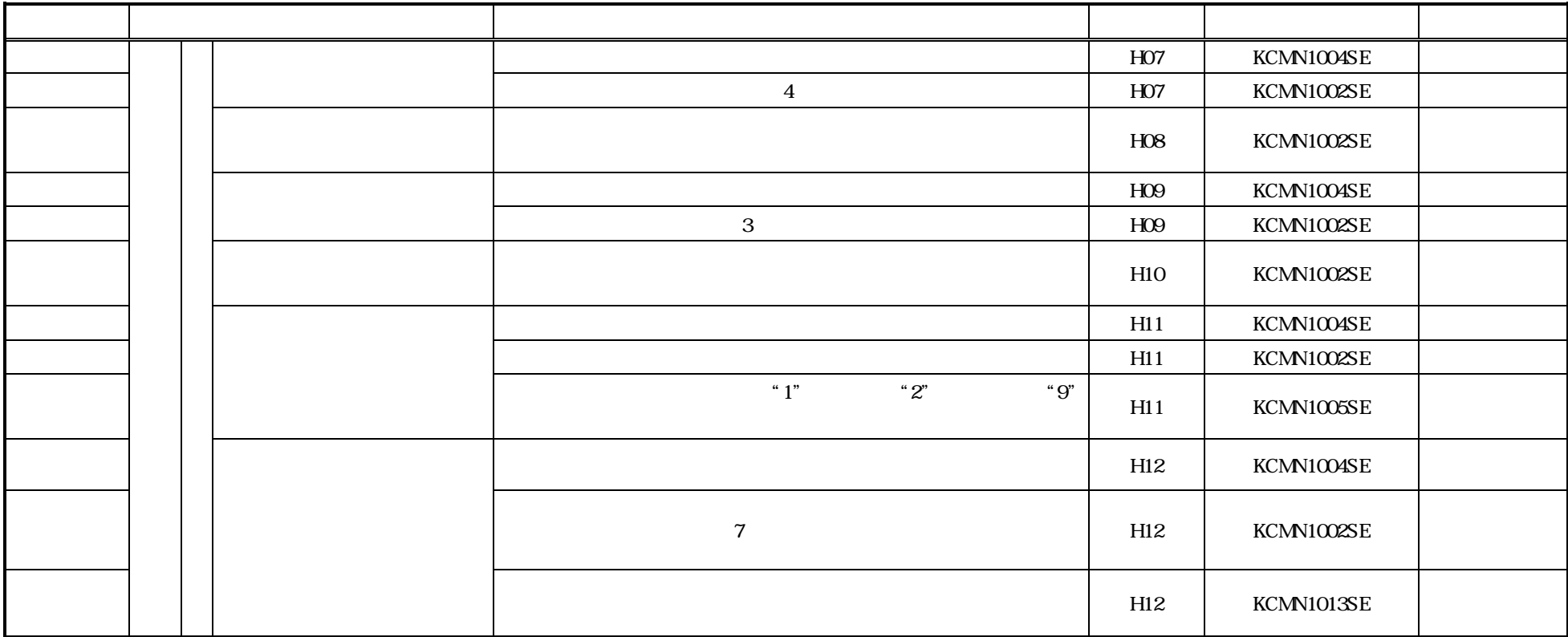

 $\mathbb{C}$  P101

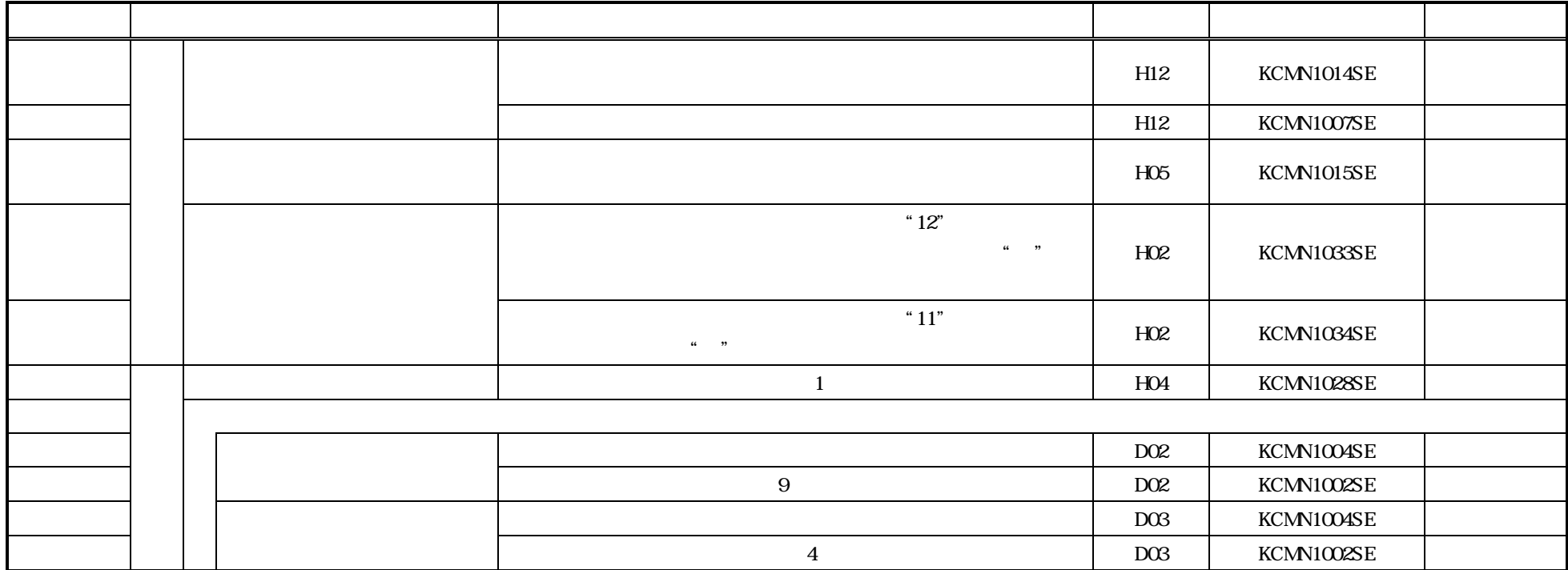

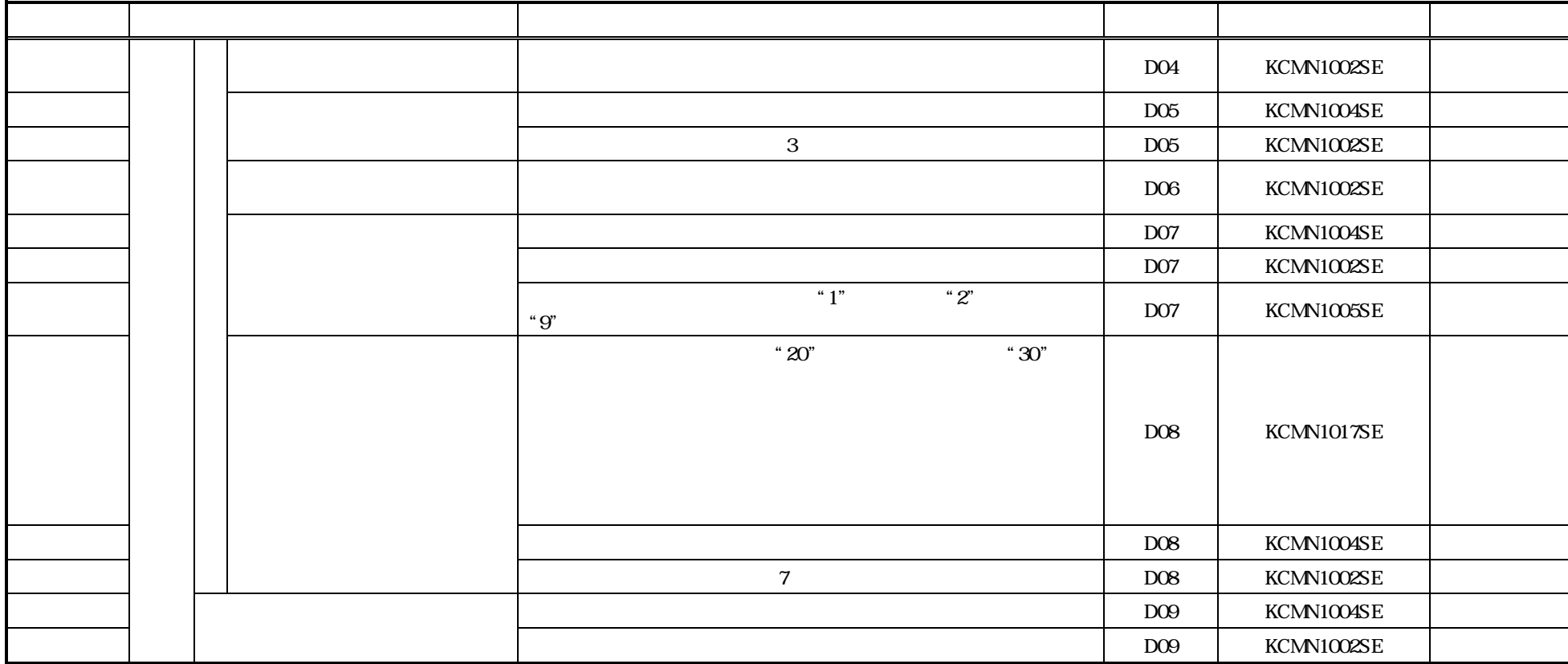

 $\mathbb{C}$  P101

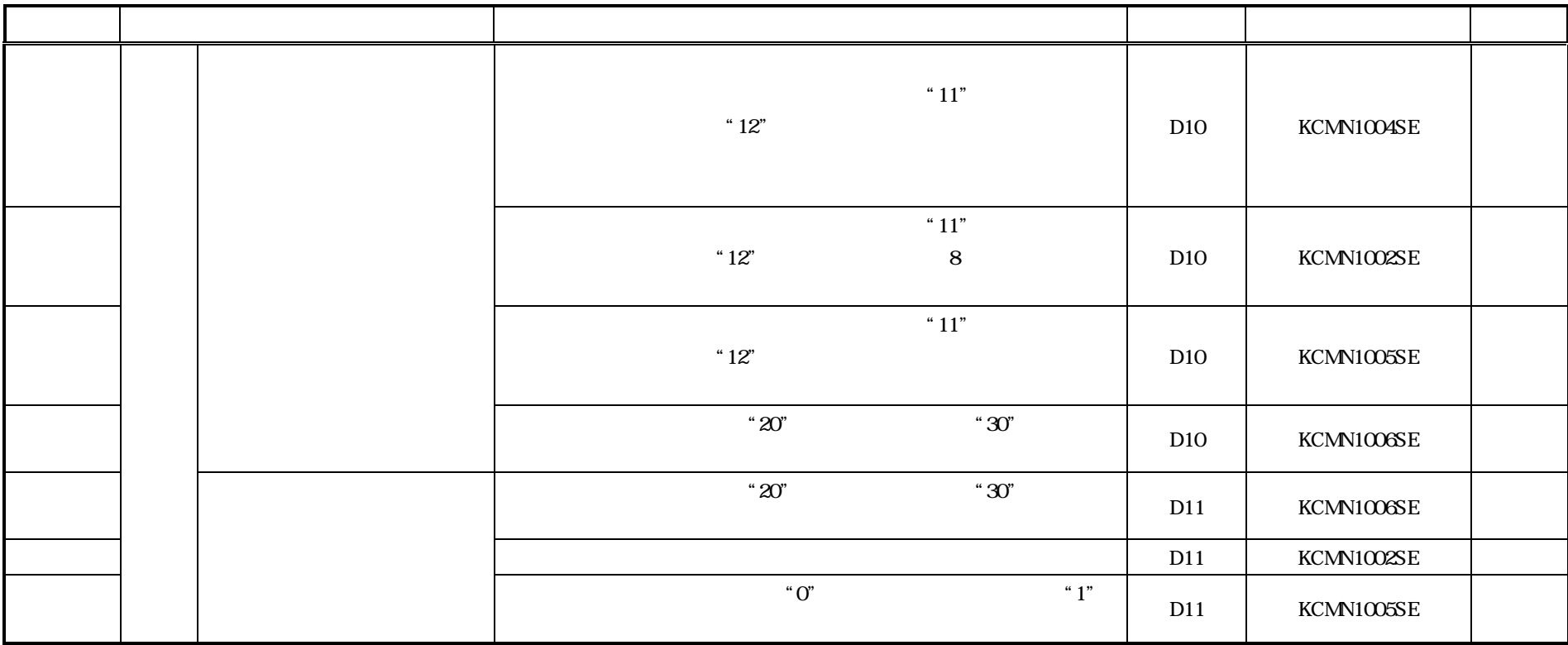

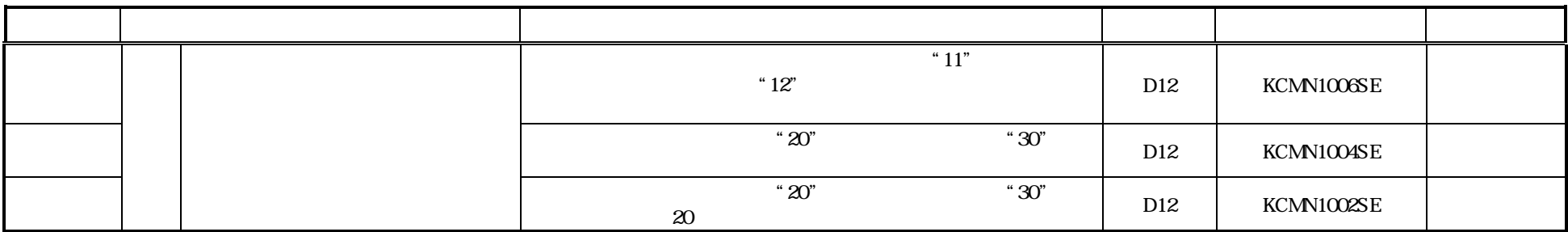

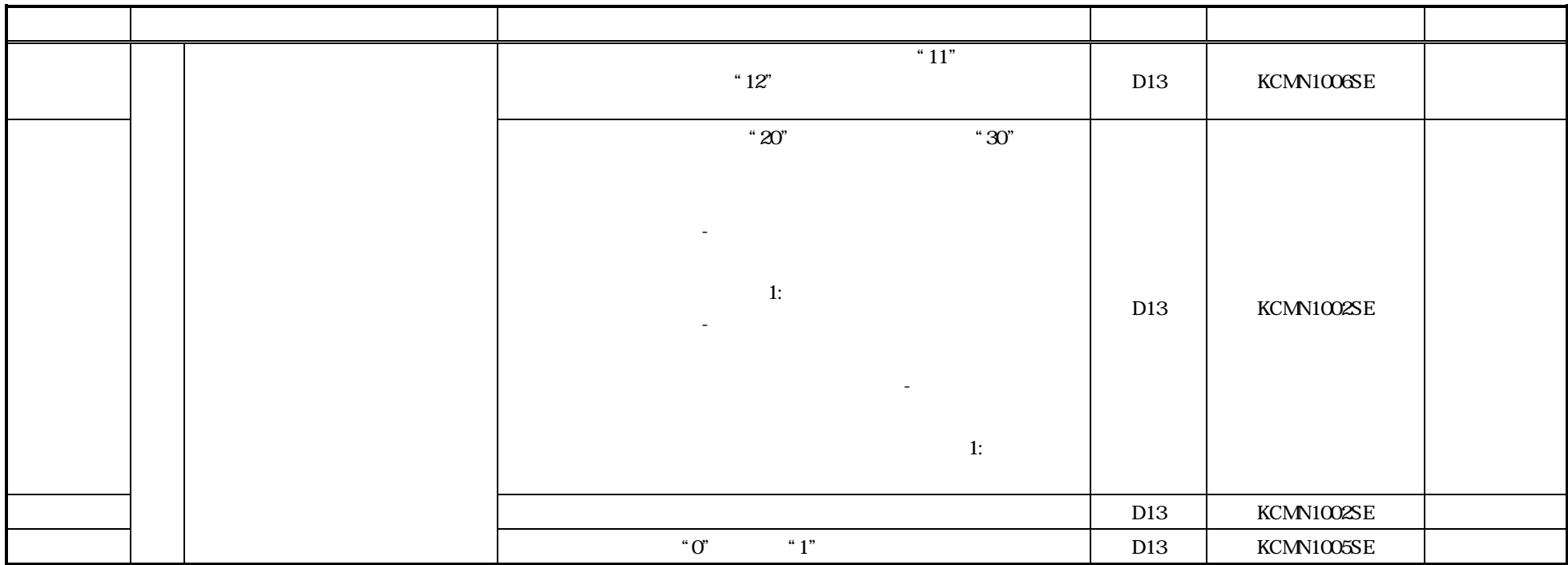

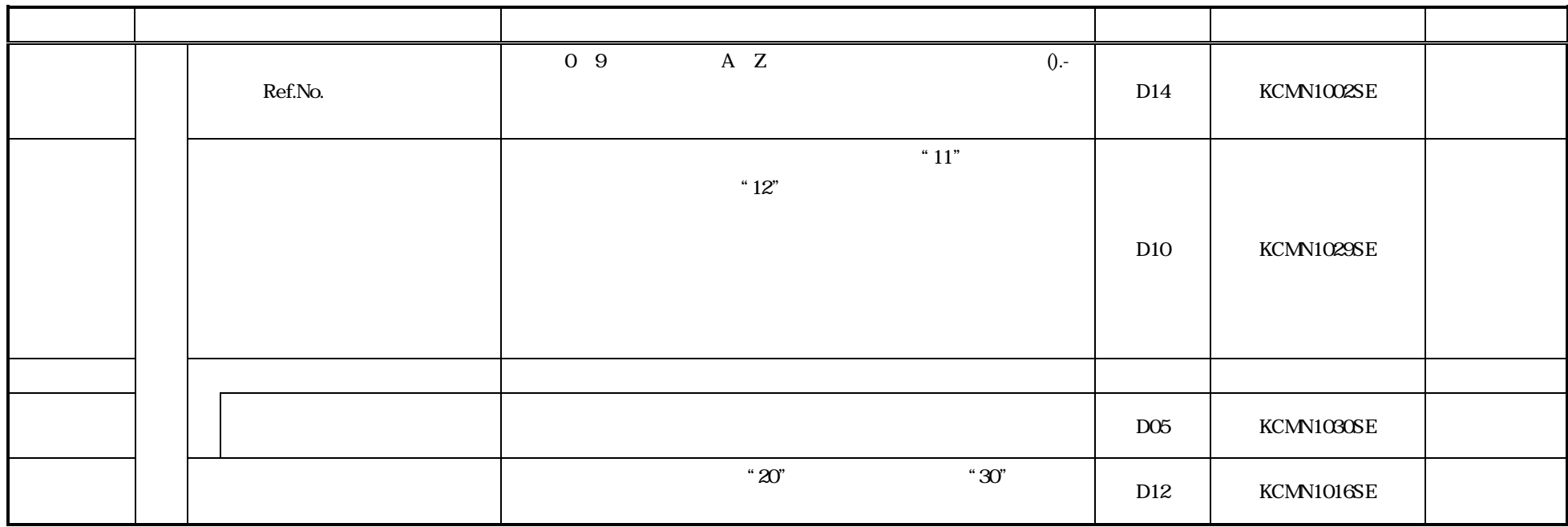

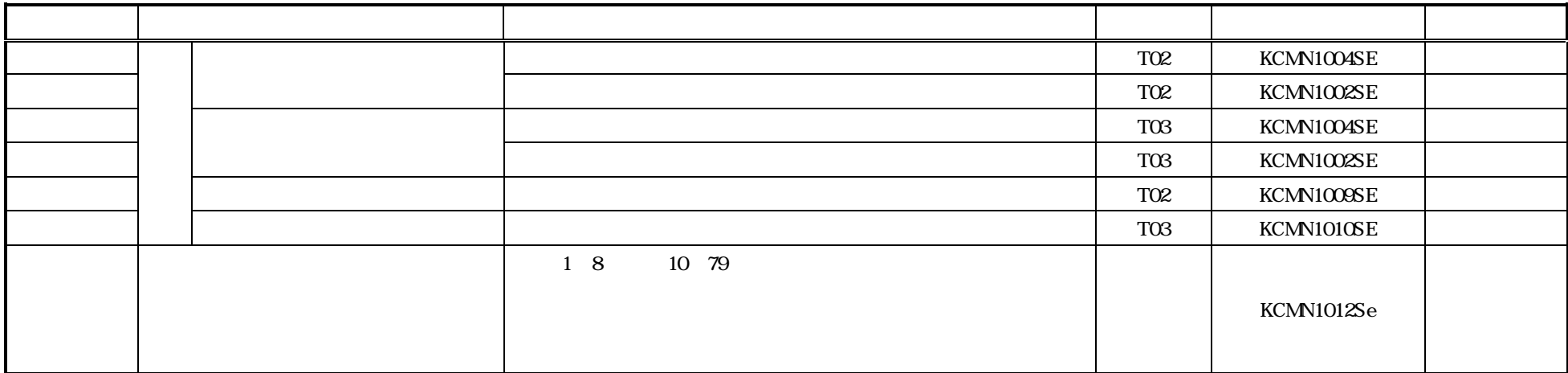

 $\triangleright$  Shift-JIS JIS

 $X$  0201

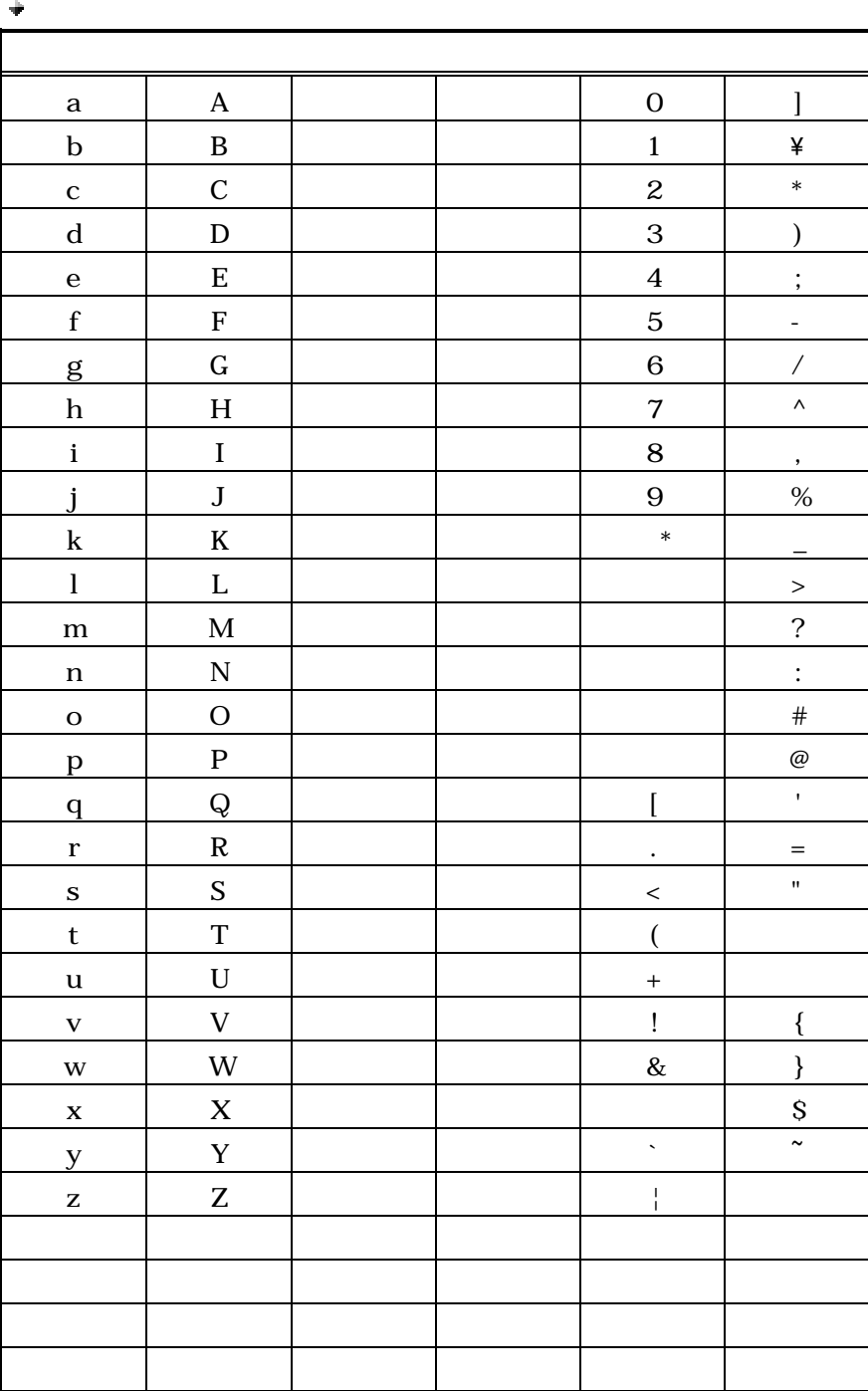